**User Manual**

# Tektronix

**TVS600 Series Waveform Analyzers (TVS621, TVS625, TVS641 & TVS645)**

**070-9283-01**

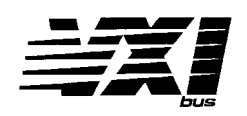

This document applies for firmware version 1.5 and above.

Copyright © Tektronix, Inc. 1995. All rights reserved. Licensed software products are owned by Tektronix or its suppliers and are protected by United States copyright laws and international treaty provisions.

Use, duplication, or disclosure by the Government is subject to restrictions as set forth in subparagraph  $(c)(1)(ii)$  of the Rights in Technical Data and Computer Software clause at DFARS 252.227-7013, or subparagraphs (c)(1) and (2) of the Commercial Computer Software – Restricted Rights clause at FAR 52.227-19, as applicable.

Tektronix products are covered by U.S. and foreign patents, issued and pending. Information in this publication supercedes that in all previously published material. Specifications and price change privileges reserved.

Printed in the U.S.A.

Tektronix, Inc., P.O. Box 1000, Wilsonville, OR 97070–1000

TEKTRONIX and TEK are registered trademarks, and IntelliFrame is a trademark of Tektronix, Inc.

#### **WARRANTY**

Tektronix warrants that the products that it manufactures and sells will be free from defects in materials and workmanship for a period of three (3) years from the date of shipment. If a product proves defective during this warranty period, Tektronix, at its option, either will repair the defective product without charge for parts and labor, or will provide a replacement in exchange for the defective product.

In order to obtain service under this warranty, Customer must notify Tektronix of the defect before the expiration of the warranty period and make suitable arrangements for the performance of service. Customer shall be responsible for packaging and shipping the defective product to the service center designated by Tektronix, with shipping charges prepaid. Tektronix shall pay for the return of the product to Customer if the shipment is to a location within the country in which the Tektronix service center is located. Customer shall be responsible for paying all shipping charges, duties, taxes, and any other charges for products returned to any other locations.

This warranty shall not apply to any defect, failure or damage caused by improper use or improper or inadequate maintenance and care. Tektronix shall not be obligated to furnish service under this warranty a) to repair damage resulting from attempts by personnel other than Tektronix representatives to install, repair or service the product; b) to repair damage resulting from improper use or connection to incompatible equipment; c) to repair any damage or malfunction caused by the use of non-Tektronix supplies; or d) to service a product that has been modified or integrated with other products when the effect of such modification or integration increases the time or difficulty of servicing the product.

**THIS WARRANTY IS GIVEN BY TEKTRONIX IN LIEU OF ANY OTHER WARRANTIES, EXPRESS OR IMPLIED. TEKTRONIX AND ITS VENDORS DISCLAIM ANY IMPLIED WARRANTIES OF MERCHANTABILITY OR FITNESS FOR A PARTICULAR PURPOSE. TEKTRONIX' RESPONSIBILITY TO REPAIR OR REPLACE DEFECTIVE PRODUCTS IS THE SOLE AND EXCLUSIVE REMEDY PROVIDED TO THE CUSTOMER FOR BREACH OF THIS WARRANTY. TEKTRONIX AND ITS VENDORS WILL NOT BE LIABLE FOR ANY INDIRECT, SPECIAL, INCIDENTAL, OR CONSEQUENTIAL DAMAGES IRRESPECTIVE OF WHETHER TEKTRONIX OR THE VENDOR HAS ADVANCE NOTICE OF THE POSSIBILITY OF SUCH DAMAGES**.

# **Tektronix**

### **EC Declaration of Conformity**

We

Tektronix Holland N.V. Marktweg 73A 8444 AB Heerenveen The Netherlands

declare under sole responsibility that the

#### *TVS600 Series Waveform Analyzers*

meet the intent of Directive 89/336/EEC for Electromagnetic Compatibility. Compliance was demonstrated to the following specifications as listed in the official Journal of the European Communities:

EN 50081–1 Emissions:

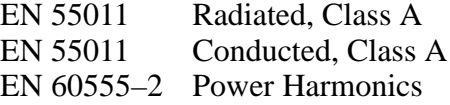

EN 50082–1 Immunity:

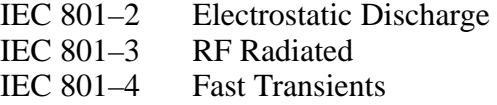

# **Table of Contents**

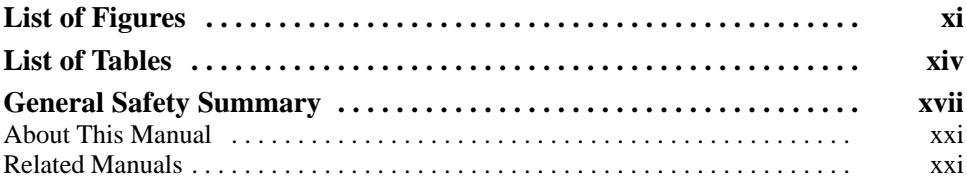

## **Getting Started**

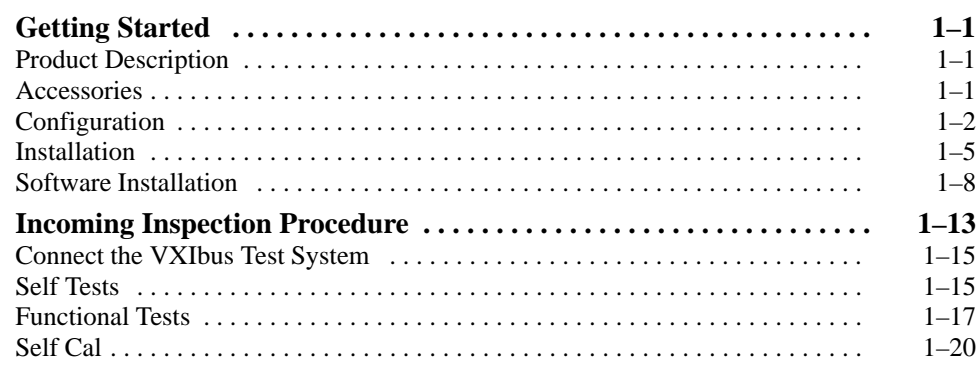

## **Operating Basics**

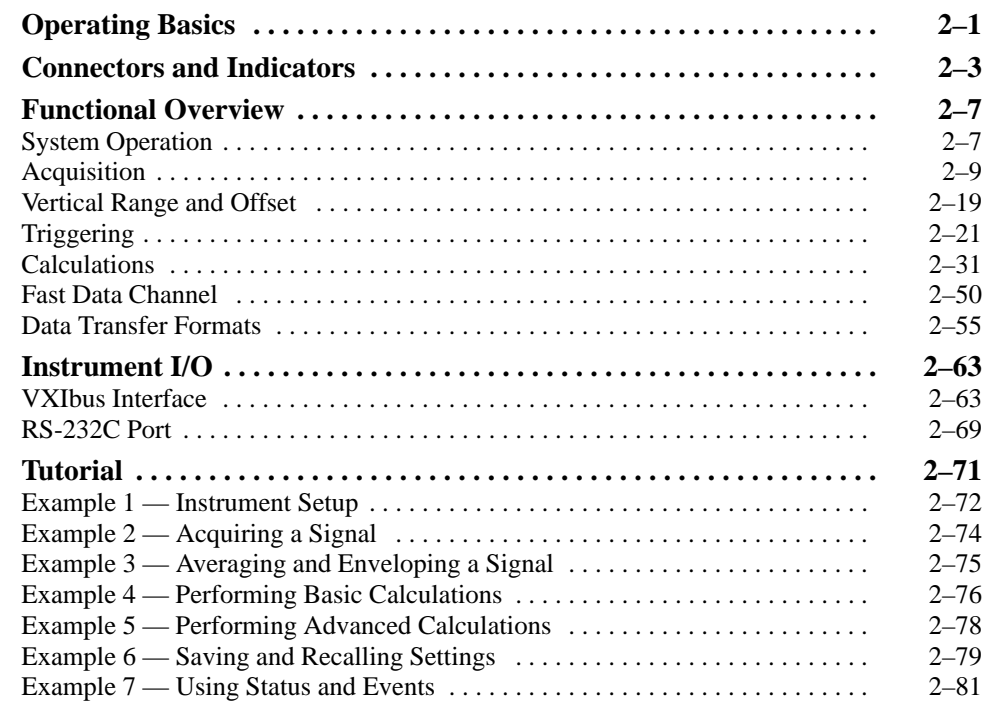

# **Syntax and Commands**

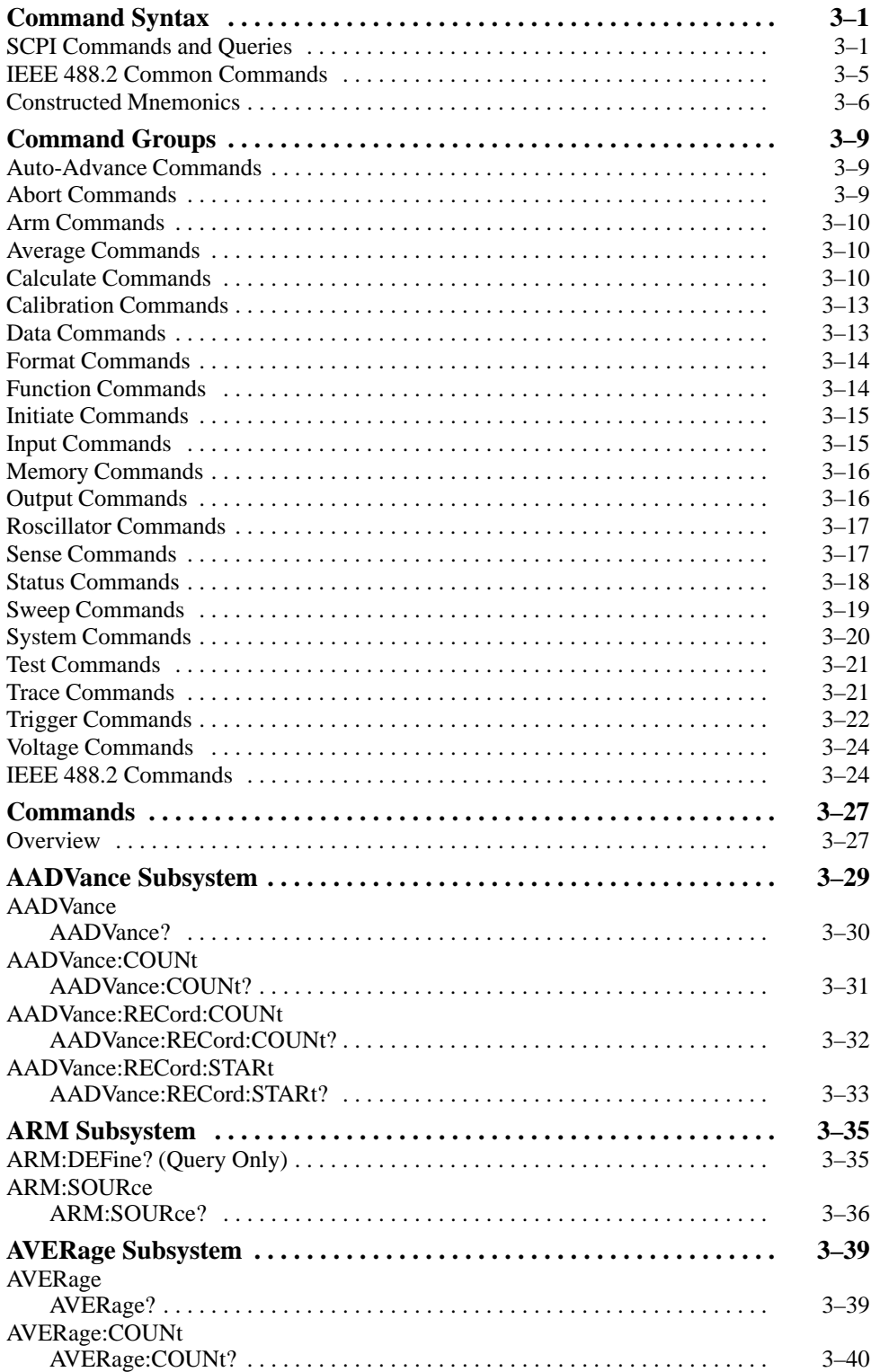

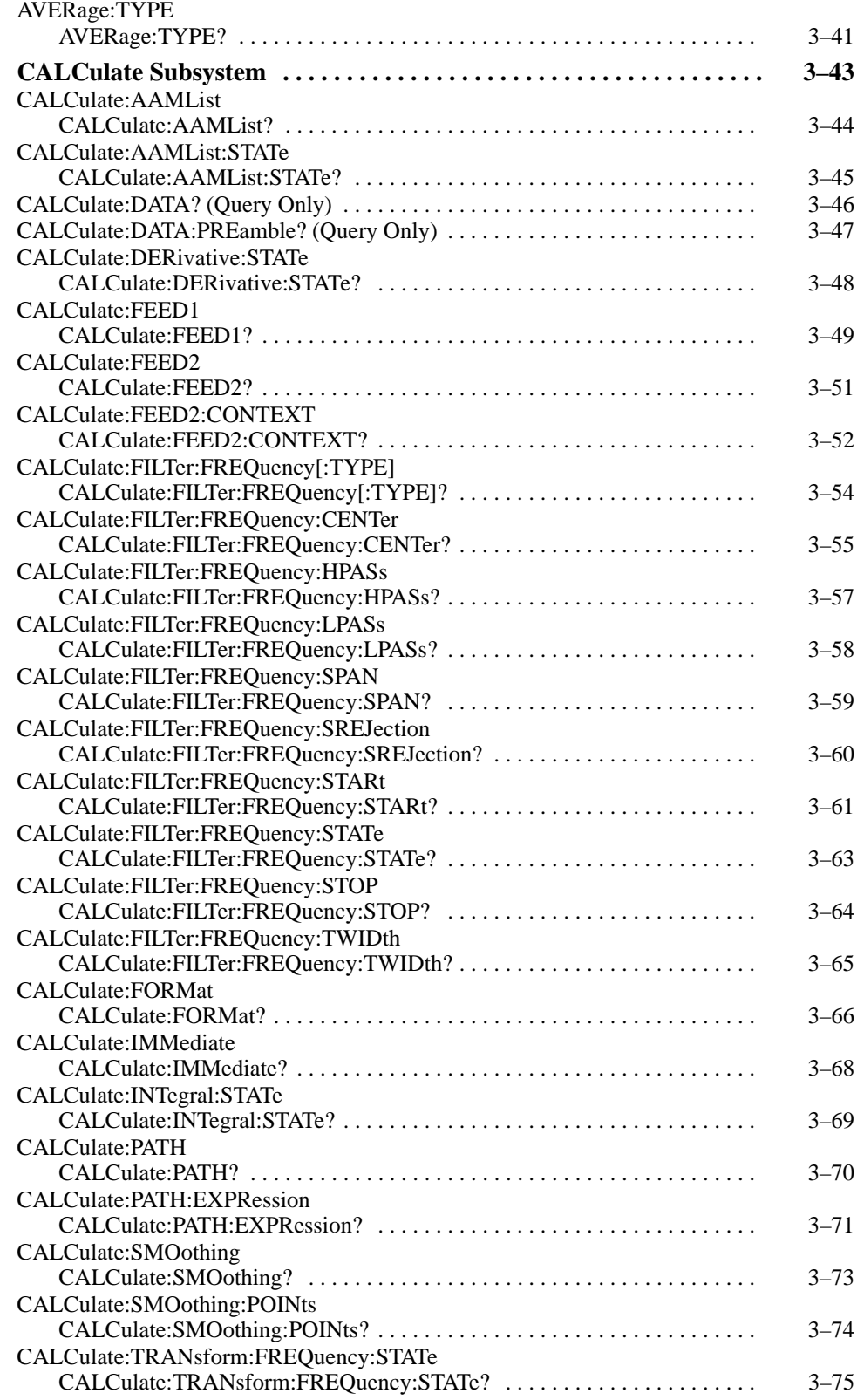

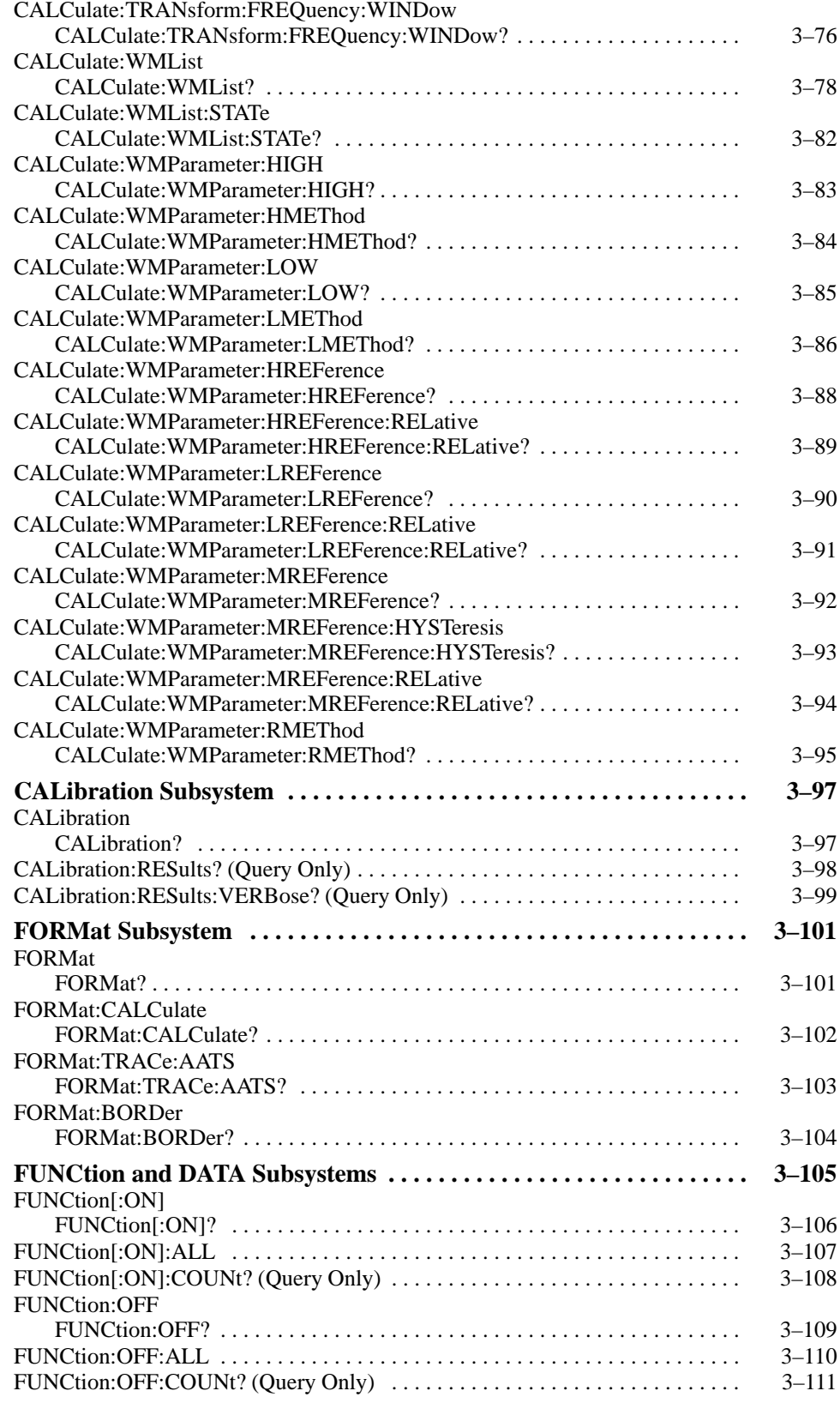

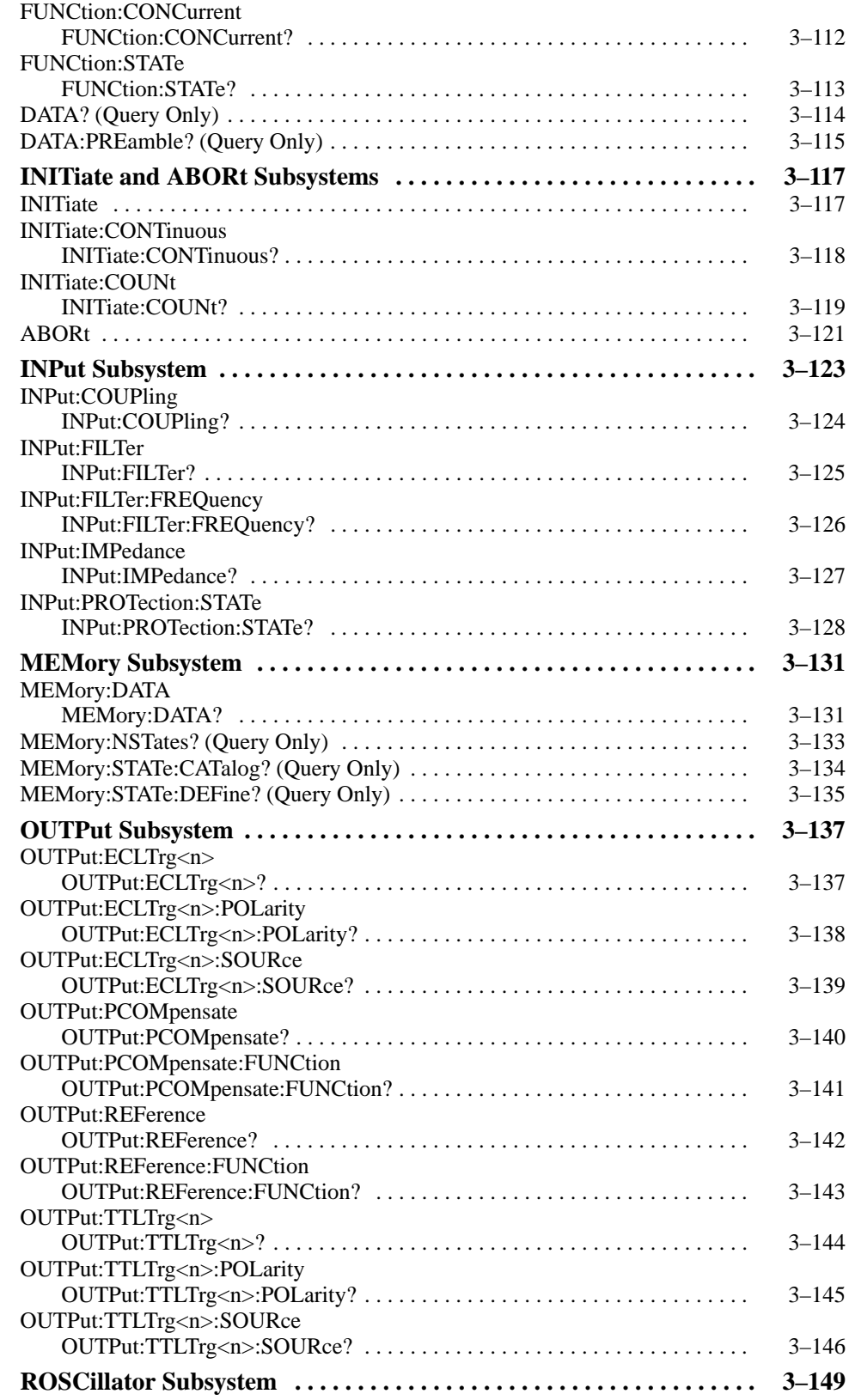

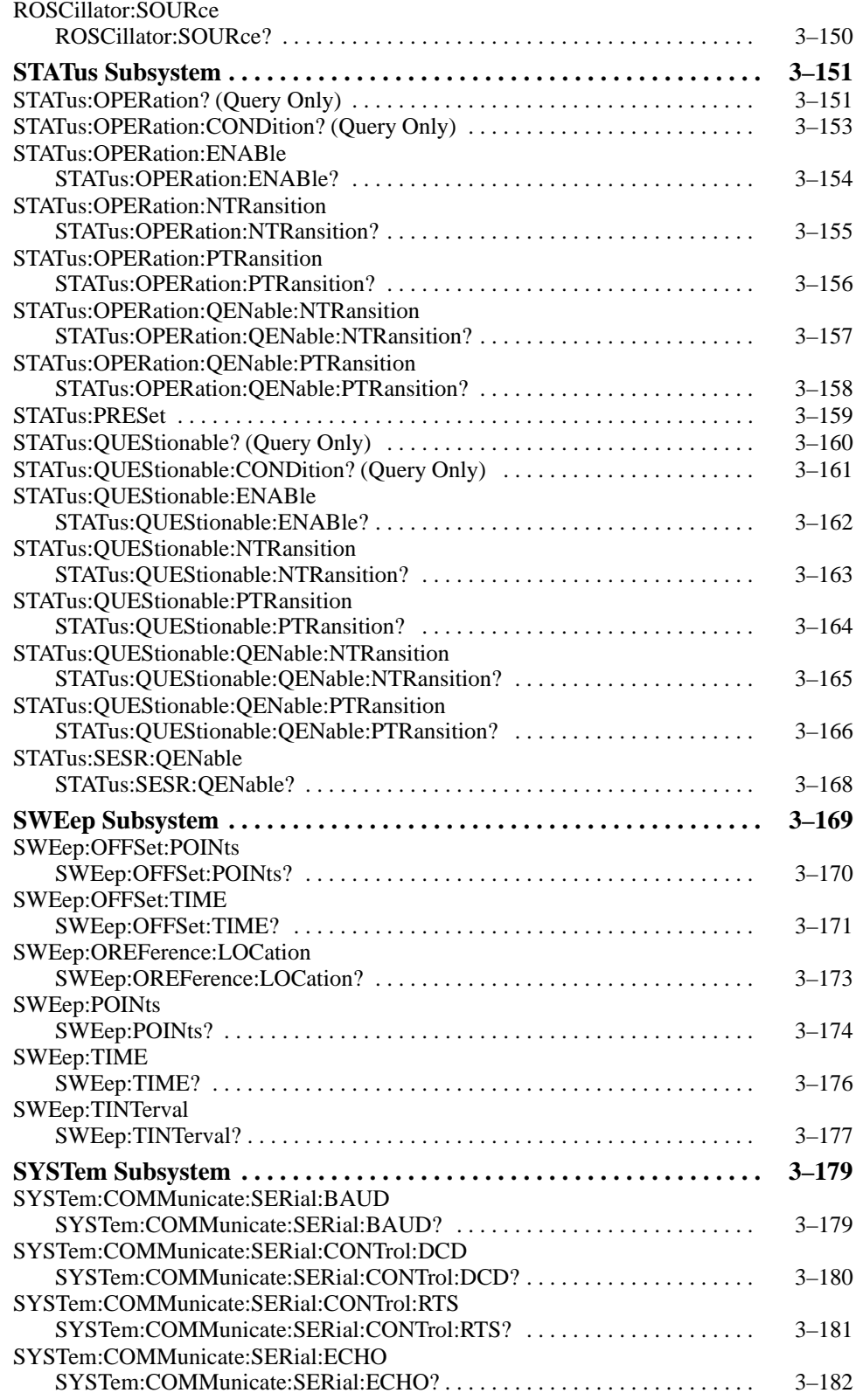

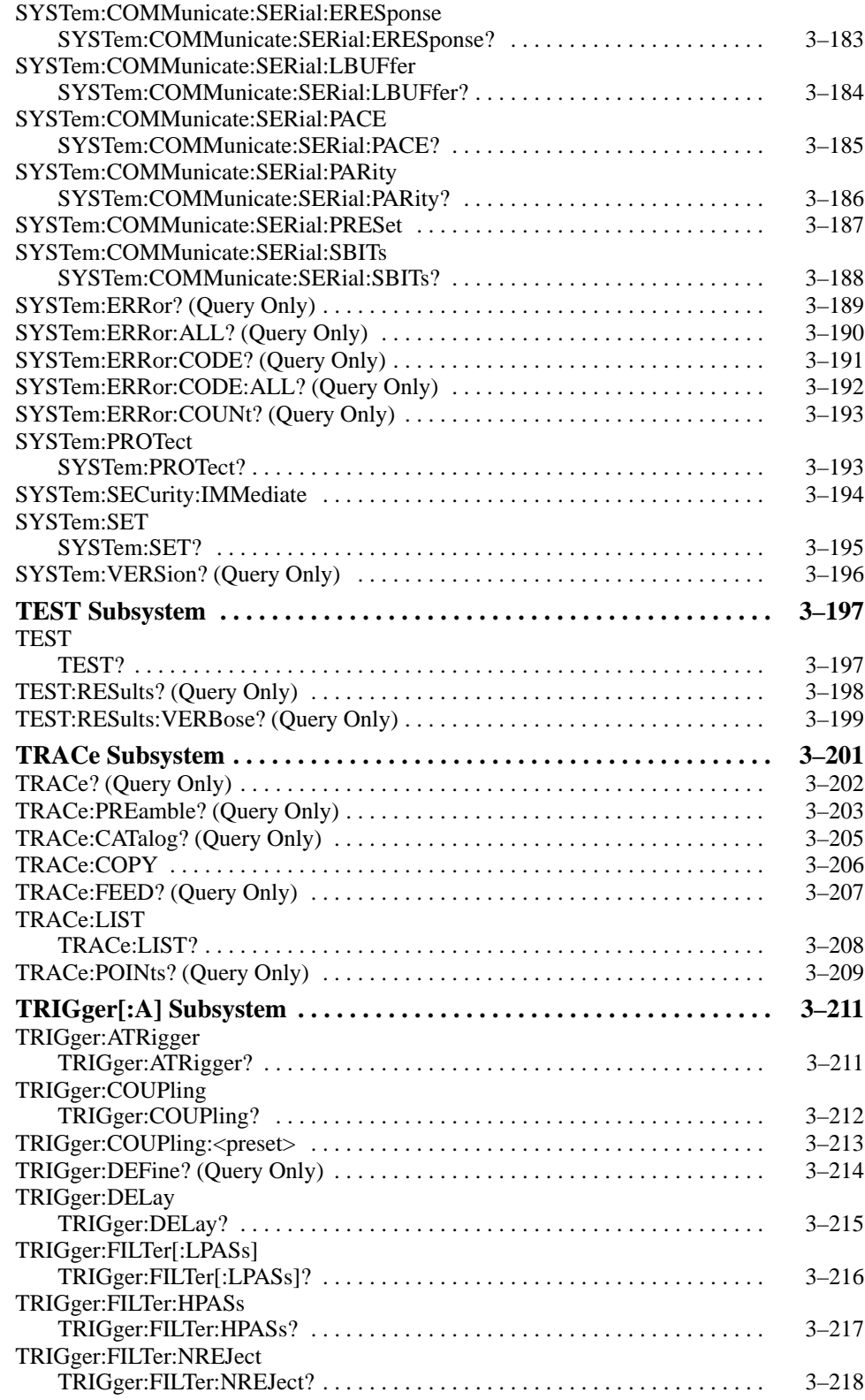

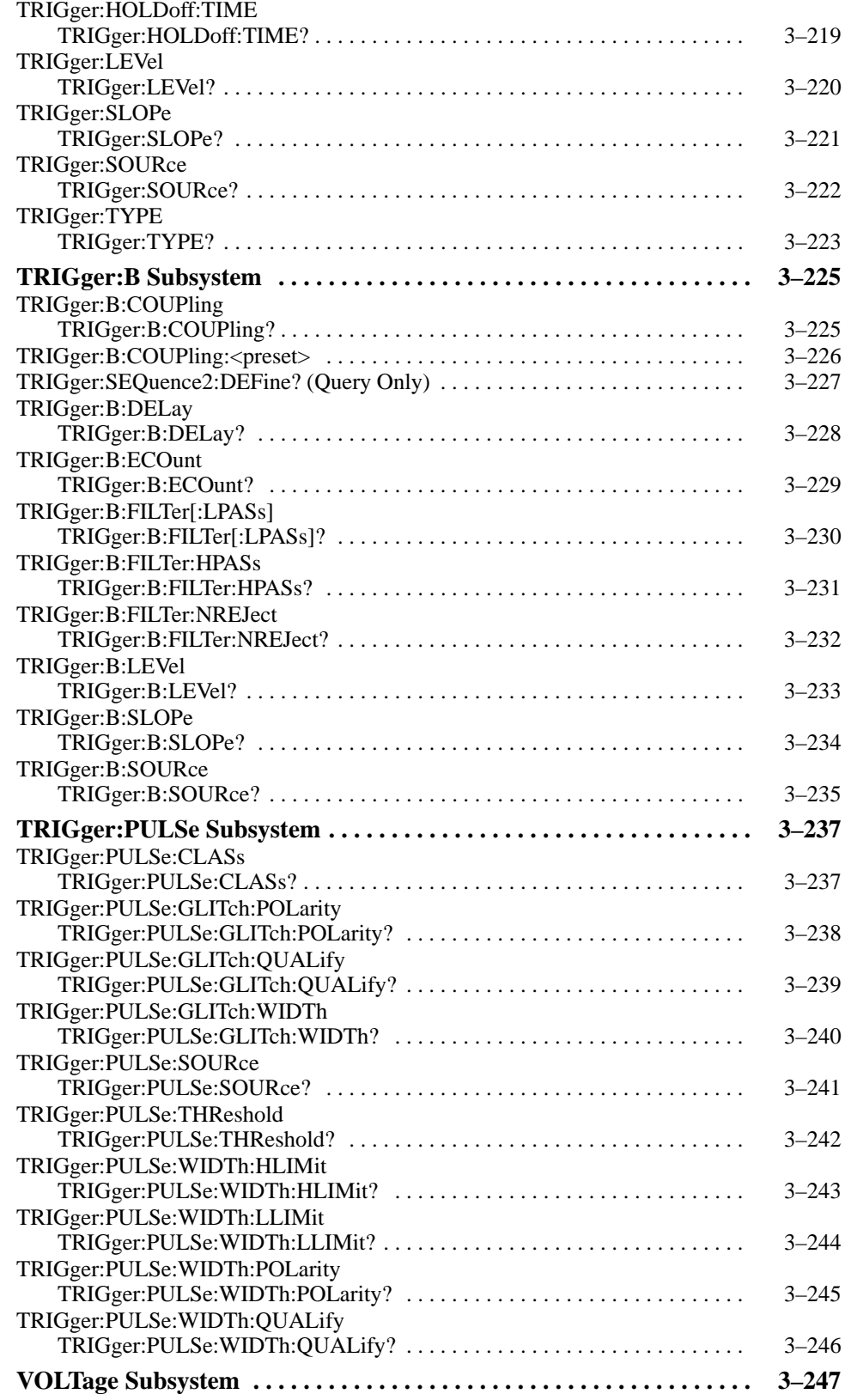

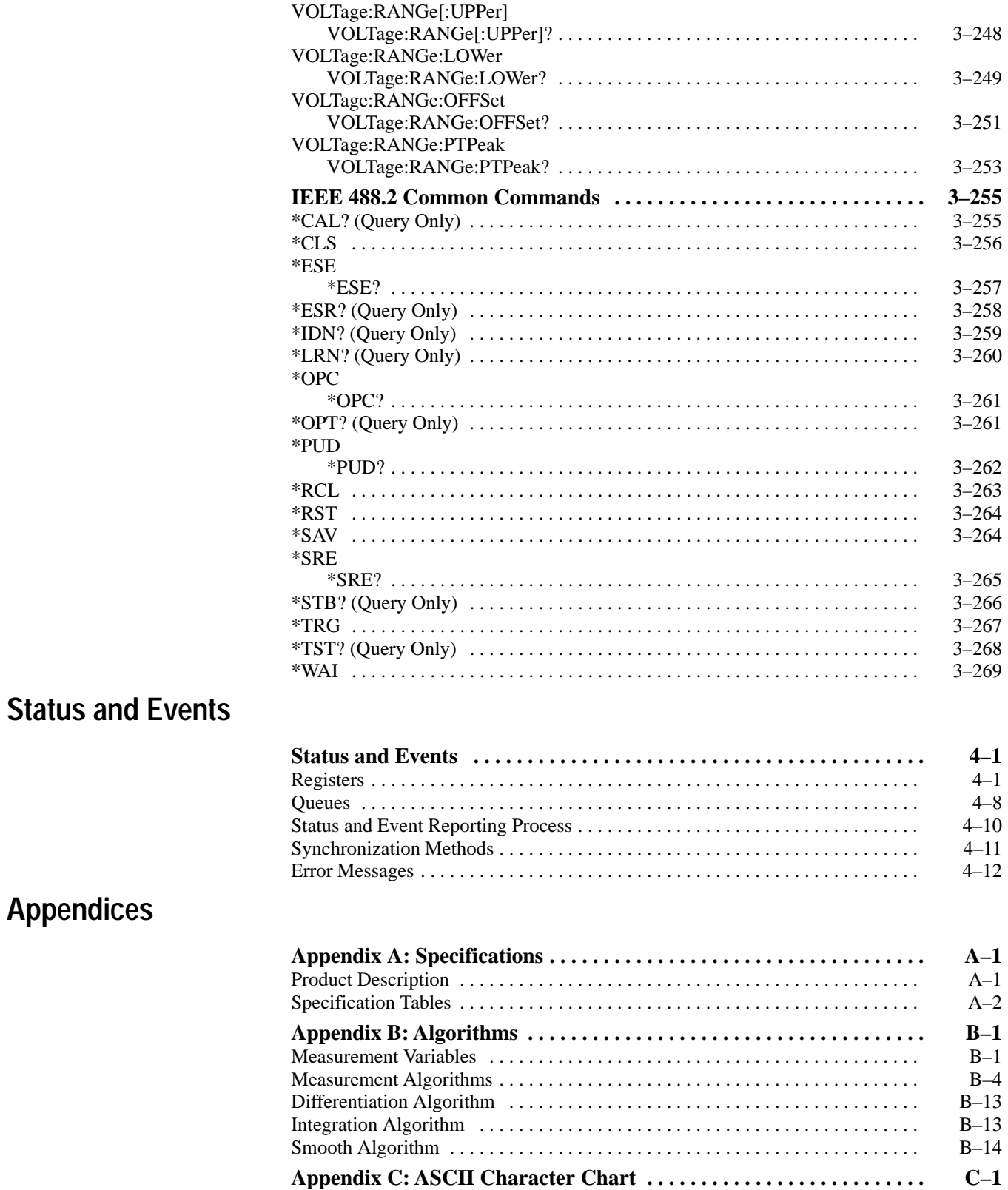

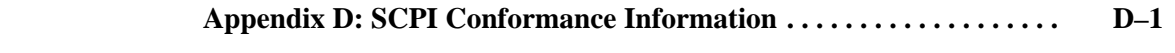

## **Glossary and Index**

# **List of Figures**

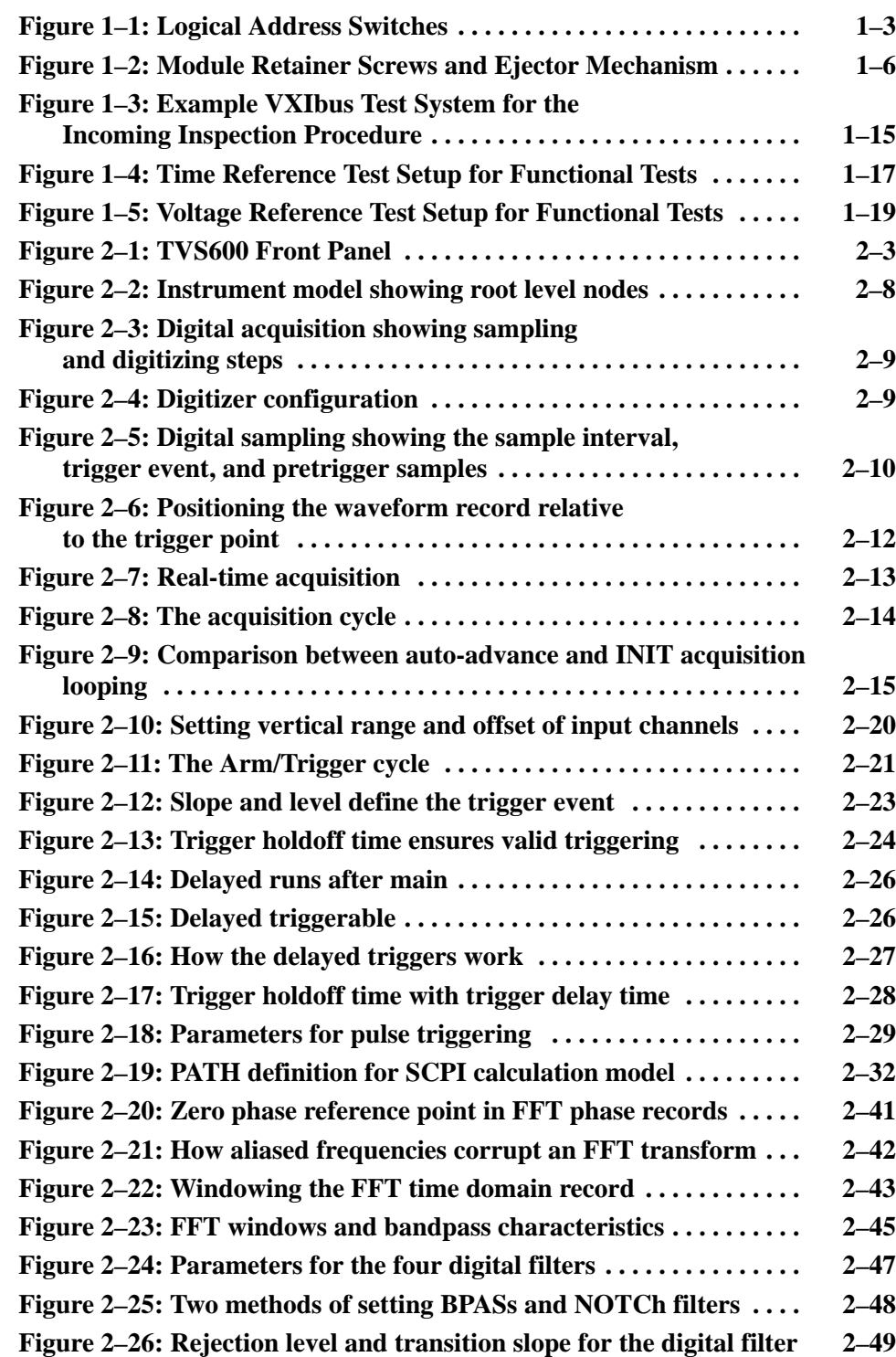

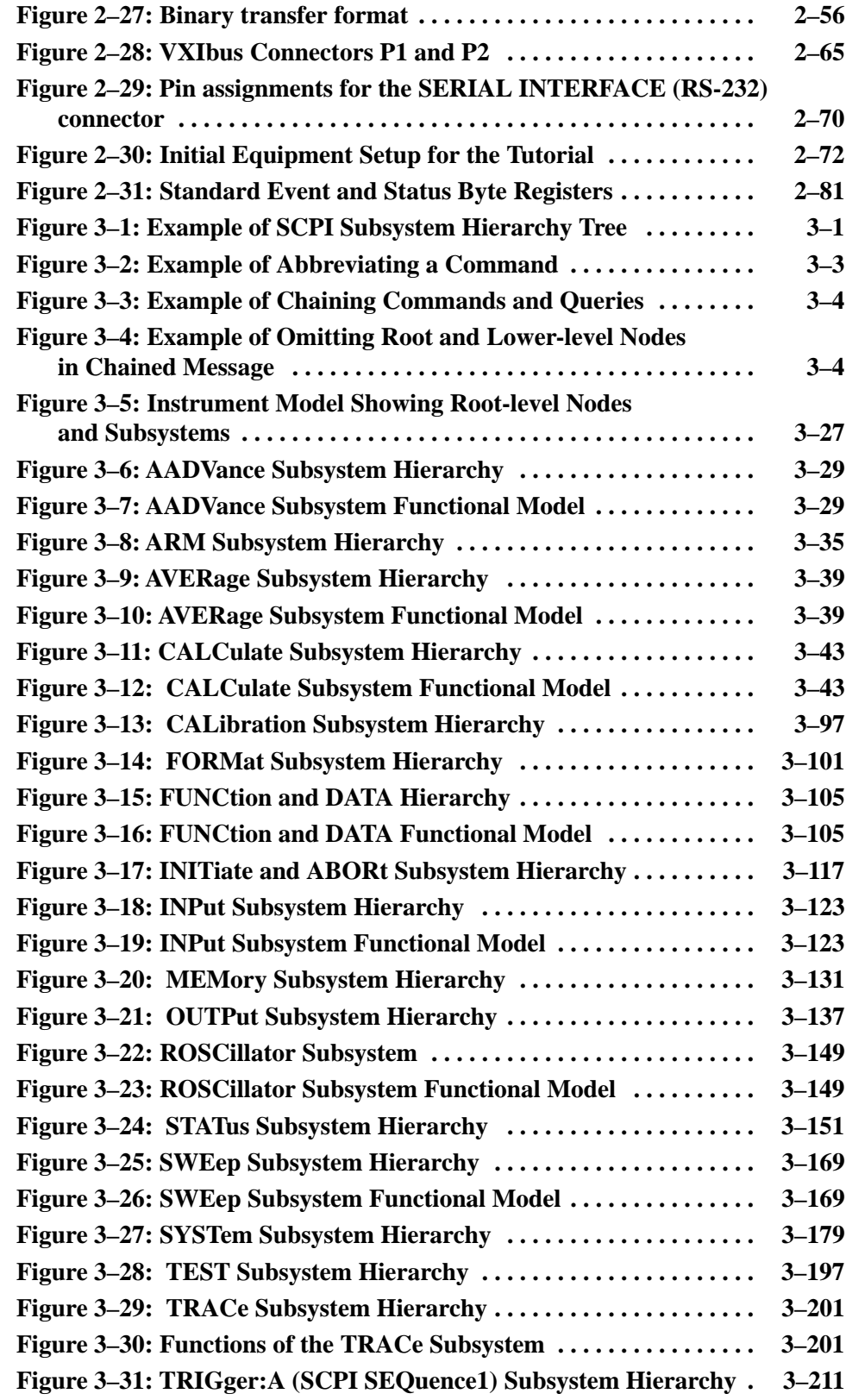

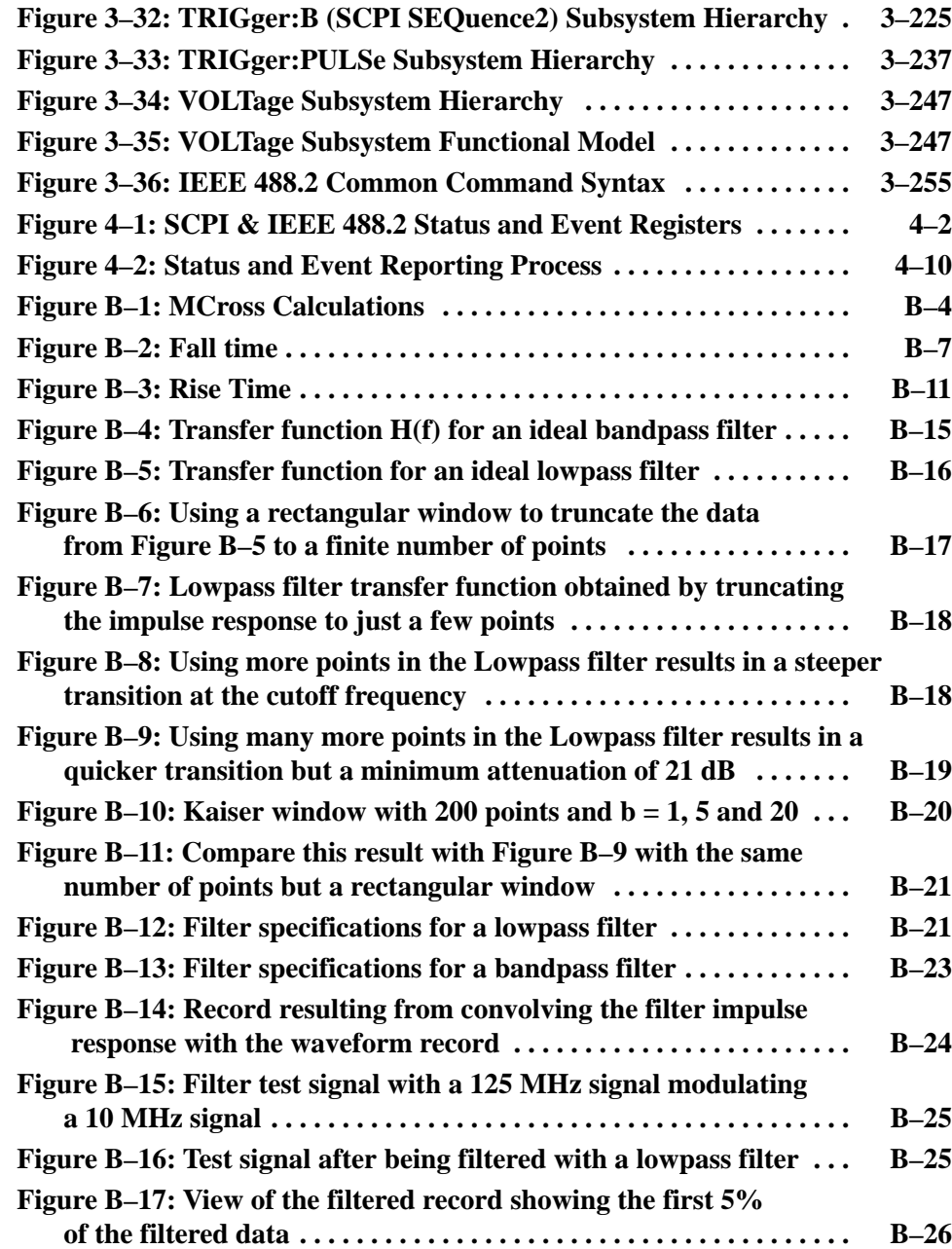

# **List of Tables**

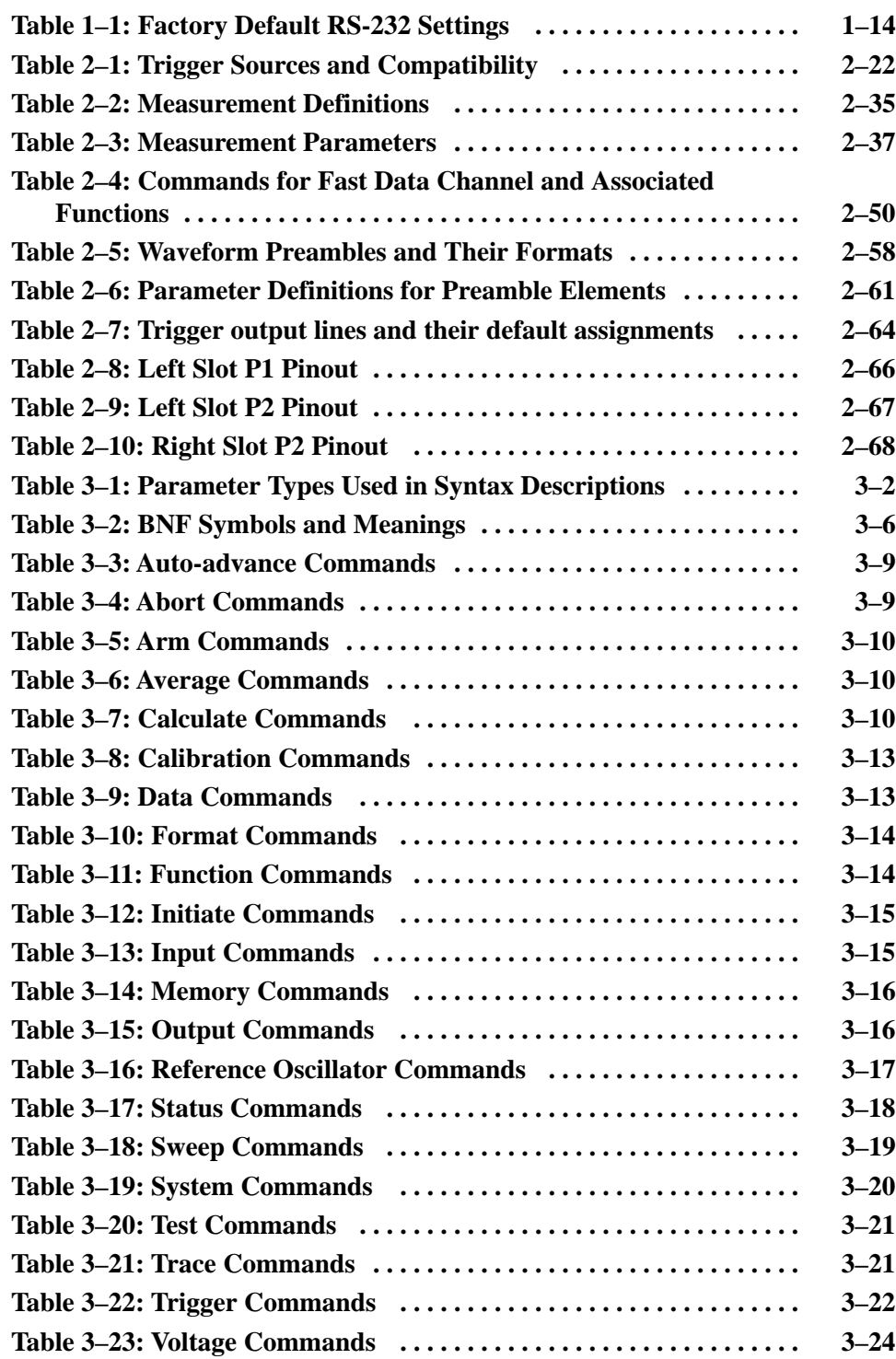

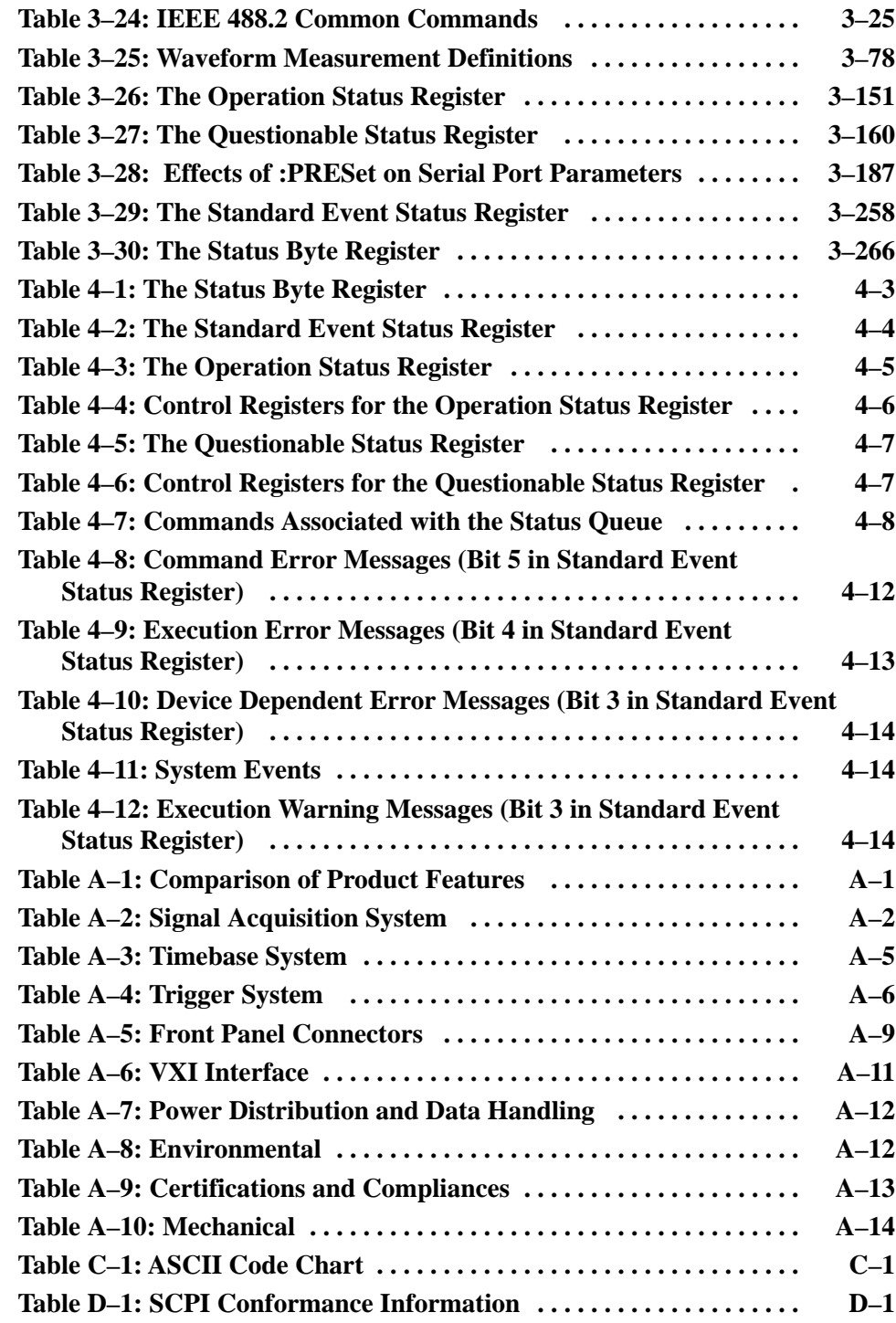

# **General Safety Summary**

Review the following safety precautions to avoid injury and prevent damage to this product or any products connected to it.

*Only qualified personnel should perform service procedures.*

While using this product, you may need to access other parts of the system. Read the *General Safety Summary* in other system manuals for warnings and cautions related to operating the system.

## **Injury Precautions**

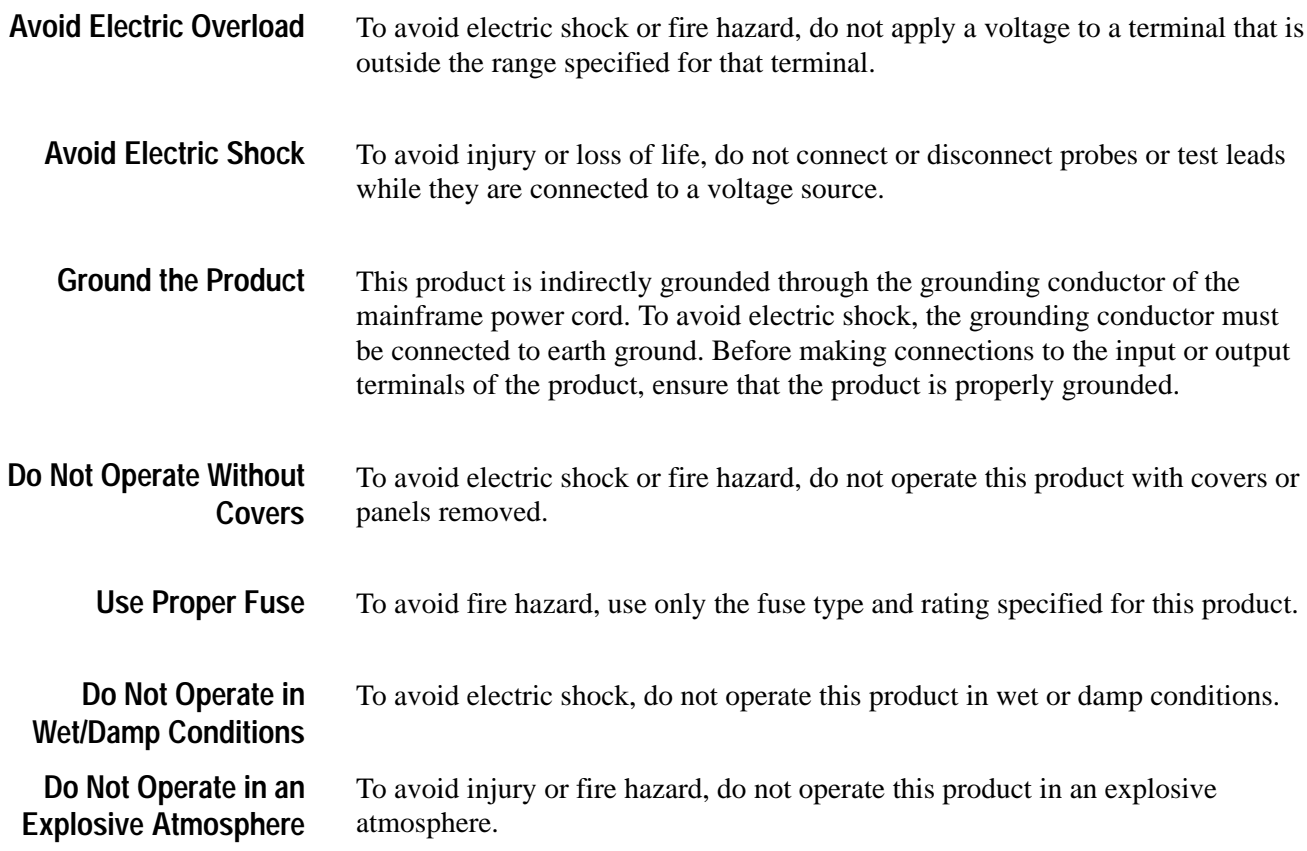

## **Product Damage Precautions**

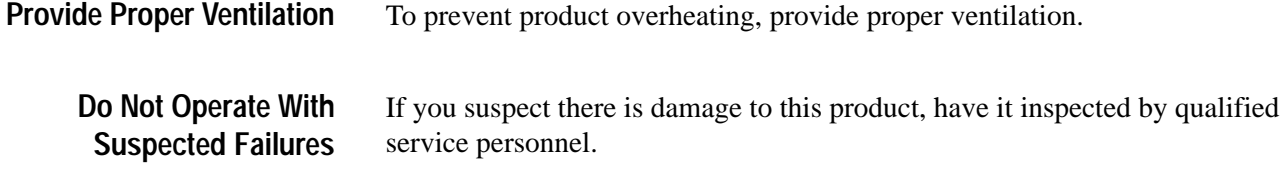

## **Safety Terms and Symbols**

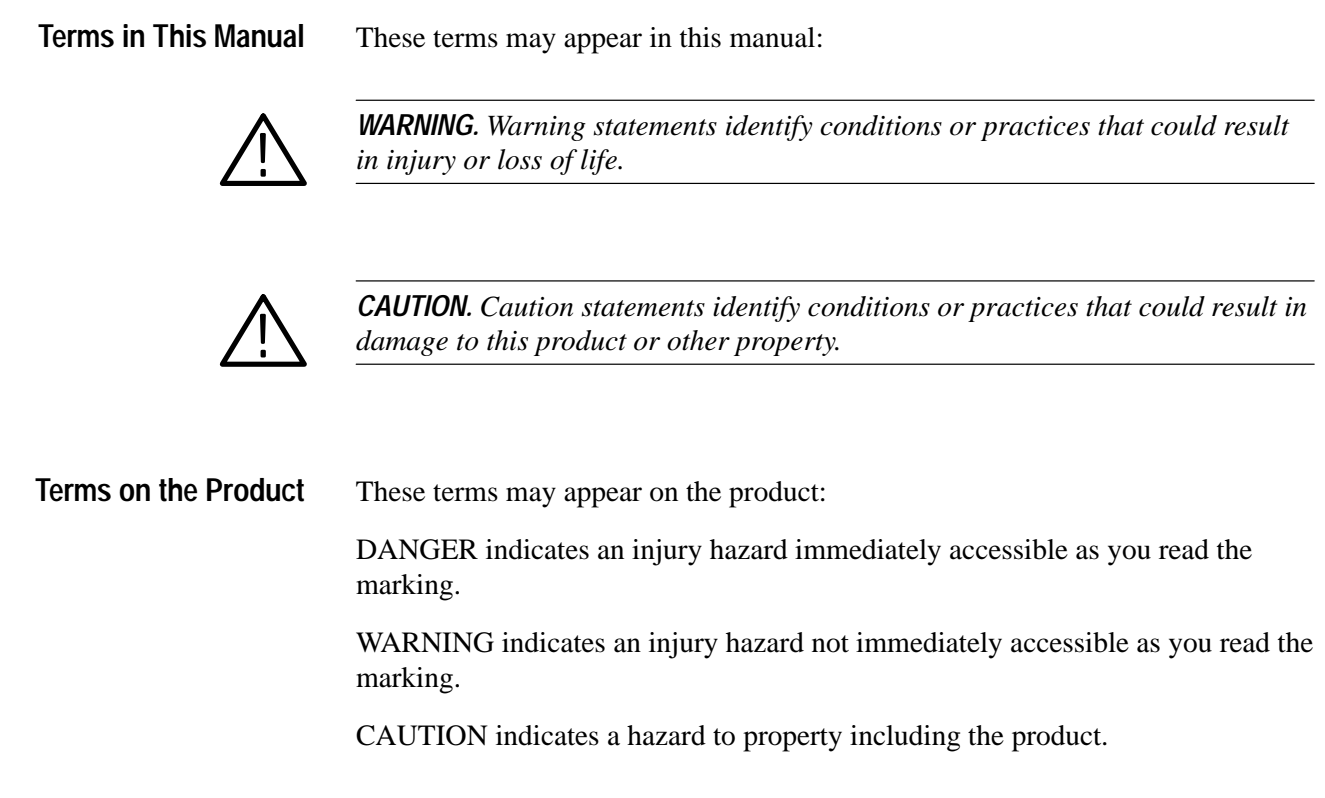

The following symbols may appear on the product: **Symbols on the Product**

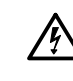

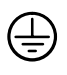

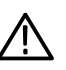

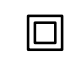

DANGER High Voltage

Protective Ground (Earth) Terminal

ATTENTION Refer to Manual

Double Insulated

## **Certifications and Compliances**

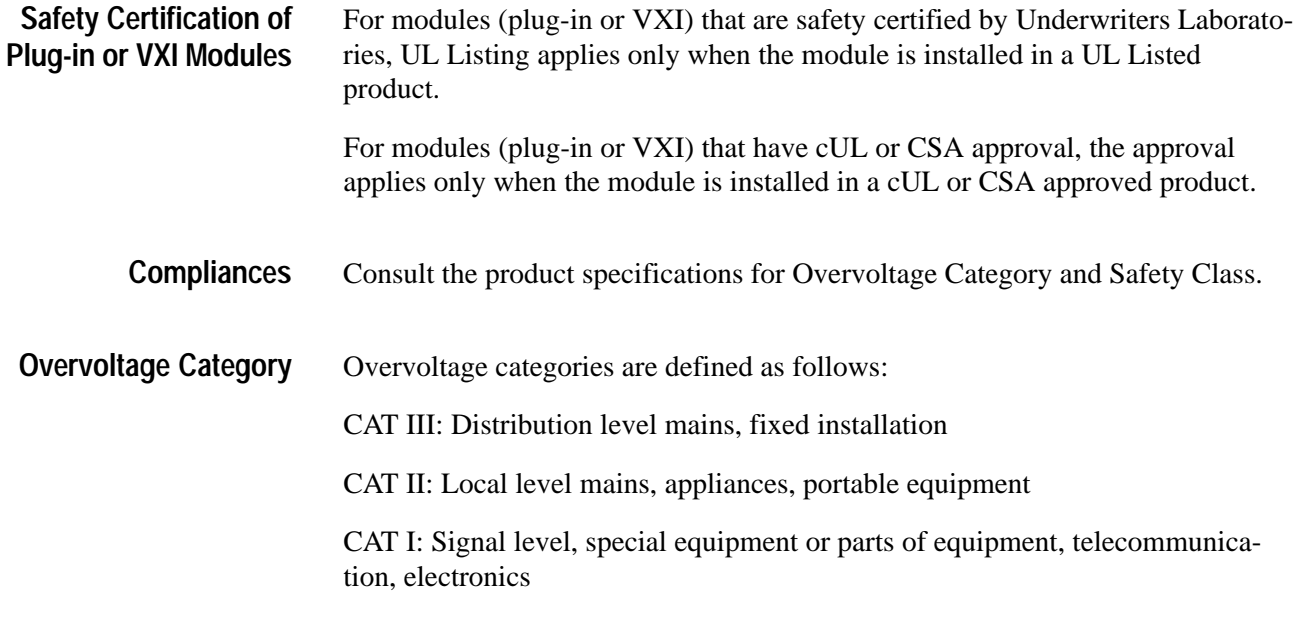

# **Preface**

This manual describes the capabilities of the TVS600 Series Waveform Analyzers and how to use them in a programming environment. The TVS600 Series Waveform Analyzers, also referred to as the waveform analyzer, are controlled through the use of SCPI (Standard Commands for Programmable Instruments) derived commands and IEEE 488.2 Common Commands. This manual describes how to use these commands to configure the waveform analyzer and access information generated by it or stored within it.

### **About This Manual**

This manual is composed of the following sections:

- *Getting Started* shows you how to configure and install your waveform analyzer and provides an Incoming Inspection procedure.
- *Operating Basics* describes the front panel connectors, provides a functional overview of product functions and presents a Tutorial on programming the waveform analyzer.
- **Syntax and Commands** defines the syntax used in command descriptions, presents a list of all command subsystems, and presents detailed descriptions of all programming commands.
- *Status and Events* describes how the status and Events Reporting system operates and presents a list of all system errors.
- **Appendices** provides additional information including the Specifications, Calculation algorithms, and SCPI conformance information.

### **Related Manuals**

The following documents are also available for the TVS600 Series Waveform Analyzers:

- $\blacksquare$  The *TVS600 Series Waveform Analyzers Reference* (Tektronix part number 070-9284-XX) provides an alphabetical listing of the programming commands. This manual is a standard accessory.
- The *TVS600 Series Waveform Analyzers Service Manual* (Tektronix part number 070-9285-XX) describes how to service the instrument to the module level. This optional manual must be ordered separately.

# **Getting Started**

This chapter provides information that will help you get started using your TVS600 Waveform Analyzer. This Chapter describes the waveform analyzer and its options. This chapter also shows you how to configure and install the waveform analyzer and the VXI*plug&play* software included with the product. This chapter concludes with the *Incoming Inspection* procedure which verifies basic operation and functionality.

### **Product Description**

The TVS600 Series Waveform Analyzers are a family of C-size, VXI modules that provide high-speed signal acquisition, real-time measurements and Fast Data Channel data transfer. Key features include:

- $\blacksquare$  Fully programmable with an extensive SCPI command set and message based interface
- $\blacksquare$ Fast rearm capability with auto-advance acquisition mode
- п Sample intervals as short as 200 ps/point with real time sampling
- $\blacksquare$ Acquisition modes such as auto-advance, envelope, and average
- П A full compliment of internal triggering modes, including main, delayed, edge and pulse triggering
- Trigger sources from input channels, front panel External Trigger, and VXI backplane triggers
- $\blacksquare$  Standard acquisition memory that allows 15,000 samples to be taken in realtime acquisition mode and 30,000 samples in extended-realtime acquisition mode.
- **Very fast calculation system for measurements, waveform math, and** waveform transforms.

### **Accessories**

This section lists the standard and optional accessories available for the TVS600 Series Waveform Analyzers.

In addition to the options described in this section, Tektronix offers maintenance options that cover calibration and repair services. Contact your Tektronix representative for details.

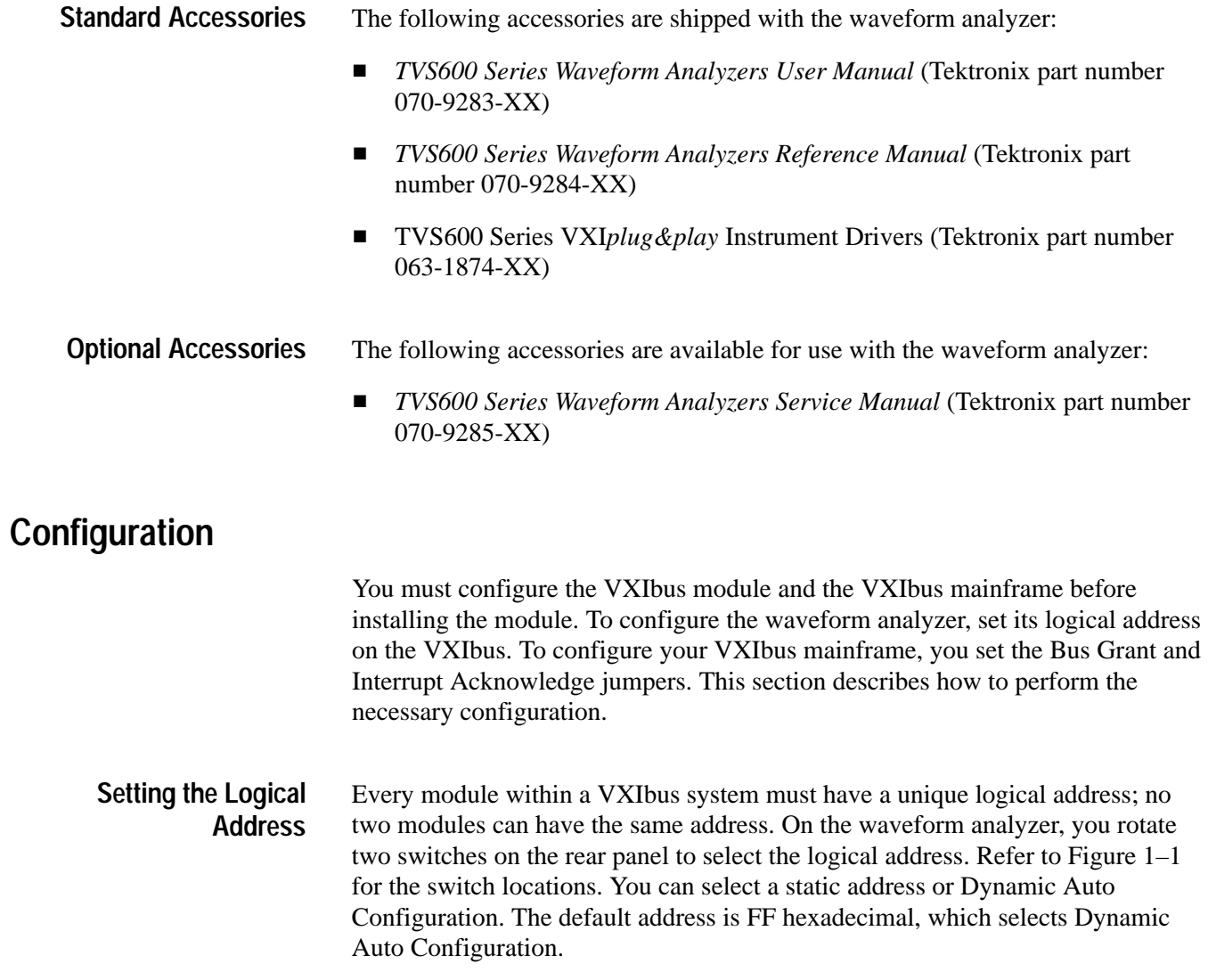

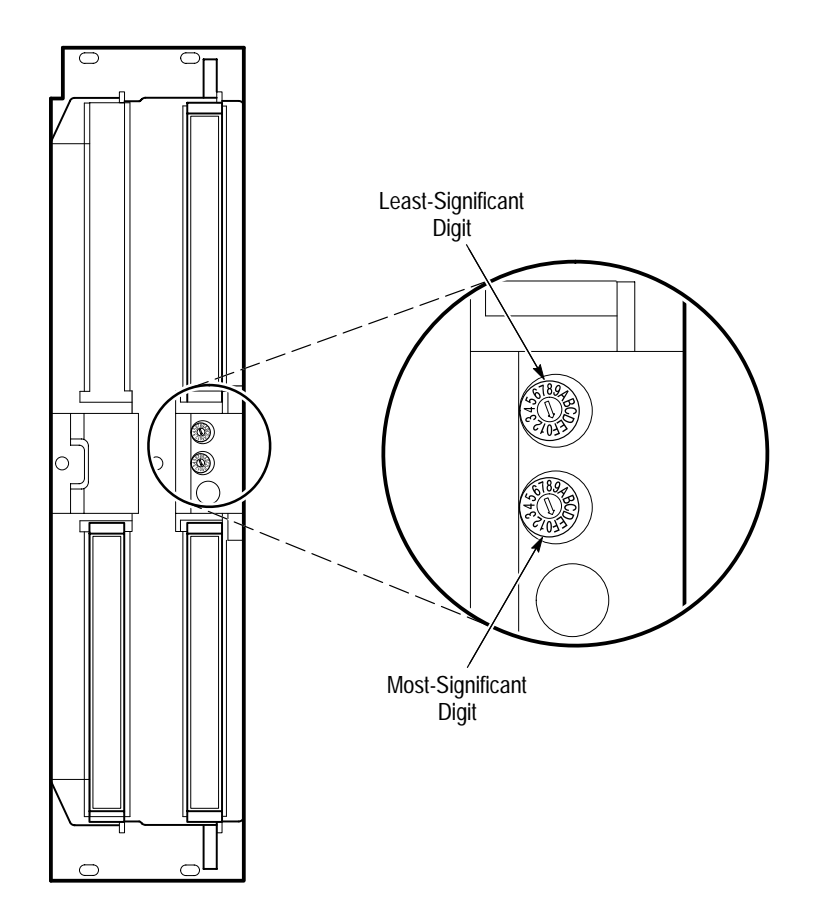

**Figure 1–1: Logical Address Switches**

**Static Logical Address** Static logical address selections set the address to a fixed value. The range for static addresses is from 01 to FE hexadecimal (1 to 254 decimal). A static logical address ensures that the waveform analyzer address remains fixed for compatibility with systems that require a specific address value. Remember that each device within your system must have a unique address to avoid communication problems. The factory default address is FF hexadecimal, which selects Dynamic Auto Configuration.

**Dynamic Auto Configuration.** With Dynamic Auto Configuration selected (hexadecimal FF or decimal 255), the system resource manager automatically sets the address to the next available value in your system. For example, if you already have devices set to addresses 01 and 02, the resource manager might automatically assign address 03 to the waveform analyzer at power on.

#### **Configuring the VXIbus Mainframe**

This section describes how to install the waveform analyzer into a Tektronix VXIbus mainframe. If you are installing the waveform analyzer into a different mainframe, refer to the instruction manual for that mainframe for any pertinent installation or capacity information.

**Voltage, Current, and Cooling Requirements.** You will find voltage, current, and cooling requirements for the waveform analyzer in *Appendix A*, *Specifications* at the following locations:

- $\overline{\phantom{a}}$ Voltage and current requirements, see Table A–7 on page A–12
- $\blacksquare$ Cooling requirements, see Table A–8 on page A–12

These requirements also appear on the left cover of the waveform analyzer. Be sure your mainframe can supply adequate current and cooling to the waveform analyzer and the other modules you plan to install into the same mainframe.

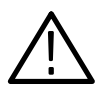

*WARNING. Shock hazards exist due to high currents within the mainframe compartment. Do not change configuration of the Bus Grant and Interrupt Acknowledge jumpers unless you are qualified to do so. Consult your VXI mainframe manual for safety warnings and configuration information.*

**Jumper Settings.** Many VXIbus mainframes contain daisy-chain jumper straps that you must configure before installing the waveform analyzer. The jumper straps, located beside the P1 connectors, set up the Bus Grant (BG0-BG3) and Interrupt Acknowledge (IACK) signals. If you are using a Tektronix mainframe, the names of the jumper straps (BG0-BG3 and IACK) are often printed on the circuit board facing the front of the mainframe. Access these jumpers from the front of the mainframe.

Some VXIbus mainframes, such as the Tektronix VX1410 Intelliframe<sup> $\mathbb{M}$ </sup>, have an auto-configurable backplane with no mechanical jumpers. You do not need to set jumpers on these VXIbus mainframes.

If your VXIbus mainframe has jumper straps, set the IACK and BG0–BG3 jumpers for the waveform analyzer as shown below:

- $\blacksquare$  Remove the jumper straps for the left-most slot in which you will install the waveform analyzer (retain the strap for future configurations).
- $\overline{\phantom{a}}$ Keep the jumpers for the right-most slot installed in the mainframe.

For example, if you want to install the waveform analyzer into the third and fourth mainframe slots, remove all jumper straps for the third slot and install them into the fourth slot.

### **Installation**

This section describes how to install the waveform analyzer into a VXIbus mainframe and how to install the product software. For hardware configuration information refer to *Configuration* on page 1–2.

You may install the waveform analyzer into any empty slot in the mainframe except Slot 0. Be sure to set the logical address before installation (see *Setting the Logical Address* on page 1–3). **Hardware Installation**

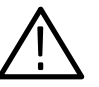

*CAUTION. If you install the waveform analyzer into a D-size mainframe, be sure to connect the P1 and P2 connectors of the module to the P1 and P2 connectors on the mainframe. Electrical damage will result when connecting the P1 and P2 connectors on the module to the P2 and P3 connectors on the mainframe.*

*To avoid damage, look for bent pins on P1 and P2 before installation.*

Use the following installation procedure and Figure 1–2 to install the waveform analyzer into the mainframe:

- **1.** On the mainframe, set the power ON/STANDBY switch to OFF.
- **2.** Insert the waveform analyzer into the mainframe top and bottom module guides and push it partially into the mainframe (Figure 1–2). Then slide the waveform analyzer into the mainframe as far as it will go without forcing it.
- **3.** Be sure the front panel is flush with the front of the mainframe chassis. If so, use a flat-blade screwdriver to install the top and bottom retainer screws. Alternately tighten the screws, applying only a few turns at a time to fully seat the module. If it is not flat, remove the module and check for mechanical problems with the VXIbus connector or the module enclosure.

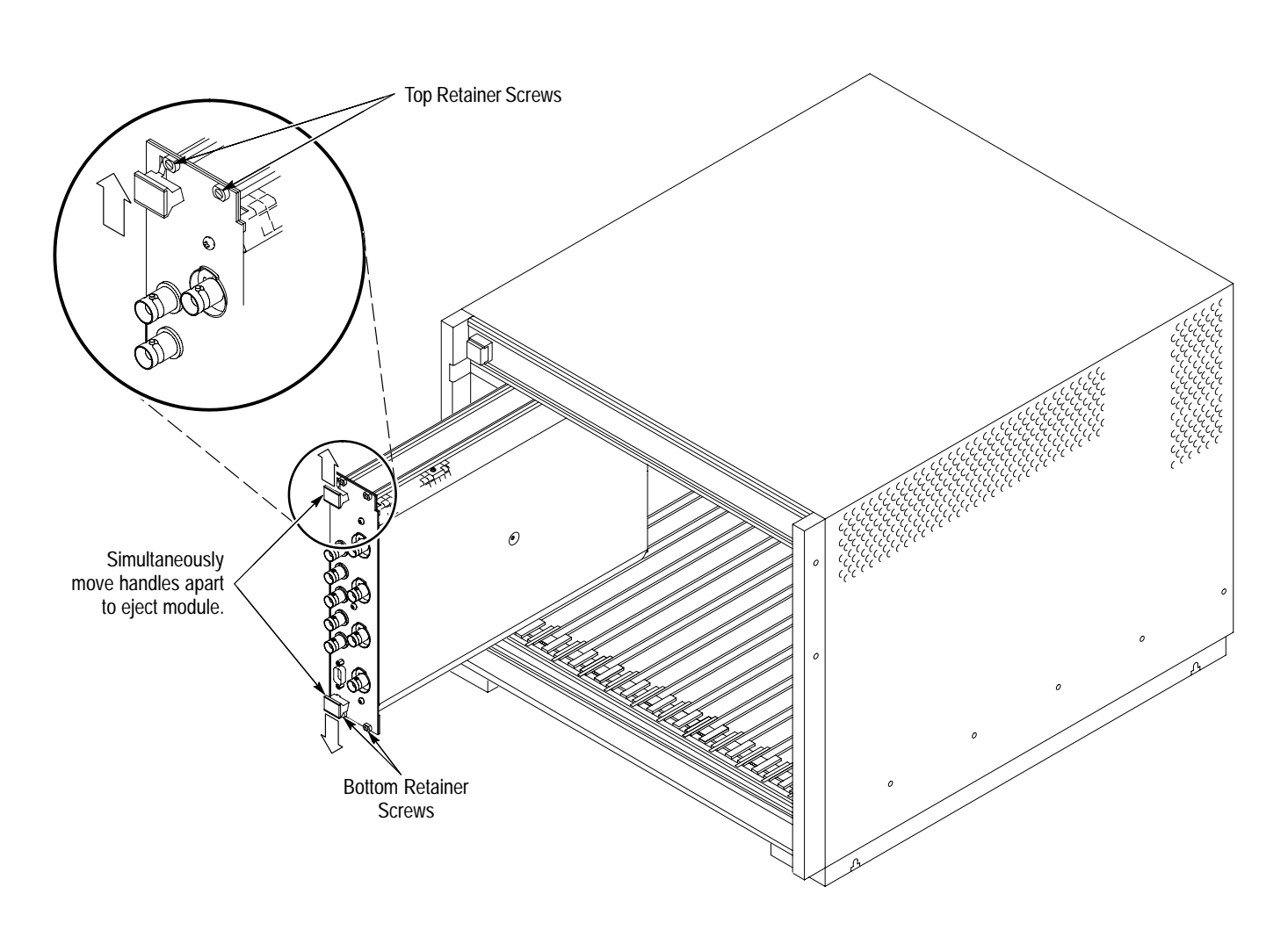

#### **Figure 1–2: Module Retainer Screws and Ejector Mechanism**

#### **Removal from VXIbus Mainframe**

Use the following procedure to remove the waveform analyzer from a Tektronix VXIbus mainframe. If you are using a different mainframe, you may need to modify this procedure. Refer to your mainframe manual for instructions.

- **1.** On the mainframe, set the power ON/STANDBY switch to OFF.
- **2.** Using a flat-blade screwdriver, loosen the top and bottom retainer screws (Figure 1–2).
- **3.** Grasp both handles of the waveform analyzer. At the same time, move the top handle upward and the bottom handle downward to eject the waveform analyzer.
- **4.** Pull the waveform analyzer out of the mainframe.

This section describes how to check that your waveform analyzer powers up properly. Be certain that the waveform analyzer is properly configured before applying power. Refer to *Configuration* on page 1–2. **Power-On Procedure**

- **1.** Before applying power to your waveform analyzer and VXIbus system, check the following items:
	- **Ensure that all VXIbus modules are properly installed.**
	- Check that all connected signal sources are set to an appropriate output level to avoid damaging inputs on your waveform analyzer.
	- Power up your controller, if it is external to the VXIbus mainframe.
- **2.** Apply power to your VXIbus mainframe.

During power on, the waveform analyzer performs a self test to verify functionality. The self test requires approximately five seconds to complete. The front-panel ARM'D and TRIG'D indicators blink during the self test. After testing successfully completes, the front panel READY indicator should be on (green when lit).

#### *NOTE. The READY indicator does not light if the power-on self test fails.*

If your waveform analyzer does not pass the power on self test (READY indicator does not light), power off the VXIbus mainframe and check that all modules are fully seated in the VXIbus mainframe. If the problem persists, remove the waveform analyzer and check that its address setting does not conflict with another module. If failures continue, the module might require service.

**3.** Once the power-on self tests are complete, the waveform analyzer recalls the settings that were active when the waveform analyzer was powered off. There is one exception: input protection is set ON, its reset value. Power-on settings are stored in nonvolatile memory.

Most parameters have a default value that you can restore by sending the \*RST command.

### **Software Installation**

This section describes how to install the VXI*plug&play* WIN Framework software that accompanies the TVS600 Series Waveform Analyzers User manual (this manual). The product software includes the TVS600 Soft Front Panel application and TVS600 device driver support library.

The TVS600 VXI*plug&play* software provides a virtual front panel and a driver that supports several programming environments. The TVS600 Soft Front Panel (TKTVS600.EXE) is a tool that you can use to confirm that the waveform analyzer is connected to the VXIbus. You can also access and control some of its acquisition and measurement features. For detailed descriptions of the TVS600 Soft Front Panel and the device drivers, refer to the Windows on-line help documents present with these applications. **Description of the TVS600 VXI***plug&play* **Software**

> The TVS600 VXI*plug&play* software includes a driver function library that provides limited control of many instrument operations. The device driver supports the following programming environments:

- É National Instruments LabWindows/CVI for Windows
- $\blacksquare$ National Instruments LabVIEW for Windows
- н. Microsoft Visual BASIC
- $\blacksquare$ Microsoft Visual C
- É Borland Turbo C
- $\blacksquare$ Hewlett Packard HP-VEE

Other programming languages may also be used if they are compatible with Windows 16 bit DLLs.

**Driver Source Code.** The driver library includes source code for the driver to help you better understand driver functions and to allow you to compile them in your programming environment. The source code conforms to ASCII C which may provide portability to other computer environments.

**On-line Help.** The driver library includes two Windows help documents: one for the Soft Front Panel (GITVS600.HLP) and a separate one for the device drivers (TKTVS600.HLP). Before proceeding, review the release notes included in the README.TXT file located in [drive]:\VXIPNP\WIN\TKTVS600.

**Requirements for the VXI***plug&play* **Software** The following system requirements should be met before installing the TVS600 VXI*plug&play* software.

- $\blacksquare$  WIN Framework Version 3.0 or better (VISA.DLL). This software is provided by the manufacturer of VXI*plug&play* WIN Framework Ver. 3 compliant controllers and is required to run the Soft Front Panel software and the driver library.
- $\blacksquare$ 3 Mbyte of disk space
- $\blacksquare$  Windows 3.1

The TVS600 VXI*plug&play* software, included with your waveform analyzer, is located on two DOS format, high-density, 3 1/2 inch floppy disks. For a list of the installed files, refer to *Installed Files* on page 1–10. **Installing the TVS600 VXI***plug&play* **Software**

> To install the VXI*plug&play* software from Windows, perform the following steps:

- **1.** Insert disk 1 in a 3 1/2 inch disk drive.
- **2.** Start the Program Manager and select Run in the File menu.
- **3.** In the field below Command Line:, enter [drive]\setup. [drive] represents the actual drive name where the VXI*plug&play* disk resides. If you use the A drive, then the command to enter is A:\setup.
- **4.** Click on OK to start the setup program. Setup loads all files on disk 1 to your C drive, unless you specify another, then prompts you to insert disk 2. If you previously installed a Tektronix VXI*plug&play* disk on your system, then you might not be prompted for disk 2.
- **5.** When installation completes you are prompted to either run the soft front panel application or exit to Windows. If you have not previously installed the WIN Framework software, then you should exit to Windows. Install WIN Framework software before using the VXI*plug&play* software.

Setup creates a VXIPNP product group and installs the Soft Front Panel application icon named TKTVS600 FRONT PANEL. For a list of the installed files, refer to *Installed Files* on page 1–10.

The installation disk installs software release notes in an ASCII file named README.TXT. The README file contains additional installation and operation information that supercedes other product documentation. Installation places the README file at C:\VXIPNP\WIN\TKTVS600\README.TXT. **Release Notes**

> To view the README file, open the Notepad Windows accessory and select the appropriate path to open the README document.

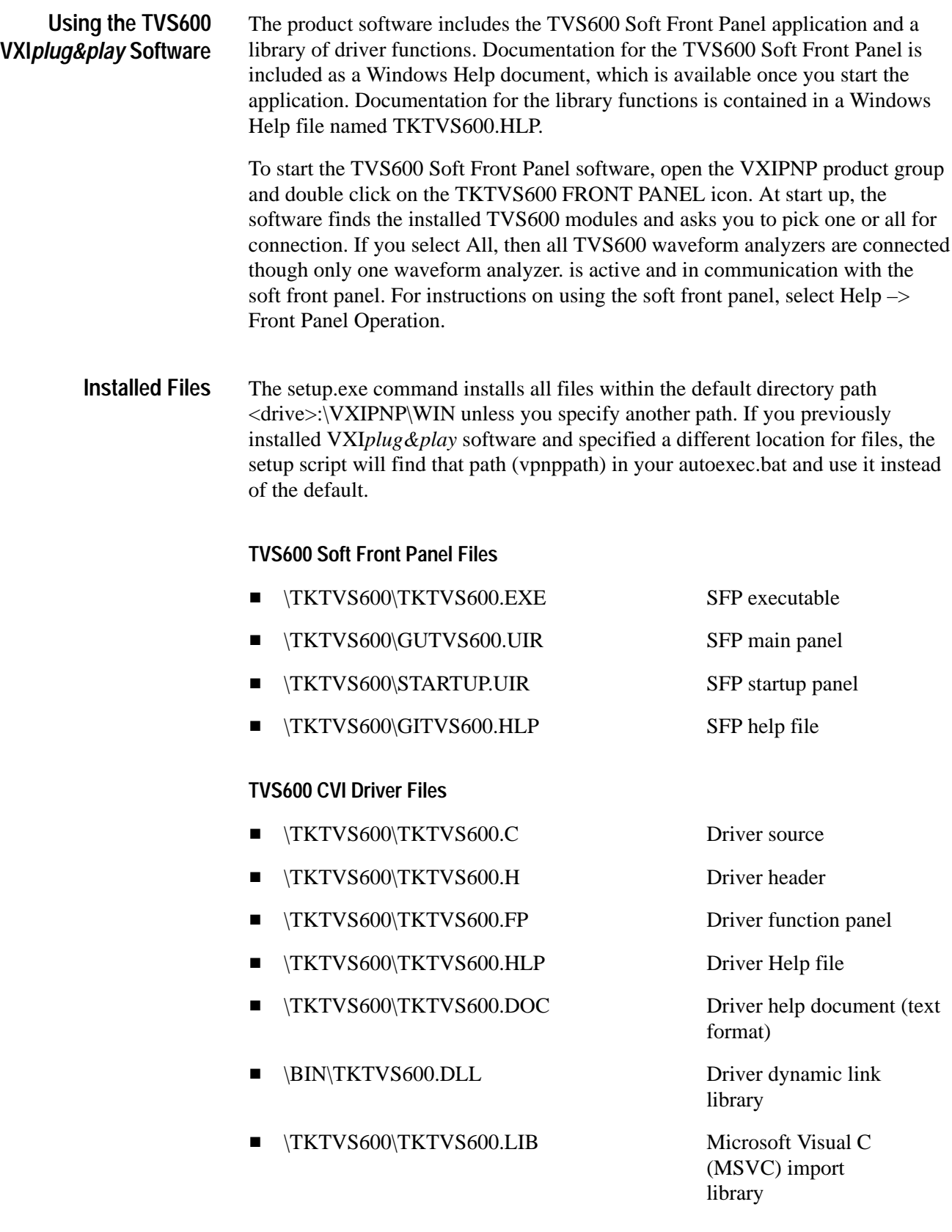

Note that the function library TKTVS600.LIB is not compatible with Borland C. You can create a separate import library that is compatible by using the Borland implib utility command: implib TKTVS600.DLL.

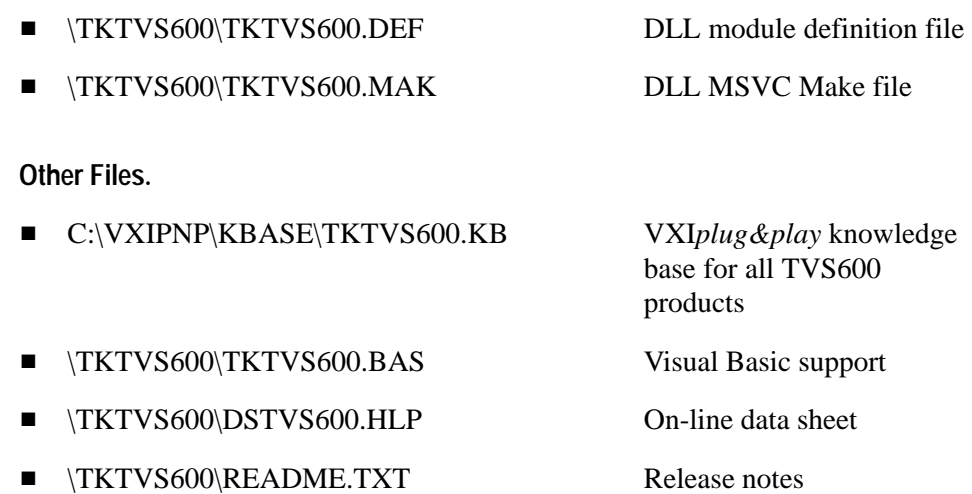

#### **Soft Front Panel Support Files**

If the CVI executable is not already installed on your system, it will be installed as listed. The Windows WIN.INI file is changed in this case to add the entry: cvirt3=C:\VXIPNP\WIN\BIN\CVI\CVIRT3.EXE. Note, if CVI is already installed, then setup.exe does not install the following files.

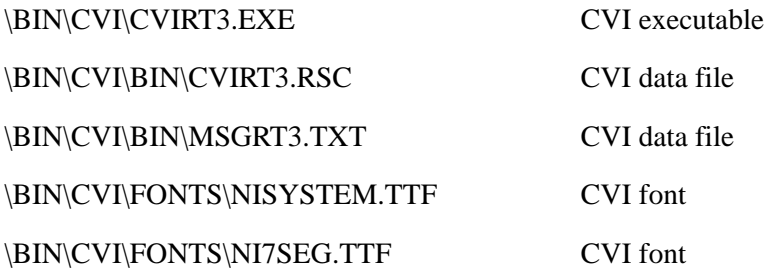

# **Incoming Inspection Procedure**

This section contains instructions for performing the *Incoming Inspection Procedure*. This procedure verifies that the waveform analyzer is operating correctly after shipment.

If the waveform analyzer fails any test within this section, the module may need service.

The *Incoming Inspection Procedure* is divided into four parts: **Description**

- п *Connect the VXIbus Test System* on page 1–15 provides instructions for setting up an example test system for this procedure
- $\blacksquare$  *Self Tests* on page 1–15 provides instructions for performing the internal self tests
- *Functional Tests* on page 1–17 measures the time and amplitude reference signals at the REFERENCE OUTPUT connector
- *Self Cal* on page 1–20 provides instructions for performing internal self calibration
- This procedure verifies that the waveform analyzer is operating correctly. **Purpose**

The *Incoming Inspection Procedure* requires the following test equipment: **Test Equipment**

- VXIbus mainframe, such as the Tektronix VX1410 IntelliFrame™
- $\blacksquare$  Slot 0 controller, such as the National Instruments VXIpc-486 Series Model 566
- $\blacksquare$  Computer peripherals for suggested Slot 0 controller: keyboard, monitor and, mouse
- $\blacksquare$ Talk/listen software
- п One coaxial cable with BNC connectors
- One dual banana to BNC adapter
- $\blacksquare$ Frequency counter (measures 10 MHz at <0.0025% accuracy), such as the Hewlett Packard 5314A
- Digital multimeter (measures  $+8$  V at 0.25% accuracy), such as the Fluke 8842A

You can perform these tests using any system components that allow you to send commands to the waveform analyzer.

The *Incoming Inspection Procedure* is designed for a VXIbus system that contains an embedded Slot 0 controller. During the procedure you will communicate with the waveform analyzer using talk/listen software such as TVS600 Soft Front Panel software, a standard accessory. Figure 1–3 on page 1–15 shows a typical setup. **About the System Setup**

> The procedure can be performed using other Slot 0 controllers and talk/listen software. If you use an alternate setup, you might need to reformat the commands to work with your talk/listen software.

You may choose to perform the *Incoming Inspection Procedure* using the SERIAL INTERFACE connector on the front panel of the waveform analyzer. To do so, connect a terminal or computer COM port directly to the SERIAL INTERFACE connector. For terminal connection, use a 9-pin to 25-pin serial interface cable (Tektronix part number 012-1380-XX). A similar cable might work to connect your computer. On the computer, run talk/listen software that provides PC terminal emulation.

The waveform analyzer recalls the last RS-232 settings from memory at power-on. Table 1–1 lists the factory default settings. Use the SYSTem:COMMunicate:SERial commands to modify the RS-232 parameters.

| Parameter        | <b>Default Setting</b> |
|------------------|------------------------|
| <b>Baud rate</b> | 9600                   |
| Stop bits        |                        |
| Parity           | None                   |
| <b>DCD</b>       | Off                    |
| Echo             | On                     |
| <b>LBUF</b>      | <b>On</b>              |
| Pace             | XON                    |
| <b>RTS</b>       | On                     |
| <b>ERES</b>      | <b>On</b>              |

**Table 1–1: Factory Default RS-232 Settings**
## **Connect the VXIbus Test System**

Perform the following steps to connect a VXIbus test system similar to the example shown in Figure 1–3. If you use a different system controller and slot 0 controller, you may need to reformat the commands used in this procedure.

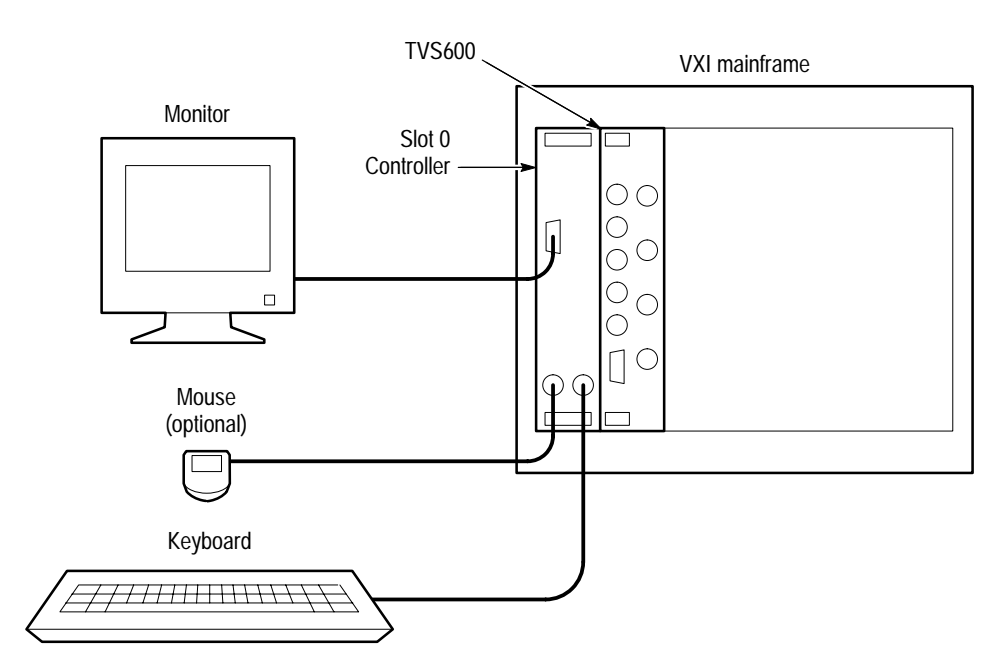

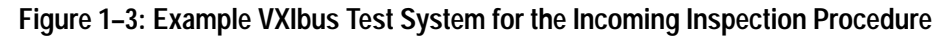

- **1.** Perform the *Power-On Procedure* located on page 1–7.
- **2.** Allow a 20-minute warmup. Then perform the *Self Tests* procedure that begins on page 1–15.

# **Self Tests**

The *Self Tests* use internal routines to verify that the waveform analyzer is functional. No test equipment is required.

**1.** Send the following command to execute the internal self test routines:

**TEST** 

- **2.** Wait for the self tests to complete.
	- $\blacksquare$  When running self tests, the READY, ACCESSED, ARM'D, and TRIG'D indicators blink
	- п These tests take approximately 20 minutes to complete

**3.** Send the following query to check the self test results:

TEST:RES?

- **4.** Read the self test results.
	- A 0 result indicates all tests passed successfully
	- $A -1$  result indicates the self tests are still in progress; wait five minutes and send the TEST: RES? query again to read the test results
	- A 1000 to 2999 result indicates self test failures and a need for service on the failed module
- **5.** Proceed to the *Functional Tests* to continue the *Incoming Inspection Procedure*.

# **Functional Tests**

The following procedures test the internal time and voltage references of the waveform analyzer. You will need a frequency counter, digital multimeter, coaxial cable with BNC connectors, and a dual-banana to BNC adapter to perform the *Functional Tests*. See the equipment requirements on page 1–13.

#### This procedure tests the accuracy of the internal time reference  $(10 \text{ MHz } \pm 1 \text{ kHz}).$ **Measure Time Reference**

- **1.** Connect a coaxial cable from the frequency counter input to the REF-ERENCE OUTPUT connector (see Figure 1–4).
- **2.** Send the following command to initialize the waveform analyzer:

<sup>\*</sup>RST

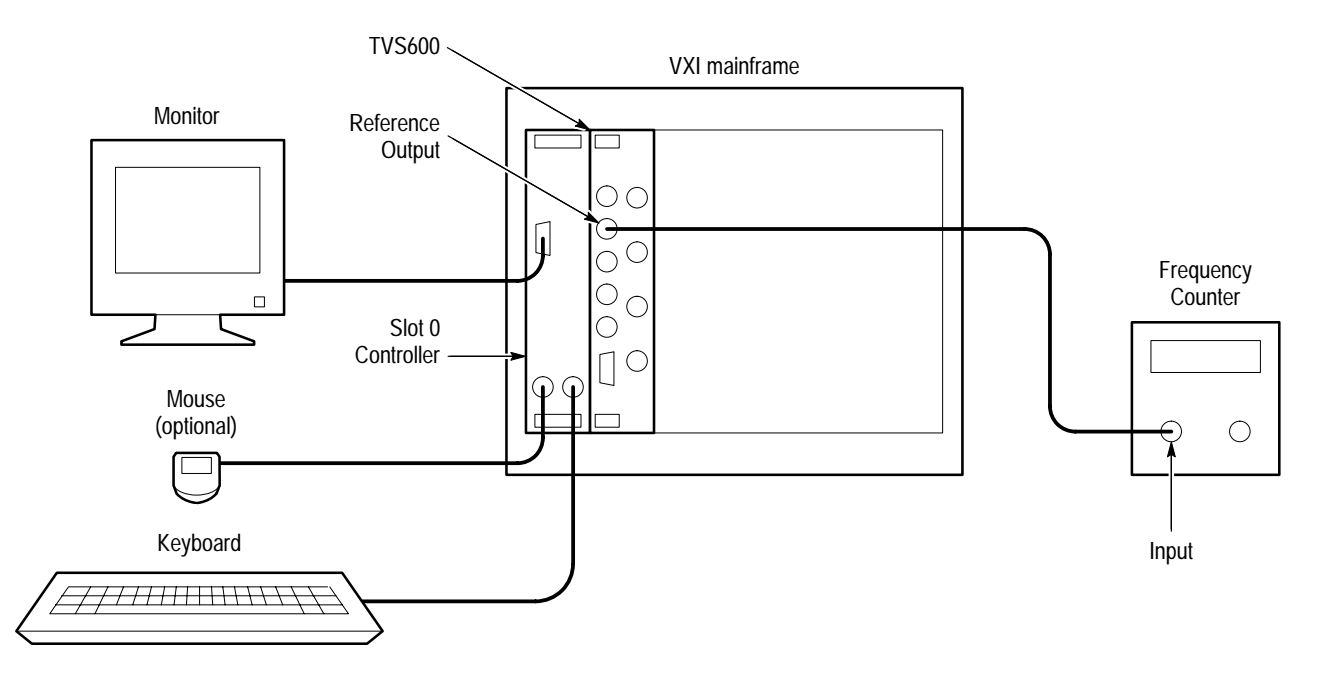

**Figure 1–4: Time Reference Test Setup for Functional Tests**

**3.** Select the following settings for the frequency counter:

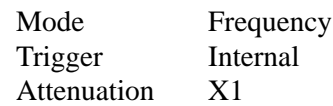

**4.** Send the following command to turn on the time reference:

OUTP:REF:FUNC CLOC::OUTP:REF ON

- **5.** Check the frequency counter display. The frequency must be between 9,999,000 Hz and 10,001,000 Hz.
- **6.** Disconnect the frequency counter from the REFERENCE OUTPUT connector.
- **7.** Proceed to *Measure Voltage Reference* to continue the *Incoming Inspection Procedure*.

#### This procedure tests the accuracy of the internal voltage reference (+8 V  $\pm$  1%). **Measure Voltage Reference**

**1.** Use a coaxial cable and dual-banana to BNC adapter to connect the digital multimeter input to the REFERENCE OUTPUT connector (see Figure 1–5).

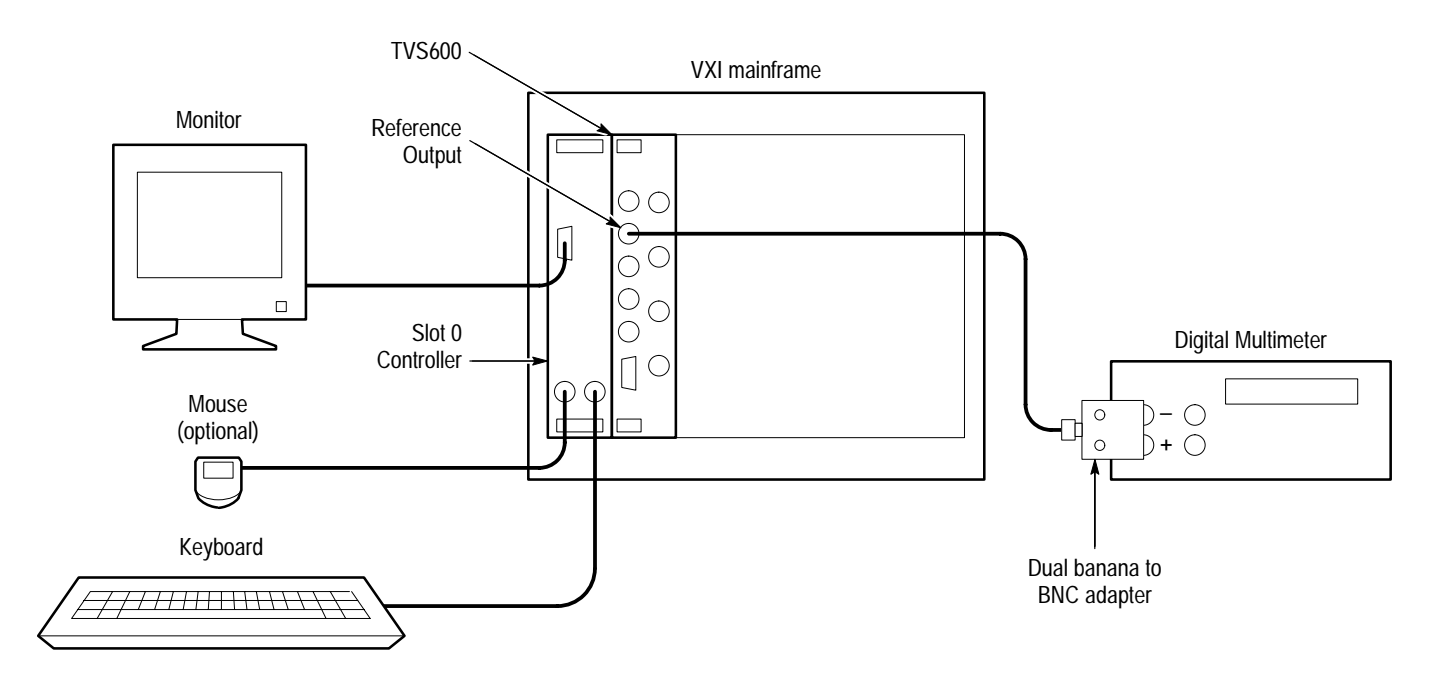

**Figure 1–5: Voltage Reference Test Setup for Functional Tests**

- **2.** Send the following command to initialize the waveform analyzer: \*RST
- **3.** Select the following digital multimeter control settings:

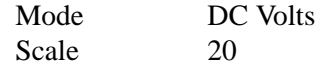

**4.** Send the following command to turn on the voltage reference:

OUTP:REF:FUNC VOLT::OUTP:REF ON

- **5.** Check the digital multimeter display. The voltage must be between +7.92 V and +8.08 V.
- **6.** Disconnect the digital multimeter from the REFERENCE OUTPUT connector.
- **7.** Proceed to *Self Cal* to continue the *Incoming Inspection Procedure*.

# **Self Cal**

The *Self Cal* uses internal routines and the internal time and voltage reference to generate data such as gain and offset values, to optimize the waveform analyzer performance at the current ambient temperature. The data is stored in memory for use until you perform another self cal. No test equipment is required.

**1.** Send the following command to execute the internal self cal routines:

CAL

- **2.** Wait for the self cal to complete.
	- When running self cal, the READY, ACCESSED, ARM'D, and TRIG'D indicators blink
	- $\blacksquare$  The self cal takes 15 to 30 minutes to complete
- **3.** Send the following query to check the self cal results:

 $CAI : RFS?$ 

- **4.** Read the self cal results.
	- A 0 result indicates all tests passed successfully
	- $\blacksquare$  A –1 result indicates the self cal is still in progress; wait five minutes and send the CAL: RES? query again to read the test results
	- $\blacksquare$  A 2000 to 2999 result indicates self cal failures and a need for service on the failed module.

This completes the *Incoming Inspection Procedure*. If all tests passed, the waveform analyzer is ready for use. If any test failed, refer the module for service.

# **Operating Basics**

This section contains information that can help you operate the TVS600 Waveform Analyzer more effectively. The section includes the following topics:

- *Connectors and Indicators*, on page 2–3, describes how to use the front panel connectors and what information the indicators convey.
- *Functional Overview*, on page 2–7, describes how the the main functions of the waveform analyzer operate and how to use the related commands to control these functions.
- *Instrument I/O*, on page 2–63, describes how the VXIbus and RS-232 interfaces are configured.
- *Tutorial*, on page 2–71, presents a step-by-step tutorial that shows you how to use the command set to configure the waveform analyzer to acquire waveforms and perform many of its main functions.

For information on configuring and installing your waveform analyzer, refer to *Getting Started*.

# **Connectors and Indicators**

Figure 2–1 shows the connectors and indicators on the front panel of a four-channel waveform analyzer. The two-channel model looks and operates the same, but without the CH 3 and CH 4 inputs. Descriptions of each connector and indicator follow the illustration.

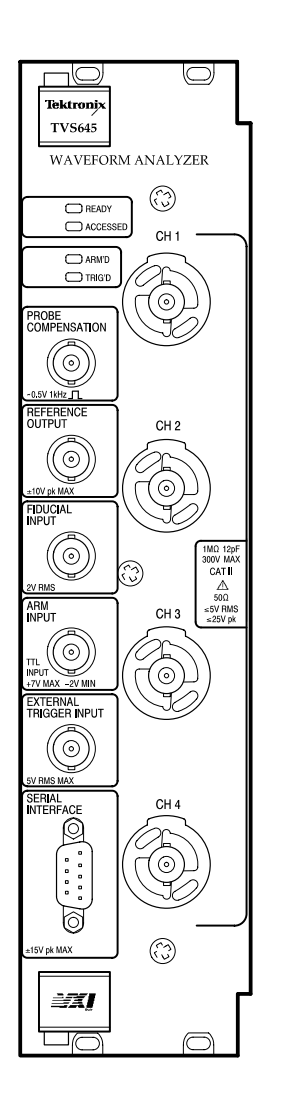

**Figure 2–1: TVS600 Front Panel**

**CH1, CH2, CH3, and CH4 Channel Inputs.** These BNC input connectors drive the vertical channel amplifiers and their dedicated digitizers. If your instrument is a TVS641 or TVS645, it has four input channels as shown in Figure 2–1. Otherwise, the TVS621 and TVS625 provide only the top two channels. Each

channel supports TekProbe Level 1 and Level 2 probes which offer many features, including signal offset.

The signal inputs can be set for 1 M $\Omega$  or 50  $\Omega$  input impedance. Coupling selections are DC, AC, and Ground. The Ground setting connects the internal amplifier to ground, but presents an open circuit impedance ( $\geq 500 \text{ k}\Omega$ ) to your signal.

Every input channel has automatic input protection when set to 50  $\Omega$  coupling. When coupling is set to 50  $\Omega$  and an input signal exceeds the input range of an input channel, the coupling for that channel is set to  $1 \text{ M}\Omega$  to protect the attenuator and digitizer.

For more information, refer to the description of the INPut commands starting on page 3–123.

**READY Indicator.** The green LED lights continuously after the waveform analyzer powers up and completes power-on diagnostics successfully. During normal operation, READY blinks when an error occurs that generates a status message.

**ACCESSED Indicator.** The yellow LED blinks on and then off under the following conditions:

- $\overline{\phantom{a}}$ Each time communication with the waveform analyzer occurs
- $\blacksquare$  When the Slot 0 resource manager asserts the Module Identification (MODID) line

**ARM'D Indicator.** The green LED lights when the waveform analyzer is armed and ready to accept a trigger signal.

**TRIG'D Indicator.** The green LED lights briefly when a trigger occurs for the current acquisition. The TRIG'D Indicator lights continuously whenever trigger events occur more often than three per second.

**PROBE COMPENSATION.** The BNC output provides a 1 kHz square wave signal for adjusting probe compensation. The signal amplitude is 0.5 V peak-to-peak into a 1 M $\Omega$  load. To enable the compensation signal, send the command OUTP:PCOM ON.

**REFERENCE OUTPUT.** The BNC output provides access to two internal references; the DC calibrator reference voltage or the time base clock. The precision calibrator reference voltage (VOLT) is +8.0 V. The time base clock (CLOC) is a 10 MHz square wave. Amplitude is  $\geq 1$  V into a 50  $\Omega$  load. To select a reference signal, send the command OUTP:REF:FUNC [CLOC|VOLT]. To enable the

selected signal to the REFERENCE OUTPUT connector, send the command OUTP:REF ON.

**FIDUCIAL INPUT.** The BNC input provides a way to add a signal component to the Channel 1 input signal. Adding a common timing signal to Channel 1 on several instruments provides a way to improve cross timing between multiple instruments. The input range is  $\pm 1$  V. The input resistance presents 0.01  $\mu$ F in series with 50  $\Omega$ .

**ARM INPUT.** The BNC input allows you to arm the acquisition system by grounding the center lead. The ARM input is level sensitive and is not latched. An internal pull up resistor connected to  $+5$  V maintains a high level until you ground the input. You must maintain a ground state on the center lead until the Trigger event occurs.

**EXTERNAL TRIGGER INPUT.** The BNC input provides a connection for an external trigger source. The input has  $50 \Omega$  impedance and is DC coupled only. Trigger signals as large as  $\pm$  5 V (DC + Peak AC) may be applied.

**SERIAL INTERFACE.** The subminiature D connector provides a serial interface for controlling the waveform analyzer and reading acquired data. Refer to page 2–29 for the RS-232 pin assignments. You can configure the serial interface with the commands in the SYST:COMM:SER subsystem.

# **Functional Overview**

This section describes how the main subsystems of the waveform analyzer operate and the commands you use to control them. The initial discussion describes how the subsystems operate together. Following the overview each of the following topics is described in detail:

- $\blacksquare$ *Acquisition*, page 2–9
- $\blacksquare$ *Vertical Range and Offset*, page 2–19
- $\blacksquare$ *Triggering*, page 2–21
- $\blacksquare$ *Calculations and Measurements,* page 2–31
- $\blacksquare$ *Fast Data Channel,* page 2–50
- $\blacksquare$ *Data Transfers,* page 2–55

## **System Operation**

The waveform analyzer is a multi-channel, high-speed digitizing VXIbus module. In addition to acquiring high-resolution waveforms, the waveform analyzer performs waveform transformations and automated measurements. The transfer of acquired data to the VXIbus controller can use the traditional word serial protocol or the Fast Data Channel, which provides a very high transfer rate.

Control of all these instrument functions is accomplished with the software command set. The waveform analyzer commands follow the SCPI 1995.0 standard for a sensing instrument. Figure 2–2 shows the organization of the waveform analyzer following the SCPI model.

In Figure 2–2, signals enter at the left through the INPut channels and measurement data exits at the right with the TRACe commands. The identifying number for each channel is used to identify corresponding operations in other blocks. For example, to set the input impedance for CH 1 you use the INPut1 command and to set the vertical range of CH1 you use the VOLTage1 command. Likewise, you configure the CH 2 input with the INPut2 and VOLTage2 commands. The four CALCulate function blocks, which perform calculations on any selected input, are an exception to this model.

The TRIGger block in Figure 2–2 controls when to acquire data by setting the trigger event. You can control when trigger events are allowed with the ARM function and its independent front-panel connection. Once the TRIGger block is armed, you can trigger on a TRIGgerA event followed by any defined TRIGgerB event. Alternately, you can trigger on different pulse parameters based on settings in the TRIGger:PULSe subsystem.

The discussions following Figure 2–2 describe how to control the major instrument functions and which commands to use.

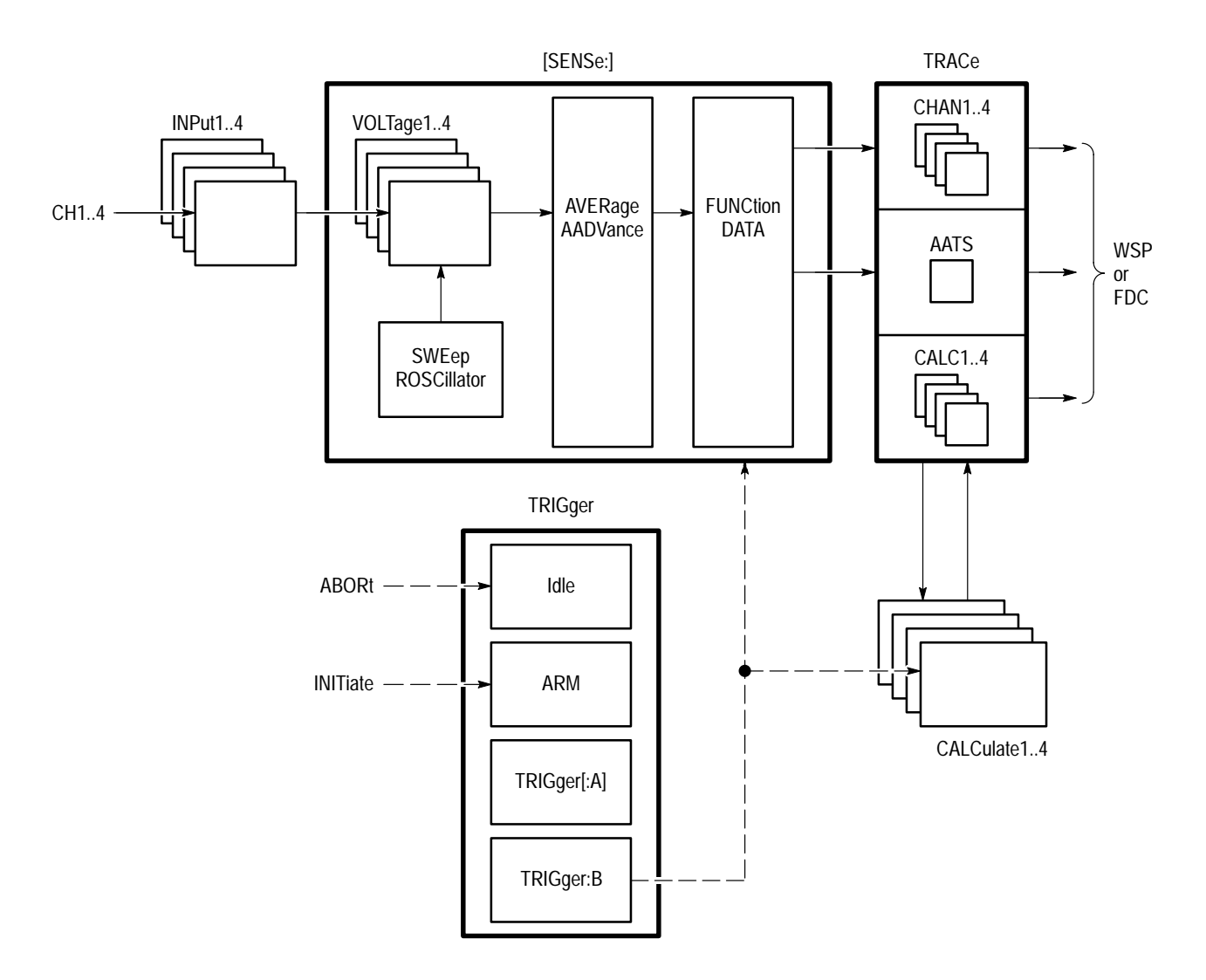

**Figure 2–2: Instrument model showing root level nodes**

## **Acquisition**

Acquisition is the process of sampling an analog input signal, converting it into digital data, and assembling it into a waveform record. The waveform analyzer samples the voltage level of the input signal at regular time intervals. The signal parts within the vertical range of the amplifier are digitized. See Figure 2–3.

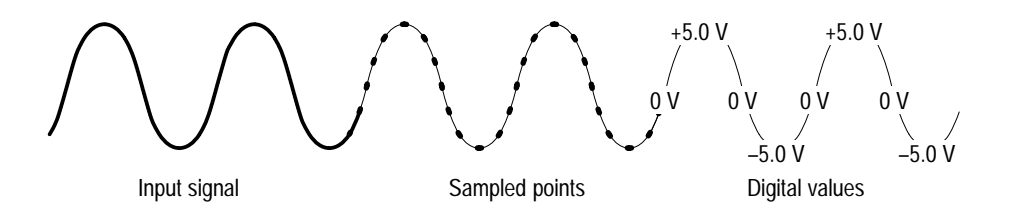

**Figure 2–3: Digital acquisition showing sampling and digitizing steps**

The sampled points are stored in memory as a waveform record. The waveform record includes the signal source, trigger point location, and horizontal and vertical scaling. Once the signal is acquired, you can use the CALCulate subsystem to perform measurements or to transform the digital waveform record. The waveform analyzer has other types of acquisition, such as Averaging and Enveloping, that produce enhanced waveform records. Refer to *Modes of Acquisition* on page 2–12 and *Averaging and Enveloping* on page 2–18.

## **Acquisition Hardware**

Each channel has a dedicated input amplifier and digitizer as shown in Figure 2–4.

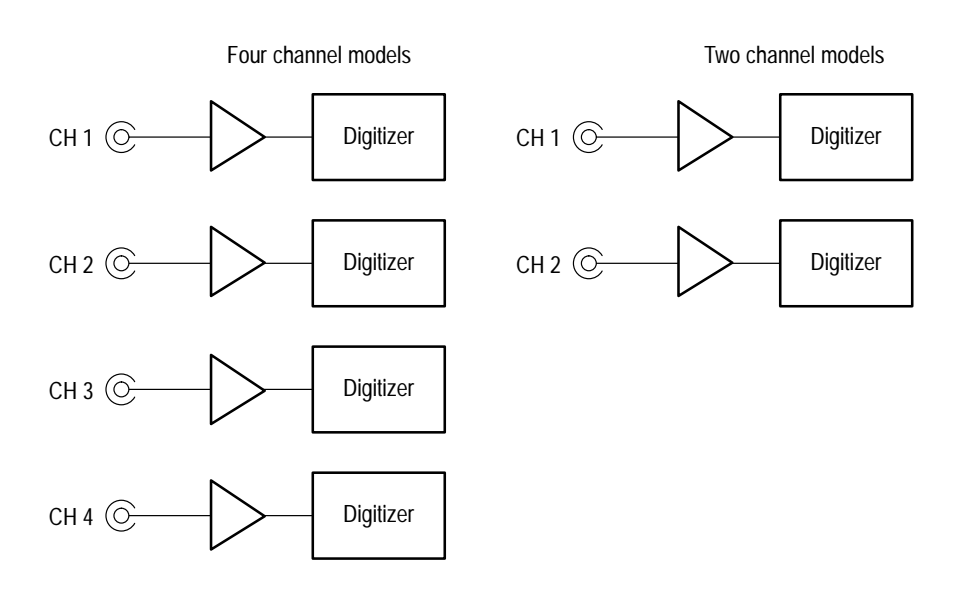

**Figure 2–4: Digitizer configuration**

The waveform analyzer uses a set of common parameters to acquire waveforms from all active channels. These common parameters include the sample interval, record length, trigger point, and the number of samples acquired before (pretrigger) and after (posttrigger) the trigger point. Figure 2–5 shows the trigger point and the pretrigger samples taken before the trigger point. **Acquisition Parameters**

> **Sample Interval.** The sample interval is the precise time between sample points taken during acquisition. Figure 2–5 shows the sample interval between two waveform samples. The shorter the sample interval, the more detail you acquire for a particular waveform feature. However, short sample intervals reduce the duration of the total waveform record. If you wish to capture many cycles of a waveform, you will likely need to use a longer sample interval. Use the command SWEep:TINTerval to set the sample interval. The sample interval is the reciprocal  $(1/x)$  of the sample rate.

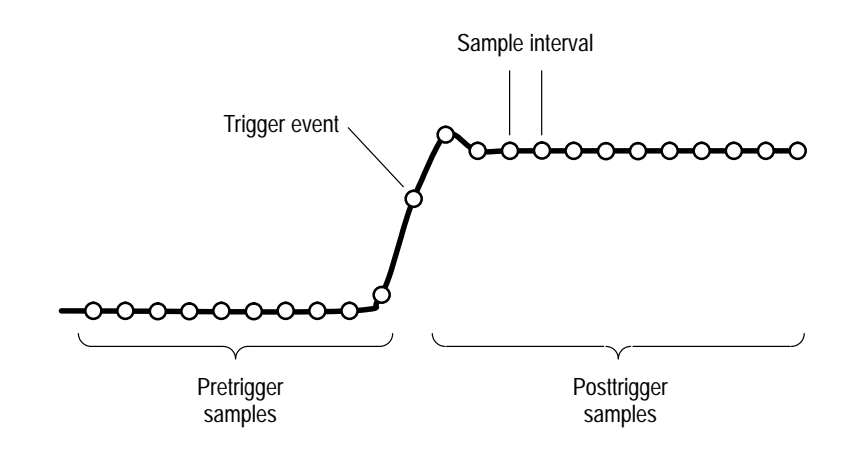

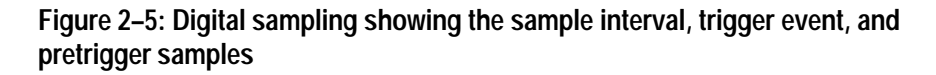

**Record Length.** The number of samples required to fill a waveform record is the record length. Use the command SWeep:POINts to set or query the number of samples in the waveform record. All channels share the record length setting. You can set the record length from 256 to 15,000 for real-time acquisition. A record length of 30,000 is available in the extended realtime mode. The time window or duration of the waveform record is equal to the Record Length \* Sample Interval.

You can also set the record length as a time period with SWEep:TIME. The relationship between SWEep:POINts and SWEep:TIME is as follows:

SWEep:TIME = SWEep:TINTerval\*SWEep:POINts

SWEep:TINTerval sets the sample interval. For more information, refer to *Sample Interval* on page 2–10 and *Acquisition Modes* on page 2–12.

**Trigger Point.** The trigger point marks the time zero in a waveform record. All waveform samples are located in time with respect to the trigger point. You can define the trigger point as a simple level and slope crossing, as a number of such trigger events, or upon detection of a defined type of pulse. Figure 2–5 shows a simple level and slope based trigger point. For information on the trigger system, refer to the discussion *Triggering* on page 2–21.

**Waveform Record Position.** You can position the waveform record relative to the trigger point to acquire pretrigger and posttrigger samples. The trigger point can occur anywhere within the waveform record. Note that all concurrent acquisitions share the record position settings.

The commands that position the waveform record are SWEep:OFFSet and SWEep:OREFerence. Figure 2–6 shows how these commands position the waveform record relative to the trigger point. You can set SWEep:OFFSet as a number of record points (:POINts) or as a period of time (:TIME).

For example, to acquire 50% pretrigger sample points in a 1024 point waveform record, set :OREFence:LOCation to zero and set :OFFSet:POINts to –512. Now the trigger is horizontally centered in the record; half the samples are in the pretrigger region and half in the posttrigger region.

The trigger circuit, with its event count, time delay, and holdoff capabilities is controlled independently from the record positioning functions of the SWEEp commands.

For more information, refer to the SWEep commands starting on page 3–169. For trigger information, refer to *Triggering* on page 2–21.

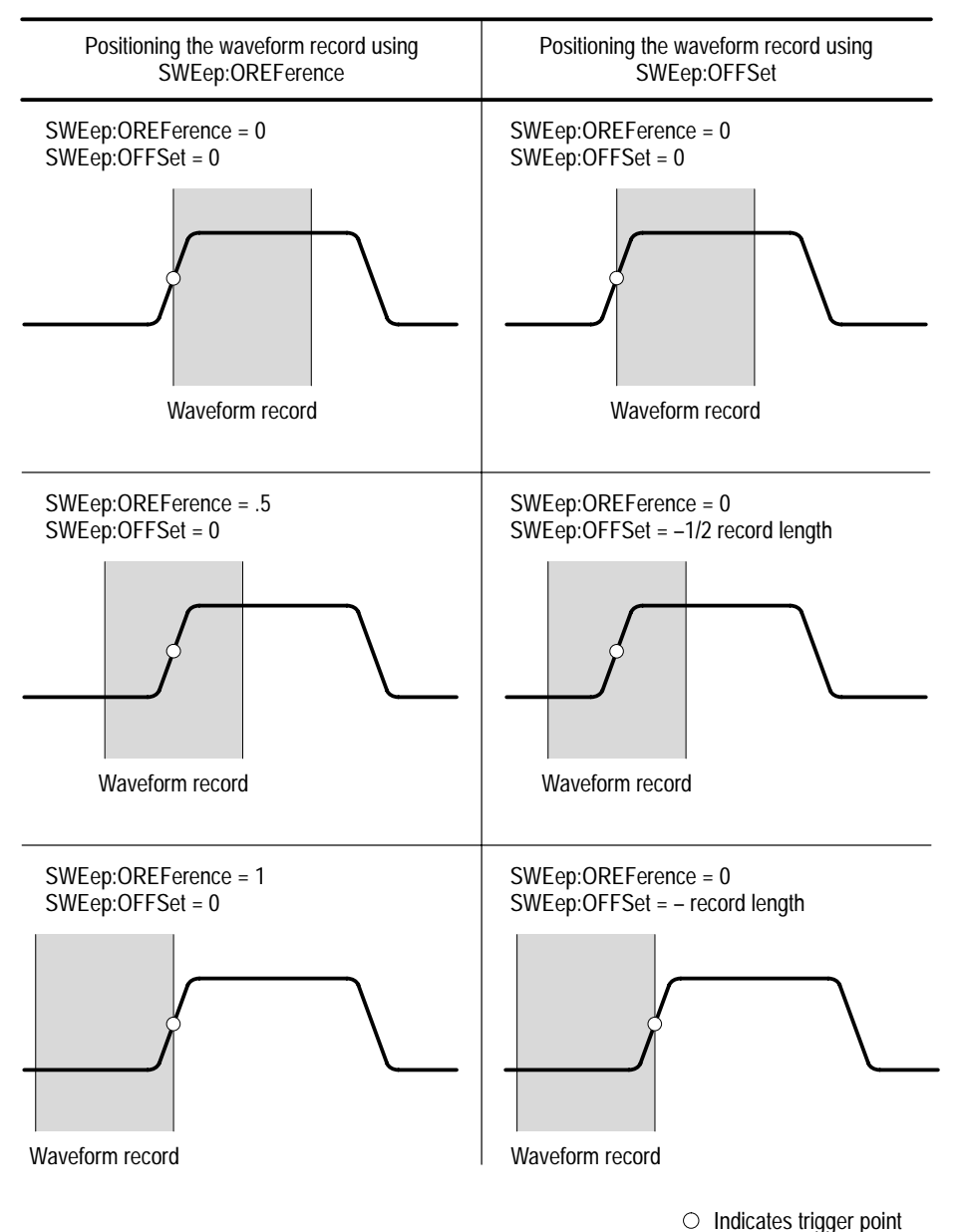

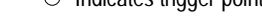

#### **Figure 2–6: Positioning the waveform record relative to the trigger point**

The waveform analyzer provides two modes of acquisition: real time and extended real time. Real-time acquisition is the normal mode after the reset command, \*RST. The waveform analyzer switches from real-time to extended real-time acquisition when the sample interval setting is 100 ns or longer. Extended real time acquisition provides up to 30,000 point record lengths. The real-time and extended real-time acquisition modes may be used with the **Modes of Acquisition**

auto-advance acquisition cycle, which provides very fast rearm time. Figure 2–8 on page 2–14 shows the auto-advance acquisition cycle.

**Real Time Acquisition.** With real-time acquisition, the waveform record is filled serially by the digitizers based on a single trigger event. Figure 2–7 shows how real-time acquisition acquires samples in a linear fashion. Because real-time acquisition requires only one trigger event, it is effective for capturing rare or non-repeating events.

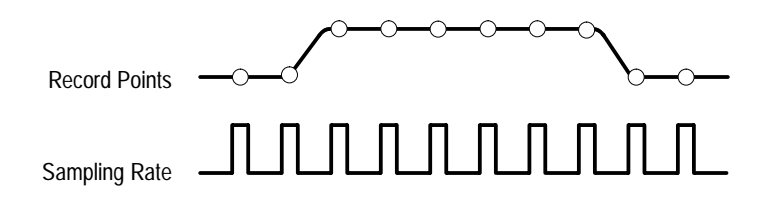

**Figure 2–7: Real-time acquisition**

**Extended Real-Time Acquisition.** With extended real-time acquisition, you can acquire a waveform record up to 30,000 points. The waveform record fills serially with only one trigger event. Extended real-time acquisition is available whenever the sample interval is 100 ns or longer, no explicit command is necessary. However, you do need to explicitly set the record length to 30000 after switching to extended real time acquisition if you want the longest record.

**Auto-Advance Acquisition.** Auto-advance acquisition provides the fastest acquisition rearm time by skipping certain system processing until all waveforms are acquired. Figure 2–8 shows the Auto-advance acquisition loop. For more information see *Auto-Advance Acquisition* on page 2–15.

### **Acquisition Cycle**

The acquisition cycle follows common steps, but you can select from two types of acquisition looping. The acquisition cycle proceeds through the steps shown in Figure 2–8.

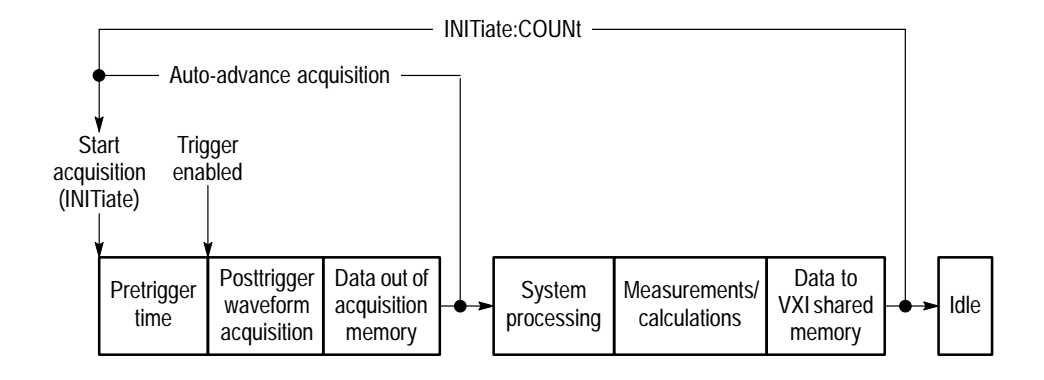

#### **Figure 2–8: The acquisition cycle**

A brief description of each acquisition block follows:

- $\blacksquare$  . The INIT command is always required to *start acquisition*. INIT puts the acquisition system in the active state awaiting an arm or trigger signal.
- $\blacksquare$  During the *pretrigger time*, the acquisition system initializes itself and the digitizer acquires any pretrigger record points specified with the SWEep commands.
- $\blacksquare$  Before the *trigger enabled* event occurs, any specified ARM event must occur and all required pretrigger samples must be acquired. Once enabled, the next valid TRIGger:A event is accepted.
- $\blacksquare$  During the *posttrigger waveform acquisition* period, the active channel digitizers acquire all posttrigger waveform samples needed to fill the defined waveform records.
- $\blacksquare$  In the *data out of acquisition memory* block, the digitizers transfer acquired data out of acquisition memory and into DSP memory.

As shown in Figure 2–8, acquisition normally proceeds at this point with system processing and any specified measurements or calculations. After processing completes, the resultant waveform records are moved to VXIbus shared memory for transfer to your system controller.

**Acquisition Looping.** The waveform analyzer provides two different ways to loop or cycle through a specified number of acquisitions. You might choose acquisition looping in order to capture a series of waveform records or measurements over a period of time. The two methods are auto-advance acquisition mode (AADV commands) and INIT looping.

Auto-advance provides the fastest cycle time but does not perform and return measurement results until all acquisitions complete. Figure 2–9 compares the acquisition cycle time between auto-advance acquisition and INIT looping.

When auto-advance acquisition is active, system processing starts on the auto-advance waveforms when the last acquisition loop completes. With the INIT:COUNt looping mode shown in Figure 2–8, all processing completes and measurement results return before another acquisition cycle begins. In singleshot acquisition (no looping enabled), the acquisition system returns to the Idle state after acquisition completes.

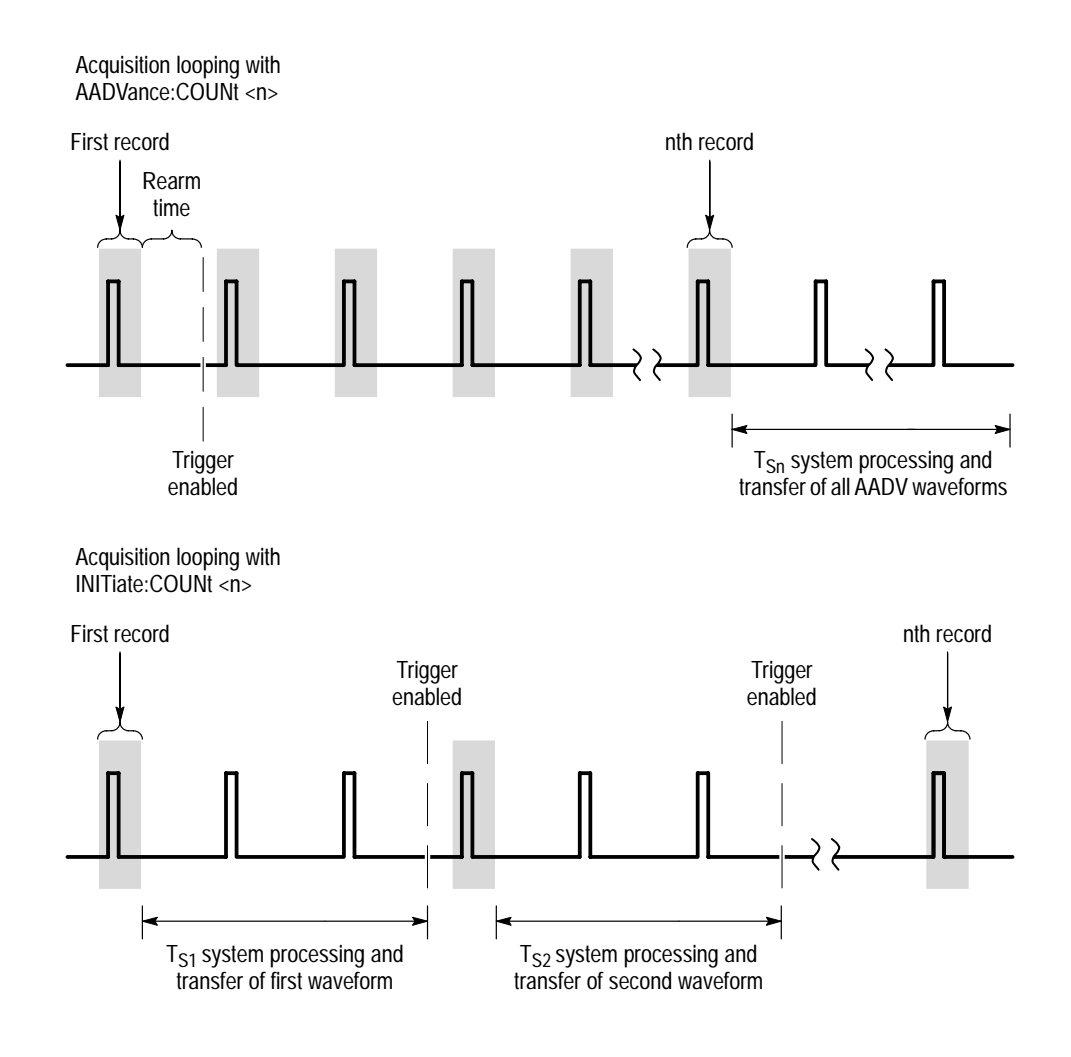

**Figure 2–9: Comparison between auto-advance and INIT acquisition looping**

### **Auto-Advance Acquisition**

Auto-advance acquisition acquires a sequence of waveform records with minimal delay between acquisitions. As shown in Figure 2–8, auto-advance acquisition provides the fastest acquisition cycle time because the system processing, measurement, and data transfer tasks are delayed until acquisition completes.

Another feature of auto-advance acquisition is that each waveform record includes a timestamp which records the time between consecutive waveform records. Timestamp resolution is 125 ns.

Many of the basic settings for auto-advance acquisition are the same as for normal acquisition. You enable channels, define the record length and sample interval.

Several additional steps are necessary to configure auto-advance acquisition. First, enable the auto-advance mode with the command AADVance:STATe ON. Next, specify the number of waveform records to acquire with the command AADVance:COUNt <n>. You can set :COUNt to fill acquisition memory with waveform records by giving :COUNt the value MAX or 0 (zero).

**The Timestamp.** During auto-advance acquisition, the time between consecutive waveform records is recorded in a timestamp record. The timestamp record has the trace name AATS and is available with the transfer commands TRACe?, TRACe:COPY, etc. The record contains a sequence of times in seconds, from t0 to tn, separated by commas. Set the format of the AATS record to ASCII or 32-bit REAL numbers with the command FORM:TRAC:AATS.

## **Fast Data Channel and Auto-Advance Acquisition**

The Fast Data Channel (FDC) provides a fast transfer protocol for moving waveform records and other data between the waveform analyzer and a VXIbus controller. The waveform analyzer includes an FDC driver that provides the instrument side of the protocol. To use FDC, you must do the following tasks:

- $\overline{\phantom{a}}$  Ensure that controller used provides support for the FDC protocol. (The VXIplug&play VISA I/O interface provides FDC support.)
- **Den** two sessions with the waveform analyzer, one for sending ASCII commands and another for FDC data transfer.
- Configure the FDC session to use the FDC protocol (by setting VISA attributes — see step 10 in the example).
- $\blacksquare$  Use the ASCII session to set up the waveform analyzer, acquire the data, and initiate its transfer.

When configuring the ASCII and FDC sessions, you must perform setup steps in proper order:

The number of active channels and the record length must be set before you enter the number of waveform records to acquire with AADVance:COUNt. The waveform analyzer automatically computes the maximum (MAX)

AADV:COUNt value based on the number of active channels and the record length.

 $\blacksquare$  You must make all acquisition settings and configure the FDC configuration before issuing the INITiate command to begin acquisition.

The following example shows the steps necessary to set up an auto-advance acquisition with FDC data transfer, observing the principles listed above. The example assumes you want to acquire CH1 and CH2.

- **1.** Enable the channels to acquire with the command FUNC:ON "XTIM:VOLT 1","XTIM:VOLT 2".
- **2.** Set the individual channel parameters, such as voltage range.
- **3.** Set the trigger parameters.
- **4.** Set the waveform record length with SWE:POIN and the sample interval with SWE:TINT.
- **5.** Enable auto-advance acquisition with the command AADV:STAT ON.
- **6.** Specify the number of waveform records to acquire with the command AADV:COUN command. The value MAX acquires enough waveform records to fill DSP memory.
- **7.** Specify the number of waveform records to transfer over the FDC with the command AADV:REC:COUN. The value MAX selects all acquisitions, from :STARt on, for transfer.
- **8.** Specify the list of signal sources to transfer with the command TRAC:LIST. You may have an active channel but not select it for transfer. In this example, use TRAC:LIST CHAN1,CHAN2. The value AATS selects the timestamp record for the auto-advance waveform records that you will acquire.
- **9.** You can choose to skip the transfer of the first acquisition records for both channels if, for example, you think the device under test might initially be unstable. To skip just the first two waveform records, specify the number of the waveform record to begin FDC transfers using the command AADV:REC:STAR 3 which skips over records 1 and 2.

**10.** Configure the FDC session to use the FDC protocol by setting the following VISA attributes using the function:

viSetAttribute (vi\_session, attr\_name, attr\_value) Attribute Name Attribute Value VI\_ATTR\_FDC\_CHNL 1 VI\_ATTR\_FDC\_MODE VI\_FDC\_STREAM VI\_ATTR\_IO\_PROT VI\_FDC **11.** Start acquisition on the waveform analyzer with the INITiate command. Acquisition begins. **12.** Use the VISA function viRead (fdc\_session, buf, buf\_size, return\_count) to transfer the acquisition from the waveform analyzer to the character array buffer of the controller. For more information, refer to *Auto-Advance Acquisition* on page 2–15, *Acquisition Cycle* on page 2–14, and *Fast Data Channel* on page 2–50. Additionally, refer to the command descriptions in Chapter 3, *Syntax and Commands*. Averaging and enveloping acquisition modes combine a number of acquisitions in one waveform record. Averaging accumulates an average value for each record point over many acquisitions to provide higher vertical resolution. Enveloping finds the highest and lowest sample values over many acquisitions to produce a waveform record of alternating maximum and minimum values. The commands in the AVERage subsystem control averaging. All active channels are affected by the AVERage setting. Averaging and enveloping occur in the acquisition system before waveform records are passed to the CALC blocks. An averaged waveform can often produce a more accurate measurement. To enable averaging, set AVERage ON and specify the number of waveform records to average with AVERage:COUNt. Use the command AVERage:TYPE to select averaging (SCALar) or enveloping (ENVelope). For more information, refer to the command descriptions in Chapter 3, *Syntax and Commands*. **Average and Envelope Waveforms**

## **Vertical Range and Offset**

The vertical range and offset for the waveform analyzer input channels are individually controlled. The controlling commands are in the VOLTage subsystem, described on page 3–247. To set the vertical scaling for an input channel you actually set the vertical range and the offset of the channel digitizer. The offset value sets the voltage level that is at the middle of the digitizer range.

The waveform analyzer provides two methods of setting the vertical range and offset: RANGe and OFFSet, and UPPer and LOWer. Figure 2–10 shows how these two methods are used and presents several offset examples. Note in the example that it is the input vertical range or "window" of the digitizer that is moved by vertical OFFset and not the DC level of the input signal. Applying a negative OFFset moves the vertical range down. Likewise, applying a positive OFFset moves the vertical range up. You can use the UPPer and LOWer parameters to set the range to absolute vertical values if you prefer.

Valid waveform data are in the range +32256, for waveform values that equal VERTical:RANGe UPPer, to –32256, for waveform values that equal VERTical:RANGe LOWer.

Parts of a waveform that exceed the range are clipped. Parts that exceed the most positive range limit (UPPer) are acquired as Overrange points and are assigned the value +32767. Parts that exceed the most negative range limit (LOWer) are acquired as Underrange points and are assigned the value –32767.

## **Setting vertical range with upper and lower limits**

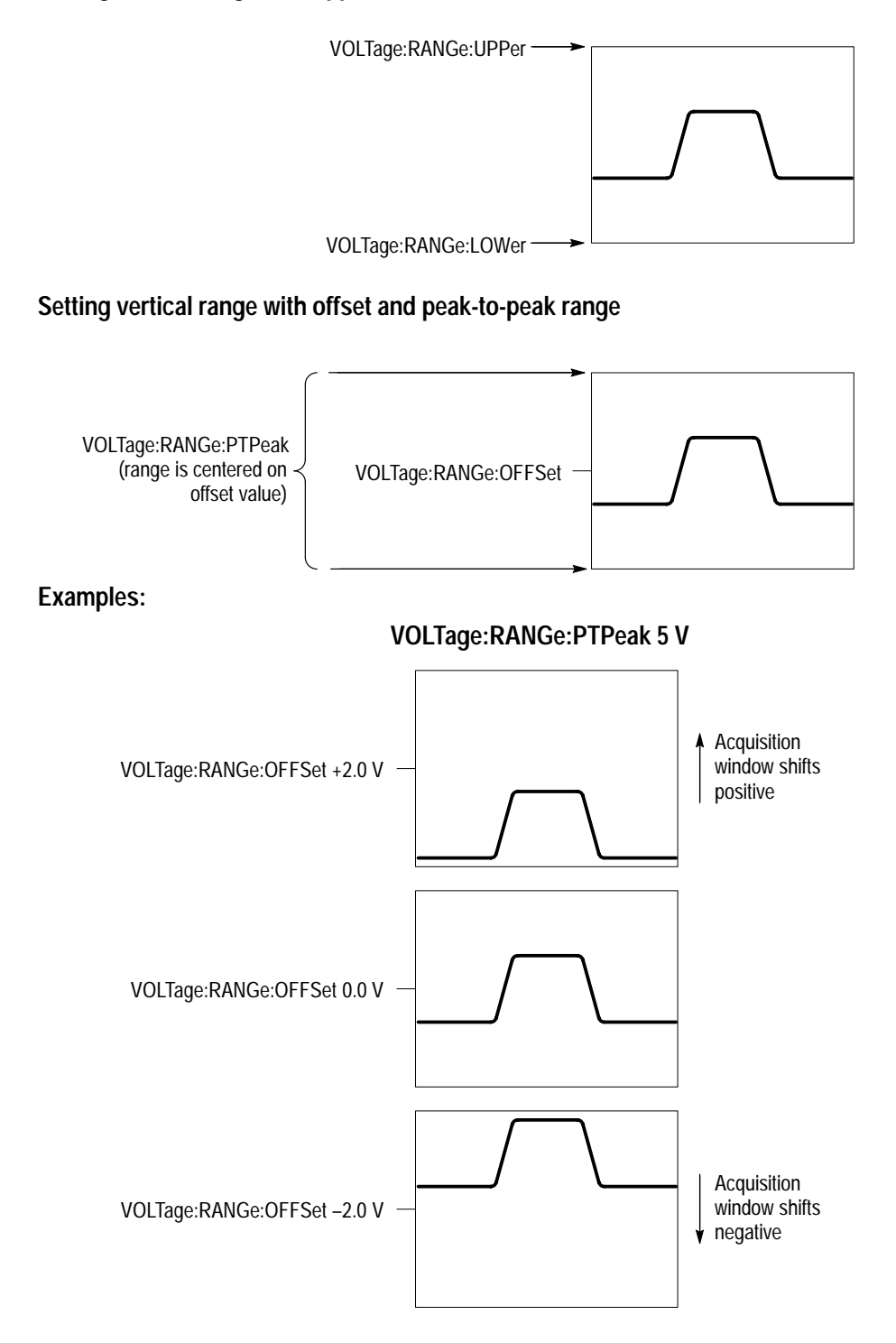

**Figure 2–10: Setting vertical range and offset of input channels**

# **Triggering**

Triggering determines when the waveform analyzer acquires a waveform record. The trigger system parameters, such as trigger level and slope, determine at what point on a waveform the trigger event occurs. Figure 2–11 shows the waveform analyzer Arm/Trigger cycle that all acquisitions follow. The illustrated cycle follows the SCPI standard for triggering.

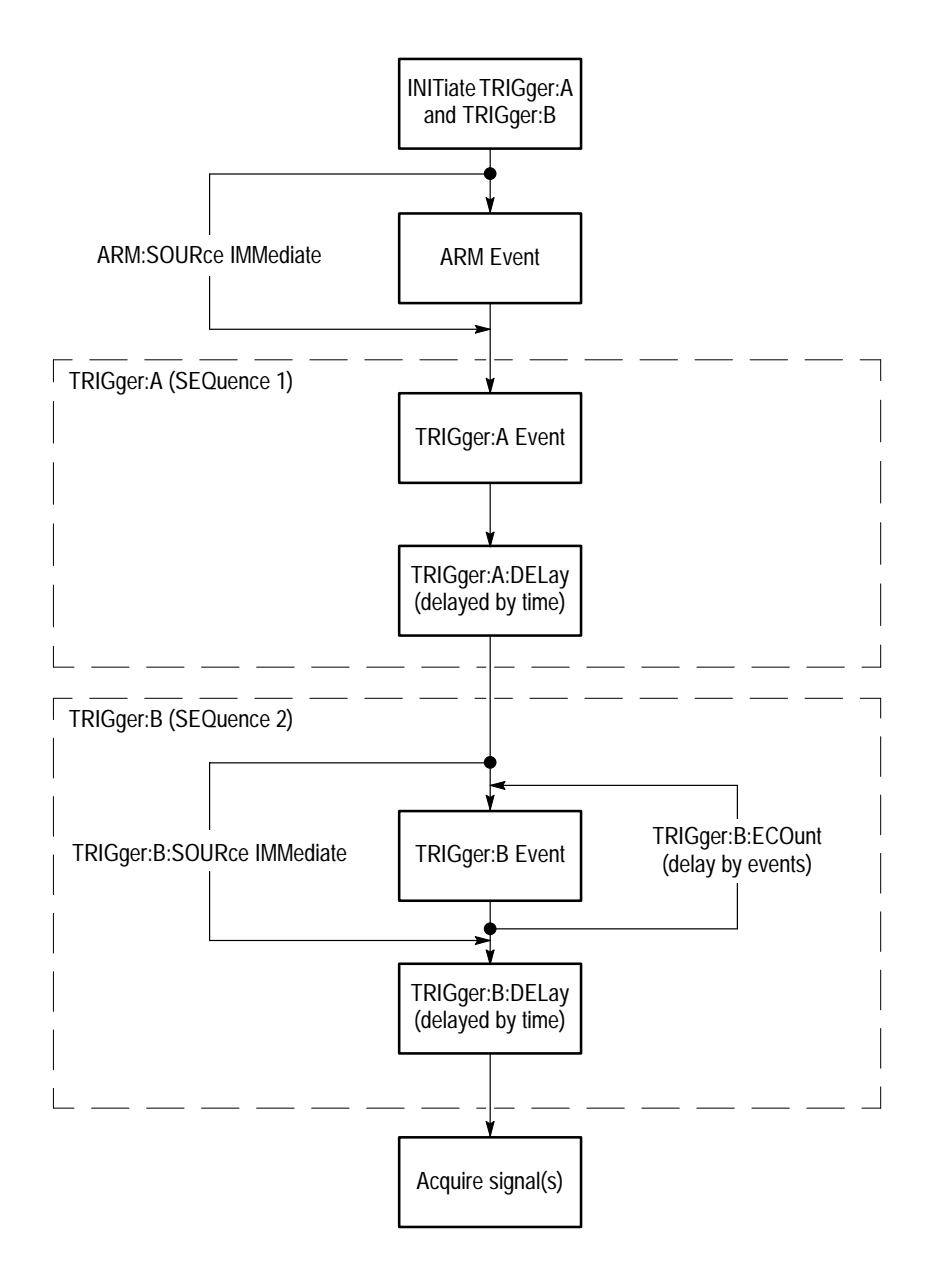

**Figure 2–11: The Arm/Trigger cycle**

The TRIGger:A and TRIGger:B delay capabilities shown in Figure 2–11 provide many delayed trigger modes.

- The trigger event establishes the time-zero point  $(t_0)$  in the waveform record. The time locations of all points in the waveform record are relative to the trigger point. Once the waveform analyzer detects a trigger event, it ignores triggers until the acquisition completes and trigger holdoff expires. You can define a trigger event as a simple edge trigger, a delayed trigger, or a pulse trigger. Regardless of the type of triggering, you need to choose a trigger source. **The Trigger Event**
	- The trigger source is the signal monitored for a trigger event. Table 2–1 lists the possible trigger sources and their compatibility with each trigger type. **Trigger Sources**

|                                                                |                                                                                                    | <b>Trigger Type</b>          |                              |                       |
|----------------------------------------------------------------|----------------------------------------------------------------------------------------------------|------------------------------|------------------------------|-----------------------|
| <b>Trigger Source</b>                                          | <b>Description</b>                                                                                                    | <b>EDGE</b><br><b>TRIG:A</b> | <b>EDGE</b><br><b>TRIG:B</b> | <b>TRIG</b><br>:PULSe |
| Input channels<br>CH1, CH2, CH3<br>CH4 (depending<br>on model) | Provide triggering from signals connected to<br>the input channels. Parameters include<br>coupling (AC/DC), level, slope, and trigger<br>filters. Trigger filters (:LPASs, HPASs, and<br>NREJ) are available to eliminate low or high<br>frequency elements. The channel you select<br>as a trigger source need not be acquired.                                                                                                    | مما                          | مما                          | مما                   |
| <b>External Trigger</b>                                        | Selects the input connector EXTERNAL<br>TRIGGER INPUT on the waveform analyzer<br>front panel. The input is DC coupled and has<br>a maximum range of $\pm$ 1 V. The available<br>trigger settings are slope and level.                                                                                                    | مما                          | مما                          |                       |
| <b>VXIbus Triggers</b>                                         | These digital trigger signals from the VXI bus<br>are available to all VXI modules. The<br>waveform analyzer can trigger off and drive<br>eight TTL logic trigger lines (TTLTrg0 -<br>TTLTrg7) and two ECL logic trigger lines<br>(ECLTrg0 and ECLTrg1). The TTLTrg lines<br>have a 12.5 Mhz clock speed and the ECLTrg<br>lines 62.5 Mhz. The waveform analyzer can<br>source the TTLTrg lines with any valid trigger<br>source. Refer to the OUTPut: TTLTrg<br>commands starting on page 3-144. | ممرا                         |                              |                       |
| <b>IMMediate</b>                                               | Effectively bypasses the TRIGger: B event<br>detector.                                                                                                    |                              | ممرا                         |                       |

**Table 2–1: Trigger Sources and Compatibility** 

Trigger coupling determines which frequency components of an analog trigger signal are passed to the trigger system. The VXIbus trigger sources are digital signals and do not provide coupling selections. The External trigger provides DC coupling only. TRIGger:A and TRIGger:B provide a variety of trigger coupling selections with the TRIGger:A and TRIGger:B COUPling commands, when using the input signals. **Trigger Coupling**

> Aside from the basic AC and DC coupling, the waveform analyzer offers several coupling preset commands that also control trigger filtering and noise rejection. The coupling selections are as follows:

- DC passes all of the input signal. In other words, it passes both AC and DC components to the trigger circuit.
- AC passes only the alternating components of an input signal. It removes the DC component from the trigger signal.
- **HFReject removes the high frequency portion of the triggering signal. Only** the low frequency components pass on to the triggering system to start an acquisition. High frequency rejection attenuates signals above 50 kHz.
- Exercise LFReject removes the low frequency portion of the triggering signal. Only the high frequency components pass on to the triggering system to start an acquisition. Low frequency rejection attenuates signals below 50 kHz.
- ACNReject provides noise rejection while rejecting the DC portion of the signal.
- DCNReject provides noise rejection but passes all other portions of the signal.
- The slope and level settings determine the analog parameters for the trigger point for edge triggering. Figure 2–12 shows the commands that control each parameter. The trigger level must be within the signal range to cause a trigger event. The slope setting allows you to capture the rising or falling edge of a signal. **Slope and Level**

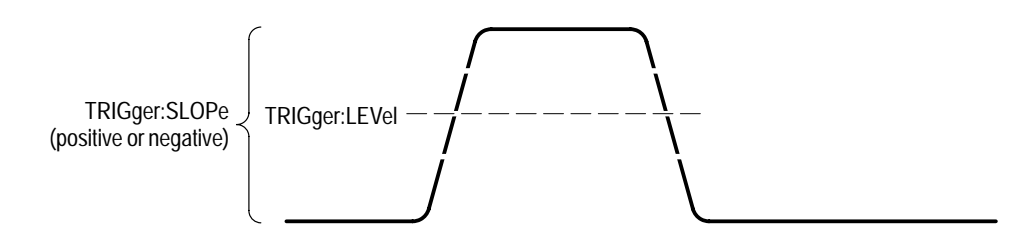

**Figure 2–12: Slope and level define the trigger event**

The trigger position defines where on the waveform record the trigger occurs. It lets you properly align and measure data within records. The part of the record that occurs before the trigger is the pretrigger portion. The part that occurs after the trigger is the posttrigger portion. **Trigger Position**

> For information on setting the trigger position refer to *Waveform Record Position* on page 2–11.

When the waveform analyzer recognizes a trigger event, it disables the trigger system until acquisition and trigger holdoff complete. Trigger holdoff starts when the trigger event occurs as shown in Figure 2–13. As shown in the illustration, you can set the holdoff time to skip signal pulses that would cause false triggering. Without trigger holdoff, pulses two, three, and four would be valid trigger events assuming sufficient time for acquisition and rearming. The desired trigger event is the first rising edge of each group of pulses. Note that the waveform record has 50% of its samples before the trigger point. **Trigger Holdoff**

The holdoff range is from 250 ns (minimum) to 12 seconds (maximum).

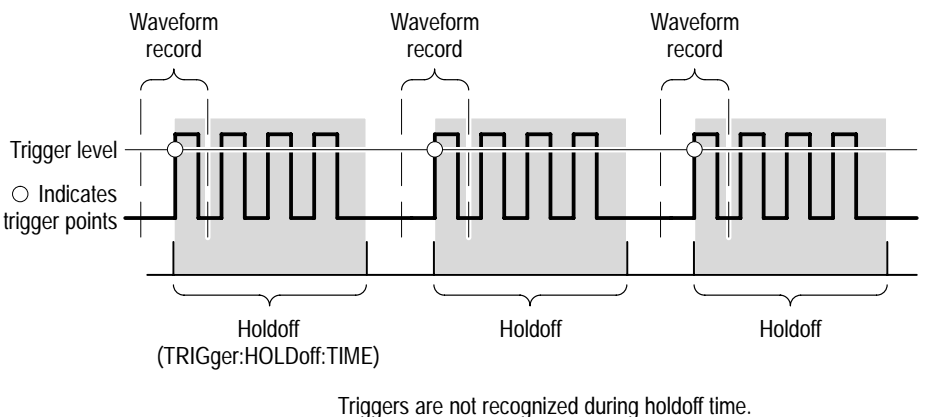

Waveform records are shown with 50% pretrigger samples.

**Figure 2–13: Trigger holdoff time ensures valid triggering**

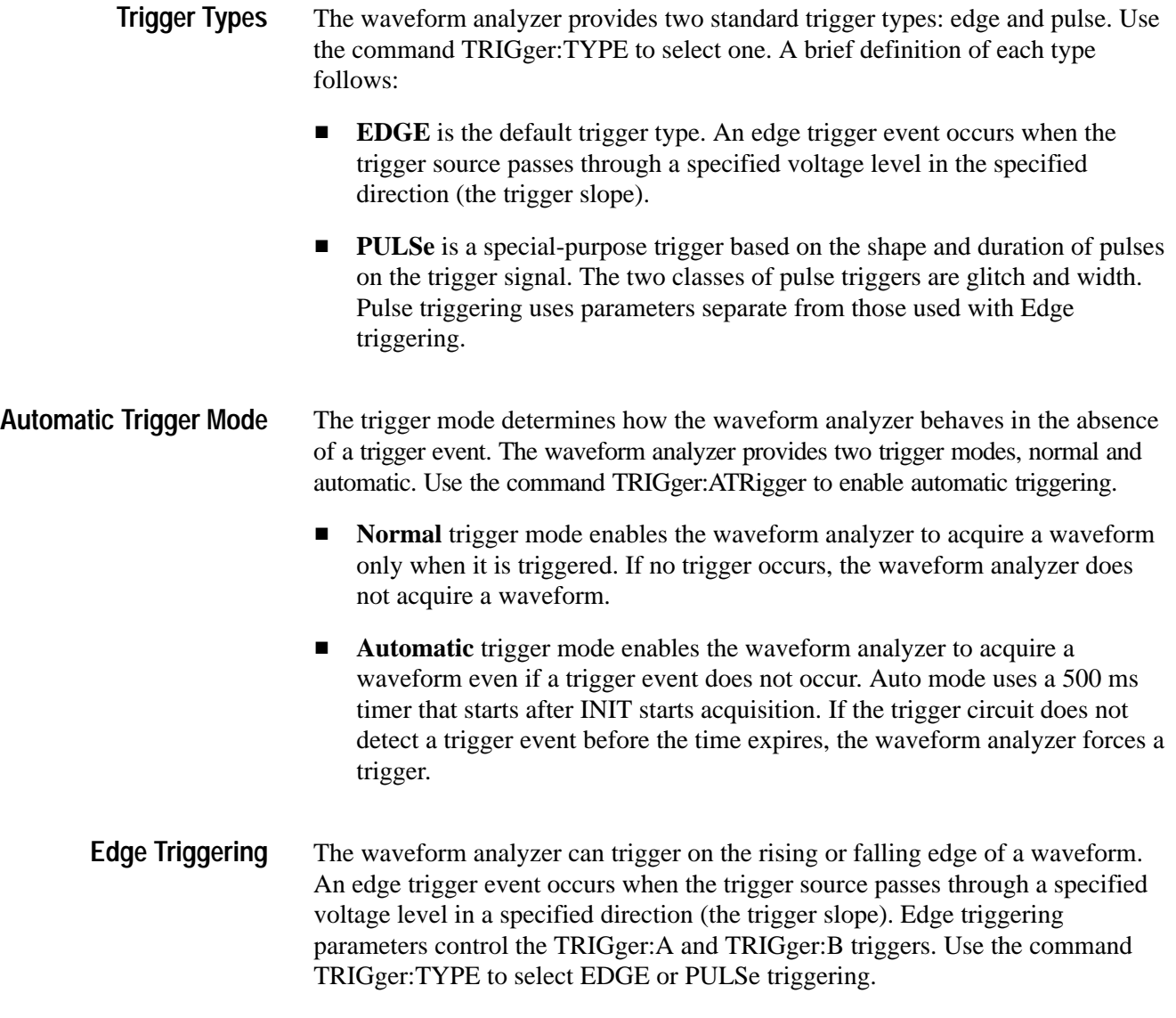

For information on edge trigger parameters, refer to *Slope and Level* page 2–23. For information on delayed triggering, refer to *Delayed Triggering* on page 2–26.

The waveform analyzer provides delayed trigger functionality with the delay capabilities of TRIGger:A and TRIGger:B. TRIGger:A provides a time delay and TRIGger:B provides a delay by number of edge events and by a time delay. The time delay specifies a period to wait after the trigger event to start acquisition. **Delayed Triggering**

> There are two ways to delay the acquisition of waveforms: delayed runs after main and delayed triggerable. Delayed triggerable uses the TRIGger:B system. Delayed runs after main looks for a TRIGger:A event, then waits a user-defined time, and then starts acquiring. See Figure 2–14.

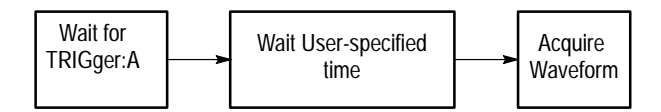

#### **Figure 2–14: Delayed runs after main**

Delayed triggerable mode looks for a TRIGger:A event and then, makes one of the three types of delayed triggerable acquisitions. Figure 2–15 shows the delayed trigger modes and the sequence for each delayed mode.

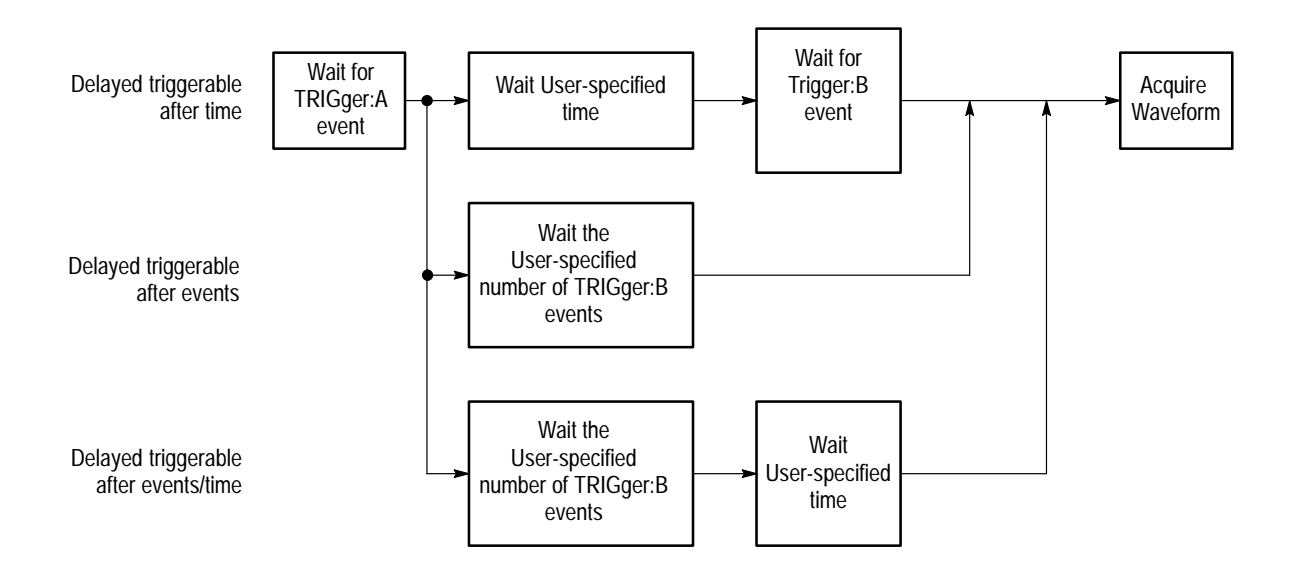

**Figure 2–15: Delayed triggerable**

Figure 2–16 shows the traditional delayed trigger modes and the commands used to set these modes.

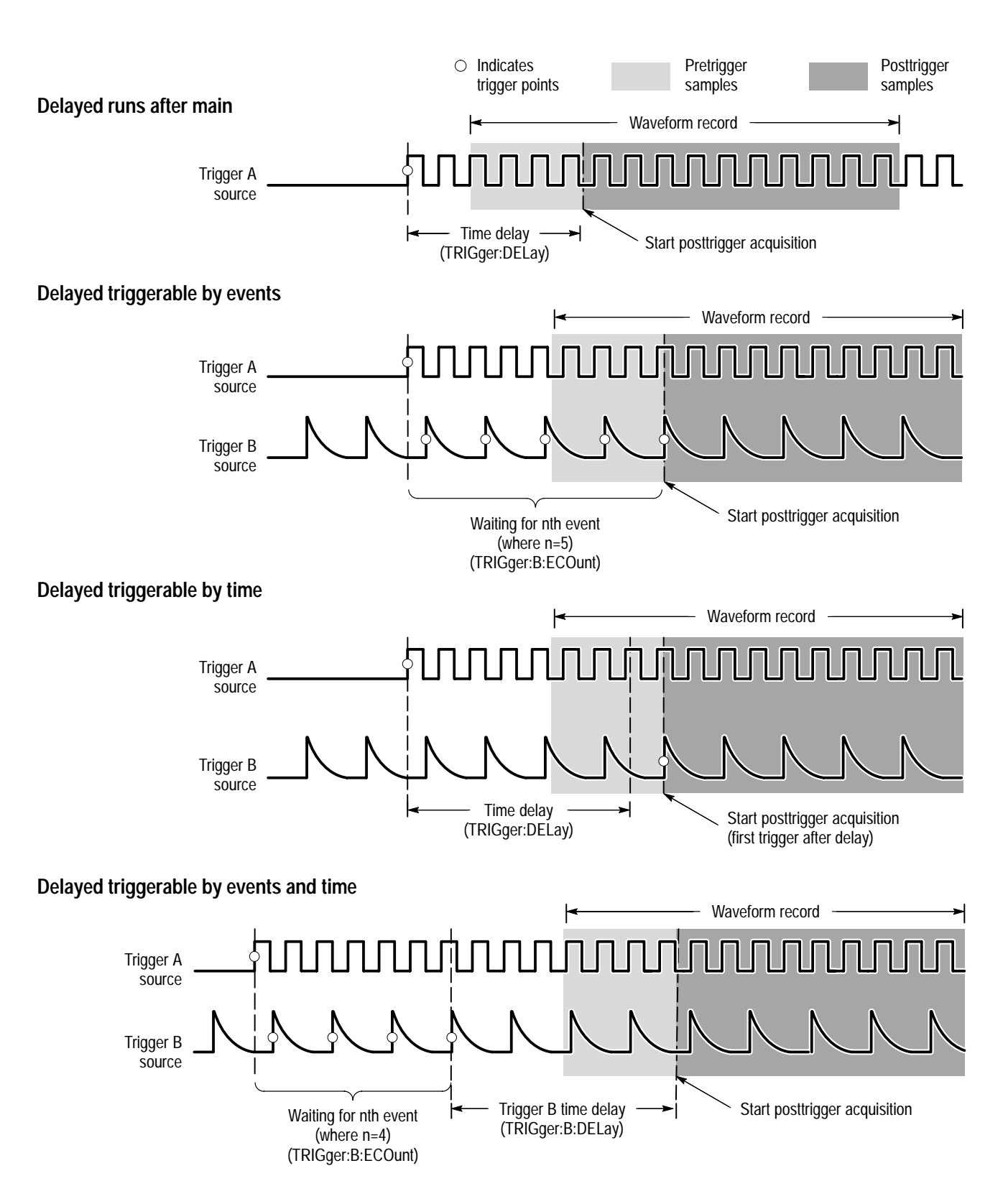

**Figure 2–16: How the delayed triggers work**

**Interaction Between Delay and Holdoff.** Trigger delay determines how long after a trigger event to start acquisition. Trigger holdoff sets how long after one trigger another event another can occur. Figure 2–17 shows the relationship between trigger delay and trigger holdoff. Note that trigger holdoff must include the trigger delay time to be effective.

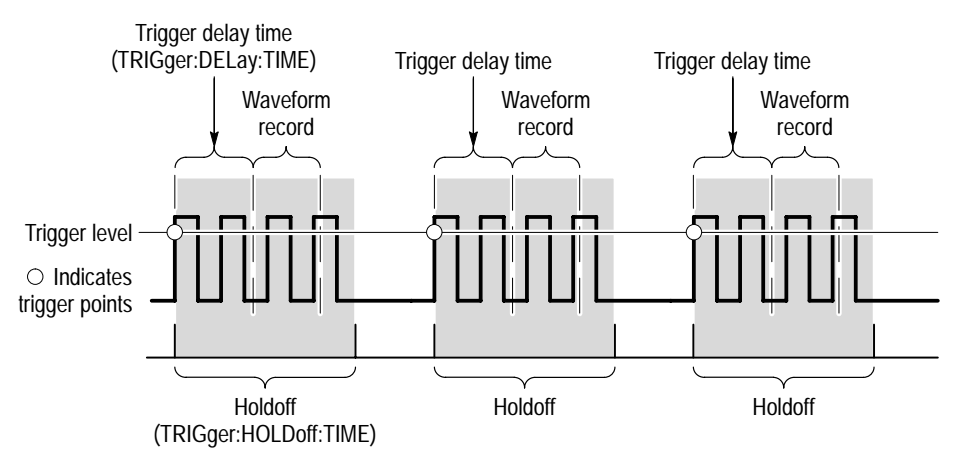

Triggers are not recognized during holdoff time.

### **Figure 2–17: Trigger holdoff time with trigger delay time**

The waveform analyzer can trigger on various pulse types using a special set of TRIGger:PULSe parameters. When a qualified pulse event occurs, acquisition is started just as it would from an edge trigger. Use the TRIGger[:A]:TYPE command to select pulse triggering. **Pulse Triggering**

> There are two classes of pulse triggering available, which you select with the command TRIGger:PULSe:CLASs. The classes of PULSe triggering are as follows:

- $\blacksquare$  **GLITch** triggering occurs when the trigger source detects a pulse narrower (or wider) in width than some specified time. It can trigger on glitches of either polarity.
- $\blacksquare$  **WIDTh** triggering occurs when the trigger source detects a pulse that is inside or, optionally, outside some specified time range (defined by the upper limit and lower limit). The waveform analyzer can trigger on positive or negative width pulses.

Figure 2–18 shows the PULSe trigger parameters and the commands used to set GLITch and WIDTh parameters. Both classes of PULSe triggering have unique parameters except for the vertical level parameter, TRIGger:PULSe:THReshold, which they share. THReshold determines the width of a pulse which is then compared against qualifying parameters.

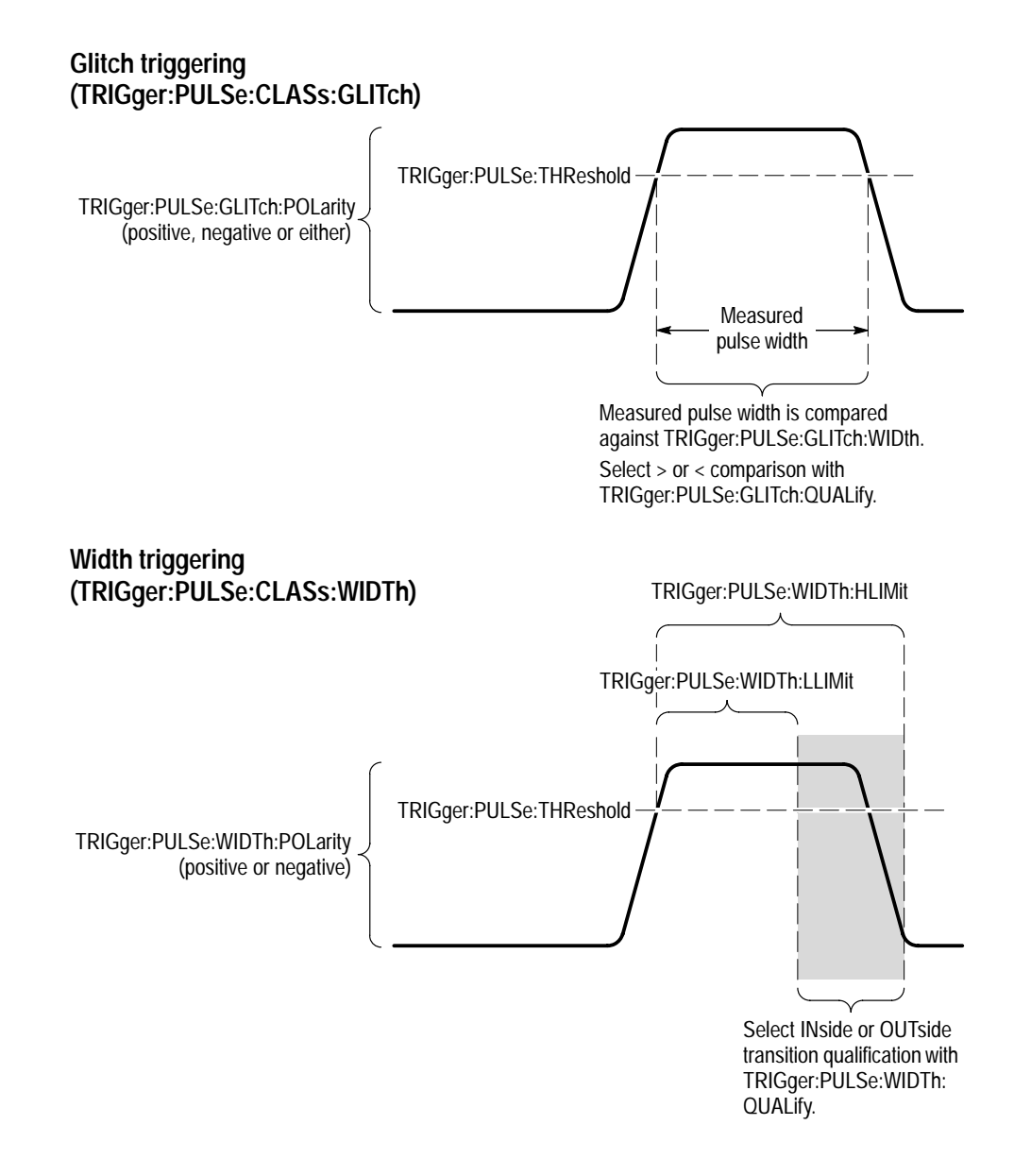

**Figure 2–18: Parameters for pulse triggering**

The qualifying parameters for GLITch triggering are as follows:

- П **POLarity** sets what pulse polarity can qualify the trigger event. The choices are POSitive, NEGative, or BOTH. The selection BOTH accepts either positive or negative pulses.
- **WIDth** sets the comparison pulse width used to qualify the measured pulse width. The THReshold level helps determine the measured pulse.
- $\blacksquare$  **QUALify** sets whether the measured width must be greater than (GT) or less than (LT) the WIDth parameter to generate a trigger event.

The qualifying parameters for WIDTh triggering are as follows:

- $\blacksquare$ **POLarity** sets what pulse polarity can qualify the trigger event. The choices are POSitive or NEGative.
- **WIDth:HLIMit** sets the maximum extent of the range used to qualify the measured pulse width. The THReshold level helps determine the measured pulse.
- **WIDth:LLIMit** sets the minimum extent of the range used to qualify the measured pulse width. The THReshold level helps determine the measured pulse.
- $\blacksquare$  **QUALify** sets whether the last edge of the pulse must be INside or OUTside the region defined by the WIDth parameters to generate a trigger event.

#### The waveform analyzer can trigger on the VXI bus TTL and ECL trigger lines. These are digital signals carried by the P2 backplane. They may be generated by any VXIbus module, including the waveform analyzer. These lines provide an easy way to trigger several modules from one VXI source. The TTLTrg lines have a 12.5 Mhz clock speed and the ECLTrg lines 62.5 Mhz. No coupling or filtering is possible due to the digital nature of these signals. **VXIbus Triggering**

Use the command TRIGger:[A]:SOURce to select from the signals TTLTrg0 to TTLTrg7 and ECLTrg0 to ECLTrg1. The TTL signals conform to the TTL logic standard. Likewise, the ECL signals conform to the ECL logic standards.

The waveform analyzer can source the TTLTrg lines with any valid trigger source. Use the commands OUTPut:TTLTrg and OUTPut:ECLTrg to configure and drive the VXI trigger lines. For more information, refer to the OUTPut:TTLTrg commands starting on page 3–144.

## **Calculations**

This section describes the waveform analyzer CALCulation subsystem. The CALCulate subsystem provides an extensive set of measurement, mathematical, transformation and filtering functions. This section begins with a discussion of the two models or methods of programming the CALCulate subsystem. Then, each of the following types of calculation is discussed:

- $\blacksquare$ Measurements of signal parameters, such as rise time
- Waveform mathematics for inverting, adding, subtracting, and multiplying waveform records
- Waveform Integration, which creates the integral of a waveform record (see page 2–39)
- Waveform Differentiation, which creates the derivative of a waveform record (see page 2–39)
- Fast Fourier Transforms (FFT) which produce an amplitude versus frequency waveform record (see page 2–40)
- Digital filtering used to remove certain frequency components from a waveform record

The calculation system provides two methods for defining calculations: **Overview of CALC Models**

- п With the standard SCPI model, you define a signal source and a series of functions to execute on the source.
- $\blacksquare$  With the expression model you describe a calculation with an algebraic expression using signal sources as variables.

Only one of the two CALC models may be active at a time. Both models allow you to use all CALC functions, such as FILTer and TRANsform. The expression model also allows calculations that operate on more than one source at a time, such as when adding the waveforms in CH 1 and CH 2. In general, the SCPI model allows only calculations that operate on one source at a time. (Measurement calculations using two waveforms, such as phase or delay, are exceptions to the one source limitation.) The two models are discussed in detail under the topics *SCPI Calculation Model* and *Expression Calculation Model* in this section.

**Four CALC Blocks.** The waveform analyzer provides four separate CALC blocks, each with separately defined CALC settings. This means that for each CALC block you will use you must set the measurement parameters in each CALC block or accept the default settings. For example, to perform the same measurement on the CH 1 and CH 2 inputs, you first define the measurement in two CALC blocks with a command like the following command:

## CALC1:WML FTIM.RTIM::CALC2:WML FTIM.RTIM

Two CALC blocks can perform measurements on the same source. This feature allows you to perform a calculation, such as a measurement, in more than one way for every acquisition. For example, you could perform the same measurement in two CALC blocks, but use the FILTer function to remove high-frequency components from the waveform before the measurement in one of the CALC blocks.

For information on setting parameters for calculation functions, refer to the individual command descriptions in section 3 and to discussions of the CALC functions in this section of the manual.

The waveform analyzer supports the standard SCPI calculation model. In the SCPI CALCulate model, you use the CALCulate:PATH command to define a series of functions to perform on a single source. Figure 2–19 shows how the CALC:PATH command sets the data flow through a set of functions. **SCPI Calculation Model**

#### **CALCulate:PATH (***function 1***), (***function 2***), (***function 3***), . . . (***function n***)**

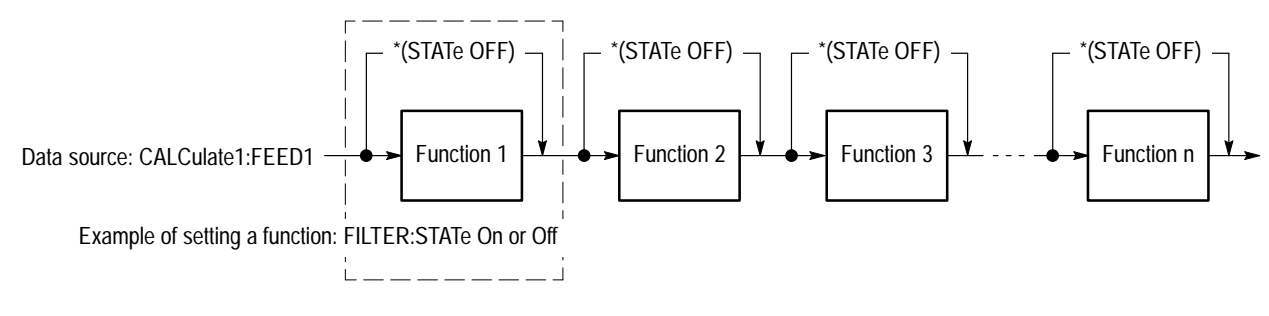

<sup>\*</sup> Function is ignored if STATe is OFF

#### **Figure 2–19: PATH definition for SCPI calculation model**

Functions included in the CALC:PATH are performed only when their individual STATe is set to ON. Functions whose STATe is set to OFF are not executed and any data passed to them is routed unchanged to the next function in the PATH.

When defining SCPI model calculations that measure parameters based on two waveforms (such as Gain and Delay), the functions you set using CALC:PATH only apply to the data source selected with FEED1. The source selected by FEED2 is unaffected by the functions you select.

*NOTE. SCPI model calculations are disabled when you define an expression model calculation with CALC:PATH:EXPR.*
**CALC Data Source.** You must define a single data source for each CALC block using the CALC:FEED1 command. See Figure 2–19. The allowed sources are the function strings "XTIM: VOLT  $\langle n \rangle$ " that represent the input channels. The command CALC1:FEED1 "XTIM:VOLT 1" connects the CH 1 waveform record to the CALC1 block. You may also specify the FEED1 source as CHAN<n>. More than one CALC block can operate on a source. For more information, refer to the CALC:FEED1 command in section 3 of this manual.

You may also define a second data source for each CALC block using the CALC:FEED2 command. The allowed sources are the same as for CALC:FEED1; for example, the command CALC1:FEED2 "XTIM:VOLT 2" connects the CH 2 waveform record to the CALC1 block. SCPI-model calculations that make dual-waveform measurements (such as when measuring Gain or Delay) can make use of the second data source.

The waveform analyzer supports an expression based model for defining calculations. With the expression model, you define a calculation involving one or more functions using an algebraic expression. The expression syntax follows standard C language syntax. For example, the following expression calculates the derivative of the difference between the CH 1 and CH 2 input signals. **Expression Model**

CALC1: PATH: EXPR (DER(CHAN1-CHAN2))

The source to operate on is defined in the expression (CHAN1 and CHAN2 in the example) and not with a FEED command as in the SCPI model. The sources must be in acquisition memory to provide the expression with useful data. If CHAN 1 is not acquired, the above expression would produce an error during acquisition and calculation.

**EXPRession Syntax.** The syntax for CALCulate expressions is defined in the following BNF description:

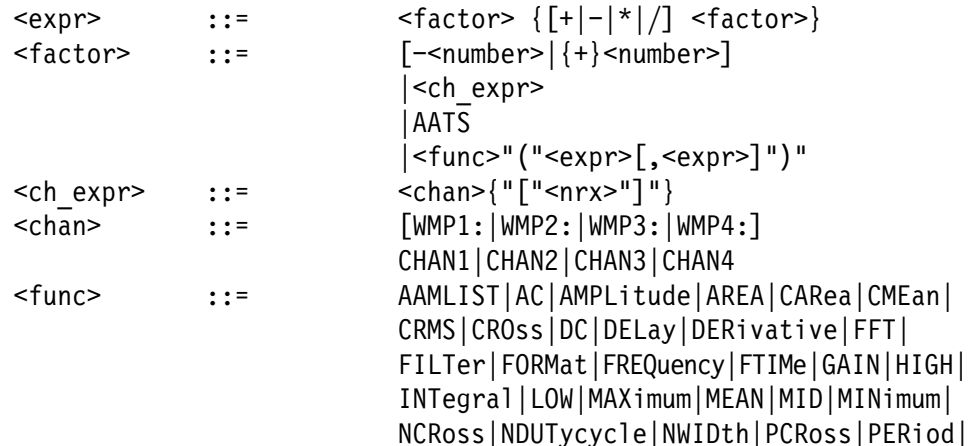

PHAse | PWIDth | PTPeak | RMS | RTIMe | SDEViation | SMOothing | TRANsform | TTRig | WMList<sub>1</sub>

An example of the expression syntax follows:

CALC1: PATH: EXPR (FORM (TRAN (FILT (CHAN1))))

This command performs frequency filtering on CHAN1, then performs an FFT transform and finally formats the result, perhaps in a logarithmic magnitude format. The settings for CALC:FILTer, :TRANsform, and :FORMat functions must be completed in separate command statements prior to starting acquisition. The settings might include enabling the low pass filter with CALC:FILT:FREQ:LPAS, setting the TRANsform WINDow type, and setting the result format for the resulting FFT waveform record with CALC:FORM MLOG.

The following example produces a waveform composed of data points that are the ratio of the deviation from the MEAN over the measured AMPLitude.

CALC2: PATH: EXPR ((CHAN1-MEAN (CHAN1)) / AMPL (CHAN1))

**Expressions for Auto-Advance Records.** Expressions for auto-advance acquisition are similar to those for normal acquisition. You can specify a set of measurements to perform on all auto-advance waveform records with the command CALC1:AAMList. An example follows:

CALC1: PATH: EXPR (AAMList (CHAN1))

If AAMList is set to measure RTIMe (rise time), the expression returns a vector of RTIMe measurements for all auto-advance acquisitions (as delimited by AADV:REC:START,COUNT).

You can also specify individual measurements or functions to perform on a single record. In the following example, MEAN is measured only on auto-advance record number five.

CALC1: PATH: EXPR (MEAN (CHAN1[5]))

The waveform analyzer provides voltage, time, area, and statistical waveform measurements. This section describes these measurements and how to use them. For algorithm information, see *Appendix B: Algorithms*. **Measurements**

Table 2–2 lists the available measurements in the waveform analyzer.

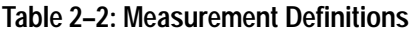

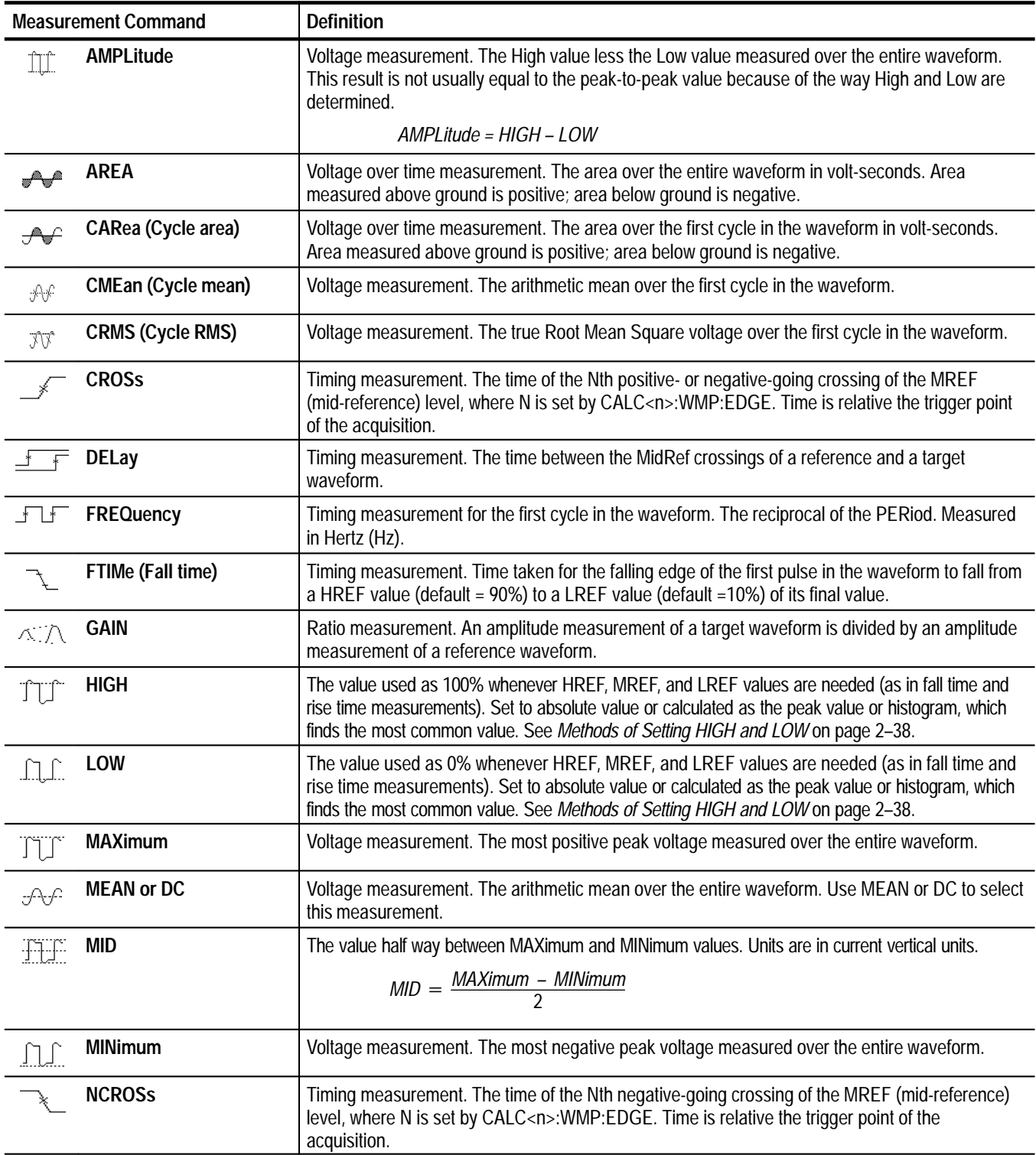

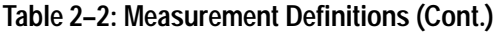

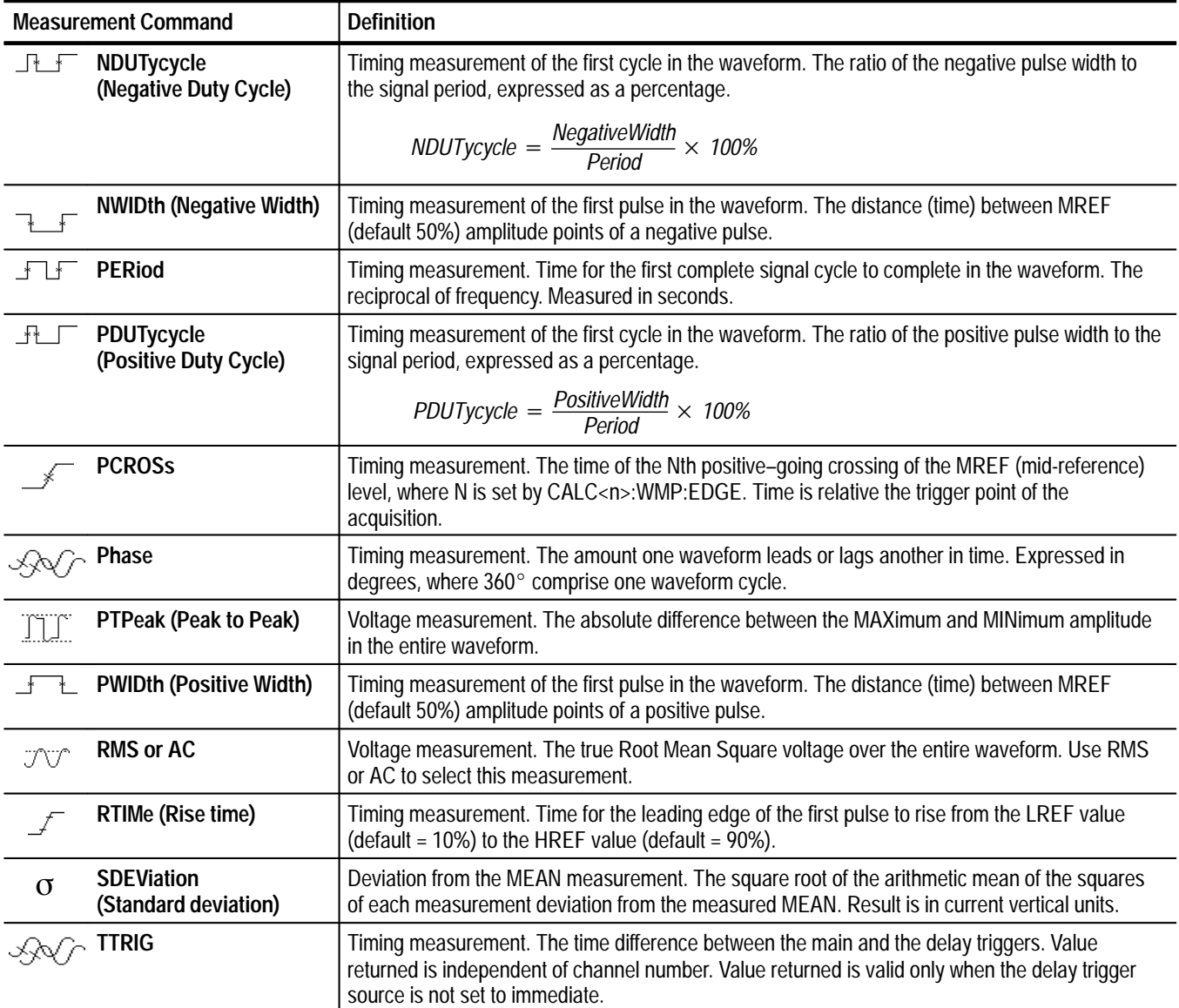

You can specify measurements to perform using either the SCPI model or the expression model. The models are discussed starting on page 2–32. The parameters used to make measurements are listed in Table 2–3.

#### The automated measurements have parameters, such as LREF, MREF, and HREF, that determine how to make the various measurements. You can set the parameters with the CALCulate:WMParameter commands or use their default values. Table 2–3 lists the measurement parameters along with a description of **Measurement Parameters**

each. Following the table are discussions on the methods of setting parameters such as absolute or relative reference levels.

| <b>Measurement Parameter</b>  | <b>Reset</b><br>Value | <b>Description</b>                                                                                                    |
|-------------------------------|-----------------------|----------------------------------------------------------------------------------------------------|
| <b>EDGE</b>                   | 1                     | Sets the edge(s) used for cross, ncross, pcross, and<br>delay measurements.                                                                                                    |
| <b>HIGH</b>                   | 0.0                   | Sets the high or most positive level in current vertical<br>units. Used for amplitude and time measurements<br>when CALC: WMP: HMEThod is set to ABSolute.                                               |
| LOW                           | 0.0                   | Sets the low or most minimal level in current vertical<br>units. Used for amplitude and time measurements<br>when CALC: WMP: LMEThod is set to ABSolute.                                                 |
| <b>HREFerence</b>             | 0.0                   | Sets the high reference or distal level in current vertical<br>units. Used for rise time (RTIM) and fall time (FTIM)<br>measurements when CALC: WMP: RMEThod is set to<br>ABSolute.                      |
| <b>HREFerence:RELative</b>    | $0.9(90\%)$           | Sets the high reference or distal level as a percentage<br>of the current value for HIGH. Used for rise time (RTIM)<br>and fall time (FTIM) measurements when<br>CALC: WMP: RMEThod is set to RELative.  |
| LREFerence                    | 0.0                   | Sets the low reference or proximal level in current<br>vertical units. Used for rise time (RTIM) and fall time<br>(FTIM) measurements when CALC:WMP:RMEThod is<br>set to ABSolute.                       |
| LREFerence:RELative           | $0.1(10\%)$           | Sets the low reference or proximal level as a<br>percentage of the current value for HIGH. Used for rise<br>time (RTIM) and fall time (FTIM) measurements when<br>CALC: WMP: RMEThod is set to RELative. |
| <b>MREFerence</b>             | 0.0                   | Sets the middle reference or mesial level in current<br>vertical units. Used for timing measurements when<br>CALC: WMP: RMEThod is set to ABSolute.                                                      |
| <b>MREFerence: HYSTeresis</b> | 0.05(5%)              | Sets the hysteresis value as a percentage of the<br>current value for AMPLitude. Reduces effects of noise<br>on measurements.                                                                            |
| <b>MREFerence:RELative</b>    | 0.5(50%)              | Sets the middle reference or mesial level as a<br>percentage of the current value for HIGH. Used for<br>timing measurements when CALC:WMP:RMEThod is<br>set to RELative.                                 |
| <b>SLOPe</b>                  | POS                   | Sets the direction, positive- or negative-going, of the<br>edge(s) used for cross and delay measurements.                                                                                                |

**Table 2–3: Measurement Parameters** 

**Methods of Setting HIGH and LOW.** The waveform analyzer provides four ways to setting the reference levels HIGH and LOW which are used in many amplitude and time measurements. The methods are as follows:

ABSolute — specifies that HIGH and LOW are set to absolute amplitude levels with CALCulate:WMParameter:HIGH and :LOW.

AUTO — selects the MODE method of setting HIGH and LOW when the histogram function is able to detect a consistent level above and below MID. Otherwise, the PEAK method is used. AUTO method is effective when you are not certain what type of waveform to expect.

MODE — selects the levels for HIGH and LOW based on a peak histogram function which looks for the most common value above and below MID. This method ignores short term aberrations, such as overshoot and ringing, on a digital logic waveform.

PEAK — specifies that HIGH and LOW are set to the highest and lowest values in the waveform record. This method is useful for a sinewave or triangle waveform but not for digital pulses.

You can choose to set HIGH and LOW using different methods. For more information on setting HIGH and LOW, refer to *Appendix B: Algorithms*.

**Methods of Setting Reference Levels.** Two methods are available for setting the reference levels LREF, MREF, and HREF. The methods are ABSolute and RELative which you pick with the command CALC:WMP:RMEThod. ABSolute lets you set the reference levels as absolute vertical levels. RELative lets you set them as a ratio or percentage of the value for the measurement parameter HIGH.

For more information on setting reference levels, refer to *Appendix B: Algorithms*.

The waveform analyzer provides a means to mathematically manipulate your waveforms. You can add  $(+)$ , subtract  $(-)$ , multiply  $(*)$  or divide  $(')$  two waveforms or a waveform and a scalar. The scalar can be the result of another measurement such as MEAN in the following example: **Waveform Math**

CALC1:PATH:EXPR (CHAN1 - (MEAN (CHAN1)))

All other CALC functions are compatible with the math operators. You can use the minus operator  $(-)$  to negate a scalar value. For more information on expression syntax, refer to *Expression Model* on page 2–33.

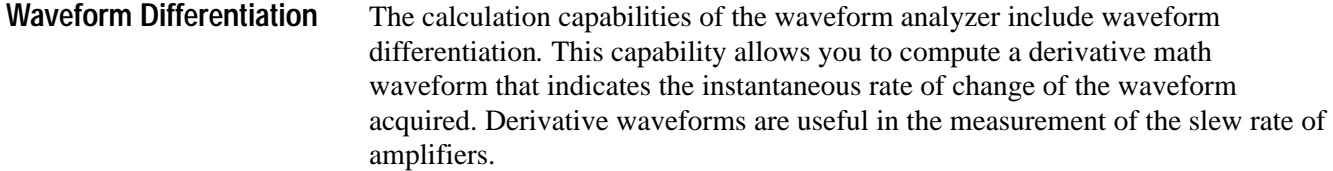

Use the command CALC<n>:DERivative:STATe to enable differentiation for a particular CALC block. For example, when CALC2:DER:STATe is ON, the CALC2 block will perform differentiation on the CALC2 source.

The resultant waveform is referred to as  $CALC <sub>1</sub>$  where  $<sub>n</sub>$  is the CALC</sub> block that performed the differentiation. Each of the four CALC blocks can perform differentiation when enabled. Use TRACe? CALC<n> to retrieve the resultant waveform.

The math waveform, derived from the sampled waveform, is computed based on the following equation:

$$
Y_n = (X_{(n+1)} - X_n) \frac{1}{T}
$$

Where:  $X$  is the source waveform Y is the derivative math waveform T is the time between samples

Since the resultant math waveform is a derivative waveform, its vertical units are volts/second (its horizontal units are seconds). The source signal is differentiated over its entire record length; therefore, the math waveform record length equals that of the source waveform.

The calculation capabilities of the waveform analyzer include waveform integration*.* This capability allows you to compute an integral math waveform that is an integrated version of the acquired waveform. **Waveform Integration**

> Use the command CALC<n>:INTegral:STATe to enable integration for a particular CALC block. For example, when CALC2:INT:STATe is ON, the CALC2 block will perform integration on the CALC2 source.

The resultant waveform is referred to as  $CALC < n$  where  $\langle n \rangle$  is the CALC block that performed the calculation. Each of the four CALC blocks can perform integration when enabled. Use TRACe? CALC<n> to retrieve the resultant waveform record.

The integral waveform record, derived from the sampled waveform, is computed based on the following equation:

$$
y(n) = scale \sum_{i=1}^{n} \frac{x(i) + x(i-1)}{2}T
$$

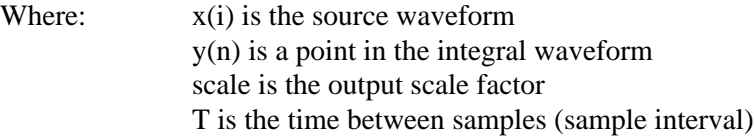

Since the resultant waveform record is an integral waveform, its vertical units are volt-seconds (its horizontal units are seconds). The source signal is integrated over its entire record length; therefore, the waveform record length equals that of the source waveform.

The calculation capabilities of the waveform analyzer include taking the Fast Fourier Transform (FFT) of a waveform record. The FFT allows you to transform an amplitude versus time waveform into one that plots the amplitudes of the various discrete frequencies the waveform contains. **Transforms (FFT)**

> The FFT computes the frequency content of a waveform you specify as a CALC block source. The transform of the source waveform is based on the following equation:

$$
X(k) = \frac{1}{N} \sum_{n=0}^{N-1} x(n)e^{\frac{j2\pi nk}{N}} \quad \text{for : } k = 0 \text{ to } \frac{N}{2}
$$

Where:  $x(n)$  is a point in the time domain record X(k) is a point in the frequency domain record n is the index to the time domain record k is the index to the frequency domain record N is the length of the time domain record j is the square root of −1

The resulting waveform is a record consisting of N/2 complex coefficients representing values in the frequency domain. The horizontal scale for FFT waveforms is expressed in frequency with the first point of the waveform record representing zero frequency (DC).

**Setting the Record Format.** You can convert the complex data in the resultant transform record into magnitude or phase data using the CALC:FORMat function. The following lines set the waveform analyzer to perform a TRANsform on CH 1 and format the result as phase data:

CALC1: FORM PHAS CALC1: PATH: EXPR (FORM (TRAN (CHAN1))) **Zero Phase Reference Point.** The zero phase reference point for an FFT phase waveform is in the middle of the FFT time domain record regardless of the waveform record length. Figure 2–20 shows this placement.

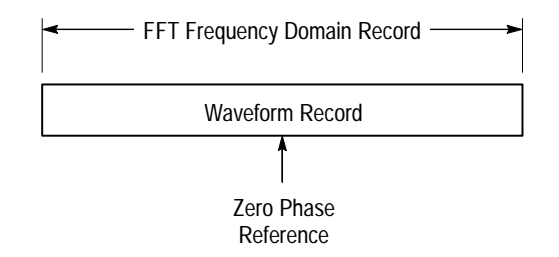

#### **Figure 2–20: Zero phase reference point in FFT phase records**

**FFT Frequency Range and Resolution.** The waveform analyzer can return either the magnitude or phase angle of the FFT frequency domain record. The resolution between the discrete frequencies in this waveform is determined by the following equation:

$$
\Delta F = \frac{\text{Sample Rate}}{\text{Input Length}}
$$

Where:

 $\Delta F$  is the frequency resolution. *Sample Rate* is the sample rate of the source waveform. *Input Length* is the length of the source waveform record.

The sample rate also determines the range these frequencies span; they span from 0 to  $\frac{1}{2}$  the sample rate of the waveform record. (The value of  $\frac{1}{2}$  the sample rate is often referred to as the Nyquist frequency or point.) For example, a sample rate of 20 Megasamples per second would yield an FFT with a range of 0 to 10 MHz.

**Undersampling (Aliasing).** Aliasing occurs when the waveform analyzer acquires a source waveform with frequency components outside of the frequency range for the current sample rate. In an FFT waveform record, the actual higher frequency components are undersampled, and therefore, they appear as lower frequency aliases that "fold back" around the Nyquist point  $\frac{1}{2}$  the sample rate). See Figure 2–21.

- $\blacksquare$  Source waveforms with fast edge transition times create many high frequency harmonics. These harmonics typically decrease in amplitude as their frequency increases.
- Sample the source signal at rates that are at least 2X that of the highest frequency component having significant amplitude.

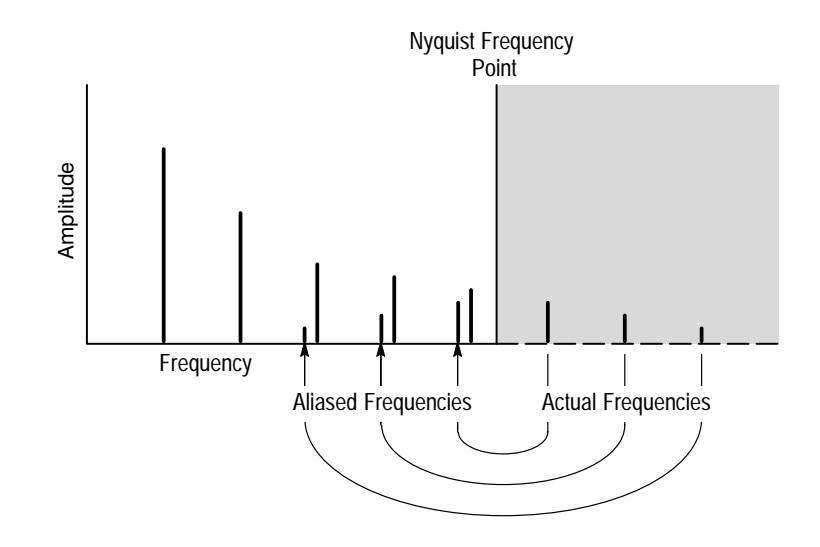

 $\blacksquare$  If necessary, filter the input to limit its bandwidth to frequencies below the Nyquist frequency.

**Figure 2–21: How aliased frequencies corrupt an FFT transform**

**FFT Windows.** An FFT window acts like a bandpass filter between the time domain record and the FFT frequency domain record. The shape of the window controls the ability of the FFT to resolve (separate) frequencies and to accurately measure the amplitude of those frequencies. Figure 2–22 shows how a window is used in the transform process.

You can select from six windows for the transform with the command CALC:TRAN:FREQ:WIND. Each window provides benefits and losses. For example, if you select a window to provide better frequency resolution you give up a degree of amplitude accuracy. In general, choose a window that can just resolve the frequencies you want to measure. The available windows and their characteristics are as follows:

**RECTangular** — Best type for resolving a narrow band of frequencies but worst for accurate amplitude of those frequencies. Good for measuring nonrepetitive signals and frequency components near DC.

**HAMMing** — Very good window for resolving frequencies that are very close to the same value with somewhat improved amplitude accuracy over the rectangular window.

**HANNing** — Very good window for measuring amplitude accuracy but degraded for resolving frequencies.

**BHARris** — Widest bandwidth and lowest side lobes. Best for viewing a broad spectrum.

**BLACkman** — Best window for measuring the amplitude of frequencies but worst at resolving frequencies.

**TRIangular** — Window with the least attenuation of side lobes.

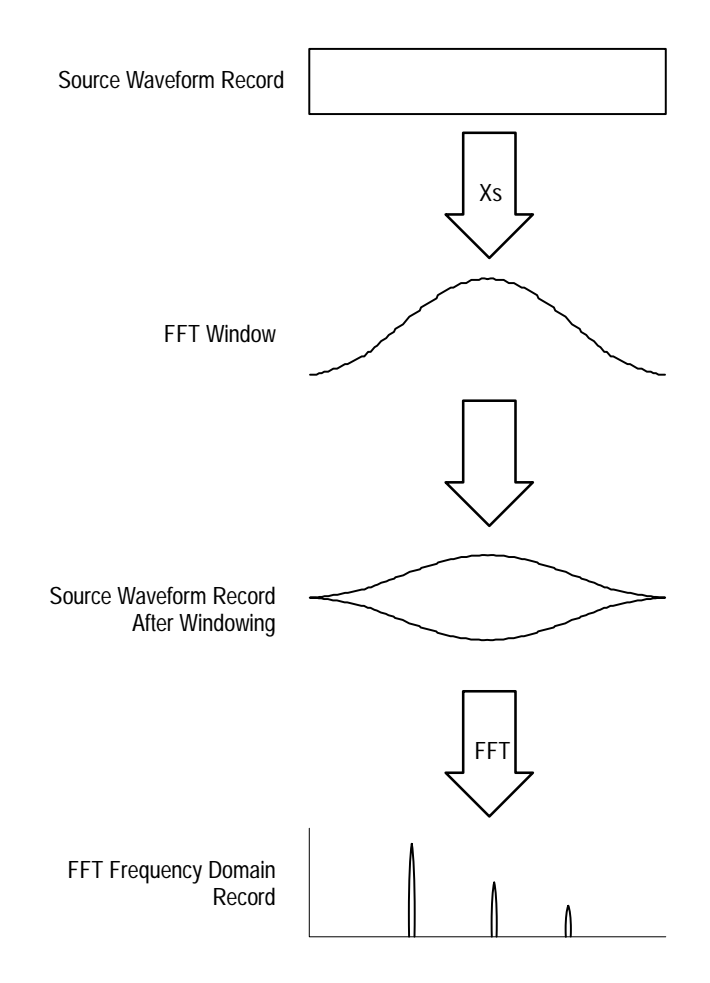

**Figure 2–22: Windowing the FFT time domain record**

Figure 2–23 shows each window, its bandpass characteristic, bandwidth, and highest side lobe. When choosing a window, consider the following characteristics:

- The narrower the central lobe for a given window, the better it can resolve a frequency.
- The lower the lobes on the side of each central lobe are, the better the amplitude accuracy of the frequency measured in the FFT using that window.
- $\blacksquare$  Hamming, Hanning, Blackman, and BHarris are all bell-shaped windows that taper the waveform record at the ends. The Hanning and BHarris windows taper the data at the end of the record to zero; therefore, they are generally

better choices to eliminate leakage. However, be certain to position the most interesting parts of the signal in the center region of the waveform record.

If the Hanning window merges frequencies, try the Hamming window before settling on the rectangular window. Depending on the distance of the frequencies you are trying to measure from the fundamental, the Hamming window sometimes resolves frequencies better than the Hanning.

| FFT Window Type        | <b>Bandpass Filter</b>                                                         | -3 dB Bandwidth | Highest Side Lobe |
|------------------------|--------------------------------------------------------------------------------|-----------------|-------------------|
| Rectangular Window     | 0 dB<br>20<br>40<br>50                                                         | 0.89            | $-13$ dB          |
| Hamming Window         | 0 dB<br>$-20$<br>40<br>WWW<br>60                                               | 1.30            | $-43$ dB          |
| Hanning Window         | 0 dB<br>-20<br>40<br>60<br>80                                                  | 1.44            | $-32$ dB          |
| <b>Blackman Window</b> | 0 dB<br>20<br>-40<br>$-60$<br>$\mathcal{M}^{\mathbf{r}}$<br>80                 | 1.68            | $-58$ dB          |
| <b>BHarris Window</b>  | 0 dB<br>$-20$<br>$-40$<br>$-60$<br>$-80$<br>100<br><u>nn (</u><br>$\Psi_{101}$ | 1.90            | $-92$ dB          |
| Triangle Window        | 0 dB<br>$-20$<br>40<br>60<br>$-80$                                             | 1.28            | $-27$ dB          |

**Figure 2–23: FFT windows and bandpass characteristics**

**Leakage.** Leakage results when the time domain waveform delivered to the TRANsform (FFT) function contains a non-integer number of waveform cycles. Since there are fractions of cycles in such records, there are discontinuities at the ends of the record. These discontinuities cause energy from each discrete

frequency to "leak" over on to adjacent frequencies. The result is amplitude error when measuring those frequencies.

The waveform analyzer provides a configurable digital filter to perform post-acquisition frequency filtering. There are four types of filters available: **Digital Filtering**

**BPASs** — rejects frequencies outside the defined frequency range.

**HPASs** — rejects frequencies below the defined frequency range.

**LPASS** — rejects frequencies above the defined frequency range.

**NOTCh** — rejects frequencies within the defined frequency range.

Use the command CALC:FILT:FREQ[:TYPE] to select a digital filter. Once you have selected a filter and configured it (see the following discussion) you must enable the filter with CALC:FILT:FREQ:STATe when using the standard SCPI model.

**Filter Parameters.** Each digital filter function has a set of parameters that determine its effective frequency range and roll off. The LPAS and HPASs filters have specific cutoff parameters. Other parameters affect the roll off or transition region. Figure 2–24 shows the main parameters that control the four digital filters and the commands used to set them. Note that the parameters set the –6dB point of attenuation.

The NOTCh and BPASs bandpass filters are set with either of two command pairs: CENTer and SPAN or STARt and STOP. Figure 2–25 shows how these command pairs effectively control the same parameters. Setting a parameter of one pair affects the settings of the other pair. For example, if you could set the BPAS filter parameter STARt to 50 MHz and STOP to 100 MHz using the following command.

CALC1:FILT:FREO BPAS: FREO:STAR 50E6: STOP 100E6

A query of CENTer and SPAN will return 75 MHz and 50 MHz, respectively. If you then set SPAN to 100 MHz and leave CENTer at 75 MHz, the STARt value changes to 25 MHz and the STOP value changes to 125 MHz. The new SPAN value is spread on either side of CENTer requiring a change in the ends of the pass band.

### Low pass filter **High pass filter High pass filter**

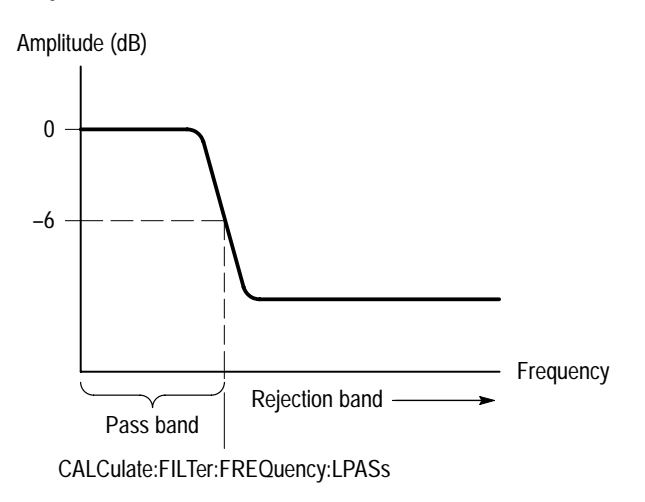

–6 0 Amplitude (dB) Frequency Pass band -Rejection band CALCulate:FILTer:FREQuency:HPASs

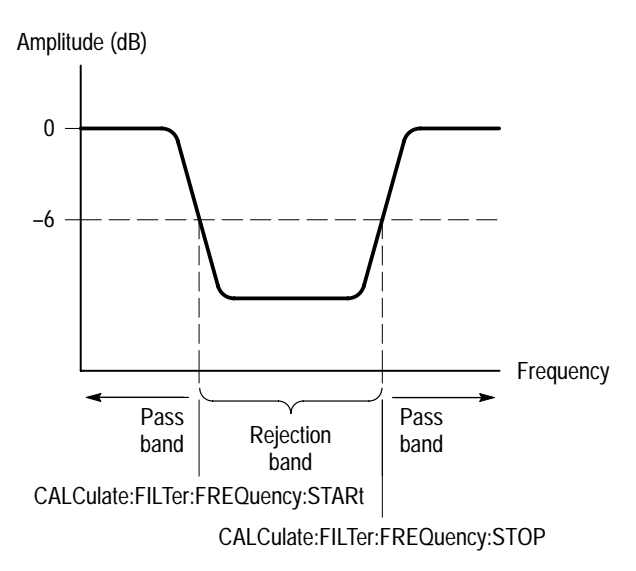

**Figure 2–24: Parameters for the four digital filters**

### **Notch filter Bandpass filter**

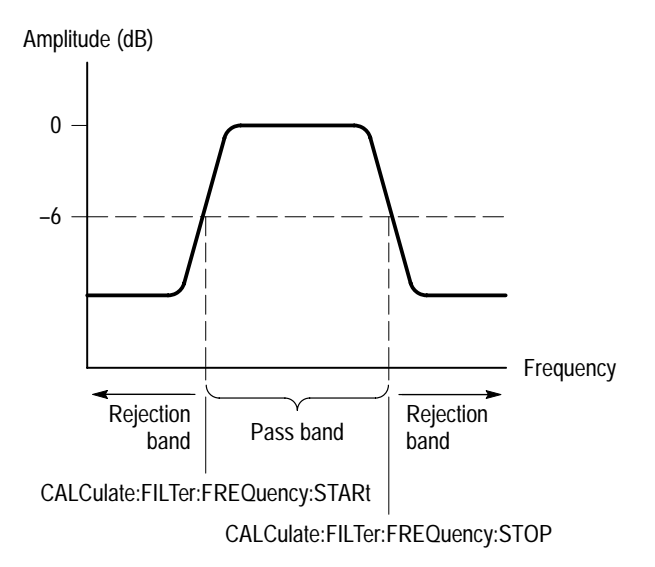

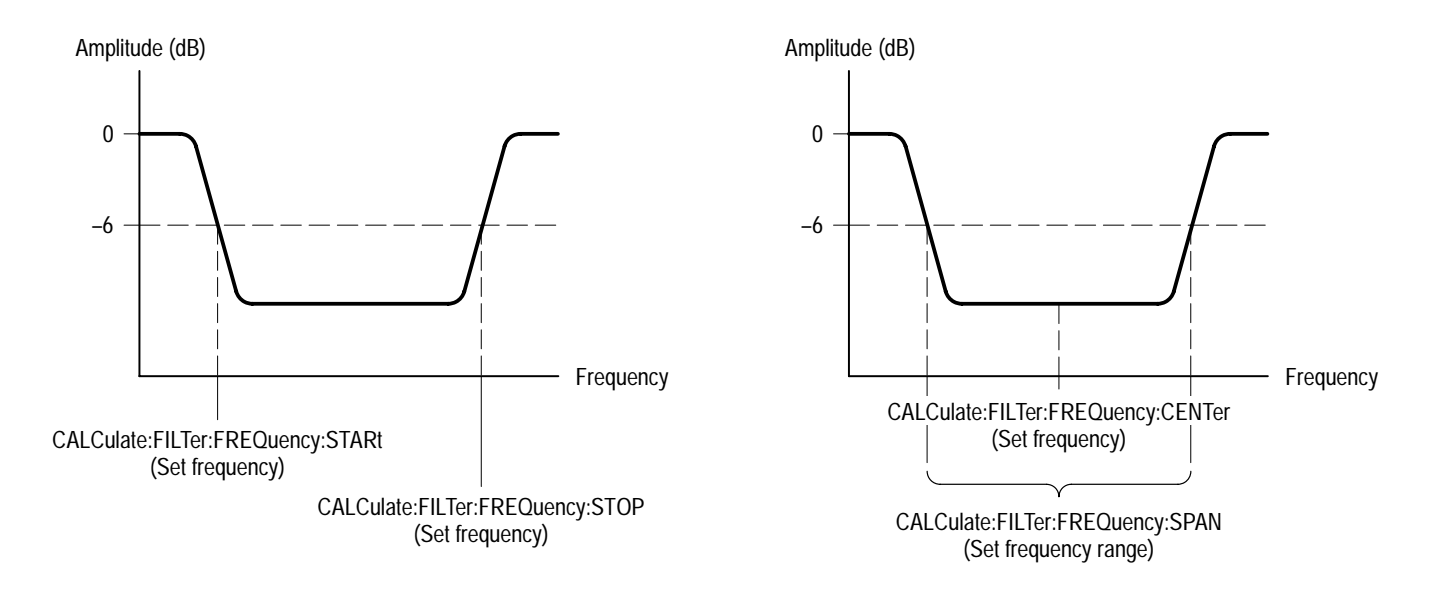

### **Figure 2–25: Two methods of setting BPASs and NOTCh filters**

**Transition Settings.** The roll off or transition region between the pass band and the rejection band for all filter functions is controlled by the parameters SREJection and TWIDth. Figure 2–26 shows these parameters. SREJection controls the degree of attenuation and is specified in dB. The minimum setting is 15 dB and the maximum is 100 dB. TWIDth determines the rate of roll off or transition width. TWIDth is specified as a value between 0 and 1 which is derived using the following relation:

TWIDth = Transition Frequency \* 2 \* SWEep:TINTerval

The transition frequency is the actual range of frequencies over which the filter transitions from the pass band to the rejection band. SWEep:TINTerval is the current sample interval. The smaller the value of TWIDth the smaller the transition region and steeper the transition slope. To set TWIDth to 0.05 you would use the command

CALC1:FILT:FREO:TWID 0.05

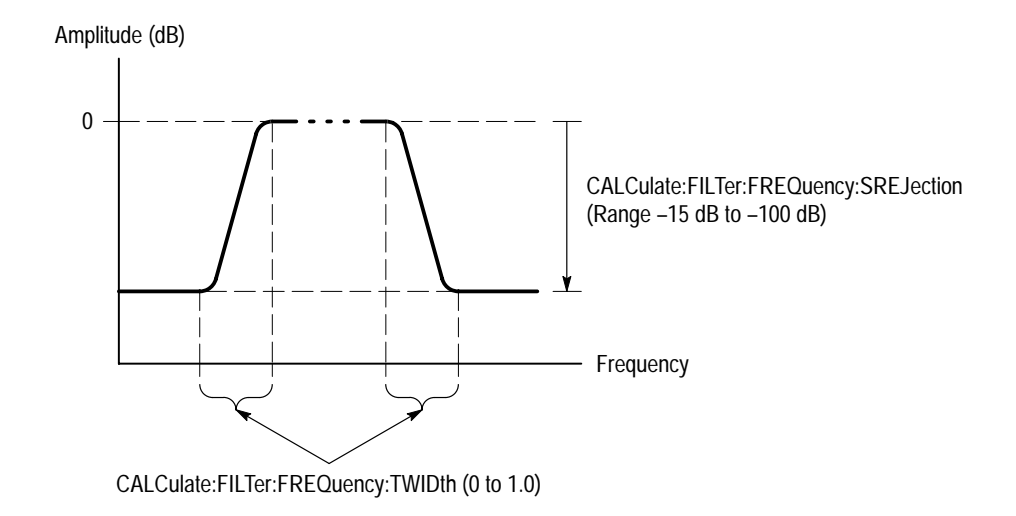

### **Figure 2–26: Rejection level and transition slope for the digital filter**

For more information on the digital filter, refer to the Filter discussion in *Appendix B, Algorithms*.

## **Fast Data Channel**

The Fast Data Channel (FDC) provides a fast transfer protocol for moving waveform records and other data between the waveform analyzer and a VXIbus controller. The waveform analyzer includes an FDC driver that provides the instrument side of the protocol.

The controller must initiate FDC transfers; therefore, you must ensure that your controller has an FDC driver to communicate correctly with the waveform analyzer FDC channel. Refer to your VXI system communications software manual to learn how to initiate an FDC channel on your controller. See *Note* below.

*NOTE. The VXIplug&play VISA I/O interface provides FDC support. The sections* Fast Data Channel *and* Auto-Advance Acquisition *on page 2–16 discusses setting up an FDC session using this interface. In particular, see step 10 on page 2–18 of that section for use of the VISA commands to configure the FDC session.*

Table 2–4 lists the commands that control the instrument side of the FDC protocol.

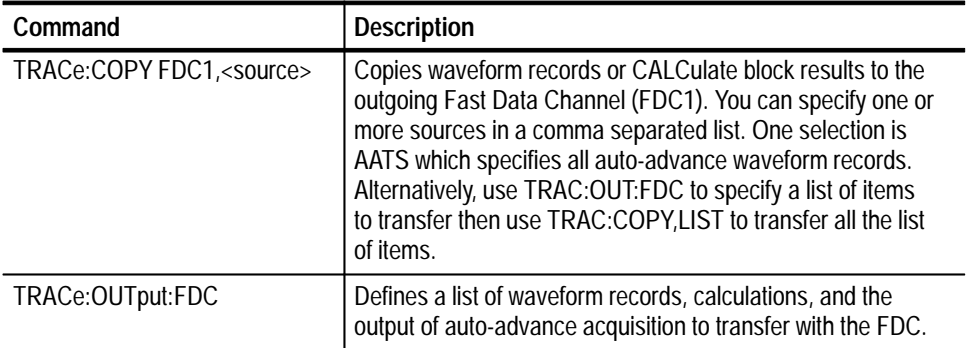

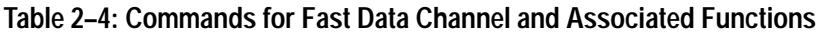

The following example command transfers CH 1 and CH 2 waveform records plus the results of the CALC1 and CALC2 blocks. (The transfer occurs immediately upon sending the command; it does not wait for acquisition or calculations to complete.)

TRAC:COPY FDC1, CHAN1, CHAN2, CALC1, CALC2

*NOTE. Refer to* Fast Data Channel *and* Auto-Advance Acquisition *on page 2–16 for an example of setting the waveform analyzer for auto-advance acquisition with FDC waveform transfers.*

The following C-code example sets up an FDC channel, configures the TVS600, transfers a 512-point waveform, and closes the FDC channel. The program assumes the controller uses the VXI Plug&Play Interface to control the FDC session; users of other interfaces supplying FDC support should modify the program to support those interfaces. **FDC Code Example**

> The program simply exits if an error occurs. You should add statements to the program so it closes all sessions before exiting the program after an error.

The transferred waveform data is stored in a buffer (waveformBuf) as binary bytes characters. For a 512-point record, the received data includes 1024 bytes plus a few bytes of header information. The example program ends with the appropriate statements to close all sessions.

*NOTE. This program was written in MicroSoft C QuickWin. It must be compiled with Microsoft Visual C++ as a QuickWin application. It must be compiled using the large memory model.*

```
#include <stdio.h>
#include <stdlib.h>
#include <string.h>
#include "c:\vxipnp\win\include\visa.h"
#define WAVEFORM BUF SIZE 2048 */Buffer sized for 512 pt record */
void main() \{ViStatus status: /* Return value from VISA.DLL functions */ViSession visaRM; /* VISA resource manager session handle */ViSession tvs600; \frac{1}{3} Session handle for command channel \frac{*}{2}ViSession fdc; /* Session handle for FDC channel */ViChar tvs600Desc[256]; /* Descriptor used to address TVS600 */ViChar waveformBuf[WAVEFORM BUF SIZE]; /* Local waveform memory */
   ViUInt32 retCnt; /* Returns actual number of bytes transferred */
   \frac{1}{\sqrt{2}} \frac{1}{\sqrt{2}} 
   y^* Establish Communication with the TVS600 x^*/y\frac{1}{\sqrt{2}} \frac{1}{\sqrt{2}} 

   /* Set the TVS600 descriptor */\frac{4}{3} Customized following line with the logical address of TVS600. */
   /* The address here is 2. */strcpy(tvs600Desc, "VXI::2::INSTR");/* Open session with the VISA default resource manager */status = viOpenDefaultRM(&visaRM);if (status) return;
   /* Open a session with the tvs600 to send ASCII commands */status = viOpen(visaRM, tvs600Desc, VI_NULL, VI_NULL, &tvs600);
   if (status != VI SUCCESS) return:
   /* Open a session with the tys600 to receive FDC data */status = viOpen(visaRM, tvs600Desc, VI NULL, VI NULL, &fdc);
   if (status != VI SUCCESS) return:
```
Example continued on following page.

Example continued from previous page

```
		
\frac{1}{\sqrt{2}} \frac{1}{\sqrt{2}} 
    Set up the FDC session attributes
\frac{1}{\sqrt{2}} \frac{1}{\sqrt{2}} 

/* Selects FDC channel 1. */\frac{1}{4} The TVS600 outputs data on FDC channel 1. \frac{*}{4}status = viSetAttribute(fdc, VI ATTR FDC CHNL, 1);
    if (status != VI_SUCCESS) return;
/* The TVS600 uses a stream channel. A stream channel can *//* send a series of waveforms more efficiently.
status = viSetAttribute(fdc, VI ATTR FDC MODE, VI FDC STREAM);
if (status != VI SUCCESS) return;
/* Select the FDC protocol for this session */status = viSetAttribute(fdc, VI ATTR IO PROT, VI FDC);
if (status != VI SUCCESS) return;
/* Set the FDC session timeout to 10 seconds */status = viSetAttribute(fdc, VI_ATTR_TMO_VALUE, 10000);
if (status != VI_SUCCESS) return;

\frac{1}{\sqrt{2}} \frac{1}{\sqrt{2}} 
\frac{1}{2} Set up the TVS600 acquisition
\frac{1}{\sqrt{2}} *

\frac{1}{2} Initialize the TVS600 to a known state \frac{*}{2}if (viPrintf(tvs600, "ABORT\n") != VI_SUCCESS) return;
if (viPrintf(tvs600, "*RST\n") != VI_SUCCESS) return;
/* Set up channel 1 for the acquisition: */\frac{1}{2} Ch 1 50 ohm. 512 pts record. 100 MS/s. transfer Ch 1 only */
if (viPrintf(tvs600, "INP:IMP 50\n''] = VI_SUCESS) return;if (viPrintf(tvs600, "VOLT1:RANG 0.5\n") != VI_SUCCESS) return;
if (viPrintf(tvs600, "FUNC:ON CHAN1\n") != VI_SUCCESS) return;
if (viPrintf(tvs600, "FUNC:OFF CHAN2\n") != VI_SUCCESS) return;
if (viPrintf(tvs600, "DATA:LIST CHAN1\n") != VI_SUCCESS) return;
if (viPrintf(tvs600, "SWE:POIN 512\n") == VI_SUCCESS) return;
if (viPrintf(tvs600, "SWE:TINT 10nS\n") != VI_SUCCESS) return;
if (viPrintf(tvs600, "INIT\n") I = VI\_SUCCES) return;
```
Example continues on following page

Example continued from previous page

```
\star//*
/* Start transfer of TVS600 acquired data using FDC.
                                           \star//*
                                           \star/status = viRead(fdc, waveformBuf, WAVEFORM BUF SIZE, &retCnt);
if (status != VI_SUCCESS) return;
/*
                                           \star//* Close all sessions to deallocate resources and memory
                                           \star//*
                                           \star/* Close the command session */status = viClose(tvs600);if (status != VI SUCCESS) return;
/* Close the FDC session */status = viClose(fdc);if (status != VI_SUCCESS) return;
/* Close the VISA resource manager */status = viClose(visaRM);if (status != VI_SUCCESS) return;
```
 $\left\{ \right\}$ 

### **Data Transfer Formats**

The waveform analyzer allows you to set the format of transferred data. Acquired data can be in ASCII integer or 16 bit binary formats. CALC data is always floating point, but may be ASCII or 32 REAL type. The primary format commands are in the FORMat subsystem.

The defined binary formats send the high byte (most significant) followed by lower bytes by default. You can change the byte order with FORMat:BORDer to either NORM (high byte/low byte) or SWAP (low byte/high byte).

The waveform analyzer uses signed, 16-bit integers to represent each data point in a waveform record. The waveform data are transferred as either decimal ASCII integers (ASCII,0) or 16 bit binary numbers (INT,16). You choose a format with the FORMat command. Data values range from –32767 to 32767. The commands DATA? and TRAC? return waveform data to the requesting interface. To get scaling information for the waveform, retrieve the waveform preamble for each waveform with the command TRACe:PREamble?. Refer to page 2–57 for a listing of format for the various waveform preambles. **Acquired Data Formats**

> **ASCII Waveform Data.** ASCII waveform data is represented by signed integer values. Each data value requires two to seven characters. For each data value, one to five characters to represent the value, a character to represent a minus sign for negative values, and a comma to separate data points.

An example ASCII waveform record may look like this:

 $0,-23,-64,-47,-15,2,87,324,989,1952,29847...$ 

The number of data bytes returned is determined by the length of the waveform record and the number of characters in each data value.

**Binary Waveform Data.** Binary waveform data is represented by 16 bit integer values and is used for normal trace acquisition. The data ranges from –32767 to 32767. Every data value is represented by two data bytes as shown in the following example:

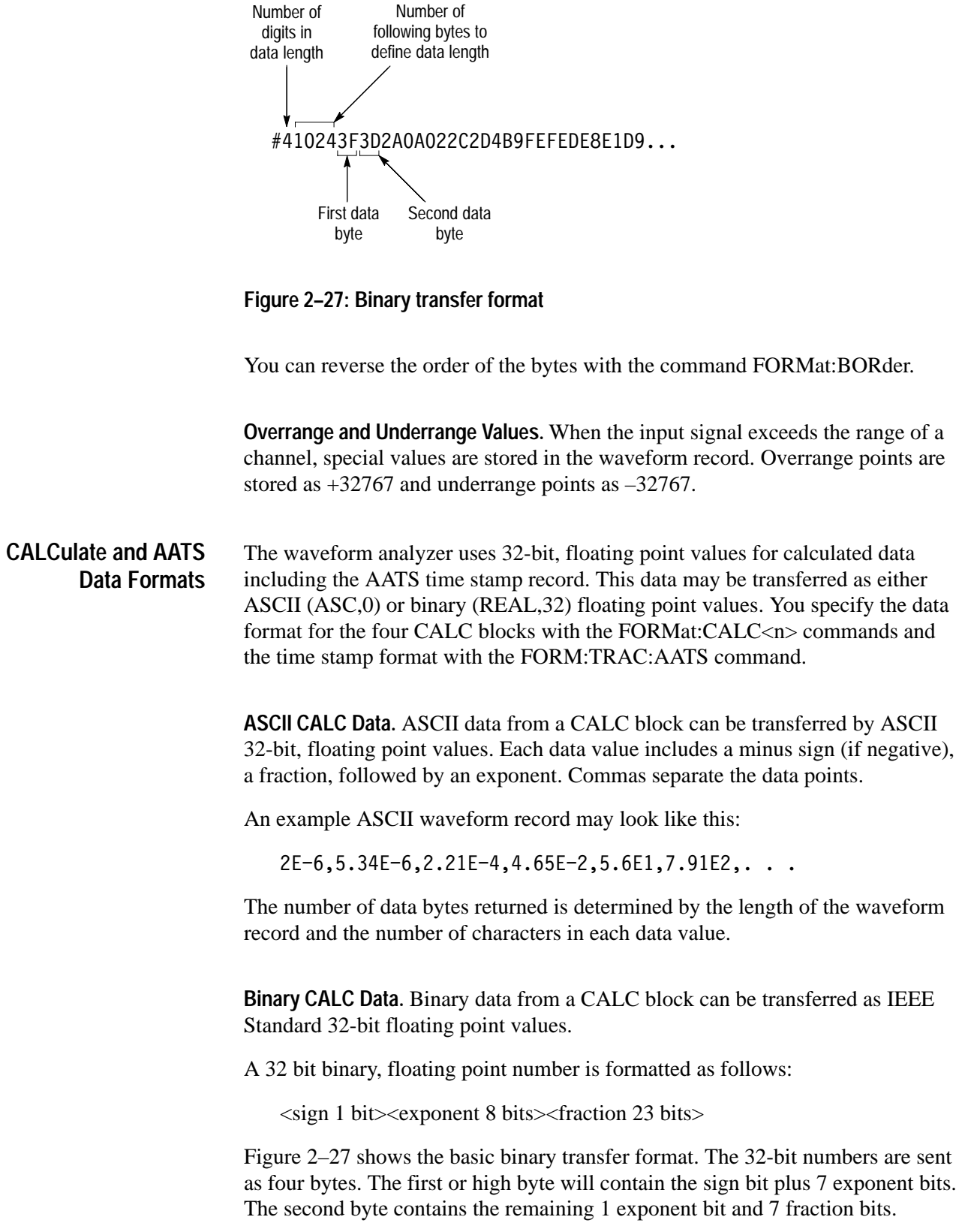

You can reverse the order of the bytes with the command FORMat:BORder. However, a similar swapping for 16 bit words is not provided.

**Overrange, Underrange, and Null Values.** When the calculated values exceed the numerical limits, special values are stored in the calculation record as defined by IEEE 754–1985. Different values are stored for ASCII,0 and REAL,32 data types as follows:

- **Overrange** 
	- $\blacksquare$  ASCII,0  $+9.9e+37$
	- REAL,  $32 + \infty$
- **Underrange** 
	- $\blacksquare$  ASCII,0  $-9.9e+37$
	- REAL,  $32 \infty$
- . Null
	- $\blacksquare$  ASCII,0  $+9.91e+37$
	- п REAL, 32 NaN

Each waveform that you transfer has an associated waveform preamble. The waveform preamble is a separate data record that contains information about the waveform such as the horizontal scale, the vertical scale, and other settings in place when the waveform was created. The format of the waveform preamble is determined by the settings of the FORMat and the CALC:FORMat commands. Table 2–5 shows the possible waveform preamble formats. Table 2–6 on page 2–61 defines many of the keywords used in the waveform preambles. **Waveform Preambles**

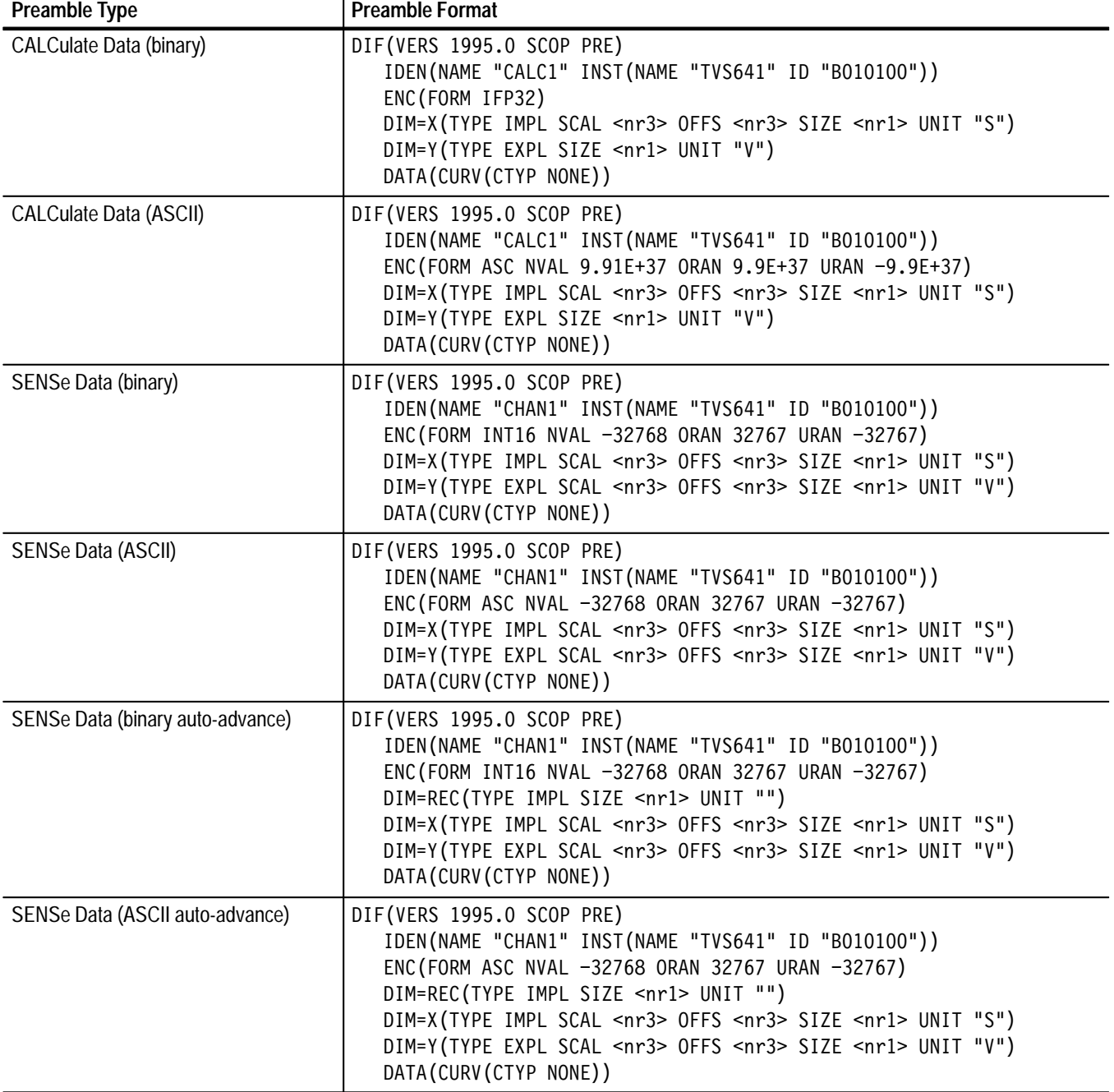

### **Table 2–5: Waveform Preambles and Their Formats**

| Preamble Type                    | <b>Preamble Format</b>                                                                                                    |  |  |
|----------------------------------|----------------------------------------------------------------------------------------------------|--|--|
| SENSe Data (binary envelope)     | DIF(VERS 1995.0 SCOP PRE)<br>IDEN(NAME "CHAN1" INST(NAME "TVS641" ID "B010100"))<br>ENC (FORM INT16 NVAL -32768 ORAN 32767 URAN -32767)<br>DIM=X(TYPE IMPL SCAL <nr3> OFFS <nr3> SIZE <nr1> UNIT "S")<br/>DIM=UPP(TYPE EXPL SCAL <nr3> OFFS <nr3> SIZE <nr1> UNIT "V")<br/>DIM=LOW(TYPE EXPL SCAL <nr3> OFFS <nr3> SIZE <nr1> UNIT "V")<br/>TRAC=TU(IND(LAB X) DEP(LAB UPP))<br/>TRAC=TL(IND(LAB X) DEP(LAB LOW))<br/>VIEW=ENVELOPE(ENV(UPP TU LOW TL))<br/>DATA(CURV(CTYP NONE))</nr1></nr3></nr3></nr1></nr3></nr3></nr1></nr3></nr3> |  |  |
| SENSe Data (ASCII envelope)      | DIF(VERS 1995.0 SCOP PRE)<br>IDEN(NAME "CHAN1" INST(NAME "TVS641" ID "B010100"))<br>ENC (FORM ASC NVAL -32768 ORAN 32767 URAN -32767)<br>DIM=X(TYPE IMPL SCAL <nr3> OFFS <nr3> SIZE <nr1> UNIT "S")<br/>DIM=UPP(TYPE EXPL SCAL <nr3> OFFS <nr3> SIZE <nr1> UNIT "V")<br/>DIM=LOW(TYPE EXPL SCAL <nr3> OFFS <nr3> SIZE <nr1> UNIT "V")<br/>TRAC=TU(IND(LAB X) DEP(LAB UPP))<br/>TRAC=TL(IND(LAB X) DEP(LAB LOW))<br/>VIEW=ENVELOPE(ENV(UPP TU LOW TL))<br/>DATA(CURV(CTYP NONE))</nr1></nr3></nr3></nr1></nr3></nr3></nr1></nr3></nr3>   |  |  |
| CALCulate Data (binary envelope) | DIF(VERS 1995.0 SCOP PRE)<br>IDEN(NAME "CALC1" INST(NAME "TVS641" ID "B010100"))<br>ENC(FORM IFP32)<br>DIM=X(TYPE IMPL SCAL <nr3> OFFS <nr3> SIZE <nr1> UNIT "S")<br/>DIM=UPP(TYPE EXPL SIZE <nr1> UNIT "V")<br/>DIM=LOW(TYPE EXPL SIZE <nr1> UNIT "V")<br/>TRAC=TU(IND(LAB X) DEP(LAB UPP))<br/>TRAC=TL(IND(LAB X) DEP(LAB LOW))<br/>VIEW=ENVELOPE(ENV(UPP TU LOW TL))<br/>DATA(CURV(CTYP NONE))</nr1></nr1></nr1></nr3></nr3>                                                                                                    |  |  |
| CALCulate Data (ASCII envelope)  | DIF(VERS 1995.0 SCOP PRE)<br>IDEN(NAME "CALC1" INST(NAME "TVS641" ID "B010100"))<br>ENC (FORM ASC NVAL 9.91E+37 ORAN 9.9E+37 URAN -9.9E+37)<br>DIM=X(TYPE IMPL SCAL <nr3> OFFS <nr3> SIZE <nr1> UNIT "S")<br/>DIM=UPP(TYPE EXPL SIZE <nr1> UNIT "V")<br/>DIM=LOW(TYPE EXPL SIZE <nr1> UNIT "V")<br/>TRAC=TU(IND(LAB X) DEP(LAB UPP))<br/>TRAC=TL(IND(LAB X) DEP(LAB LOW))<br/>VIEW=ENVELOPE(ENV(UPP TU LOW TL))<br/>DATA(CURV(CTYP NONE))</nr1></nr1></nr1></nr3></nr3>                                                                 |  |  |

**Table 2–5: Waveform Preambles and Their Formats (Cont.)**

| <b>Preamble Type</b>                  | <b>Preamble Format</b>                                                                                                    |
|---------------------------------------|----------------------------------------------------------------------------------------------------|
| CALCulate Data (binary complex)       | DIF(VERS 1995.0 SCOP PRE)<br>IDEN(NAME "CALC1" INST(NAME "TVS641" ID "B010100"))<br>ENC(FORM IFP32)<br>DIM=X(TYPE IMPL SCAL <nr3> OFFS <nr3> SIZE <nr1> UNIT "S")<br/>DIM=REAL(TYPE EXPL SIZE <nr1> UNIT "V")<br/>DIM=IMAG(TYPE EXPL SIZE <nr1> UNIT "V")<br/>TRAC=TR(IND(LAB X) DEP(LAB REAL))<br/>TRAC=TI(IND(LAB X) DEP(LAB IMAG))<br/>VIEW=COMPLEX(RCOM(REAL TR IMAG TI))<br/>DATA(CURV(CTYP NONE))</nr1></nr1></nr1></nr3></nr3>                                           |
| <b>CALCulate Data (ASCII complex)</b> | DIF(VERS 1995.0 SCOP PRE)<br>IDEN(NAME "CALC1" INST(NAME "TVS641" ID "B010100"))<br>ENC (FORM ASC NVAL 9.91E+37 ORAN 9.9E+37 URAN -9.9E+37)<br>DIM=X(TYPE IMPL SCAL <nr3> OFFS <nr3> SIZE <nr1> UNIT "S")<br/>DIM=REAL(TYPE EXPL SIZE <nr1> UNIT "V")<br/>DIM=IMAG(TYPE EXPL SIZE <nr1> UNIT "V")<br/>TRAC=TR(IND(LAB X) DEP(LAB REAL))<br/>TRAC=TI(IND(LAB X) DEP(LAB IMAG))<br/>VIEW=COMPLEX(RCOM(REAL TR IMAG TI))<br/>DATA(CURV(CTYP NONE))</nr1></nr1></nr1></nr3></nr3>   |
| CALCulate Data (binary polar)         | DIF(VERS 1995.0 SCOP PRE)<br>IDEN(NAME "CALC1" INST(NAME "TVS641" ID "B010100"))<br>ENC (FORM IFP32)<br>DIM=X(TYPE IMPL SCAL <nr3> OFFS <nr3> SIZE <nr1> UNIT "S")<br/>DIM=MAGN(TYPE EXPL SIZE <nr1> UNIT "V")<br/>DIM=PHAS(TYPE EXPL SIZE <nr1> UNIT "RAD")<br/>TRAC=TM(IND(LAB X) DEP(LAB MAGN))<br/>TRAC=TP(IND(LAB X) DEP(LAB PHAS))<br/>VIEW=POLAR (PCOM (MAGN TM PHAS TP))<br/>DATA(CURV(CTYP NONE))</nr1></nr1></nr1></nr3></nr3>                                        |
| CALCulate Data (ASCII polar)          | DIF(VERS 1995.0 SCOP PRE)<br>IDEN(NAME "CALC1" INST(NAME "TVS641" ID "B010100"))<br>ENC (FORM ASC NVAL 9.91E+37 ORAN 9.9E+37 URAN -9.9E+37)<br>DIM=X(TYPE IMPL SCAL <nr3> OFFS <nr3> SIZE <nr1> UNIT "S")<br/>DIM=MAGN(TYPE EXPL SIZE <nr1> UNIT "V")<br/>DIM=PHAS(TYPE EXPL SIZE <nr1> UNIT "RAD")<br/>TRAC=TM(IND(LAB X) DEP(LAB MAGN))<br/>TRAC=TP(IND(LAB X) DEP(LAB PHAS))<br/>VIEW=POLAR (PCOM (MAGN TM PHAS TP))<br/>DATA(CURV(CTYP NONE))</nr1></nr1></nr1></nr3></nr3> |

**Table 2–5: Waveform Preambles and Their Formats (Cont.)**

| <b>Preamble Element</b> | <b>Description</b>                                                                                                    |  |  |
|-------------------------|----------------------------------------------------------------------------------------------------|--|--|
| <b>CTYPe</b>            | Indicates the checksum type.                                                                                                    |  |  |
| <b>CURVe</b>            | Indicates the data that follows is dimensioned.                                                                                                    |  |  |
| <b>DATA</b>             | Begins the block containing the actual waveform data. When the<br>preamble is requested, the DATA block is empty.                                                                              |  |  |
| <b>DEPendent</b>        | Indicates a dependent DIMension that constitutes the TRACe.                                                                                                    |  |  |
| DIF                     | Data Interchange Format. Always followed by the SCPI DIF<br>version and the block type, such as SCOPe PREamble.                                                                                |  |  |
| DIM=LOW()               | Defines the type, scale, offset, size, and units for the lower<br>envelope of the vertical dimension of envelope waveform data.                                                                |  |  |
| DIM=UPP()               | Defines the type, scale, offset, size, and units for the upper<br>envelope of the vertical dimension of envelope waveform data.                                                                |  |  |
| $DIM=X()$               | Defines the type, scale, offset, size and units for the horizontal<br>dimension of the waveform data.                                                                                          |  |  |
| $DIM=Y()$               | Defines the type, scale, offset, size, and units for the vertical<br>dimension of non-envelope waveform data.                                                                                  |  |  |
| <b>ENCode</b>           | Describes the FORMat used to encode the associated waveform<br>data. The FORMat may be one of the following:                                                                                   |  |  |
|                         | <b>ASC</b><br>8 bit ASCII characters<br>п                                                                                                    |  |  |
|                         | IFP32<br>32 bit binary floating point<br>П                                                                                                    |  |  |
|                         | <b>INT16</b><br>16 bit binary integer<br>П                                                                                                    |  |  |
| <b>EXPLicit</b>         | Values for the dimension are present in DATA(CURVe).                                                                                                    |  |  |
| <b>IDENtify</b>         | Identifies the source of the data and the instrument used to<br>acquire the data.                                                                                                    |  |  |
| <b>IMPLicit</b>         | Values for this dimension are derived from a linear function,<br>$y=mx + b$ .                                                                                                    |  |  |
| <b>LABel</b>            | Uniquely identifies the DIMension statement that applies to a<br>specified trace data block. Only labels defined by DIM blocks,<br>such as X, Y, UPP, or LOW, can appear in a LABel statement. |  |  |
| <b>NVALue</b>           | Defines the numeric value of NaN, Not a Number in the data<br>block.                                                                                                    |  |  |
| <b>OFFSet</b>           | Describes an offset value to be added to data in DATA(CURVe)<br>after the SCALe factor is applied.                                                                                             |  |  |
| ORANge                  | Defines the numeric value of over range values in the data block.                                                                                                    |  |  |
| <b>SCALe</b>            | Describes the scaling factor to be applied to the data in<br>DATA(CURVe).                                                                                                    |  |  |
| <b>SIZE</b>             | Defines the number of data points in the DATA(CURVe)<br>waveform.                                                                                                    |  |  |

**Table 2–6: Parameter Definitions for Preamble Elements** 

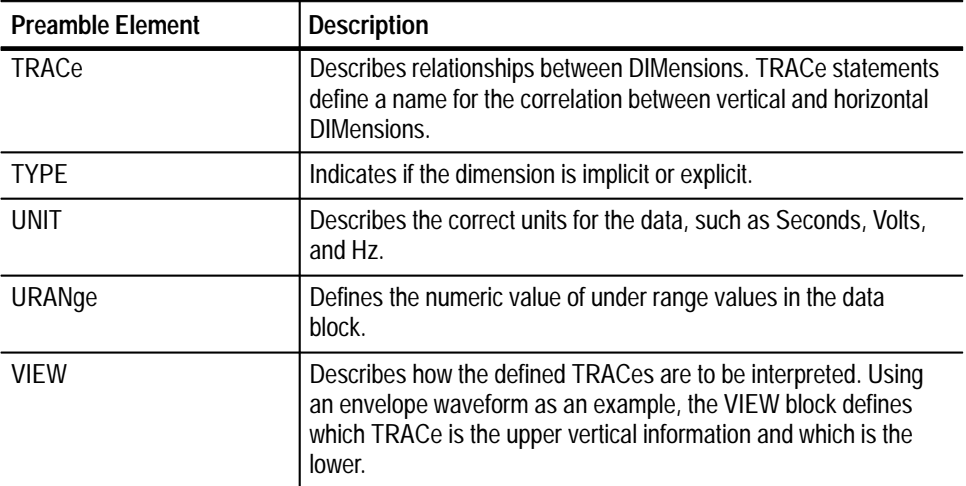

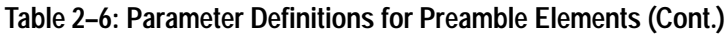

# **Instrument I/O**

The waveform analyzer provides VXIbus and RS-232C communication ports for instrument control. Additionally, you can use a GPIB controller and GPIB Slot 0 card to control VXIbus instruments. Each control interface is described here in order. For information on the Fast Data Channel, refer to the *Fast Data Channel* discussion on page 2–50.

### **VXIbus Interface**

The waveform analyzer complies with the VXIbus System Specification in the following ways:

- $\blacksquare$ The waveform analyzer supports VXIbus System Specification revision 1.4.
- The waveform analyzer is a Message-Based Servant, which supports VXIbus configuration and communication registers.
- The waveform analyzer supports Word Serial Protocol and Fast Data Channel data transfers. And it responds to the SCPI and IEEE 488.2 Common Commands listed in the *Syntax and Commands* section of this manual.
- The waveform analyzer is a programmable interrupter for levels 1–7, capable of asserting interrupts and performing interrupt acknowledge sequences.

#### The waveform analyzer uses the VXIbus TTLTRG and ECLTRG buses to export and import signals to and from other modules in the system. The waveform analyzer supports the SYNC trigger protocol; exported signals are broadcast on a TTLTRG or ECLTRG line and do not require acknowledgement from an acceptor module. **TTL and ECL Trigger Buses**

The available waveform analyzer sources for TTLTRG and ECLTRG lines are are as follows:

- $\blacksquare$ ARM — a valid ARM event occurs which enables the TRIG:A circuit
- $\blacksquare$ ATR — a valid trigger event from the TRIGger A subsystem
- $\blacksquare$ BTR —a valid trigger event from the TRIGger B subsystem
- OPC the signal indicating the active command is complete. It is derived from the Operation Complete bit in the Standard Event Status Register.

Table 2–7 shows the TTLTRG and ECLTRG lines and their default assignments.

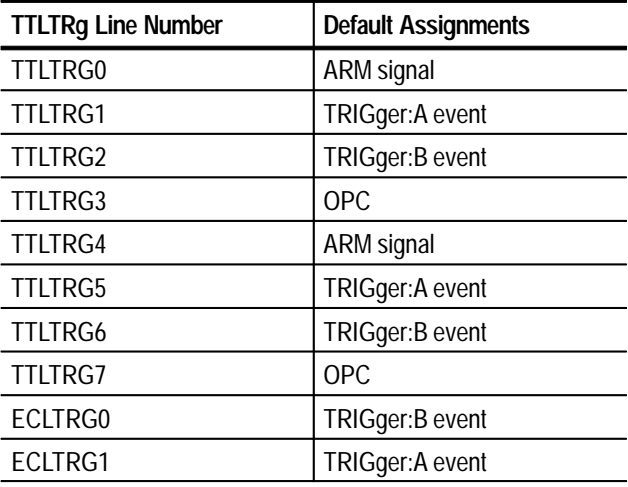

**Table 2–7: Trigger output lines and their default assignments** 

When importing triggers, the waveform analyzer can enable any one of the TTLTRG or ECLTRG lines to be the trigger input. You can select rising- or falling-edge polarity.

The VXIbus connectors are shown in Figure 2–28. Tables 2–8 through 2–10 list the pin assignments for each connector. Connectors are identified (left or right) when viewing the TVS600 Waveform Analyzer from the front panel. Refer to Figure 2–28 for connector locations. For detailed information regarding the signals on the pins, refer to the VMEbus and VXIbus standards referenced above. **VXIbus Pin Out**

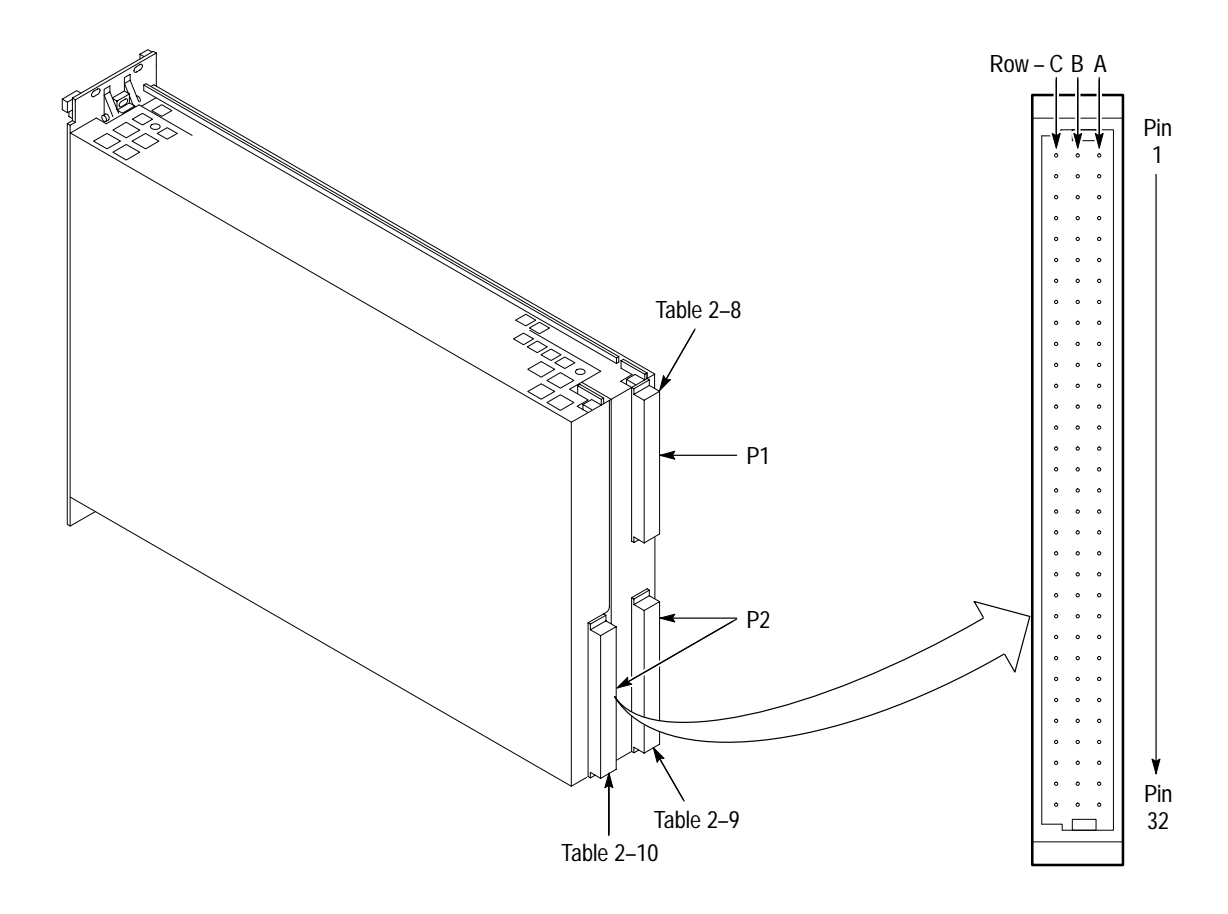

**Figure 2–28: VXIbus Connectors P1 and P2**

*NOTE. In the following tables, "NC" means "No Connection."*

| <b>Pin Number</b> | <b>Row A</b><br><b>Signal Mnemonic</b> | <b>Row B</b><br><b>Signal Mnemonic</b> | <b>Row C</b><br><b>Signal Mnemonic</b> |
|-------------------|----------------------------------------|----------------------------------------|----------------------------------------|
| $\mathbf{1}$      | D <sub>00</sub>                        | <b>NC</b>                              | D <sub>08</sub>                        |
| $\overline{2}$    | D01                                    | NC                                     | D09                                    |
| $\overline{3}$    | D <sub>02</sub>                        | <b>ACFAIL</b>                          | D <sub>10</sub>                        |
| $\overline{4}$    | D03                                    | <b>BG0IN</b>                           | D11                                    |
| 5                 | D04                                    | <b>BG0OUT</b>                          | D12                                    |
| 6                 | D05                                    | BG1IN                                  | D13                                    |
| $\overline{7}$    | D <sub>06</sub>                        | BG10UT                                 | D14                                    |
| 8                 | D07                                    | BG2IN                                  | D15                                    |
| 9                 | <b>GND</b>                             | BG2OUT                                 | <b>GND</b>                             |
| 10                | <b>NC</b>                              | BG3IN                                  | SYSFAIL~                               |
| 11                | <b>GND</b>                             | BG3OUT                                 | BERR~                                  |
| 12                | DS1                                    | <b>NC</b>                              | SYSRESET~                              |
| 13                | DS <sub>0</sub>                        | <b>NC</b>                              | <b>NC</b>                              |
| 14                | <b>WRITE</b>                           | <b>NC</b>                              | AM <sub>5</sub>                        |
| 15                | <b>GND</b>                             | <b>NC</b>                              | A23                                    |
| 16                | DTACK~                                 | AM <sub>0</sub>                        | A22                                    |
| 17                | <b>GND</b>                             | AM1                                    | A21                                    |
| 18                | AS                                     | <b>NC</b>                              | A20                                    |
| 19                | <b>GND</b>                             | AM3                                    | A19                                    |
| 20                | <b>IACK</b>                            | <b>GND</b>                             | A18                                    |
| 21                | <b>IACKIN</b>                          | NC                                     | A17                                    |
| 22                | IACKOUT~                               | NC                                     | A16                                    |
| 23                | AM4                                    | <b>GND</b>                             | A15                                    |
| 24                | A07                                    | IRQ7                                   | A14                                    |
| 25                | A06                                    | IRQ6                                   | A13                                    |
| 26                | A05                                    | IRQ5~                                  | A12                                    |
| 27                | A04                                    | IRQ4~                                  | A11                                    |
| 28                | A03                                    | IRQ3~                                  | A10                                    |
| 29                | A02                                    | IRQ2~                                  | A09                                    |
| $30\,$            | A01                                    | IRQ1~                                  | A08                                    |
| 31                | $-12V$                                 | +5 VSTDBY                              | $+12V$                                 |
| 32                | $+5V$                                  | $+5V$                                  | $+5V$                                  |

**Table 2–8: Left Slot P1 Pinout** 

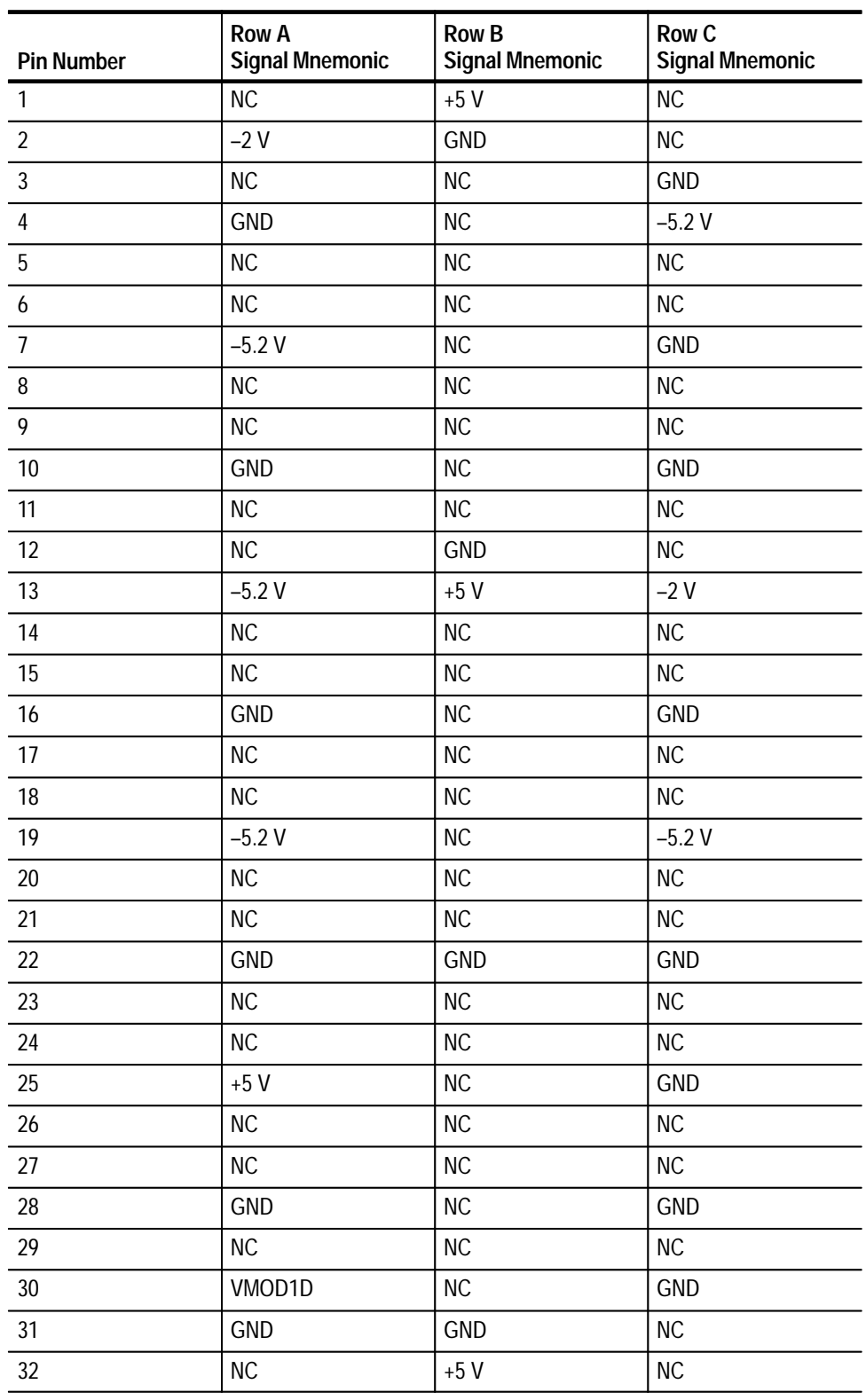

**Table 2–9: Left Slot P2 Pinout** 

| <b>Pin Number</b> | <b>Row A</b><br><b>Signal Mnemonic</b> | <b>Row B</b><br><b>Signal Mnemonic</b> | <b>Row C</b><br><b>Signal Mnemonic</b> |
|-------------------|----------------------------------------|----------------------------------------|----------------------------------------|
| $\mathbf{1}$      | ECLTRG0                                | $+5V$                                  | CLK10+                                 |
| $\overline{2}$    | <b>NC</b>                              | <b>GND</b>                             | <b>CLK10-</b>                          |
| $\mathfrak{Z}$    | ECLTRG1                                | <b>NC</b>                              | <b>GND</b>                             |
| $\overline{4}$    | <b>GND</b>                             | <b>NC</b>                              | <b>NC</b>                              |
| 5                 | <b>NC</b>                              | <b>NC</b>                              | <b>NC</b>                              |
| 6                 | <b>NC</b>                              | <b>NC</b>                              | <b>NC</b>                              |
| $\overline{1}$    | <b>NC</b>                              | <b>NC</b>                              | <b>GND</b>                             |
| 8                 | <b>NC</b>                              | <b>NC</b>                              | <b>NC</b>                              |
| 9                 | <b>NC</b>                              | <b>NC</b>                              | <b>NC</b>                              |
| 10                | <b>GND</b>                             | NC                                     | <b>GND</b>                             |
| 11                | <b>NC</b>                              | <b>NC</b>                              | <b>NC</b>                              |
| 12                | <b>NC</b>                              | <b>GND</b>                             | <b>NC</b>                              |
| 13                | <b>NC</b>                              | $+5V$                                  | <b>NC</b>                              |
| 14                | <b>NC</b>                              | <b>NC</b>                              | <b>NC</b>                              |
| 15                | <b>NC</b>                              | <b>NC</b>                              | <b>NC</b>                              |
| 16                | <b>GND</b>                             | <b>NC</b>                              | <b>GND</b>                             |
| 17                | <b>NC</b>                              | <b>NC</b>                              | <b>NC</b>                              |
| 18                | <b>NC</b>                              | <b>NC</b>                              | <b>NC</b>                              |
| 19                | <b>NC</b>                              | <b>NC</b>                              | <b>NC</b>                              |
| 20                | <b>NC</b>                              | <b>NC</b>                              | <b>NC</b>                              |
| 21                | <b>NC</b>                              | <b>NC</b>                              | <b>NC</b>                              |
| 22                | <b>GND</b>                             | <b>GND</b>                             | <b>GND</b>                             |
| 23                | TTLTRG0~                               | NC                                     | TTLTRG1~                               |
| 24                | TTLTRG2~                               | <b>NC</b>                              | TTLTRG3~                               |
| 25                | $+5V$                                  | <b>NC</b>                              | <b>GND</b>                             |
| 26                | TTLTRG4~                               | NC                                     | TTLTRG5~                               |
| 27                | TTLTRG6~                               | <b>NC</b>                              | TTLTRG7~                               |
| 28                | GND                                    | <b>NC</b>                              | <b>GND</b>                             |
| 29                | <b>NC</b>                              | <b>NC</b>                              | <b>NC</b>                              |
| $30\,$            | NC                                     | NC                                     | <b>GND</b>                             |
| 31                | <b>GND</b>                             | <b>GND</b>                             | NC                                     |
| 32                | NC                                     | $+5V$                                  | NC                                     |

**Table 2–10: Right Slot P2 Pinout**
### **RS-232C Port**

The SERIAL INTERFACE located on the front panel is an RS-232C port. You can use the RS-232C port to control the waveform analyzer. All commands and queries are accepted over this serial interface. The command interpreter responds to the interface that issues a query whether it is the VXIbus or the SERIAL INTERFACE. The RS-232C interface uses a standard 9-pin D type connector. Figure 2–29 shows the pin numbers for the connector and the signals assigned to each pin.

#### The serial interface commands are in the SYSTem:COMMunicate:SERial subsystem. **Serial Interface Commands**

Three sets of settings, available with the SYSTem:COMMunicate:SERial:PRESet command, support standard uses such as a display terminal or computer connection.

- ALL sets baud to 9600, RTS control ON, and echo, parity and pace (XON/XOFF) handshaking off.
- RAW sets echo and pace (XON/XOFF) handshaking off. This mode is appropriate for a computer interface.
- **TERMinal sets echo on and automatically sends all status messages to the** serial interface. This mode is appropriate for a basic display terminal.

For more information, refer to the serial interface command definitions starting on page 3–179.

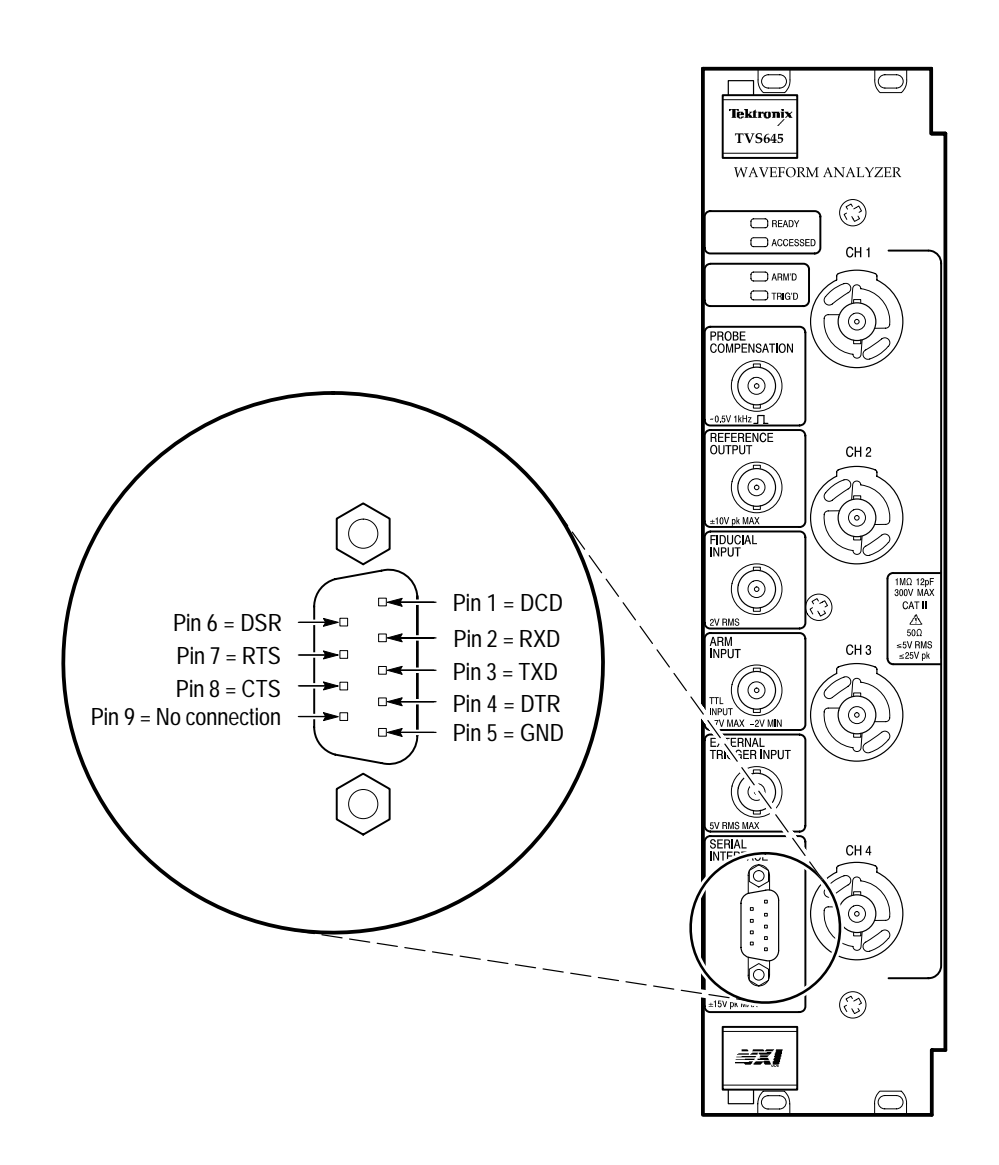

**Figure 2–29: Pin assignments for the SERIAL INTERFACE (RS-232) connector**

# **Tutorial**

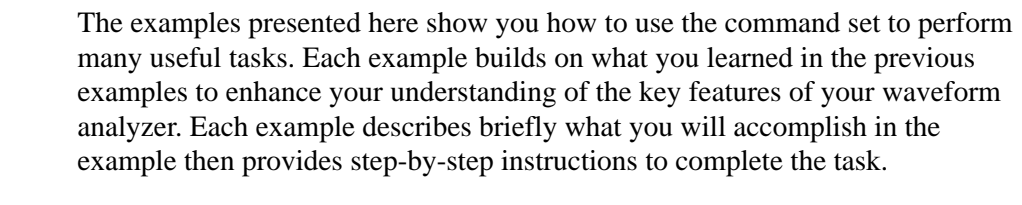

#### You will need the following equipment to run these examples: **Required Equipment**

- $\blacksquare$ A signal generator capable of supplying a 10 MHz square wave.
- . Two probes or BNC cables to connect the TVS600 input channels to the signal generator output.
- Signal splitter for BNC or probes to supply the square wave signal to two input channels. If using probes, you may need an adapter to properly connect the probes to the generator output. Refer to the manual for your probes to choose the correct adapter, if any are needed.

Before starting this Tutorial, make certain that your VXIbus system is installed and you have a talker/listener program running. Install your waveform analyzer and verify communication between it and your VXIbus controller before starting this tutorial. For instructions on how to install your waveform analyzer, refer to page 1–5. **Host System Requirements**

> You will need a way to send commands to the waveform analyzer. You can use the talker/listener program that accompanies the communications card in your controller. Refer to documentation that accompanies the card for instructions on starting the talker/listener application. Alternately, you can use the command feature of the TVS600 Soft Front Panel software shipped with your system. It is installed as part of the *Installation* mentioned earlier. If you wish, you can enter commands with a terminal connected to the RS-232 connector on the waveform analyzer front panel. For RS232 set up information, refer to page 2–69.

*NOTE. All examples use the Word Serial protocol for communications.*

### **Example 1 — Instrument Setup**

This example describes the waveform analyzer settings you will typically make before starting to acquire signals. Correct initial set up is very important to ensure that you acquire good data. In this example, you will use the commands INPut, VOLTage, SWEep, and TRIGger. You will actually acquire a signal in Example 2 based on the settings you perform in this example.

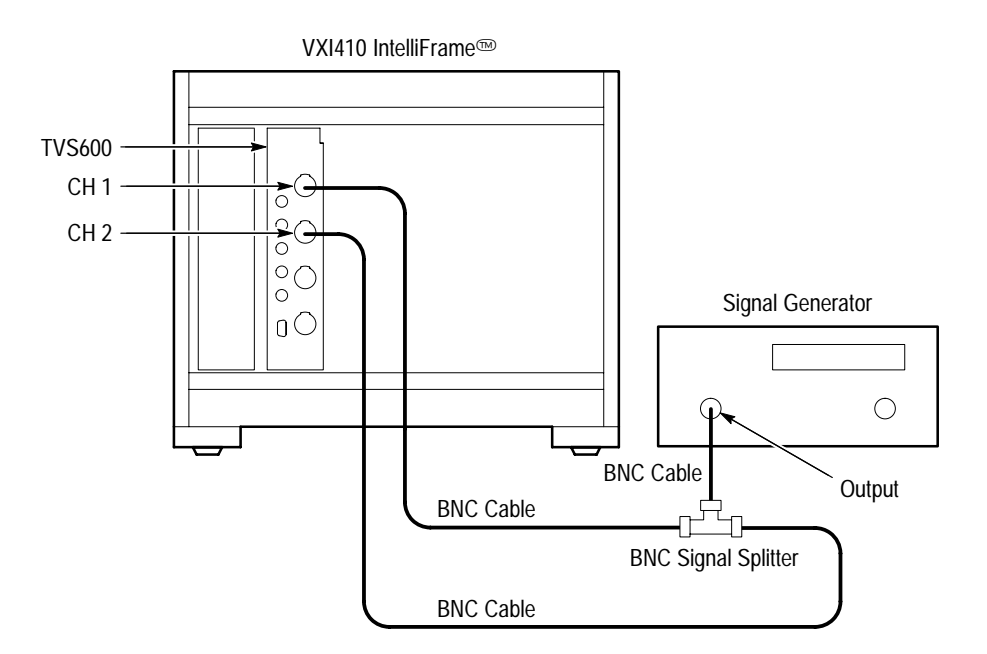

**Figure 2–30: Initial Equipment Setup for the Tutorial**

- **1.** Connect Channel 1 waveform analyzer input to the signal generator output using a probe or BNC cable and the signal splitter.
- **2.** Configure the signal generator as follows:
	- Output level 4 Vp-p
	- Waveform type Sine Wave
	- Frequency 10 MHz
	- п. Offset 0 V
	- $\blacksquare$ Enable output
- **3.** Send the command \*RST to reset the waveform analyzer.

The \*RST command resets instrument settings to their default values. Resetting the instrument is often the quickest way to set the instrument to a known state before starting to set up a new measurement. Communication port settings and data security commands are not affected by \*RST.

**4.** Set signal coupling for CH 1 to DC by sending the command INPut1:COUPling DC.

The INPut1:COUPling command sets the coupling to DC, which passes all signal components. Other commands in the INPUT subsystem control input impedance (50  $\Omega$  or 1 M $\Omega$ ) and a low-pass filter (20 MHz or 250 MHz).

You can specify the identical command using the minimal spelling INP:COUP DC. To ensure portability of your test programs, use the short form of the commands. The short form is used through the remainder of this tutorial.

**5.** Set the input voltage range for the CH 1 input by sending the command VOLT1:RANG:PTP 5.

The VOLT1:RANG:PTP command sets the full-scale range for the selected channel to 5 V. The voltage range setting should be just larger than the signal you wish to acquire to ensure the best accuracy and resolution of acquired data. Places where the input signal exceeds the range setting are recorded as overrange or underrange values in the waveform record.

**6.** Now set the time base by sending the command SWE: TINT 2E-9.

With this SWE:TINT command you set the time between samples, the sample interval, to 2 ns. With the default record length of 1024 points, you will acquire just over 20 cycles of the 10 MHz input signal. To derive this value, multiply the record length of 1024 intervals/record by 2 ns/interval to get 2048 ns record duration.

**7.** Set the trigger level to 1 V by sending the command TRIG: LEV 1.

The TRIGger:LEVel setting applies to the source INTernal1, which is the CH 1 input. TRIGger:SOURce was set to INTernal1 by the \*RST command sent in Example 1. You could set the TRIGger:SOURce to the CH 2 input by specifying INT2. Note that when you do not specify :A or :B in TRIGger commands, TRIGger:A is set.

will

8. Enable the input CH 1 by sending the command FUNC "XTIM: VOLT 1".

The command FUNC "XTIM:VOLT 1" enables, or connects, the CH 1 signal from the INPut subsystem to the acquisition hardware, which is controlled by the SENSe subsystem. Note that the double quotes are required to send the text string.

The commands you have used in this example are necessary for most acquisitions. In other cases, you might adjust for a DC offset with the command

VOLT<n>:RANG:OFFS or place the trigger point in the middle of the acquisition record with the command SWE:OREF:LOC 0.5. The <n> in the VOLT<n> command is replaced by a channel number, such as VOLT2 or VOLT1.

You have completed Example 1 and should proceed to Example 2 where you will acquire a waveform.

### **Example 2 — Acquiring a Signal**

This example shows you how to start acquiring a signal based on the setup described in Example 1. You will initiate acquisition and retrieve the acquisition record. The example ends with a discussion of the steps necessary to acquire signals on multiple channels.

The hardware setup is the same as that used in Example 1.

- **1.** Perform the initial set up described in Example 1.
- 2. Start acquisition by sending the command INITiate.

The INITiate command starts the acquisition system. After initiation, the system looks for any defined ARM condition then looks for a Trigger A event.

You defined the Trigger A event to be a positive transition through the 1 V level. If you had specified an ARM source, such as the front panel ARM INPUT, then the acquisition system would wait for the ARM signal before looking for a trigger event.

**3.** Get the acquisition record just acquired from CH 1 by sending the command DATA? "XTIM:VOLT 1".

Due to the \*RST sent earlier, the acquisition record is returned as a series of 1024 ASCII numbers separated by commas. You can change the data format to binary with the FORMat command.

**4.** To acquire a second channel, simply set the CH 2 vertical range with VOLT2: RANG: PTP 5 and enable the channel with the command FUNC "XTIM: VOLT 2". Then send the INIT command to start acquisition.

The settings for the time base (SWEep) and trigger (TRIGger A) are shared by all input channels.

The sequence of commands you used in this example is necessary to insure that signal acquisition starts correctly. Note that the DATA? command waits for completion of acquisition or calculations before it starts to transfer the resultant data record or measurement value.

You have completed Example 2 and should proceed to Example 3 where you will acquire an averaged signal and an enveloped signal in real time.

### **Example 3 — Averaging and Enveloping a Signal**

This example shows you how to acquire an averaged signal and an enveloped signal. Averaging removes noise from your signal which improves the dynamic range of the acquired waveform and the accuracy of any measurements you perform on it. Enveloping creates a waveform that contains the maximum and minimum values at each sample point over a number of acquisitions.

- **1.** Reset the waveform analyzer with the \*RST command and then perform the initial setup in Example 1.
- 2. Enable signal averaging by sending the command AVER ON.

Averaging acquires a specified number of waveforms and averages them together to produce an averaged waveform.

- **3.** Set the number of acquisitions to average by sending the command AVER: COUN 16.
- **4.** To acquire an averaged waveform send the initiate command INIT.
- **5.** To transfer the averaged waveform out of the instrument, use the same DATA command you used in Example 2, DATA? "XTIM: VOLT 1".
- **6.** To configure the instrument to acquire an envelope waveform send the command AVER: TYPE ENV.
- **7.** Start envelope acquisition with the command INIT.
- 8. Now get the envelope waveform with the command DATA? "XTIM: VOLT 1".

Envelope is a special type of averaging acquisition. The default type of averaging is SCALar. Enveloping saves the maximum and minimum values acquired for each sample point during the 16 acquisitions (AVER:COUN 16) you specified in step 3. The result is an acquisition record containing 512 pairs of interleaved maximum and minimum points. The waveform record still contains 1024 points and covers the same time period as a normal acquisition record.

You have completed Example 3 and should proceed to Example 4. In Example 4 you will use the CALCulate system to perform a rise time measurement and integrate a signal in real time.

# **Example 4 — Performing Basic Calculations**

This example shows you how to perform two types of SCPI calculations. First, you will configure the CALCulate system to measure the rise time on the CH 1 signal and retrieve the result. Then you will integrate a signal and retrieve the waveform record of the integrated signal.

- **1.** Perform the steps in Example 1 in preparation to acquire CH 1.
- **2.** Specify the CH 1 signal as the input to the CALCulate1 block by sending the command CALC1:FEED "XTIM:VOLT 1".

The FEED command specifies the source that the CALCulate1 block will operate on. The source here is the CH 1 signal vertically scaled by the VOLTage1 block. Hence, the "source" or FEED is the VOLTage 1 block. The waveform analyzer instruments have four CALC blocks that operate on any of the input channels. For example, we could perform the rise time measurement by specifying CALC2:FEED "XTIMe:VOLTage 1". You may find it easier to keep track of operations when you match CALC blocks to the input channel numbers.

**3.** Set up the CALC1 block to perform the rise time measurement by sending the command CALC1: WML RTIM.

RTIM specifies the rise time measurement. You can specify several measurements at once by adding commands after RTIM separated by commas. For instance, the command CALC1:WML RTIM,PTP,MEAN specifies rise time, peak-to-peak and mean measurements. The parameters proximal, mesial, and distal used by the measurement system, are controlled by CALCulate:WMParameter commands. The defaults are used here.

**4.** Enable the measurement list for CALC1 block by sending the command CALC1:WML:STAT ON.

This command activates the CALC1 block so it will perform its list of measurements, RTIM in this example. You must set the STATe of a CALC block to ON before the CALC block will perform any measurements.

**5.** Initiate the acquisition process as you did in the previous Examples.

Active measurements, RTIM in this instance, are performed when the acquisition process ends. If you are averaging a waveform, the measurements are performed when all acquisitions have been averaged.

**6.** Retrieve the rise time result by sending the command CALC1: DATA?.

CALC1:DATA? returns all results from the CALC1 block. In this case, the rise time value is returned as a floating point number in ASCII format. When you send CALC1:DATA? all results from calculations and measurements defined for the CALC1 block are returned as a comma separated list.

**7.** Set the CALC2 block to operate on the CH 1 signal by sending the command CALC2: FEED "XTIM: VOLT 1".

Note that the CALC1 block is still configured to perform the rise time measurement (RTIM).

- **8.** Set the CALC2 block to integrate the CH 1 signal by sending the command CALC: INT: STAT ON.
- **9.** Initiate the acquisition process as you previously did.
- **10.** Retrieve the integrated waveform result by sending the command CALC2:DATA?.

CALC2:DATA? returns all results from the CALC2 block. In this case the returned result is the integral waveform calculated on the CH 1 input signal. If you send the command CALC1:DATA? you will get the rise time measurement performed by the CALC1 block on this last acquisition. Note that all data returned from a CALC block are composed of ASCII characters separated by commas.

You have completed Example 4 and should proceed to Example 5. In Example 5 you will define a calculation using an algebraic expression.

## **Example 5 — Performing Advanced Calculations**

This example introduces the expression model for defining calculations. The expression model provides a powerful tool for measurement and signal processing. You will find that setting up a measurement or calculation is easier with the expression model than with the standard SCPI model. Note that the expression model may not be available on other digitizer products with a SCPI command set.

In this example, you will calculate a waveform that is the CH 1 signal minus its mean value.

- **1.** Reset your waveform analyzer and perform the initial set up in Example 1.
- **2.** Specify the CH 1 signal as the input to the CALCulate1 block by sending the command CALCulate1: FEED "XTIMe: VOLTage 1".
- **3.** Set the CALC1 block to calculate the signal minus its mean by sending the command CALC1: PATH: EXP (CHAN1-MEAN (CHAN1)).

This command sets the CALC1 block to first compute the arithmetic mean (or DC level) of the CH 1 acquisition record. Then it subtracts the mean value from each sample value in the record. Incidentally, this calculation cannot be defined using the standard calculation model defined by SCPI.

Note that, when using the expression model, you do not need to set the LIST, STATe, or FEED for the chosen CALC block.

- **4.** Initiate the acquisition process as you previously did.
- **5.** Retrieve the calculated waveform by sending the command CALC1:DATA?.

You have completed Example 5 and should proceed to Example 6. In Example 6 you will save the current settings of the waveform analyzer into an on-board settings location. Then you will recall the setting.

### **Example 6 — Saving and Recalling Settings**

This example shows you how to save the current waveform analyzer settings in an on-board location and then recall the settings. You will configure CH 1 and CH 2 to acquire signals and perform measurements on those signals.

- **1.** Perform the initial set up described in Example 1 to enable CH 1.
- **2.** Connect the signal generator to CH 2. CH 1 should already be connected. Set the CH 2 vertical range and enabling the channel with the command chain VOLT2: RANG: PTP 5; FUNC "XTIM 2".

A command chain is a series of commands separated by semicolons (;). You can send commands and queries as command chains.

- **3.** Configure the CALC1 block to measure the rise time on CH 1 by sending the CALC1 source and measurement commands CALC1: FEED "XTIM: VOLT 1"; CALC1: WML RTIM.
- **4.** Configure the CALC2 block to measure the peak-to-peak value on CH 2 by sending the CALC2 source and measurement commands CALC2:FEED "XTIM: VOLT 2"; CALC2: WML PTP.
- **5.** Enable the measurement list for both CALC blocks by sending the command CALC1:WML:STAT ON;CALC2:WML:STAT ON.
- **6.** Initiate the acquisition process as you did earlier.
- **7.** Retrieve the two measurement results by sending the command CALC1: DATA?; CALC2: DATA?.

The data returned by these chained queries are separated by a semicolon. You do not need to test your settings before saving them, though it is always good to verify your setup before making a measurement.

**8.** Save the current waveform analyzer instrument settings in location 1 by sending the command \*SAV 1.

All acquisition and calculation settings are saved in the settings location number 1. You can reuse a complex test setup by saving your final instrument configuration in a settings location. Instrument settings are not saved that control communications interfaces and input protection. You may store ten instrument settings in on-board memory that is retained when power is off.

- **9.** In order to test the restore capability, reset the instrument by sending the command \*RST.
- **10.** Check that CH 1 signal feed is now disabled by sending the command FUNC?

With the instrument reset, you should get the reply "", which is an ASCII null string that indicates no channels are enabled. If channels were enabled you would get a string such as "XTIM:VOLT 1","XTIM:VOLT 2", which indicates CH 1 and CH 2 are enabled.

- 11. Now restore your settings from location 1 by sending the command \*RCL 1.
- **12.** Check that CH 1 and CH 2 signal feed is now enabled by sending the command FUNC?.
- **13.** You can test the retrieved settings by initiating acquisition and retrieving the the new measurement results as you did in step 7.

You have completed Example 6 and should proceed to Example 7. In Example 7 you will work with the waveform analyzer status and event reporting system.

### **Example 7 — Using Status and Events**

This example shows you how to use the status and event commands to determine the status of your waveform analyzer. Command, execution, and other system errors plus other system events are stored in a memory buffer on-board. You can use the event information to better control the waveform analyzer and enhance overall system performance.

*NOTE. If you are entering commands over the RS-232 port, send the command SYST:COMM:SER:ERES OFF. This command disables automatic return of events from the error/event queue to the RS-232 port. Automatic echoing of events occurs only on the RS-232 port.*

- **1.** Reset your waveform analyzer and perform the initial set up in Example 1 to enable CH 1.
- **2.** Enable all events in the Standard Event Status Register (SESR) by sending the command \*ESE 256. Figure 2–31 shows the SESR. You can enable any or all events in the SESR so they register in the Status Byte Register.
- 3. Create a command error by sending the incorrect command CALC1:XXX?.

This syntax error for the root node CALC causes a command error. Figure 2–31 shows that when a command error occurs, its bit is set to one in the SESR.

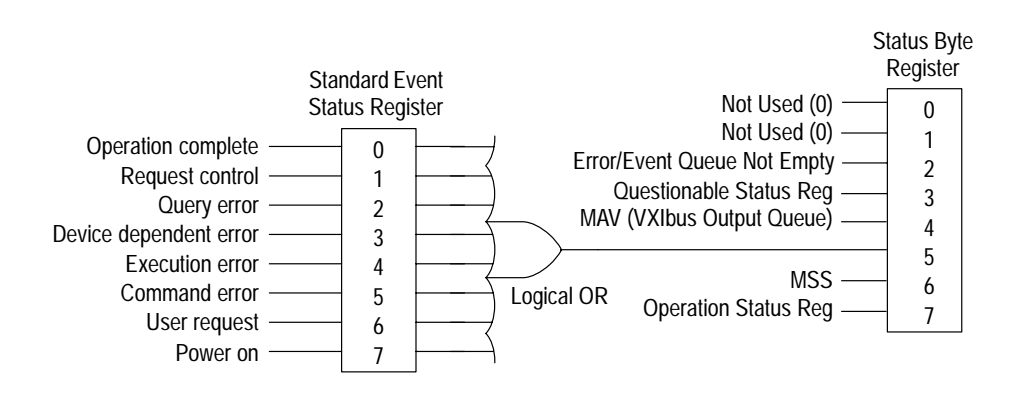

#### **Figure 2–31: Standard Event and Status Byte Registers**

**4.** Check the Status Byte Register (SBR) for the command error by sending the query \*STB?.

This query returns the status byte from the SBR. The status byte contains a decimal number that indicates errors or other significant events. Figure 2–31 shows the bit assignments. Your response should have bit five set for a

Command error. Unlike the other waveform analyzer status registers, the SBR output simply mirrors its inputs so it is not cleared when you read it.

**5.** To get specific information on the type of error, read the SESR by sending the command \*ESR?.

The returned decimal number has bit five set and possibly others. Note that reading the SESR, or any other event register, clears it.

**6.** To get the actual error message from the error/event queue send the command SYST: ERR?.

The response should be the error Execution Error  $-113$ , "Undefined header". Reading an event message from the event/error queue removes it from the queue. By repeating the SYST:ERR? query, or by sending the command SYST:ERR:ALL?, you can read all buffered events.

Note that you can read the next event from the event/error queue without first checking the Standard Event Status Register or the Status Byte Register.

**7.** Generate a command error by sending the command CALC1: WML FTM

This command has an incorrect spelling for the parameter FTIM (fall time).

- **8.** Try clearing the events by sending the reset command \*RST.
- **9.** To check if the error message is still in the error/event queue send the command SYST:ERR?.

You should get the error Execution Error  $-141$ , "Invalid character data". To ensure that only current events and errors are in the event queue you should always clear the errors before you start a new measurement or test.

**10.** To clear the event registers and all messages from the error/event queue, send the command  $***CLS**$ .

Only the \*CLS command, or shutting off power, can clear the status registers and error/event queue.

**11.** Check for the command error that you created in step 7 by sending the command \*ESR?.

You will get a response of "0" unless you have sent other commands since the last reset.

You have completed Example 7, which is the last of the Tutorial examples. For more information on specific commands refer to the command descriptions in section 3. For more detailed information on the subsystems of the waveform analyzer, refer to the *Functional Overview* in section 2.

# **Command Syntax**

This section contains information on the Standard Commands for Programmable Instruments (SCPI) and IEEE 488.2 Common Commands you can use to program your waveform analyzer.

#### **SCPI Commands and Queries**

SCPI is a standard created by a consortium that provides guidelines for remote programming of instruments. These guidelines provide a consistent programming environment for instrument control and data transfer. This environment uses defined programming messages, instrument responses, and data format across all SCPI instruments, regardless of manufacturer. The waveform analyzer uses a command language based on the SCPI standard.

The SCPI language is based on a hierarchical or tree structure (see Figure 3–1) that represents a subsystem. The top level of the tree is the root node; it is followed by one or more lower-level nodes.

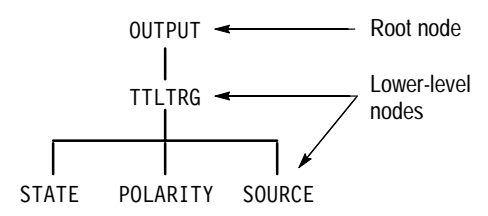

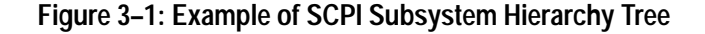

You can create commands and queries from these subsystem hierarchy trees. Commands specify actions for the instrument to perform. Queries return measurement data and information about parameter settings.

SCPI commands are created by stringing together the nodes of a subsystem hierarchy and separating each node by a colon. **Creating Commands**

> In Figure 3–1, OUTPUT is the root node and TTLTRG, STATE, POLARITY, and SOURCE are lower-level nodes. To create a SCPI command, start with the root node OUTPUT and move down the tree structure adding nodes until you reach the end of a branch. Most commands and some queries have parameters; you must include a value for these parameters. If you specify a parameter value that is out of range, the parameter will be set to a default value. The command descriptions, which start on page 3–27, list the valid values for all parameters.

For example, OUTPUT:TTLTRG1:STATE ON is a valid SCPI command created from the hierarchy tree in Figure 3–1.

- To create a query, start at the root node of a tree structure, move down to the end of a branch, and add a question mark. OUTPUT:TTLTrg:STATe? is an example of a valid SCPI query using the hierarchy tree in Figure 3–1. **Creating Queries**
- Every parameter in the command and query descriptions is of a specified type. The parameters are enclosed in brackets, such as  $\leq$  pattern $\geq$ . The parameter type is listed after the parameter and is enclosed in parentheses, for example, (discrete). Some parameter types are defined specifically for the waveform analyzer command set and some are defined by ANSI/IEEE 488.2-1987 (see Table 3–1). **Parameter Types**

| <b>Parameter Type</b>      | <b>Description</b>                                          | <b>Example</b>                                                                                                    |
|----------------------------|-------------------------------------------------------------|----------------------------------------------------------------------------------------------------|
| binary                     | <b>Binary numbers</b>                                       | #B0110                                                                                                    |
| binary block <sup>1</sup>  | A specified length of binary data                           | $#512234xxxx$ where 5<br>indicates that the following 5<br>digits (12234) specify the length<br>of the data in bits; xxxxx<br>indicates the binary data |
| boolean                    | Boolean numbers or values                                   | ON or 1<br>OFF or 0                                                                                                    |
| discrete                   | A list of specific values                                   | HIGH, LOW, MID, PRBS23                                                                                                    |
| hexadecimal <sup>2</sup>   | Hexadecimal numbers<br>$(0-9, A, B, C, D, E, F)$            | #HAA, #H1                                                                                                    |
| NR1 <sup>2,3</sup> numeric | Integers                                                    | $0, 1, 15, -1$                                                                                                    |
| NR <sub>2</sub> 2 numeric  | Decimal numbers                                             | $1.2, 3.141516, -6.5$                                                                                                    |
| NR3 <sup>2</sup> numeric   | Floating point numbers                                      | $3.1415E-9, -16.1E5$                                                                                                    |
| NRf <sup>2</sup> numeric   | Flexible decimal number that<br>may be type NR1, NR2 or NR3 | See NR1, NR2, NR3 examples                                                                                                    |
| string <sup>4</sup>        | Alphanumeric characters (must<br>be within quotation marks) | "Testing 1, 2, 3"                                                                                                    |

**Table 3–1: Parameter Types Used in Syntax Descriptions** 

**1 Defined in ANSI/IEEE 488.2 as "Definite Length Arbitrary Block Response Data."**

**2 An ANSI/IEEE 488.2–1992-defined parameter type.**

- **3 Some commands and queries will accept a hexadecimal value even though the parameter type is defined as NR1.**
- **4 Defined in ANSI/IEEE 488.2 as "String Response Data."**

#### **Abbreviating Commands, Queries, and Parameters**

You can abbreviate most SCPI commands, queries, and parameters to an accepted short form. This manual shows these short forms as a combination of upper and lower case letters. The upper case letters indicate the accepted short form of a command. As shown in Figure 3–2, you can create a short form by using only the upper case letters. The accepted short form and the long form are equivalent and request the same action of the instrument.

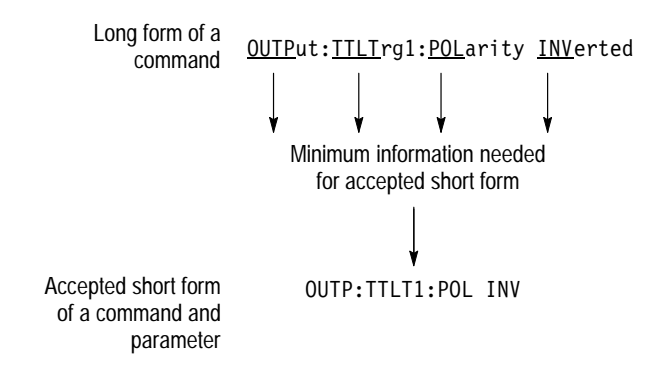

**Figure 3–2: Example of Abbreviating a Command**

*NOTE. The numeric part of a command or query must always be included in the accepted short form. In Figure 3–2, the "1" of "TTLTRG1" is always included in the command or query.*

You can chain several commands or queries together into a single message. To create a chained message, first create a command or query, add a semicolon (;), and then add more commands or queries and semicolons until you are done. If the command following a semicolon is a root node, precede it with a colon (:). Figure 3–3 illustrates a chained message consisting of several commands and queries. The single chained message should end in a command or query, not a semicolon. Responses to any queries in your message are separated by semicolons. **Chaining Commands and Queries**

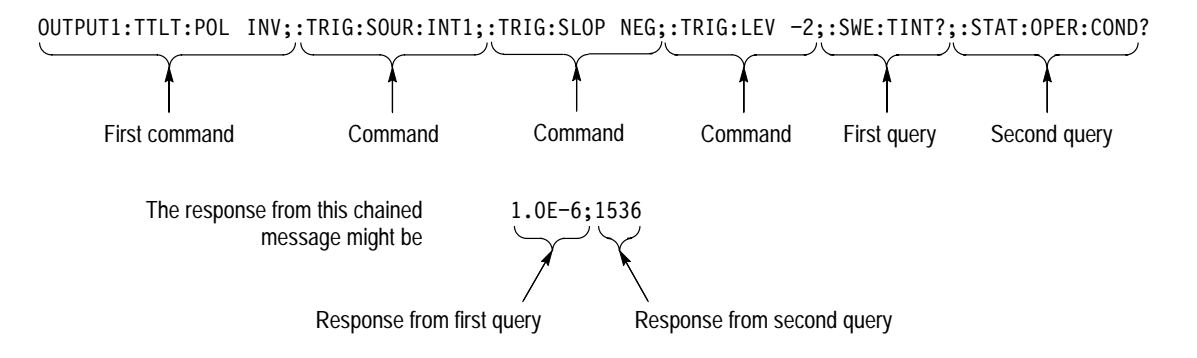

#### **Figure 3–3: Example of Chaining Commands and Queries**

If a command or query has the same root and lower-level nodes as the previous command or query, you can omit these nodes. In Figure 3–4, the second command has the same root node (TRIG) as the first command, so these nodes can be omitted.

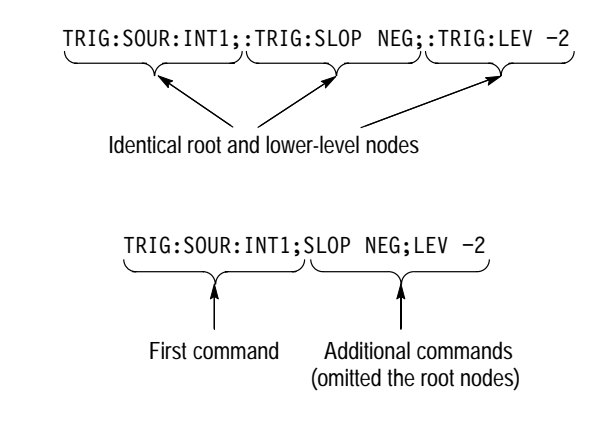

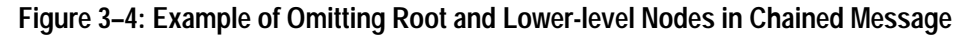

Here are some general rules for using SCPI commands, queries, and parameters: **General Rules**

- П You can use single ('') or double ("'') quotation marks for quoted strings, but you cannot use both types of quotation marks for the same string.
	- correct: "This string uses quotation marks correctly."
	- correct: 'This string also uses quotation marks correctly.'
	- incorrect: "This string does not use quotation marks correctly.'

You can use upper case, lower case, or a mixture of both cases for all commands, queries, and parameters.

```
OUTPUT1:TTLTRG:POLARITY INVERTED
```
is the same as

```
output1:ttltrg:polarity inverted
```
and

```
OUTPUT1:ttltrg:polarity INVERTED
```
No embedded spaces are allowed between or within nodes.

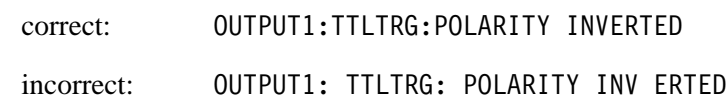

### **IEEE 488.2 Common Commands**

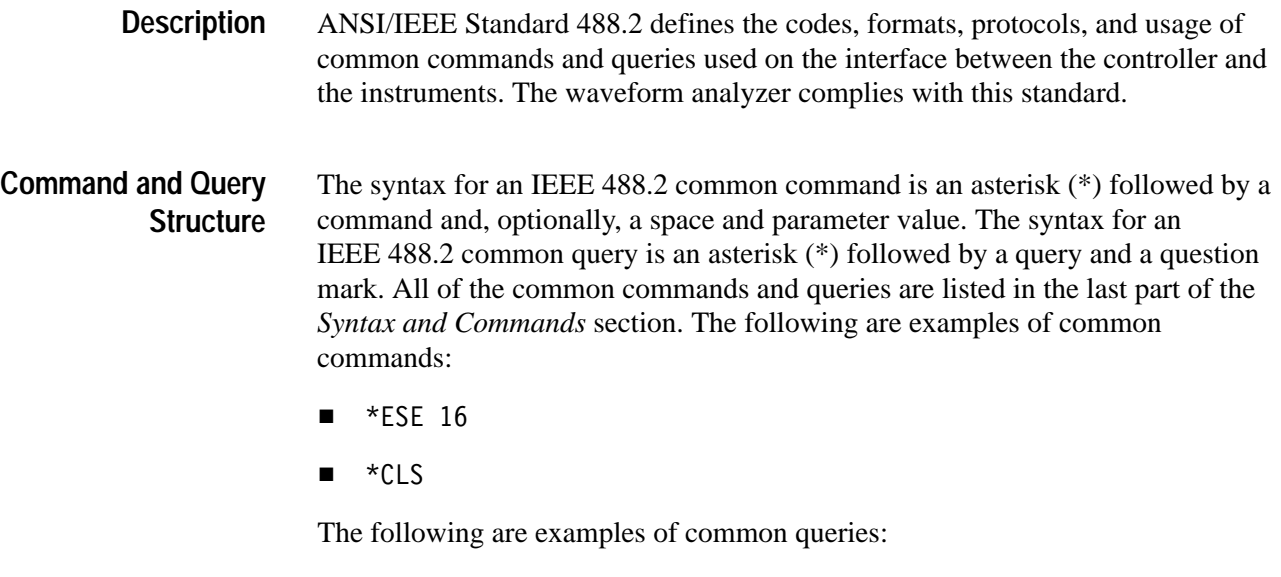

- $\blacksquare$  \*ESR?
- $\blacksquare$  \*IDN?

#### **Backus-Naur Form Definition**

This manual may describe commands and queries using the Backus-Naur Form (BNF) notation. Table 3–2 defines the standard BNF symbols:

| Symbol | <b>Meaning</b>                      |
|--------|-------------------------------------|
|        | Defined element                     |
|        | Is defined as                       |
|        | Exclusive OR                        |
|        | Group; one element is required      |
|        | Optional; can be omitted            |
|        | Previous element(s) may be repeated |
|        | Comment                             |

**Table 3–2: BNF Symbols and Meanings** 

#### **Message Terminators**

This manual uses <E0M> (End of message) to represent a message terminator.

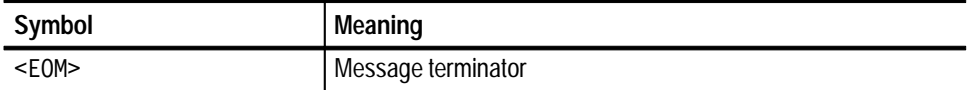

The end-of-message terminator may be the END message (EOI asserted concurrently with the last data byte), the ASCII code for line feed (LF) sent as the last data byte, or both. The waveform analyzer always terminates messages with LF and EOI. It allows white space before the terminator.

### **Constructed Mnemonics**

Some header mnemonics specify one of a range of mnemonics. For example, a channel mnemonic can be either INP1, INP2, INP3, or INP4. You use these mnemonics in the command just as you do any other mnemonic. For example, there is a INP1:FILT command, and there is also an INP2:FILT command. In the command descriptions, this list of choices is abbreviated as INP<n>.

#### **Block Arguments**

Several waveform analyzer commands use a block argument form:

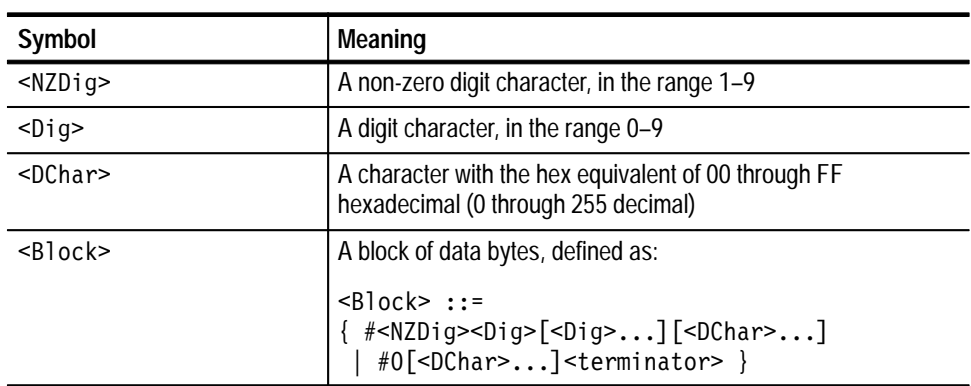

<NZDig> specifies the number of <Dig> elements that follow. Taken together, the <Dig> elements form a decimal integer that specifies how many <DChar> elements follow.

# **Command Groups**

This section lists waveform analyzer commands by functional groups. A question symbol surrounded by brackets [?] identifies commands that also have a query form.

### **Auto-Advance Commands**

Commands in the AADVance subsystem control how auto-advance acquisition records are acquired and transferred to a VXIbus controller.

| Header                  |                 | <b>Description</b>                                                             |
|-------------------------|-----------------|--------------------------------------------------------------------------------|
| AADVance <sup>[?]</sup> |                 | Sets the state of the auto-advance acquisition mode.                           |
|                         | : COUNT         | Sets the number of records to acquire in the auto-advance<br>acquisition mode. |
|                         | :RECord         |                                                                                |
|                         | $:$ COUNt [?]   | Sets the number of auto-advance acquisition records to<br>transfer.            |
|                         | $:$ STARt $[?]$ | Sets the number of the first auto-advance acquisition record to<br>transfer.   |

**Table 3–3: Auto-advance Commands** 

### **Abort Commands**

Commands in the ABORt subsystem operate with the ARM and TRIGger subsystems to stop signal acquisition.

#### **Table 3–4: Abort Commands**

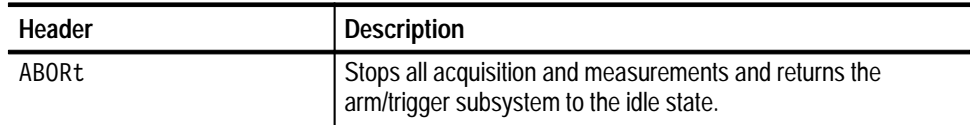

### **Arm Commands**

Commands in the ARM Subsystem operate with the TRIGger, INITiate, and ABORt subsystems to trigger acquisitions.

#### **Table 3–5: Arm Commands**

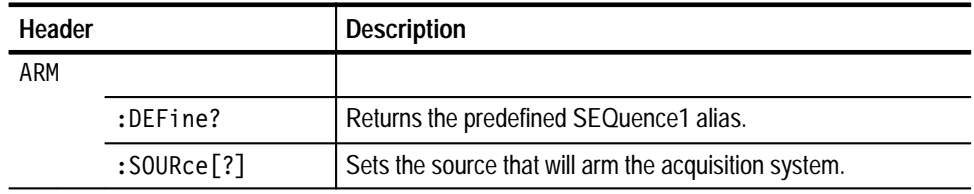

### **Average Commands**

Commands in the AVERage subsystem controls the averaging function.

#### **Table 3–6: Average Commands**

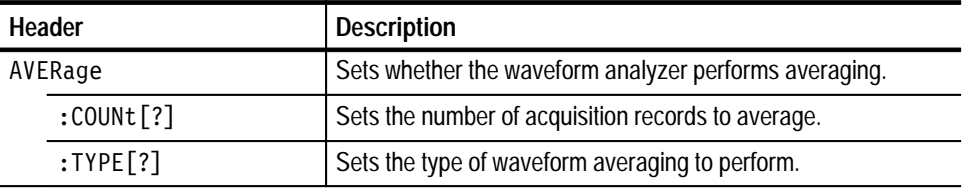

### **Calculate Commands**

Commands in the CALCulate subsystems process and perform measurements on acquisition records.

#### **Table 3–7: Calculate Commands**

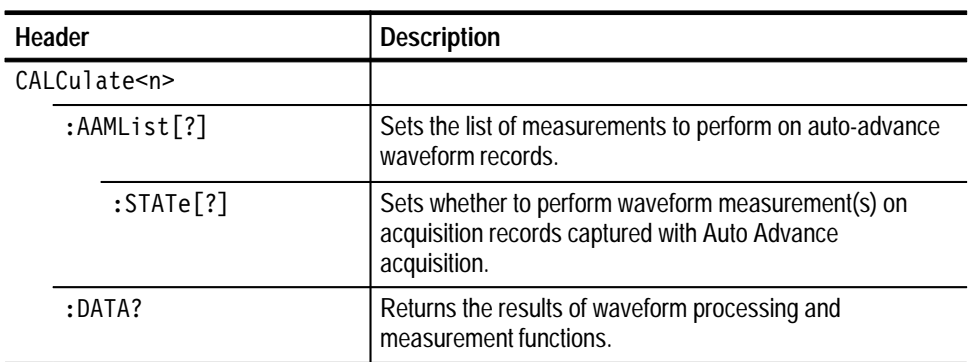

| Header          |                 | <b>Description</b>                                                                                                    |
|-----------------|-----------------|----------------------------------------------------------------------------------------------------|
|                 | :PREamble?      | Returns the data preamble for acquisition record<br>processing and measurement functions.                                                 |
| :DERivative     |                 |                                                                                                    |
|                 | :STATe[?]       | Sets whether to calculate a post-acquisition derivative on<br>the selected channel.                                                       |
| :FEED1[?]       |                 | Sets the source of data for the specified CALCulate block.                                                                                |
| $:$ FEED2 $[?]$ |                 | Sets a second source of data for the specified CALCulate<br>block. Used when taking dual-waveform measurements,<br>such as gain or delay. |
|                 | :CONTEXT[?]     | Sets the measurement parameter block (calc_block) used<br>to characterize the feed2 waveform.                                             |
| :FILTer         |                 |                                                                                                    |
|                 | :FREQuency      | Sets the type of FREQuency filtering to perform on an<br>acquisition record.                                                              |
|                 | :CENTer[?]      | Sets the center frequency of the bandpass or notch filter.                                                                                |
|                 | :HPASS[?]       | Sets the limit frequency below which the filter attenuates<br>all frequency components at 6 dB.                                           |
|                 | :LPASS[?)       | Sets the limit frequency above which the filter attenuates<br>all frequency components at 6 dB.                                           |
|                 | :SPAN[?]        | Sets or queries the frequency range to be used by the<br>bandpass and notch filters.                                                      |
|                 | :SREJection[?]  | Sets the level of rejection or attenuation for frequency<br>components in the defined stop band.                                          |
|                 | :STARt[?]       | Sets the 6 dB start, or lower limit, frequency of the<br>bandpass and notch filters.                                                      |
|                 | :STATe[?]       | Sets whether frequency filtering will be performed on<br>acquisition records.                                                             |
|                 | :STOP[?]        | Sets the 6 dB stop, or upper limit, frequency of the<br>bandpass and notch filters.                                                       |
|                 | :TWIDth[?]      | Sets the slope of roll off for the post-acquisition filter.                                                                               |
| :FORMat[?]      |                 | Sets whether to process the acquisition record to produce<br>a new format with complex results.                                           |
|                 | :IMMediate[?]   | Sets whether the specified CALCulate block will reprocess<br>SENSe data without reacquiring new data.                                     |
| : INTegral      |                 |                                                                                                    |
|                 | $:$ STATe $[?]$ | Sets whether to process the acquisition record to produce<br>an integral acquisition record.                                              |

**Table 3–7: Calculate Commands (Cont.)**

| Header           | <b>Description</b>                                                                                                    |
|------------------|----------------------------------------------------------------------------------------------------|
| :PATH[?]         | Sets a list of CALCulate functions to execute in the order<br>listed.                                                  |
| :EXPRession[?]   | Sets a measurement expression using the standard syntax<br>of the C programming language.                              |
| :SMOothing[?]    | Sets whether to perform smoothing on an acquisition<br>record.                                                         |
| $:$ POINts $[?]$ | Sets the number of adjacent points to average in the<br>acquisition record.                                            |
| :TRANsform       |                                                                                                    |
| :FREQuency       |                                                                                                    |
| :STATe[?]        | Sets or queries whether to perform a Fast Fourier<br>Transform (FFT) on the specified acquisition record.              |
| :WINDow[?]       | Sets the type of data windowing (or shaping) to use prior<br>to the FFT transformation.                                |
| :WMList[?]       | Sets the list of waveform measurements to perform.                                                                     |
| :STATe[?]        | Sets whether the waveform measurement list for the<br>specified CALC block will execute after the next<br>acquisition. |
| :WMParameter     |                                                                                                    |
| : EDGE [?]       | Specifies by number which edge in the waveform record to<br>use for taking cross, ncross, and pcross measurements.     |
| :HIGH[?]         | Sets the high (most positive) level used for time and<br>amplitude measurements.                                       |
| :HMEThod[?]      | Sets the method for calculating the high (most positive)<br>value for time and amplitude waveform measurements.        |
| $:$ LOW $[?]$    | Sets the low (most negative) level used for time and<br>amplitude measurements.                                        |
| :LMEThod[?]      | Sets the method for calculating the low (most negative)<br>value for time and amplitude waveform measurements.         |
| :HFREFerence[?]  | Sets the high reference (distal) level in vertical units for<br>time and amplitude measurements.                       |
| :RELative[?]     | Sets the high reference (distal) level used for time and<br>amplitude measurements.                                    |
| :LREFerence[?]   | Sets the low reference (proximal) level in vertical units for<br>time and amplitude measurements.                      |
| :RELative[?]     | Sets the low reference (proximal) level used for time and<br>amplitude measurements.                                   |
| :MREFerence[?]   | Sets the middle reference (mesial) level in vertical units for<br>time and amplitude measurements.                     |

**Table 3–7: Calculate Commands (Cont.)**

| Header |                    | <b>Description</b>                                                                                               |  |
|--------|--------------------|----------------------------------------------------------------------------------------------------|--|
|        | :HYSTeresis[?]     | Sets the middle reference (mesial) hysteresis used for<br>time and amplitude measurements.                       |  |
|        | $:$ RELative $[?]$ | Sets the middle reference (mesial) level used for time and<br>amplitude measurements.                            |  |
|        | $:$ RMEThod $[?]$  | Sets the method for calculating the reference (high,<br>middle, low) values for time and amplitude measurements. |  |
|        | $:$ SLOPe $[?]$    | Sets the direction, positive or negative, for the waveform<br>edges used in delay measurements.                  |  |

**Table 3–7: Calculate Commands (Cont.)**

### **Calibration Commands**

 $\frac{1}{2}$ 

Commands in the CALibration subsystem run the waveform analyzer self-calibration functions.

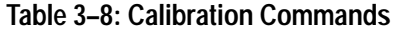

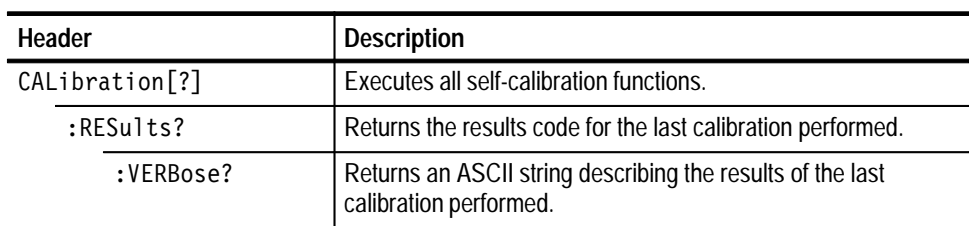

### **Data Commands**

Commands in the DATA subsystem provide a means of accessing the data produced by the sense functions.

#### **Table 3–9: Data Commands**

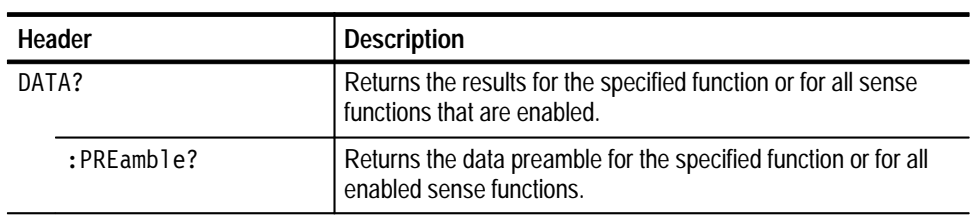

# **Format Commands**

Commands in the FORMat subsystem set the format of acquisition record data and measurement data transferred out of the waveform analyzer.

**Table 3–10: Format Commands** 

| <b>Header</b> |                                    | <b>Description</b>                                                                                   |
|---------------|------------------------------------|----------------------------------------------------------------------------------------------------|
| FORMat[?]     |                                    | Sets the type of encoding used to transfer acquisition<br>records acquired with the SENSe subsystem. |
|               | $:$ CALCulate $[n]$ [?]            | Sets the type of data format used to transfer CALCulate<br>data.                                     |
|               | :TRACe: <tracename>[?]</tracename> | Sets the type of data format used to transfer TRACe data.                                            |
|               | : BORDer[?]                        | Sets the byte order used to transfer binary data.                                                    |

# **Function Commands**

Commands in the FUNCtion subsystem control sense functions.

**Table 3–11: Function Commands** 

| Header |                 | <b>Description</b>                                                                            |
|--------|-----------------|-----------------------------------------------------------------------------------------------|
|        | FUNCtion        | Sets which sense functions are enabled.                                                       |
|        | :ALL            | Enables all sense functions.                                                                  |
|        | $:$ COUNt?      | Returns the number of enabled sense functions.                                                |
|        | $:$ OFF $[?]$   | Sets which sense functions are disabled.                                                      |
|        | $:$ ALL         | Disables all sense functions at once without the side effects of<br>sending the *RST command. |
|        | :COUNt?         | Returns the number of disabled sense functions.                                               |
|        | :CONCurrent?    | Sets whether more than one sense function can be enabled at<br>a time.                        |
|        | $:$ STATe $[?]$ | Sets the state of a specified sense function.                                                 |

# **Initiate Commands**

Commands in the INITiate subsystem operate with the ARM and TRIGger subsystems to start signal acquisition.

**Table 3–12: Initiate Commands** 

| <b>Header</b> |                 | <b>Description</b>                                                                 |
|---------------|-----------------|------------------------------------------------------------------------------------|
|               | INITiate        | Starts waveform analyzer acquisitions and measurements.                            |
|               | :CONTinuous[?]  | Sets or queries whether the acquisition loop repeats<br>continuously.              |
|               | $:$ COUNt $[?]$ | Sets or queries the number of times to repeat the arm/trigger<br>acquisition loop. |

# **Input Commands**

Commands in the INPut subsystem control input parameters that include coupling, filtering, impedance, and protection.

#### **Table 3–13: Input Commands**

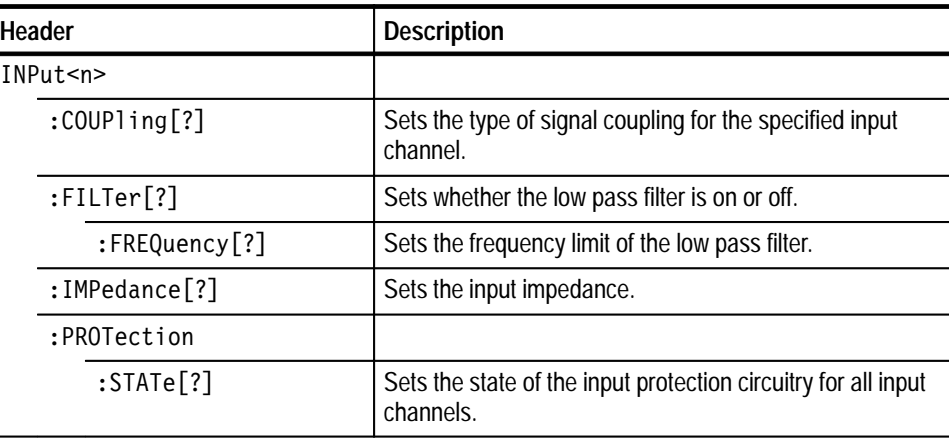

### **Memory Commands**

Commands in the MEMory subsystem store and retrieve instrument settings.

**Table 3–14: Memory Commands** 

| Header |                | <b>Description</b>                                                                                   |
|--------|----------------|----------------------------------------------------------------------------------------------------|
| MEMory |                |                                                                                                    |
|        | $:$ DATA $[?]$ | Sets the instrument settings (or state) for the ten on-board<br>nonvolatile memory locations.        |
|        | :NSTates?      | Returns the number of instrument settings (states) that can be<br>stored in the waveform analyzer.   |
|        | :STATe         |                                                                                                    |
|        | :CATalog?      | Returns the list of predefined names for the on-board stored<br>settings.                            |
|        | :DEFine?       | Returns the register number of a specified instrument settings<br>location in the waveform analyzer. |

# **Output Commands**

Commands in the OUTPut subsystem route signals to the VXIbus trigger lines and enable the probe compensation and reference signals.

**Table 3–15: Output Commands** 

| Header |                                              | <b>Description</b>                                                                                                    |
|--------|----------------------------------------------|----------------------------------------------------------------------------------------------------|
| OUTPut |                                              |                                                                                                    |
|        | $:$ ECLTrg $\leq n$ $\leq$ $\lceil ? \rceil$ | Sets whether the instrument should drive (source) the<br>specified VXIbus ECL trigger line when a trigger event<br>OCCUIS. |
|        | $:$ POLarity [?]                             | Sets or queries the drive polarity for each VXIbus ECL<br>trigger line.                                                    |
|        | :SOURce[?]                                   | Sets or queries the drive source for each VXIbus ECL<br>trigger line.                                                      |
|        | :PCOMpensate[:STATE][?]                      | Sets whether the probe compensation signal is output<br>on the connector PROBE COMPENSATION.                               |
|        | $:$ FUNCtion [?]                             | Sets or queries which compensate signal is output on<br>the connector PROBE COMPENSATION.                                  |
|        | $:$ REFerence $[:$ STATE $]$ $[?]$           | Sets whether a reference signal is output on the<br>front-panel connector REFERENCE OUTPUT.                                |

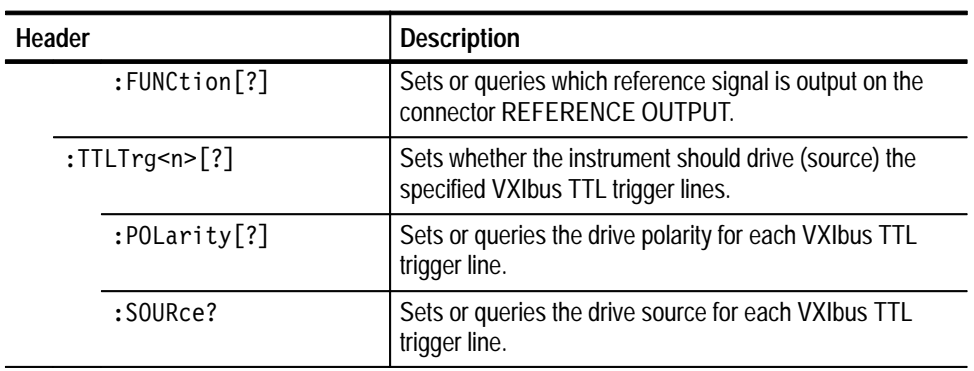

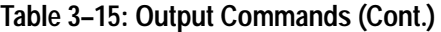

# **Roscillator Commands**

Commands in the ROSCillator subsystem control the source of the reference oscillator (clock) for the :SWEep subsystem.

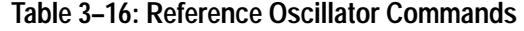

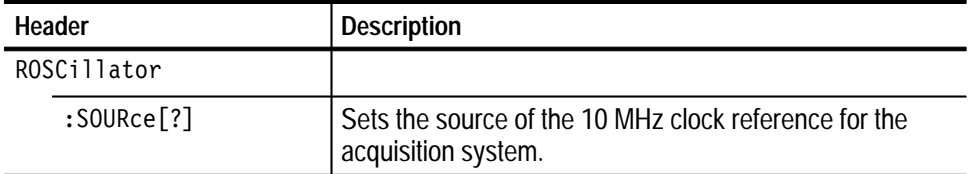

### **Sense Commands**

For a listing of the SENSe commands refer to their root level names in this section:

- $\blacksquare$ AADVance, page 3–9
- $\blacksquare$ AVERage, page 3–10
- $\blacksquare$  DATA, page 3-13
- FUNCtion, page 3-14
- ROSCillator, page 3-17
- $\blacksquare$ SWEep, page 3–19
- VOLTage, page 3-19

# **Status Commands**

Commands in the STATus subsystem, along with several IEEE 488.2 Common Commands, control the status and event reporting system.

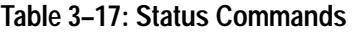

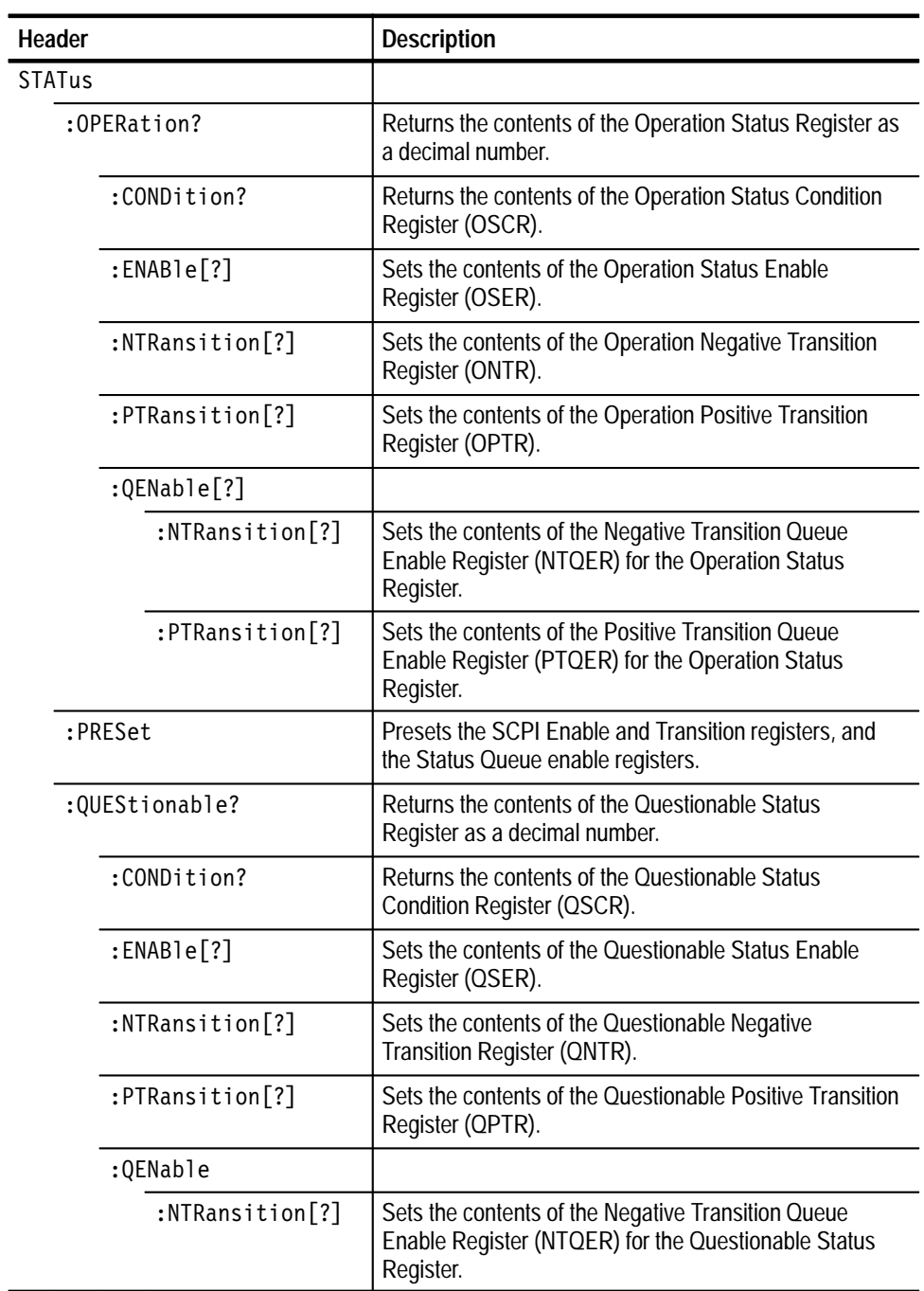

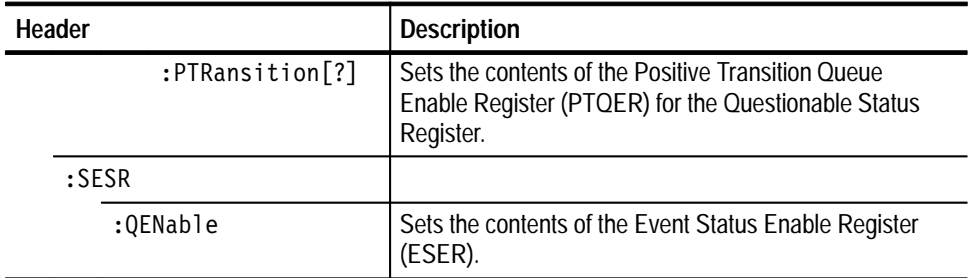

#### **Table 3–17: Status Commands (Cont.)**

# **Sweep Commands**

Commands in the SWEep subsystem control the acquisition timebase for all VOLTage[n] acquisitions.

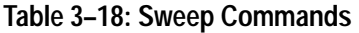

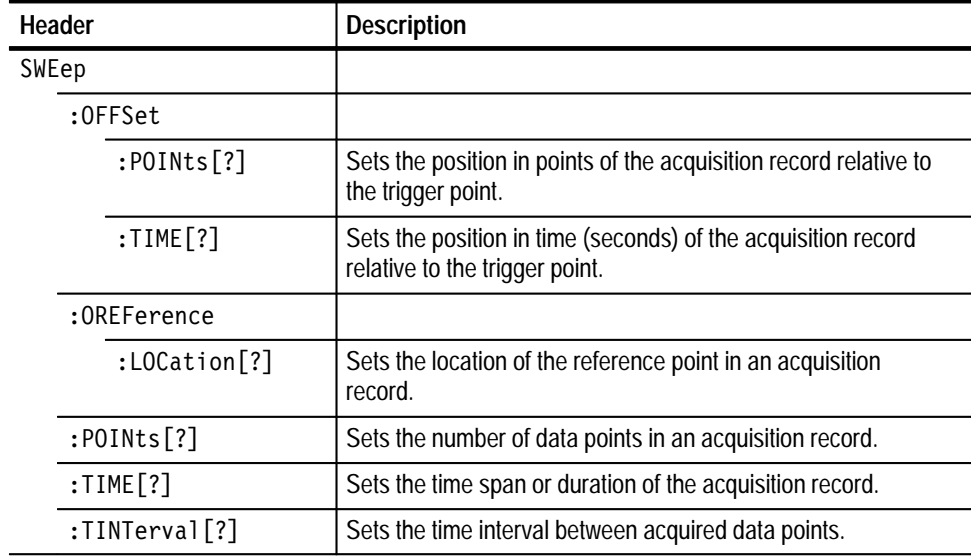

# **System Commands**

Commands in the SYSTem subsystem program utility functions and return version information about the waveform analyzer.

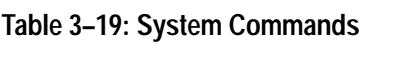

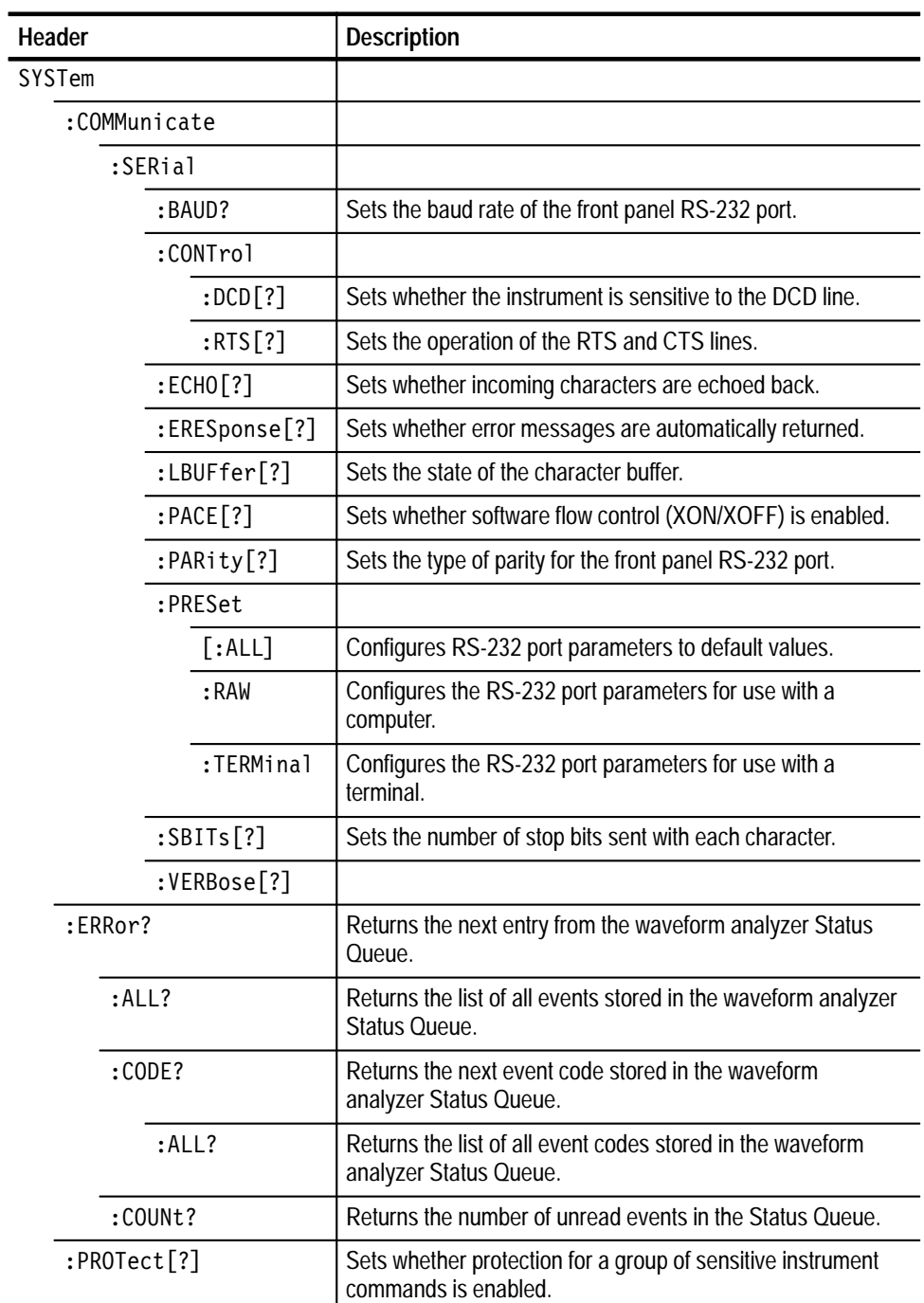

| Header        | <b>Description</b>                                                           |
|---------------|------------------------------------------------------------------------------|
| :SECurity     |                                                                              |
| :IMMediate    | Immediately destroys all measurement data and stored<br>instrument settings. |
| $:$ SET $[?]$ | Sets the internal state of the instrument as a binary data<br>block.         |
| :VERSion?     | Returns the SCPI version supported by the waveform<br>analyzer.              |

**Table 3–19: System Commands (Cont.)**

### **Test Commands**

Commands in the TEST subsystem execute the internal self-tests of the waveform analyzer module.

#### **Table 3–20: Test Commands**

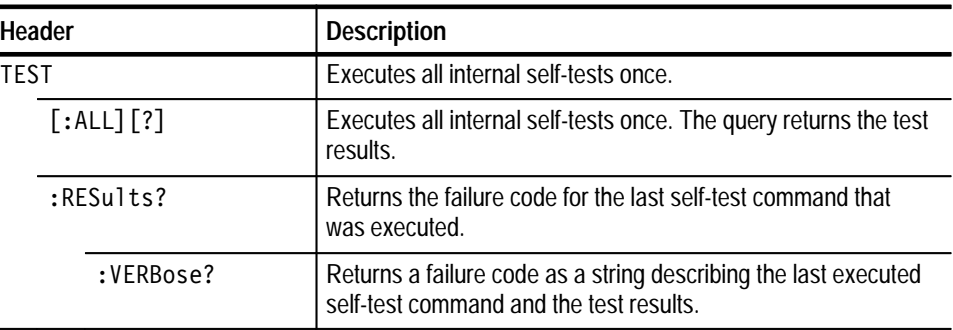

# **Trace Commands**

Commands in the TRACe subsystem store and retrieve acquisition and measurement results.

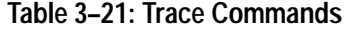

 $\overline{\phantom{0}}$ 

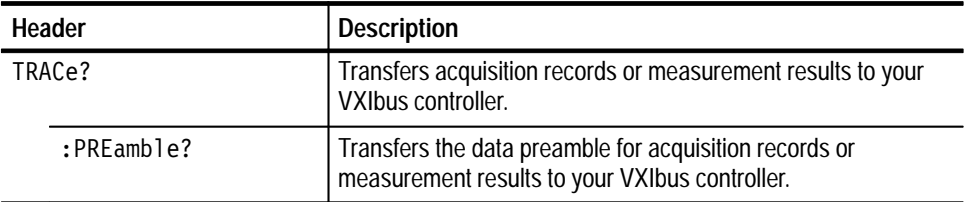

| <b>Header</b> | <b>Description</b>                                                                          |
|---------------|---------------------------------------------------------------------------------------------|
| :CATalog?     | Returns list of the predefined trace names in your waveform<br>analyzer.                    |
| :COPY         | Copies acquisition or measurement data to the outgoing Fast<br>Data Channel (FDC).          |
| $:$ FEED?     | Returns the source of data for pre-defined trace names.                                     |
| :LIST[?]      | Sets or queries the list of traces to transfer.                                             |
| :POINts?      | Returns the number of sample points in the acquisition record<br>or CALCulate block record. |

**Table 3–21: Trace Commands (Cont.)**

# **Trigger Commands**

Commands in the TRIGger subsystem operate with the ARM, INITiate and ABORt subsystems to trigger acquisitions.

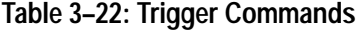

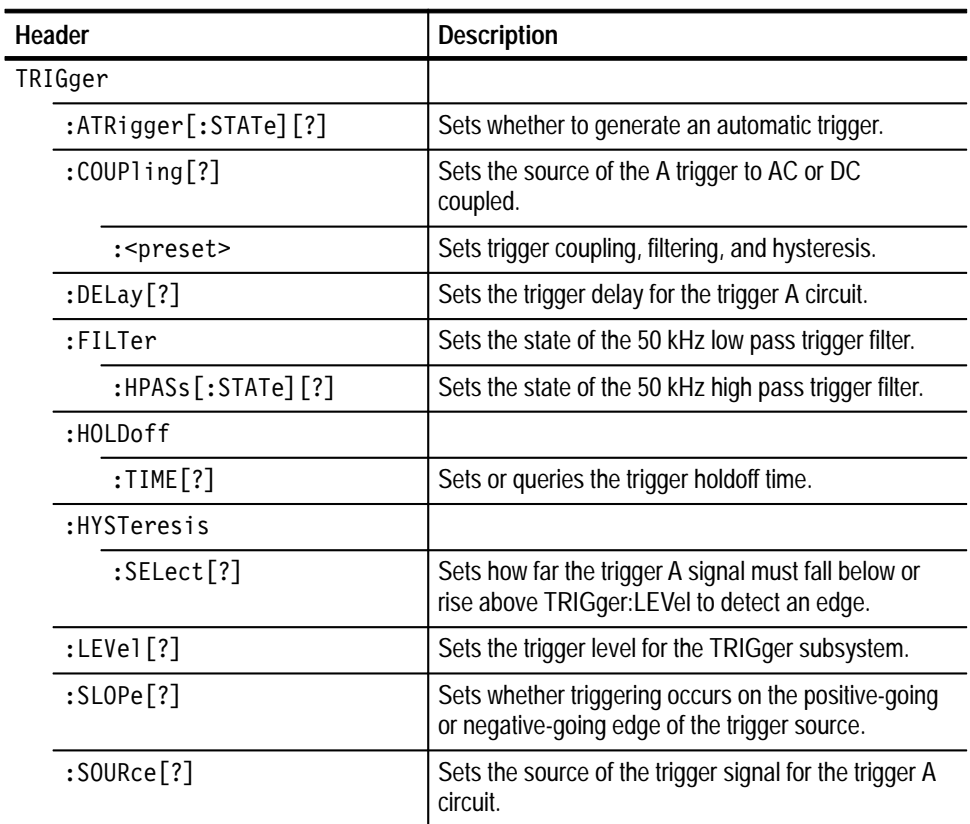

| Header              | <b>Description</b>                                                                                      |
|---------------------|----------------------------------------------------------------------------------------------------|
| :TYPE[?]            | Sets the type of triggering to use for the next<br>acquisition.                                         |
| :DEFine?            | Returns the predefined SEQuence1 alias, A.                                                              |
| : B                 |                                                                                                    |
| :COUPling[?]        | Sets the source of the B trigger to AC or DC<br>coupled.                                                |
| : <preset></preset> | Sets B trigger coupling, filtering, and hysteresis.                                                     |
| :DELay[?]           | Sets the trigger delay for the trigger B circuit.                                                       |
| :EC0unt[?]          | Sets the number of B trigger events to count before<br>starting acquisition.                            |
| :FILTer             | Sets the state of the 50 kHz, low-pass filter for the<br>B trigger circuit.                             |
| :HPASs[:STATe][?]   | Sets the state of the 50 kHz high pass filter for the<br>B trigger circuit.                             |
| :HYSTeresis[?]      |                                                                                                    |
| :SELect[?]          | Sets how far the trigger B signal must fall below or<br>rise above TRIGger: B: LEVel to detect an edge. |
| :LEVel[?]           | Sets the trigger level for the TRIGger: B subsystem.                                                    |
| :SLOPe[?]           | Sets whether triggering occurs on the positive-going<br>or negative-going edge of the trigger B source. |
| :SOURce[?]          | Sets the source of the trigger signal for the trigger B<br>circuit.                                     |
| :SEQuence2          |                                                                                                    |
| :DEFine?            | Returns the predefined SEQuence2 alias, B.                                                              |
| :PULSe              |                                                                                                    |
| $:$ CLASs $[?]$     | Sets the class of pulse triggering to use for the next<br>acquisition.                                  |
| :GLITch             |                                                                                                    |
| :POLarity           | Sets the polarity of the event pulse for pulse glitch<br>triggering.                                    |
| :QUALify            | Sets the type of time qualification for pulse glitch<br>triggering.                                     |
| :WIDth              | Sets the width of the pulse used for pulse glitch<br>triggering.                                        |
| :SOURce             | Sets the source of the trigger signal used for all<br>pulse triggering.                                 |
| :THReshold          | Sets the voltage threshold used for pulse triggering.                                                   |

**Table 3–22: Trigger Commands (Cont.)**
| Header    | <b>Description</b>                                                              |
|-----------|---------------------------------------------------------------------------------|
| :WIDth    |                                                                                 |
| :HLIMit   | Sets the high or longest valid pulse width to qualify<br>for pulse triggering.  |
| :LLIMit   | Sets the lower or minimum valid pulse width to<br>qualify for pulse triggering. |
| :POLarity | Sets the polarity of the pulse used for pulse width<br>triggering.              |
| :QUALify  | Sets the type of time qualification for pulse width<br>triggering.              |

**Table 3–22: Trigger Commands (Cont.)**

### **Voltage Commands**

Commands in the VOLTage subsystem control parameters that relate to the input voltage range of the waveform analyzer.

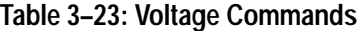

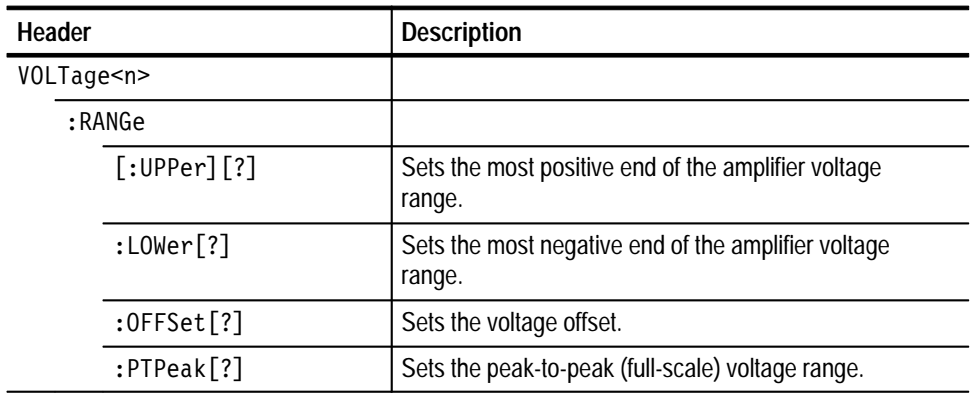

### **IEEE 488.2 Commands**

The waveform analyzer supports the following IEEE 488.2 common commands.

| Header        | <b>Description</b>                                                                     |
|---------------|----------------------------------------------------------------------------------------|
| *CAL?         | Initiates internal calibration and returns a failure code.                             |
| *CLS          | Clears the SCPI and IEEE 488.2 event registers and the<br><b>Status Queue.</b>         |
| $*$ ESE[?]    | Sets the Service Request Enable Register (SRER).                                       |
| *ESR?         | Returns the contents of the Standard Event Status Register.                            |
| $*IDN?$       | Returns the waveform analyzer identification message.                                  |
| *LRN?         | Returns the current state of the waveform analyzer as a<br>sequence of ASCII settings. |
| $*$ OPC $[?]$ | Synchronizes command execution with the controller.                                    |
| $*$ OPT?      | Returns the options installed in the instrument.                                       |
| $*$ PUD $[?]$ | Sets the protected user data stored in the waveform analyzer.                          |
| *RCL          | Recalls the specified instrument setting from non-volatile<br>memory.                  |
| *RST          | Resets instrument settings to a default state.                                         |
| *SAV          | Saves the current instrument settings in the non-volatile<br>memory.                   |
| $*SRE[?]$     | Sets the Service Request Enable Register (SRER).                                       |
| *STB?         | Returns the contents of the Status Byte Register.                                      |
| *TST?         | Initiates an internal self-test and returns a failure code.                            |
| *WAI?         | Synchronizes command execution with the system controller.                             |

**Table 3–24: IEEE 488.2 Common Commands** 

# **Commands**

This section describes each command and query in the waveform analyzer. The commands are organized by subsystem groups and the commands in each group are in alphabetical order. In Figure 3–5, each block is a root node and the commands within a block are subsystems. For example, SENSe is a root node and AVERage is a subsystem of the SENSe node.

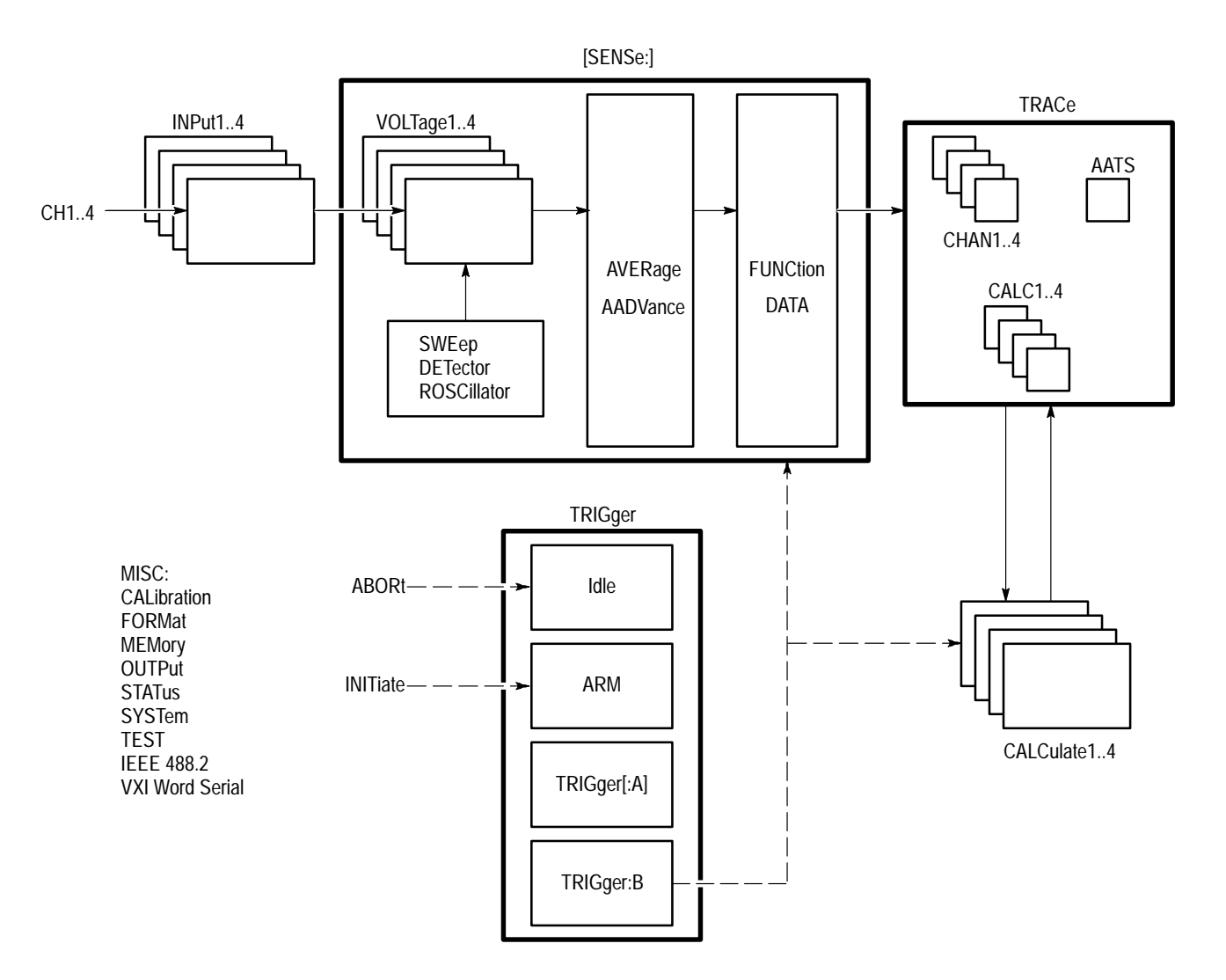

### **Overview**

**Figure 3–5: Instrument Model Showing Root-level Nodes and Subsystems**

# **AADVance Subsystem**

This section describes the commands in the [SENSe:]AADVance subsystem. These commands control how auto-advance acquisition records are acquired and transferred to a VXIbus controller.

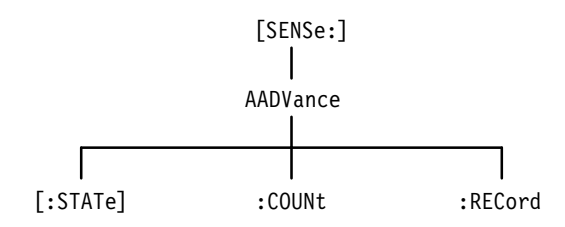

**Figure 3–6: AADVance Subsystem Hierarchy**

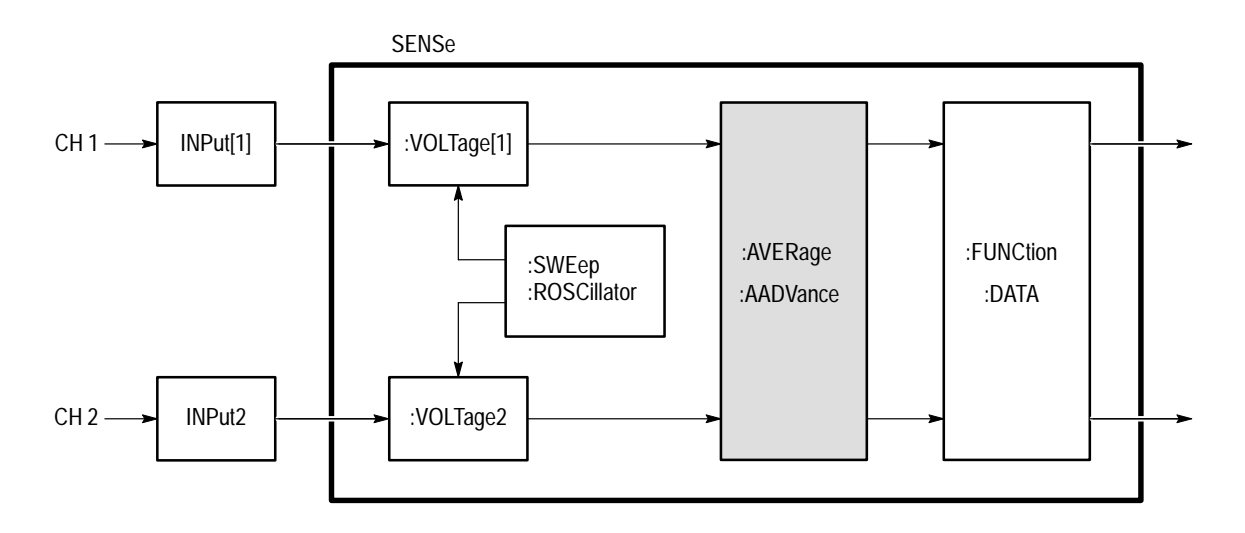

**Figure 3–7: AADVance Subsystem Functional Model**

### **AADVance AADVance?**

Sets or queries the state of the auto-advance acquisition mode. In the auto-advance mode the waveform analyzer acquires a sequence of data records for each active channel. The delay between one acquisition record and the next one is very short and is due only to the minimal re-arm time and any trigger holdoff you set. Use the command AADVance:COUNt to set the number of records to acquire. You cannot average acquisitions with [SENSe:]AVERage when using the auto-advance acquisition mode.

The auto-advance mode of acquisition affects all enabled channels (XTIM:VOLT <n>). You cannot acquire one channel in the auto-advance mode and acquire another with the normal acquisition mode.

[SENSe: ]AADVance [: STATe] <boolean> [SENSe: 1AADVance [: STATe]? **Syntax**

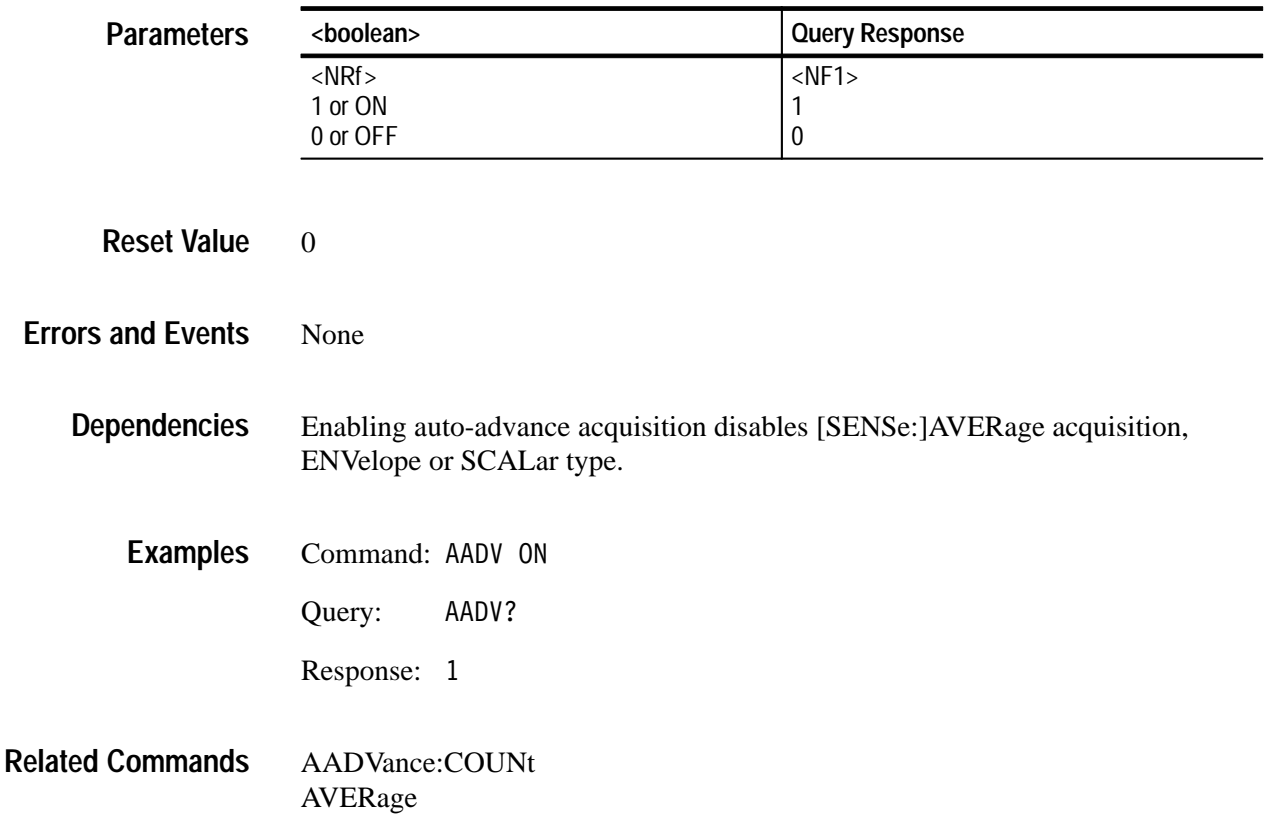

### **AADVance:COUNt AADVance:COUNt?**

Sets or queries the number of records to acquire in the auto-advance acquisition mode. The maximum number of Auto-advance records that you can acquire depends on the record length and the number of active channels. A setting of zero (0) acquires enough records to fill the DSP memory, regardless of the current acquisition system settings. MAXimum acquires enough records to fill DSP memory based on the current acquisition settings. The distinction is that with a change such as the number of active channels, the MAXimum COUNt setting is not adjusted, whereas the zero COUNt setting adjusts to ensure memory is just filled within the new conditions.

To determine the current value for MAX, first set all acquisition parameters. Set AADV:COUN to MAX. Finally, query with AADV:COUN? to return the current value for MAX.

### [SENSe: ] AADVance: COUNt < count> [SENSe: ] AADVance: COUNt? **Syntax**

 $P<sub>i</sub>$ 

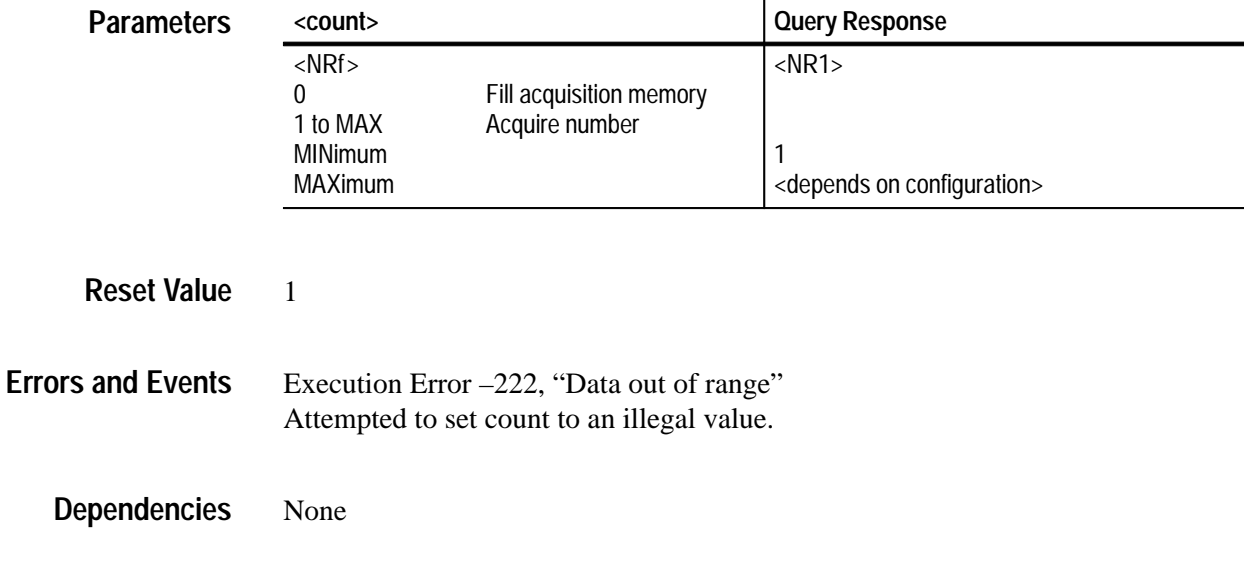

- Command: AADV: COUN 100 **Examples**
	- Query: AADV: COUN?

Response: 100

### AADVance **Related Commands**

# **AADVance:RECord:COUNt AADVance:RECord:COUNt?**

Sets or queries the number of auto-advance acquisition records to transfer in response to the commands DATA?, TRACe?, TRACe:COPY?, or TRACe:LIST?. The maximum :COUNt value depends on the number of acquired records and the value of AADVance:RECord:STARt. A setting of zero (0) selects all acquisition records, beginning with :STARt, for transfer regardless of the current acquisition system settings. MAXimum selects all acquisition records for transfer based on the current acquisition settings. If you change a setting, such as the number of active channels, the MAXimum setting will not be adjusted, but a setting of zero will automatically adjust for the new acquisition settings.

[SENSe: ] AADVance: RECord: COUNt < count> [SENSe: ] AADVance: RECord: COUNt? **Syntax**

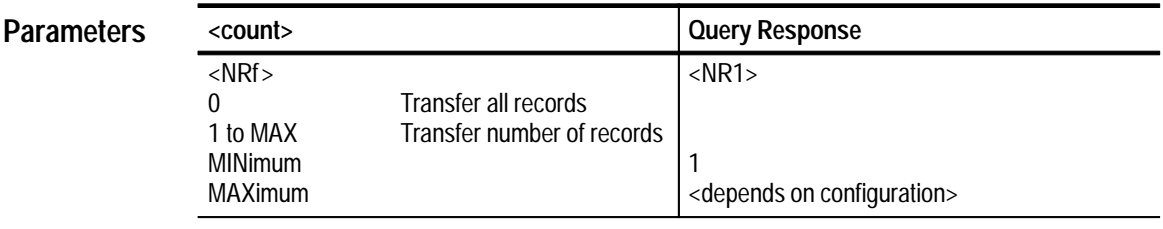

**Reset Value**

1

Execution Error –222, "Data out of range" Attempted to set count to an illegal value. **Errors and Events**

None **Dependencies**

- Command: AADV:REC:COUN 100 **Examples**
	- Query: AADV:REC:COUN?
	- Response: 100
- AADVance AADVance:COUNt AADVance:RECord:STARt **Related Commands**

# **AADVance:RECord:STARt AADVance:RECord:STARt?**

Sets or queries the number of the first auto-advance waveform record to transfer in response to the commands DATA?, TRACe?, and TRACe:COPY?. The maximum :STARt value depends on the number of acquired records. A setting of zero (0) selects the last waveform record for transfer. Negative settings select waveform records referenced from the last one, the zero record. For example, the –1 record is the second from last and the –2 record is third from last.

Note that auto-advance acquisition always starts with record number one.

[SENSe: ] AADVance: RECord: STARt <start> [SENSe: ] AADVance: RECord: STARt? **Syntax**

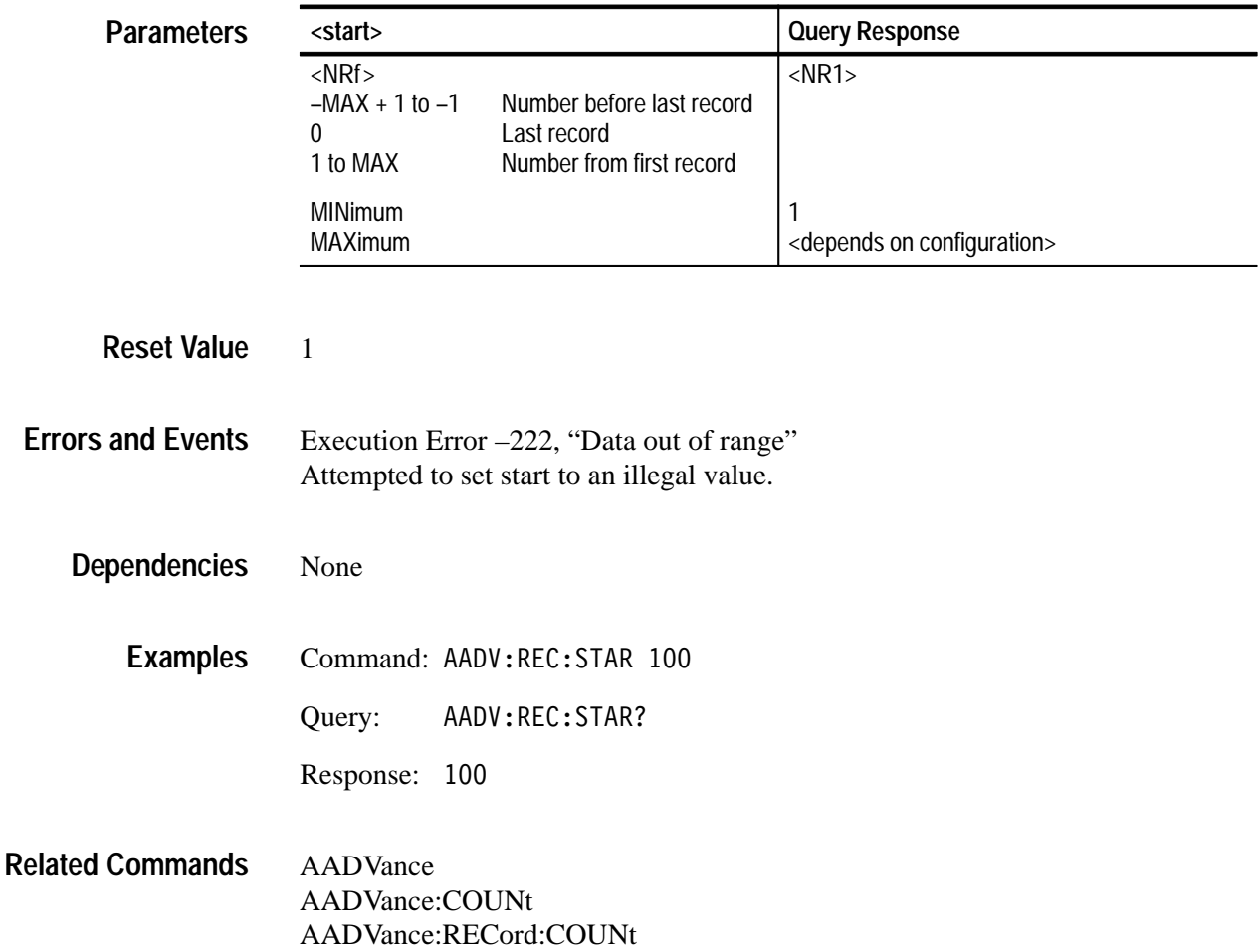

# **ARM Subsystem**

This section describes the commands in the ARM subsystem. These commands operate with the TRIGger, INITiate, and ABORt subsystems to trigger acquisitions.

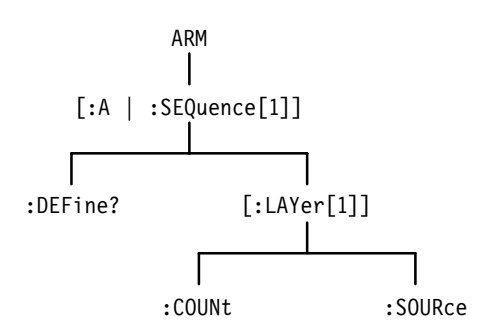

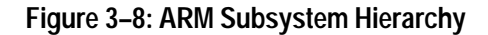

### **ARM:DEFine? (Query Only)**

Returns the predefined SEQuence1 alias. :A is a pre-defined alias for :SE-Quence[1]. The commands ARM:DEFine? and TRIGger:DEFine? are aliases which produce the same result.

ARM[:SEOuence[1]]:DEFine? **Syntax**

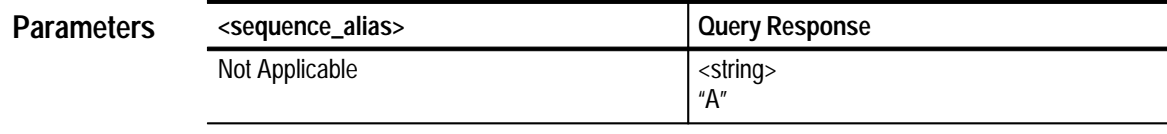

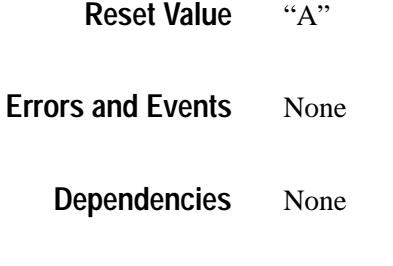

Query: ARM: DEF? **Examples**

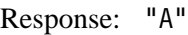

TRIGger:DEFine? TRIGger:SEQuence2:DEFine? **Related Commands**

# **ARM:SOURce ARM:SOURce?**

Sets or queries the source that will arm the acquisition system. You can specify only one source at a time and it is shared by all acquired channels. Setting the arm source to BUS configures the event detector to accept and arm on either the \*TRG or the VXIbus word serial <Trigger> command. The ECLTrg and TTLTrg sources provide normal and inverted access to the standard ECLT and TTLT signals on the VXI P2 bus. TTLTrg arms when the TTLT line is low and ITLTrg arms when the TTLT line is high. The ECLTrg arms when the ECLT is high and ICLTrg arms when ECLT is low.

EXTernal is the front-panel BNC connector labeled Arm Input. Setting the arm source to IMMediate bypasses event detection and immediately arms the acquisition system.

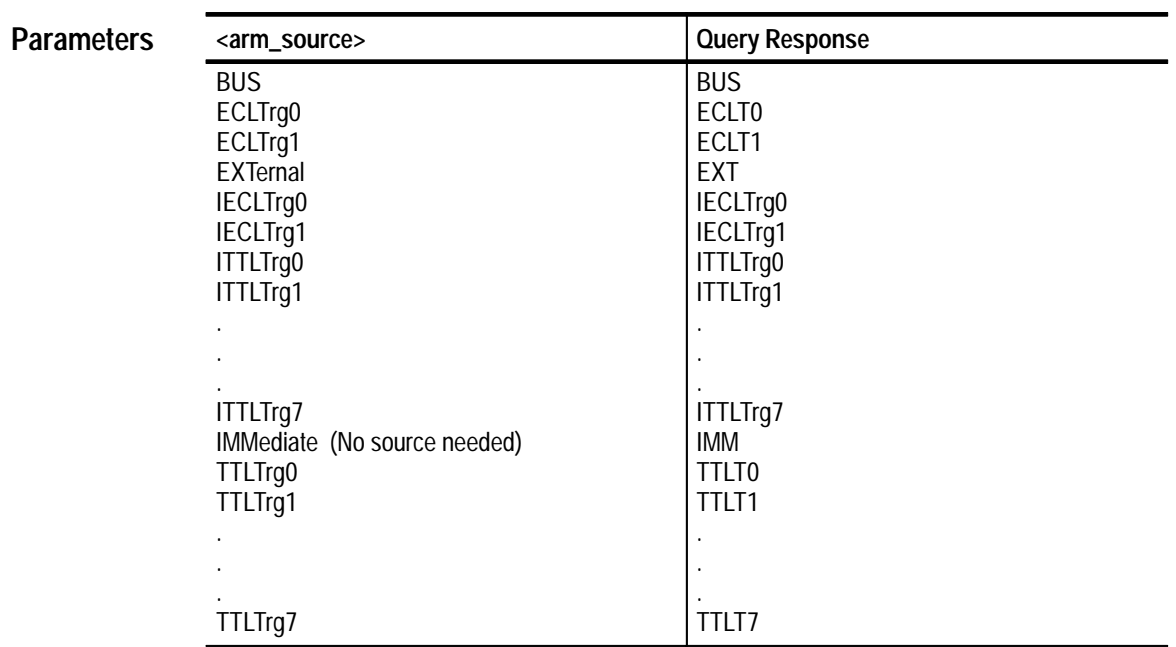

### ARM[:A][:LAYer[1]]:SOURce <arm source> ARM[:A][:LAYer[1]]:SOURce? **Syntax**

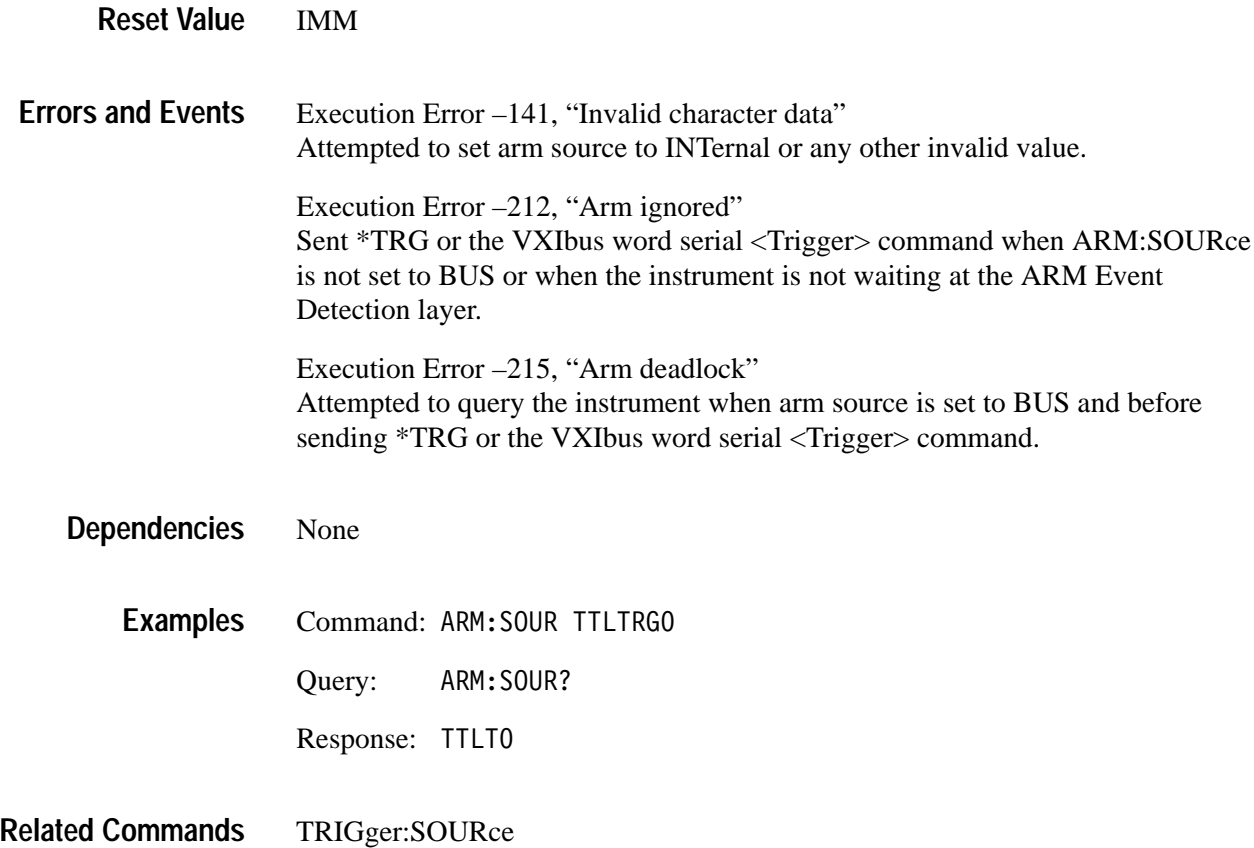

# **AVERage Subsystem**

This section describes the commands in the [SENSe:]AVERage subsystem. See Figure 3–9. These commands control averaging in the SENSe block, which occurs prior to processing by the CALCulate block. See Figure 3–10.

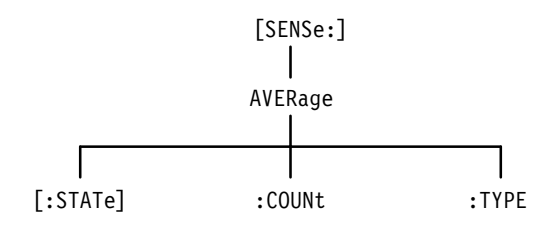

**Figure 3–9: AVERage Subsystem Hierarchy**

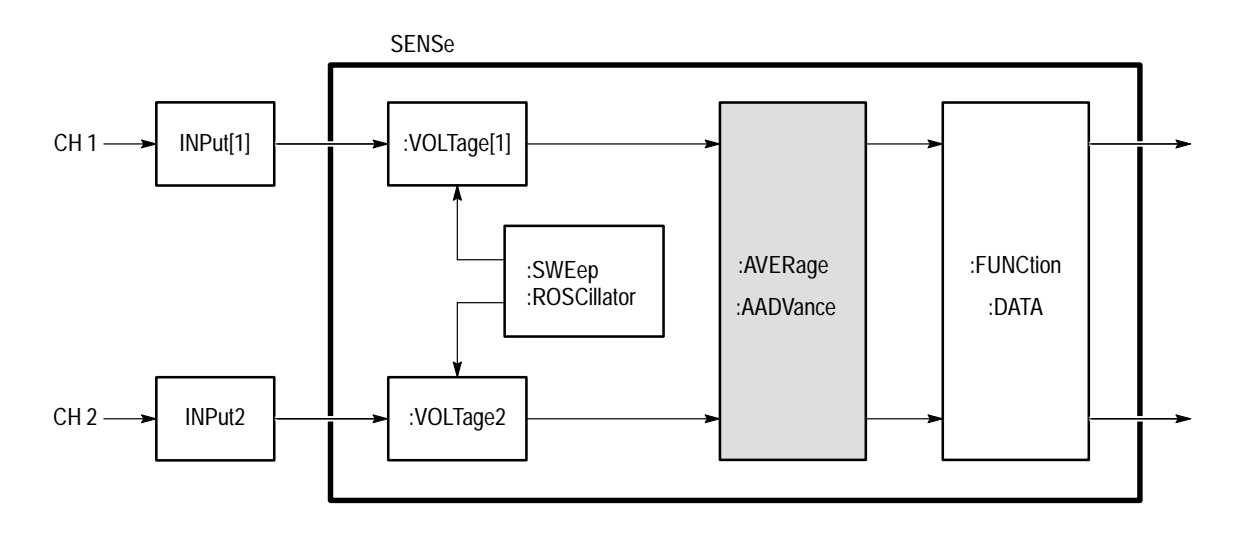

**Figure 3–10: AVERage Subsystem Functional Model**

### **AVERage AVERage?**

Sets or queries whether the waveform analyzer performs averaging during acquisition. The AVERage setting affects all channels. When averaging is enabled, the values returned from [SENSe:]DATA? are averaged. The raw, unaveraged data is not available.

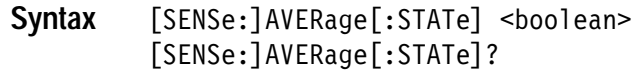

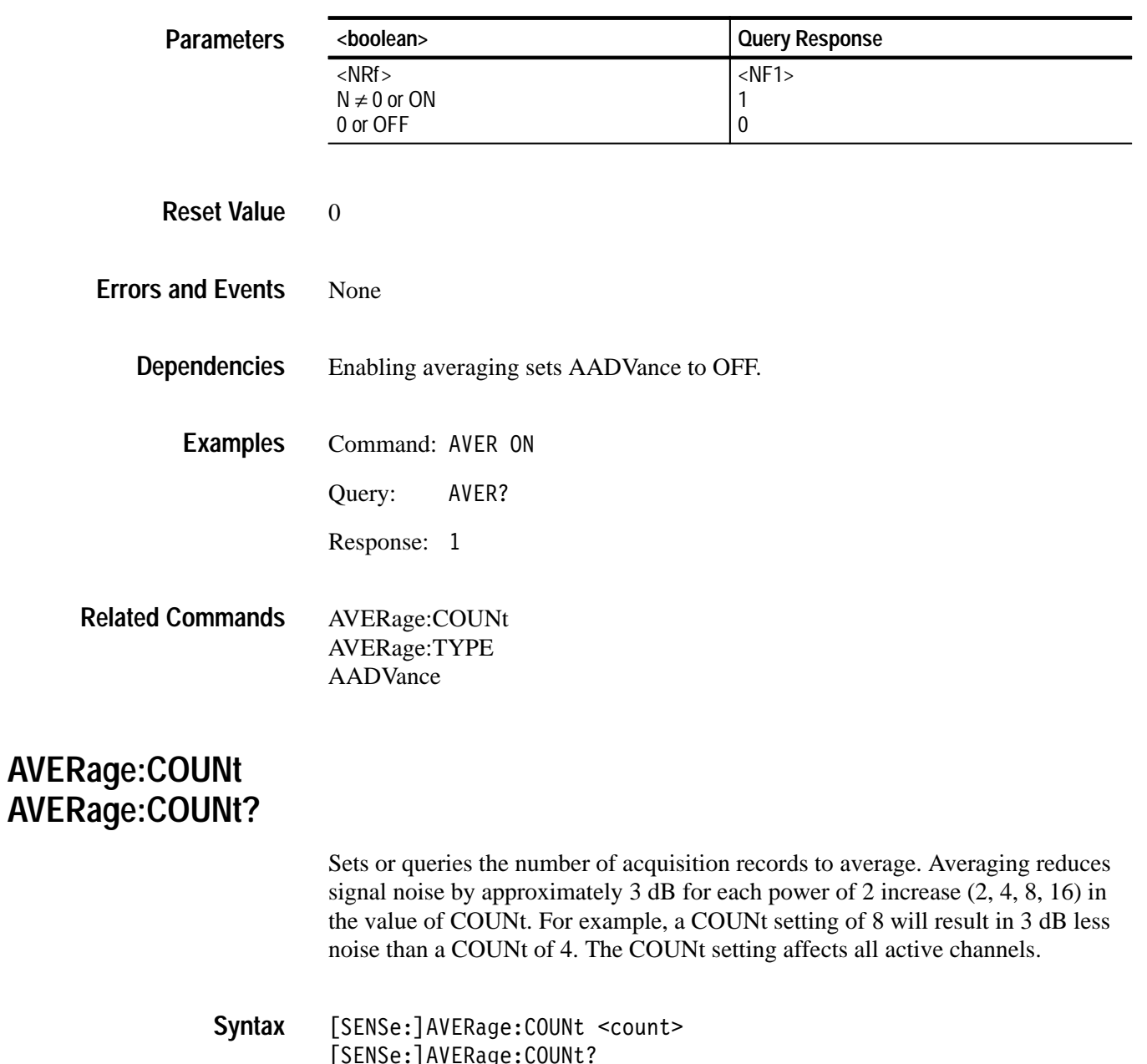

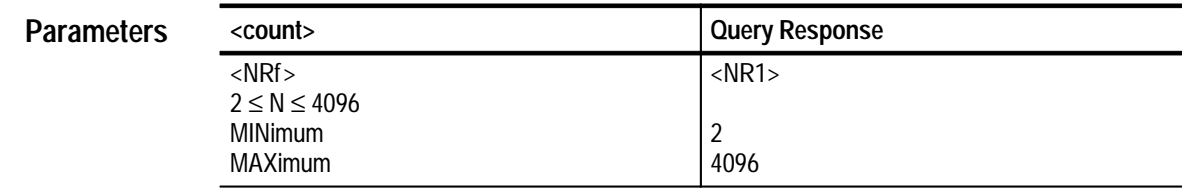

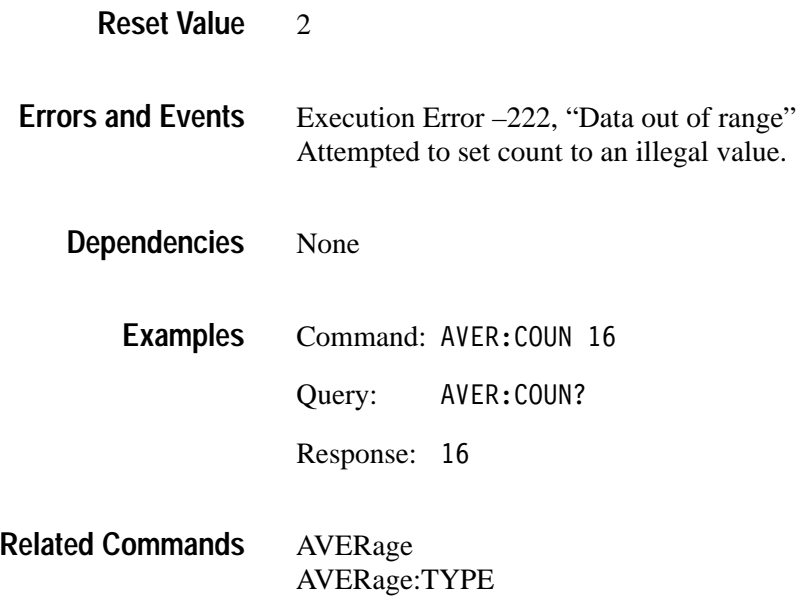

### **AVERage:TYPE AVERage:TYPE?**

Sets or queries the type of waveform averaging to perform. SCALar, the default, averages each new sample point with the corresponding point the previous acquisition record. ENVelope generates a waveform record of interleaved MAX/MIN sample points. The AVERage:TYPE setting affects all channels.

[SENSe: ] AVERage: TYPE <type> [SENSe: ] AVERage: TYPE? **Syntax**

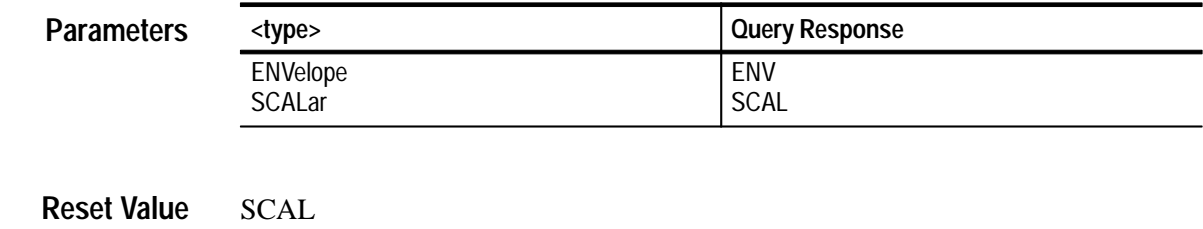

- Execution Error –224, "Illegal parameter value" Attempted to set type to an illegal value. **Errors and Events**
	- None **Dependencies**
		- Command: AVER: TYPE ENV **Examples**

Query: AVER: TYPE?

Response: ENV

AVERage AVERage:COUNt **Related Commands**

# **CALCulate Subsystem**

This section describes the commands in the CALCulate subsystems which process and perform measurements on acquisition records. These calculations are typically performed immediately after the waveform analyzer completes acquisition of the source. You can use CALCulate:IMMediate to reprocess and measure an existing acquisition record. Figures 3–11 and 3–12 show the command subblocks in the CALCulate subsystem.

For a description of how to process waveforms and make measurements with the commands in the CALCulate subsystem, refer to *Calculations* on page 2–31.

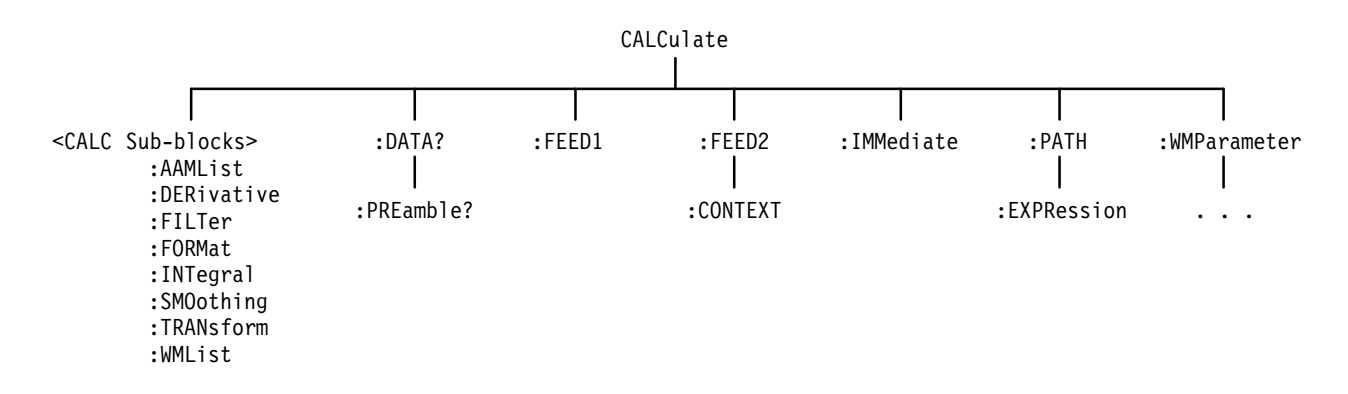

**Figure 3–11: CALCulate Subsystem Hierarchy**

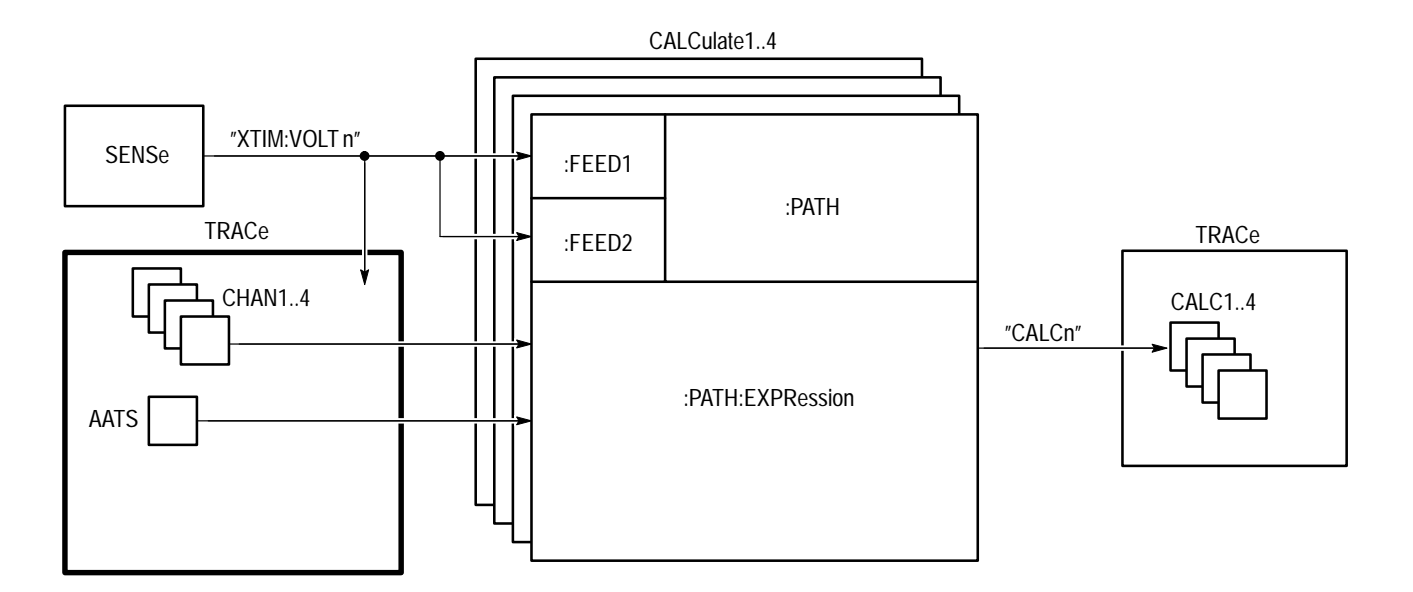

**Figure 3–12: CALCulate Subsystem Functional Model**

### **CALCulate:AAMList CALCulate:AAMList?**

Sets or queries the list of measurements to perform on the selected auto-advance acquisition records. You can specify up to 50 measurements by separating them with commas. Before you can make auto-advance measurements, you must enable the auto-advance measurement system with the command CALCulate:AAMList:STATe.

Specify the measurement methods and reference values with the CALC:WMParameter commands.

CALCulate<n>:AAMList <list> CALCulate<n>:AAMList? **Syntax**

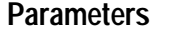

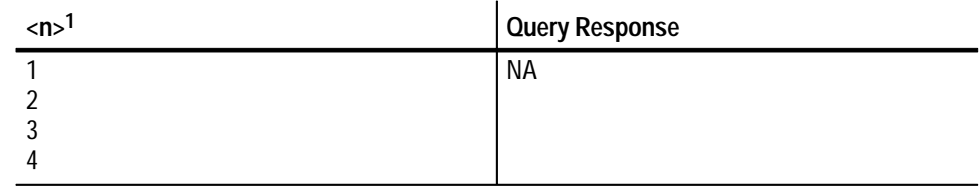

**1 The calculate block number <n> selects one of four calculate blocks. If you omit <n>, the default is calculate block 1.**

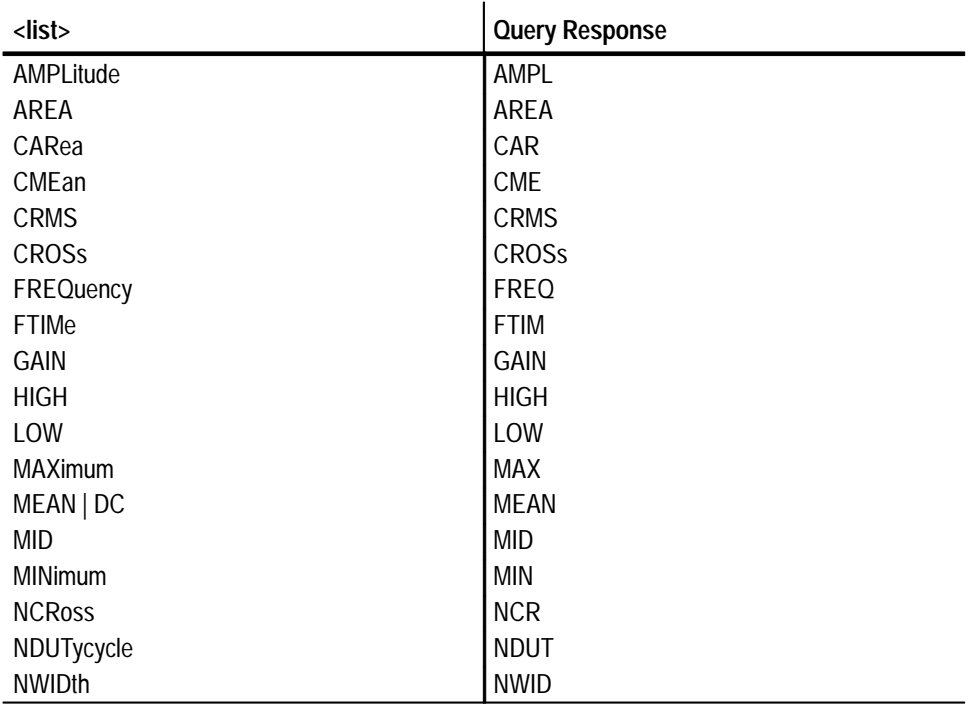

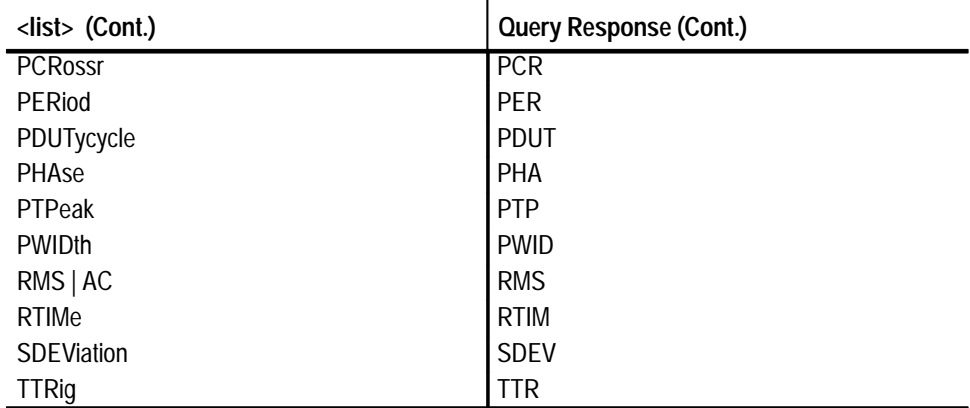

MEAN **Reset Value**

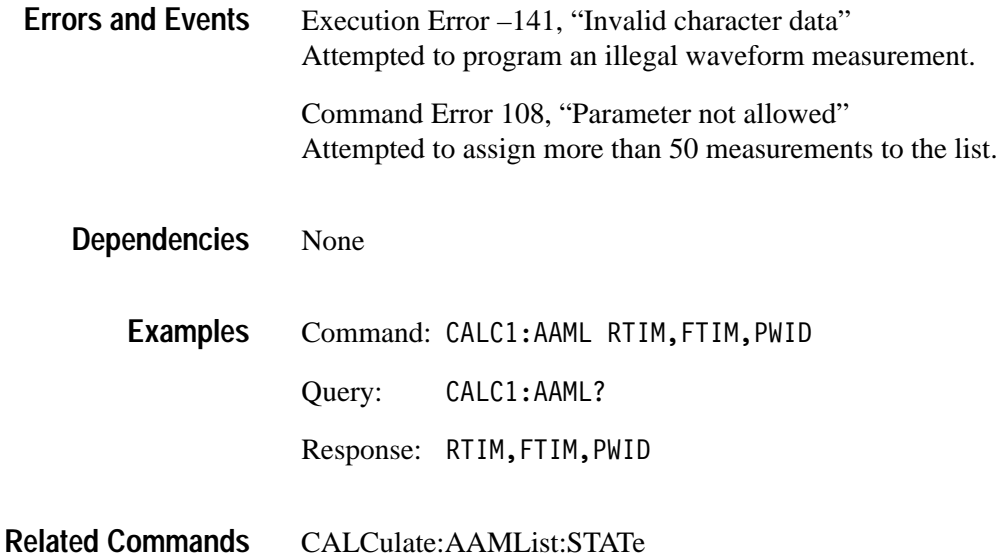

# **CALCulate:AAMList:STATe CALCulate:AAMList:STATe?**

Sets or queries whether to perform waveform measurement(s) on acquisition records captured with auto-advance acquisition. You specify Auto Advance measurements with the CALCulate:AAMList command.

CALCulate<n>:AAMList:STATe <boolean> CALCulate<n>:AAMList:STATe? **Syntax**

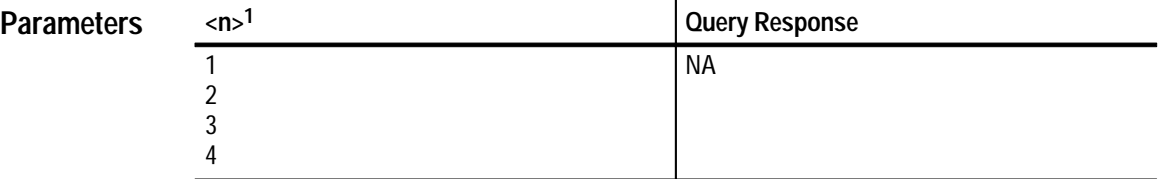

**1 The calculate block number <n> selects one of four calculate blocks. If you omit <n>, the default is calculate block 1.**

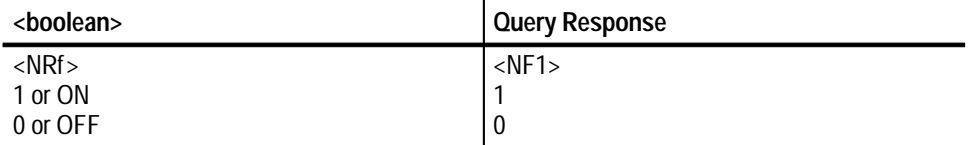

0 **Reset Value**

None **Errors and Events**

- The setting for :STATe is ignored when you use the command CALC:PATH:EX-PRession. **Dependencies**
	- Command: CALC: AAML: STAT ON **Examples**

Query: CALC: AAML: STAT?

Response: 1

CALCulate:AAMList ADDV ON|OFF **Related Commands**

### **CALCulate:DATA? (Query Only)**

This query returns the results of waveform processing and measurement functions performed on acquired waveform records. The default format of the returned data is ASCII. However, you can set the data format with the FORMat:CALCulate command.

Results are returned only when pending acquisitions and calculations are complete. The synchronizing commands \*WAI, \*OPC, and \*OPC? are not required unless you wish to synchronize the transfer differently.

The CALCulate and TRACe subsystems use consistent naming, such that CALC1:DATA? is equivalent to TRAC? CALC1.

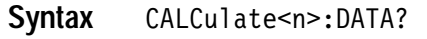

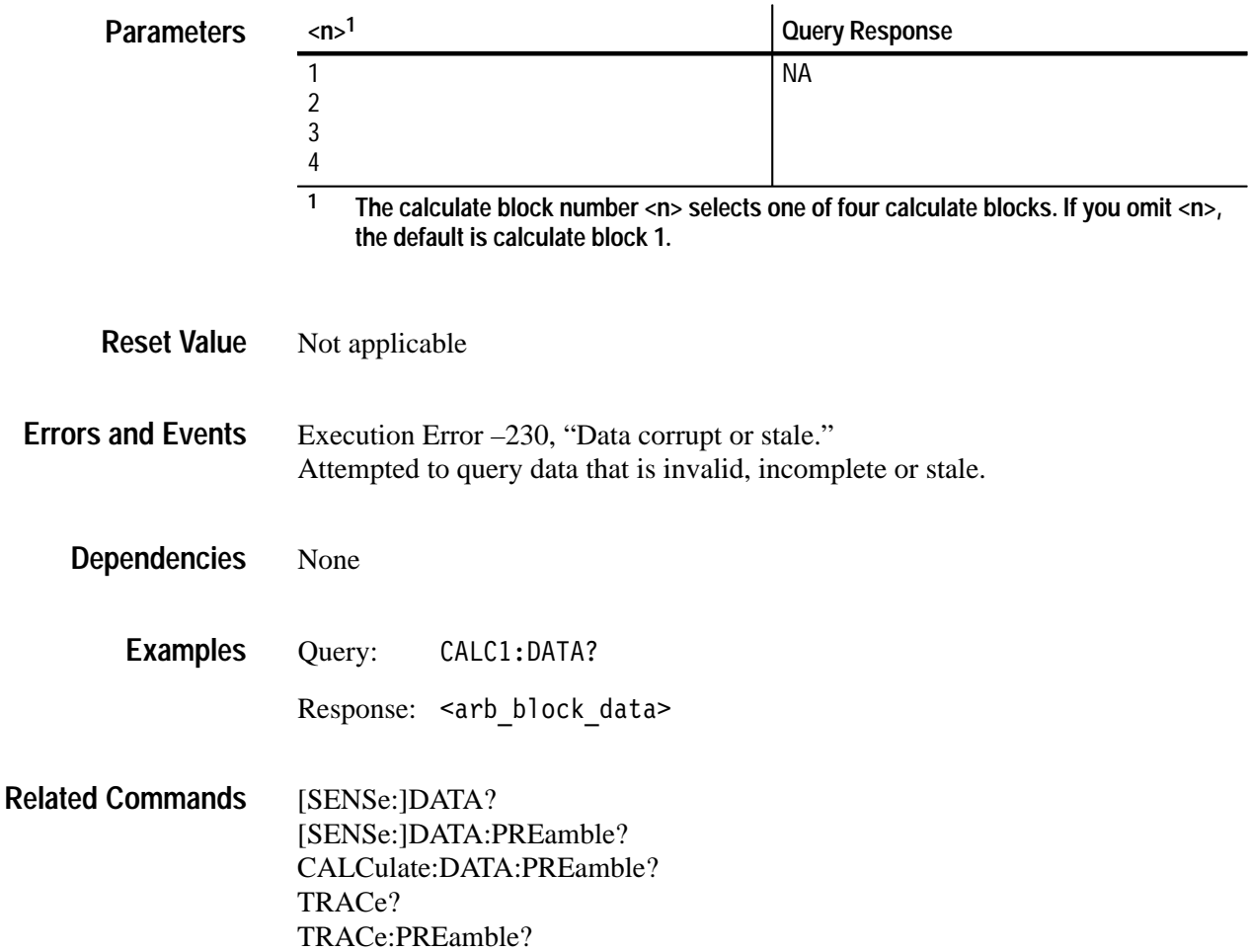

### **CALCulate:DATA:PREamble? (Query Only)**

Returns the data preamble for acquisition record processing and measurement functions. Results are returned only when pending acquisitions and calculations are complete. The default format of the returned data is ASCII. However, you can set the data format with the FORMat:CALCulate command. The synchronizing commands \*WAI, \*OPC, and \*OPC? are not required unless you wish to synchronize the transfer differently.

The CALCulate and TRACe subsystems use consistent naming, such that CALC1:DATA? is equivalent to TRAC? CALC1.

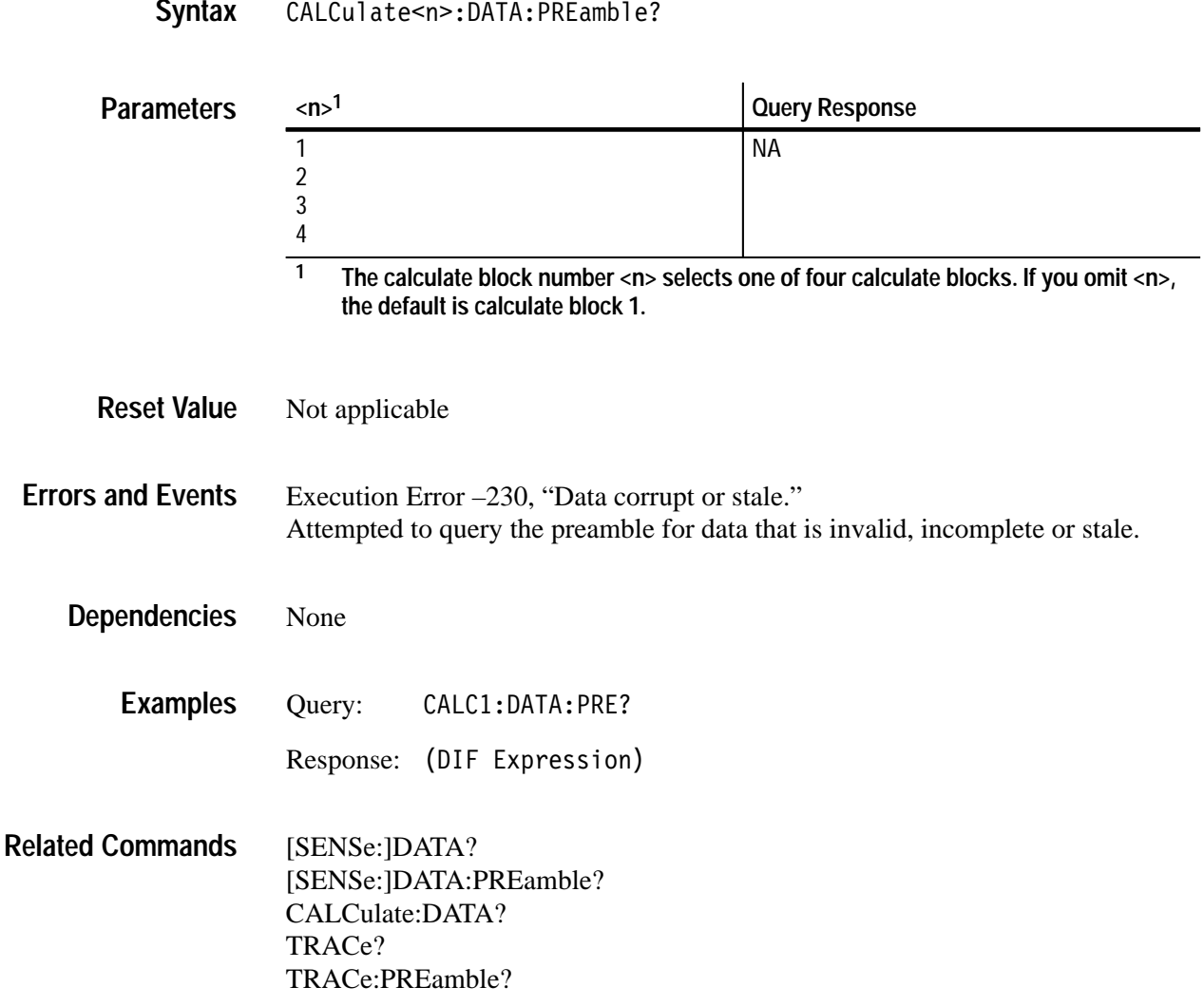

### Ċ ALC ulate<n>:DATA:PREamble? **Syntax**

### **CALCulate:DERivative:STATe CALCulate:DERivative:STATe?**

Sets or queries whether to calculate a post-acquisition derivative on the selected channel. When ON, the waveform analyzer calculates the derivative for every point in an acquisition record. The result is a CALC<n> data record with the same number of points as the original acquisition record.

When you perform a calculation with the command CALC:PATH:EXPRession, the value of :STATe is ignored.

CALCulate<n>:DERivative:STATe<boolean> CALCulate<n>:DERivative:STATe? **Syntax**

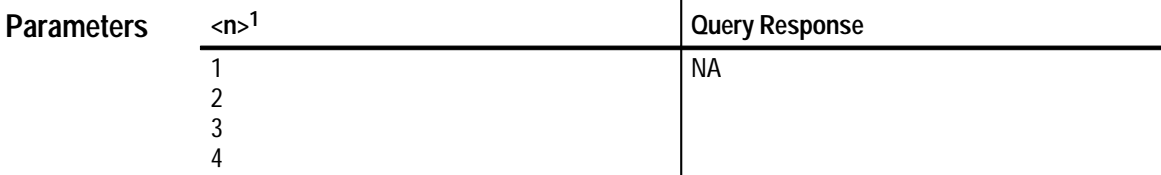

**1 The calculate block number <n> selects one of four calculate blocks. If you omit <n>, the default is calculate block 1.**

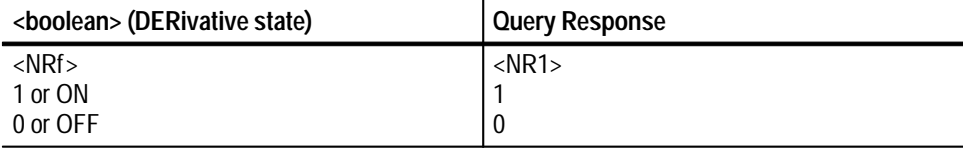

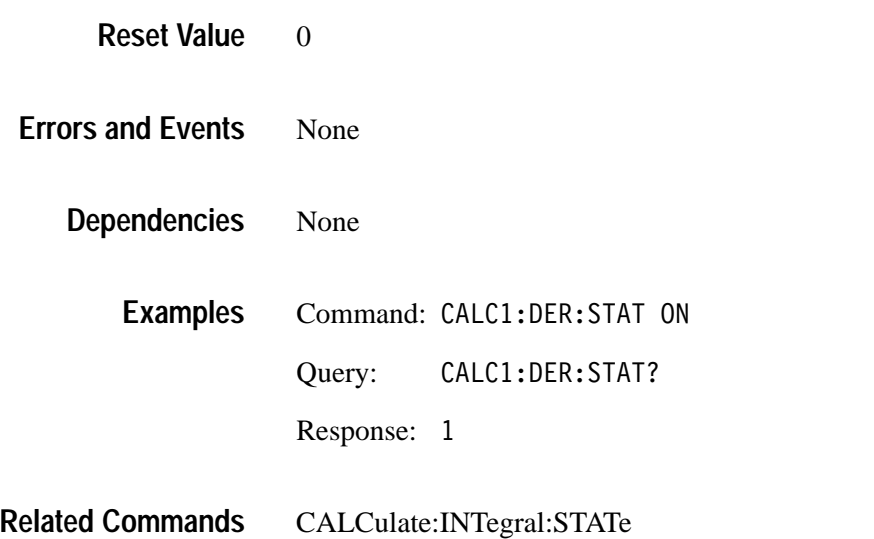

### **CALCulate:FEED1 CALCulate:FEED1?**

Sets or queries the source of data for the specified CALCulate block. The calculations you set for a CALC block are performed on the source chosen with this command. The source may be from any channel or SENSe function, it is not tied to the CALC block number. For example, the FEED1 for CALC2 could be "XTIM:VOLT 1" or "XTIM:VOLT 3." Additionally, more than one CALC block can operate on the same source.

Trace names and function strings may be used interchangeably for the source parameter <sense\_func>. To follow standard SCPI practice and ensure program compatibility with other products, use the XTIM:VOLT function string instead of the CHAN trace name. The query form always returns the function strings.

When you perform a calculation with the command CALC:PATH:EXPRession, the value of :FEED1 is ignored.

When specifying calculations that require more than one waveform, such as gain, phase, or delay, :FEED1 specifies the reference waveform and :FEED2 specifies the target waveform.

CALCulate<n>:FEED1 <sense func> CALCulate<n>:FEED1? **Syntax**

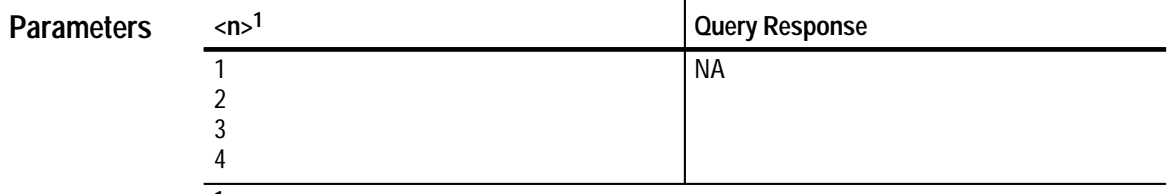

**1 The calculate block number <n> selects one of four calculate blocks. If you omit <n>, the default is calculate block 1.**

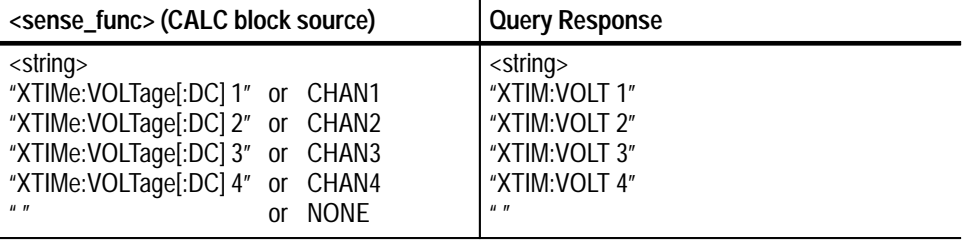

"" (NONE) **Reset Value**

Execution Error –141, "Invalid character data" Attempted to set FEED1 to an invalid trace name. **Errors and Events**

> Execution Error –224, "Illegal parameter value" Attempted to set FEED1 to an invalid sense function.

Execution Error –241, "Hardware missing" Attempted to set feed to "XTIM:VOLT 3" or "XTIM:VOLT 4" when the instrument is configured with two channels.

None **Dependencies**

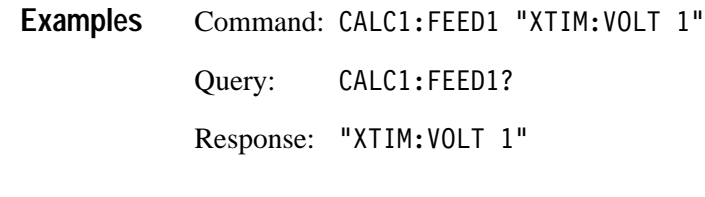

CALCulate:PATH **Related Commands**

### **CALCulate:FEED2 CALCulate:FEED2?**

Sets or queries a second source of data for the specified CALCulate block. The second source is used when measurements that are based on two waveforms, such as gain, phase, and delay, are specified using the CALCulate:WMList command.

The source may be from any channel or SENSe function, it is not tied to the CALC block number. For example, the FEED2 for CALC2 could be "XTIM:VOLT 1" or "XTIM:VOLT 3." Additionally, more than one CALC block can operate on the same source.

Trace names and function strings may be used interchangeably for the source parameter <sense\_func>. To follow standard SCPI practice and ensure program compatibility with other products, use the XTIM:VOLT function string instead of the CHAN trace name. The query form always returns the function strings.

When you perform a calculation with the command CALC:PATH:EXPRession, the value of :FEED2 is ignored.

When defining SCPI model calculations that measure parameters based on two waveforms (such as Gain and Delay), :FEED1 specifies the reference waveform and :FEED2 specifies the target waveform. Also, the functions you set using CALC:PATH only apply to the data source selected with FEED1. The source selected by FEED2 is unaffected by the functions you select.

CALCulate<n>:FEED2 <sense func> CALCulate<n>:FEED2? **Syntax**

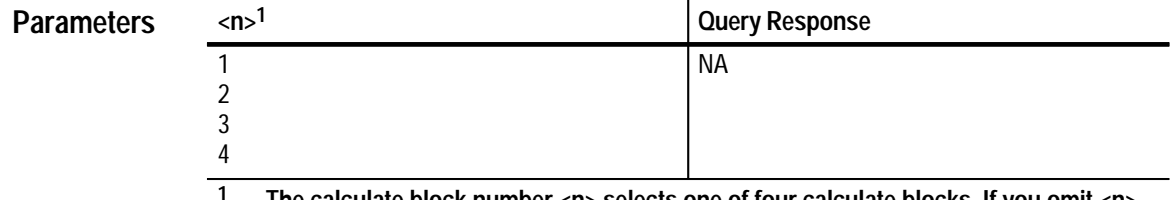

**1 The calculate block number <n> selects one of four calculate blocks. If you omit <n>, the default is calculate block 1.**

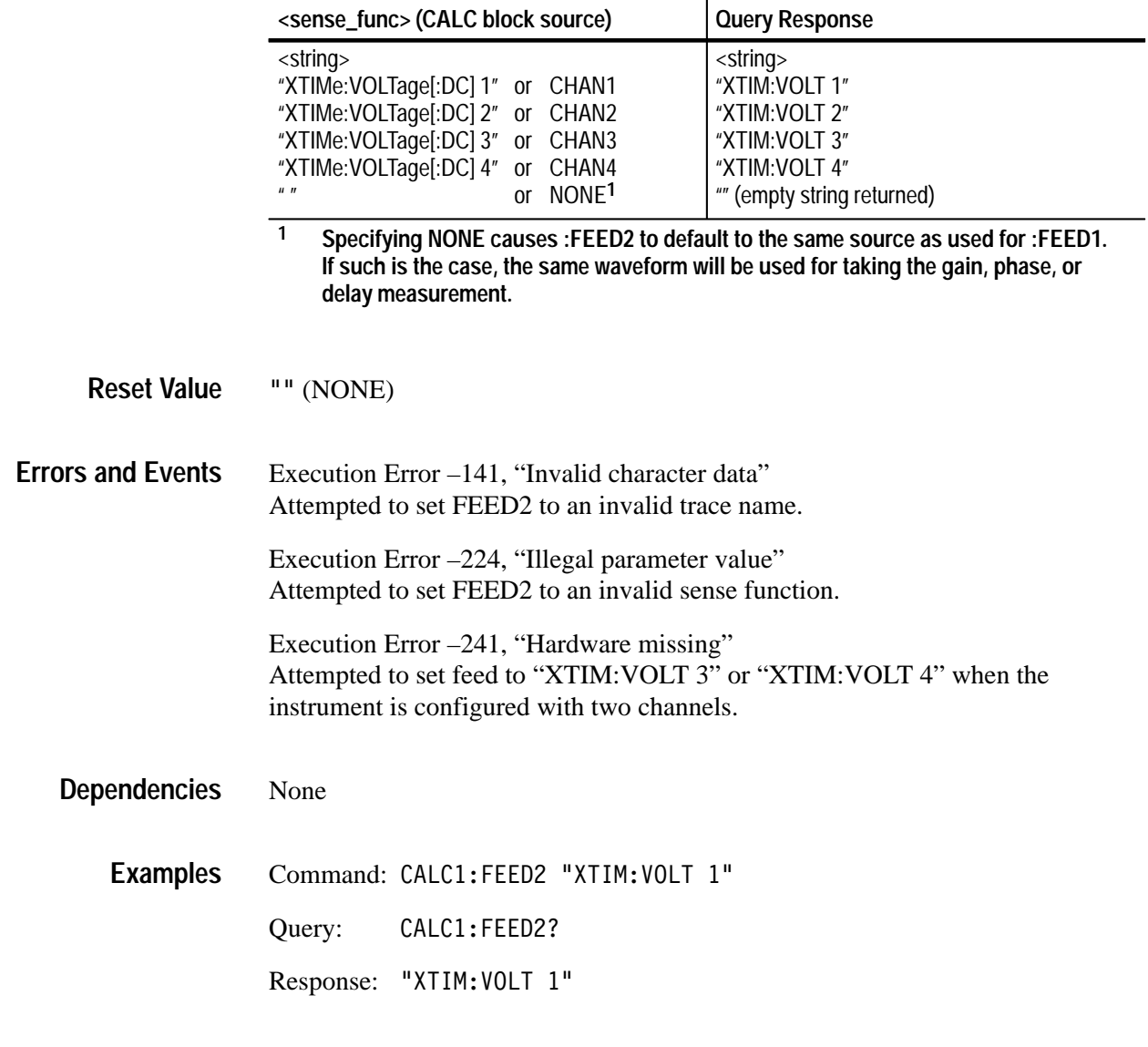

 $\overline{\phantom{a}}$ 

### Related Commands CALCulate:PATH

### **CALCulate:FEED2:CONTEXT CALCulate:FEED2:CONTEXT?**

Sets or queries the measurement parameter block, one of CALC1–CALC4, used to characterize the FEED2 data.

Any of the four CALC blocks, CALC1–CALC4, may be used interchangeably for the context parameter <calc\_block>.

When you perform a calculation with the command CALC:PATH:EXPRession, the value of :FEED2:CONTEXT is ignored.

CALCulate<n>:FEED2:CONTEXT <calc block> CALCulate<n>:FEED2:CONTEXT? **Syntax**

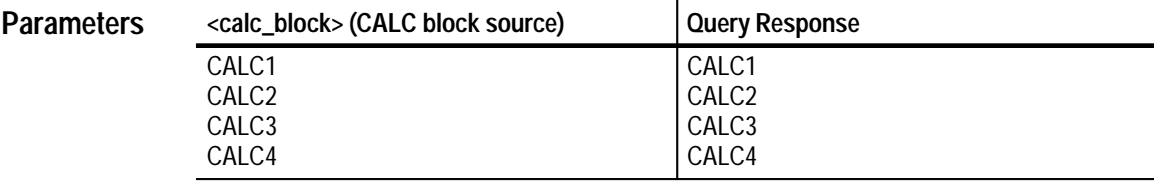

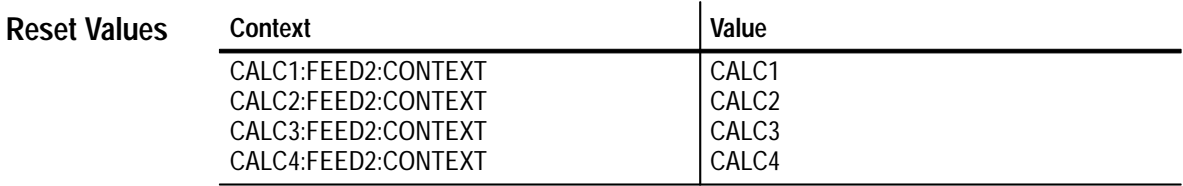

Execution Error –141, "Invalid character data" Attempted to set FEED2:CONTEXT to an invalid parameter value. **Errors and Events**

None **Dependencies**

> Command: CALC1:FEED2:CONTEXT CALC4 **Examples**

> > Query: ALC1:FEED2:CONTEXT?

> > > Response: CALC4

CALCulate:FEED1 **Related Commands**

CALCulate:FEED2

# **CALCulate:FILTer:FREQuency[:TYPE] CALCulate:FILTer:FREQuency[:TYPE]?**

Sets or queries the type of FREQuency filtering to perform on an acquisition record.

The available filter types are as follows:

- $\blacksquare$ BPASs—rejects frequency components outside the defined frequency range.
- $\blacksquare$ NOTCh—rejects frequency components within a defined frequency range.
- $\blacksquare$ HPASs—rejects frequency components below a specified frequency.
- П LPASs—rejects frequency components above a specified frequency.

When you set :TYPE to bandpass or notch, set the filter parameters with the :FILTer:FREQuency commands STARt, STOP, CENTer, and SPAN. When you set :TYPE to high pass or low pass, set the filter parameters with the commands HPASs or LPASs. For an overview of the measurement system, refer to the *Calculations* discussion on page 2–31.

CALCulate<n>:FILTer[:GATE]:FREOuency[:TYPE] <type> CALCulate<n>:FILTer[:GATE]:FREOuency[:TYPE]? **Syntax**

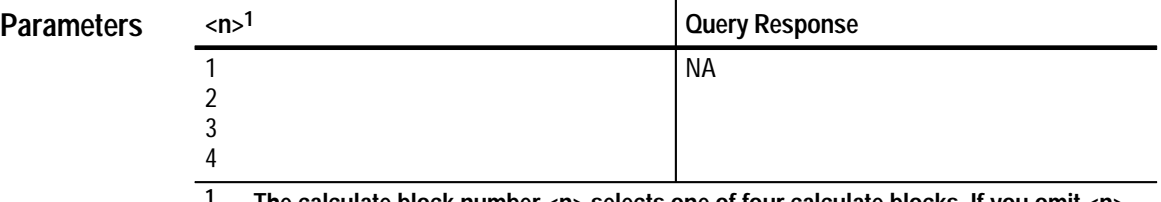

**1 The calculate block number <n> selects one of four calculate blocks. If you omit <n>, the default is calculate block 1.**

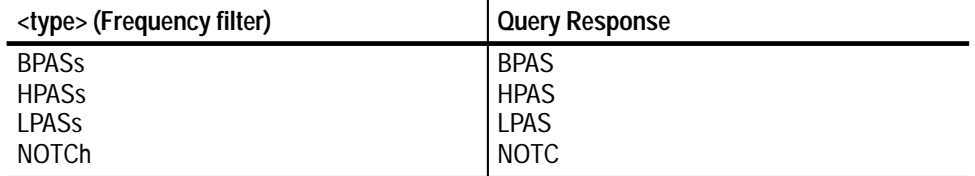

### **BPAS Reset Value**

Execution Error –141, "Invalid character data" Attempted to set type to an illegal value. **Errors and Events**

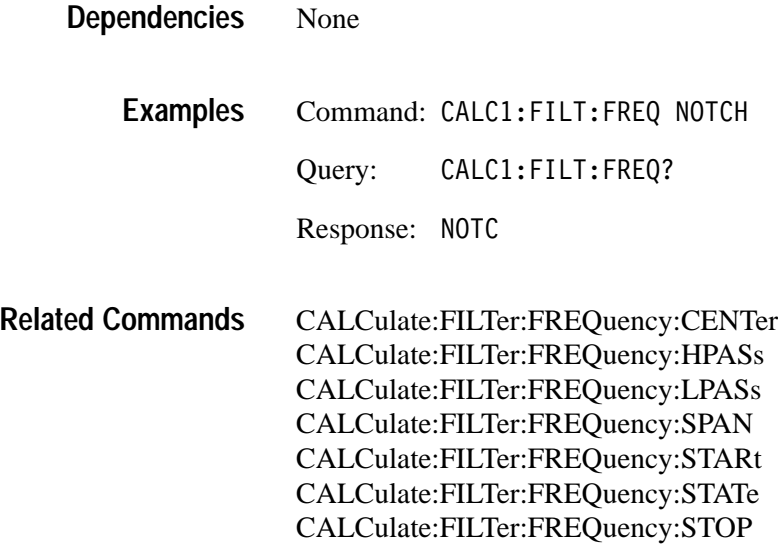

### **CALCulate:FILTer:FREQuency:CENTer CALCulate:FILTer:FREQuency:CENTer?**

Sets or queries the center frequency of the bandpass or notch filter. Use the command :FREQuency:SPAN to set the frequency range for :NOTCH and BPASS frequency filters. For example, if you set :CENTer to 10 MHz and :SPAN to 2 MHz, then the :NOTCH filter will have a range of 9 MHz to 11 MHz. For an overview of the measurement system, refer to the *Calculations* discussion on page 2–31.

CALCulate<n>:FILTer[:GATE]:FREQuency:CENTer <center> CALCulate<n>:FILTer[:GATE]:FREOuency:CENTer? **Syntax**

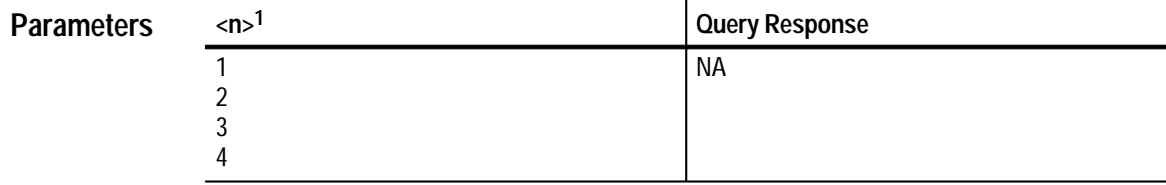

**1 The calculate block number <n> selects one of four calculate blocks. If you omit <n>, the default is calculate block 1.**

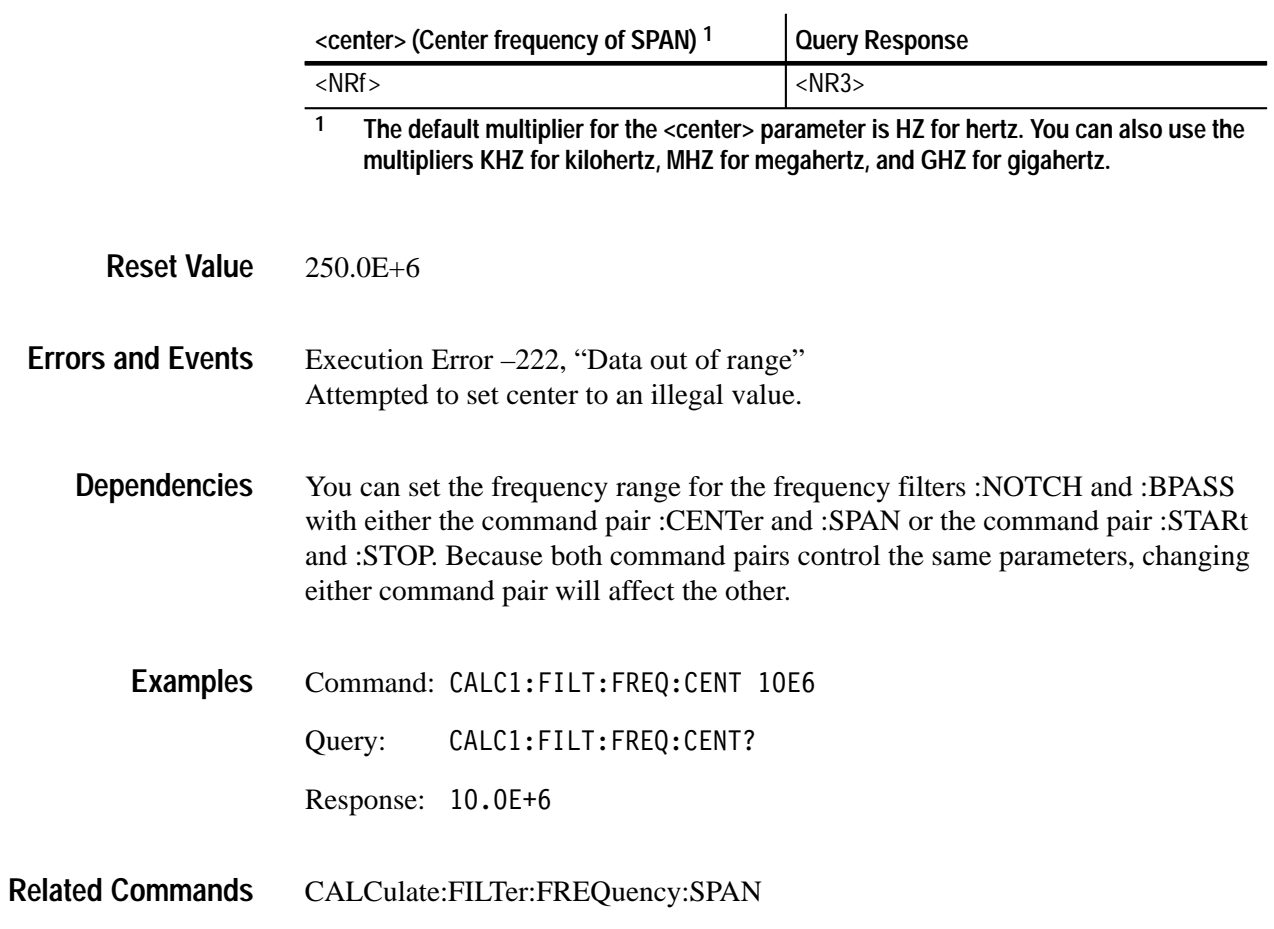

# **CALCulate:FILTer:FREQuency:HPASs CALCulate:FILTer:FREQuency:HPASs?**

Sets or queries the limit frequency (<cutoff>) below which the filter attenuates all frequency components at 6 dB. The :HPASs frequency is ignored when you select the bandpass, notch or low-pass filter. Use the command CALCulate:FIL-Ter:FREQuency HPASs to enable the high-pass filter.

### CALCulate<n>:FILTer[:GATE]:FREQuency:HPASs <cutoff> CALCulate<n>:FILTer[:GATE]:FREQuency:HPASs? **Syntax**

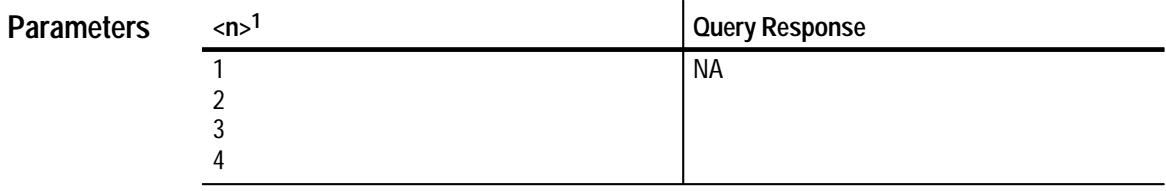

**1 The calculate block number <n> selects one of four calculate blocks. If you omit <n>, the default is calculate block 1.**

 $\mathbf{r}$ 

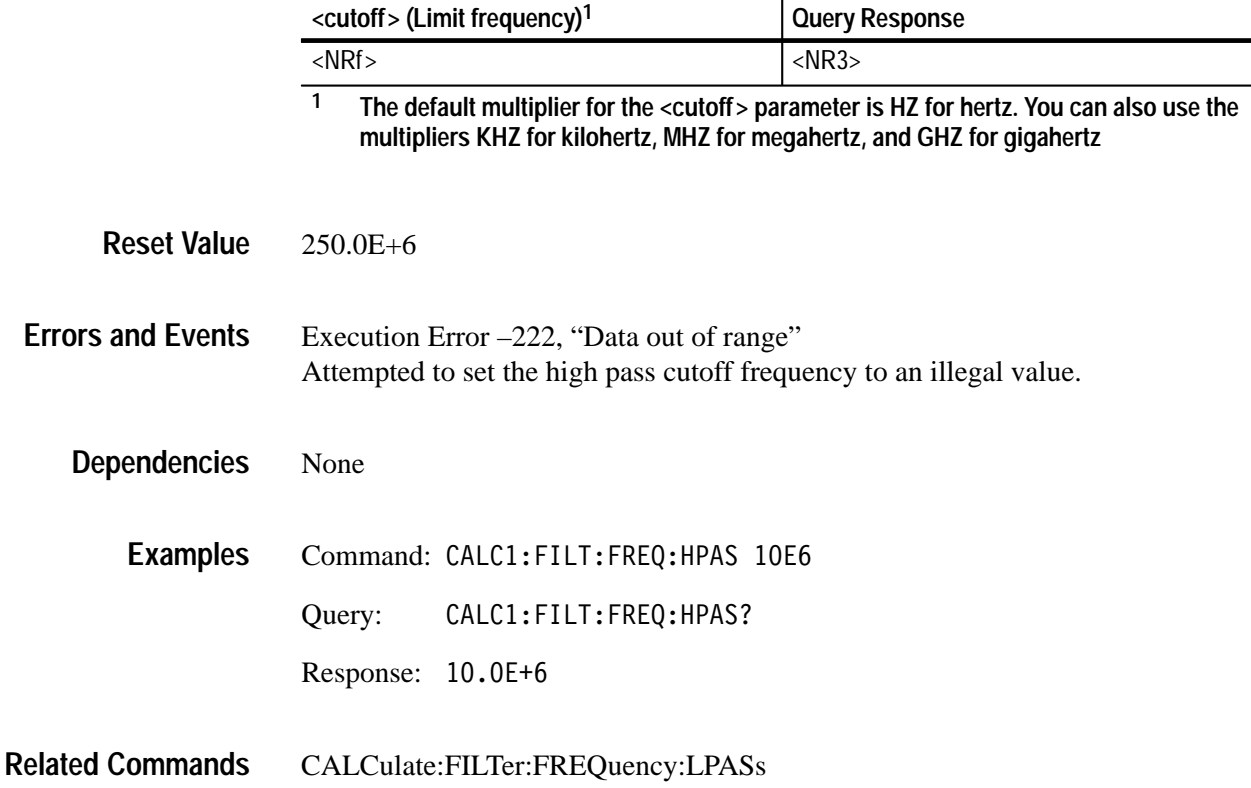

# **CALCulate:FILTer:FREQuency:LPASs CALCulate:FILTer:FREQuency:LPASs?**

Sets or queries the limit frequency (<cutoff>) above which the filter attenuates all frequency components at 6 dB. The :LPASs frequency is ignored when filter type is set to bandpass, notch or high pass. Use the command CALCulate:FIL-Ter:FREQuency LPASs to enable the low-pass filter.

 $\mathbf{I}$ 

### CALCulate<n>:FILTer[:GATE]:FREQuency:LPASs <cutoff> CALCulate<n>:FILTer[:GATE]:FREQuency:LPASs? **Syntax**

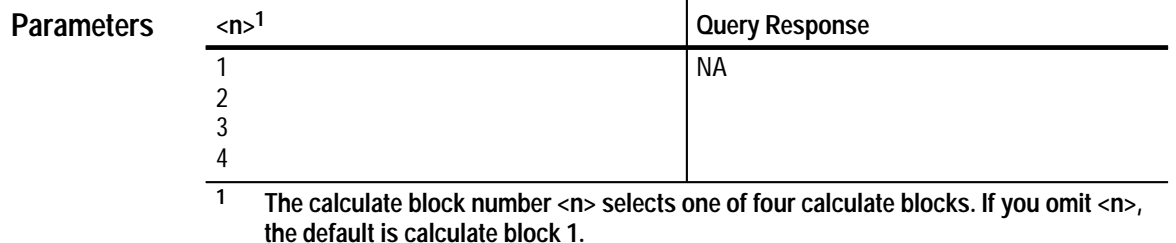

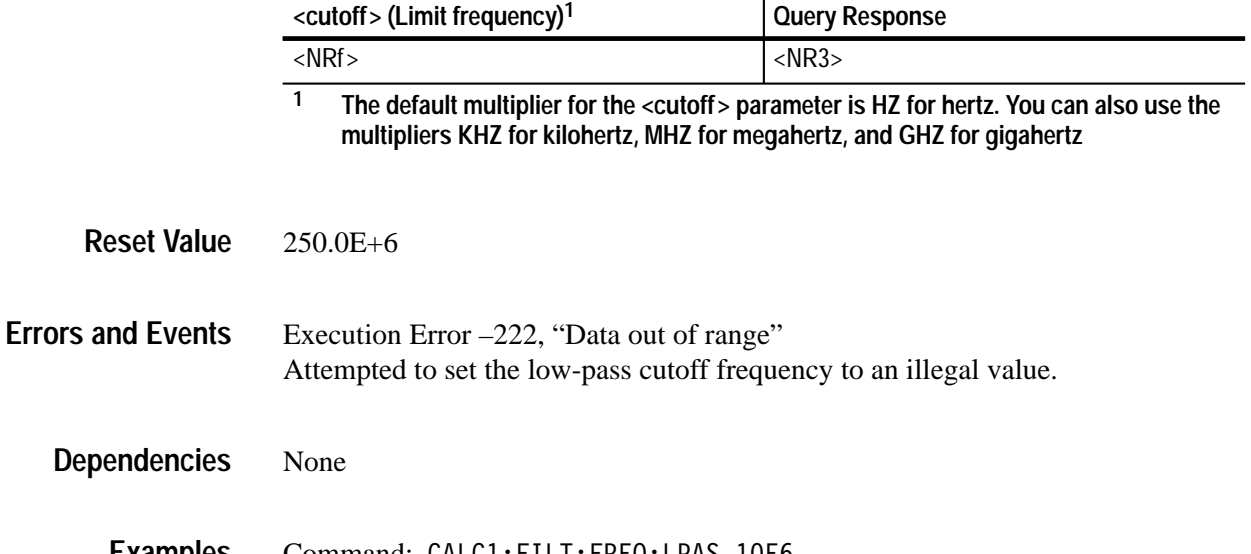

Command: CALCI:FILI:FREQ:LPAS 10E6 Query: CALC1:FILT:FREQ:LPAS? Response: 10.0E+6 **Examples**

CALCulate:FILTer:FREQuency:HPASs **Related Commands**

# **CALCulate:FILTer:FREQuency:SPAN CALCulate:FILTer:FREQuency:SPAN?**

Sets or queries the frequency range to be used by the bandpass and notch filters. After you define the range with :SPAN, you position the range within the available spectrum using the command :FREQuency:CENTer. For example, if you set :SPAN to 2 MHz and :CENTer to 10 MHz, then the :NOTCH filter will have a range of 9 MHz to 11 MHz.

The frequency span is ignored when you select the high-pass (:HPASs) or low-pass (:LPASs) filter.

CALCulate<n>:FILTer[:GATE]:FREOuency:SPAN <span> CALCulate<n>:FILTer[:GATE]:FREQuency:SPAN? **Syntax**

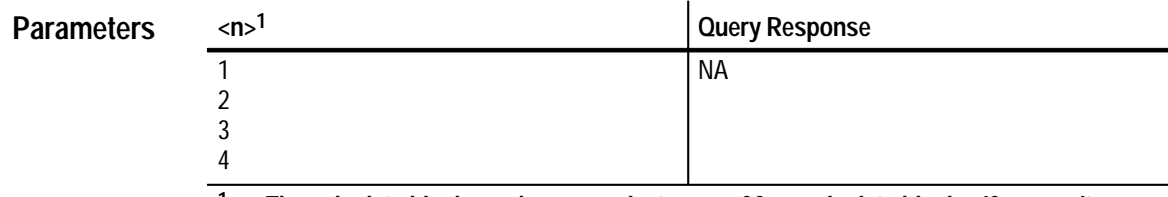

**1 The calculate block number <n> selects one of four calculate blocks. If you omit <n>, the default is calculate block 1.**

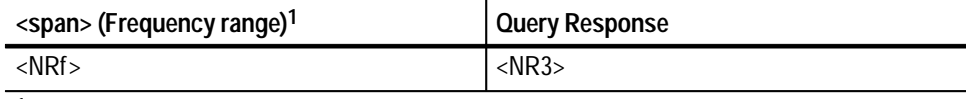

**1 The default multiplier for the parameter <span> is HZ for hertz. You can also use the multipliers KHZ for kilohertz, MHZ for megahertz, and GHZ for gigahertz.**

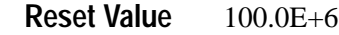

### Execution Error –222, "Data out of range" Attempted to set span to an illegal value. **Errors and Events**

You can set the frequency range for the frequency filters :NOTCH and :BPASS with either the command pair :CENTer and :SPAN or the command pair :STARt and :STOP. Because both command pairs control the same parameters, changing either command pair will affect the other. **Dependencies**

Command: CALC1:FILT:FREQ:SPAN 10E3 **Examples**

Query: CALC1:FILT:FREQ:SPAN? Response: 10.0E+3

CALCulate:FILTer:FREQuency:CENTer **Related Commands**

# **CALCulate:FILTer:FREQuency:SREJection CALCulate:FILTer:FREQuency:SREJection?**

Sets or queries the level of rejection or attenuation for frequency components in the defined stop band for the:FREQuency filters. :SREJEction sets the level of attenuation in dB for the filters :NOTCh, :BPASs, :LPASs and :HPASs. You can use :FREQuency:TWIDth to set the slope or roll off of the filter.

If you enter too large a value for :SREJEction, the function will generate an execution error and terminate the filter process. If an execution error occurs, increase the record length or increase the value of :TWIDth. For an overview discussion of the waveform analyzer digital filter, refer to the Calculations discussion on page 2–31.

CALCulate<n>:FILTer[:GATE]:FREQuency:SREJection <level> CALCulate<n>:FILTer[:GATE]:FREQuency:SREJection? **Syntax**

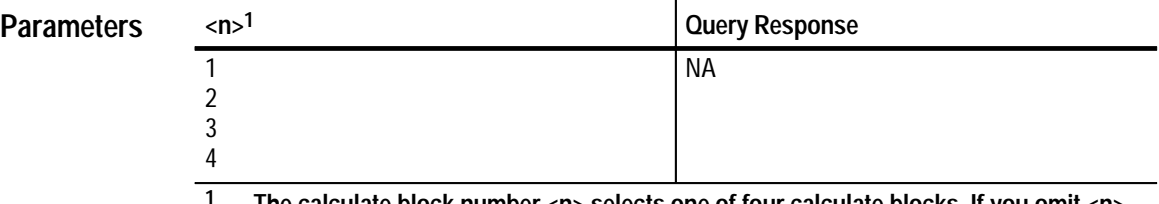

**1 The calculate block number <n> selects one of four calculate blocks. If you omit <n>, the default is calculate block 1.**

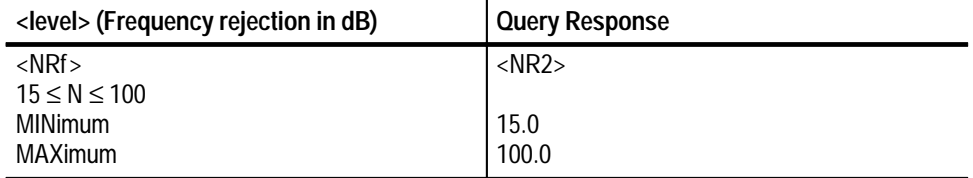

60.0 **Reset Value**

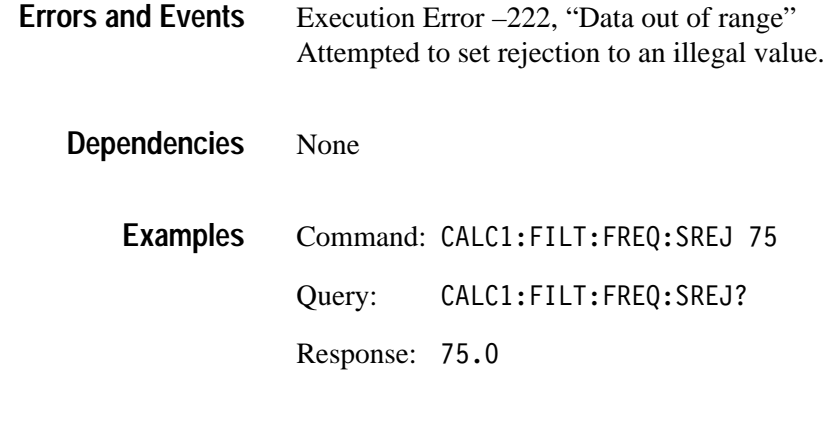

CALCulate:FILTer:FREQuency:TWIDth **Related Commands**

### **CALCulate:FILTer:FREQuency:STARt CALCulate:FILTer:FREQuency:STARt?**

Sets or queries the 6 dB start, or lower limit, frequency of the bandpass and notch filters. :STARt and :STOP define the frequency range for the filters :FREQuency:BPASs and :FREQuency:NOTCh. The commands :FREQuency:CENTer and :FREQuency:SPAN provide an alternate way to set the filter range. For an overview discussion of the waveform analyzer digital filter, refer to the Calculations discussion on page 2–31.

The :STARt frequency is ignored when you select the high-pass or low-pass filter.

CALCulate<n>:FILTer[:GATE]:FREQuency:STARt <start> CALCulate<n>:FILTer[:GATE]:FREQuency:STARt? **Syntax**

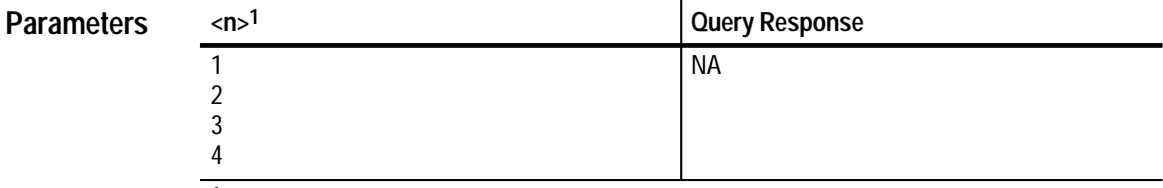

**1 The calculate block number <n> selects one of four calculate blocks. If you omit <n>, the default is calculate block 1.**

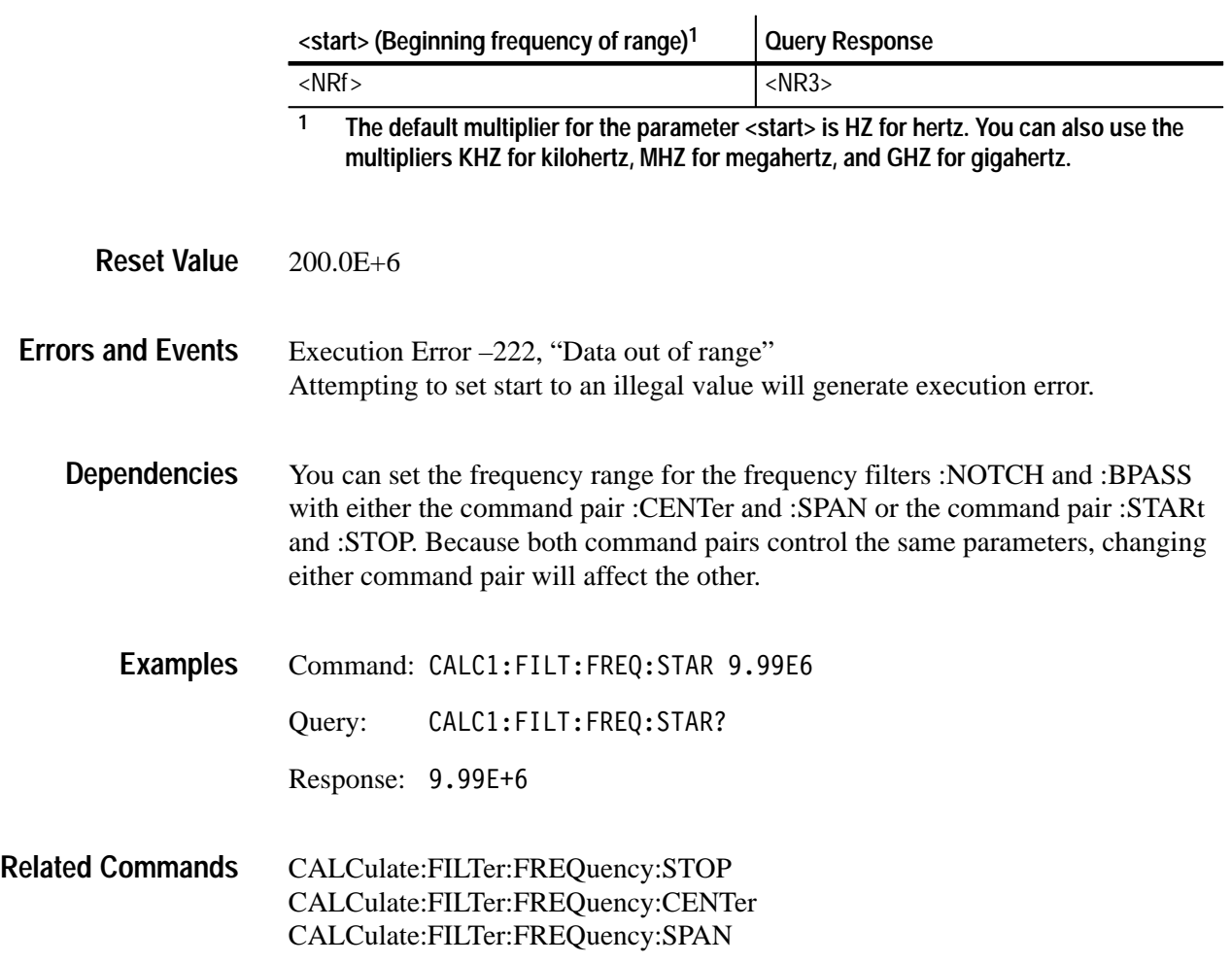

### **CALCulate:FILTer:FREQuency:STATe CALCulate:FILTer:FREQuency:STATe?**

Sets or queries whether the selected CALCulate block performs frequency filtering on acquisition records.

If you define an expression with CALC:PATH:EXPRession, then the value of STATe setting is ignored.

CALCulate<n>:FILTer[:GATE]:FREOuency:STATe<boolean> CALCulate<n>:FILTer[:GATE]:FREOuency:STATe? **Syntax**

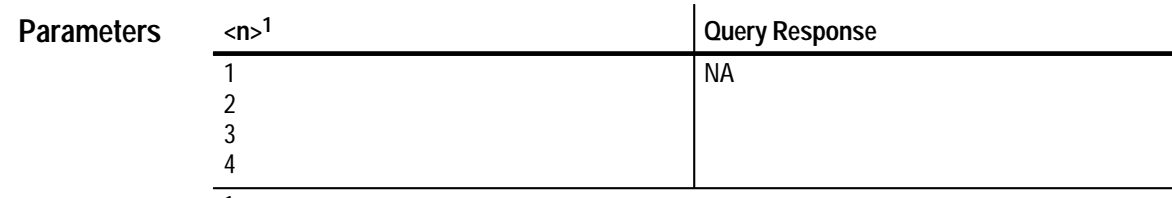

**1 The calculate block number <n> selects one of four calculate blocks. If you omit <n>, the default is calculate block 1.**

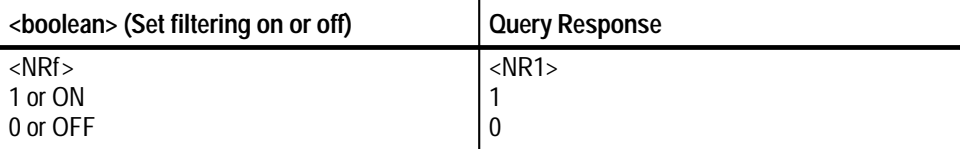

0 **Reset Value**

None **Errors and Events**

> None **Dependencies**

> > Command: CALC1:FILT:FREQ:STAT ON Query: :FILT:FREQ:STAT? Response: 1 **Examples**

### CALCulate:FILTer:FREQuency[:TYPE] **Related Commands**
### **CALCulate:FILTer:FREQuency:STOP CALCulate:FILTer:FREQuency:STOP?**

Sets or queries the 6 dB stop, or upper limit, frequency of the bandpass and notch filters. :STARt and :STOP define the frequency range for the filters :FREQuency:BPASs and :FREQuency:NOTCh. The commands :FREQuency:CENTer and :FREQuency:SPAN provide an alternate way to set the filter range.

The STOP frequency is ignored when filter type is set to high pass or low pass.

CALCulate<n>:FILTer[:GATE]:FREOuency:STOP <stop> CALCulate<n>:FILTer[:GATE]:FREOuency:STOP? **Syntax**

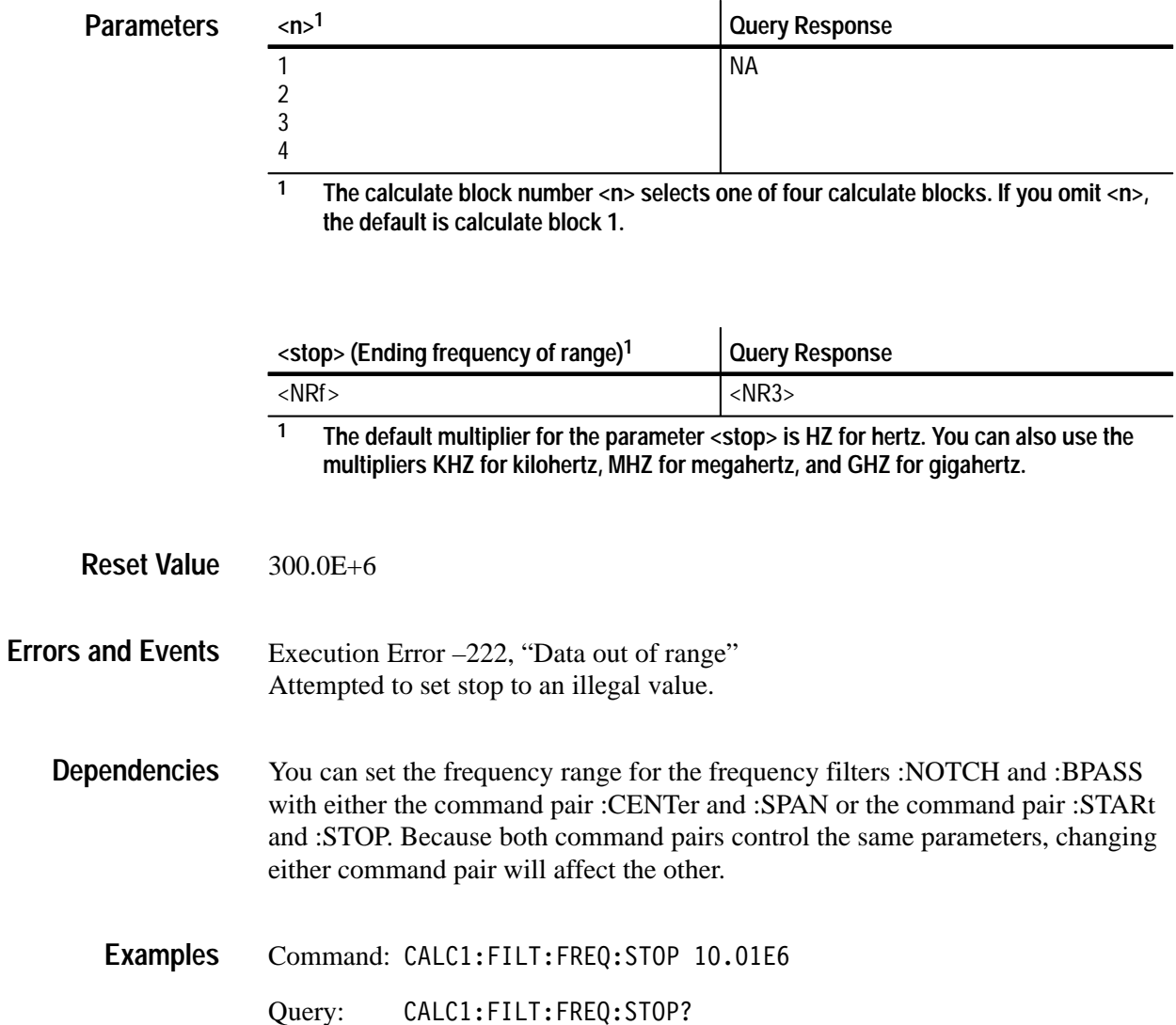

Response: 10.01E+6

CALCulate:FILTer:FREQuency:STARt CALCulate:FILTer:FREQuency:CENTer CALCulate:FILTer:FREQuency:SPAN **Related Commands**

#### **CALCulate:FILTer:FREQuency:TWIDth CALCulate:FILTer:FREQuency:TWIDth?**

Sets or queries the slope of roll off for the post-acquisition filter. The filter slope is specified as a ratio of the absolute transition width (in Hz) to Nyquist frequency defined as  $1 / (2 \times \text{sample interval})$ . A low value for transition width produces a steep slope for the filter while a large value produces a gradual slope or roll off. You can also specify :TWIDth in percent.

If you enter too small a value for :TWIDth, the function will generate too many filter coefficients resulting in an execution error and termination of the filter process. For more information, refer to the filter discussion on page 2–31.

CALCulate<n>:FILTer[:GATE]:FREQuency:TWIDth <width> CALCulate<n>:FILTer[:GATE]:FREQuency:TWIDth? **Syntax**

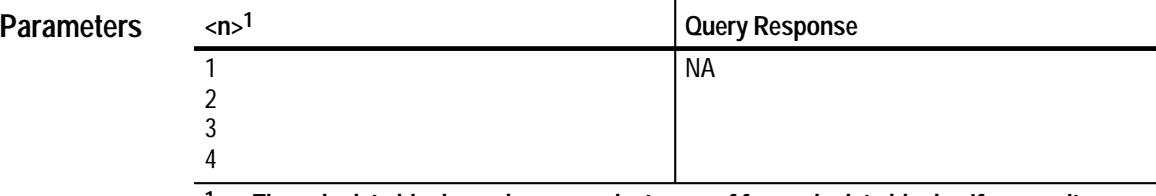

**1 The calculate block number <n> selects one of four calculate blocks. If you omit <n>, the default is calculate block 1.**

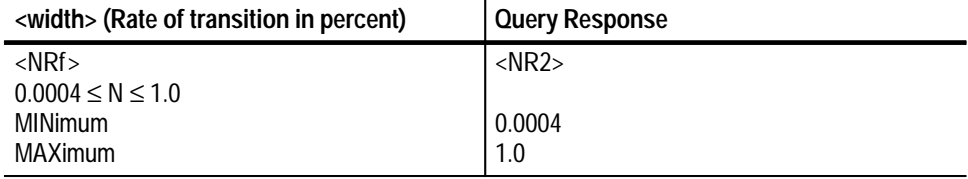

0.1 **Reset Value**

Execution Error –222, "Data out of range" Attempted to set transition width to an illegal value. **Errors and Events**

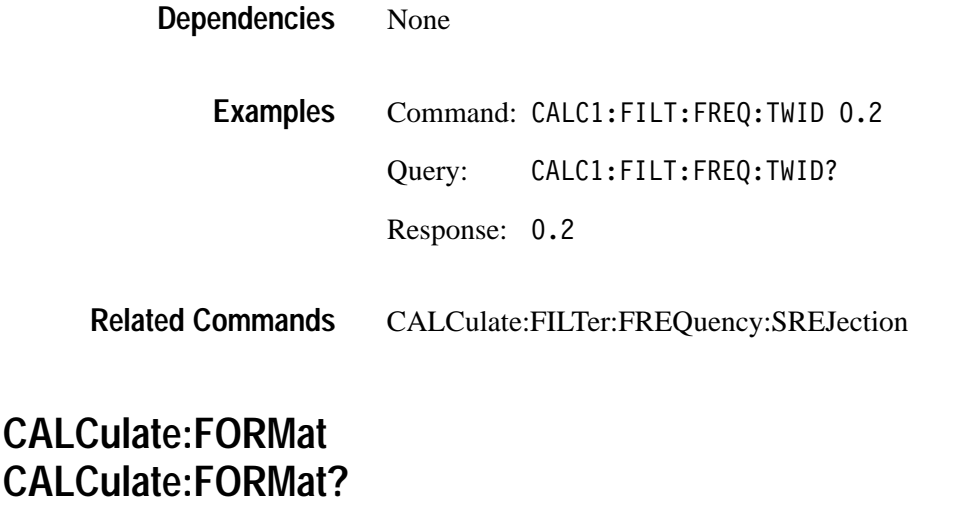

Sets or queries wether to process the acquisition record to produce a new format with complex results. The available format types are:

- $\blacksquare$ COMPlex—produce an xy pair for each sample point.
- $\blacksquare$ MLINear—calculate the square root of the sum of the squares of x and y.
- $\blacksquare$ M LOGarithmic—calculate the  $log_{10}$  of the sum of the square of x and y.
- $\blacksquare$ NONE—produces no change in the acquisition record data.
- PHASe—calculates the arctan of y over x.
- $\blacksquare$  POLar—calculates a pair of points r1 and r2, where r1 is the square root of the sum of the squares of x and y and r2 is the arctan of y over x.

Setting format to NONE effectively disables the function :FORMat.

When the source waveform is not complex and format is set to something other than NONE, the value for y in  $x + iy$  is assumed to be zero.

CALCulate<n>:FORMat <format> CALCulate<n>:FORMat? **Syntax**

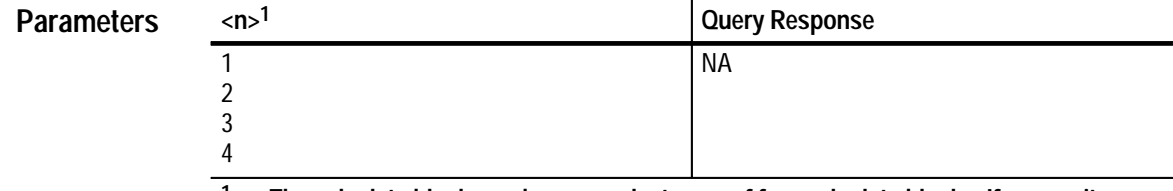

**1 The calculate block number <n> selects one of four calculate blocks. If you omit <n>, the default is calculate block 1.**

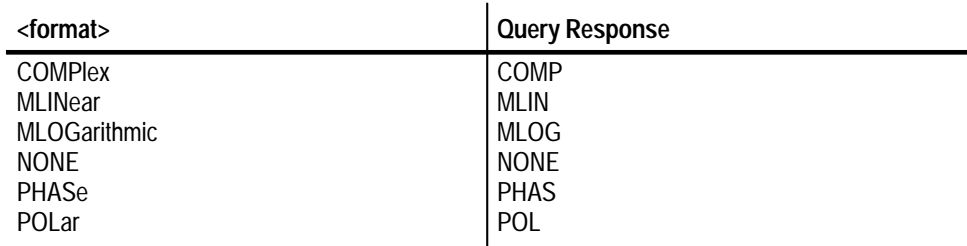

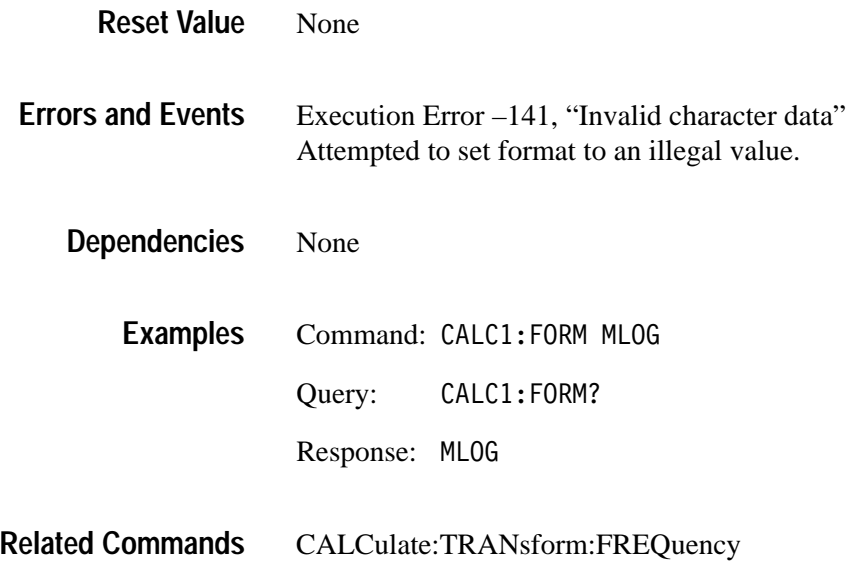

### **CALCulate:IMMediate CALCulate:IMMediate?**

Sets or queries whether the specified CALCulate block will reprocess SENSe data without reacquiring new data. The calculation is performed immediately and, if the query form is sent, the resulting data is returned afterward. The query form CALC:IMM? is semantically equivalent to CALC:IMM;DATA?. The format of the resulting data is determined by the FORMat subsystem.

This command sets the ACQ\_OPC pending flag. \*WAI, \*OPC, or \*OPC? may be used to synchronize the command.

CALCulate<n>:IMMediate CALCulate<n>:IMMediate? **Syntax**

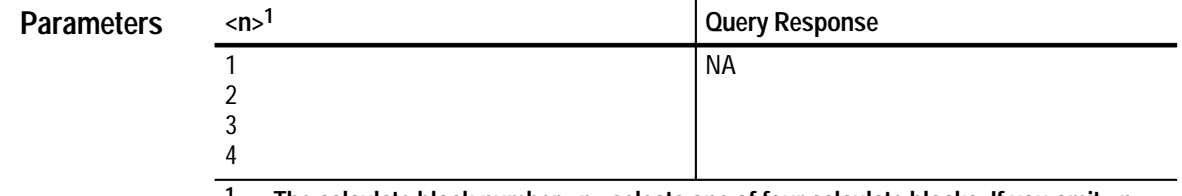

**1 The calculate block number <n> selects one of four calculate blocks. If you omit <n>, the default is calculate block 1.**

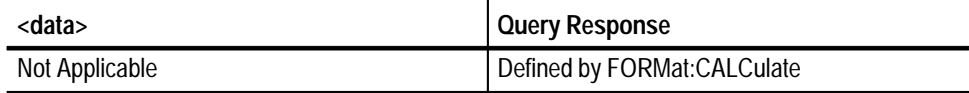

Not applicable **Reset Value**

The only errors are those associated with the defined measurements or calculations. Most calculation errors appear only at execution time rather than when you define a measurement list. The most common errors are Execution Error –260, "Expression error" and the Questionable Event errors: 2090, "Calculate1 questionable"; 2100, "Calculate2 questionable"; 2110, "Calculate3 questionable"; 2120, "Calculate4 questionable". **Errors and Events**

None **Dependencies**

> Command: CALC1: IMM **Examples**

> > Query: CALC1: IMM?

Response:

CALCulate:DATA? **Related Commands**

# **CALCulate:INTegral:STATe CALCulate:INTegral:STATe?**

Sets or queries whether to process the acquisition record to produce an integral acquisition record.

The value of STATe is ignored when CALC:PATH:EXPRession is defined.

CALCulate<n>:INTegral:STATe <boolean> CALCulate<n>:INTegral:STATe? **Syntax**

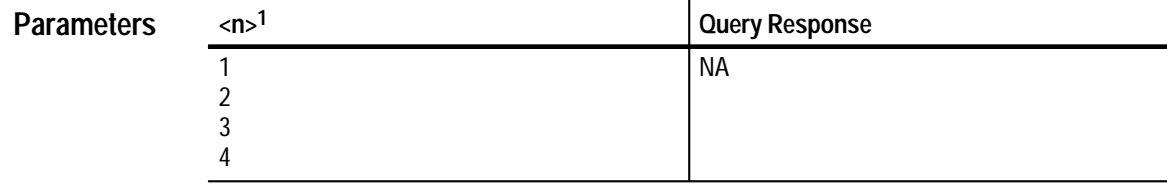

**1 The calculate block number <n> selects one of four calculate blocks. If you omit <n>, the default is calculate block 1.**

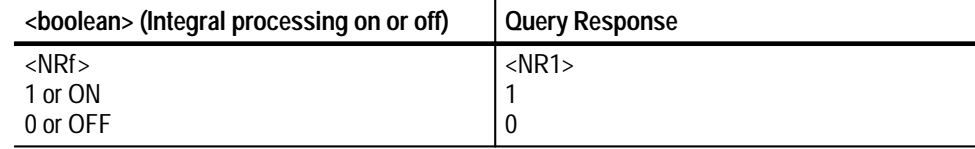

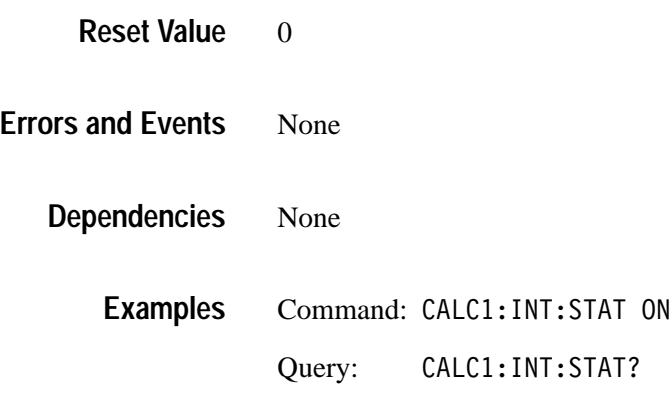

Response: 1

CALCulate:DERivative:STATe **Related Commands**

#### **CALCulate:PATH CALCulate:PATH?**

Sets or queries a list of CALCulate functions to execute in the order listed upon completion of acquisition. You specify the :PATH as a list of functions separated by commas. The CALCulate subsystem performs the calculations in sequential order on the source you define with CALCulate:FEED. CALCulate:PATH supports simple post-processing measurements. When a measurement cannot be expressed in a simple linear fashion, use the command CALC:PATH:EXPRession.

#### CALCulate<n>:PATH <path> CALCulate<n>:PATH? **Syntax**

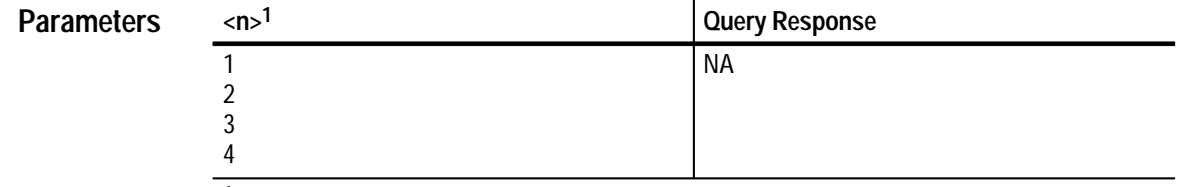

**1 The calculate block number <n> selects one of four calculate blocks. If you omit <n>, the default is calculate block 1.**

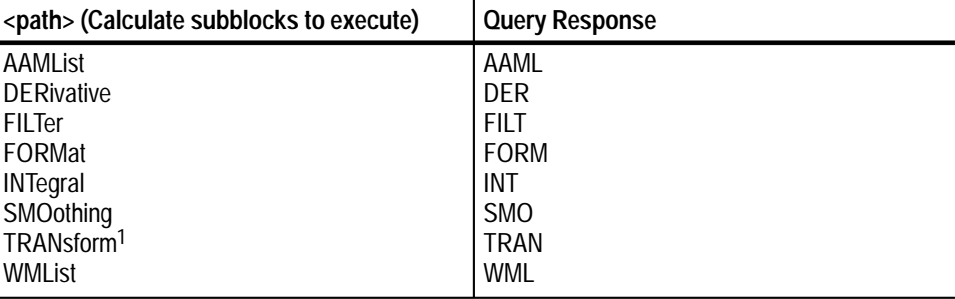

**1 TRANsform refers to the CALCulate:TRANsform:FREQuency commands.**

SMO, DER, INT, FILT, TRAN, FORM, WML **Reset Value**

#### Command Error 108, "Parameter not allowed" Attempted to assign more than 12 functions to PATH. **Errors and Events**

Execution Error –141, "Invalid character data" Attempted to program an invalid function.

Other calculation errors cannot be detected until execution time.

None **Dependencies**

> Command: CALC1: PATH FILT, WML Query: CALC1:PATH? Response: FILT, WML **Examples**

CALCulate:AAMList CALCulate:DERivative CALCulate:FILTer CALCulate:FORMat CALCulate:INTegral CALCulate:SMOothing CALCulate:TRANsform:FREQuency CALCulate:WMList **Related Commands**

#### **CALCulate:PATH:EXPRession CALCulate:PATH:EXPRession?**

Sets or queries a measurement expression using the standard syntax of the C programming language. When you define an :EXPRession it will be calculated in place of any calculation defined with the CALCulate:PATH command. The :EXPRession command allows you to perform calculations that cannot be expressed in a linear or sequential form.

Commands that control individual subblock operation also apply when the subblock is called by the CALC:PATH:EXPRession. For instance, whether you use CALC:PATH or CALC:PATH:EXPRession to call the high pass filter (CALC:FILT:FREQ:HPAS), you must still use CALC:FILT:FREQ:HPASs <cutoff> to set the lower limit frequency.

Sources to :EXPRession must be specified as trace names instead of as data aliases, such as "XTIM:VOLT 1". The settings of CALCulate:PATH and CALCulate:FEED are ignored, as are the :STATe commands of the subblocks.

CALCulate<n>:PATH:EXPRession <path expression> CALCulate<n>:PATH:EXPRession? **Syntax**

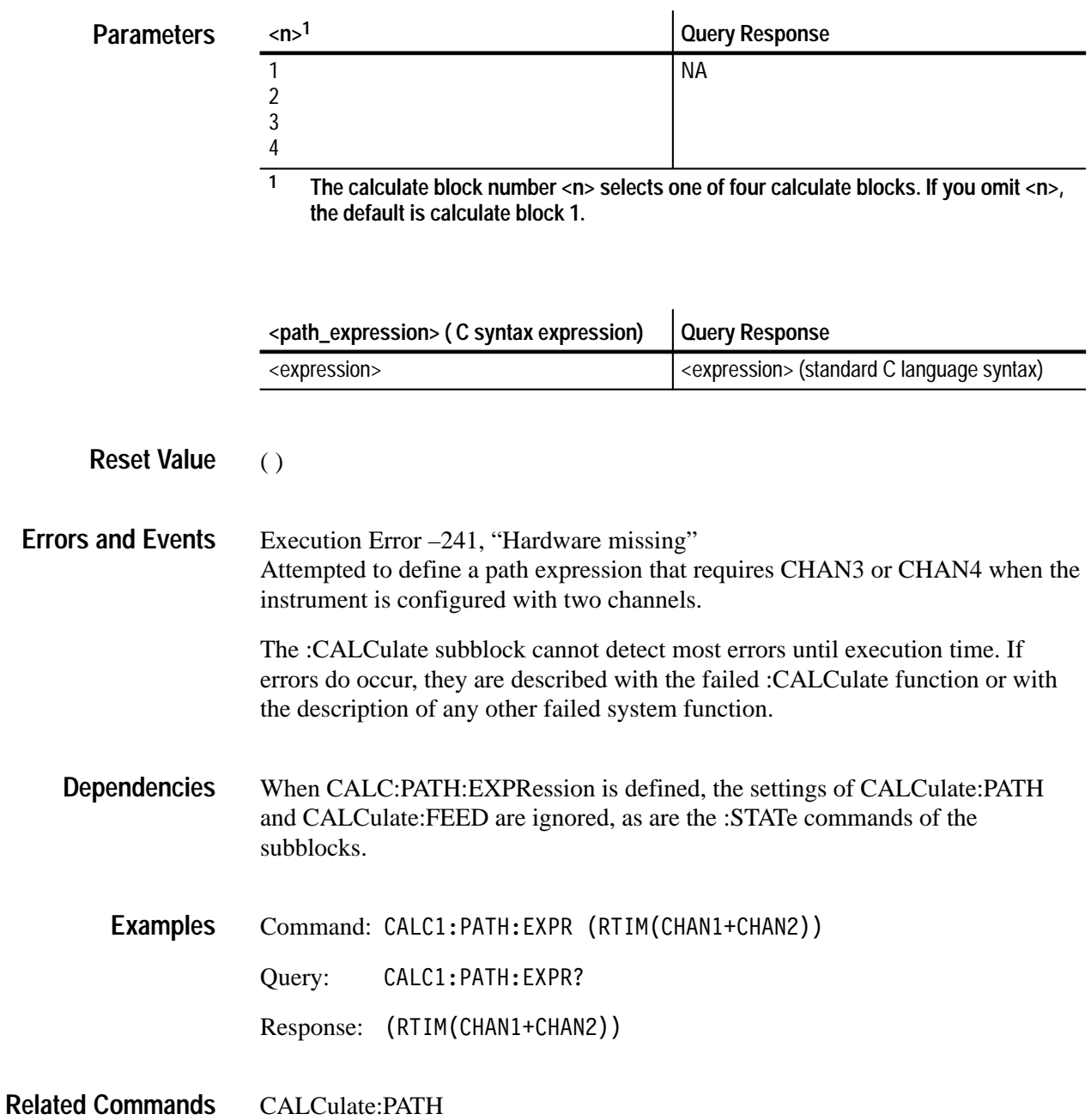

### **CALCulate:SMOothing CALCulate:SMOothing?**

Sets or queries whether to perform smoothing on an acquisition record. Smoothing replaces each data point with the average for a specified number of adjacent data points. To set the number of data points to average, use :SMOothing:POINTs.

#### CALCulate<n>:SMOothing[:STATe]<boolean> CALCulate<n>:SMOothing[:STATe]? **Syntax**

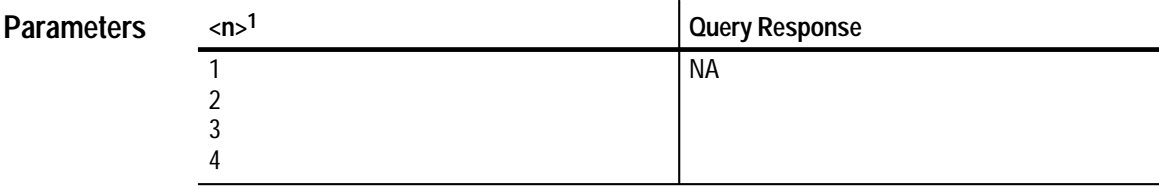

**1 The calculate block number <n> selects one of four calculate blocks. If you omit <n>, the default is calculate block 1.**

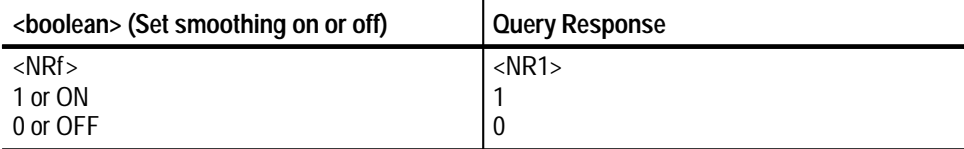

0 **Reset Value**

None **Errors and Events**

> None **Dependencies**

- Command: CALC1:SM0 ON **Examples**
	- Query: :SM0?

Response: 1

#### CALCulate:SMOothing:POINts **Related Commands**

### **CALCulate:SMOothing:POINts CALCulate:SMOothing:POINts?**

Sets or queries the number of adjacent points to average in the acquisition record when smoothing is enabled. Use CALCulate:SMOothing to enable smoothing for a particular CALCulate block.

The maximum number of data points to average is limited to one fourth the length of the acquisition record.

CALCulate<n>:SMOothing:POINts <points> CALCulate<n>:SMOothing:POINts? **Syntax**

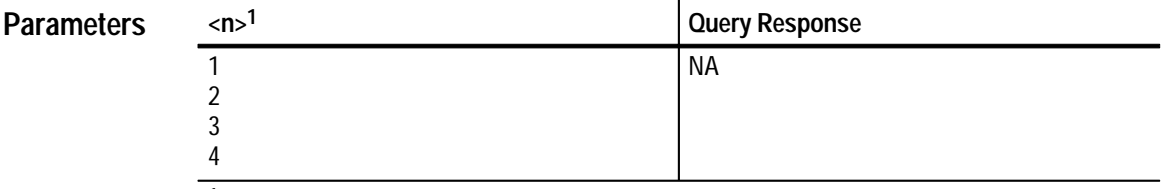

**1 The calculate block number <n> selects one of four calculate blocks. If you omit <n>, the default is calculate block 1.**

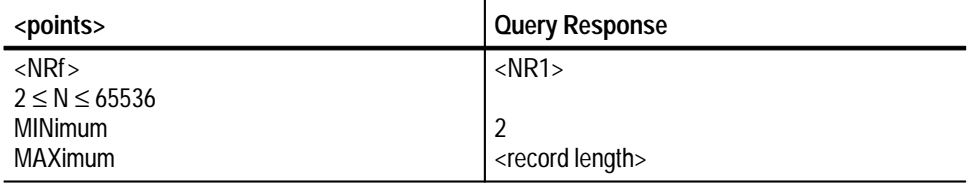

#### **Reset Value**

2

Execution Error –222, "Data out of range" Attempted to set points to an illegal value. **Errors and Events**

None **Dependencies**

- Command: CALC1:SM0:POIN 8 **Examples**
	- Query: :SMO:POIN?
		- Response:

CALCulate:SMOothing **Related Commands**

#### **CALCulate:TRANsform:FREQuency:STATe CALCulate:TRANsform:FREQuency:STATe?**

Sets or queries whether to perform a Fast Fourier Transform (FFT) on the specified acquisition record to produce an equivalent frequency representation. The FFT function produces a complex array of pairs of real and imaginary data points. The number of data pairs in the resultant record is half the number of data points in the original record.

You can convert the complex data produced by the FFT function into magnitude or phase data using the CALC:FORMat block. Use the command :TRANsform:FREQuency:WINDow to select the type of data windowing (or shaping) used prior to the transformation.

CALCulate<n>:TRANsform:FREQuency:STATe<boolean> CALCulate<n>:TRANsform:FREOuency:STATe? **Syntax**

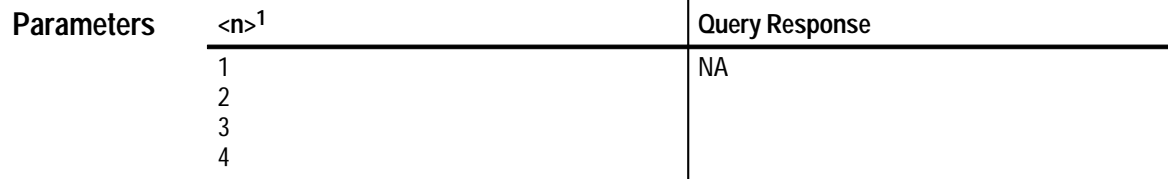

**1 The calculate block number <n> selects one of four calculate blocks. If you omit <n>, the default is calculate block 1.**

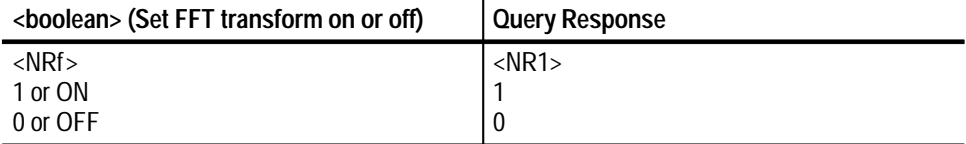

 $\Omega$ **Reset Value**

None **Errors and Events**

> None **Dependencies**

> > Command: CALC1:TRAN:FREQ:STAT ON **Examples**

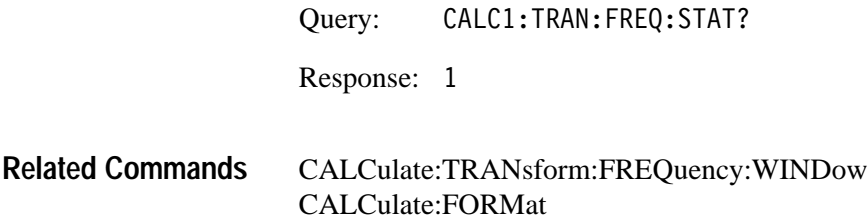

#### **CALCulate:TRANsform:FREQuency:WINDow CALCulate:TRANsform:FREQuency:WINDow?**

Sets or queries the type of data windowing (or shaping) to use prior to the FFT transformation. The FFT window acts as a bandpass filter. The window types and there typical use are as follow:

- $\blacksquare$  BHARris — Widest pass band and lowest side lobes. Best for viewing a broad spectrum.
- BLACkman Best window for measuring the amplitude of frequencies but worst at resolving frequencies.
- HAMMing Very good window for resolving frequencies that are very close to the same value with somewhat improved amplitude accuracy over the rectangular window.
- HANNing Very good window for measuring amplitude accuracy but degraded for resolving frequencies.
- RECTangular Best type of window for resolving frequencies that are very close to the same value but worst for the accuracy of amplitude for those frequencies. Best type for measuring the frequency spectrum of nonrepetitive signals and measuring frequency components near DC.
- $\blacksquare$  TRIangular — Least attenuation of side lobes. The triangular window is the convolution of two rectangles half the width of the window.

For more information on the FFT function and the use of window filters, refer to the Calculations discussion on page 2–31.

CALCulate<n>:TRANsform:FREOuency:WINDow <window> CALCulate<n>:TRANsform:FREOuency:WINDow? **Syntax**

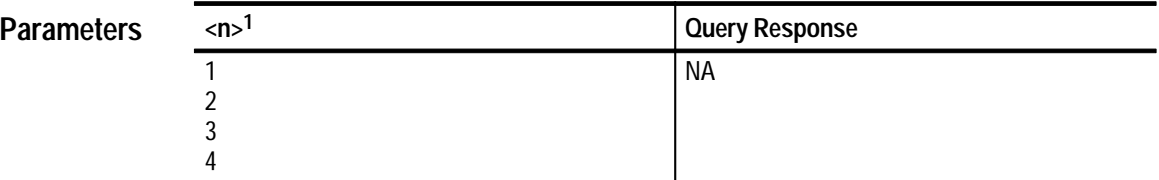

**1 The calculate block number <n> selects one of four calculate blocks. If you omit <n>, the default is calculate block 1.**

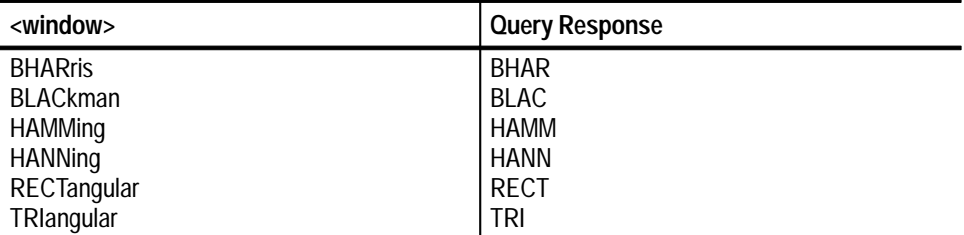

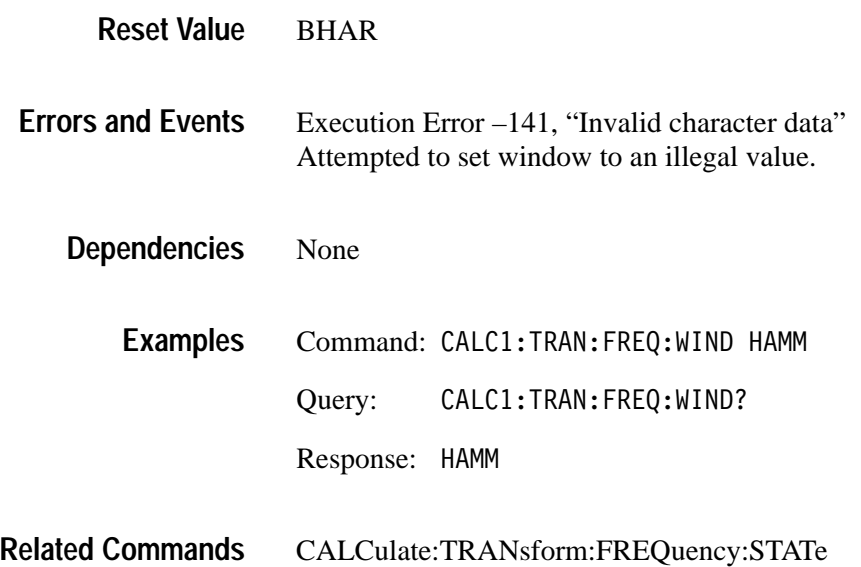

### **CALCulate:WMList CALCulate:WMList?**

Sets or queries the list of waveform measurements to perform. Table 3–25 lists and describes the available measurements. All selected measurements are performed on the source chosen for the selected CALCulate block. Use the command CALCulate:WMList:STATe to enable the measurements. Refer to Appendix B for the measurement algorithms.

Measurement methods and reference values are specified by CALC:WMParameter commands. Each CALC block has a separate set of parameters.

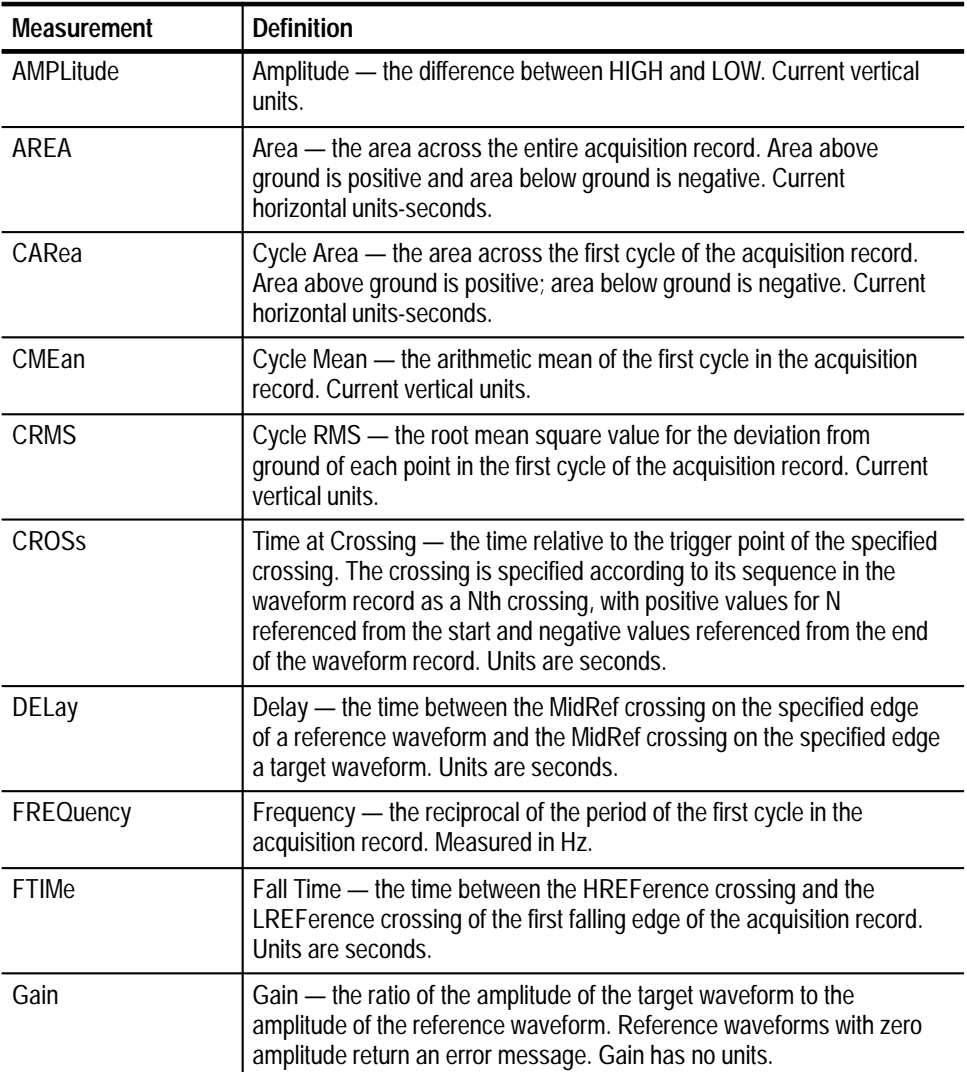

#### **Table 3–25: Waveform Measurement Definitions**

| <b>Measurement</b> | <b>Definition</b>                                                                                                    |
|--------------------|----------------------------------------------------------------------------------------------------|
| <b>HIGH</b>        | High - the value used as 100% for calculating the HREFerence,<br>MREFerence, and LREFerence. Current vertical units.                                                                                                    |
| LOW                | Low - the value used as 0% for calculating the HREFerence,<br>MREFerence, and LREFerence. Current vertical units.                                                                                                    |
| <b>MAXimum</b>     | Maximum - the most positive value in the acquisition record. Current<br>vertical units.                                                                                                    |
| MEAN   DC          | Mean or DC — the arithmetic mean of the entire acquisition record.<br>Current vertical units.                                                                                                    |
| MID                | Middle - the mid-point between MINimum and MAXimum values.<br>Current vertical units.                                                                                                    |
| MINimum            | Minimum - the most negative value in the acquisition record. Current<br>vertical units.                                                                                                    |
| <b>NCROSS</b>      | Time at N <sup>th</sup> Negative Crossing — the time relative to the trigger point of<br>the specified negative crossing. The crossing is specified according to<br>its sequence in the waveform record as a Nth negative crossing, with<br>positive values for N referenced from the start and negative values<br>referenced from the end of the waveform record. Positive crossings are<br>ignored. Units are seconds. |
| NDUTycycle         | Negative Dutycycle - the ratio between NWIDth and the PERiod of<br>the acquisition record. No units.                                                                                                    |
| <b>NWIDth</b>      | Negative Width — the width of the first negative pulse in the acquisition<br>record. Measured in seconds.                                                                                                    |
| <b>PCROSS</b>      | Time at N <sup>th</sup> Positive Crossing - the time relative to the trigger point of<br>the specified positive crossing. Specified according to its sequence in<br>the waveform record as a Nth positive crossing, with positive values for<br>N referenced from the start and negative values referenced from the<br>end of the waveform record. Negative crossings are ignored. Units are<br>seconds.                 |
| PDUTycycle         | Positive Dutycycle - the ratio between PWIDth and the PERiod of the<br>acquisition record. No units.                                                                                                    |
| PERiod             | Period - the width of the first cycle in the acquisition record. Measured<br>in seconds.                                                                                                    |
| Phase              | Phase — the lead or lag in degrees between the MidRef crossing on<br>the specified edge of a target waveform and the MidRef crossing on<br>the specified edge a reference waveform. Phase is positive when target<br>leads reference waveform; this measurement uses period of the target<br>waveform when computing degrees of phase.                                                                                   |
| PTPeak             | Peak To Peak — the difference between MAXimum and MINimum.<br>Current vertical units.                                                                                                    |
| <b>PWIDth</b>      | Positive Width — the width of the first positive pulse in the acquisition<br>record. Measured in seconds.                                                                                                    |

**Table 3–25: Waveform Measurement Definitions (Cont.)**

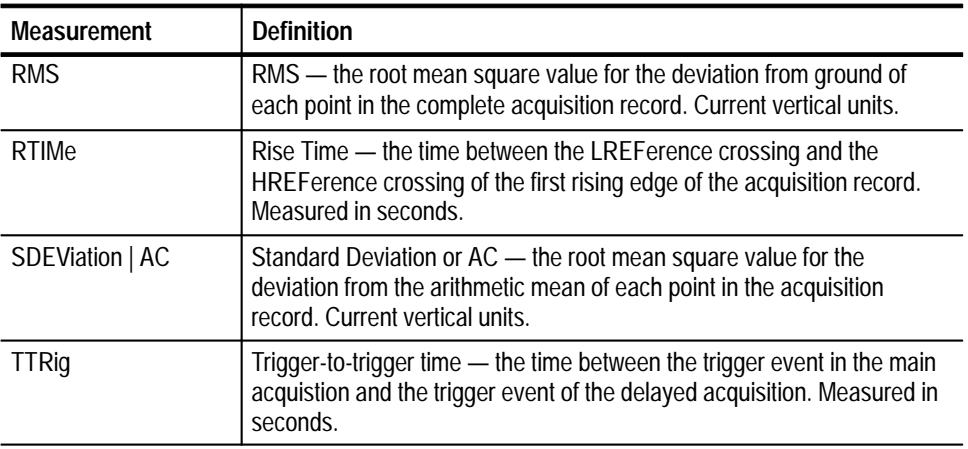

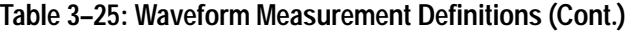

#### CALCulate<n>:WMList <list> CALCulate<n>:WMList? **Syntax**

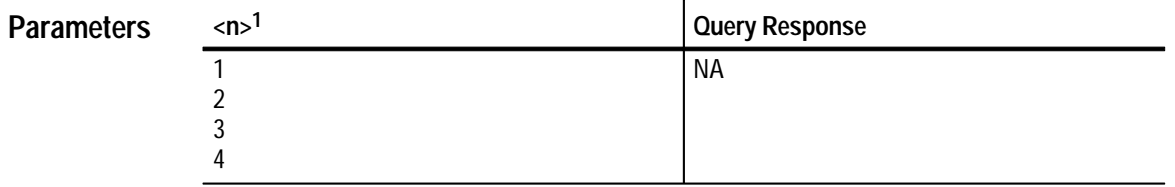

**1 The calculate block number <n> selects one of four calculate blocks. If you omit <n>, the default is calculate block 1.**

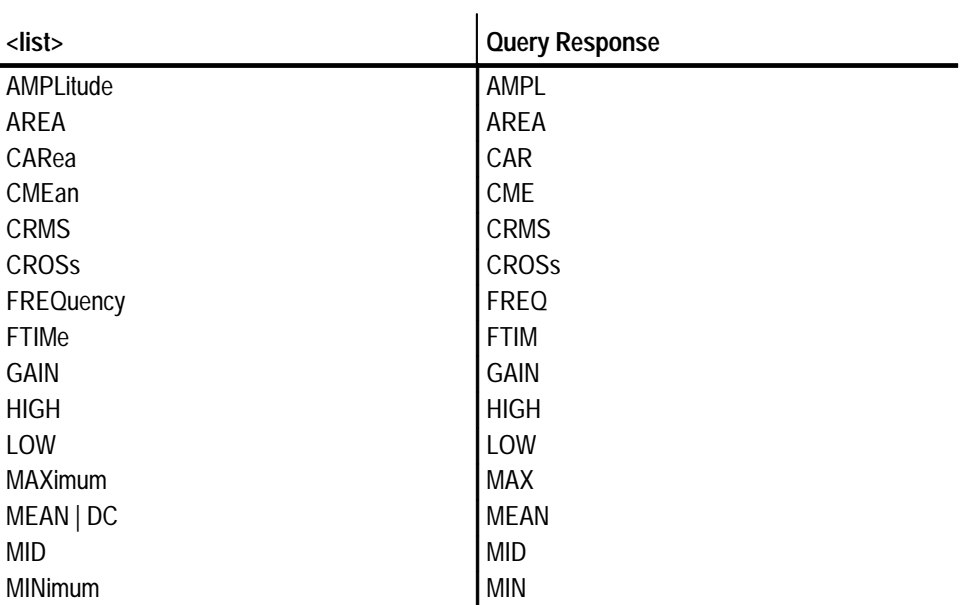

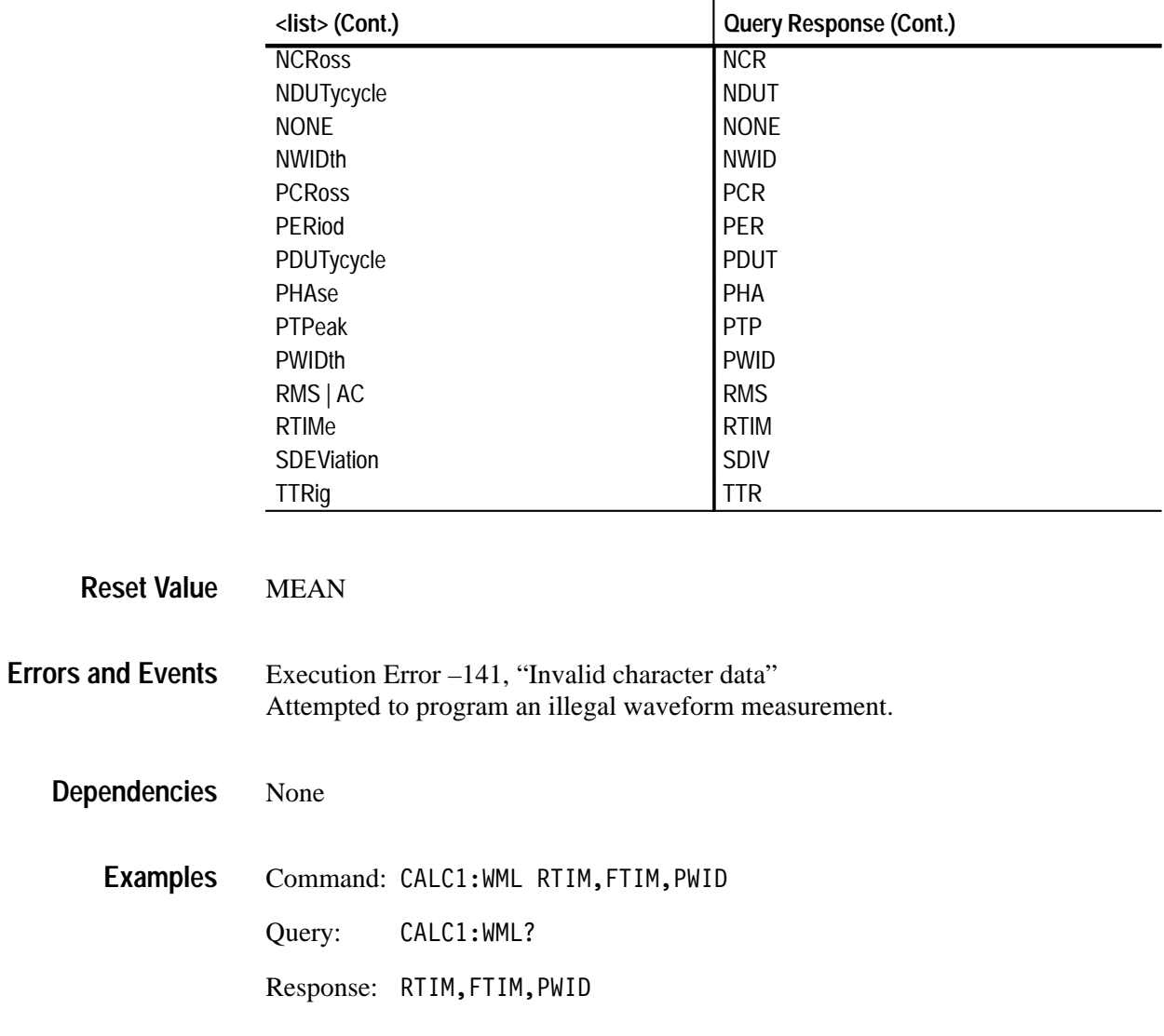

 $\overline{1}$ 

CALCulate:WMList:STATe **Related Commands**

# **CALCulate:WMList:STATe CALCulate:WMList:STATe?**

Sets or queries whether the waveform measurement list for the specified CALC block will execute after the next acquisition.

If you define a calculation with CALC:PATH:EXPRession, the calculations defined by CALCulate:WMList will not execute, regardless of the setting for :WMList:STATE.

#### CALCulate<n>:WMList:STATe <boolean> CALCulate<n>:WMList:STATe? **Syntax**

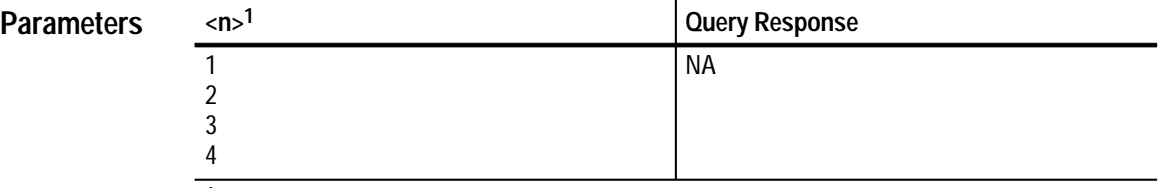

**1 The calculate block number <n> selects one of four calculate blocks. If you omit <n>, the default is calculate block 1.**

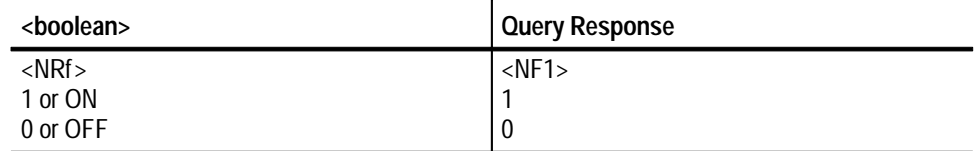

0 **Reset Value**

None **Errors and Events**

> None **Dependencies**

> > Command: CALC1:WML:STAT ON **Examples**

> > > Query: :WML:STAT?

Response: 1

CALCulate:WMList **Related Commands**

### **CALCulate:WMParameter:HIGH CALCulate:WMParameter:HIGH?**

Sets or queries the high (most positive) level used for time and amplitude measurements. This setting is used only when CALC:WMP:HMEThod is set to ABSolute. For more information, refer to the discussion of CALC:WMP:HME-Thod. The units are those currently used for vertical magnitude.

#### CALCulate<n>:WMParameter:HIGH <high> CALCulate<n>:WMParameter:HIGH? **Syntax**

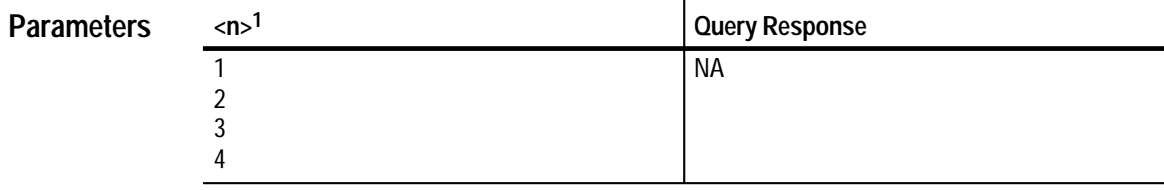

**1 The calculate block number <n> selects one of four calculate blocks. If you omit <n>, the default is calculate block 1.**

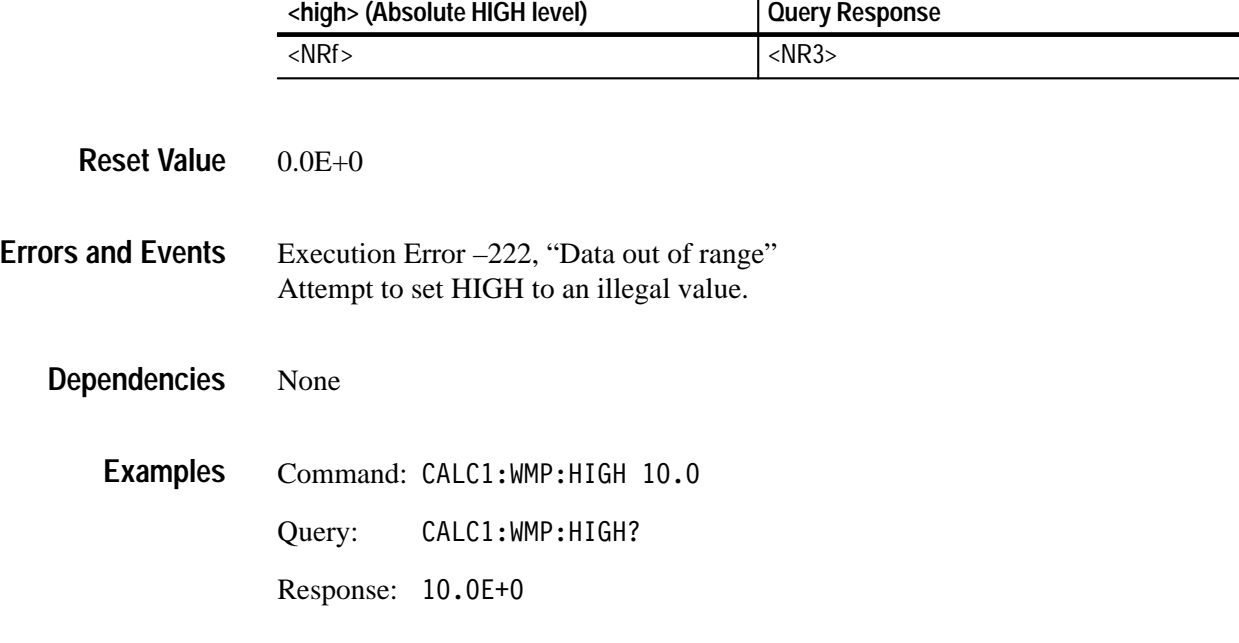

CALCulate:WMParameter:HMEThod CALCulate:WMParameter:LOW **Related Commands**

### **CALCulate:WMParameter:HMEThod CALCulate:WMParameter:HMEThod?**

Sets or queries the method for calculating the HIGH (most positive) value for time and amplitude waveform measurements.

ABSolute — specifies that HIGH is set to the value of CALCulate:WMParameter:HIGH.

AUTO — selects the MODE method of setting HIGH when the histogram function is able to detect a consistent level above MID. Otherwise, the PEAK method is used. This method is effective when you are not certain what type of waveform to expect.

MODE — selects the level for HIGH based on a peak histogram function which looks for a greater than average number of data points at a level above MID. This method is useful to ignore spurious peaks on a digital logic waveform, such as a TTL clock signal.

PEAK — specifies that HIGH is set to the highest amplitude data point in the acquisition record. This method is useful for a sinewave or triangle waveform.

CALCulate<n>:WMParameter:HMEThod <method> CALCulate<n>:WMParameter:HMEThod? **Syntax**

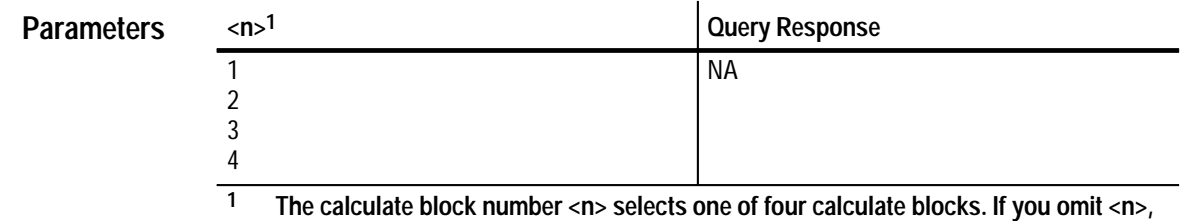

**the default is calculate block 1.**

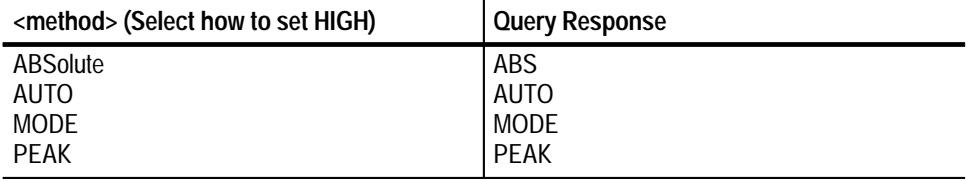

**MODE Reset Value**

**3–84** TVS600 Series Waveform Analyzers User Manual

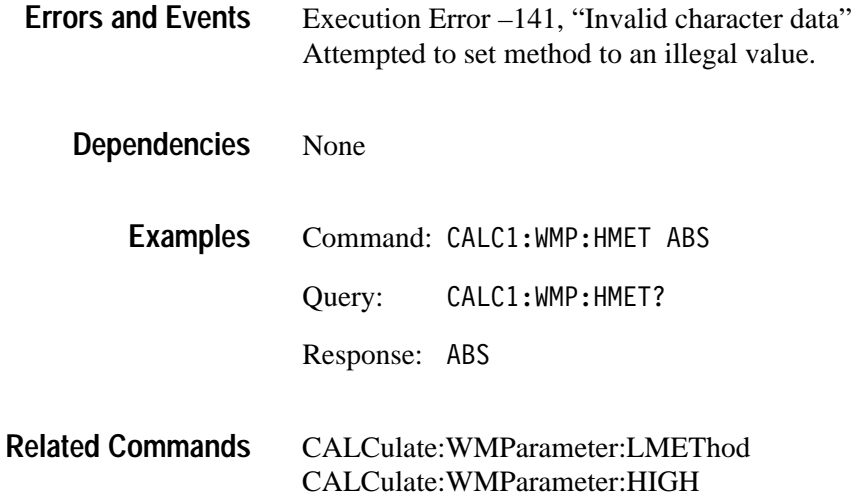

### **CALCulate:WMParameter:LOW CALCulate:WMParameter:LOW?**

Sets or queries the low (most negative) level used for time and amplitude measurements. This setting is used only when CALC:WMP:LMEThod is set to ABSolute. For more information, refer to the discussion of CALC:WMP:HME-Thod. The units are those currently used for vertical magnitude.

CALCulate<n>:WMParameter:LOW <low> CALCulate<n>:WMParameter:LOW? **Syntax**

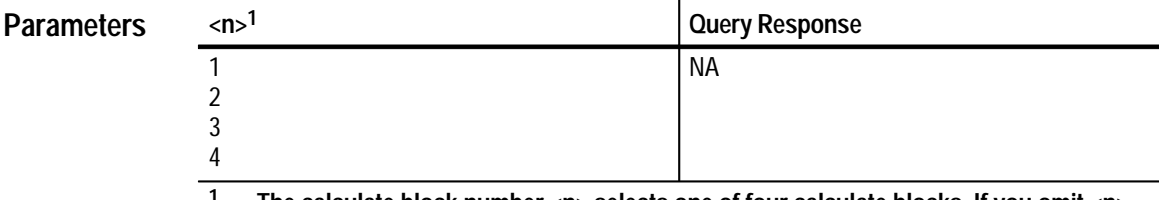

**1 The calculate block number <n> selects one of four calculate blocks. If you omit <n>, the default is calculate block 1.**

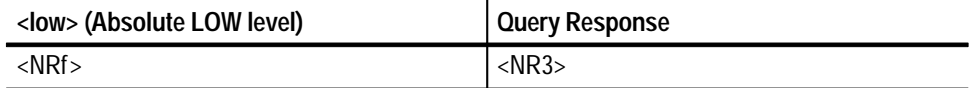

 $0.0E+0$ **Reset Value**

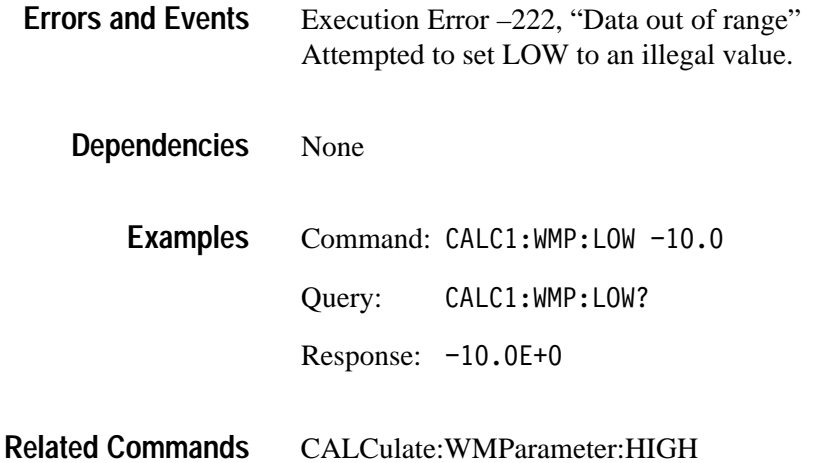

#### **CALCulate:WMParameter:LMEThod CALCulate:WMParameter:LMEThod?**

Sets or queries the method for calculating the LOW (most negative) value for time and amplitude waveform measurements.

ABSolute — specifies that LOW is set to the value of CALCulate:WMParameter:LOW.

AUTO — selects the MODE method of setting LOW when the histogram function is able to detect a consistent level below MID. Otherwise, the PEAK method is used. The AUTO method is effective when you are not certain what type of waveform to expect.

MODE — selects the level for LOW based on a peak histogram function which looks for a greater than average number of data points at a level below MID. This method is useful to ignore spurious peaks on a digital logic waveform, such as a TTL clock signal.

PEAK — specifies that LOW is set to the lowest amplitude data point in the acquisition record. This method is useful for a sinewave or triangle waveform.

CALCulate<n>:WMParameter:LMEThod<method> CALCulate<n>:WMParameter:LMEThod? **Syntax**

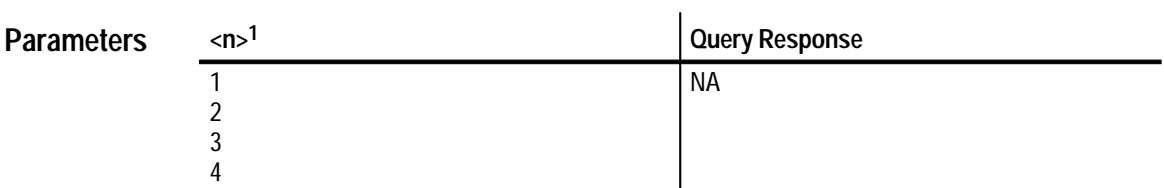

**1 The calculate block number <n> selects one of four calculate blocks. If you omit <n>, the default is calculate block 1.**

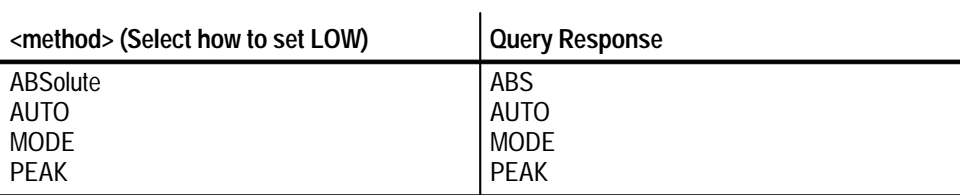

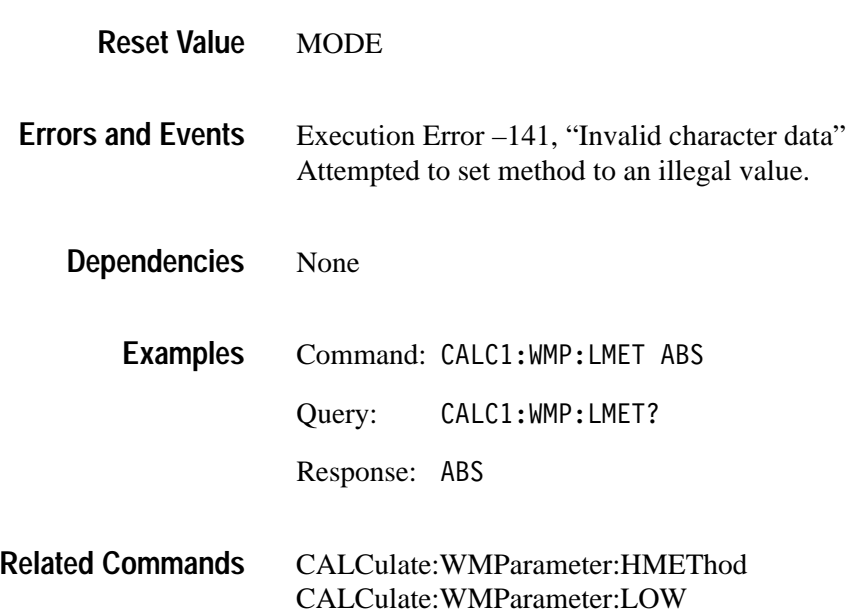

### **CALCulate:WMParameter:HREFerence CALCulate:WMParameter:HREFerence?**

Sets or queries the high reference (distal) level in vertical units for time and amplitude measurements. This setting is used when you have set CALC:WMP:RMEThod to ABSolute.

#### CALCulate<n>:WMParameter:HREFerence[:ABSolute] <href> CALCulate<n>:WMParameter:HREFerence[:ABSolute]? **Syntax**

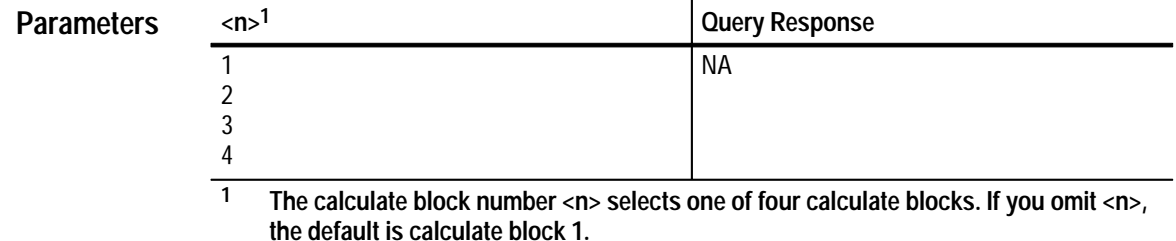

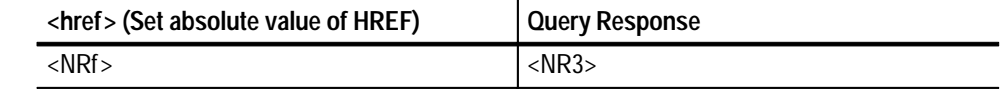

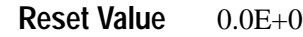

Execution Error –222, "Data out of range" Attempted to set the high reference to an illegal value. **Errors and Events**

None **Dependencies**

- Command: CALC1:WMP:HREF 8 **Examples**
	- Query: CALC1:WMP:HREF?
		- Response: 8.0E+0

#### CALCulate:WMParameter:HREFerence:RELative CALCulate:WMParameter:RMEThod **Related Commands**

### **CALCulate:WMParameter:HREFerence:RELative CALCulate:WMParameter:HREFerence:RELative?**

Sets or queries the high reference (distal) level used for time and amplitude measurements. The level can be expressed as a ratio or percent of the current value for CALC:WMP:HIGH. This setting is used when you have set CALC:WMP:RMEThod to RELative.

#### CALCulate<n>:WMParameter:HREFerence:RELative <href> CALCulate<n>:WMParameter:HREFerence:RELative? **Syntax**

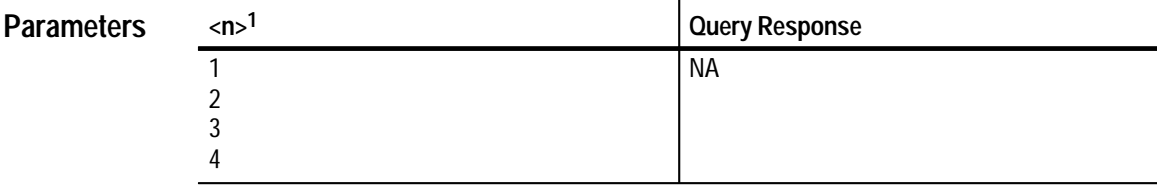

**1 The calculate block number <n> selects one of four calculate blocks. If you omit <n>, the default is calculate block 1.**

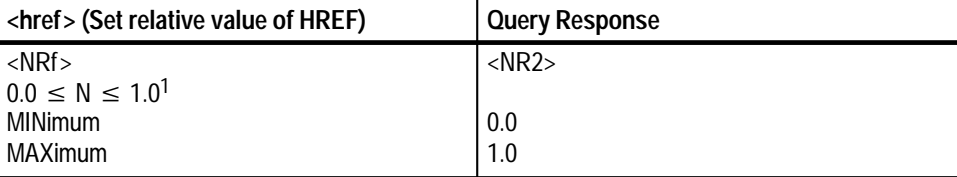

**1 The units must be specified as PCT when setting HREFerence:RELative as a percent of the value HIGH.**

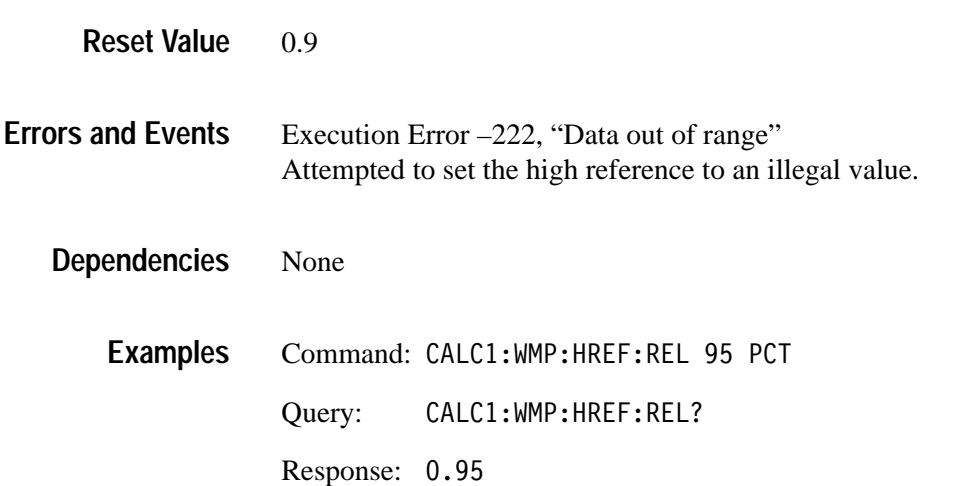

CALCulate:WMParameter:HREFerence **Related Commands**

#### **CALCulate:WMParameter:LREFerence CALCulate:WMParameter:LREFerence?**

Sets or queries the low reference (proximal) level in vertical units for time and amplitude measurements. This setting is used only when CALC:WMP:RME-Thod is set to ABSolute.

```
CALCulate<n>:WMParameter:LREFerence[:ABSolute] <lref>
         CALCulate<n>:WMParameter:LREFerence[:ABSolute]?
Syntax
```
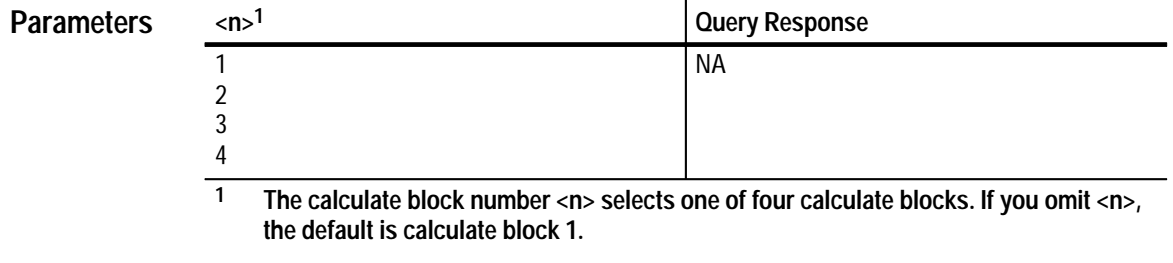

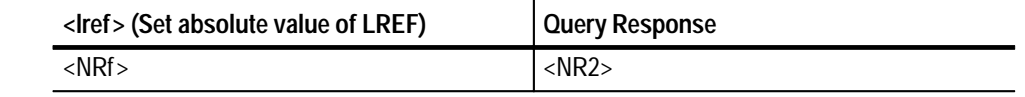

 $0.0E+0$ **Reset Value**

Execution Error –222, "Data out of range" Attempted to set the low reference to an illegal value. **Errors and Events**

None **Dependencies**

- Command: CALC1:WMP:LREF -8 Query: CALC1:WMP:LREF? Response: -8.0E+0 **Examples**
- CALCulate:WMParameter:LREFerence:RELative CALCulate:WMParameter:RMEThod **Related Commands**

### **CALCulate:WMParameter:LREFerence:RELative CALCulate:WMParameter:LREFerence:RELative?**

Sets or queries the low reference (proximal) level used for time and amplitude measurements. The level can be expressed as a ratio or percent of the current value for CALC:WMP:LOW. This setting is used only when CALC:WMP:RMEThod is set to RELative.

#### CALCulate<n>:WMParameter:LREFerence:RELative <lref> CALCulate<n>:WMParameter:LREFerence:RELative? **Syntax**

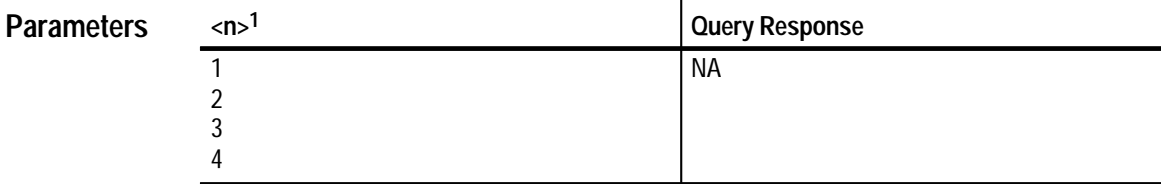

**1 The calculate block number <n> selects one of four calculate blocks. If you omit <n>, the default is calculate block 1.**

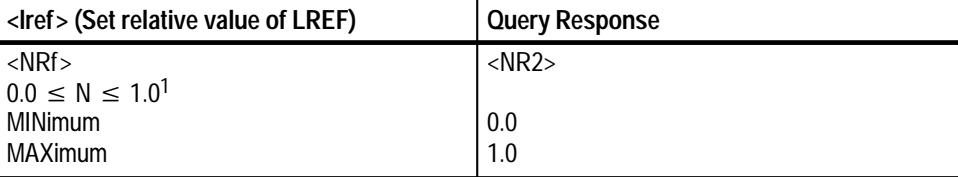

**1 The units must be specified as PCT when setting LREFerence:RELative as a percent of the value LOW.**

0.1 **Reset Value**

Execution Error –222, "Data out of range" Attempted to set the low reference to an illegal value. **Errors and Events**

None **Dependencies**

> Command: CALC1:WMP:LREF:REL 5 PCT Query: CALC1:WMP:LREF:REL? **Examples**

> > Response: 0.5

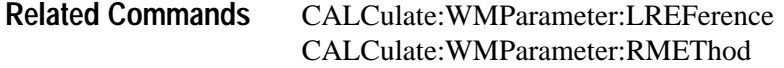

### **CALCulate:WMParameter:MREFerence CALCulate:WMParameter:MREFerence?**

Sets or queries the middle reference (mesial) level in vertical units for time and amplitude measurements. The MREFerence setting is effective only when CALC:WMP:RMEThod is set to ABSolute.

CALCulate<n>:WMParameter:MREFerence[:ABSolute]<mref> CALCulate<n>:WMParameter:MREFerence[:ABSolute]? **Syntax**

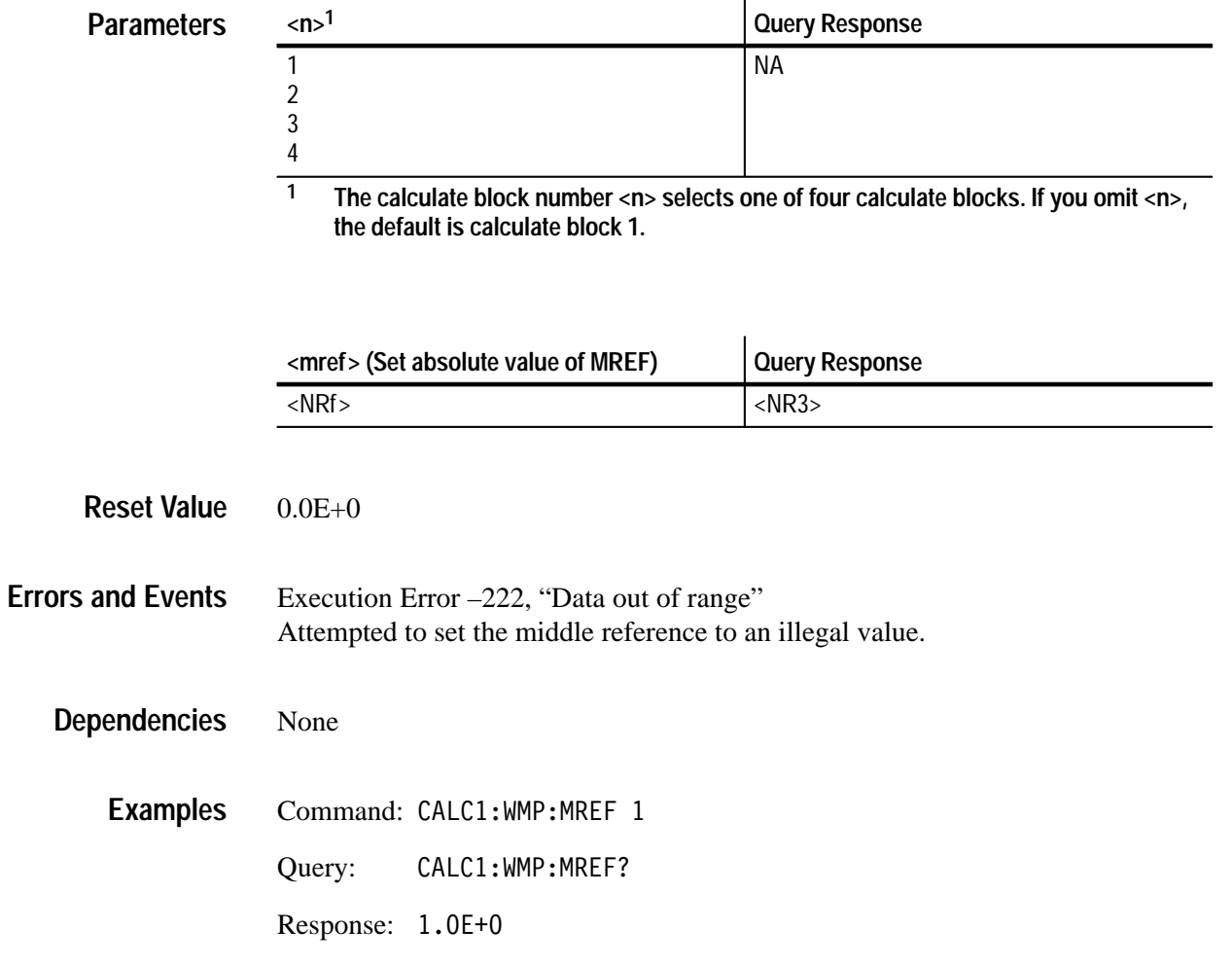

CALCulate:WMParameter:MREFerence:RELative CALCulate:WMParameter:RMEThod **Related Commands**

### **CALCulate:WMParameter:MREFerence:HYSTeresis CALCulate:WMParameter:MREFerence:HYSTeresis?**

Sets or queries the middle reference (mesial) hysteresis used for time and amplitude measurements. The hysteresis can be expressed as a ratio or percent of the current value for MREFerence. The signal must transition beyond the vertical range defined by :MREFerence:HYSTeresis before another crossing of :MREFerence can be accepted for measurements such as :PERiod.

This setting is used only when CALC:WMP:RMEThod is set to RELative.

CALCulate<n>:WMParameter:MREFerence:HYSTeresis <hyst> CALCulate<n>:WMParameter:MREFerence:HYSTeresis? **Syntax**

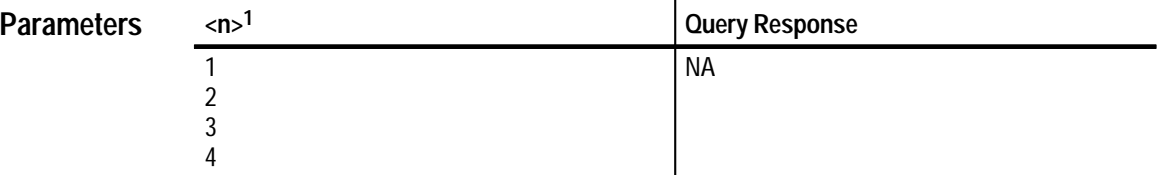

**1 The calculate block number <n> selects one of four calculate blocks. If you omit <n>, the default is calculate block 1.**

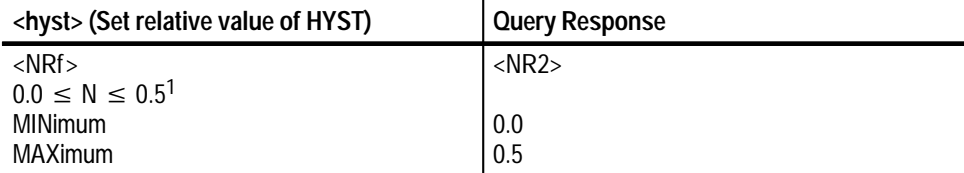

**1 The units must be specified as PCT when setting MREFerence:HYSTeresis as a percent of the value MREF.**

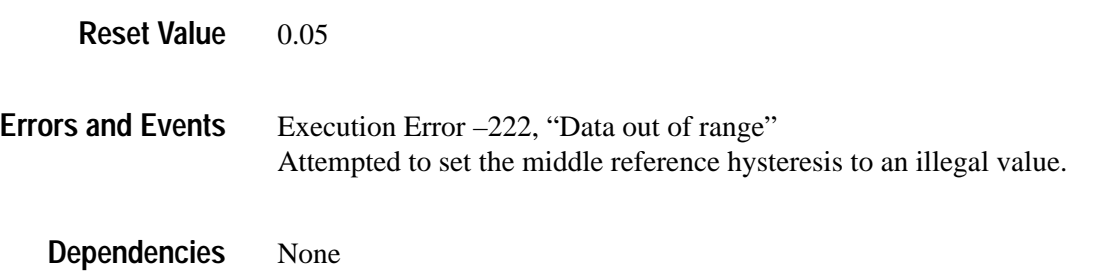

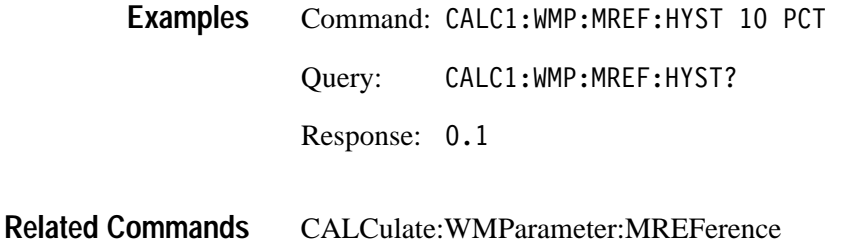

### **CALCulate:WMParameter:MREFerence:RELative CALCulate:WMParameter:MREFerence:RELative?**

Sets or queries the middle reference (mesial) level used for time and amplitude measurements. The level can be expressed as a ratio or percent of the current value for HIGH. This setting is used only when CALC:WMP:RMEThod is set to RELative.

CALCulate<n>:WMParameter:MREFerence:RELative <mref> CALCulate<n>:WMParameter:MREFerence:RELative? **Syntax**

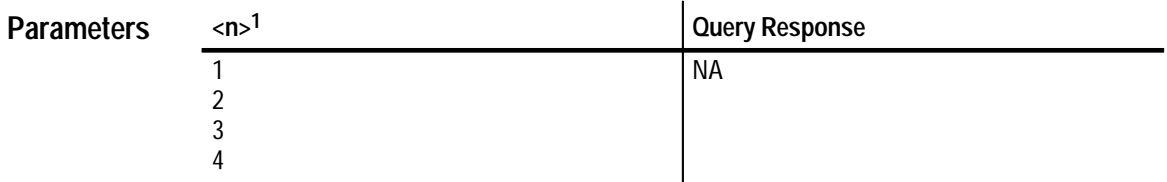

**1 The calculate block number <n> selects one of four calculate blocks. If you omit <n>, the default is calculate block 1.**

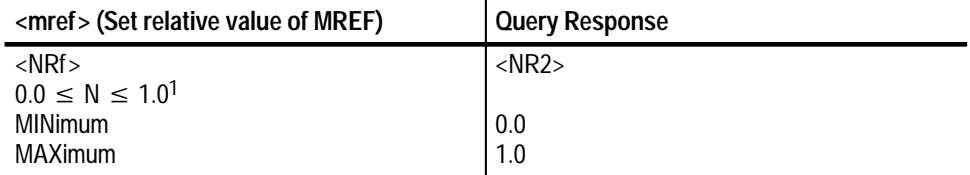

**1 The units must be specified as PCT when setting MREFerence:RELative as a percent of the value HIGH.**

#### 0.5 **Reset Value**

#### Execution Error –222, "Data out of range" Attempted to set the middle reference to an illegal value. **Errors and Events**

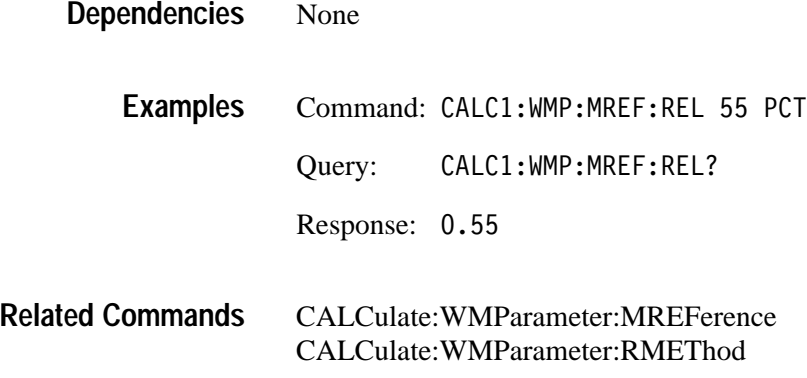

#### **CALCulate:WMParameter:RMEThod CALCulate:WMParameter:RMEThod?**

Sets or queries the method for calculating the reference (high, middle, low) values for time and amplitude measurements. Selecting ABSolute lets you set the measurement parameters at absolute vertical levels. RELative lets you set them as a ratio or percentage of the parameter to the vertical amplitude of the record data.

CALCulate<n>:WMParameter:RMEThod <method> CALCulate<n>:WMParameter:RMEThod? **Syntax**

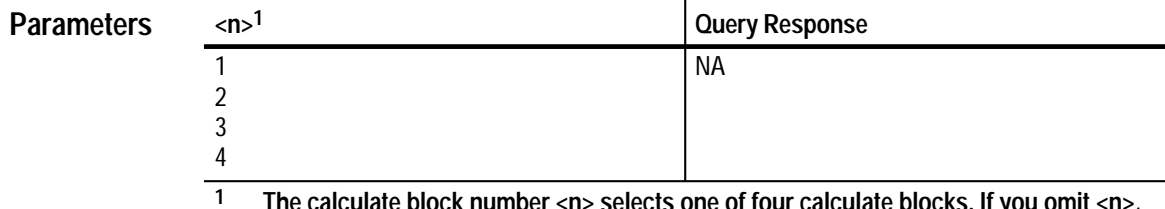

**1 The calculate block number <n> selects one of four calculate blocks. If you omit <n>, the default is calculate block 1.**

 $\mathbf{r}$ 

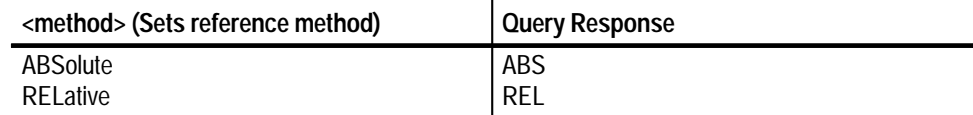

REL **Reset Value**

Execution Error –222, "Data out of range" Attempted to set method to an illegal value. **Errors and Events**

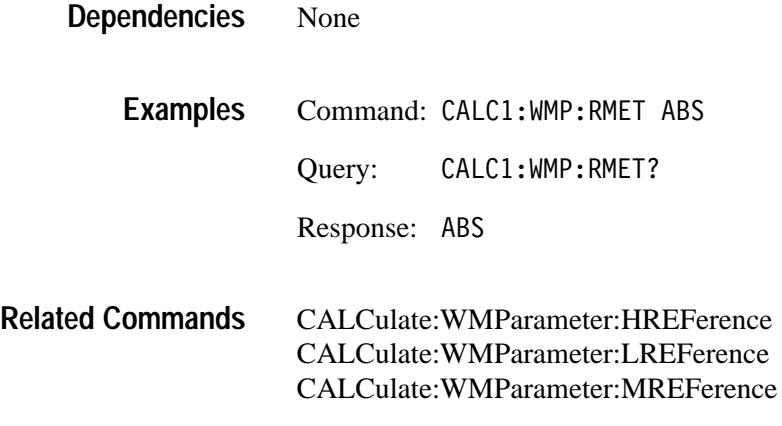

# **CALibration Subsystem**

This section describes the commands in the CALibration subsystem. These commands run the waveform analyzer self-calibration functions.

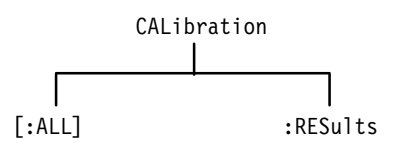

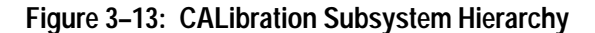

### **CALibration CALibration?**

Executes all self-calibration functions. If a failure occurs, calibration will immediately stop. The query form runs the self-calibration functions and returns the numeric identifier of the first failed function. A value of zero indicates there were no failures. The command form executes the functions but returns no results code.

Calibration functions have numeric identifiers in the range 2000 to 2999. CALibration sets the CAL\_OPC pending flag. Use the command \*WAI, \*OPC, or \*OPC? to synchronize the response with completion of self calibration.

To calibrate probes, use the command OUTPut:PCOMpensate which enables the probe calibration signal to the front panel.

CALibration[:ALL] CALibration[:ALL]? **Syntax**

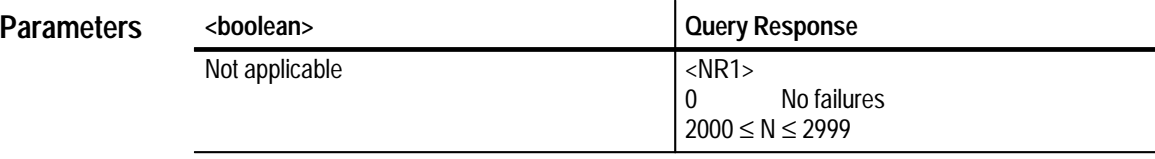

Not applicable **Reset Value**

None **Errors and Events**

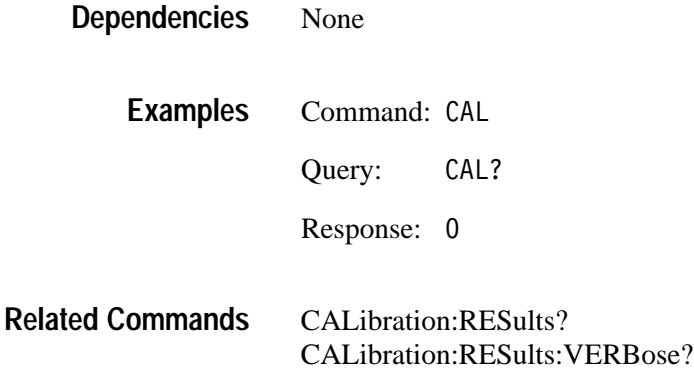

# **CALibration:RESults? (Query Only)**

Returns the results code for the last calibration performed. The result code is the numeric identifier for the first function to fail. A value of zero is returned when there are no failures and a value of –1 indicates a calibration is in progress.

Calibration functions have numeric identifiers in the range 2000 to 2999.

Because this query is not synchronized with instrument operations, you may want to use \*WAI, \*OPC, or \*OPC? to wait for the CAL\_OPC pending flag to clear before sending the CAL:RES? query.

CALibration: RESults [: CODE]? **Syntax**

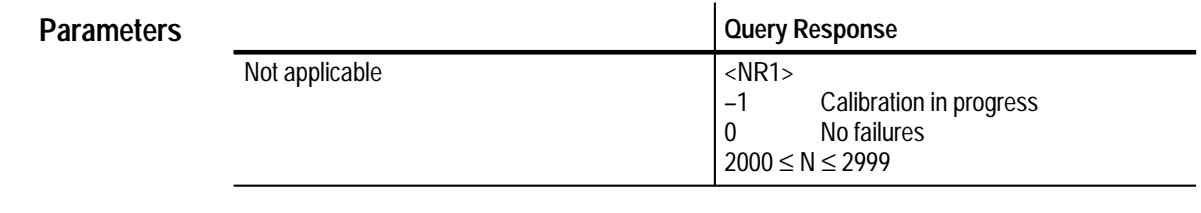

- Not applicable **Reset Value**
- None **Errors and Events**
	- None **Dependencies**

Query: RES? **Examples**

Response: 0

CALibration CALibration:RESults:VERBose? **Related Commands**

#### **CALibration:RESults:VERBose? (Query Only)**

Returns an ASCII string describing the results of the last calibration performed. The returned string will include the numeric identifier for the first function that failed. When there are no failures, the query returns a zero value and a description of the last executed function. When a failure occurs, the query returns the number of the first failed function followed by detailed results information. If the query returns a value of –1, calibration is in progress.

Calibration functions have numeric identifiers in the range 2000 to 2999.

Because this query is not synchronized with instrument operations so you may want to use \*WAI, \*OPC, or \*OPC? to wait for the CAL\_OPC pending flag to clear before sending the CAL:RES? query.

#### CALibration: RESults: VERBose? **Syntax**

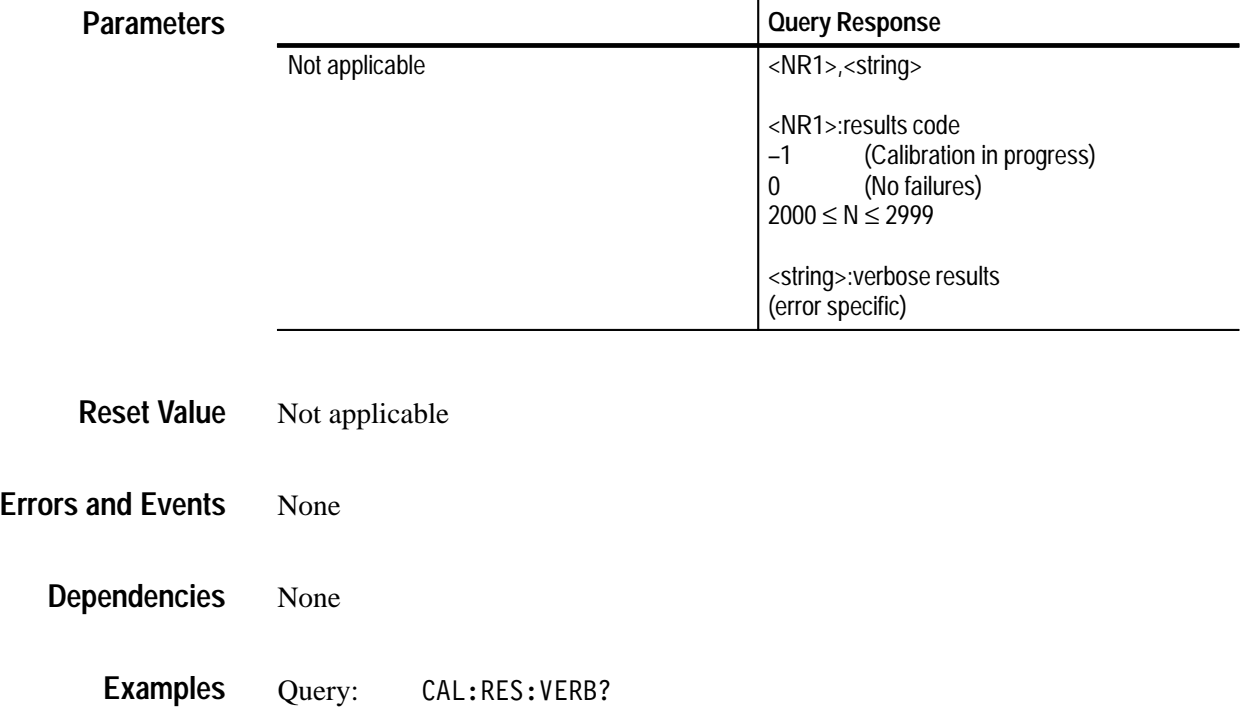

Response: "2001, CAL 1 max=444 min=222 . . . "
**Related Commands**

CALibration[:ALL] CALibration:RESults?

# **FORMat Subsystem**

This section describes the commands in the FORMat subsystem. They are used to set the format of acquisition record data and measurement data transferred out of the waveform analyzer. The primary data transfer commands are CALCulate:DATA?, [SENse:]DATA?, and TRACe[:DATA]?.

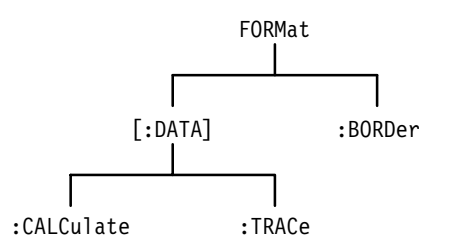

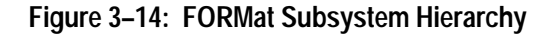

## **FORMat FORMat?**

Sets or queries the type of encoding used to transfer acquisition records acquired with the SENSe subsystem. The format applies to transfer through most external interfaces. FDC transfers are always in binary format.

The number of significant digits returned by an ASCII data query is not selectable. A setting of zero selects a format with a varying number of significant digits depending on the origin of the data. Refer to page 2–55 for a definition of the data formats for <type>.

FORMat[:DATA] <tvpe>[,<length>] FORMat[:DATA]? **Syntax**

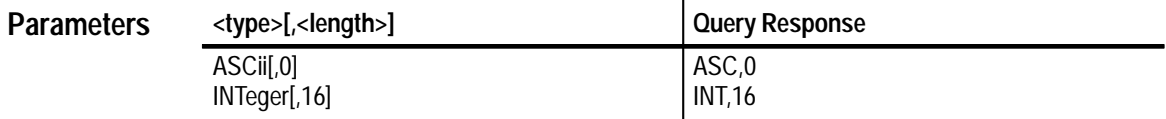

ASC,0 **Reset Value**

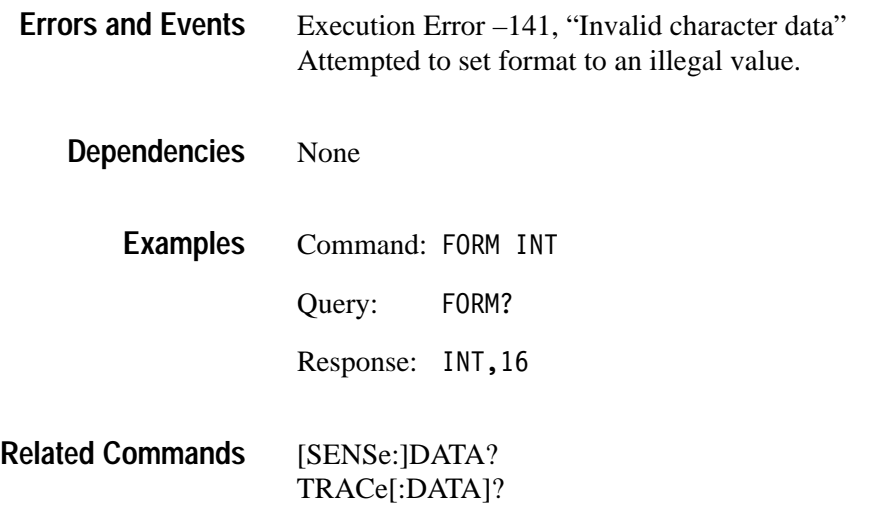

## **FORMat:CALCulate FORMat:CALCulate?**

Sets or queries the type of data format used to transfer data produced by a CALC block. The format applies to transfer through any external interface. The REAL type corresponds to a 32 bit Float type number in the C programming language.

The number of significant digits returned by an ASCII data query is not selectable. A setting of zero selects a format with a varying number of significant digits depending on the origin of the data. Refer to page 2–55 for a definition of the data formats for <type>.

FORMat[:DATA]:CALCulate[n] <type>[.<length>] FORMat[:DATA]:CALCulate[n]? **Syntax**

| <b>Parameters</b> | <type>[,<length>]</length></type> | <b>Query Response</b> |
|-------------------|-----------------------------------|-----------------------|
|                   | ASCii[,0]<br>REAL.32              | ASC,0<br>REAL,32      |
|                   |                                   |                       |

ASC,0 **Reset Value**

Execution Error –224, "Illegal parameter value" Attempted to set format to an illegal value. **Errors and Events**

None **Dependencies**

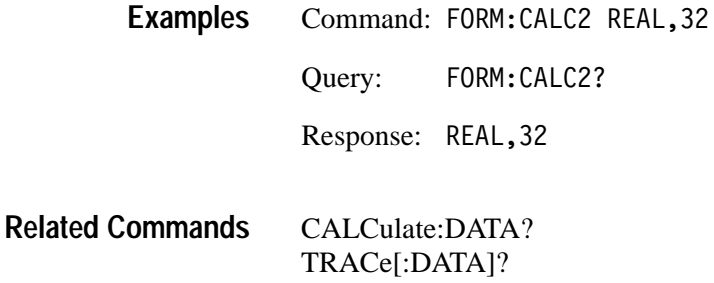

## **FORMat:TRACe:AATS FORMat:TRACe:AATS?**

Sets or queries the type of data format used to transfer the timestamp trace produced by Auto Advance acquisition. The format applies to transfer through any external interface. The REAL type corresponds to a Float type number in the C programming language.

The number of significant digits returned by an ASCII data query is not selectable. A setting of zero selects a format with a varying number of significant digits depending on the value of the data point. Refer to page 2–55 for a definition of the data formats for <type>.

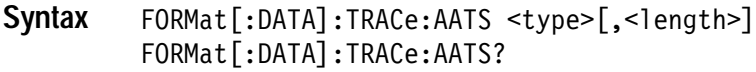

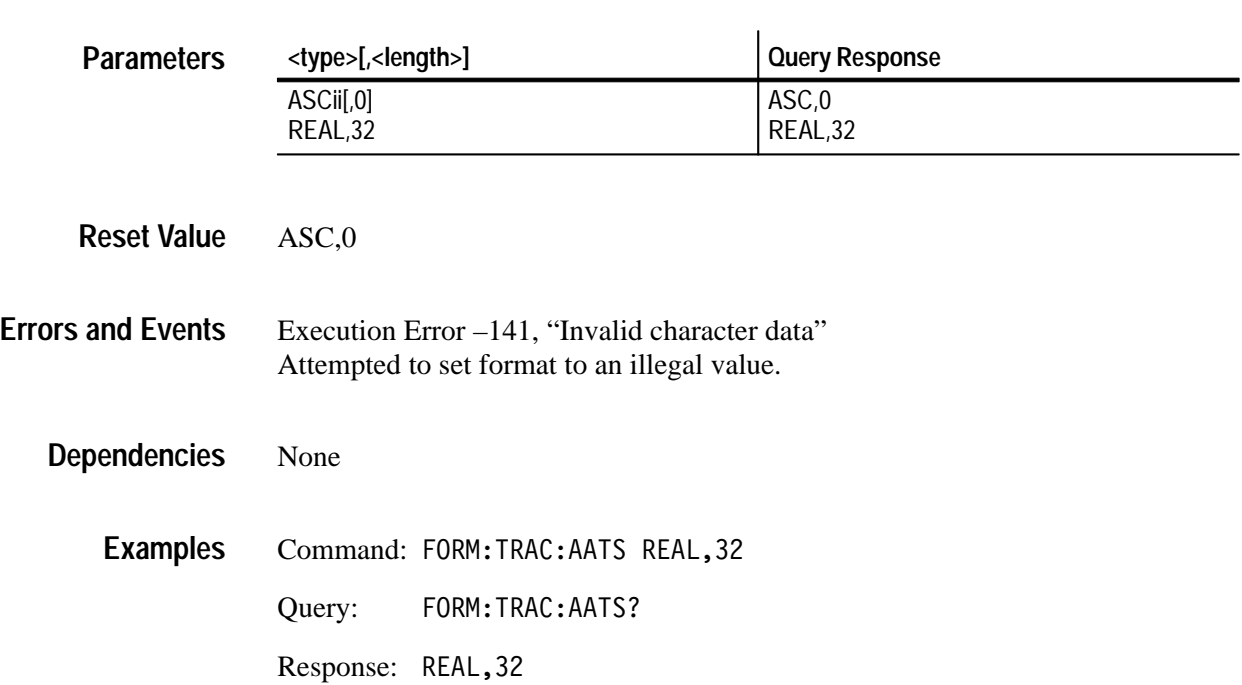

TRACe[:DATA]? **Related Commands**

## **FORMat:BORDer FORMat:BORDer?**

Sets or queries the byte order used to transfer binary data through all external interfaces. The FORMat selections REAL and INTeger produce binary data. This command has no effect when FORMat is set to ASCii.

FORMat:BORDer <order> FORMat:BORDer? **Syntax**

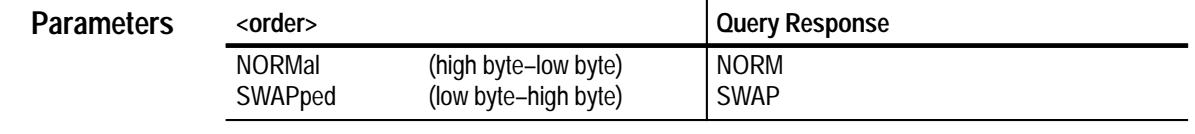

NORM **Reset Value**

Execution Error –141, "Invalid character data" Attempted to set byte order to an illegal value. **Errors and Events**

None **Dependencies**

> Command: FORM: BORD SWAP **Examples**

> > Query: :BORD?

Response: SWAP

[SENSe:]DATA? CALCulate:DATA? TRACe[:DATA]? **Related Commands**

# **FUNCtion and DATA Subsystems**

This section describes the commands in the [SENSe:]FUNCtion and [SENSe:]DATA subsystems. These commands control sense functions and provide a means of accessing the data produced by the sense functions.

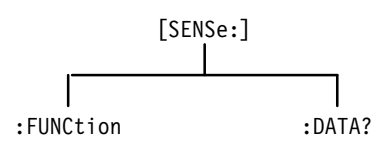

**Figure 3–15: FUNCtion and DATA Hierarchy**

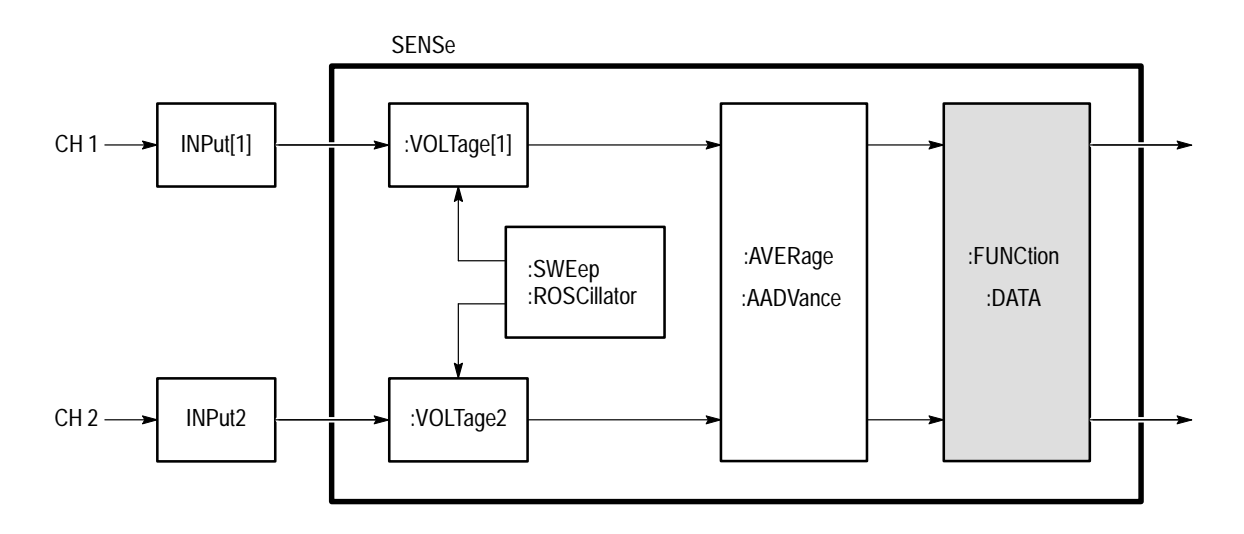

**Figure 3–16: FUNCtion and DATA Functional Model**

## **FUNCtion[:ON] FUNCtion[:ON]?**

Sets or queries which sense functions are enabled. XTIM:VOLT n functions acquire data from the input channel <n>. You can enable only one function at a time when FUNCtion:CONCurrent is OFF. Set FUNCtion:CONCurrent to ON if you want to enable more functions.

Channel names and function strings may be used interchangeably for parameters. This is not standard SCPI practice and does not provide horizontal compatibility.

The query FUNCtion[:ON]? always returns a comma-separated list of active sense functions. The functions are returned as a list of ASCII strings ordered by ascending channel number.

[SENSe: IFUNCtion [: ON] <function>{, <function>} [SENSe:]FUNCtion[:0N]? **Syntax**

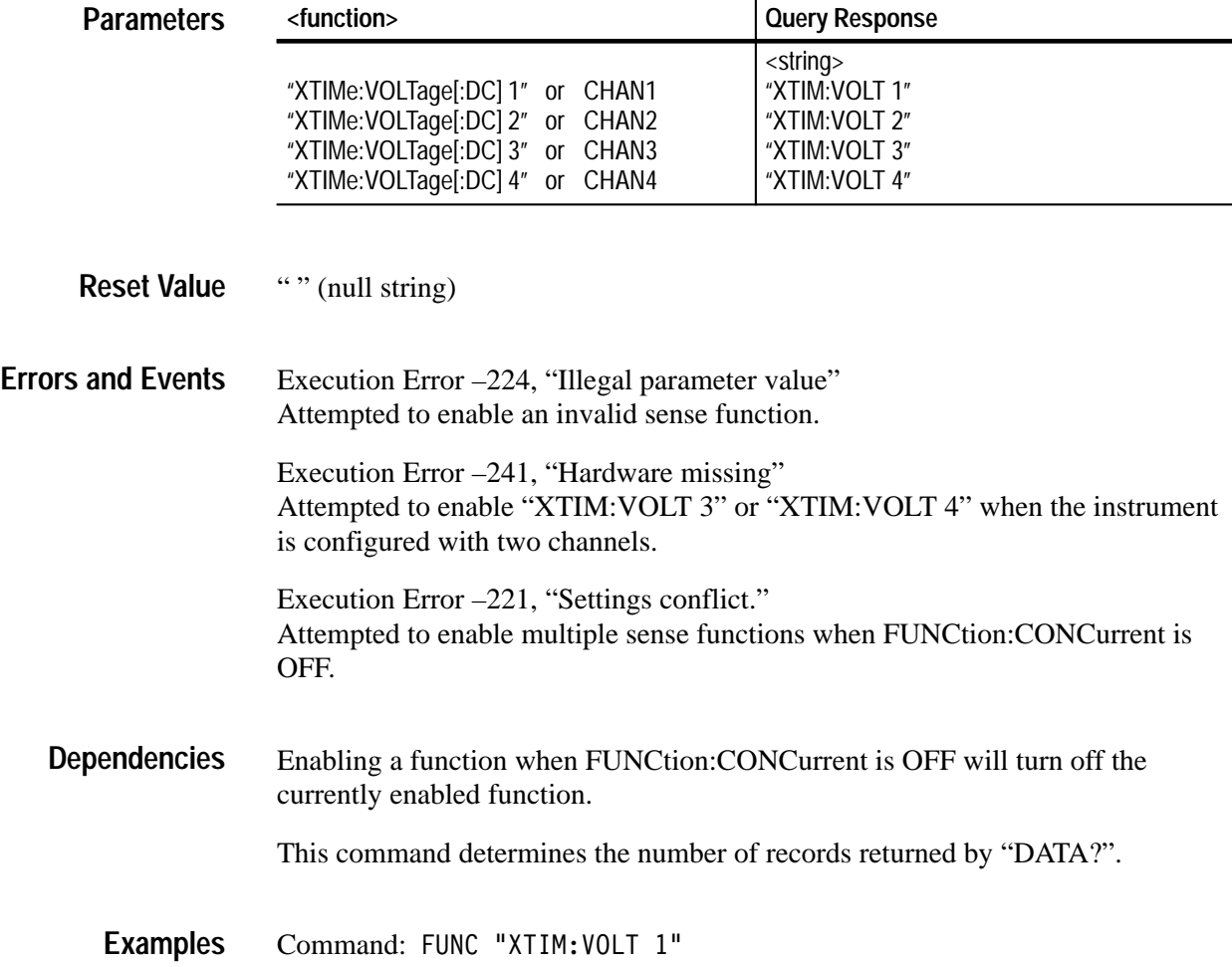

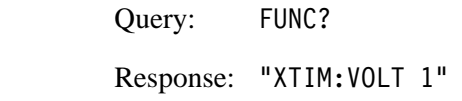

FUNCtion:OFF FUNCtion:CONCurrent FUNCtion[:ON]:ALL DATA? **Related Commands**

## **FUNCtion[:ON]:ALL**

Enables all sense functions. XTIM:VOLT n functions acquire data from the input channel <n>. You must first set FUNCtion:CONCurrent to ON before sending FUNCtion:ALL to enable all functions. To enable individual functions, use FUNCtion:[:ON].

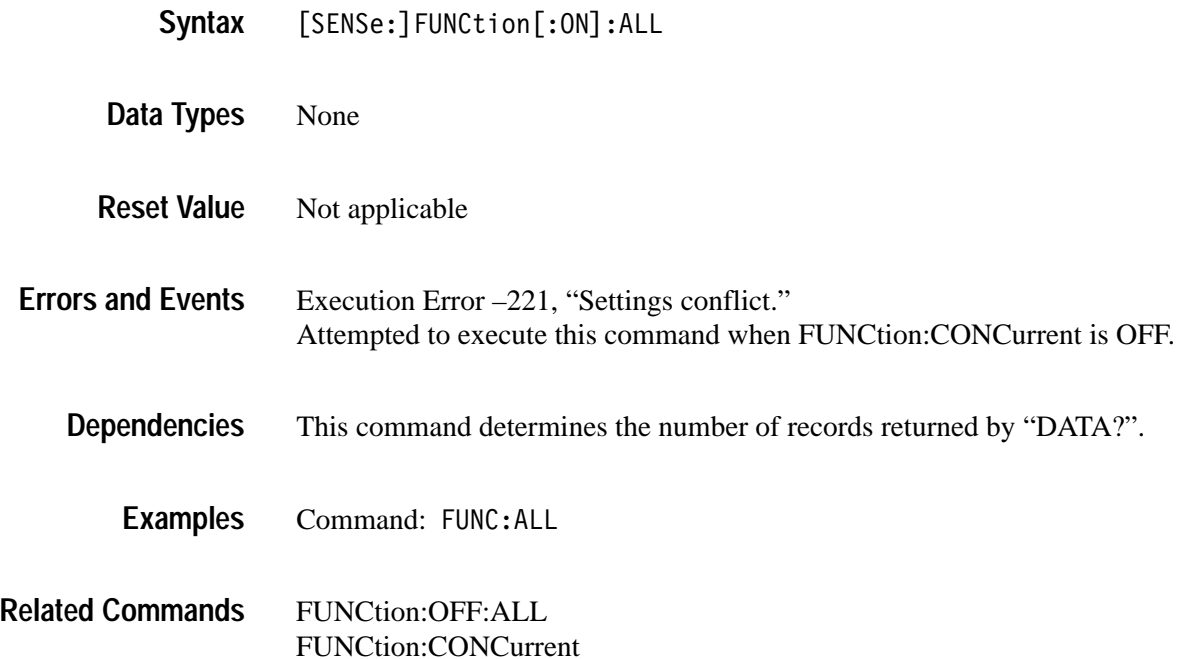

## **FUNCtion[:ON]:COUNt? (Query Only)**

Returns the number of enabled sense functions. This command is useful when FUNCtion:CONCurrent is ON because it tells you how many responses to expect when sending a FUNC[:ON]? or DATA? query.

#### [SENSe: 1 FUNCtion [: ON]: COUNt? **Syntax**

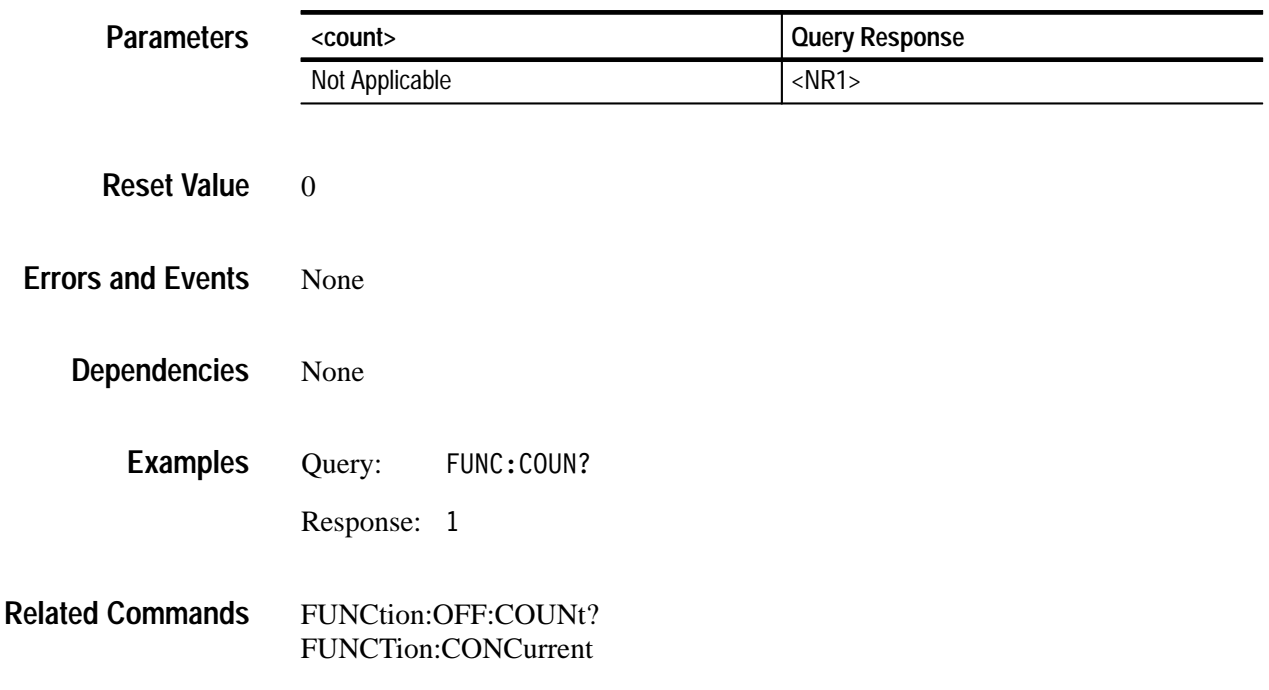

## **FUNCtion:OFF FUNCtion:OFF?**

Sets or queries which sense functions are disabled. Only active functions provide data when you send the query DATA?. To disable all functions at once, use FUNCtion:OFF:ALL.

The query FUNCtion:OFF? always returns a comma-separated list of the disabled sense functions. The functions are returned as a list of ASCII strings ordered by ascending channel number.

Channel names and function strings may be used interchangeably for parameters. This is not standard SCPI practice and does not provide horizontal compatibility.

[SENSe:]FUNCtion:OFF <function>{,<function>} [SENSe: 1 FUNCtion: OFF? **Syntax**

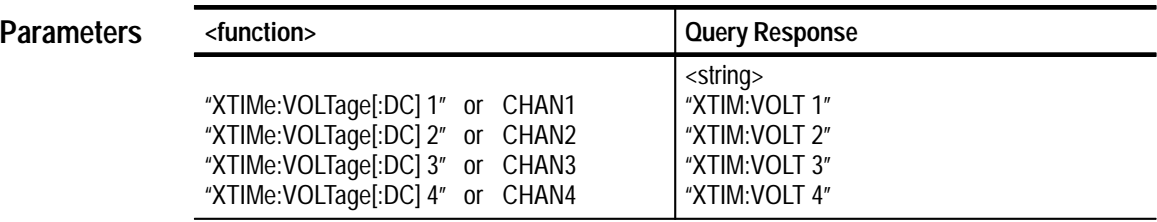

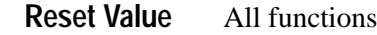

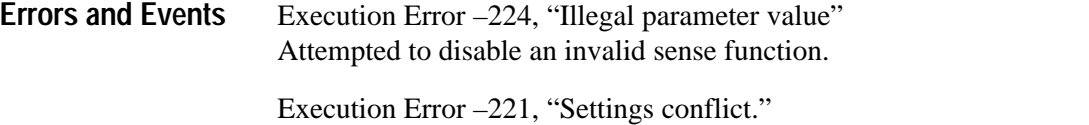

Attempted to disable a function when FUNCtion:CONCurrent is OFF.

- This command determines the number of acquisition records returned by the query DATA?. **Dependencies**
	- Command: FUNC:OFF "XTIM:VOLT 1" Query: FUNC: 0FF? **Examples**

Response: "XTIM: VOLT 1"

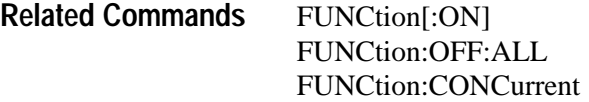

# **FUNCtion:OFF:ALL**

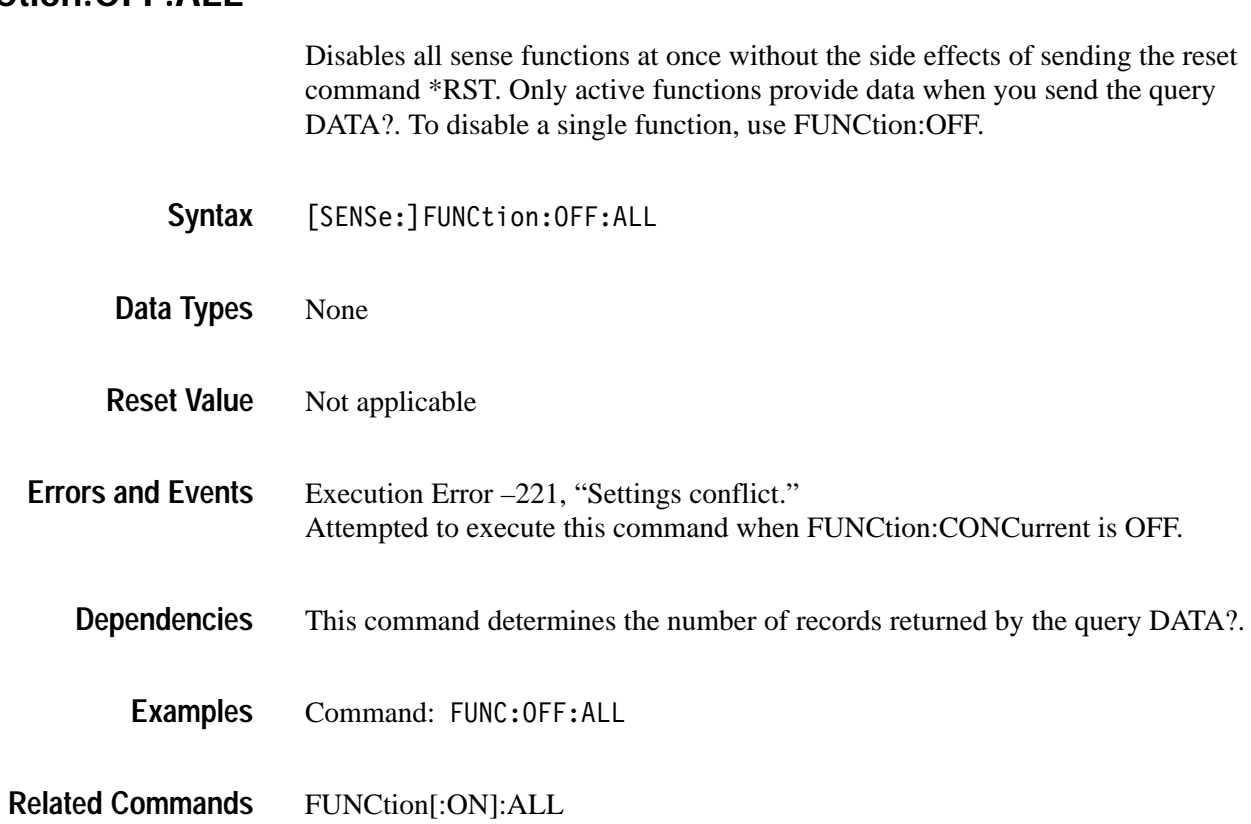

## **FUNCtion:OFF:COUNt? (Query Only)**

Returns the number of disabled sense functions. Use FUNCtion[:ON] to enable functions.

[SENSe: 1FUNCtion: OFF: COUNt? **Syntax**

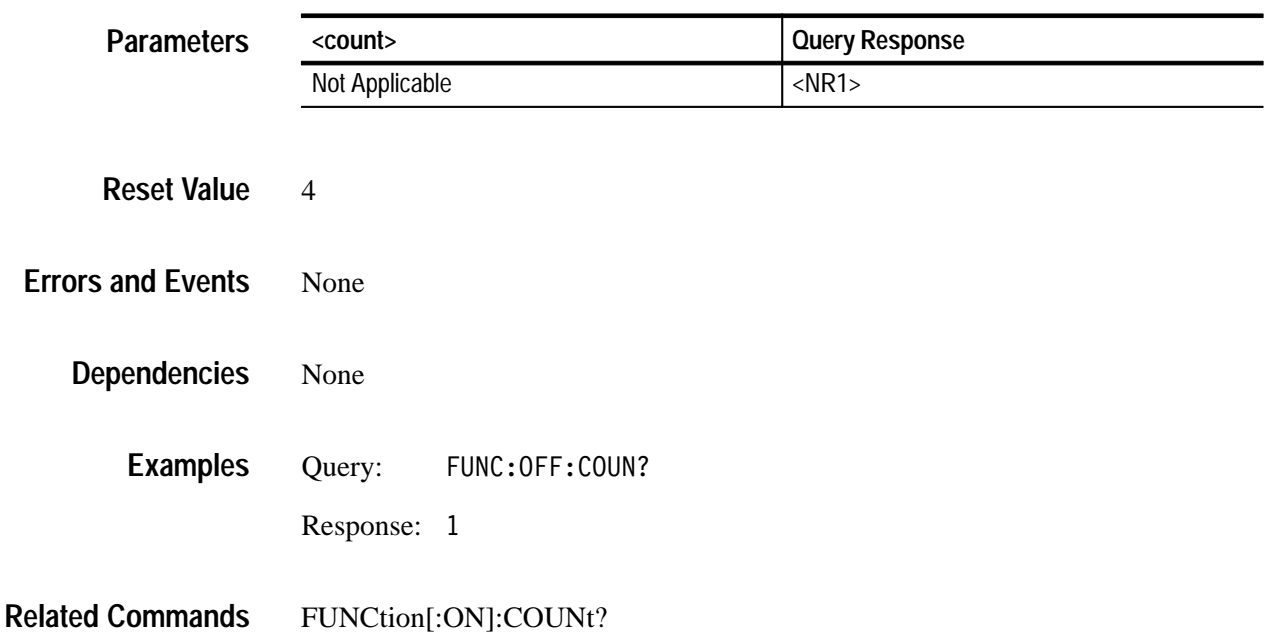

## **FUNCtion:CONCurrent FUNCtion:CONCurrent?**

Sets or queries whether more than one sense function can be enabled at a time. When you set FUNCtion:CONCurrent from OFF to ON, the state of individual functions does not change. All disabled functions remain off and if one function was enabled, it remains on. While FUNCtion:CONCurrent is ON, you can enable any and all provided functions.

When FUNCtion:CONCurrent is OFF, and you define a new function with FUNCtion[:ON], the specified function is enabled and all others are disabled.

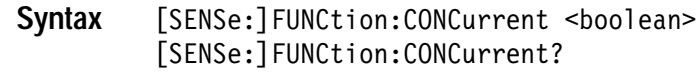

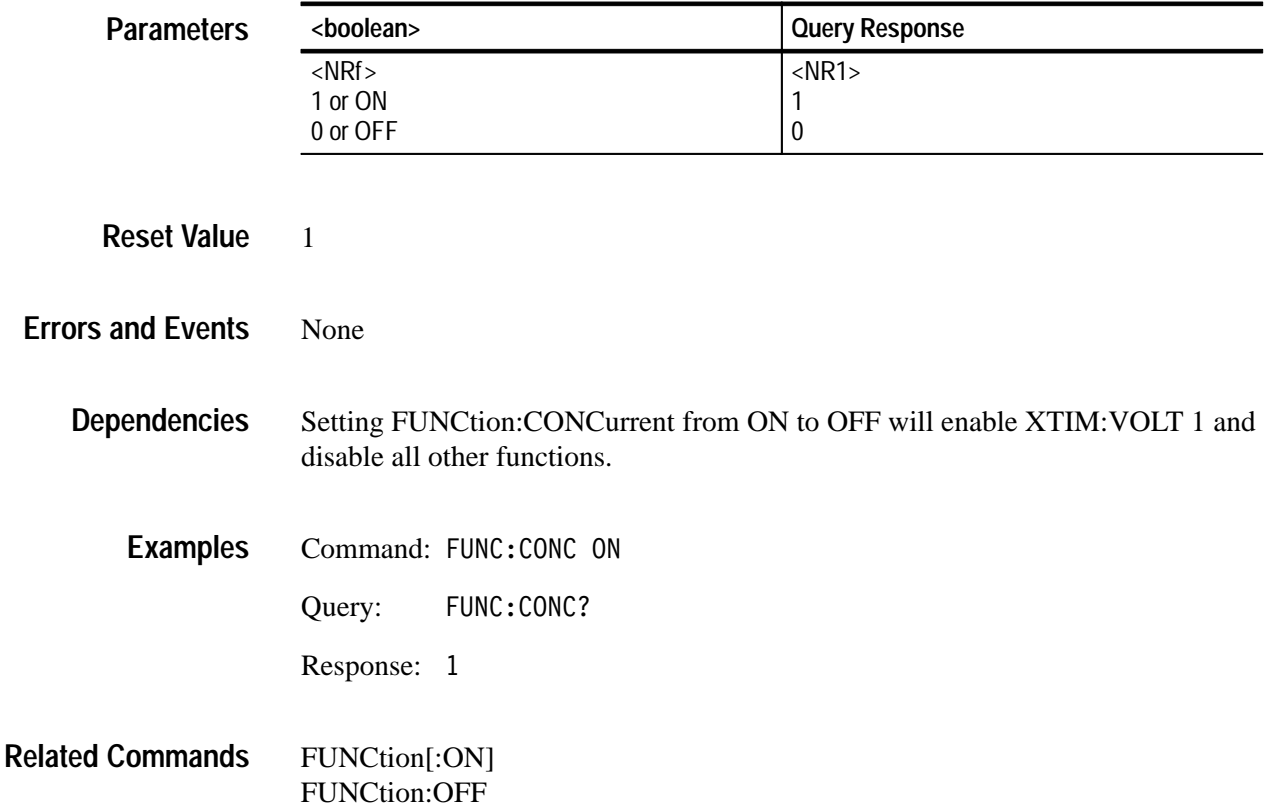

## **FUNCtion:STATe FUNCtion:STATe?**

Sets or queries the state of a specified sense function. It operates like the FUNCtion[:ON] and FUNCtion:OFF commands which allow you to enable or disable a function.

Channel names and function strings may be used interchangeably for parameters. This is not standard SCPI practice and does not provide horizontal compatibility.

[SENSe: IFUNCtion: STATe <function>, <boolean> [SENSe: IFUNCtion: STATe? <function> **Syntax**

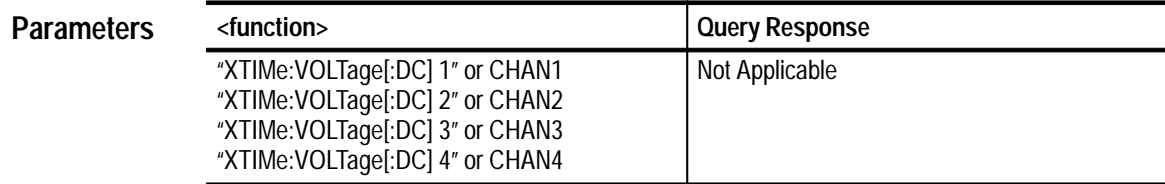

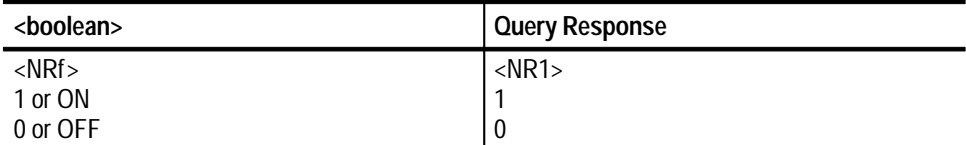

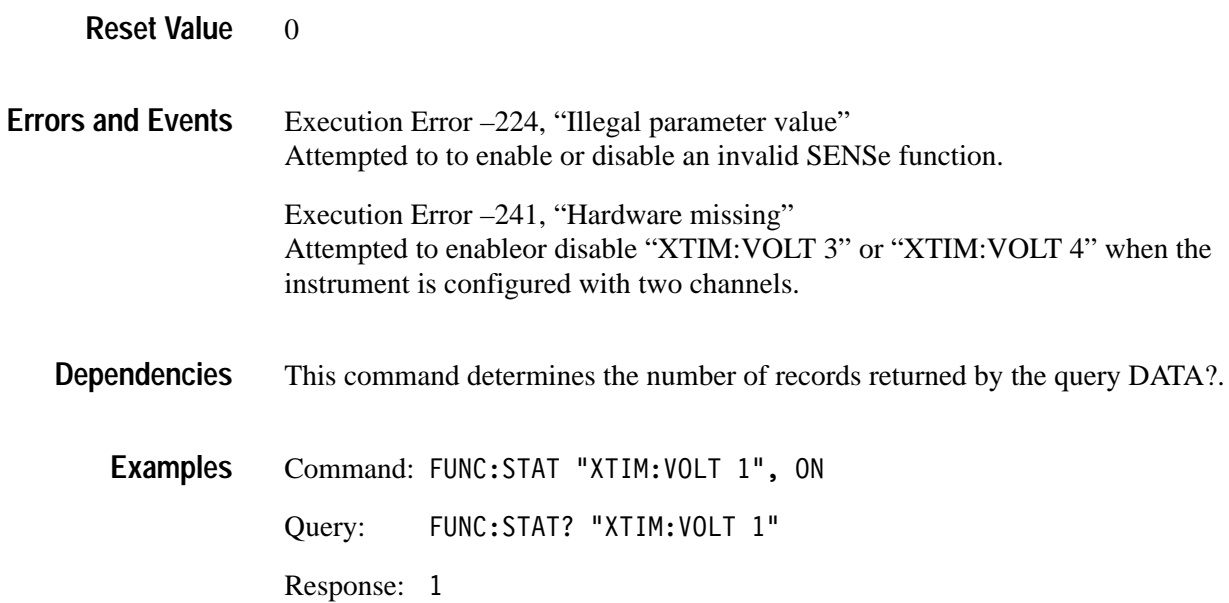

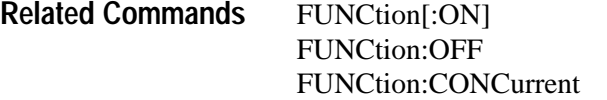

## **DATA? (Query Only)**

This query returns the results for the specified function or for all sense functions that are enabled. If auto-advance acquisition is on, then DATA? returns all acquisition records, beginning with AADV:RECord:STARt, for the specified channel. The format of the data is determined by the FORMat subsystem.

When you specify a sense function, DATA? returns only the results of the specified function. When no sense function is specified, DATA? returns the results of all sense functions that are enabled. The data is returned in ascending channel order. You can access individual auto-advance records with commands from the TRACe and CALCulate subsystems.

DATA? does not return data until pending acquisitions or calculations are complete. You can use the commands \*WAI, \*OPC, or \*OPC? to synchronize the response in a different manner.

Channel names and function strings may be used interchangeably for parameters. This is not standard SCPI practice and does not provide horizontal compatibility.

[SENSe: IDATA? [<function>] **Syntax**

### **Parameters**

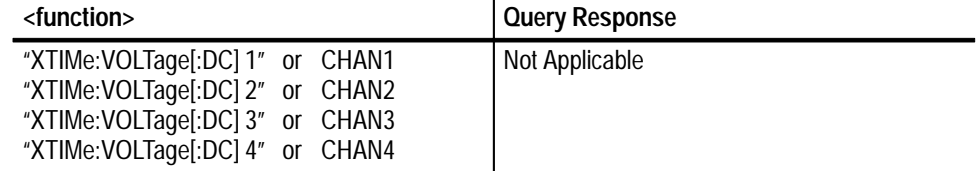

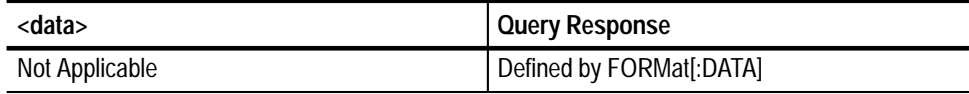

#### Not applicable **Reset Value**

Execution Error –224, "Illegal parameter value" Attempted to query data from an invalid sense function. **Errors and Events**

> Execution Error –230, "Data corrupt or stale." Attempted to query data that is invalid, incomplete or stale.

Execution Error –241, "Hardware missing" Attempted to query data from "XTIM:VOLT 3" or "XTIM:VOLT 4" when the instrument is configured with two channels.

The input channel number is used by the SENSe and TRACe subsystems For example, the command DATA? "XTIM:VOLT 1" is equivalent to TRAC[:DATA]? CHAN1 and both refer to the input channel 1. **Dependencies**

Ouery: DATA? **Examples**

Response:

FUNCtion[:ON] FUNCtion:CONCurrent FORMat[:DATA] DATA:PREamble? **Related Commands**

## **DATA:PREamble? (Query Only)**

This query returns the data preamble for the specified function or for all enabled sense functions. If Auto Advance is on, then one preamble for each enabled channel is returned.

When you specify a sense function, DATA:PREamble? returns only the preamble of the specified function. When you do not specify a sense function is specified, DATA:PREamble? returns the preambles of all enabled sense functions. The preambles are returned in ascending channel order.

DATA:PREamble? does not return data until pending acquisitions or calculations are complete. You can use the commands \*WAI, \*OPC, or \*OPC? to synchronize the response in a different manner.

Channel names and function strings may be used interchangeably for parameters. This is not standard SCPI practice and does not provide horizontal compatibility.

[SENSe: IDATA: PREamble? [<function>] **Syntax**

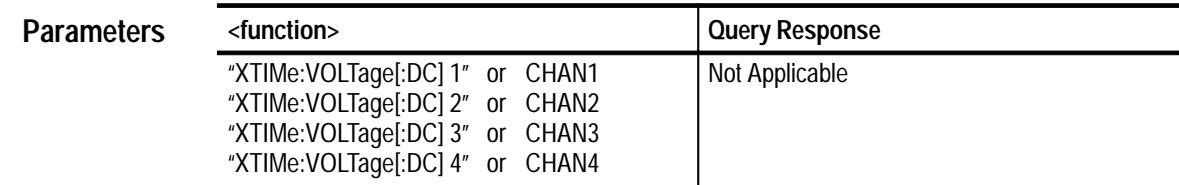

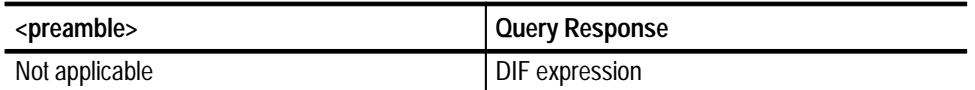

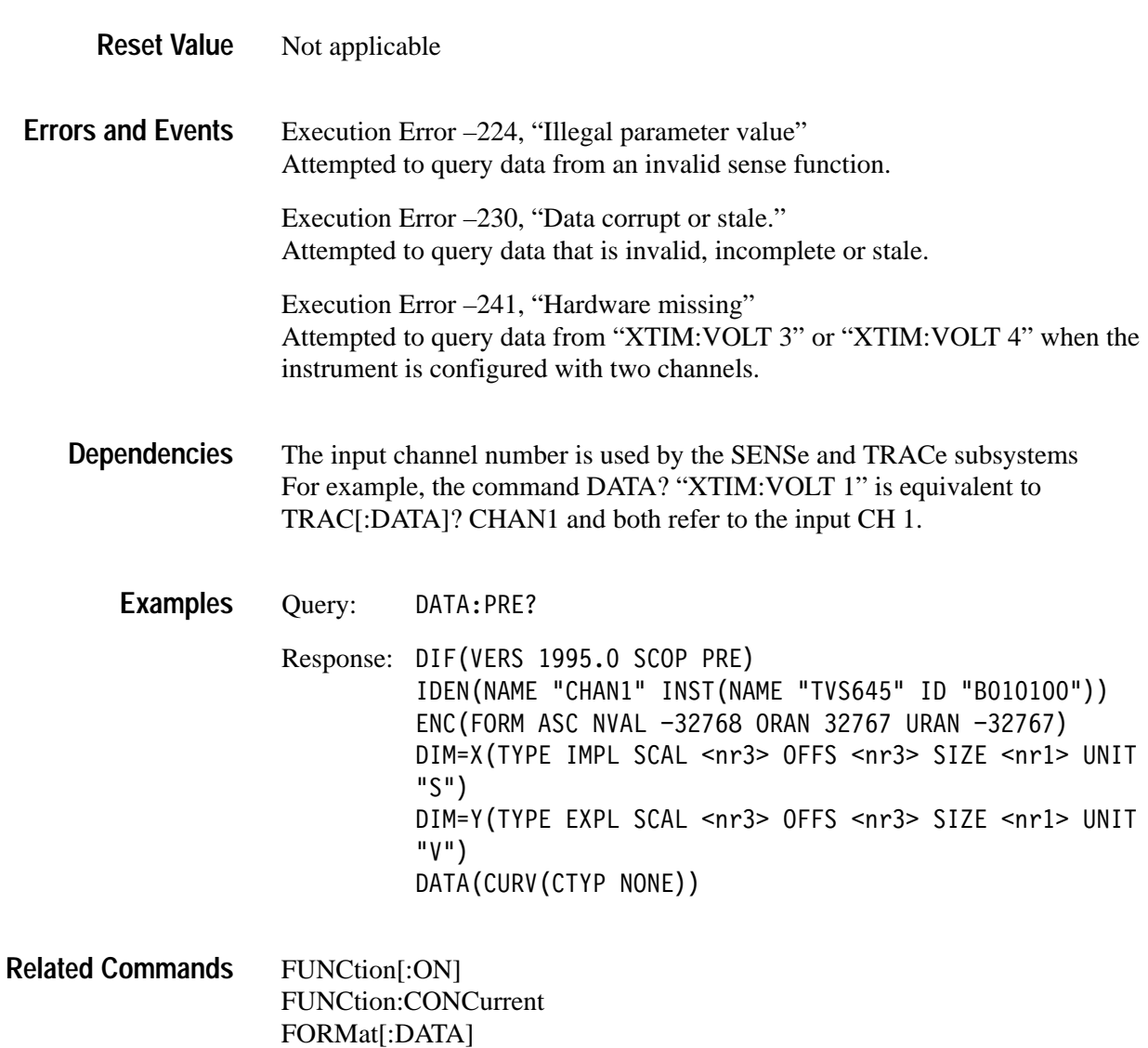

DATA?

# **INITiate and ABORt Subsystems**

This section describes the commands in the INITiate and ABORt subsystems. These commands operate with the ARM and TRIGger subsystems to start signal acquisition.

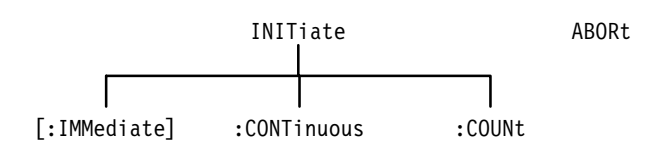

### **Figure 3–17: INITiate and ABORt Subsystem Hierarchy**

## **INITiate**

Starts the acquisition and measurement systems. INITiate causes the arm/trigger state-machine to exit the idle state and be ready for any defined ARM or TRIGger condition. This command is essential to start waveform analyzer acquisitions and measurements.

INITiate sets the ACQ\_OPC pending flag. You may want to use \*WAI, \*OPC, or \*OPC? to synchronize the command.

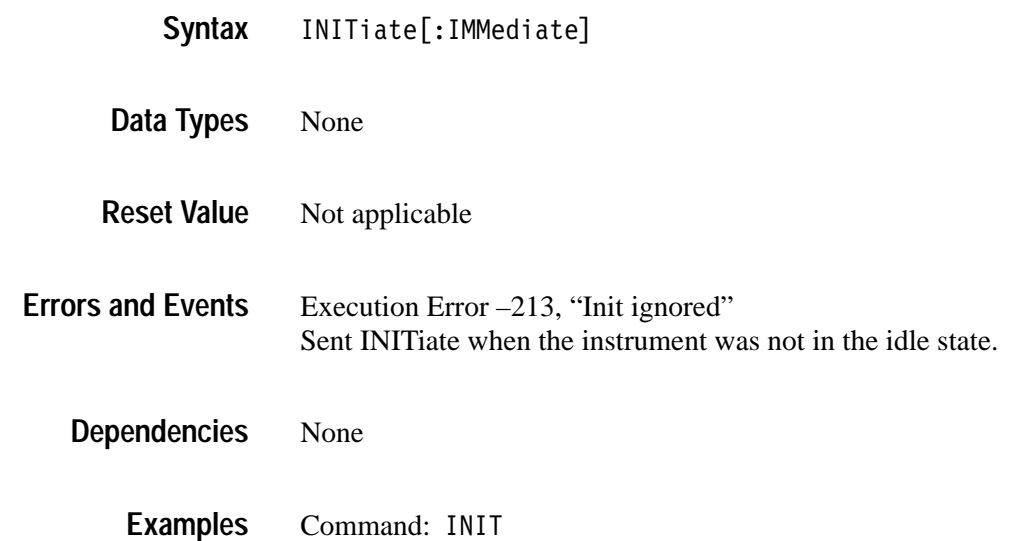

ABORt **Related Commands**

## **INITiate:CONTinuous INITiate:CONTinuous?**

Sets or queries whether the acquisition loop repeats continuously, including any defined arm or trigger conditions. Use this command only when FDC is employed to transfer data. INITiate:CONT may be difficult to interrupt once initiated.

*NOTE. Your waveform analyzer may not respond after receiving INIT:CONT. To end acquisition and return control, send the VXIbus word serial command <Abort Normal Operation> then INIT:CONT OFF.*

When INIT:CONTinuous is set to ON and you send a self-synchronizing command, such as a TRACe? query, the parser does not execute subsequent commands until the current command (INIT:CONT) completes and an OPC occurs. OPC cannot occur until INIT:CONT terminates. When a defined trigger event or arm event does not occur, INIT:CONT does not terminate. Unless you have sent a data query or other self-synchronizing command, you can recover control by sending the \*RST command.

When you send INIT:CONT, acquisition continues until the instrument receives an \*RST, or VXI word serial <Abort Normal Operation> or <End Normal Operation> command and INIT:CONT OFF. The command \*RST is effective only when you have not sent a self-synchronizing command, such as TRACe?. You can use the command ABORt to stop the current acquisition and automatically restart continuous acquisition.

The setting for ARM:COUNt is ignored when INIT:CONTinuous is set to ON.

INITiate: CONTinuous <boolean> INITiate: CONTinuous? **Syntax**

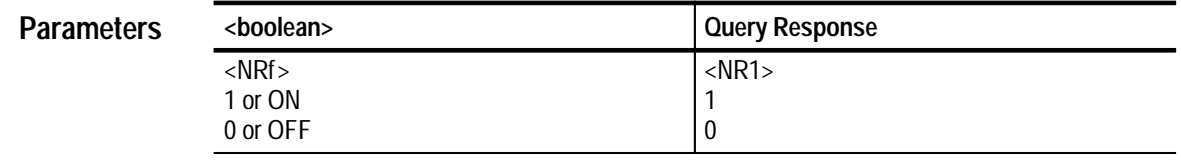

 $\Omega$ **Reset Value**

None **Errors and Events**

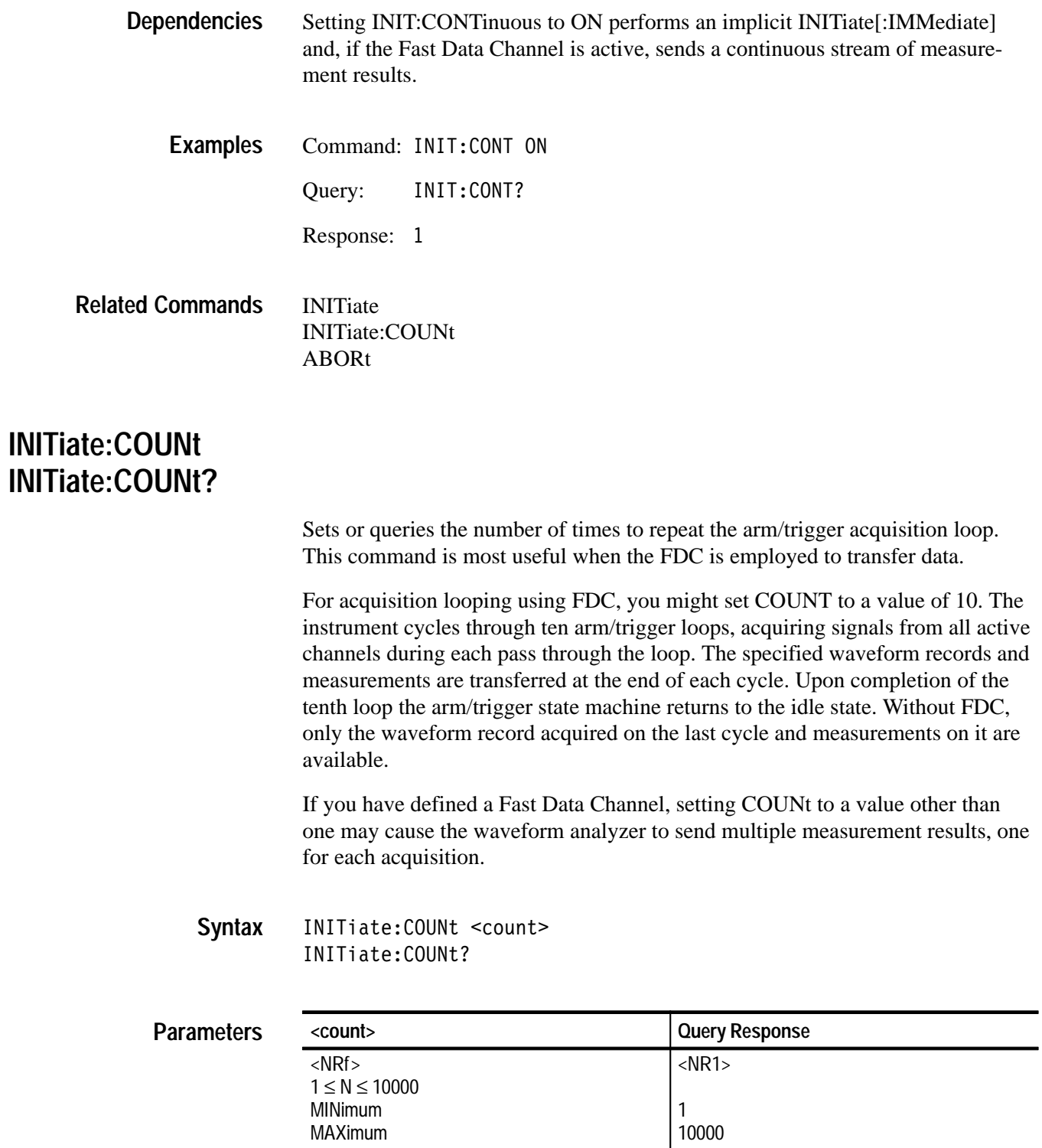

1 **Reset Value**

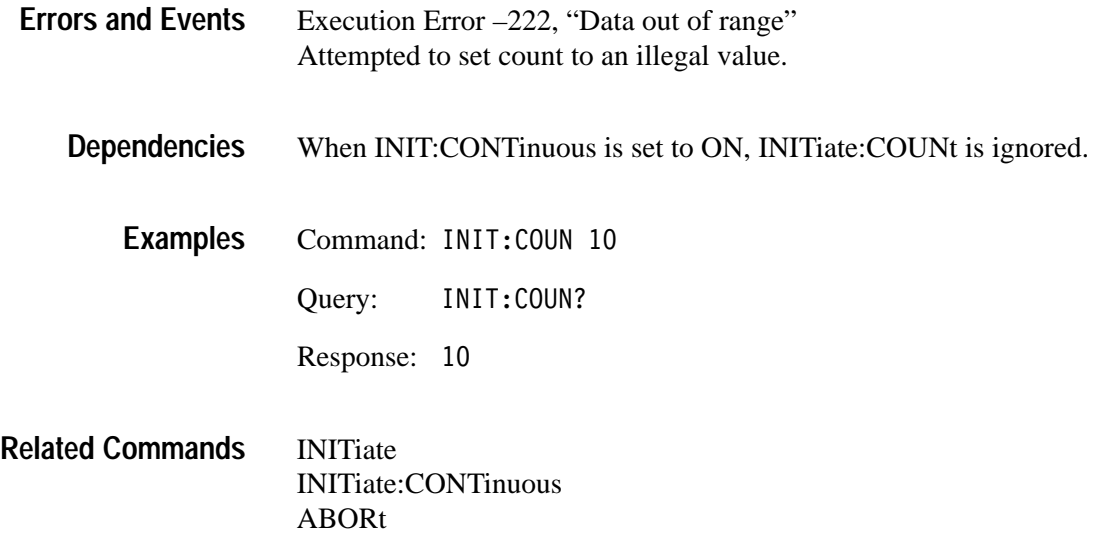

## **ABORt**

Stops all acquisition and measurements and returns the arm/trigger subsystem to the idle state. Any remaining data is corrupt. When INITiate:CONTinuous is set to ON, the current acquisition is terminated and acquisition is restarted.

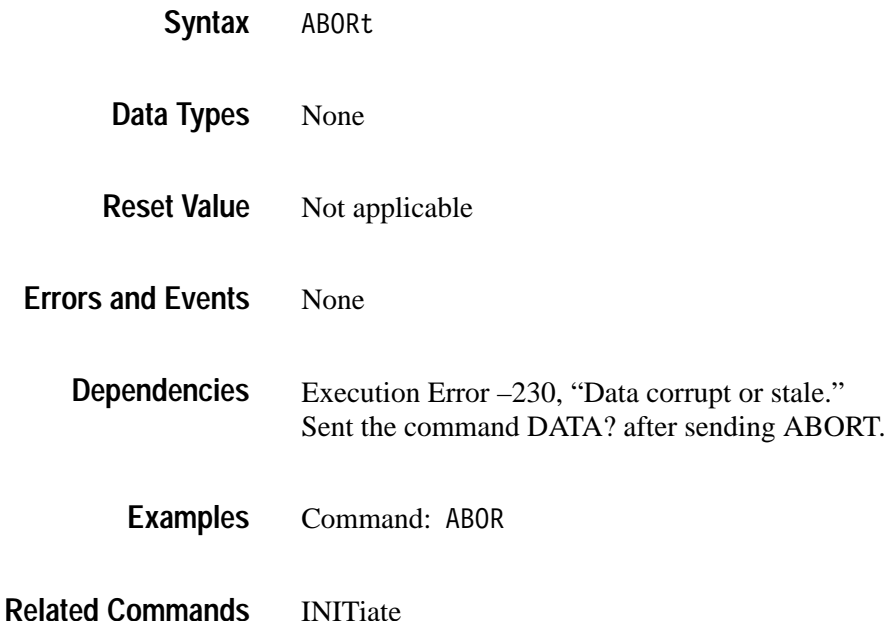

# **INPut Subsystem**

This section describes each command and query in the INPut subsystem. The INPut subsystem controls the parameters shown in Figure 3–18. Figure 3–19 shows the part of the waveform analyzer controlled by the INPut commands. The input channel number, defined at the probe connector, is shared as the parameter <n> for the INPut<n> and VOLTage<n> commands. Only the four channel TVS641 accepts INPut3 and INPut4 commands.

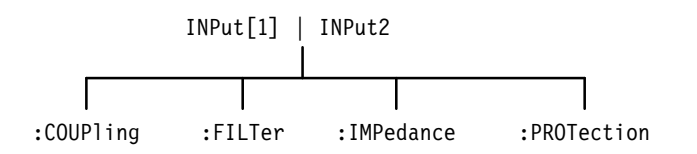

**Figure 3–18: INPut Subsystem Hierarchy**

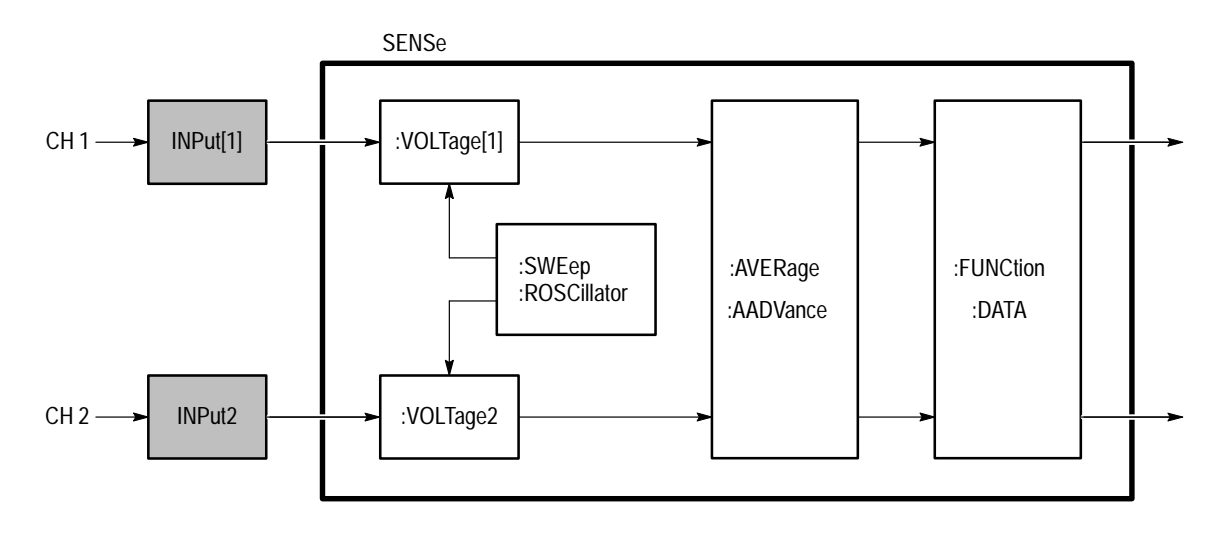

**Figure 3–19: INPut Subsystem Functional Model**

## **INPut:COUPling INPut:COUPling?**

Sets or queries the type of signal coupling for the specified input channel. When AC coupled and INPut:IMPedance is set to 1 M $\Omega$ , frequencies below 10 Hz are attenuated. When AC coupled and INPut:IMPedance is set to 50  $\Omega$ , frequencies below 200 kHz are attenuated. Setting COUPling to GROund connects the input of the amplifier to ground and presents a high impedance to the incoming signal.

INPut<n>:COUPling <coupling> INPut<n>:COUPling? **Syntax**

## **Parameters**

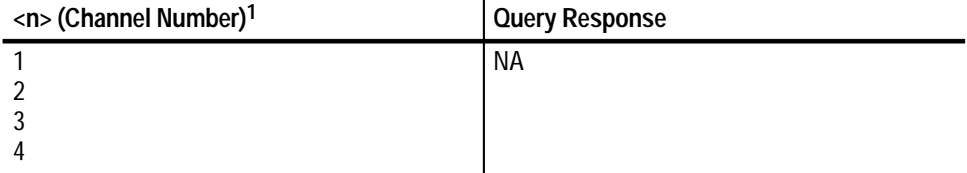

**1** The input channel number <n> is used by the commands INPut<n> and VOLTage<n>. **If you omit <n>, the default is channel 1.**

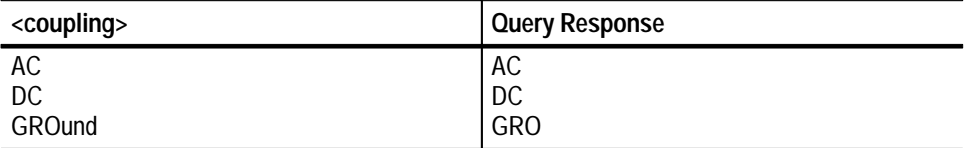

#### DC **Reset Value**

Execution Error –141, "Invalid character data" Attempted to set coupling to an illegal value. **Errors and Events**

> Execution Error –241, "Hardware missing" Attempted to program INPut3 or INPut4 on an instrument configured with only two channels.

None **Dependencies**

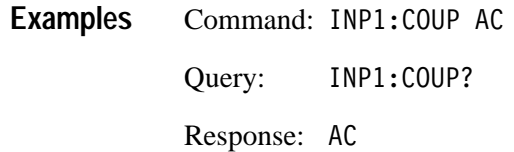

None **Related Commands**

## **INPut:FILTer INPut:FILTer?**

Sets or queries whether the low-pass analog noise filter is on or off for the specified input channel. INPut:FILTer must be off to use the full bandwidth of the waveform analyzer. To set the limit frequency of the low pass filter, use the command INPut:FILTer:FREQuency.

INPut<n>:FILTer[:LPASs][:STATe] <boolean> INPut<n>:FILTer[:LPASs][:STATe]? **Syntax**

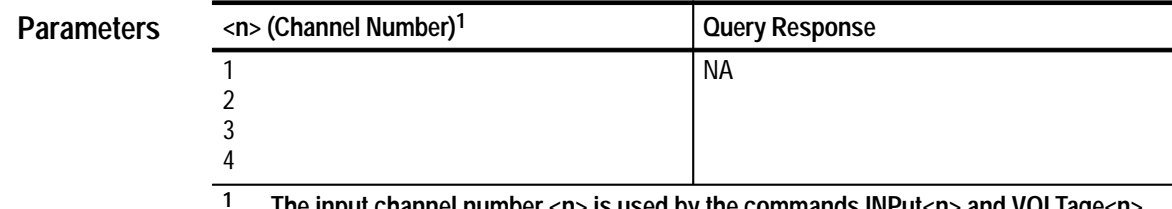

**1 The input channel number <n> is used by the commands INPut<n> and VOLTage<n>. If you omit <n>, the default is channel 1.**

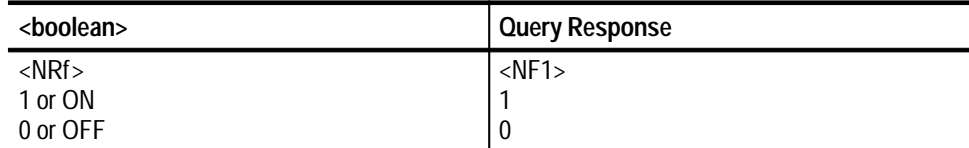

0 (OFF) **Reset Value**

Execution Error –241, "Hardware missing" Attempted to program INPut3 or INPut4 on an instrument configured with only two channels. **Errors and Events**

None **Dependencies**

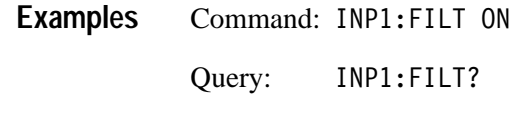

INPut:FILTer:FREQuency **Related Commands**

## **INPut:FILTer:FREQuency INPut:FILTer:FREQuency?**

Sets or queries the frequency limit of the low-pass analog noise filter for the specified input channel. You must enable the low pass filter with the command INPut:FILTer before the filter is effective. The filter selections are 20 MHz and 250 MHz. To use the full bandwidth of the waveform analyzer set INPut:FILTer to OFF.

#### INPut<n>:FILTer[:LPASs]:FREOuency <frequency> INPut<n>:FILTer[:LPASs]:FREOuency? **Syntax**

### **Parameters**

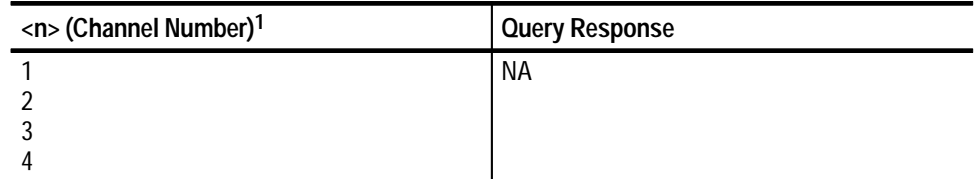

**1 The input channel number <n> is used by the commands INPut<n> and VOLTage<n>. If you omit <n>, the default is channel 1.**

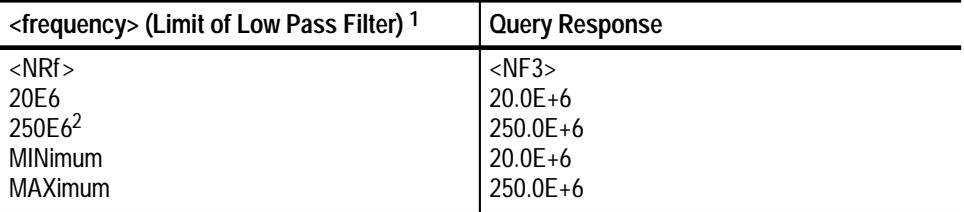

**1 The default multiplier for the <frequency> parameter is HZ. You can also use KHZ or MHZ.**

**2 When using the 250 MHz filter on the TVS621 or TVS641 input channels, the effective system bandwidth is typically 180 MHz.**

250.0E+6 **Reset Value**

### Execution Error –222, "Data out of range" Attempted to set low pass frequency to an illegal value. **Errors and Events**

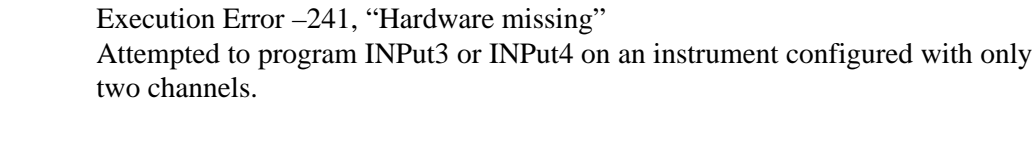

Command: INP1:FILT:FREQ 20E6 Query: INP1:FILT:FREQ? Response: 20.0E+6 **Examples**

None

INPut:FILTer **Related Commands**

**Dependencies**

## **INPut:IMPedance INPut:IMPedance?**

Sets or queries the input impedance of the specified input channel. The impedance selections are 50  $\Omega$  and 1 M $\Omega$ . When input protection is enabled, an overload of the 50  $\Omega$  input automatically sets impedance to 1 M $\Omega$ .

INPut<n>:IMPedance <impedance> INPut<n>:IMPedance? **Syntax**

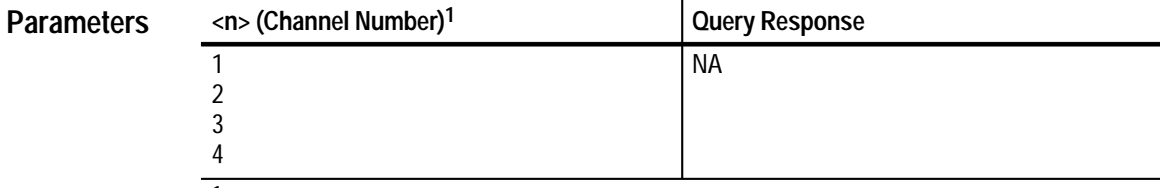

**1 The input channel number <n> is used by the commands INPut<n> and VOLTage<n>. If you omit <n>, the default is channel 1.**

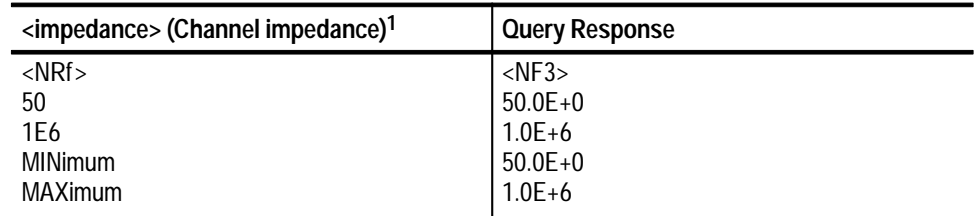

**1 The default multiplier for the <impedance> parameter is OHM. You can also use KOHM or MOHM.**

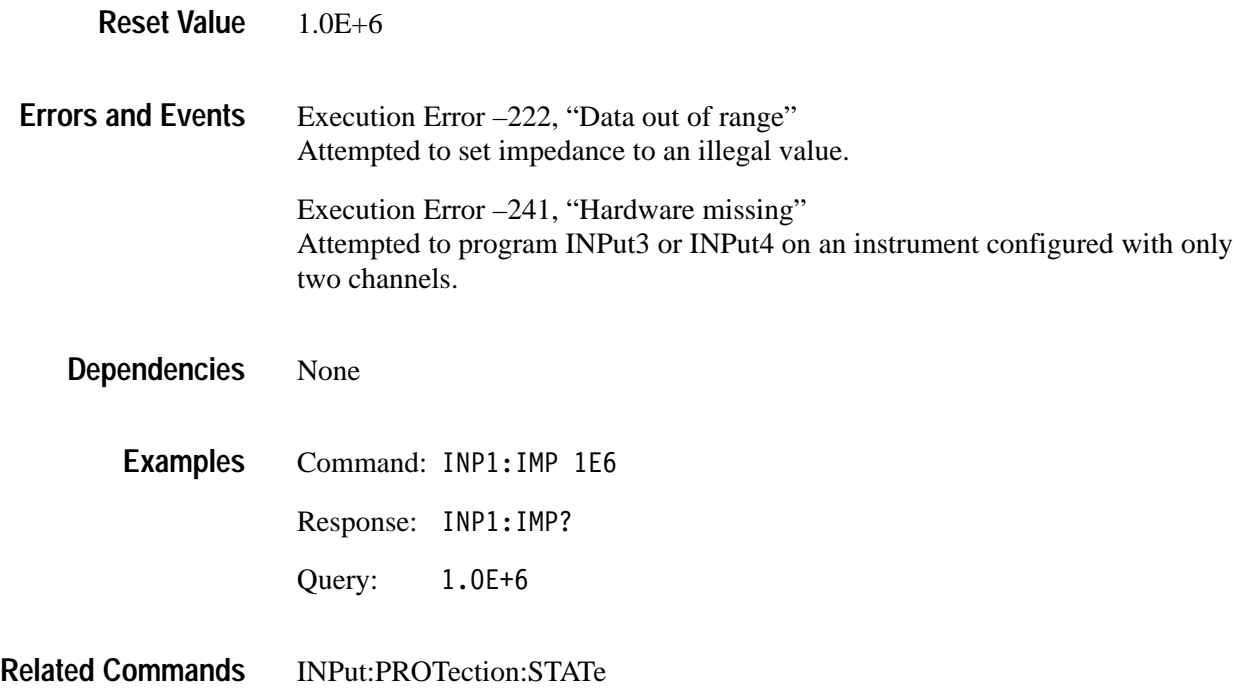

## **INPut:PROTection:STATe INPut:PROTection:STATe?**

Sets or queries the state of the input protection circuitry for *all* input channels. When protection is enabled (ON), an input overload will automatically set the input channel impedance to  $1 \text{ M}\Omega$  in order to protect the input.

Because the waveform analyzer stores the INPut:PROTection:STATe in nonvolatile RAM, this setting is recalled at power-up. However, it is not saved with a stored settings, and it is not changed by the reset command \*RST. The factory default is to enable input protection.

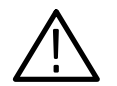

*CAUTION. Use caution when disabling input protection. Damage may occur to the instrument input channels if the overload condition persists or is extreme.*

INPut: PROTection: STATe <boolean> INPut: PROTection: STATe? **Syntax**

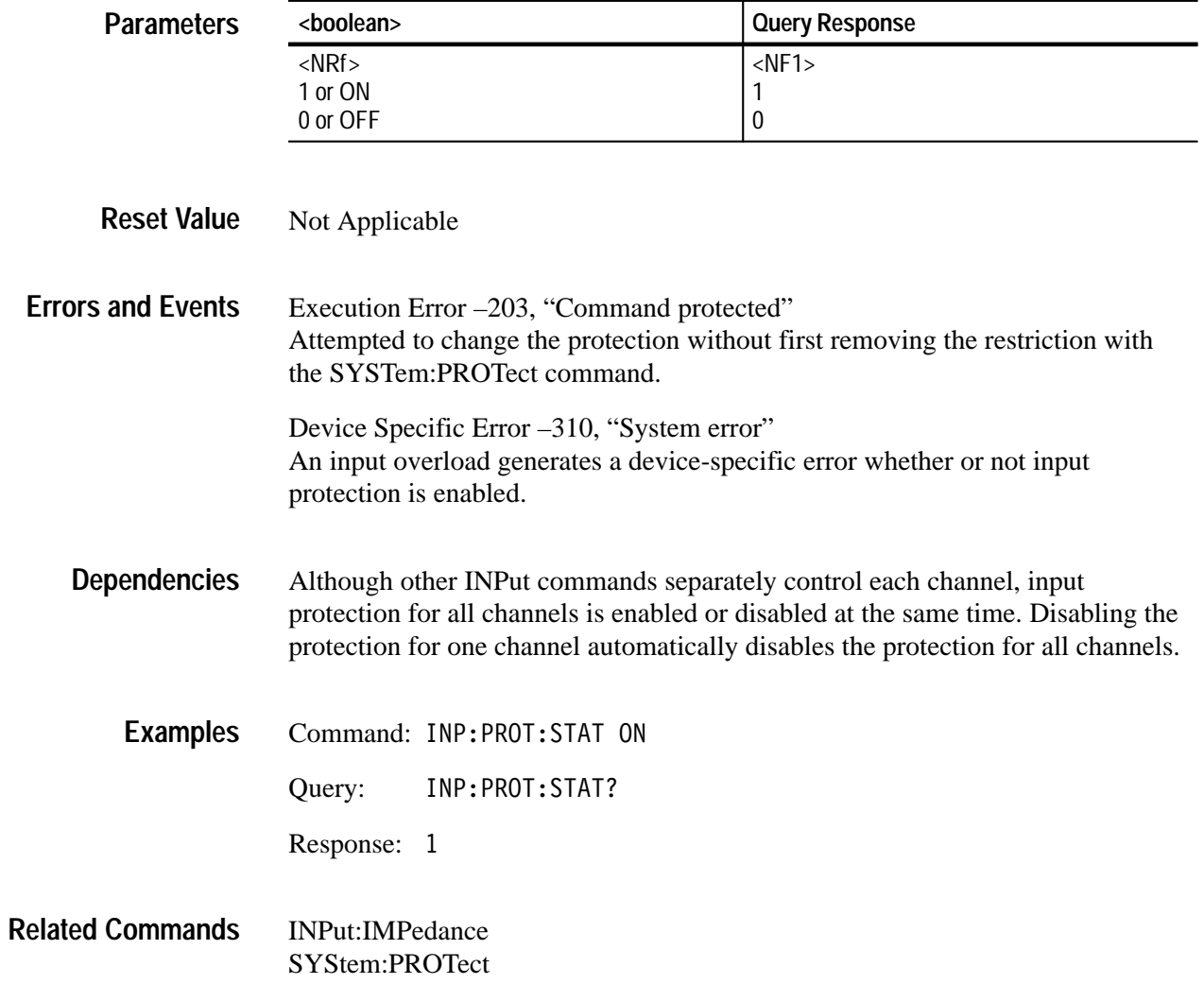

# **MEMory Subsystem**

This section describes the commands in the MEMory subsystem. These commands store and retrieves instrument settings. The waveform analyzer can store the current instrument state in any of ten nonvolatile memory locations or in a file on your controller.

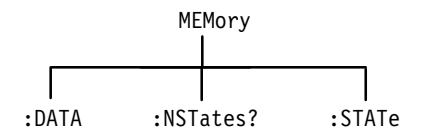

**Figure 3–20: MEMory Subsystem Hierarchy**

## **MEMory:DATA MEMory:DATA?**

Sets or queries the instrument settings (or state) for the ten on-board nonvolatile memory locations. With the query form, you can save the current settings (SAV0) or one or more of the on board settings (SAV1–10) to a file on your controller. Later, you can load these settings into the on board storage locations to run a suite of measurements based on the different instrument configurations. Use the command \*RCL to use an on board instrument setting.

You cannot load a settings file into SAV0 because it is the current or active instrument settings. You can use the command SYSTem:SET to modify the current settings with a settings file.

Settings data is transferred in binary format, designated <arbitrary\_block\_data>, that is unique to the waveform analyzer.

MEMory:DATA <setting>, <data> MEMory:DATA? <setting> **Syntax**

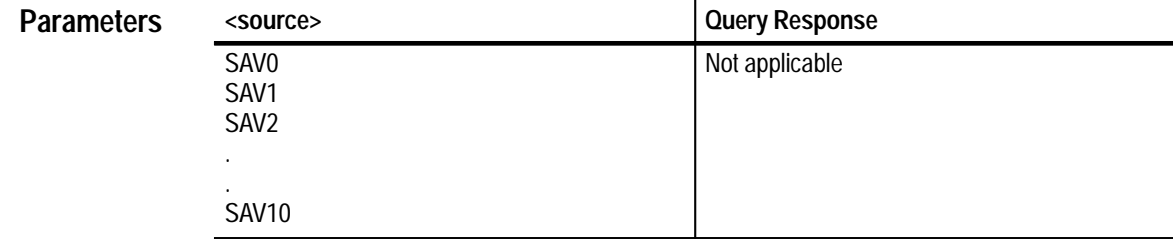

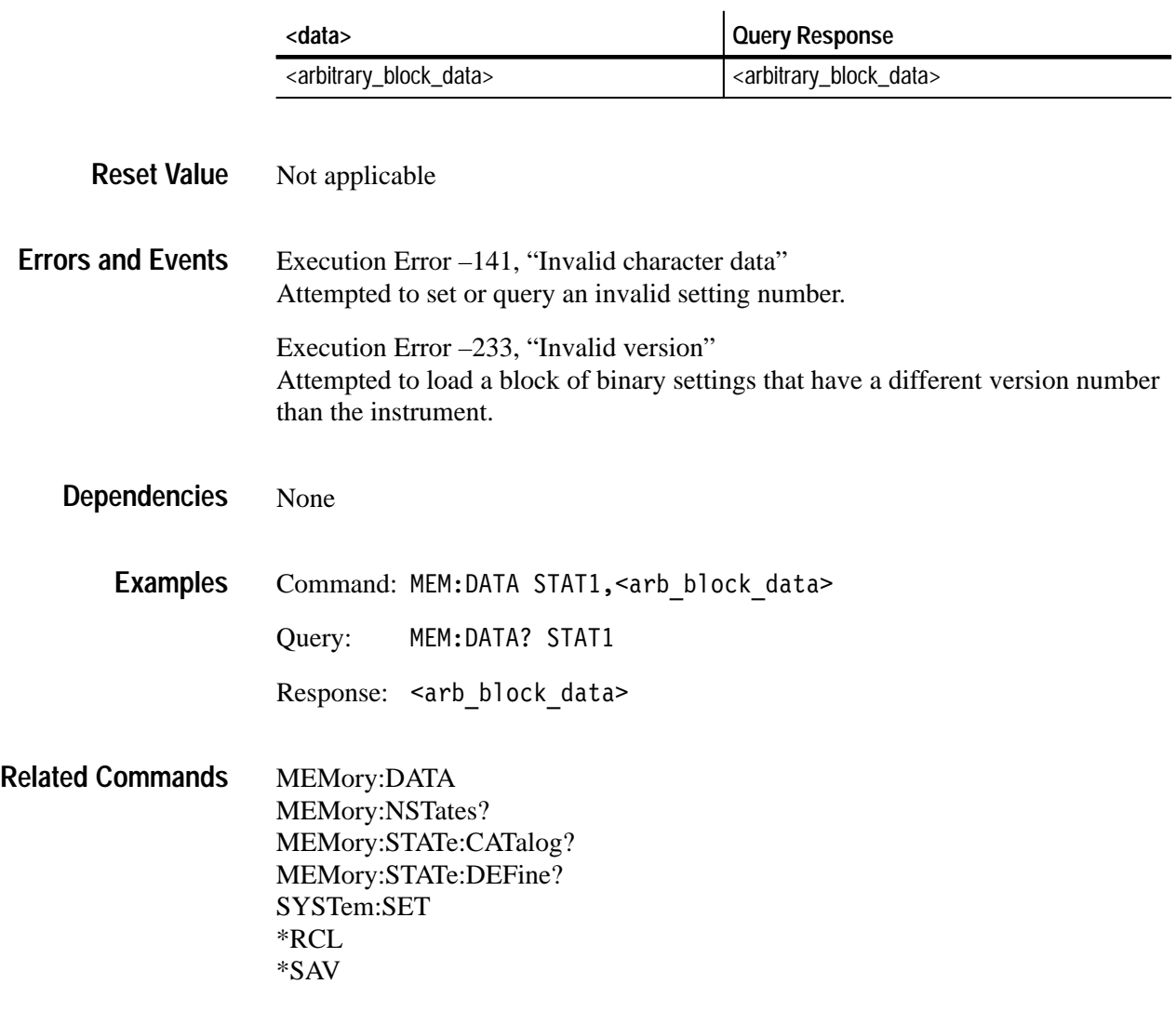

## **MEMory:NSTates? (Query Only)**

Returns the number of instrument settings (states) that can be stored in the waveform analyzer. Settings locations can be used or filled with the command \*SAV and MEMory:DATA. Once stored on board, settings can be recalled with the command \*RCL.

MEMorv:NSTates? <states>  $\vert$  Query Response Not applicable  $|\langle \text{NR1} \rangle|$ 10 10 None None Query: MEM:NST? Response: 10 MEMory:DATA? MEMory:STATe:CATalog? MEMory:STATe:DEFine? SYSTem:SET \*RCL \*SAV **Syntax Parameters Reset Value Errors and Events Dependencies Examples Related Commands**

## **MEMory:STATe:CATalog? (Query Only)**

Returns the list of predefined names for the on-board stored settings. The list is composed of names as quoted strings separated by commas. Settings locations can be used or filled with the commands \*SAV and MEMory:DATA. Once stored on board, settings can be recalled with the command \*RCL.

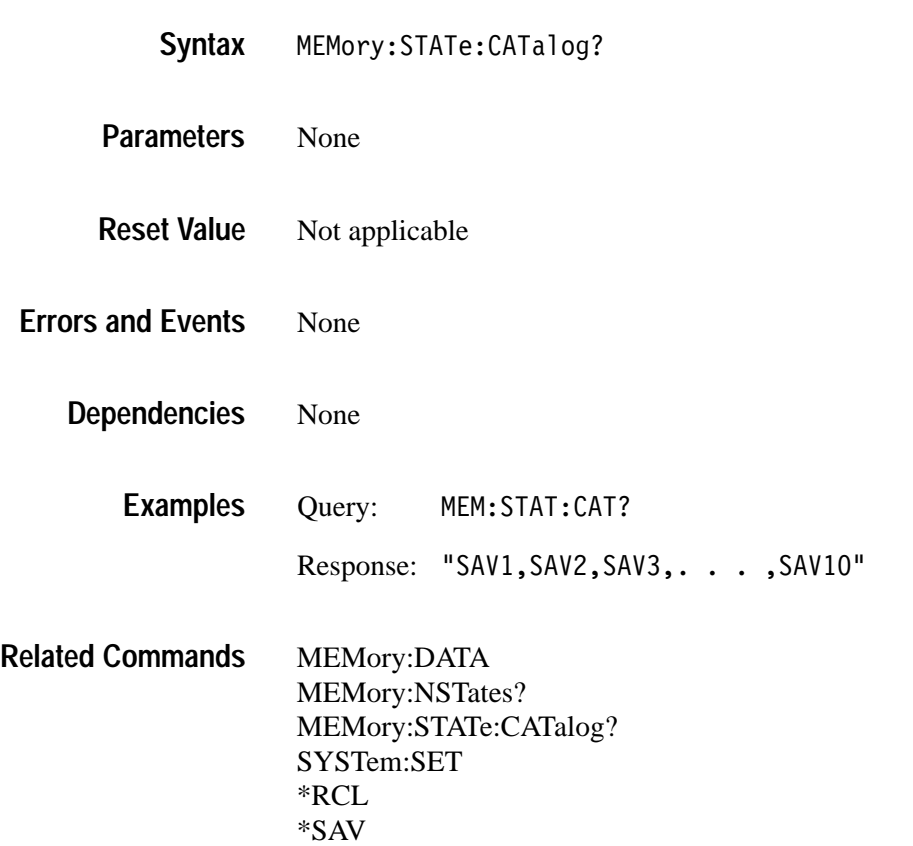

## **MEMory:STATe:DEFine? (Query Only)**

Returns the register number of a specified instrument settings location in the waveform analyzer. Settings locations can be used or filled with the commands \*SAV and MEMory:DATA. Once stored on board, settings can be recalled with the command \*RCL.

#### MEMory:STATe:DEFine? <setting> **Syntax**

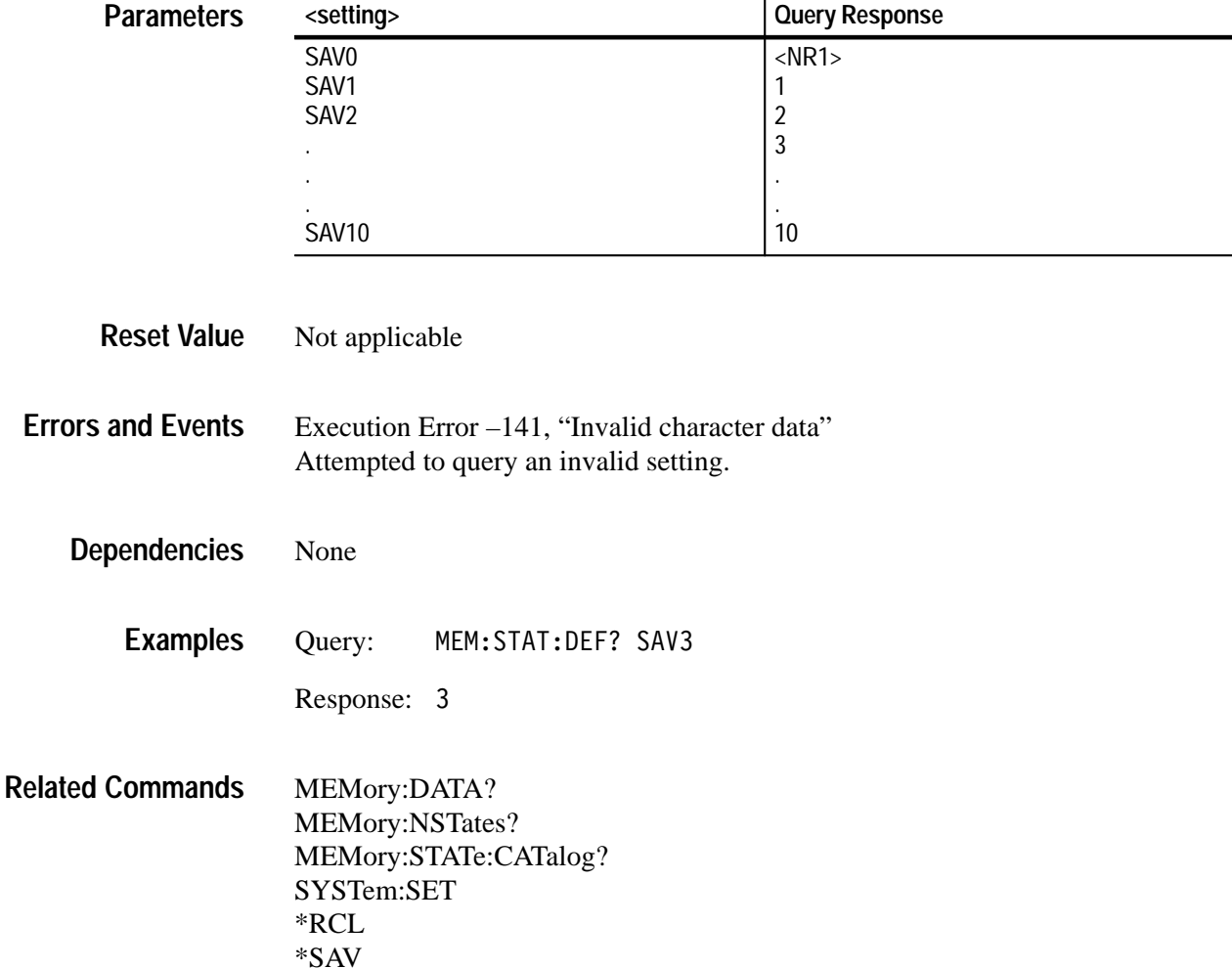

# **OUTPut Subsystem**

This section describes the commands in the OUTPut subsystem. These commands route signals to the VXIbus trigger lines and enable the probe compensation signals and reference signals.

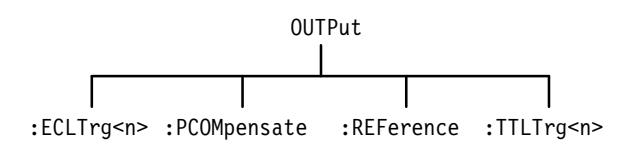

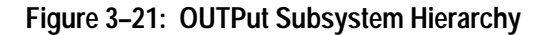

## **OUTPut:ECLTrg<n> OUTPut:ECLTrg<n>?**

Sets or queries whether the instrument should drive (source) the specified VXIbus ECL trigger line when a trigger event occurs. You can choose inverted output polarity on the ECL trigger lines.

The waveform analyzer lets you to define the source to drive each VXIbus ECL trigger line. You can source and sense an ECL trigger line.

OUTPut:ECLTrg<n>[:STATe] <boolean> OUTPut:ECLTrg<n>[:STATe]? **Syntax**

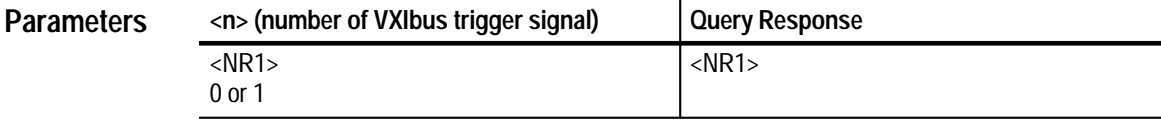

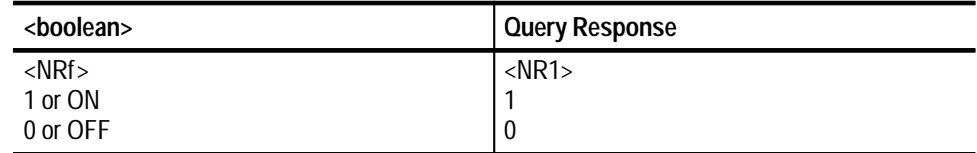

 $\Omega$ **Reset Value**

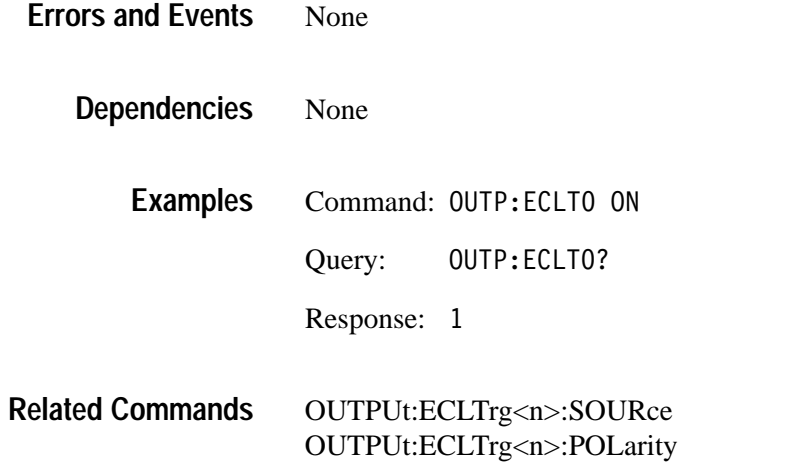

## **OUTPut:ECLTrg<n>:POLarity OUTPut:ECLTrg<n>:POLarity?**

Sets or queries the drive polarity for the specified VXIbus ECL trigger line. Normally, the ECL trigger lines are asserted in the logical high state. With INVerted polarity the trigger lines are asserted in the logical low state.

You can enable each ECL trigger line separately with the command OUTPut:ECLTrg<n>. Use the command OUTPut:ECLTrg<n>:SOURce to control the source driver for the ECL trigger lines.

OUTPut:ECLTrg<n>:POLarity<polarity> OUTPut:ECLTrg<n>:POLarity? **Syntax**

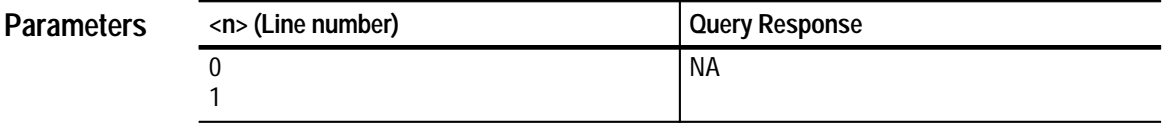

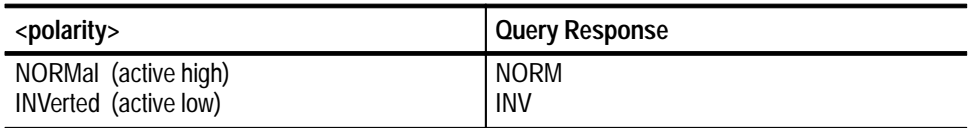

#### NORM **Reset Value**

Execution Error –141, "Invalid character data" Attempted to set polarity to an illegal value. **Errors and Events**
#### **Dependencies**

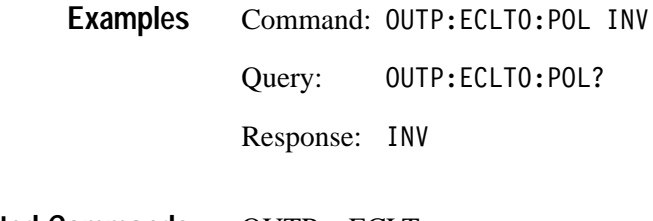

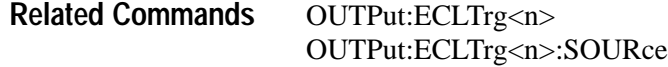

#### **OUTPut:ECLTrg<n>:SOURce OUTPut:ECLTrg<n>:SOURce?**

Sets or queries the waveform analyzer source used to drive each VXIbus ECL trigger line. The ARMed, ATRigger, and BTRigger sources drive the chosen trigger line when the associated event occurs in the instrument. The OPC source drives the trigger line when the active command completes. The waveform analyzer can simultaneously source and sense an ECL trigger line.

OUTPut:ECLTrg<n>:SOURce <source> OUTPut:ECLTrg<n>:SOURce? **Syntax**

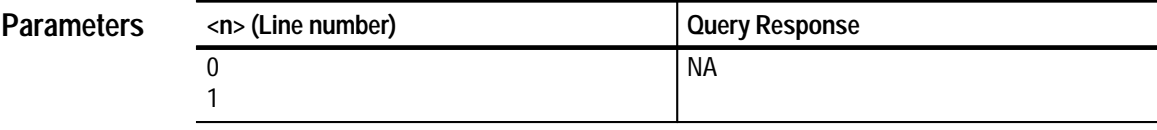

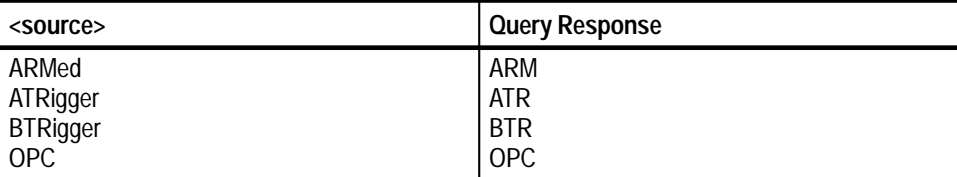

ATR (ECLTrg1) **Reset Value**

BTR (ECLTrg0)

#### Execution Error –141, "Invalid character data" Attempted to set source to an illegal value. **Errors and Events**

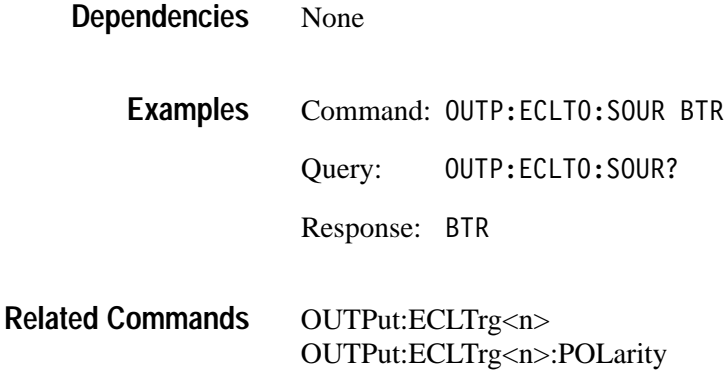

#### **OUTPut:PCOMpensate OUTPut:PCOMpensate?**

Sets or queries whether the probe compensation signal is output on the frontpanel connector PROBE COMPENSATION. Use the command OUTPut:PCOMpensate:FUNCtion to select the type of compensation signal. You can select either CLOCk at 1 kHz and 500 mV peak-to-peak amplitude or VOLT with a 500 mV DC level.

When compensating probes, use the BNC to probe tip adapter recommended by the probe manufacturer and connect the probe ground lead to signal ground.

OUTPut:PCOMpensate[:STATe] <boolean> OUTPut:PCOMpensate[:STATe]? **Syntax**

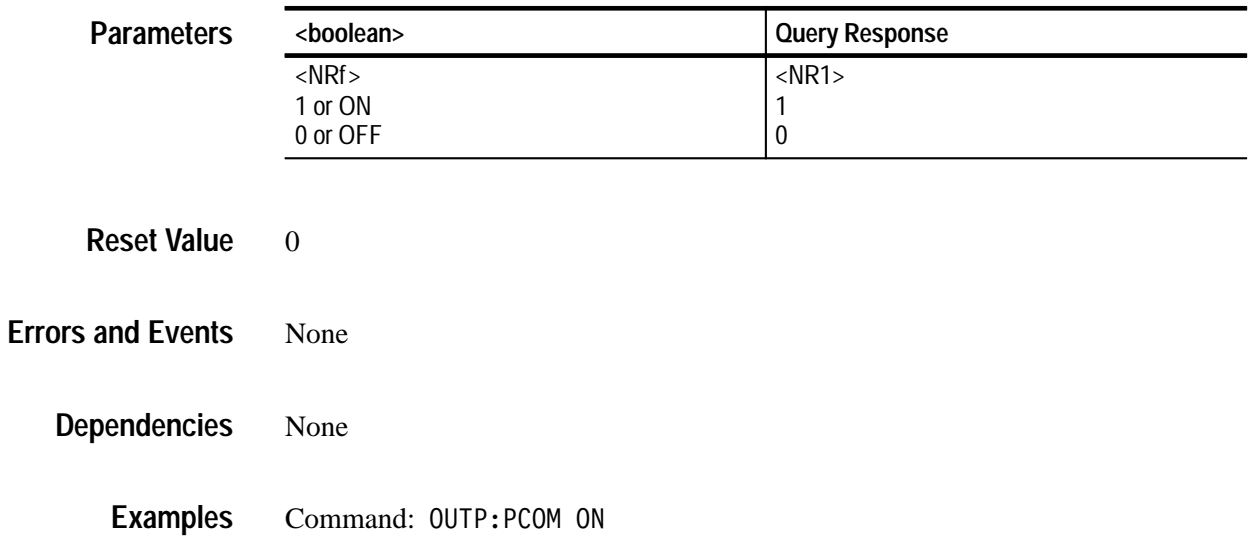

Query: 0UTP:PCOM?

Response: 1

OUTPut:PCOMpensate:FUNC **Related Commands**

### **OUTPut:PCOMpensate:FUNCtion OUTPut:PCOMpensate:FUNCtion?**

Sets or queries the source for the probe compensation signal which is output on the front-panel connector PROBE COMPENSATION. Use the command OUTPut:PCOMpensate to enable the signal. You can select either CLOCk at 1 kHz and 500 mV peak-to-peak amplitude or VOLT with a 500 mV DC level.

When compensating probes, use the BNC to probe tip adapter recommended by the probe manufacturer and connect the probe ground lead to signal ground.

#### OUTPut:PCOMpensate:FUNCtion <function> OUTPut:PCOMpensate:FUNCtion? **Syntax**

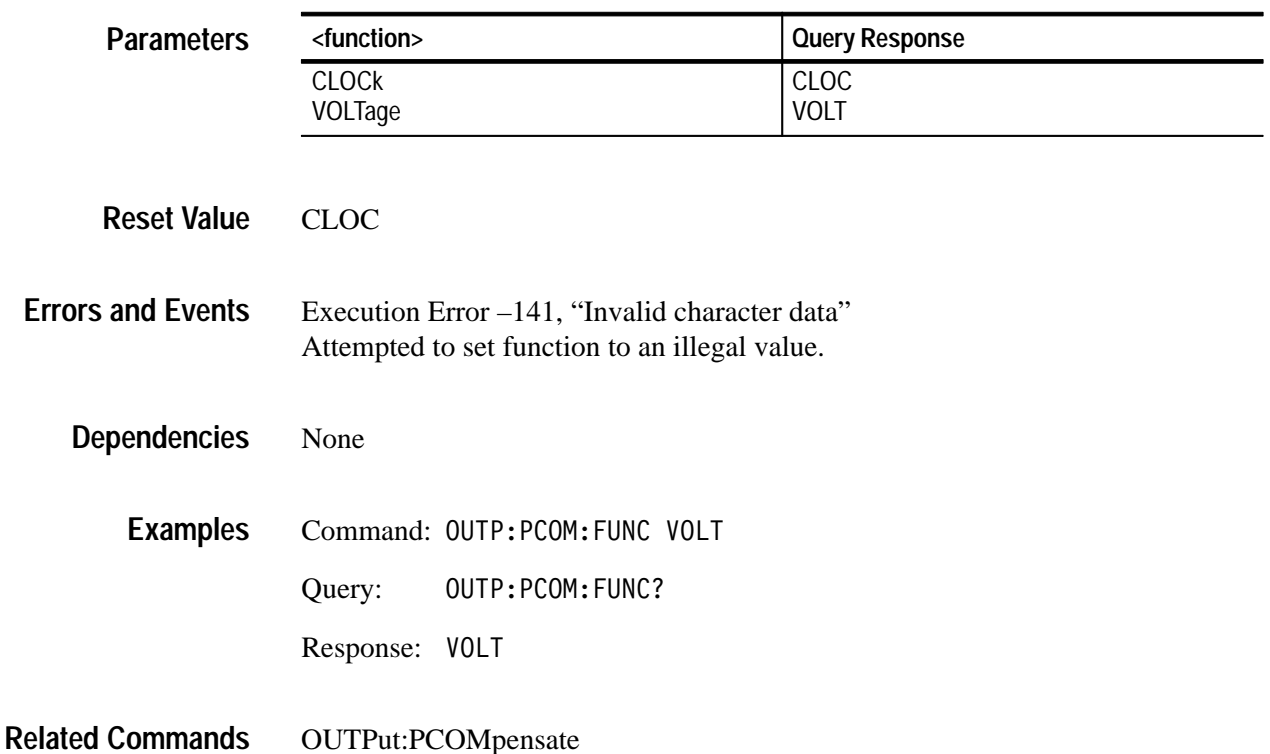

### **OUTPut:REFerence OUTPut:REFerence?**

Sets or queries whether a reference signal is output on the front-panel connector REFERENCE OUTPUT. The reference signal is intended for use during instrument verification. You can direct either of two signals to the REFERENCE OUTPUT: the internal 10 MHz reference clock with a 1 V peak-to-peak amplitude or the 8.0 V DC level. Use OUTPut:REFerence:FUNCtion to select which signal appears on the output. The reference signal is turned off when you start an acquisition or reset the instrument.

OUTPut:REFerence[:STATe] <boolean> OUTPut:REFerence[:STATe]? **Syntax**

| <b>Parameters</b>        | <boolean></boolean>                |                           | <b>Query Response</b>           |  |
|--------------------------|------------------------------------|---------------------------|---------------------------------|--|
|                          | $<$ NRf $>$<br>1 or ON<br>0 or OFF |                           | $<$ NR1 $>$<br>1<br>$\mathbf 0$ |  |
| <b>Reset Value</b>       | $\mathbf{0}$                       |                           |                                 |  |
| <b>Errors and Events</b> | None                               |                           |                                 |  |
| <b>Dependencies</b>      | None                               |                           |                                 |  |
| <b>Examples</b>          |                                    | Command: OUTP:REF ON      |                                 |  |
|                          | Query:                             | OUTP:REF?                 |                                 |  |
|                          | Response: 1                        |                           |                                 |  |
| <b>Related Commands</b>  |                                    | OUTPut:REFerence:FUNCtion |                                 |  |

### **OUTPut:REFerence:FUNCtion OUTPut:REFerence:FUNCtion?**

Sets or queries which reference signal is output on the connector REFERENCE OUTPUT. The reference signal is intended for use during instrument verification. You can direct either of two signals to the REFERENCE OUTPUT: the internal 10 MHz reference clock with a 1 V peak-to-peak amplitude or the 8.0 V DC level. Use OUTPut:REFerence to enable the signal output. The reference signal output is disabled when you start acquisition or reset the instrument.

OUTPut:REFerence:FUNCtion <function> OUTPut:REFerence:FUNCtion? **Syntax**

| <b>Parameters</b>                              | <function></function>                                                                                                    |                | <b>Query Response</b>      |  |
|------------------------------------------------|----------------------------------------------------------------------------------------------------|----------------|----------------------------|--|
|                                                | <b>CLOCK</b><br>VOLTage                                                                                                    |                | <b>CLOC</b><br><b>VOLT</b> |  |
| <b>Reset Value</b>                             | <b>CLOC</b>                                                                                                    |                |                            |  |
| <b>Errors and Events</b>                       | Execution Error -141, "Invalid character data"<br>Attempted to set the calibration reference function to an illegal value. |                |                            |  |
| <b>Dependencies</b>                            | None                                                                                                    |                |                            |  |
| <b>Examples</b><br>Command: OUTP:REF:FUNC VOLT |                                                                                                    |                |                            |  |
|                                                | Query:                                                                                                    | OUTP:REF:FUNC? |                            |  |
|                                                | Response:                                                                                                    | VOLT           |                            |  |
| <b>Related Commands</b>                        | <b>OUTPut:REFerence</b>                                                                                                    |                |                            |  |

#### **OUTPut:TTLTrg<n> OUTPut:TTLTrg<n>?**

Sets or queries whether the instrument should drive (source) the specified VXIbus TTL trigger lines when a trigger event occurs. You can enable each TTL trigger line separately. Use the command OUTPut:TTLTrg<n>:SOURce to pick the source for each TTL trigger line. Use the command OUTPut:TTLTrg<n>:POLarity to set the polarity of the output.

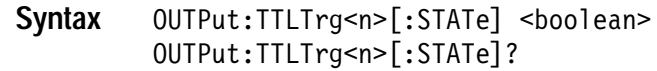

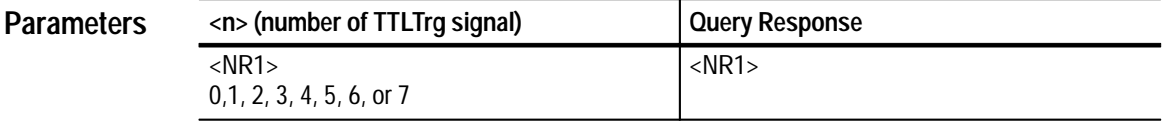

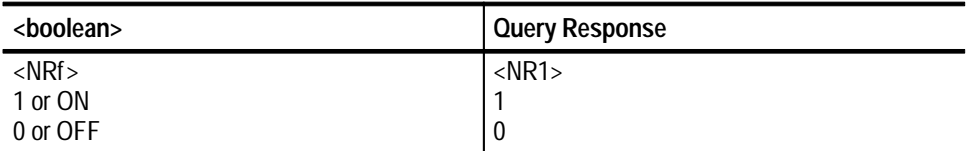

- 0 **Reset Value**
- None **Errors and Events**

None **Dependencies**

- Command: OUTP:TTLT0 ON **Examples**
	- Query: 0UTP:TTLT0?
		- Response:
- OUTPut:TTLTrg<n>:POLarity OUTPut:TTLTrg<n>:SOURce? **Related Commands**

### **OUTPut:TTLTrg<n>:POLarity OUTPut:TTLTrg<n>:POLarity?**

Sets or queries the drive polarity for each VXI TTLTrg trigger line. The TTL trigger lines are normally active low. With INVerted polarity (active high), a controller can detect when all cards in a mainframe have asserted a trigger line.

Use the command OUTPut:TTLTrg<n>:SOURce to control the source driver for the TTL trigger lines. Use the command OUTPut:TTLTrg<n> to enable each TTLTrg driver.

OUTPut:TTLTrg<n>:POLarity<polarity> OUTPut:TTLTrg<n>:POLarity? **Syntax**

| <b>Parameters</b> | <n> (number of TTLTrg signal)</n>                     | Query Response |  |
|-------------------|-------------------------------------------------------|----------------|--|
|                   | <nr1><br/><math>0,1, 2, 3, 4, 5, 6,</math> or 7</nr1> | $<$ NR1 $>$    |  |

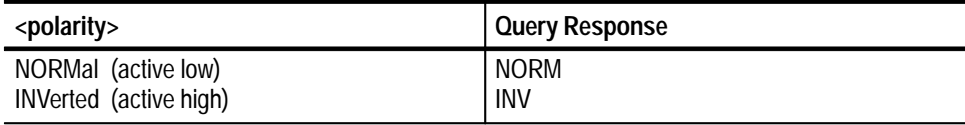

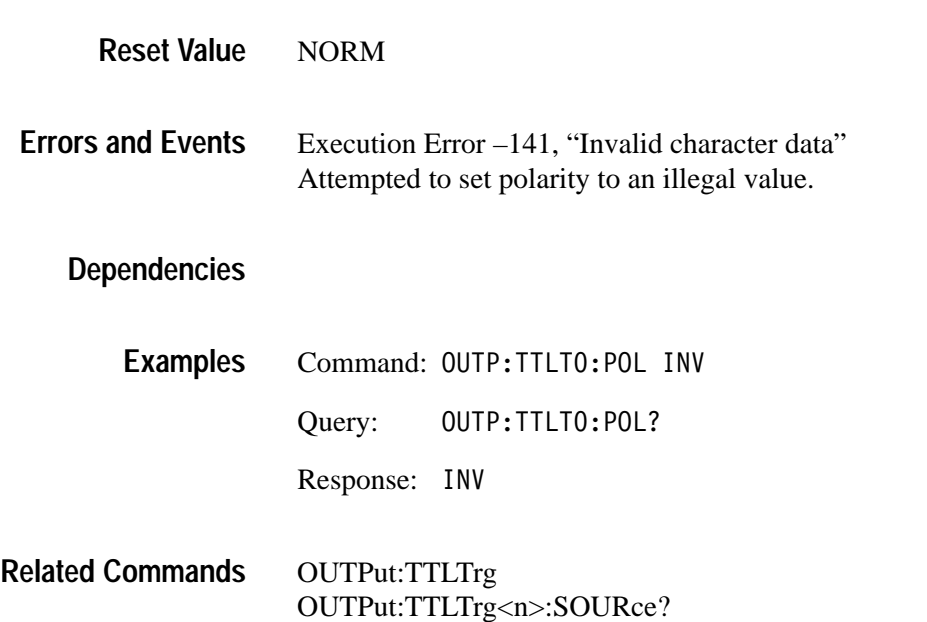

#### **OUTPut:TTLTrg<n>:SOURce OUTPut:TTLTrg<n>:SOURce?**

Sets or queries the waveform analyzer source for each VXI TTL trigger line. The waveform analyzer drives the VXIbus trigger lines only when they are enabled and a valid trigger event occurs. The available waveform analyzer sources are as follows:

- $\blacksquare$ ARM — a valid ARM event occurs which enables the TRIG:A circuit
- $\blacksquare$ ATR — a valid trigger event from the TRIGger A subsystem
- $\blacksquare$ BTR — a valid trigger event from the TRIGger B subsystem
- OPC the signal indicating the active command is complete. It is derived from the Operation Complete bit in the Standard Event Status Register.

Use the command OUTPut:TTLTrg<n> to enable each VXI TTLTrg line.

The waveform analyzer can simultaneously source and sense TTLTrg lines.

OUTPut:TTLTrg<n>:SOURce <source> OUTPut:TTLTrg<n>:SOURce? **Syntax**

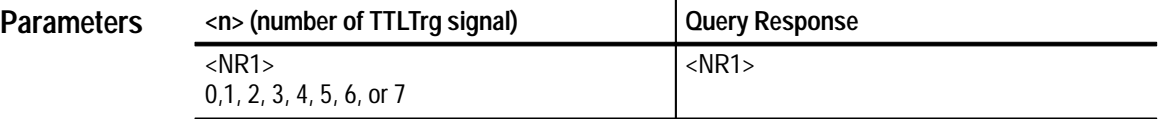

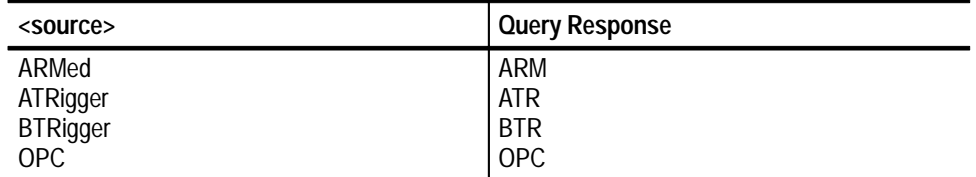

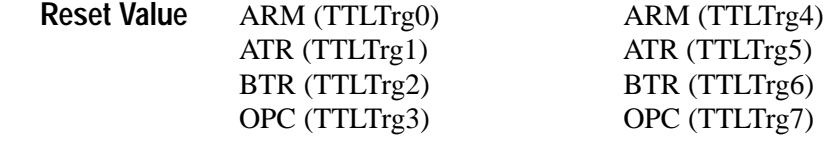

#### Execution Error –141, "Invalid character data" Attempted to set source to an illegal value. **Errors and Events**

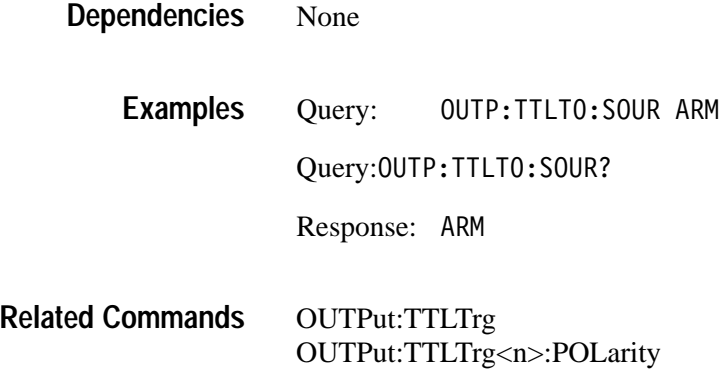

# **ROSCillator Subsystem**

This section describes the commands in the SENSe:ROSCillator subsystem. These commands control the source of the reference oscillator (clock) for the :SWEep subsystem.

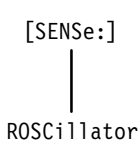

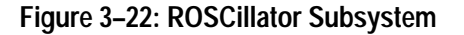

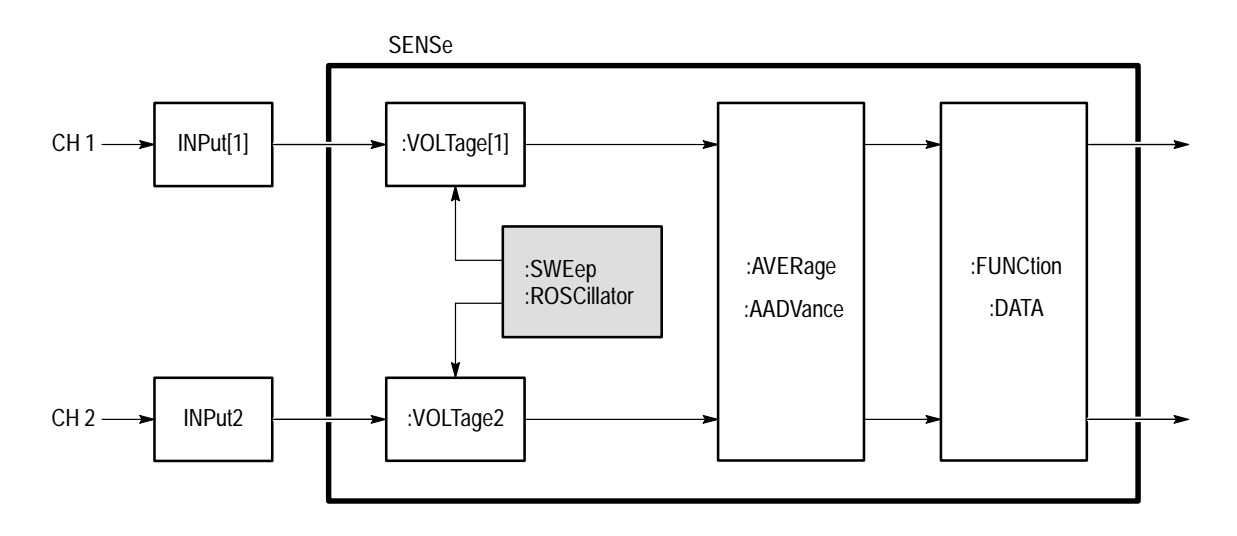

**Figure 3–23: ROSCillator Subsystem Functional Model**

### **ROSCillator:SOURce ROSCillator:SOURce?**

Sets or queries the source of the 10 MHz clock reference for the acquisition system. The choices are CLK10 which specifies the VXIbus 10 MHz reference, and INTernal which specifies the internal waveform analyzer oscillator.

[SENSe:]ROSCillator:SOURce <source> [SENSe:]ROSCillator:SOURce? **Syntax**

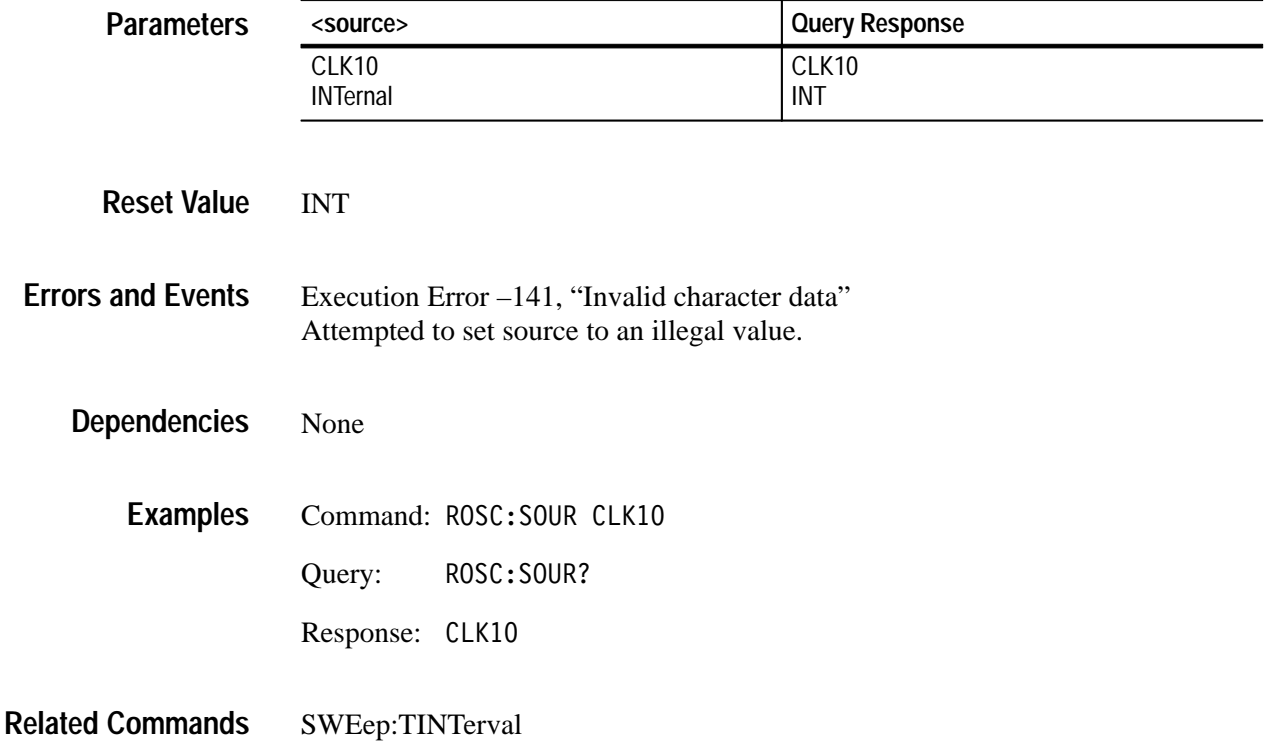

## **STATus Subsystem**

This section describes the commands in the STATus subsystem. These commands, along with several IEEE 488.2 Common Commands, control the status and event reporting system. The STATus subsystem provides a way to determine the state of the waveform analyzer and control what events can interrupt the system controller. For an overview of the status and event reporting system, refer to page 4–1.

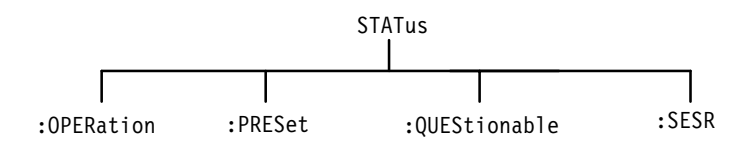

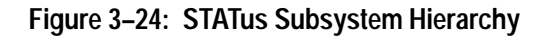

## **STATus:OPERation? (Query Only)**

Returns the contents of the Operation Status Register as a decimal number. The Operation Status Register, described in Table 3–26, identifies normal events, such as acquisition, that are in progress. Use the Operation Status Enable Register to determine which Operation Status events can set the Operation bit (bit 7) in the Status Byte Register.

Note that reading this register does not clear it.

| Table 3-26: The Operation Status Register |                  |                                                                                                    |
|-------------------------------------------|------------------|----------------------------------------------------------------------------------------------------|
| Bit                                       | Decimal<br>Value | <b>Function</b>                                                                                                 |
| $\Omega$                                  |                  | Calibrating shows that a calibration routine is in progress.                                                    |
| $1 - 3$                                   |                  | Not used.                                                                                                    |
| 4                                         | 16               | Measuring/Acquiring shows that measurement or acquisition<br>is in progress.                                    |
| 5                                         | 32               | Waiting for Trigger shows that the acquisition system is<br>armed and waiting for a trigger event.              |
| 6                                         | 64               | Waiting for Arm shows that the acquisition system has been<br>initialized with INIT and is waiting to be armed. |
| 7                                         |                  | Not used.                                                                                                    |
| 8                                         | 256              | Testing shows that a self test routine is in progress.                                                          |
|                                           |                  |                                                                                                    |

| <b>Bit</b> | Decimal<br>Value | <b>Function</b>                                                      |
|------------|------------------|----------------------------------------------------------------------|
| 9          | 512              | CH 1 Probe shows that a probe is attached to the Channel 1<br>input. |
| 10         | 1024             | CH 2 Probe shows that a probe is attached to the Channel 2<br>input. |
| 11         | 2048             | CH 3 Probe shows that a probe is attached to the Channel 3<br>input. |
| 12         | 4096             | CH 4 Probe shows that a probe is attached to the Channel 4<br>input. |
| $13 - 15$  |                  | Not used.                                                            |

**Table 3–26: The Operation Status Register (Cont.)**

#### STATus: OPERation [: EVENt]? **Syntax**

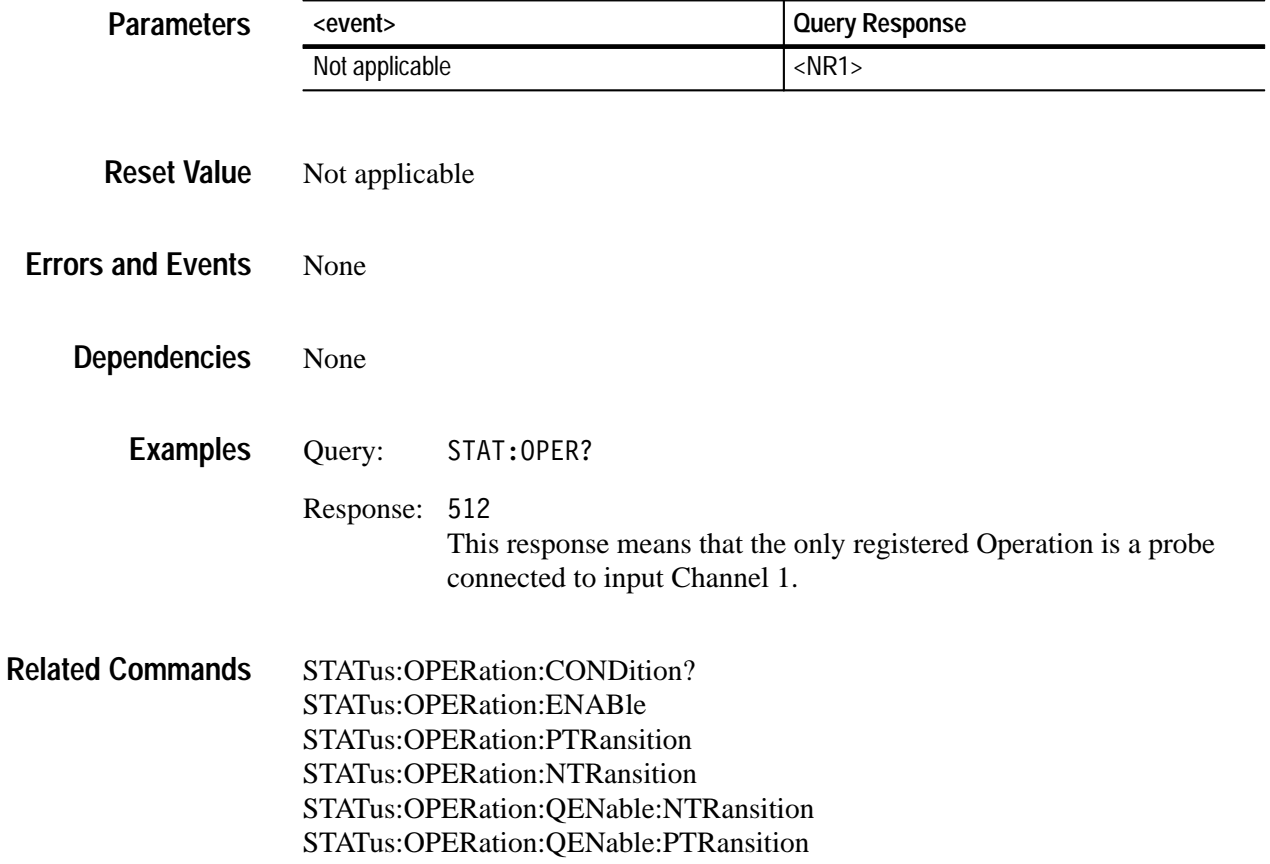

#### **STATus:OPERation:CONDition? (Query Only)**

Returns the contents of the Operation Status Condition Register (OSCR). The OSCR bits correspond to the Operation Status Register bits. The query response from the Operation Status Condition Register gives the current state of the Operation event lines prior to the Operation Transition Registers. The query returns the current setting as a 16 bit number whose bits correspond to the Operation Status Register bits. Refer to Table 3–26 on page 3–151 for a definition of the events associated with the Operation Status Register bits. For an overview of the status and event reporting system, refer to page 4–1

Note that reading this register does not clear it and unused bits always return zero.

STATus: OPERation: CONDition? **Syntax**

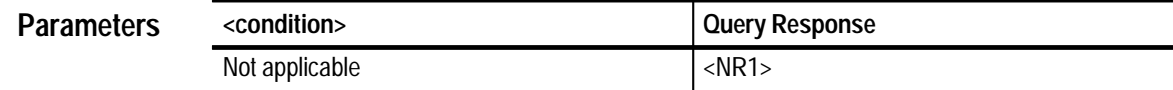

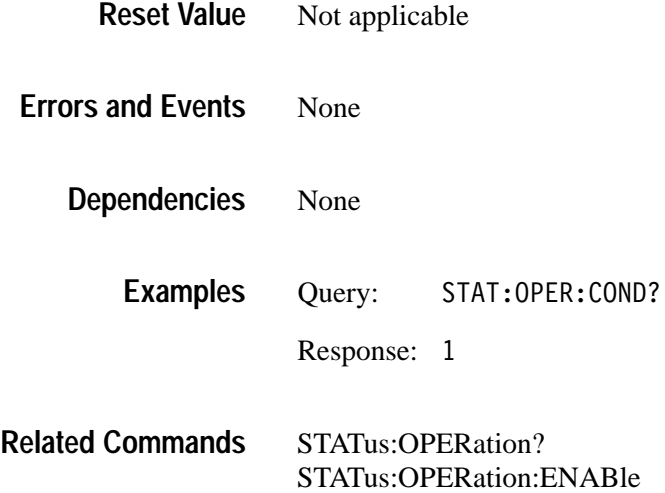

### **STATus:OPERation:ENABle STATus:OPERation:ENABle?**

Sets or queries the contents of the Operation Status Enable Register (OSER). The OSER allows you to individually disable any of the Operation events from setting bit 7 in the Status Byte Register. The query returns the current setting as a 16 bit number whose bits correspond to the Operation Status Register bits. Refer to Table 3–26 on page 3–151 for a definition of the events associated with the Operation Status Register bits. Setting unused enable bits does not generate an error, they are ignored. For an overview of the status and event reporting system, refer to page 4–1.

STATus:PRESet sets all register bits to zero (0) which disables all Operation events.

STATus: OPERation: ENABle <mask> STATus: OPERation: ENABle? **Syntax**

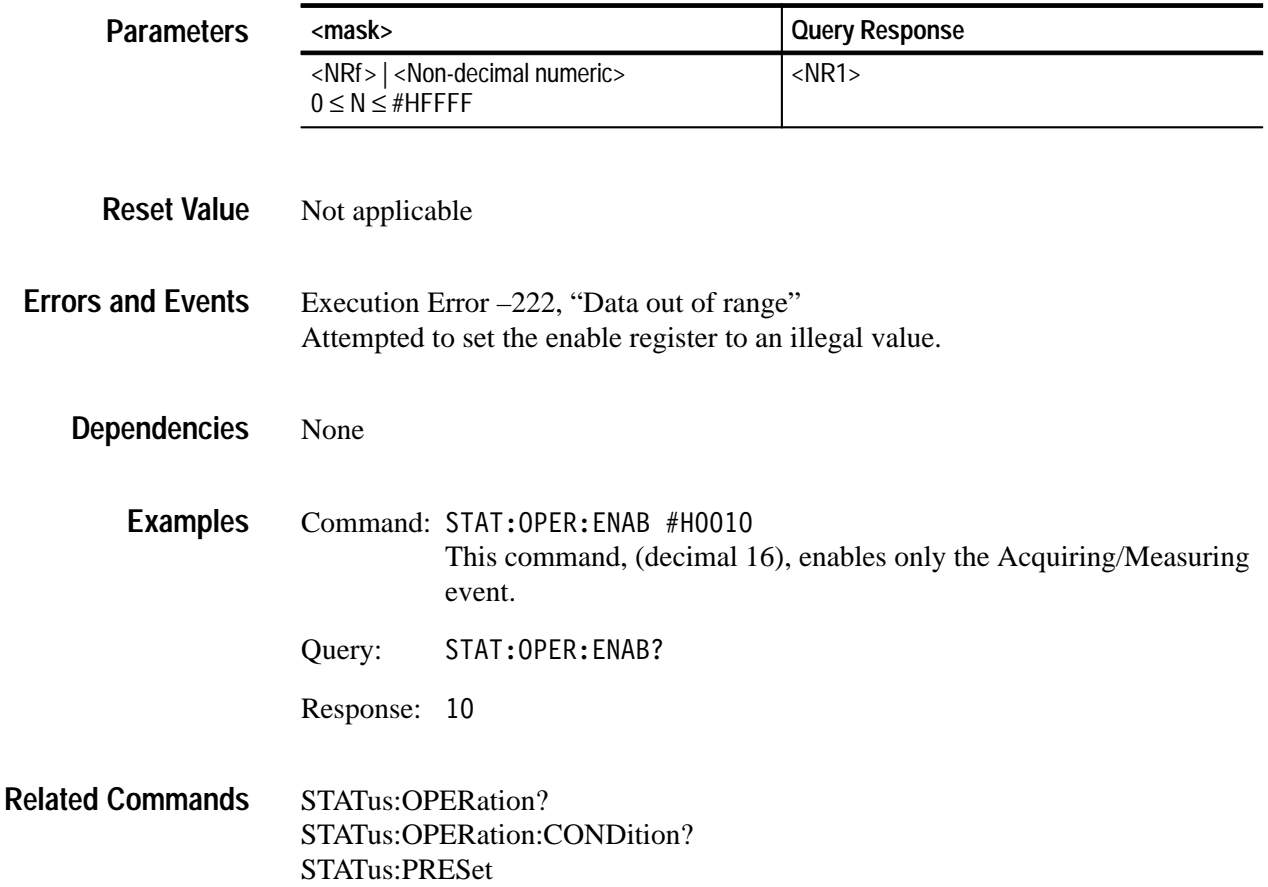

#### **STATus:OPERation:NTRansition STATus:OPERation:NTRansition?**

Sets or queries the contents of the Operation Negative Transition Register (ONTR). When you set an event bit true (1) in the ONTR, the ONTR reports an event in the Operation Status Register when the Operation Status Condition Register event line changes from true to false (1 to 0). The query returns the current setting as a 16 bit number whose bits correspond to the Operation Status Register bits. Refer to Table 3–26 on page 3–151 for a definition of the events associated with the Operation Status Register bits. The command STATus:OPERation:PTRansition provides similar control for positive event transitions. For an overview of the status and event reporting system, refer to page 4–1.

STATus:PRESet sets all register bits to zero (0) which disables reporting negative event transitions. Setting unused enable bits does not generate an error, they are ignored.

STATus: OPERation: NTRansition <mask> STATus: OPERation: NTRansition? **Syntax**

| <b>Parameters</b>        | $<$ mask $>$                                                                                               |                                                                                                    | <b>Query Response</b> |  |
|--------------------------|----------------------------------------------------------------------------------------------------|----------------------------------------------------------------------------------------------------|-----------------------|--|
|                          | $0 \le N \le #H$ FFFF                                                                                      | <nrf>   <non-decimal numeric=""></non-decimal></nrf>                                                                                                    | $<$ NR1 $>$           |  |
| <b>Reset Value</b>       |                                                                                                    |                                                                                                    |                       |  |
|                          | Not applicable                                                                                             |                                                                                                    |                       |  |
| <b>Errors and Events</b> | Execution Error –222, "Data out of range"<br>Attempted to set the transition register to an illegal value. |                                                                                                    |                       |  |
| <b>Dependencies</b>      | None                                                                                                    |                                                                                                    |                       |  |
| <b>Examples</b>          |                                                                                                    | Command: STAT: OPER: NTR #H0010<br>This command, (decimal 16), sets the Operation Negative Transition<br>Register to set the Acquiring/Measuring event bit when the current<br>measurement or acquisition completes. |                       |  |
|                          | Query:                                                                                                    | STAT: OPER: NTR?                                                                                                    |                       |  |
|                          | Response:                                                                                                  | 10                                                                                                    |                       |  |

STATus:OPERation? STATus:OPERation:CONDition? STATus:OPERation:PTRansition STATus:PRESet **Related Commands**

### **STATus:OPERation:PTRansition STATus:OPERation:PTRansition?**

Sets or queries the contents of the Operation Positive Transition Register (OPTR). When you set an event bit true (1) in the OPTR, the OPTR reports an event in the Operation Status Register when the Operation Status Condition Register event line changes from false to true (0 to 1). The query returns the current setting as a 16 bit number whose bits correspond to the Operation Status Register bits. Refer to Table 3–26 on page 3–151 for a definition of the events associated with the Operation Status Register bits. The command STATus:OPERation:NTRansition provides similar control for negative event transitions. For an overview of the status and event reporting system, refer to page 4–1.

STATus:PRESet sets all register bits to one (1) which enables reporting positive event transitions. Setting unused enable bits does not generate an error, they are ignored.

STATus: OPERation: PTRansition <mask> STATus: OPERation: PTRansition? **Syntax**

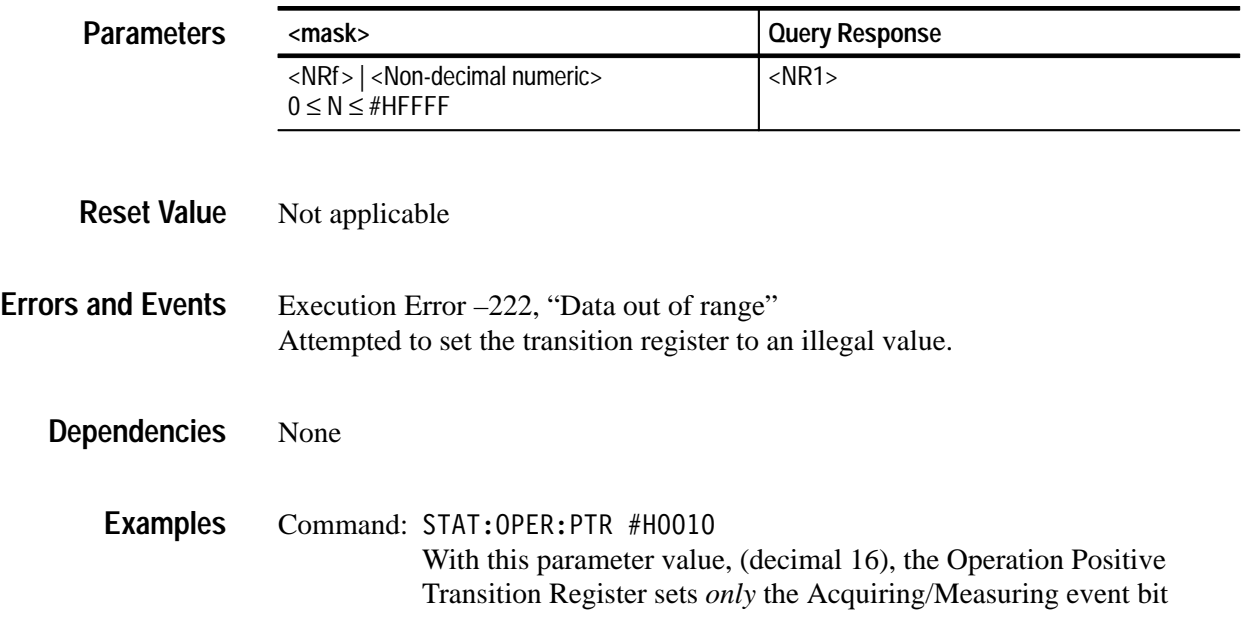

when measurement or acquisition starts. All other positive Operation events are disabled.

Query: STAT: OPER: PTR?

Response: 10

STATus:OPERation? STATus:OPERation:CONDition? STATus:OPERation:NTRansition STATus:PRESet **Related Commands**

#### **STATus:OPERation:QENable:NTRansition STATus:OPERation:QENable:NTRansition?**

Sets or queries the contents of the Negative Transition Queue Enable Register (NTQER) for the Operation Status Register. When you set an event bit true (1) in the NTQER, the corresponding event the Operation Status Condition Register generates a message in the Status Queue when the event line changes from true to false (1 to 0). The NTQER bits correspond to the Operation Status Register bits. Refer to Table 3–26 on page 3–151 for a definition of the events associated with the Operation Status Register bits. The command STATus:OPERation:QENable:PTRansition provides similar control for positive event transitions. For an overview of the status and event reporting system, refer to page 4–1.

STATus:PRESet sets all register bits to zero (0) which disables the reporting of negative event transitions. Setting unused enable bits does not generate an error, they are ignored.

STATus:OPERation:OENable:NTRansition <mask> STATus: OPERation: QENable: NTRansition? **Syntax**

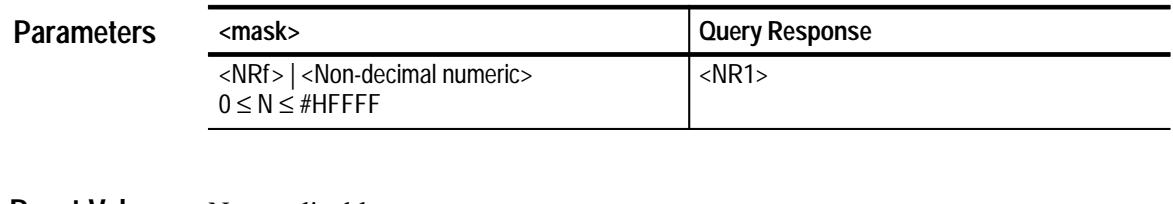

Not applicable **Reset Value**

Execution Error –222, "Data out of range" Attempted to set the queue enable register to an illegal value. **Errors and Events**

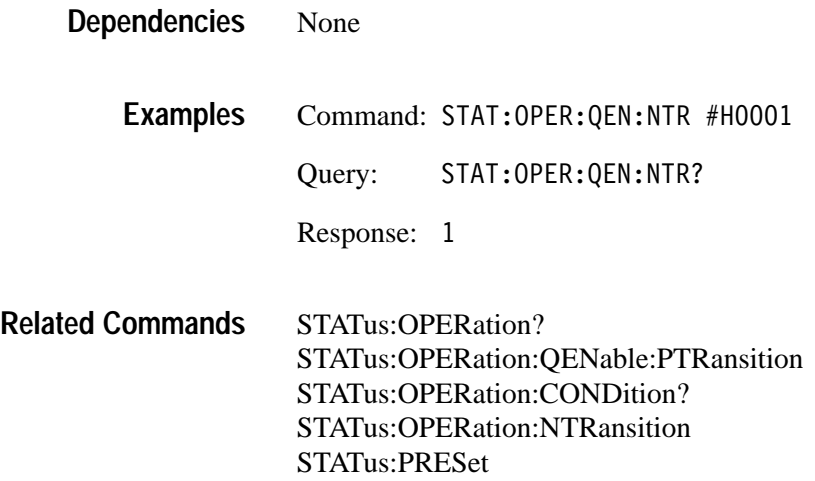

#### **STATus:OPERation:QENable:PTRansition STATus:OPERation:QENable:PTRansition?**

Sets or queries the contents of the Positive Transition Queue Enable Register (PTQER) for the Operation Status Register. When you set an event bit true (1) in the PTQER, the corresponding event the Operation Status Condition Register generates a message in the Status Queue when the event line changes from false to true (0 to 1). The PTQER bits correspond to the Operation Status Register bits. Refer to Table 3–26 on page 3–151 for a definition of the events associated with the Operation Status Register bits. The command STATus:OPERation:QENable:NTRansition provides similar control for negative event transitions. For an overview of the status and event reporting system, refer to page 4–1.

STATus:PRESet sets all register bits to zero (0) which disables reporting positive event transitions. Setting unused enable bits does not generate an error, they are ignored.

#### STATus: OPERation: OENable: PTRansition <mask> STATus: OPERation: OENable: PTRansition? **Syntax**

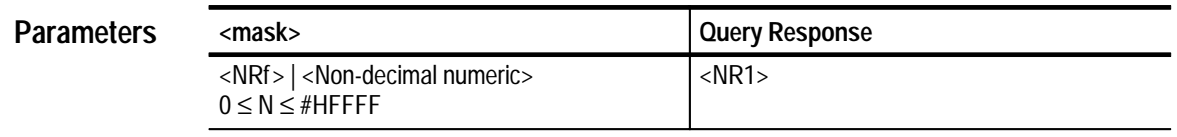

Not applicable **Reset Value**

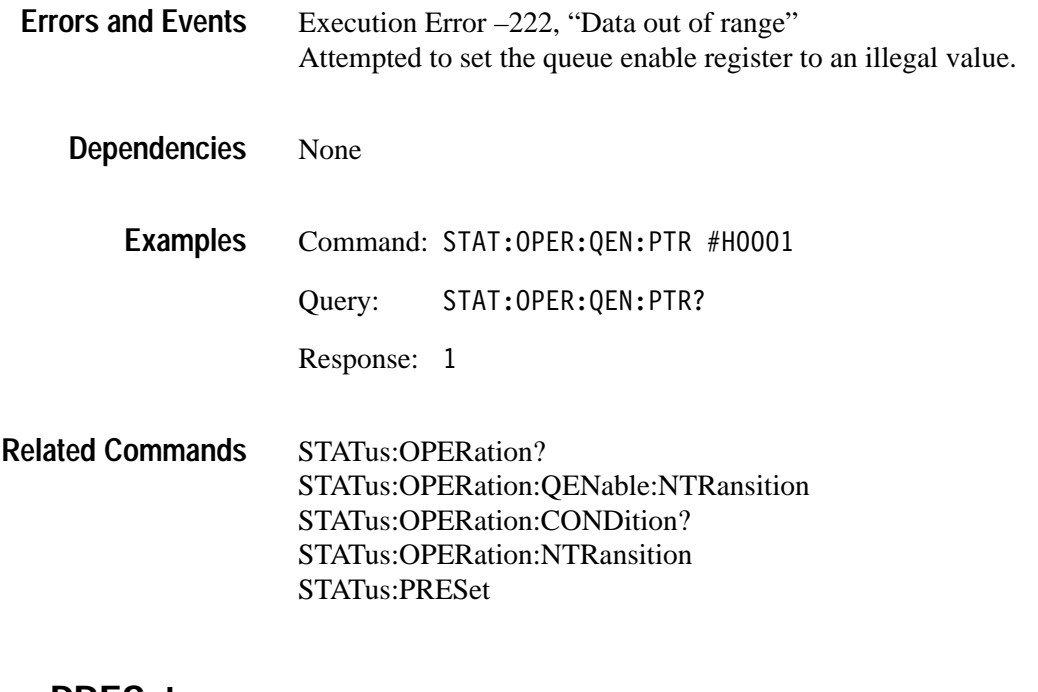

#### **STATus:PRESet**

Presets the SCPI Enable and Transition registers, and the Status Queue enable registers. The Operation and Questionable Enable Registers are preset to zero (all events disabled). Refer to the register command descriptions for the effects of STATus:PRESet on specific registers. This command does not clear SCPI Status registers or 488.2 enable and event registers. For an overview of the status and event reporting system, refer to page 4–1.

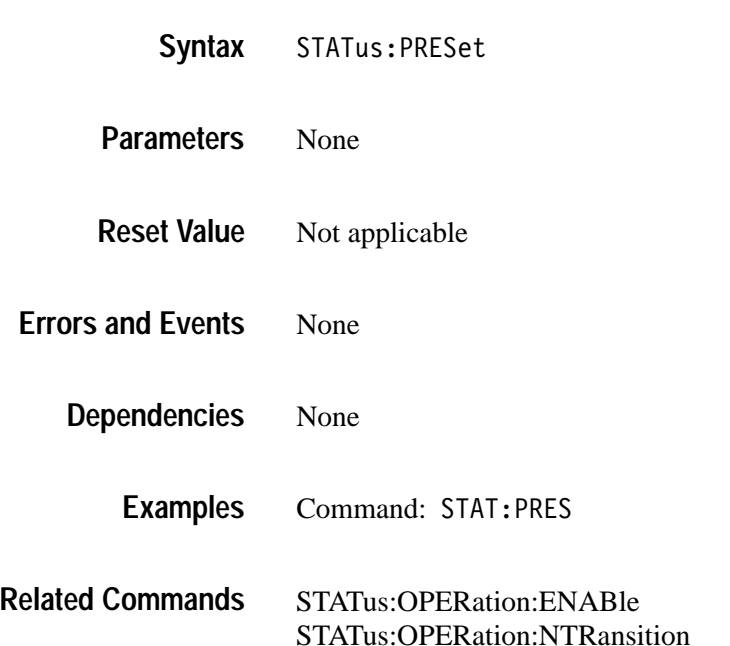

STATus:OPERation:PTRansition STATus:OPERation:QENable:NTRansition STATus:OPERation:QENable:PTRansition STATus:QUEStionable:ENABle STATus:QUEStionable:NTRansition STATus:QUEStionable:PTRansition STATus:QUEStionable:QENable:NTRansition STATus:QUEStionable:QENable:PTRansition STATus:SESR:QENable \*CLS

#### **STATus:QUEStionable? (Query Only)**

Returns the contents of the Questionable Status Register as a decimal number. The Questionable Status Register, defined in Table 3–27, identifies operations whose results are questionable. Acquiring a waveform when the waveform analyzer is in need of calibration can generate an event on bit 8. Use the Operation Status Enable Register to determine which Questionable events can set the Questionable bit (bit 3) in the Status Byte Register. For an overview of the status and event reporting system, refer to page 4–1.

Reading this register clears it. Unused and reserved bits always return zero.

| Bit       | <b>Decimal</b><br>Value | <b>Function</b>                                                                                                    |
|-----------|-------------------------|----------------------------------------------------------------------------------------------------|
| $0 - 7$   |                         | Not used.                                                                                                    |
| 8         | 256                     | <b>Calibration</b> indicates that calibration is required due a change<br>of greater than 5° C in ambient temperature since the last<br>calibration.       |
| 9         | 512                     | <b>Calculate1</b> indicates that source data contained a value that<br>was overrange or underrange, making the results of the CALC1<br>block questionable. |
| 10        | 1024                    | <b>Calculate2</b> indicates that source data contained a value that<br>was overrange or underrange, making the results of the CALC2<br>block questionable. |
| 11        | 2048                    | <b>Calculate3</b> indicates that source data contained a value that<br>was overrange or underrange, making the results of the CALC3<br>block questionable. |
| 12        | 4096                    | Calculate4 indicates that source data contained a value that<br>was overrange or underrange, making the results of the CALC4<br>block questionable.        |
| $13 - 15$ |                         | Not used.                                                                                                    |

**Table 3–27: The Questionable Status Register** 

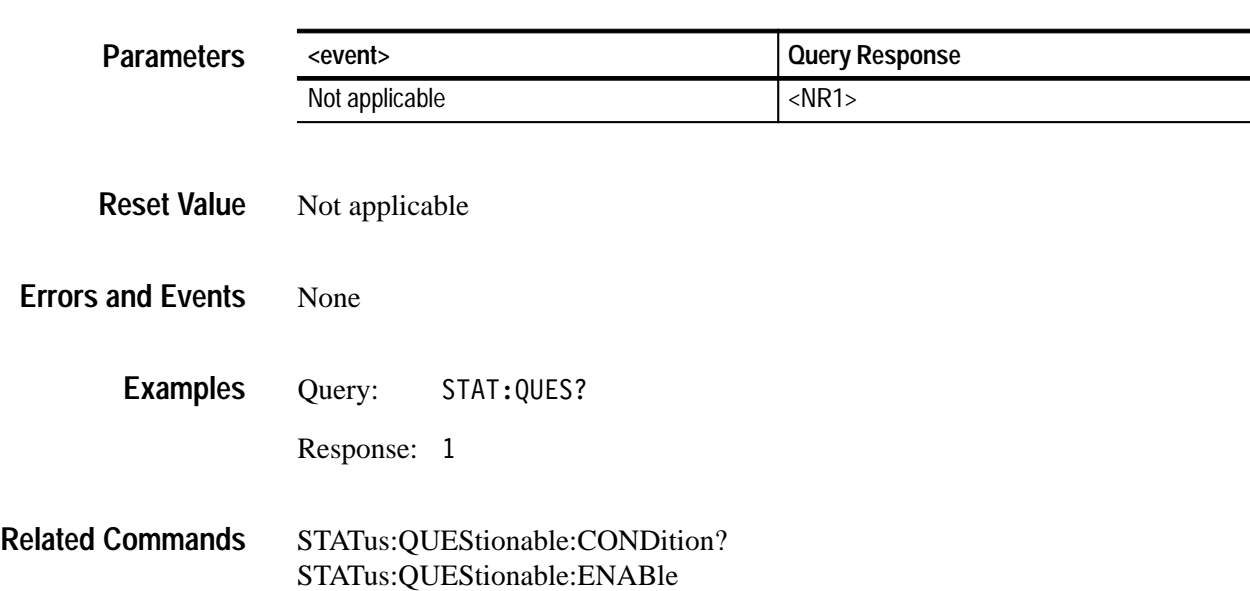

#### STATus: QUEStionable [: EVENt]? **Syntax**

#### **STATus:QUEStionable:CONDition? (Query Only)**

Returns the contents of the Questionable Status Condition Register (QSCR). The QSCR bits correspond to the Questionable Status Register bits. The query response from the Questionable Status Condition Register gives the current state of the Questionable event lines prior to the Questionable Transition Registers. The query returns the current setting as a 16 bit number whose bits correspond to the Questionable Status Register bits. Refer to Table 3–27 on page 3–160 for a definition of the events associated with the Questionable Status Register bits. For an overview of the status and event reporting system, refer to page 4–1.

Note that reading this register does not clear it and unused bits always return zero.

STATus: QUEStionable: CONDition? **Syntax**

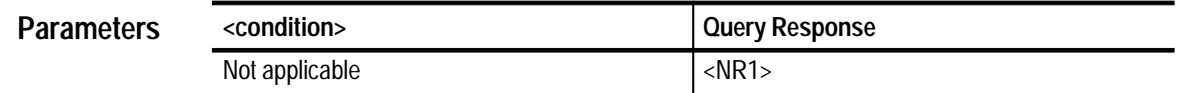

Not applicable **Reset Value**

None **Errors and Events**

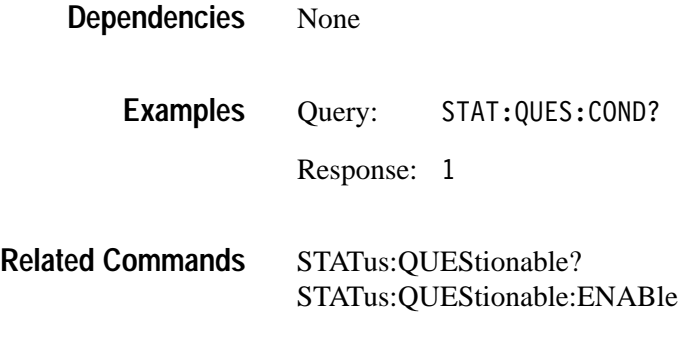

### **STATus:QUEStionable:ENABle STATus:QUEStionable:ENABle?**

Sets or queries the contents of the Questionable Status Enable Register (QSER). The QSER allows you to individually disable any of the Questionable events from setting bit 3 in the Status Byte Register. The query returns the current setting as a 16 bit number whose bits correspond to the Questionable Status Register bits. Refer to Table 3–27 on page 3–160 for a definition of the events associated with the Questionable Status Register bits. For an overview of the status and event reporting system, refer to page 4–1.

STATus:PRESet sets all register bits to zero (0) which disables all Questionable events. Setting unused enable bits does not generate an error, they are ignored.

STATus: OUEStionable: ENABle <mask> STATus: QUEStionable: ENABle? **Syntax**

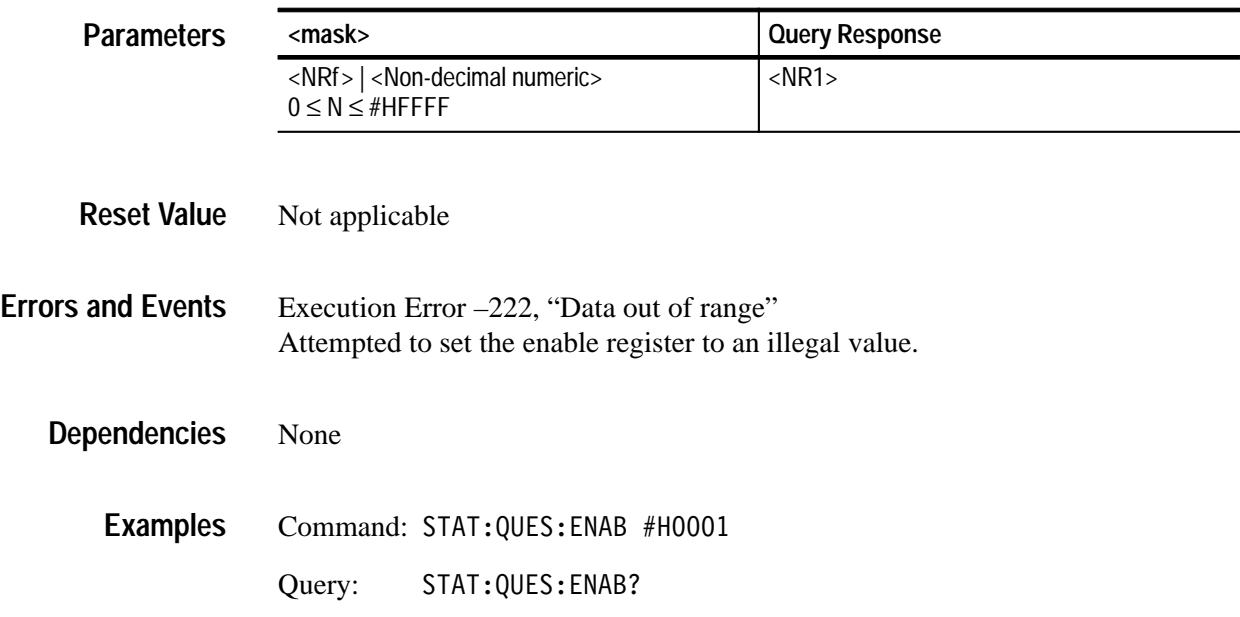

Response: 1

STATus:PRESet STATus:QUEStionable? STATus:QUEStionable:CONDition? **Related Commands**

#### **STATus:QUEStionable:NTRansition STATus:QUEStionable:NTRansition?**

Sets or queries the contents of the Questionable Negative Transition Register (QNTR). When you set an event bit true (1) in the QNTR, the QNTR reports an event in the Questionable Status Register when the Questionable Status Condition Register event line changes from true to false (1 to 0). The query returns the current setting as a 16 bit number whose bits correspond to the Questionable Status Register bits. Refer to Table 3–27 on page 3–160 for a definition of the events associated with the Questionable Status Register bits. The command STATus:QUEStionable:PTRansition provides similar control for positive event transitions. For an overview of the status and event reporting system, refer to page 4–1

STATus:PRESet sets all register bits to zero (0) which disables reporting negative event transitions. Setting unused enable bits does not generate an error, they are ignored.

#### STATus: OUEStionable: NTRansition <mask> STATus: QUEStionable: NTRansition? **Syntax**

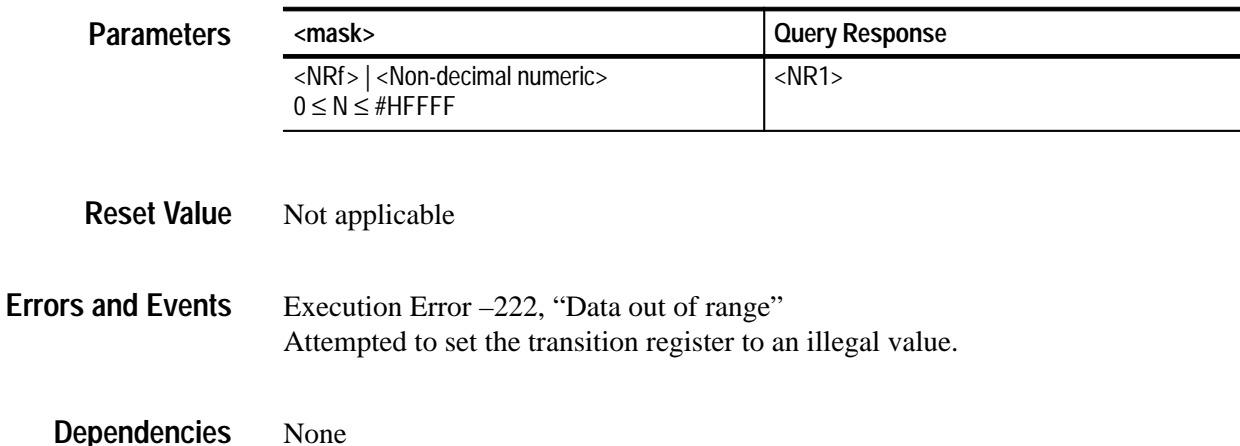

**Related** 

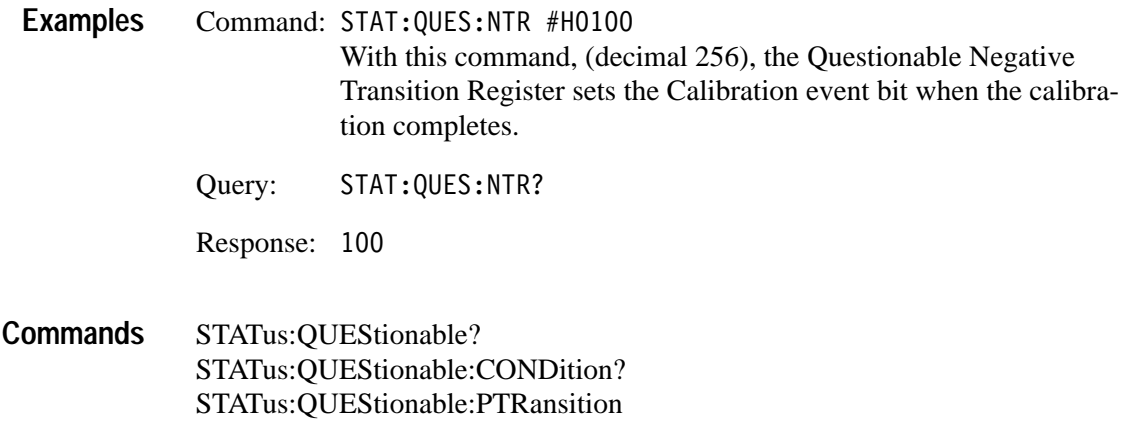

STATus:PRESet

### **STATus:QUEStionable:PTRansition STATus:QUEStionable:PTRansition?**

Sets or queries the contents of the Questionable Positive Transition Register (QPTR). When you set an event bit true (1) in the QPTR, the QPTR reports an event in the Questionable Status Register when the Questionable Status Condition Register event line changes from false to true (0 to 1). The query returns the current setting as a 16 bit number whose bits correspond to the Questionable Status Register bits. Refer to Table 3–27 on page 3–160 for a definition of the events associated with the Questionable Status Register bits. The command STATus:QUEStionable:NTRansition provides similar control for negative event transitions. For an overview of the status and event reporting system, refer to page 4–1

STATus:PRESet sets all register bits to one (1) which enables reporting positive event transitions. Setting unused enable bits does not generate an error, they are ignored.

#### STATus: OUEStionable: PTRansition <mask> STATus: OUEStionable: PTRansition? **Syntax**

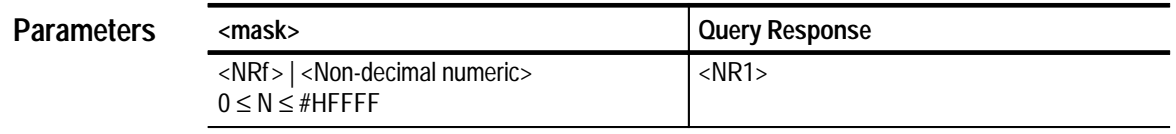

Not applicable **Reset Value**

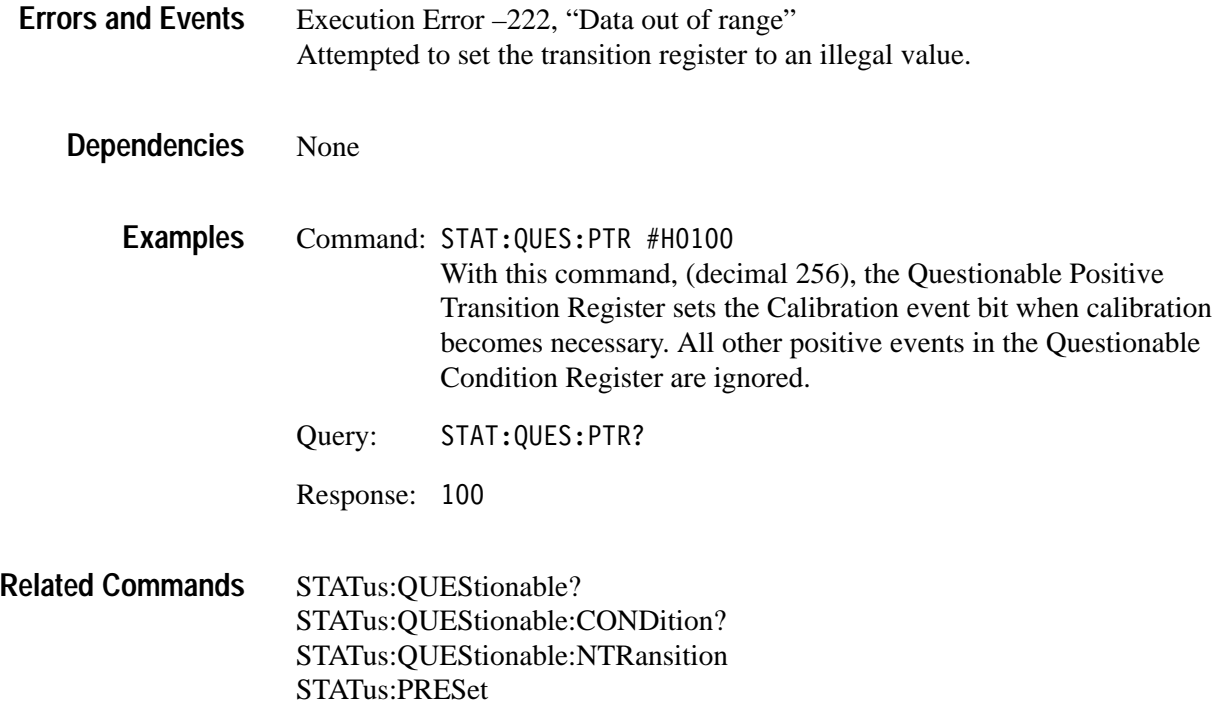

#### **STATus:QUEStionable:QENable:NTRansition STATus:QUEStionable:QENable:NTRansition?**

Sets or queries the contents of the Negative Transition Queue Enable Register (NTQER) for the Questionable Status Register. When you set an event bit true (1) in the NTQER, the corresponding event the Questionable Status Condition Register generates a message in the Status Queue when the event line changes from true to false (1 to 0). The query returns the current setting as a 16 bit number whose bits correspond to the Questionable Status Register bits. Refer to Table 3–27 on page 3–160 for a definition of the events associated with the Questionable Status Register bits. The command STATus:QUEStionable:QENable:PTRansition provides similar control for positive event transitions. For an overview of the status and event reporting system, refer to page 4–1.

STATus:PRESet sets all register bits to zero (0) which disables reporting negative event transitions. Setting unused enable bits does not generate an error, they are ignored.

STATus:OUEStionable:OENable:NTRansition <mask> STATus: OUEStionable: OENable: NTRansition? **Syntax**

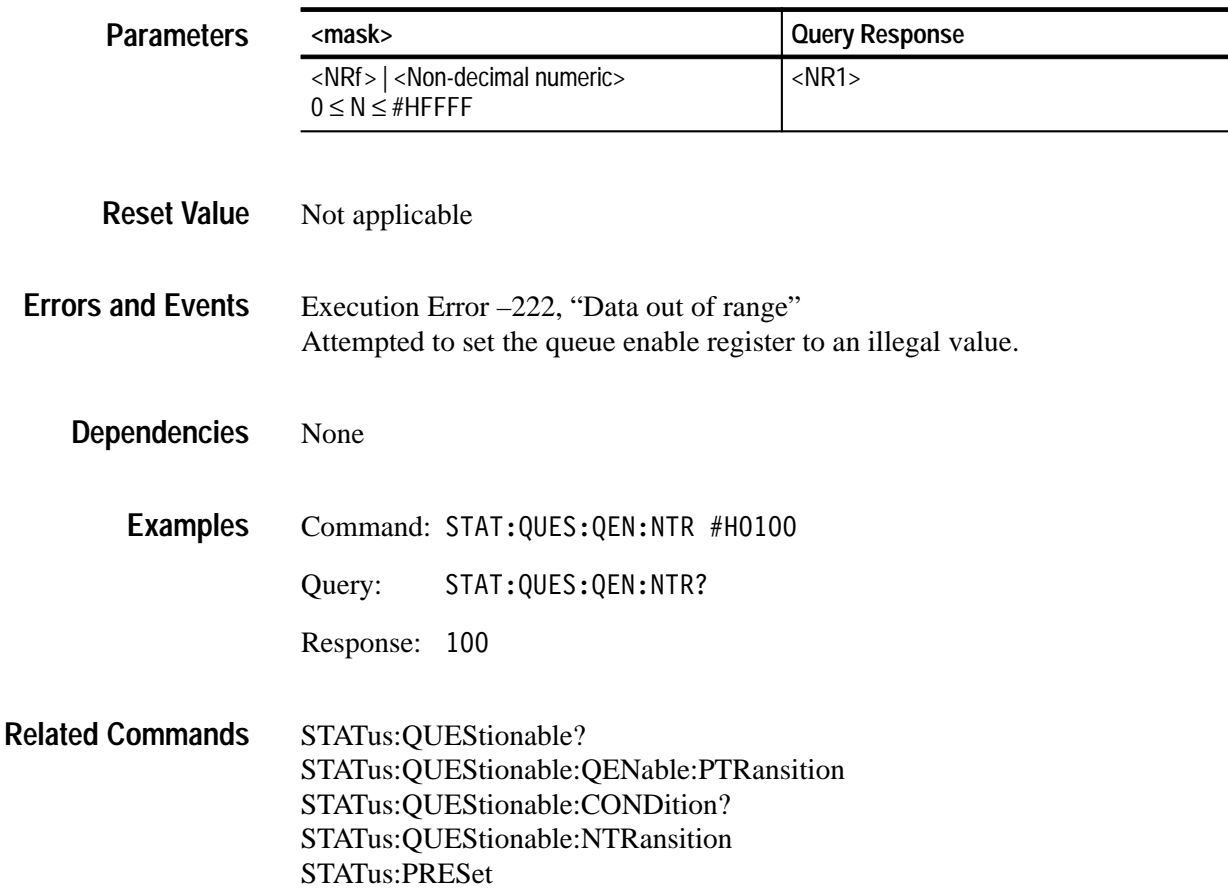

#### **STATus:QUEStionable:QENable:PTRansition STATus:QUEStionable:QENable:PTRansition?**

Sets or queries the contents of the Positive Transition Queue Enable Register (PTQER) for the Questionable Status Register. When you set an event bit true (1) in the PTQER, the corresponding event the Questionable Status Condition Register generates a message in the Status Queue when the event line changes from false to true (0 to 1). The query returns the current setting as a 16 bit number whose bits correspond to the Questionable Status Register bits. Refer to Table 3–27 on page 3–160 for a definition of the events associated with the Questionable Status Register bits. The command STATus:QUEStionable:QENable:NTRansition provides similar control for negative event transitions. For an overview of the status and event reporting system, refer to page 4–1.

STATus:PRESet sets all register bits to zero (0) which disables reporting positive event transitions. Setting unused enable bits does not generate an error, they are ignored.

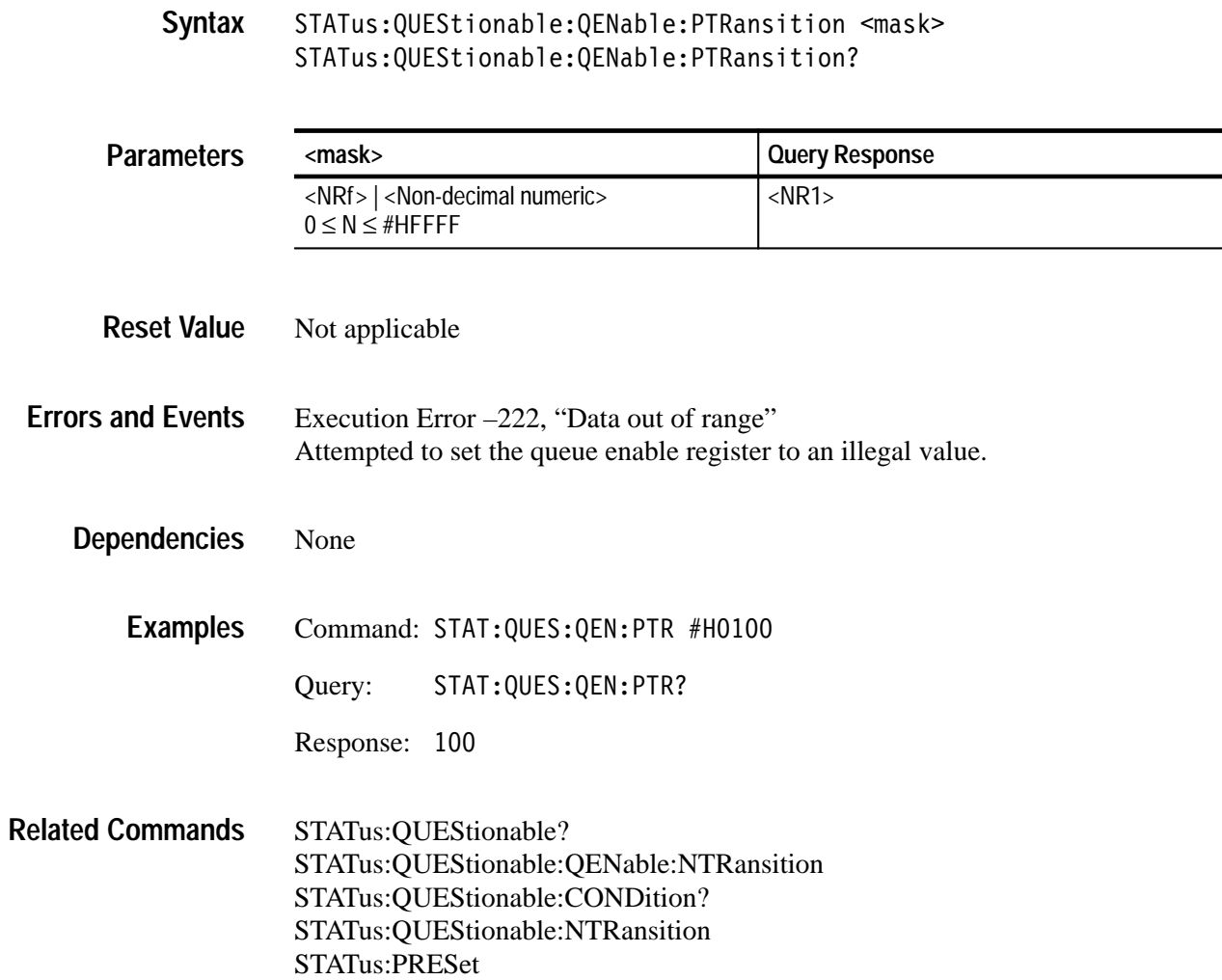

#### **STATus:SESR:QENable STATus:SESR:QENable?**

Sets or returns the contents of the Event Status Enable Register (ESER). When you set an event bit true (1) in the ESER, the corresponding event the Standard Event Status Register generates a message in the Status Queue when the event line changes from false to true (0 to 1).

STATus:PRESet sets the register bits to hexadecimal 4C (0).

STATus:SESR:QENable <mask> STATus: SESR: QENable? **Syntax**

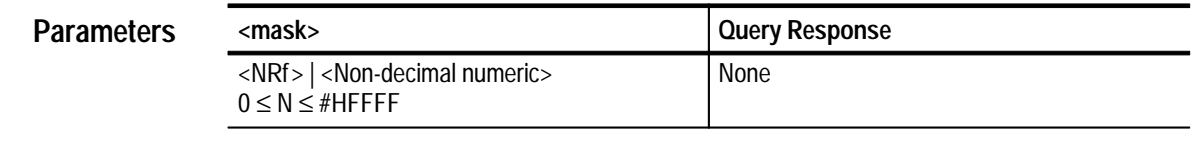

Not applicable **Reset Value**

Execution Error –222, "Data out of range" Attempted to set the queue enable register to an illegal value. **Errors and Events**

None **Dependencies**

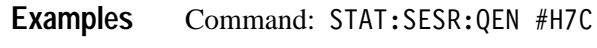

Query: STAT:SESR:QEN?

Response: 124

This response is the decimal equivalent of hexadecimal 7C.

\*ESE \*ESR STATus:PRESet **Related Commands**

## **SWEep Subsystem**

This section describes the commands in the [SENSe:]SWEep subsystem. These commands control the acquisition timebase for all VOLTage[n] acquisitions.

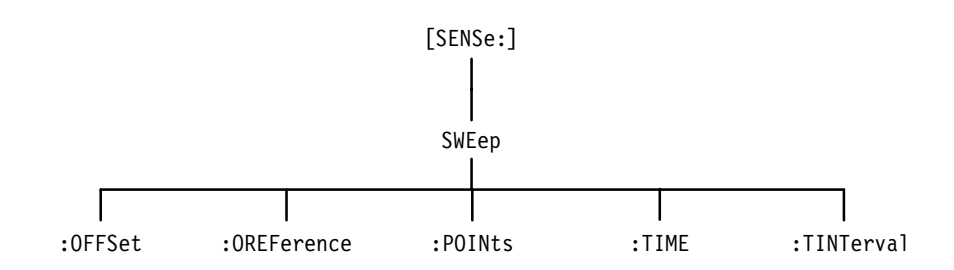

**Figure 3–25: SWEep Subsystem Hierarchy**

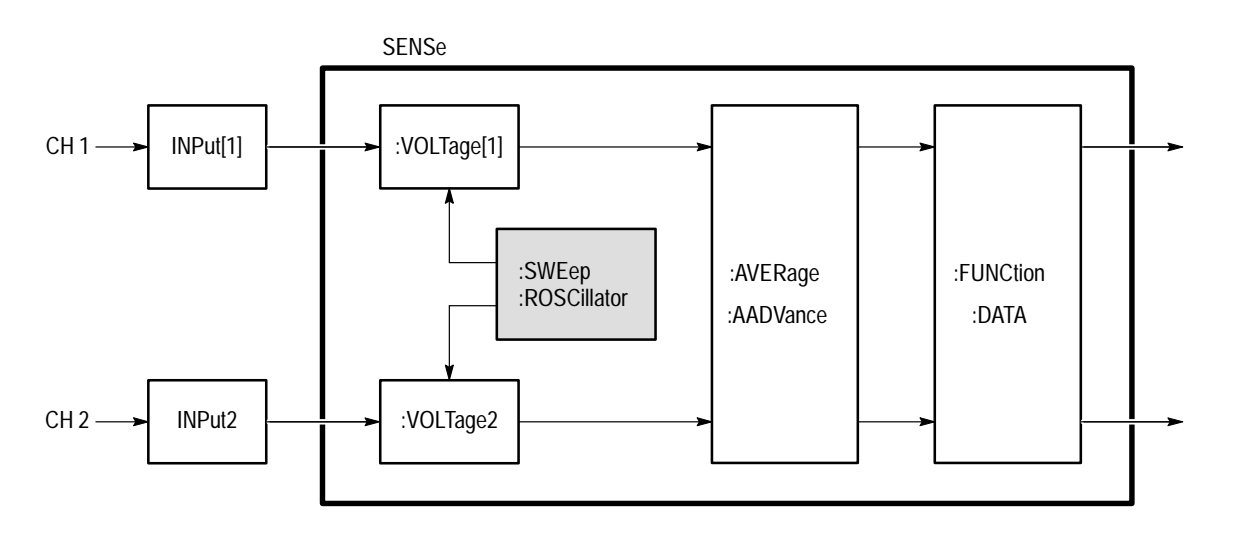

**Figure 3–26: SWEep Subsystem Functional Model**

#### **SWEep:OFFSet:POINts SWEep:OFFSet:POINts?**

Sets or queries the position of the waveform record relative to the trigger point. SWEep:OFFSet:POINts defines the number of data points between the offset reference point and the trigger point. You set the offset reference with SWEep:OREFerence:LOCation. All channels use the same sweep offset.

You can think of the offset reference point as a "handle" that you place on a specific data point in the waveform record. You position the "handle" to move the waveform record relative to the trigger point. The command OFFSet:POINts specifies how far and in what direction to move the "handle." Setting OFF-Set:POINts to a negative value positions the offset reference (the handle) before the trigger point. A positive value positions the offset reference after the trigger point.

For example, to set the trigger point in the middle of the waveform record, you would first set the offset reference point to the first record point (SWE:OFFS:POIN 0.0). Then you would set SWE:OFFS:POIN to minus one half the record length (set with SWEep:POINTs). If the record length is 1024, then to specify the half way point you would use SWE:OFFS:POIN –512.

The range for SWEep:OFFSet:POINts depends on the record length and the location of the offset reference point within the waveform record. Note that the trigger point must always be within the waveform record. You can set offset as a time interval with the command OFFSet:TIME.

The following equation defines the first point of the waveform record:

 $PT1_{time} = (SWEep:OFFSet:POINts \times SWEep:TINGerval)$  $(SWEep:OREFerence: LOCation \times SWEep:TIME)$ 

For more information, refer to the *Acquisition* discussion on page 2–9.

[SENSe: ISWEep: OFFSet: POINts < offset points> [SENSe:]SWEep:OFFSet:POINts? **Syntax**

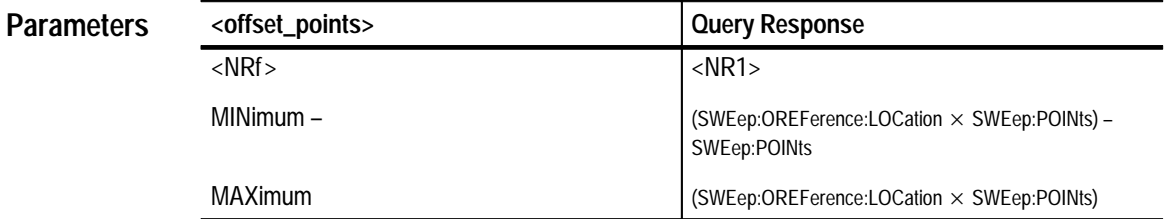

 $0.0E+0$ **Reset Value**

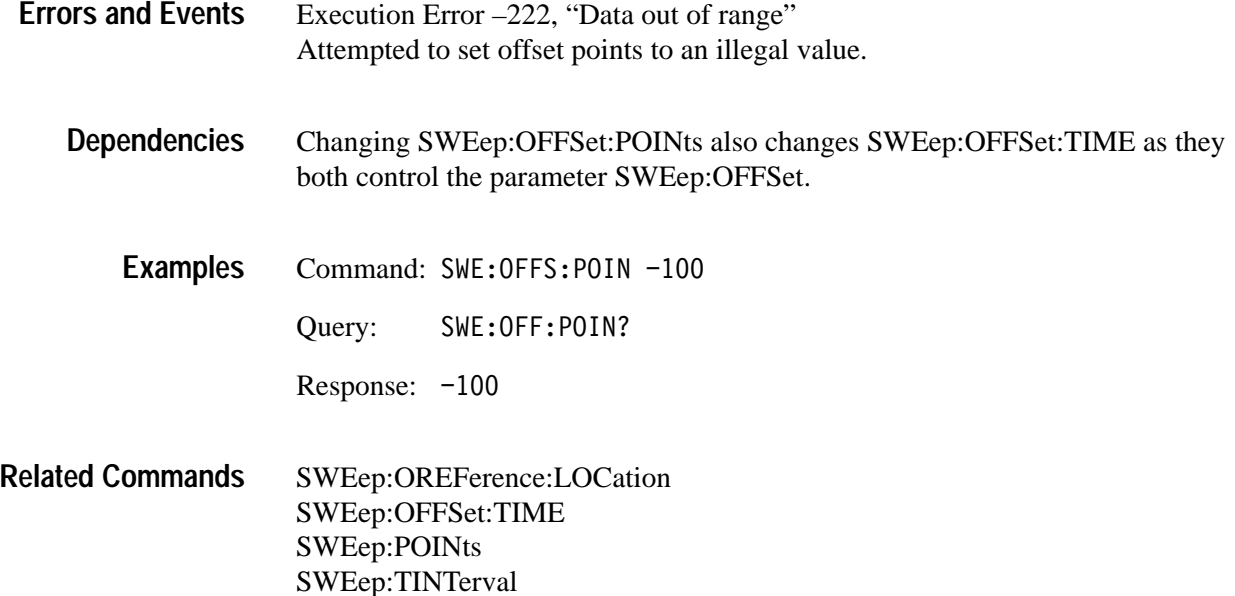

### **SWEep:OFFSet:TIME SWEep:OFFSet:TIME?**

Sets or queries the offset between the offset reference point and the trigger point. You define OFFSet:TIME as a specific period. You assign a certain data point in the record to be the offset reference point (SWEep:OREFerence:LOCation). A negative value for offset positions the offset reference point before the trigger point. All channels use the same sweep offset.

The range for SWEep:OFFSet:TIME depends on the record length and the location of the offset reference point within the waveform record. Because the trigger point must always be in the waveform record, the first point of the record can not be placed more than one full record length before the trigger point. You can set offset as a number of data points with the command SWEep:OFFSet:POINts.

The following equation defines the first point of the waveform record:

 $PT1_{time} = SWEep:OFFSet:TIME -$ (SWEep:OREFerence:LOCation \* SWEep:TIME)

For more information on setting offset, refer to the discussion of SWEep:OFF-Set:POINts on page 3–170 and the Acquisition discussion on page 2–9.

[SENSe:]SWEep:OFFSet:TIME <offset time> [SENSe: ] SWEep: OFFSet: TIME? **Syntax**

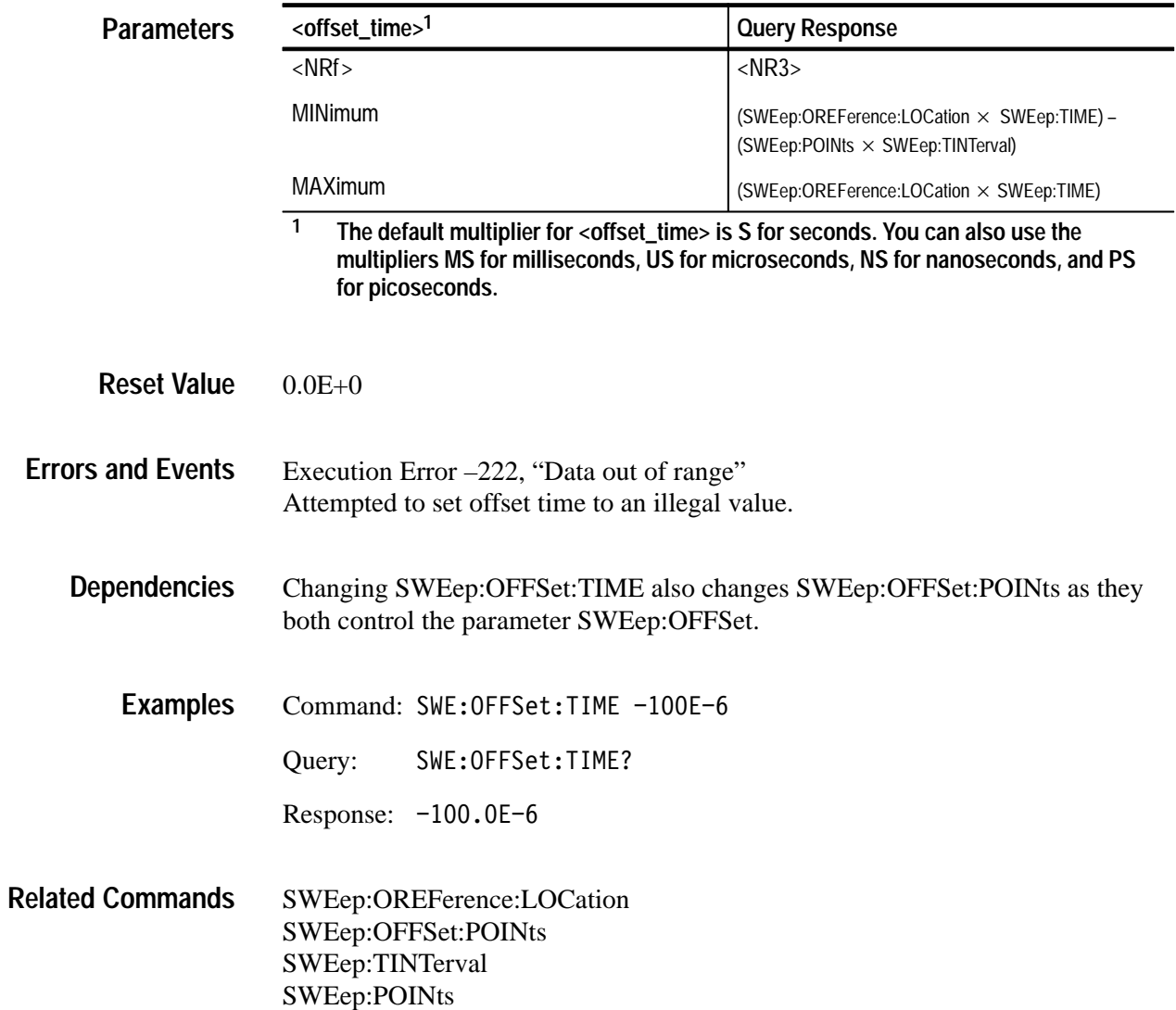

### **SWEep:OREFerence:LOCation SWEep:OREFerence:LOCation?**

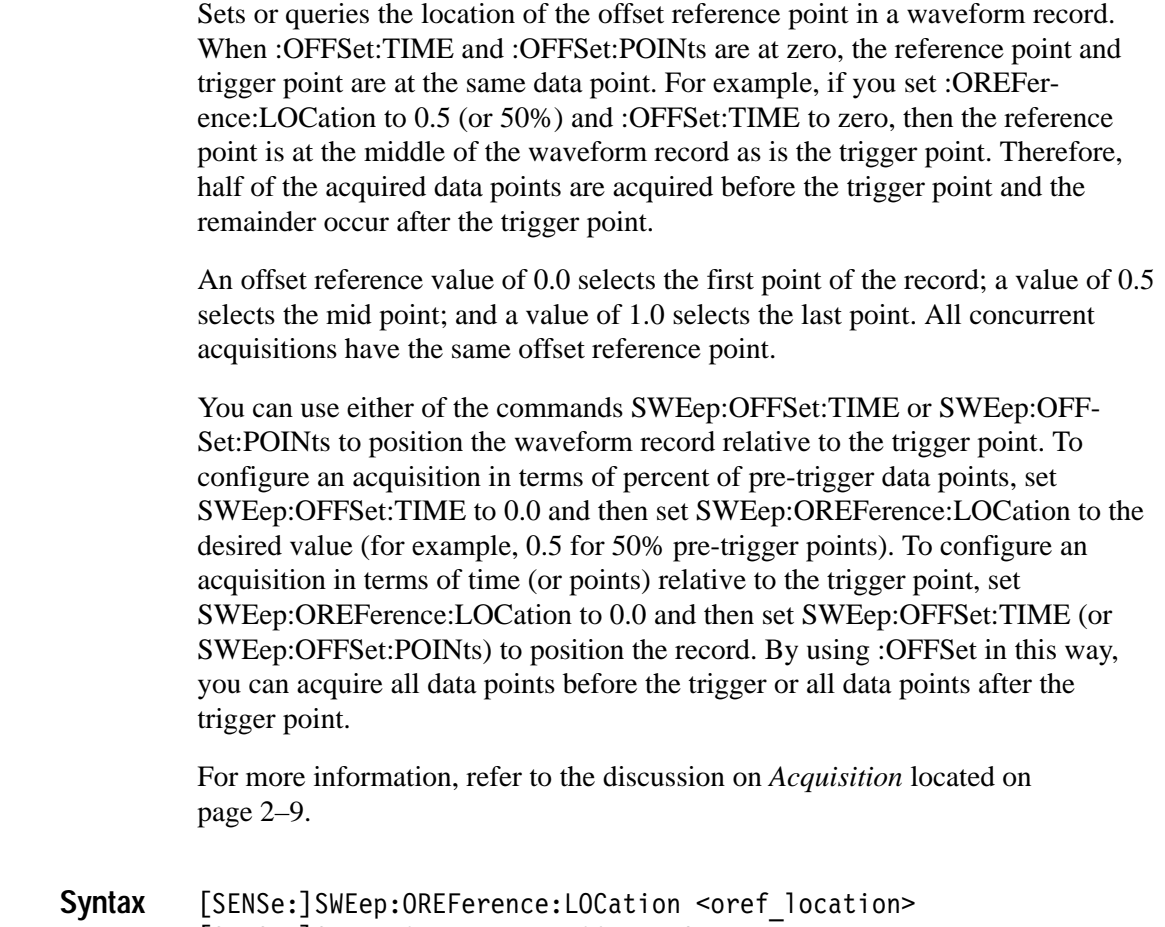

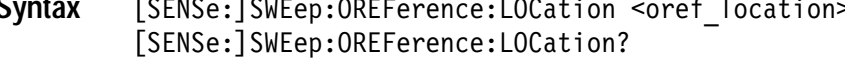

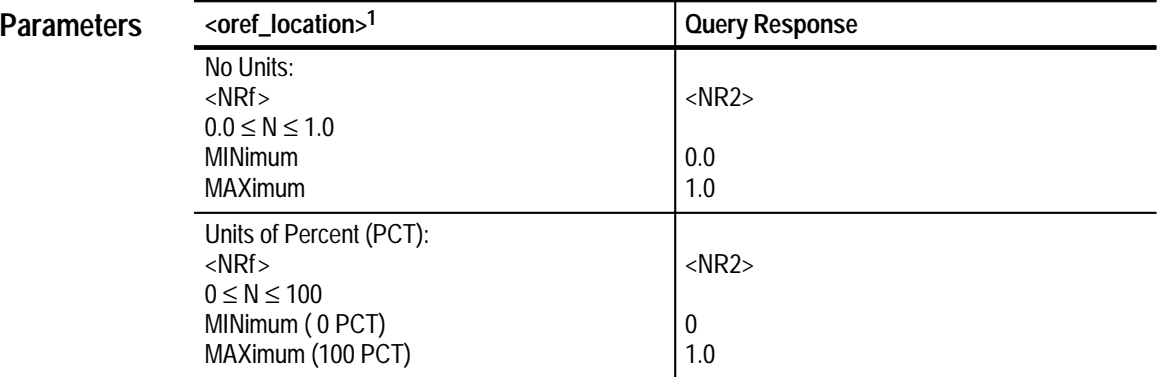

**1 The default has no units. However, you can set the reference location as a percentage by including the unit multiplier PCT as in 50 PCT.**

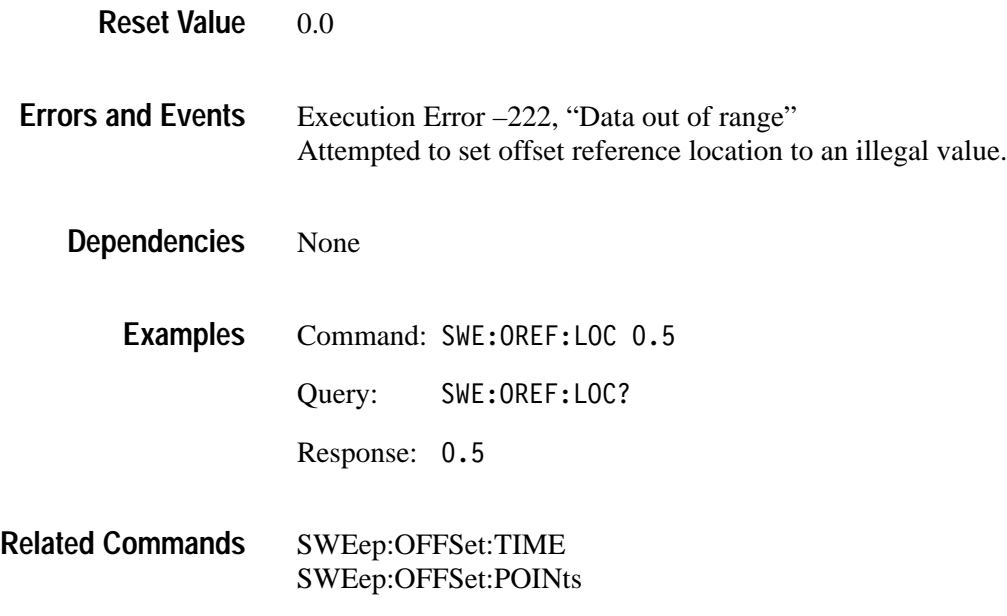

#### **SWEep:POINts SWEep:POINts?**

Sets or queries the number of data points in a waveform record. The number of data points in a waveform record is its record length. The minimum record length is 256 data points and the maximum is 15,000 real time (RT) acquisition and 30,000 for extended real time (ERT) acquisition. All active channels share the record length setting.

The maximum record length for calculation or measurement functions (using a CALCulate block) or for auto-advance acquisition mode is 30,000.

[SENSe: ISWEep: POINts < record length> [SENSe: 1SWEep: POINts? **Syntax**

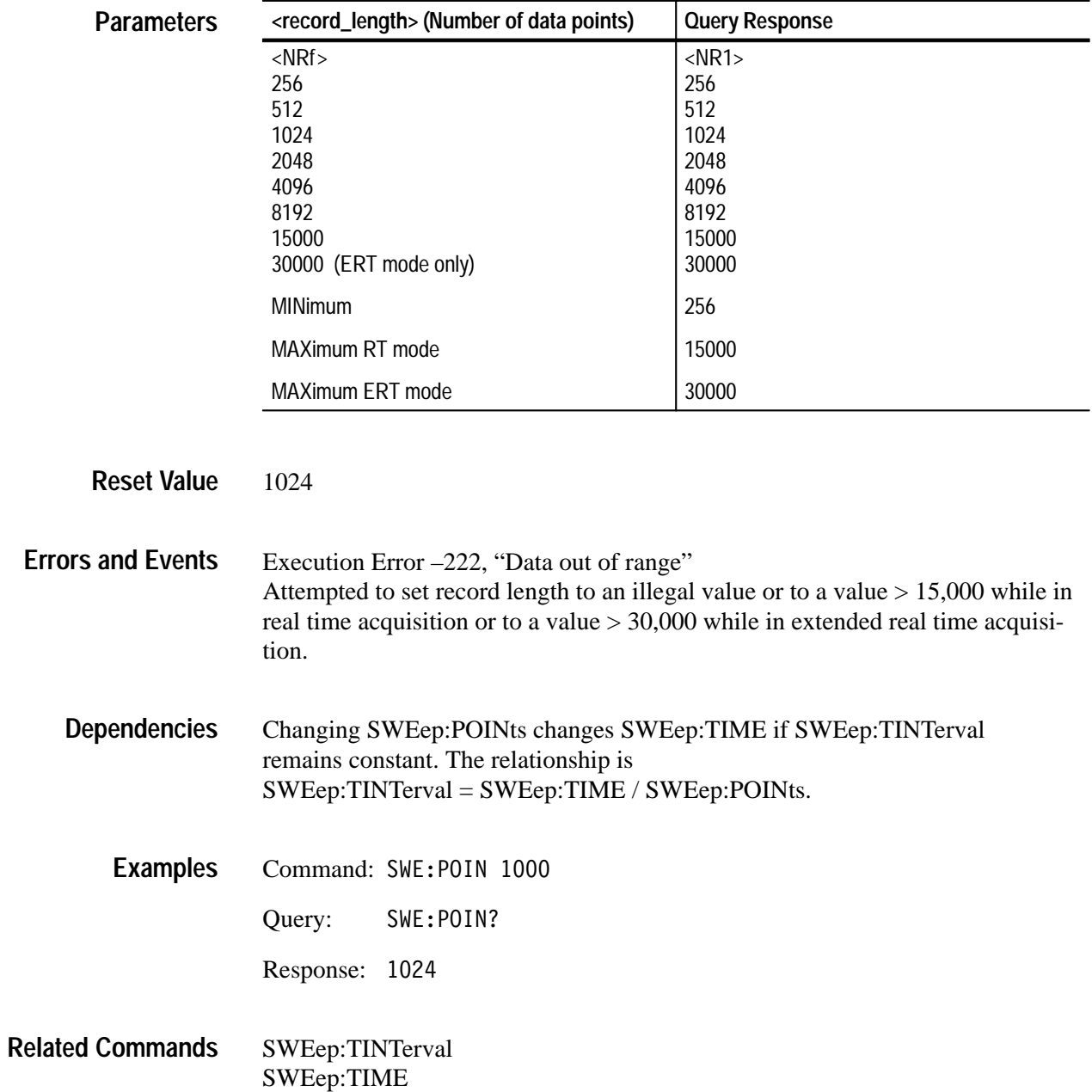
## **SWEep:TIME SWEep:TIME?**

Sets or queries the time span or duration of the waveform record. All channels share the same time span. Set SWEep:POINts for the desired record length before setting the record duration with SWEep:TIME. Issuing these two commands sets the sample interval (SWEep:TINTerval) to the nearest legal value.

When using SWEep:POINts and SWEep:TIME to configure the acquisition, be careful to program SWEep:POINts before SWEep:TIME, because SWEep:POINts may modify SWEep:TIME.

SWEep:TIME is not returned in the response to the query \*LRN?, since it can be derived as follows: SWEepTIME = SWEep:POINts \* SWEep:TINTerval

#### [SENSe:]SWEep:TIME <time span> [SENSe: ] SWEep: TIME? **Syntax**

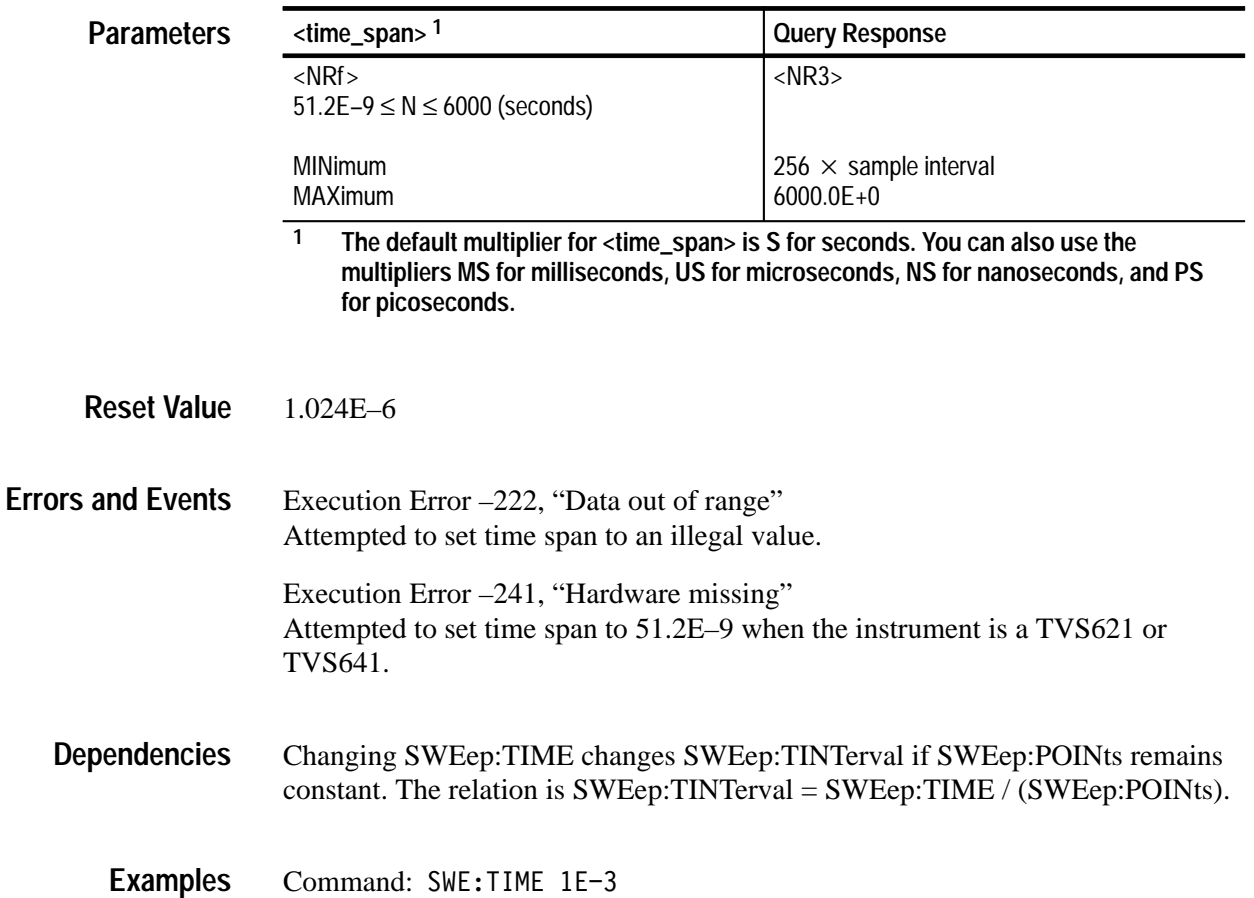

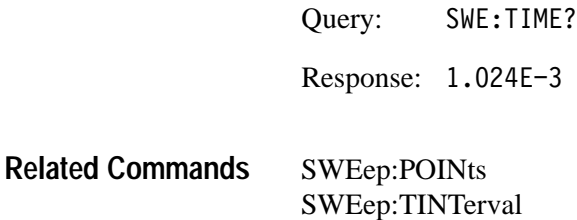

### **SWEep:TINTerval SWEep:TINTerval?**

Sets or queries the time interval between acquired data points. The reciprocal of the time interval gives the effective sample rate. All channels are acquired with the same time interval.

The point at which the instrument transitions from real time (RT) acquisition to extended real time (ERT) acquisition mode is independent of instrument configuration or settings.

 $RT < 100$  ns  $\geq$  ERT

**Syntax**

[SENSe:]SWEep:TINTerval <time interval> [SENSe:]SWEep:TINTerval?

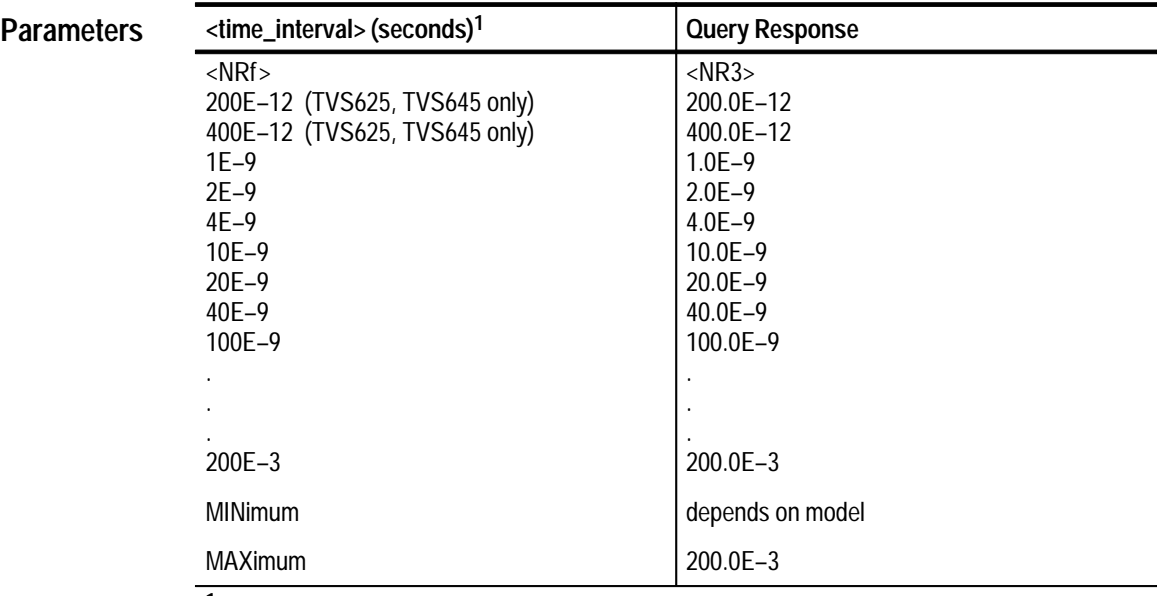

**1 The default multiplier for <time\_interval> is S for seconds. You can also use the multipliers MS for milliseconds, US for microseconds, NS for nanoseconds, and PS for picoseconds.**

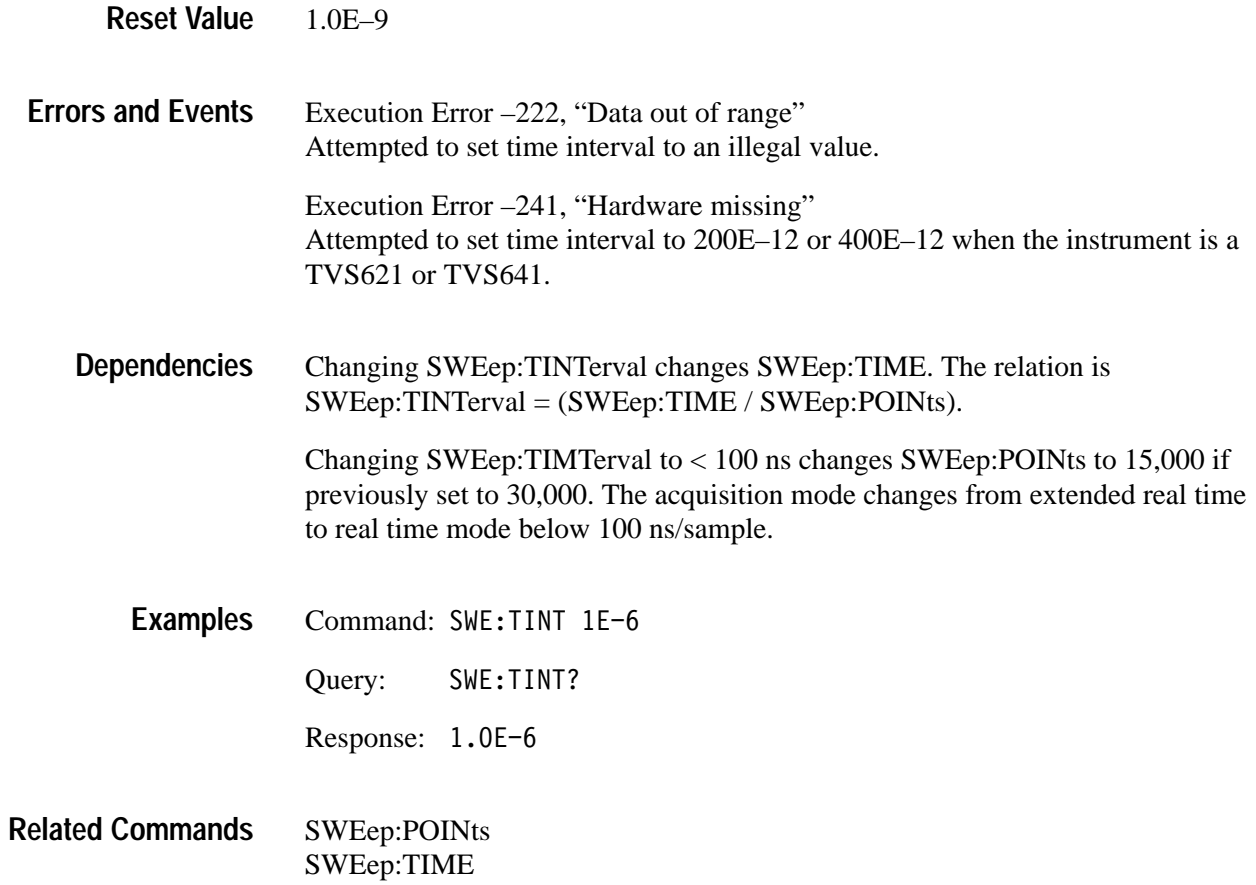

# **SYSTem Subsystem**

This section describes each command and query in the SYSTem subsystem. These commands program utility functions and return version information about the waveform analyzer.

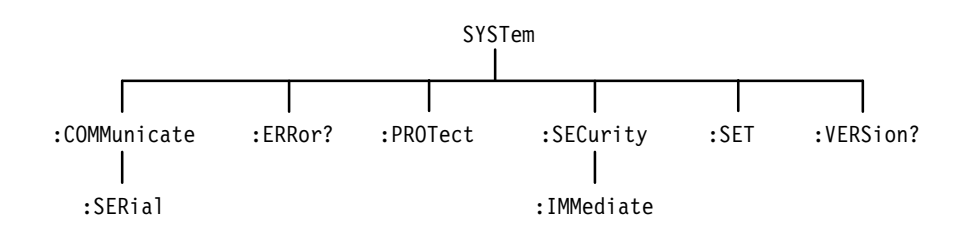

**Figure 3–27: SYSTem Subsystem Hierarchy**

#### **SYSTem:COMMunicate:SERial:BAUD SYSTem:COMMunicate:SERial:BAUD?**

Sets or queries the baud rate of the front panel RS-232 port. The baud rate is the data transfer rate in bits per second for a serial transfer. Both transmit and receive baud rates are set by this command. Refer to Table 1–1 on page 1–14 for the factory setting.

When you set :SERial:BAUD, the new value is stored in non-volatile RAM and is recalled at power up. However, the baud rate is not saved with stored settings (\*LRN) and it is not reset to a default value by \*RST.

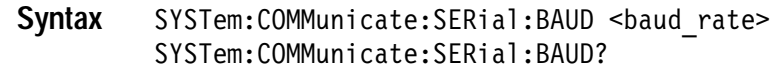

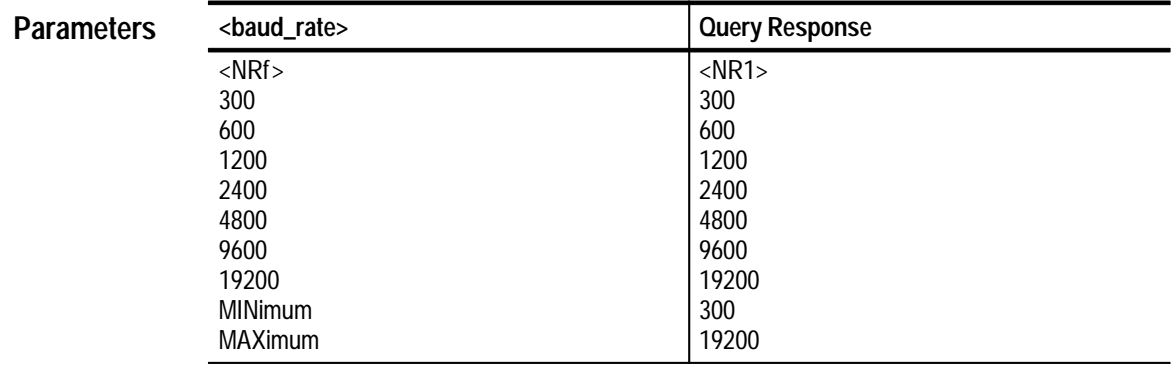

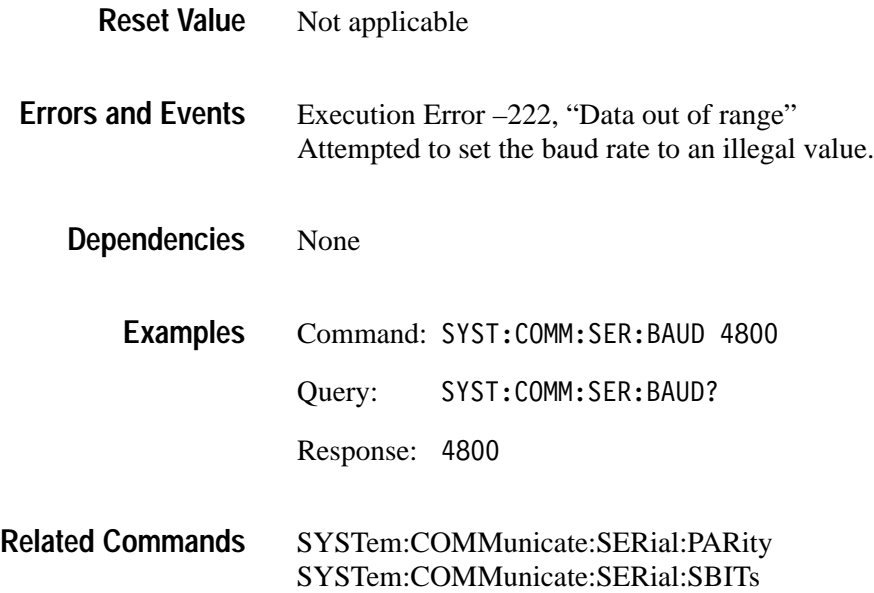

## **SYSTem:COMMunicate:SERial:CONTrol:DCD SYSTem:COMMunicate:SERial:CONTrol:DCD?**

Sets or queries whether the instrument is sensitive to the front panel RS-232 DCD line. The setting ON specifies that the port ignores data unless the DCD line is high. This mode is useful when you have a modem connected. The setting OFF means the DCD line is ignored. Refer to Table 1–1 on page 1–14 for the factory setting.

When you set :SERial:CONTrol:DCD, the new value is stored in non-volatile RAM and is recalled at power up. However, the control mode is not saved with stored settings (\*LRN) and it is not reset to a default value by \*RST.

SYSTem:COMMunicate:SERial:CONTrol:DCD <boolean> SYSTem:COMMunicate:SERial:CONTrol:DCD? **Syntax**

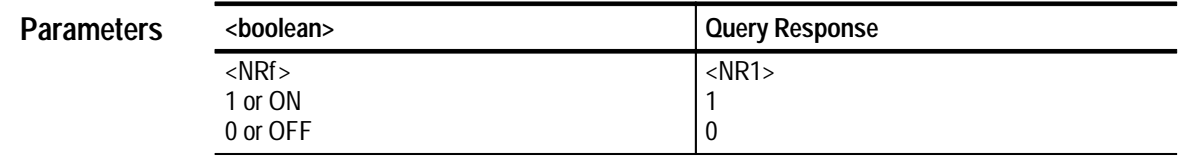

Not applicable **Reset Value**

None **Errors and Events**

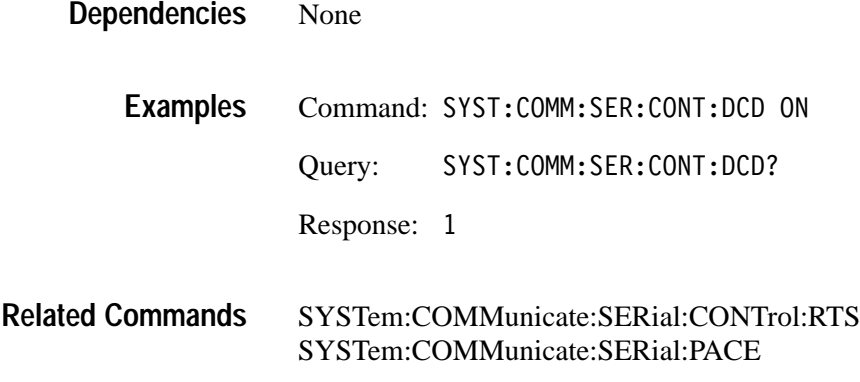

#### **SYSTem:COMMunicate:SERial:CONTrol:RTS SYSTem:COMMunicate:SERial:CONTrol:RTS?**

Sets or queries the operation of the front panel RS-232 RTS and CTS lines. The setting OFF sets the outgoing RTS line low and ignores the incoming CTS line. The setting ON sets the outgoing RTS line high and ignores the incoming CTS line. The setting IBFull or RFR enables the two lines for hardware flow control. Refer to Table 1–1 on page 1–14 for the factory setting.

The waveform analyzer does not support DTR/DSR flow control. The instrument holds the DTR line high and ignores the DSR line.

When you set :SERial:CONTrol:RTS, the new value is stored in non-volatile RAM and is recalled at power up. However, the control mode is not saved with stored settings (\*LRN) and it is not reset to a default value by \*RST.

SYSTem:COMMunicate:SERial:CONTrol:RTS <flow control> SYSTem:COMMunicate:SERial:CONTrol:RTS? **Syntax**

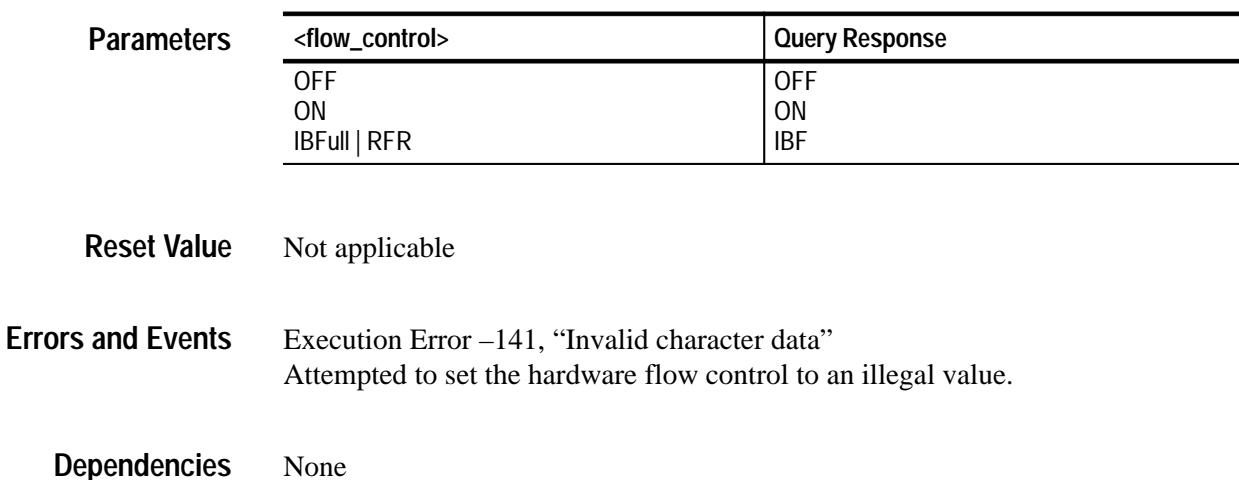

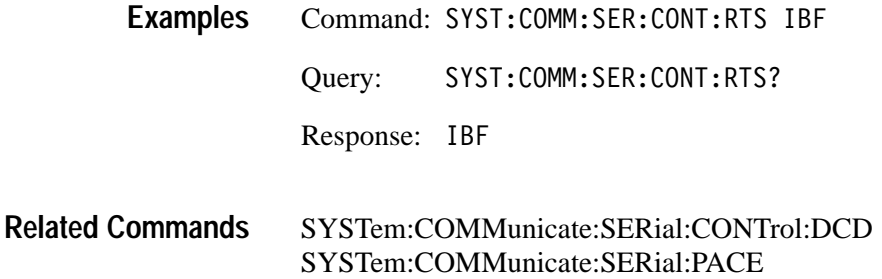

### **SYSTem:COMMunicate:SERial:ECHO SYSTem:COMMunicate:SERial:ECHO?**

Sets or queries whether incoming characters are echoed back to the front panel RS-232 port. This mode is useful when you are typing commands at a connected terminal because you can see what characters the instrument received. Refer to Table 1–1 on page 1–14 for the factory setting.

When you set :SERial:ECHO, the new value is stored in non-volatile RAM and is recalled at power up. However, the echo mode is not saved with stored settings (\*LRN) and it is not reset to a default value by \*RST.

SYSTem: COMMunicate: SERial: ECHO <boolean> SYSTem: COMMunicate: SERial: ECHO? **Syntax**

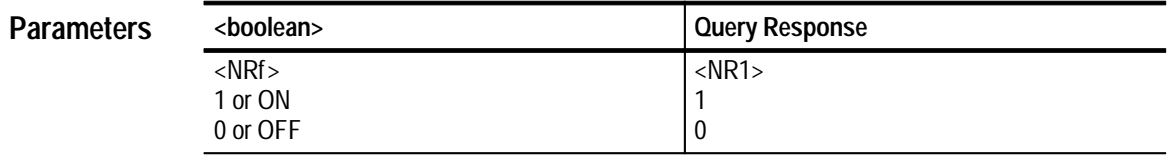

Not applicable **Reset Value**

None **Errors and Events**

> None **Dependencies**

> > Command: SYST:COMM:SER:ECHO OFF **Examples**

> > > Query: SYST: COMM: SER: ECHO?

Response: 0

SYSTem:COMMunicate:SERial:PRESet:RAW SYSTem:COMMunicate:SERial:PRESet:TERMinal **Related Commands**

#### **SYSTem:COMMunicate:SERial:ERESponse SYSTem:COMMunicate:SERial:ERESponse?**

Sets or queries whether error messages are automatically returned to the front panel RS-232 port. When OFF, error messages are stored in the RS-232 Error Queue. The OFF mode is appropriate when you have a computer connected to the RS-232 connector. When ON, messages are immediately displayed. The ON mode is most appropriate when a simple display terminal is connected to the front panel RS-232. Refer to Table 1–1 on page 1–14 for the factory setting.

When you set :SERial:ERESponse, the new value is stored in non-volatile RAM and is recalled at power up. However, the error response mode is not saved with stored settings (\*LRN) and it is not reset to a default value by \*RST.

#### SYSTem:COMMunicate:SERial:ERESponse <boolean> SYSTem:COMMunicate:SERial:ERESponse? **Syntax**

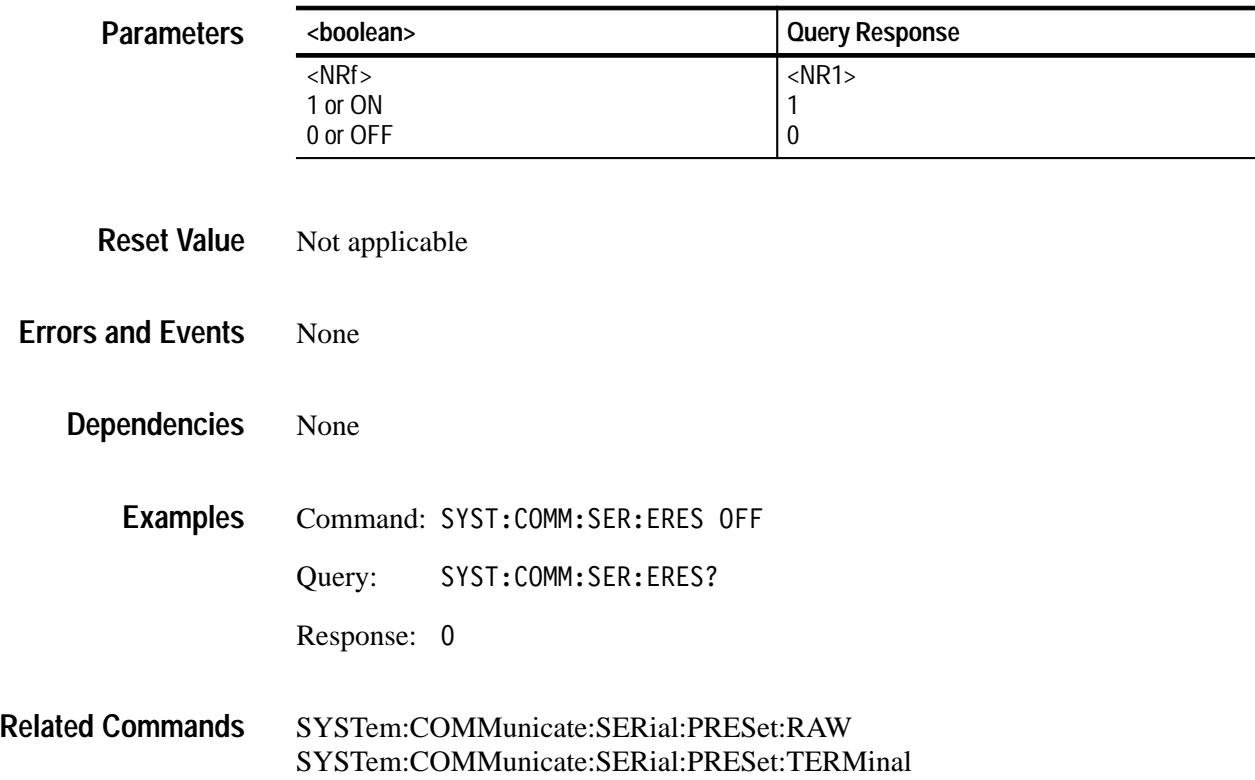

### **SYSTem:COMMunicate:SERial:LBUFfer SYSTem:COMMunicate:SERial:LBUFfer?**

Sets or queries the state of the character buffer for the front panel RS-232 port. When ON, all input characters are queued until a newline  $(\gamma)$  or return  $(\gamma M)$ character is received; then the buffer contents are released to the command parser. The following line editing commands let you modify the input before entering a newline or return character:

- É ^H (backspace),
- $\blacksquare$ ^U (line-delete)
- É ^D (end-of-file).

When OFF, characters are immediately passed to the parser, line editing is not possible, and you must enter a newline (^J) character to terminate a command line. When transferring binary data, always set the line buffer to OFF. When buffering is on, return characters ( $(M)$ ) are converted to newlines ( $'$ J) and outgoing newlines (^J) are converted to return-newlines (^M^J). The conversion of termination characters causes significant problems when transferring binary data.

When you set :SERial:LBUFfer, the new value is stored in non-volatile RAM and is recalled at power up. However, the buffer mode is not saved with stored settings (\*LRN) and it is not reset to a default value by \*RST. Refer to Table 1–1 on page 1–14 for the factory setting.

#### SYSTem:COMMunicate:SERial:LBUFfer <boolean> SYSTem: COMMunicate: SERial: LBUFfer? **Syntax**

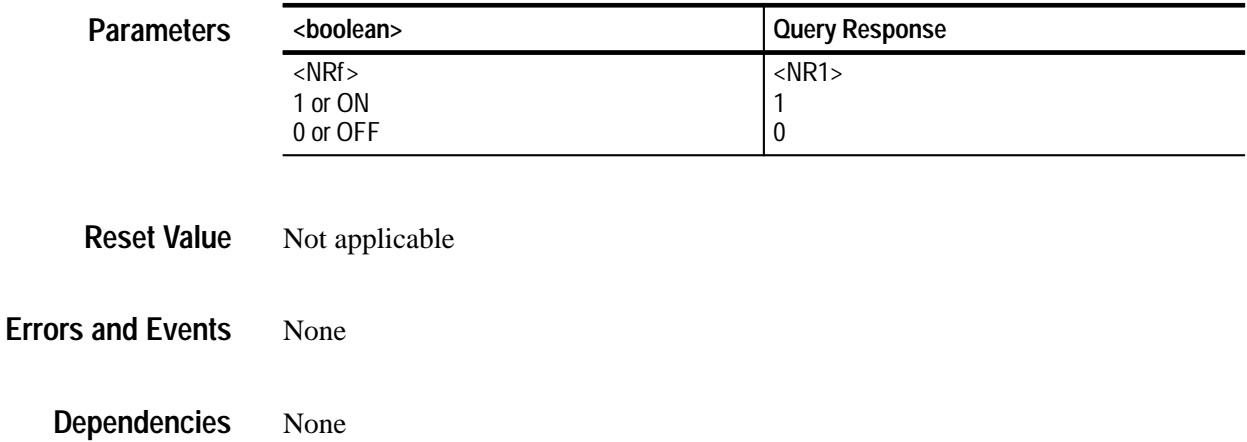

Command: SYST:COMM:SER:LBUF OFF **Examples**

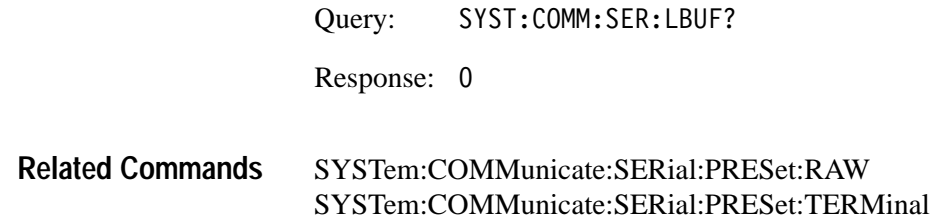

#### **SYSTem:COMMunicate:SERial:PACE SYSTem:COMMunicate:SERial:PACE?**

Sets or queries whether software flow control (XON/XOFF) is enabled for the front panel RS-232 port. Both transmit and receive values are set by this command. Refer to Table 1–1 on page 1–14 for the factory setting.

When you set :SERial:PACE, the new value is stored in non-volatile RAM and is recalled at power up. However, the flow control mode is not saved with stored settings (\*LRN) and it is not reset to a default value by \*RST.

You should not use software flow control when transferring binary data.

SYSTem: COMMunicate: SERial: PACE <flow control> SYSTem:COMMunicate:SERial:PACE? **Syntax**

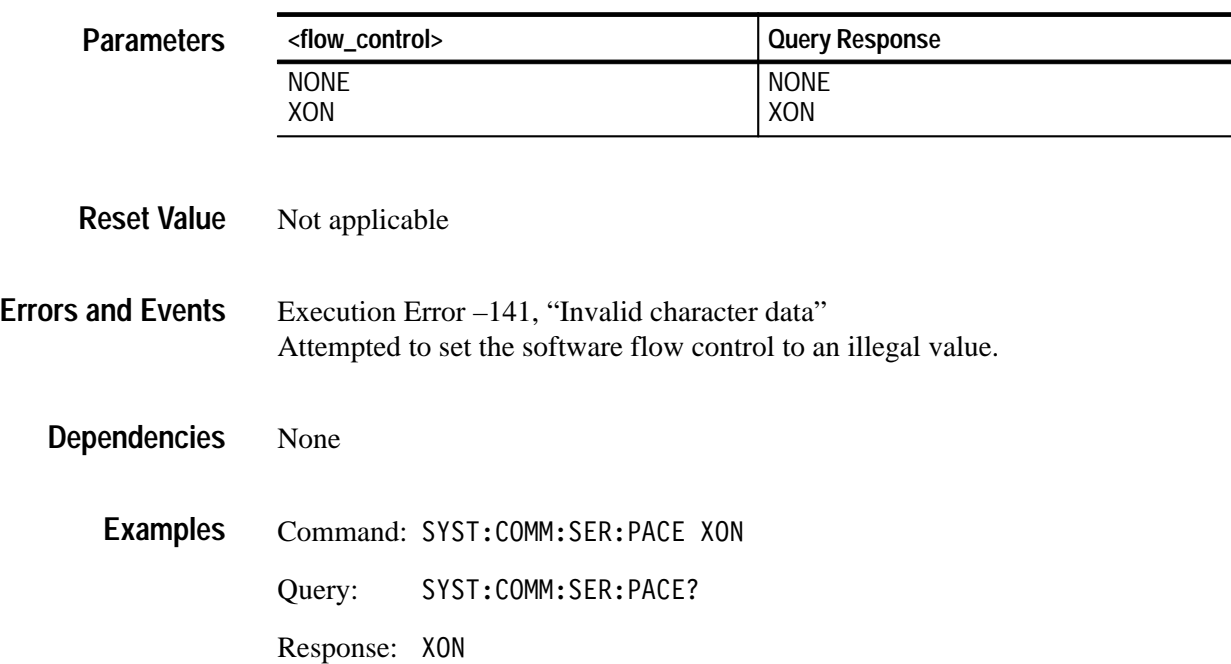

SYSTem:COMMunicate:SERial:CONTrol:DCD SYSTem:COMMunicate:SERial:CONTrol:RTS SYSTem:COMMunicate:SERial:PRESet:RAW SYSTem:COMMunicate:SERial:PRESet:TERMinal **Related Commands**

### **SYSTem:COMMunicate:SERial:PARity SYSTem:COMMunicate:SERial:PARity?**

Sets or queries the type of parity for the front panel RS-232 port. Parity provides a minimum level of data security by appending one data bit to each transmitted character to achieve an even or odd number of "1" digits. Both transmit and receive values are set by this command. Refer to Table 1–1 on page 1–14 for the factory setting.

When you set :SERial:PARity, the new value is stored in non-volatile RAM and is recalled at power up. However, the parity mode is not saved with stored settings (\*LRN) and it is not reset to a default value by \*RST.

SYSTem: COMMunicate: SERial: PARity[: TYPE] <type> SYSTem:COMMunicate:SERial:PARity[:TYPE]? **Syntax**

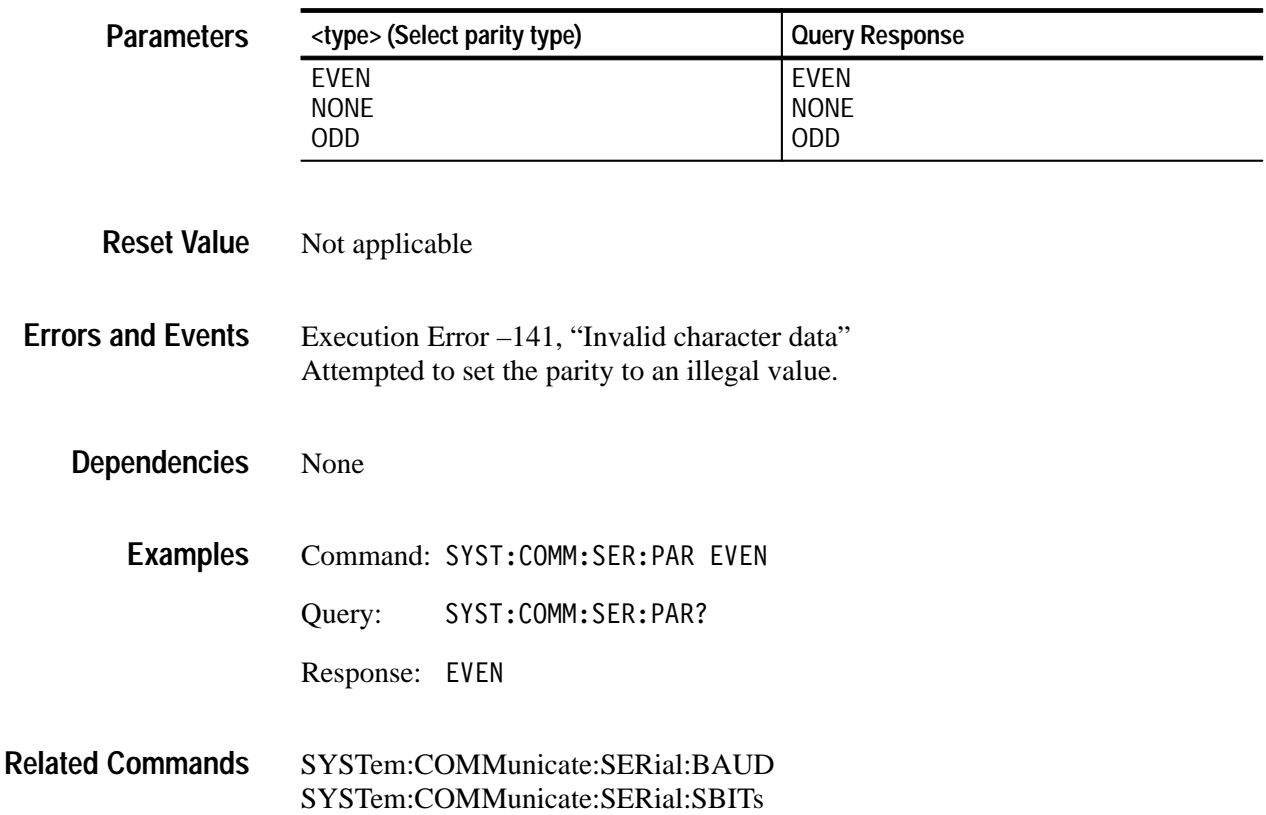

#### **SYSTem:COMMunicate:SERial:PRESet**

These commands provide three :SERial settings that configure the RS-232 port parameters for typical transfer modes. The default node sets all RS-232 settings to a known state. :RAW and :TERMinal change only a subset of the RS-232 parameters. The :RAW preset is most appropriate when you connect a computer to the RS-232 port. TERMinal should be used when you connect a display terminal.

The command "T" followed by a newline (^J) will configure the RS-232 port for terminal operation when it is currently in RAW mode. There are no associated queries.

The Table 3–28 specifies the preset values for each PRESet command.

| <b>SERial Port Parameter</b> | $[:\!ALL]$  | :RAW            | :TERMinal       |
|------------------------------|-------------|-----------------|-----------------|
| <b>BAUD</b>                  | 9600        | NC <sup>1</sup> | NC <sup>1</sup> |
| CONTrol:DCD                  | <b>OFF</b>  | NC <sup>1</sup> | NC <sup>1</sup> |
| <b>CONTrol:RTS</b>           | <b>ON</b>   | NC <sup>1</sup> | NC <sup>1</sup> |
| <b>ECHO</b>                  | <b>OFF</b>  | <b>OFF</b>      | <b>ON</b>       |
| ERESponse                    | <b>OFF</b>  | <b>OFF</b>      | <b>ON</b>       |
| <b>LBUFfer</b>               | <b>OFF</b>  | <b>OFF</b>      | <b>ON</b>       |
| <b>PACE</b>                  | <b>NONE</b> | <b>NONE</b>     | <b>XON</b>      |
| <b>PARity</b>                | <b>NONE</b> | NC <sup>1</sup> | NC <sup>1</sup> |
| <b>SBITS</b>                 | 1           | NC <sup>1</sup> | NC <sup>1</sup> |

**Table 3–28: Effects of :PRESet on Serial Port Parameters**

**1 The entry NC means the value is not changed.**

SYSTem:COMMunicate:SERial:PRESet[:ALL] SYSTem:COMMunicate:SERial:PRESet:RAW SYSTem:COMMunicate:SERial:PRESet:TERMinal **Syntax**

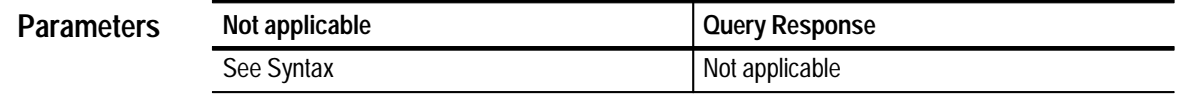

Not applicable **Reset Value**

None **Errors and Events**

None **Dependencies**

> Command: SYST:COMM:SER:PRES:TERM **Examples**

SYSTem:COMMunicate:SERial Commands **Related Commands**

#### **SYSTem:COMMunicate:SERial:SBITs SYSTem:COMMunicate:SERial:SBITs?**

Sets or queries the number of stop bits sent with each character transmitted on the front panel RS-232 port. Both transmit and receive values are set by this command. Refer to Table 1–1 on page 1–14 for the factory setting.

When you set :SERial:SBITs, the new value is stored in non-volatile RAM and is recalled at power up. However, the number of stop bits is not saved with stored settings (\*LRN) and it is not reset to a default value by \*RST.

SYSTem: COMMunicate: SERial: SBITs <stop bits> SYSTem: COMMunicate: SERial: SBITs? **Syntax**

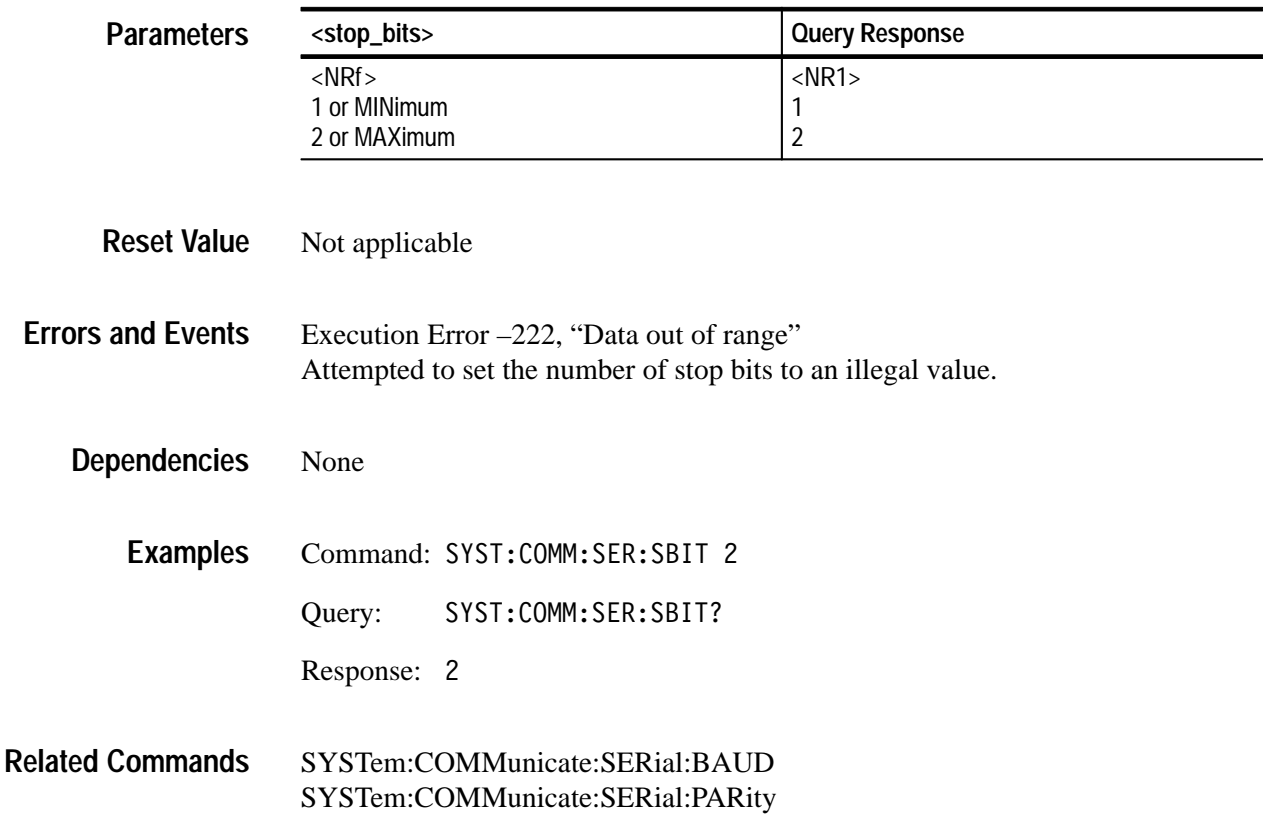

### **SYSTem:ERRor? (Query Only)**

This query returns the next entry from the waveform analyzer Status Queue. The event message contains the event number and a text description of the event. Reading an event removes it from the queue. Errors and events are cleared from the Status Queue at power up, upon receipt of the command \*CLS, and upon reading the last item from the event queue.

Refer to the Status and Events discussion on page 4–1 for a detailed description of the Status Queue and a complete list of system events.

SYSTem:ERRor[:NEXT]? **Syntax**

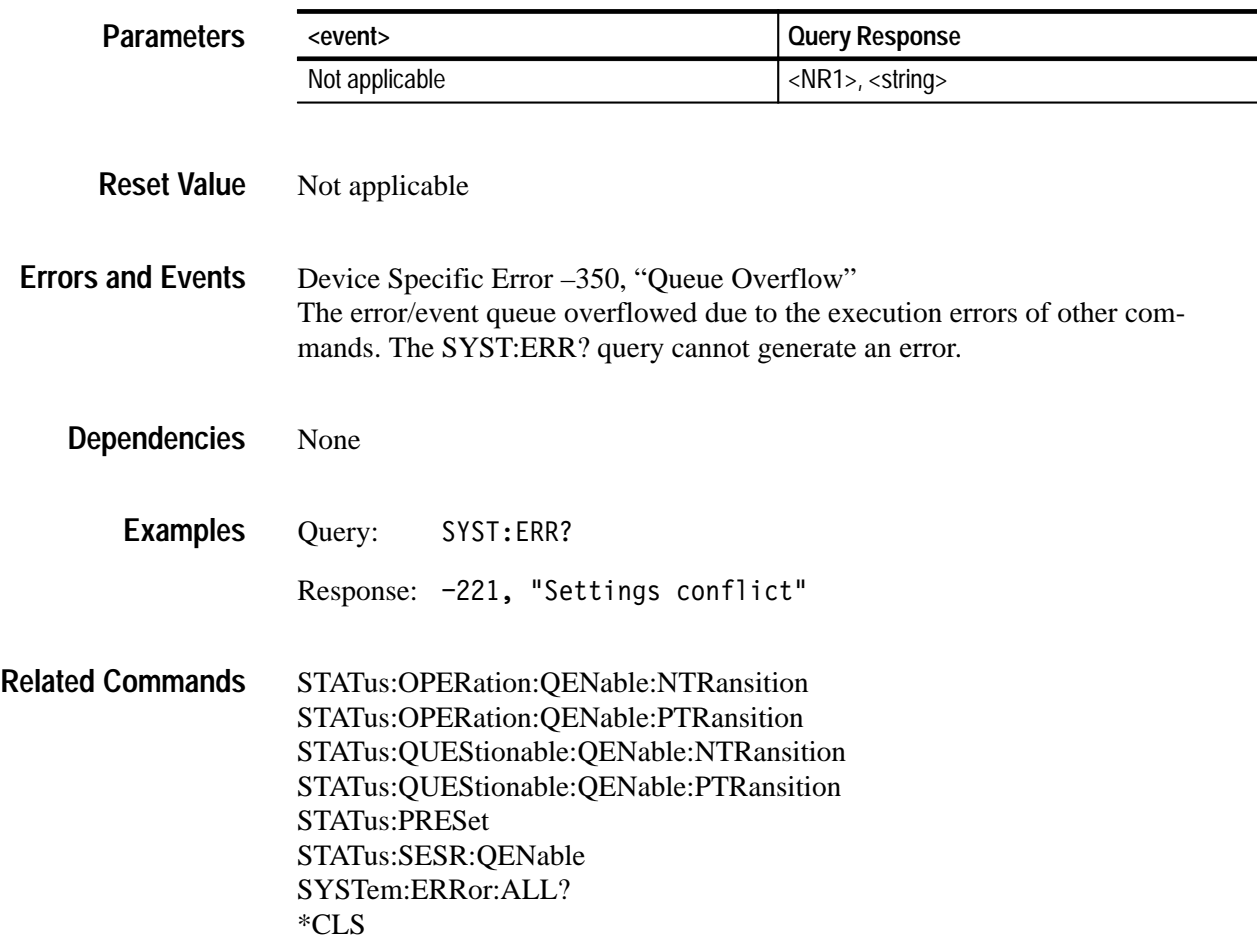

# **SYSTem:ERRor:ALL? (Query Only)**

Returns the list of all events stored in the waveform analyzer Status Queue. Each event message contains the event number and a text description of the event. Events are separated by commas. Errors and events are cleared from the Status Queue at power up, upon receipt of the command \*CLS, and upon reading the last item from the event queue.

Refer to the Status and Events discussion on page 4–1 for a detailed description of the Status Queue and a complete list of system events.

SYSTem:ERRor:ALL? **Syntax**

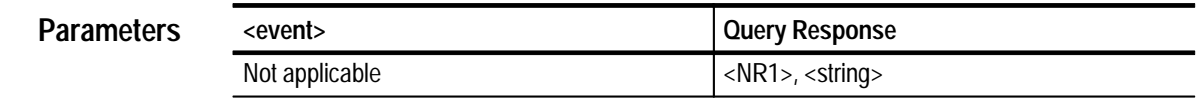

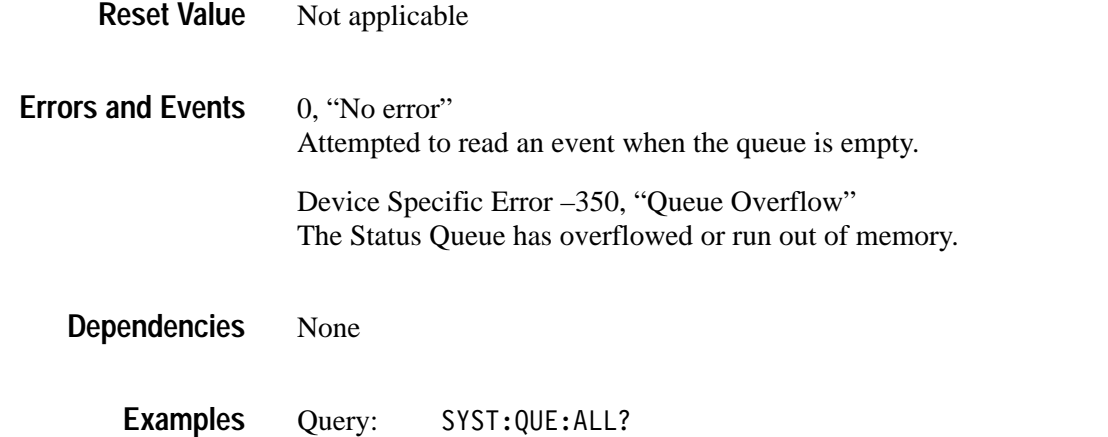

Response: -221, "Settings conflict",-224,"Illegal parameter value"

SYSTem:ERRor? **Related Commands**

# **SYSTem:ERRor:CODE? (Query Only)**

Returns the next event codes stored in the waveform analyzer Status Queue. The returned error code does not include the associated event message. Errors and events are cleared from the Status Queue at power up, upon receipt of the command \*CLS, and upon reading the last item from the event queue. To return all error codes use SYSTem:ERRor:CODE:ALL?. Use SYSTem:ERRor? to return an error code and its event message.

Refer to the Status and Events discussion on page 4–1 for a detailed description of the Status Queue and a complete list of system events.

SYSTem:ERRor:CODE[:NEXT]? **Syntax**

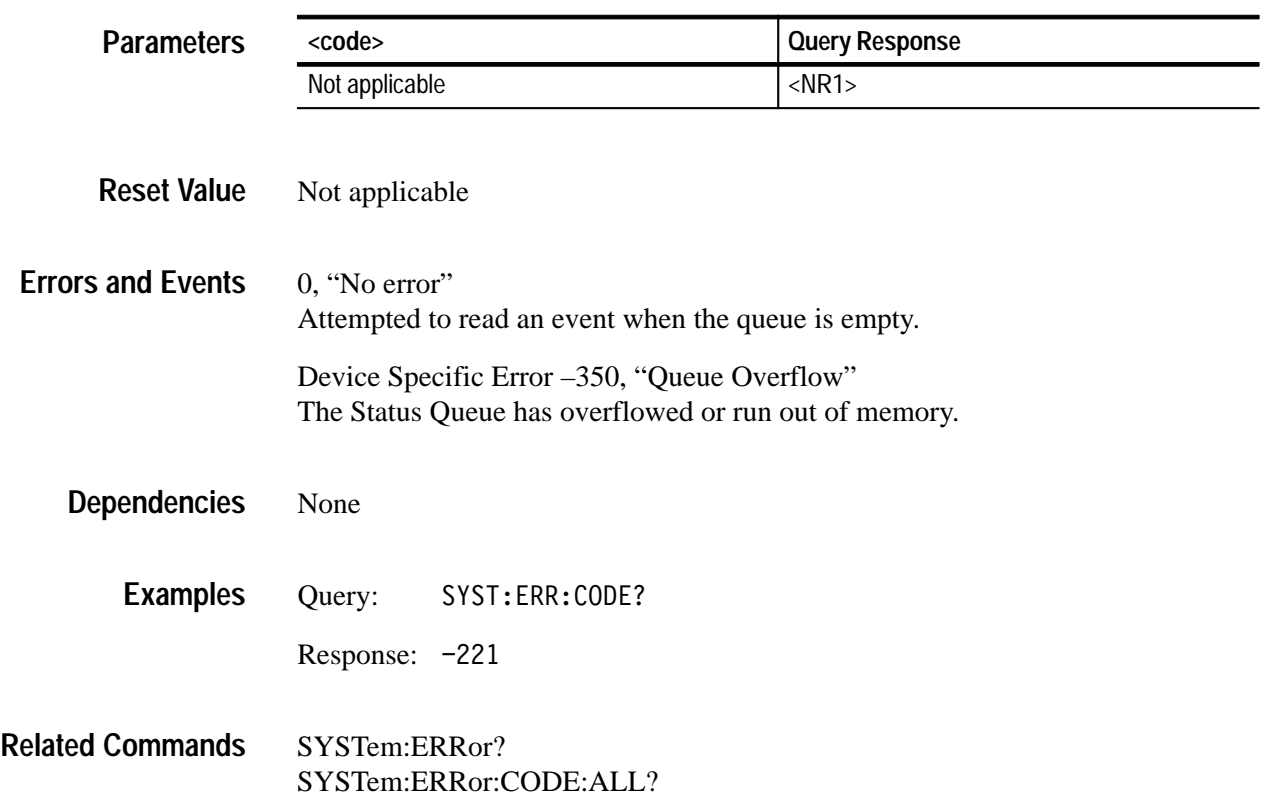

# **SYSTem:ERRor:CODE:ALL? (Query Only)**

Returns the list of all event codes stored in the waveform analyzer Status Queue. The returned error codes do not include their associated event messages. Event codes are separated by commas. Use SYSTem:ERRor:CODE? to return one error code at a time. Use SYSTem:ERRor:ALL? to return all error codes and event messages.

Refer to the Status and Events discussion on page 4–1 for a detailed description of the Status Queue and a complete list of system events.

SYSTem:ERRor:CODE:ALL? **Syntax**

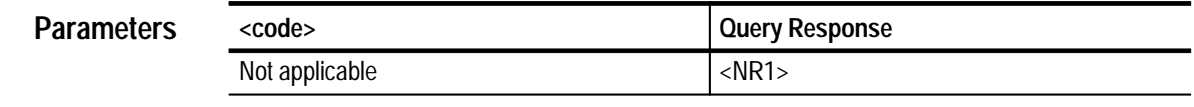

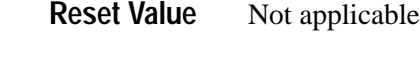

0, "No error" Attempted to read an event when the queue is empty. Device Specific Error –350, "Queue Overflow" **Errors and Events**

The Status Queue has overflowed or run out of memory.

None **Dependencies**

> Query: SYST: ERR: CODE: ALL? **Examples**

> > Response: -221,-224

SYSTem:ERRor? SYSTem:ERRor:CODE **Related Commands**

### **SYSTem:ERRor:COUNt? (Query Only)**

Returns the number of unread events in the Status Queue. The Status Queue is not modified by this command. Use SYSTem:ERRor? to return the errors and events from the Status Queue. Errors and events are cleared from the Status Queue at power up, upon receipt of the command \*CLS, and upon reading the last item from the event queue.

SYSTem:ERRor:COUNt? **Syntax**

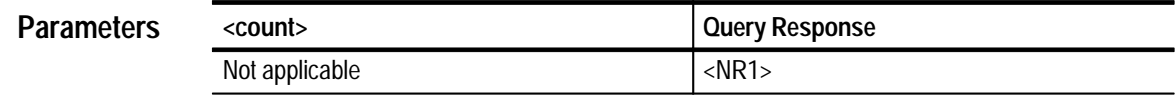

- Not applicable **Reset Value**
- None **Errors and Events**
	- None **Dependencies**
		- Query:  : ERR: COUN? **Examples**
			- Response: 3
- SYSTem:ERRor:ALL? SYSTem:ERRor:CODE:ALL? **Related Commands**

### **SYSTem:PROTect SYSTem:PROTect?**

Sets or queries whether protection for a group of sensitive instrument commands is enabled. When protection is enabled (set ON, the default), the following settings cannot be changed without first setting SYSTem:PROTect to OFF:

- INPut:PROTection:STATe
- $\blacksquare$ SYSTem:SECurity:IMMediate
- п TEST:LOG:CLEar
- $\blacksquare$  \*PUD

SYSTem:PROTect is enabled, set to ON, when you reset (\*RST) or power up the instrument.

SYSTem: PROTect SYSTem: PROTect? **Syntax**

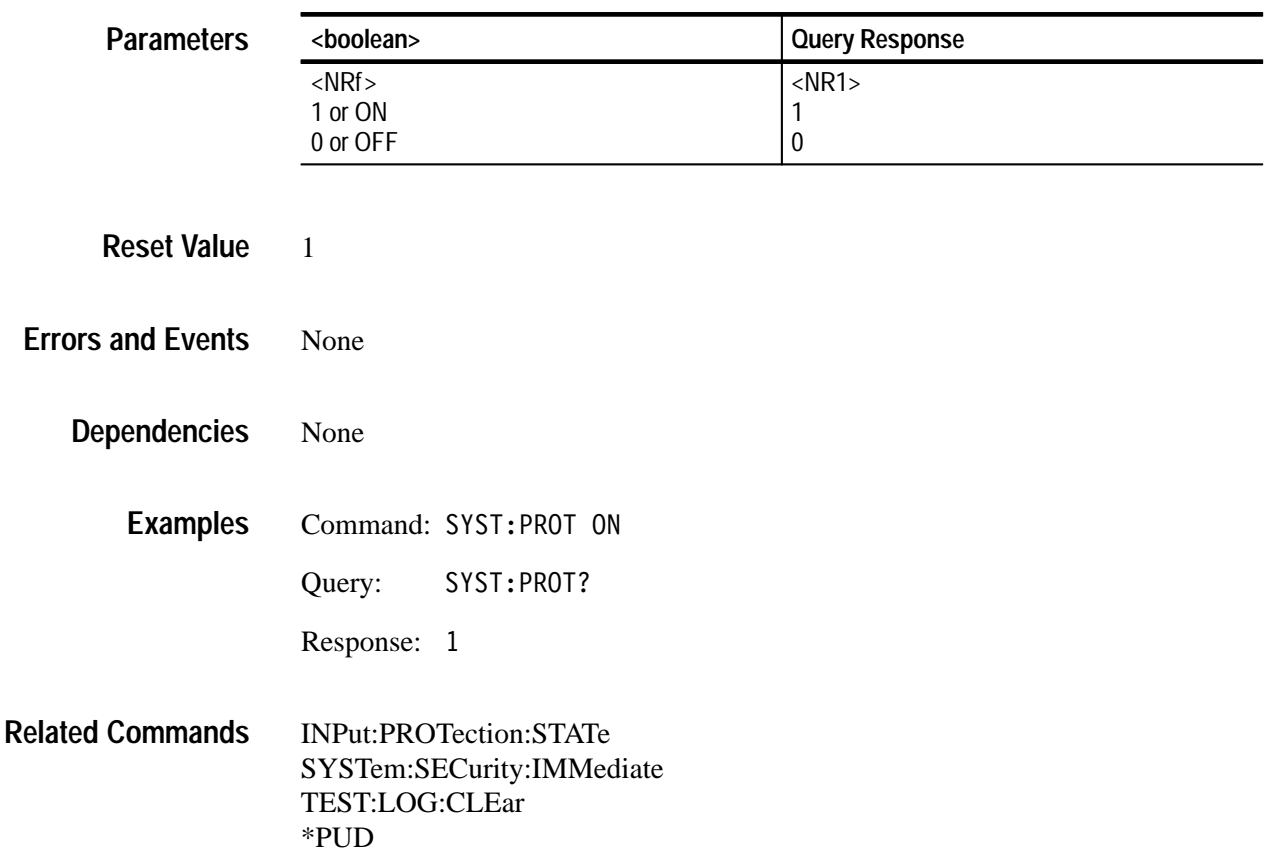

### **SYSTem:SECurity:IMMediate**

Immediately destroys all measurement data and stored instrument settings. The instrument writes over measurement data in acquisition memory three times with a fixed bit pattern. Current settings are initialized to their \*RST or factory default values but critical calibration constants are retained. Set SYSTem:PROTect to OFF before using the command SYSTem:SECurity:IMMediate.

SYSTem: SECurity: IMMediate **Syntax**

None **Parameters**

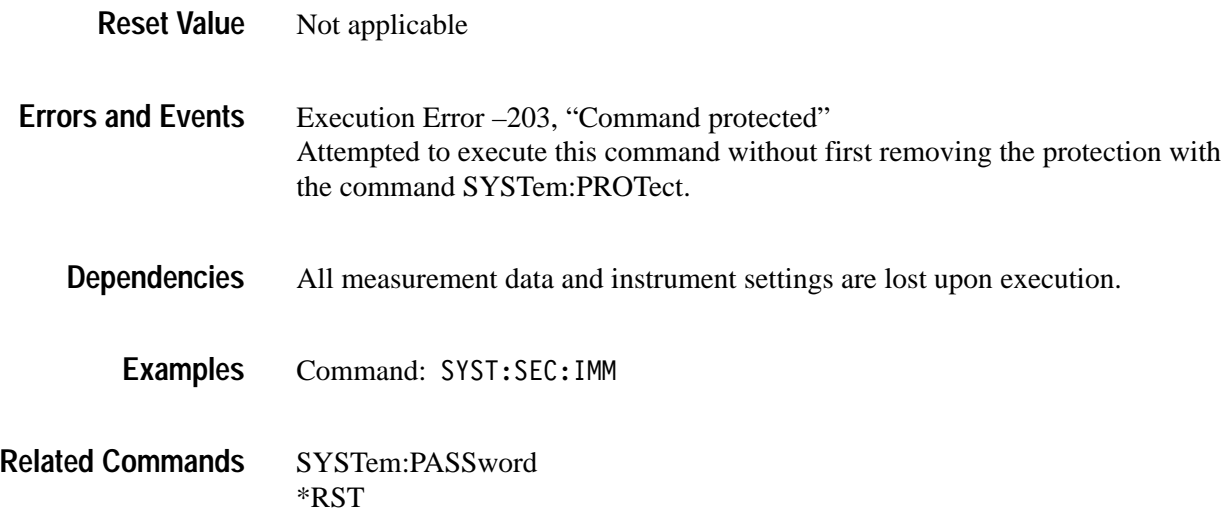

## **SYSTem:SET SYSTem:SET?**

Sets or queries the internal state of the instrument as a binary data block. The format of the binary data is instrument specific and should not be modified if you intend to use it to set the instrument state. Binary settings may not be compatible with other models or firmware versions of the TVS600 Series Waveform Analyzers. Use the \*LRN? query to get an ASCII version of the instrument settings.

SYSTem:SET <settings> SYSTem:SET? **Syntax**

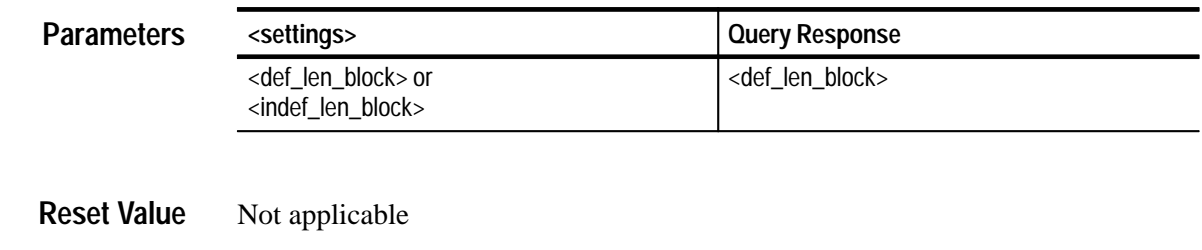

Execution Error –233, "Invalid version" Attempted to load a block of binary settings that have a version number different from that of the instrument. **Errors and Events**

None **Dependencies**

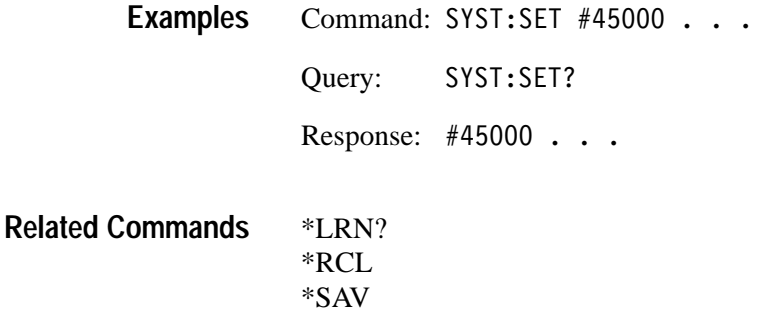

# **SYSTem:VERSion? (Query Only)**

Returns the SCPI version supported by the waveform analyzer. You will need this version number if you call Tektronix for product or application support.

SYSTem: VERSion? **Syntax**

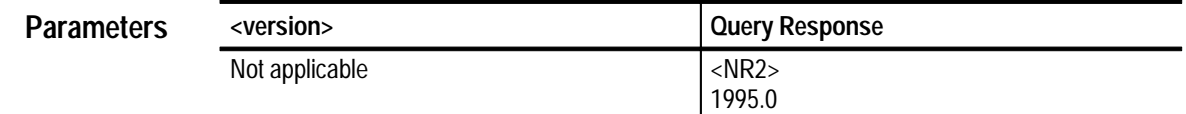

Not applicable **Reset Value**

None **Errors and Events**

> None **Dependencies**

> > Query: SYST: VERS? **Examples**

> > > Response: 1995.0

\*IDN? **Related Commands**

# **TEST Subsystem**

This section describes the commands in the TEST subsystem. These commands execute the internal self-tests of the waveform analyzer module and return the pass or fail status.

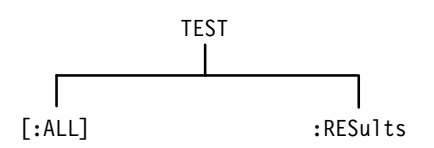

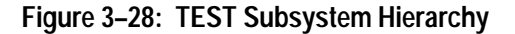

# **TEST TEST?**

Executes all internal self-tests once. If a failure occurs, the test will stop. The query form returns the number of the first test that fails or zero if there were no failures. The command form executes the same tests but does not return a result value.

Use the command \*WAI, \*OPC, or \*OPC? to delay execution of the TEST? command until the self test completes. Completion of the tests clears the TESTing flag in the Operation Status register.

Upon a failure, you should refer the instrument to your Service provider for repair. For a listing of the failure codes, refer to the *TVS600 Service Manual*.

#### TEST[:ALL] TEST[:ALL]? **Syntax**

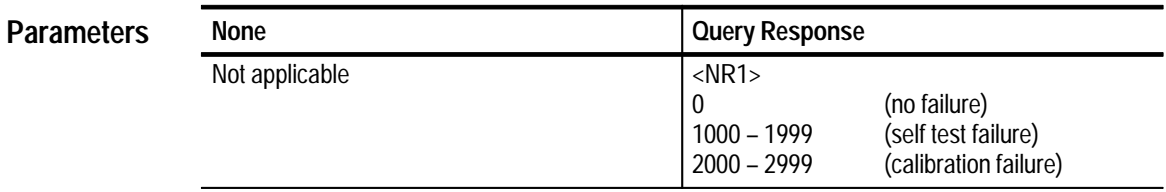

Not applicable **Reset Value**

None **Errors and Events**

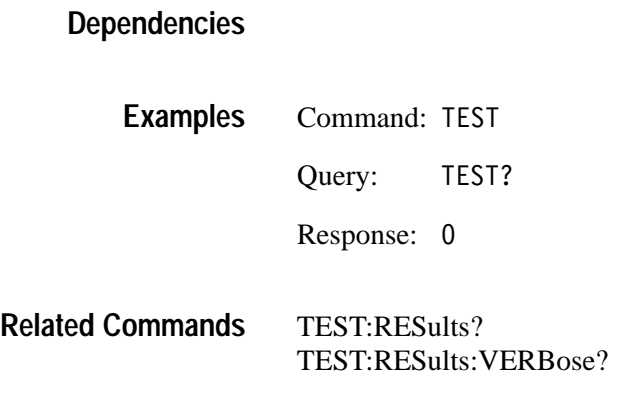

### **TEST:RESults? (Query Only)**

Returns the failure code for the last self-test command that was executed. The returned failure code identifies the first test that failed. See the Parameters table for the possible responses. Use the command \*WAI, \*OPC, or \*OPC? to delay execution of the TEST:RESults? command until the self test completes. Completion of the tests clears the TESTing flag in the Operation Status register.

TEST:RESults[:CODE]? **Syntax**

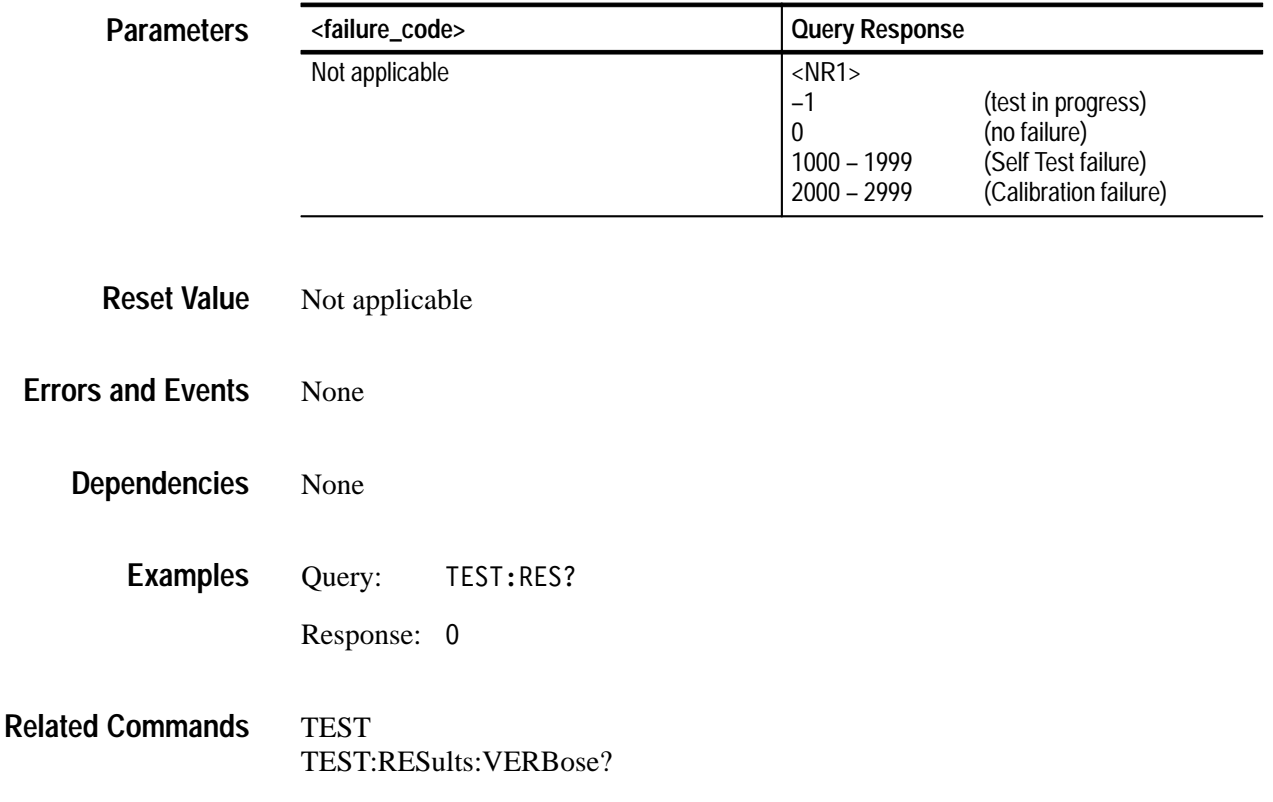

## **TEST:RESults:VERBose? (Query Only)**

Returns a failure code as a string describing of the last executed self-test command and the results of the self test. The returned failure code describes the first test that failed. See the Parameters table for the possible responses. Use the command \*WAI, \*OPC, or \*OPC? to delay execution of the TEST:RESults? command until the self test completes. Completion of the tests clears the TESTing flag in the Operation Status register.

TEST:RESults:VERBose? **Syntax**

Not applicable

**Reset Value**

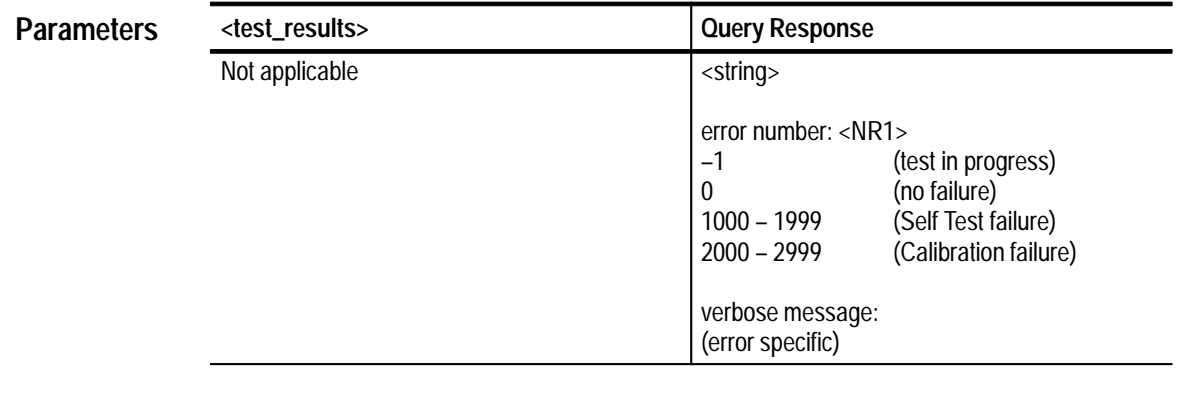

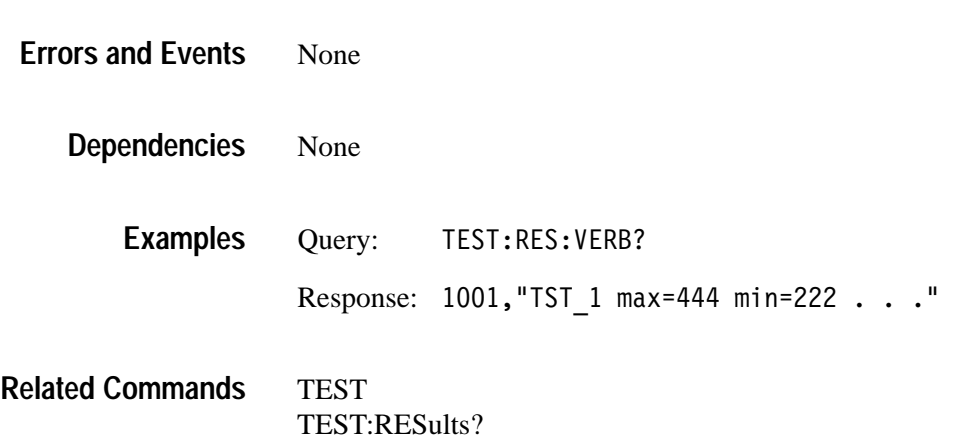

# **TRACe Subsystem**

This section describes the commands in the TRACe subsystem which store and retrieve acquisition and measurement results. The SENSE subsystem command DATA? provides another way to transfer acquisition records and CALC:DATA? provides an alternate way to transfer the results of calculations.

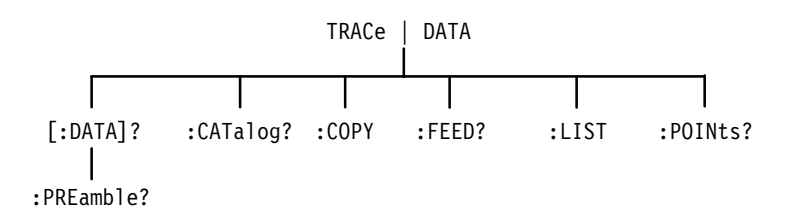

**Figure 3–29: TRACe Subsystem Hierarchy**

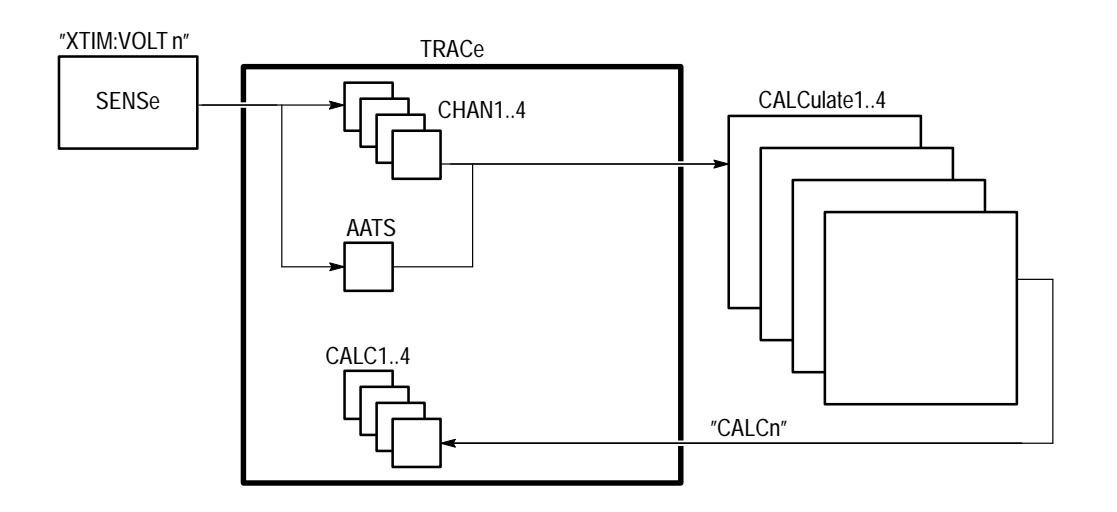

**Figure 3–30: Functions of the TRACe Subsystem**

## **TRACe? (Query Only)**

Transfers acquisition records or measurement results from the waveform analyzer to your VXIbus controller. You set the data format for acquisition records and measurement results using the FORMat subsystem described on page 3–101. The query does not return data until pending acquisitions or calculations complete. Hence, the synchronizing commands \*WAI, \*OPC, and \*OPC? are not required.

The [SENSe:]DATA and CALC:DATA commands provide equivalent functions to the commands in the TRACe subsystem. For example, [SENSe:]DATA? "XTIM:VOLT 1" is equivalent to TRAC? CHAN1 and CALC1:DATA? is equivalent to TRAC? CALC1. The feed controls for CHAN1 to CHAN4 and CALC1 to CALC4 are always enabled.

The source AATS is the Auto Advance Time Stamp record. The record contains a sequence of times in seconds, from  $t_{\text{STARt}}$  to tn. The value  $t_{\text{STARt}}$  is the record specified with the AADV:REC:STAR command. Set the format of the AATS record to ASCII or 32 bit REAL numbers with the command FORM:TRAC:AATS. FDC transfers are binary only. The feed control for AATS is always enabled. When Auto Advance is on, use the commands AADVance:RECord:STARt and :COUNt to specify the records to return.

For more information, refer to the *Data Transfer Format* discussion on page 2–55.

TRACe<sup>[</sup>:DATA]? <source> DATA:DATA? <source> **Syntax**

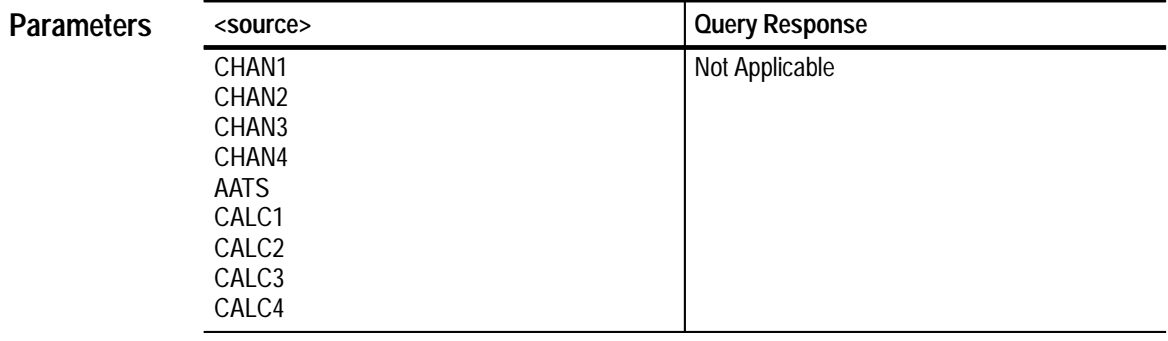

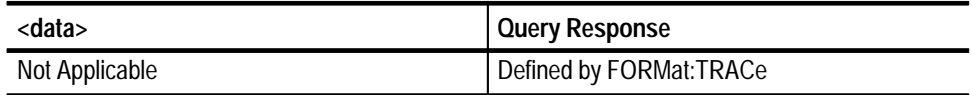

Not applicable **Reset Value**

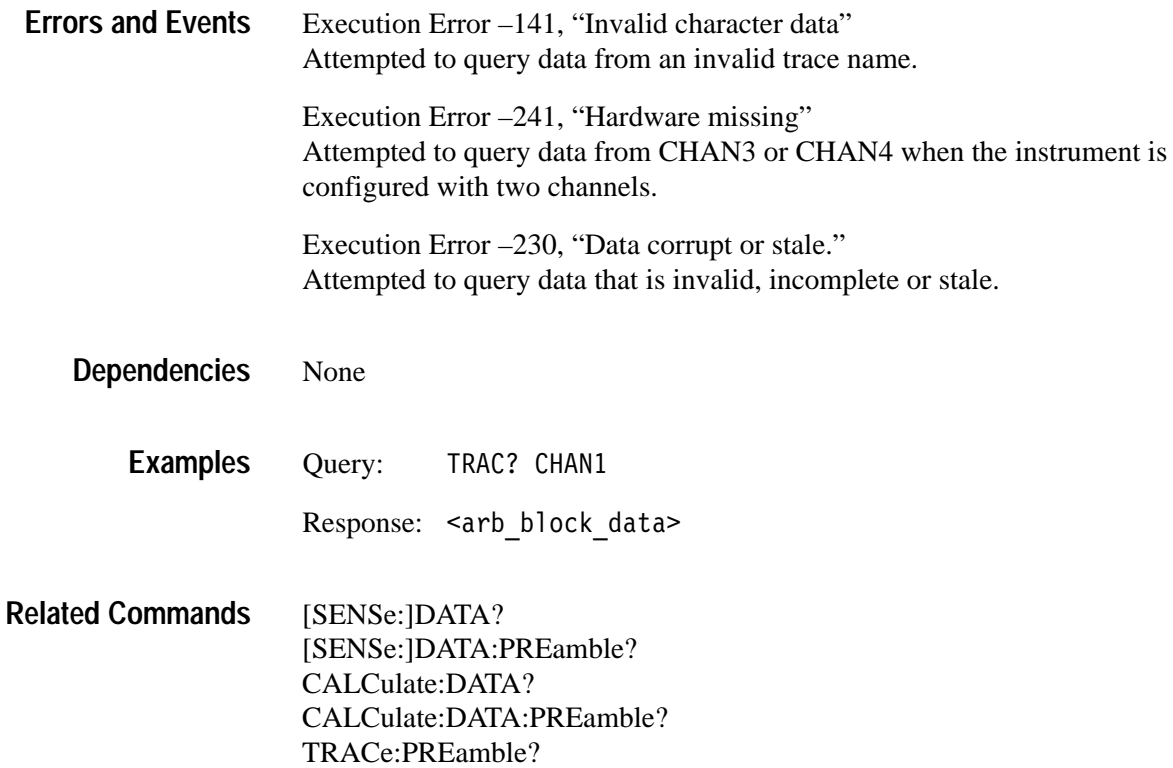

#### **TRACe:PREamble? (Query Only)**

Transfers the data preamble for acquisition records or measurement results from the waveform analyzer to your VXIbus controller. The data preamble includes scaling and length information for the associated data record. The query does not return data until pending acquisitions or calculations complete. Hence, the synchronizing commands \*WAI, \*OPC, and \*OPC? are not required.

The [SENSe:]DATA:PRE and CALC:DATA:PRE commands provide equivalent functions to the command TRACe:PRE. For example, [SENSe:]DATA:PRE? "XTIM:VOLT 1" is equivalent to TRAC? CHAN1 and CALC1:DATA:PRE? is equivalent to TRAC? CALC1. The feed controls for CHAN1 to CHAN4 and CALC1 to CALC4 are always enabled.

The source AATS is the Auto Advance Time Stamp record which is not supported by the SENSe subsystem. The feed control for AATS is always enabled. If Auto Advance is on, use CHAN1 to CHAN4 to specify which preamble to return.

For more information, refer to the Data Transfer Format discussion on page 2–55.

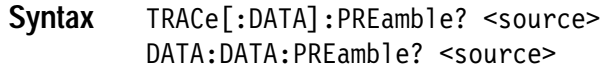

#### **Parameters**

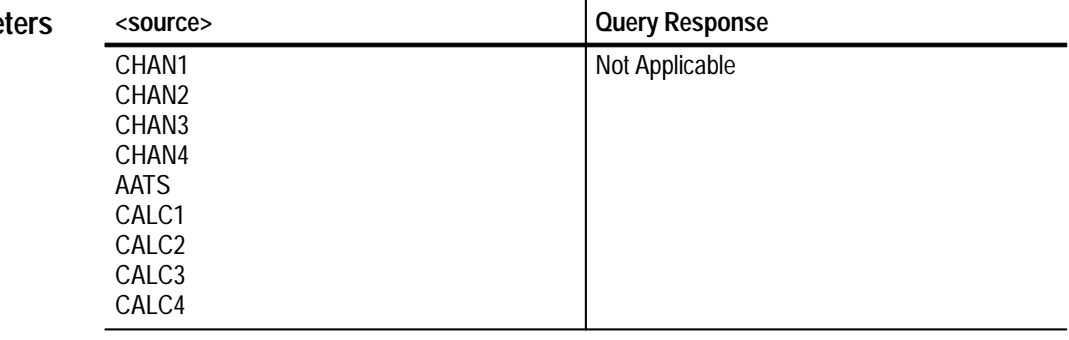

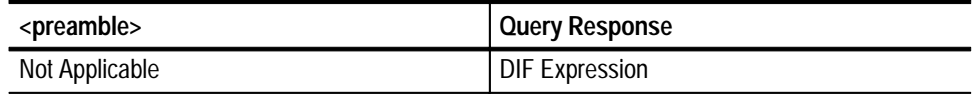

#### Not applicable **Reset Value**

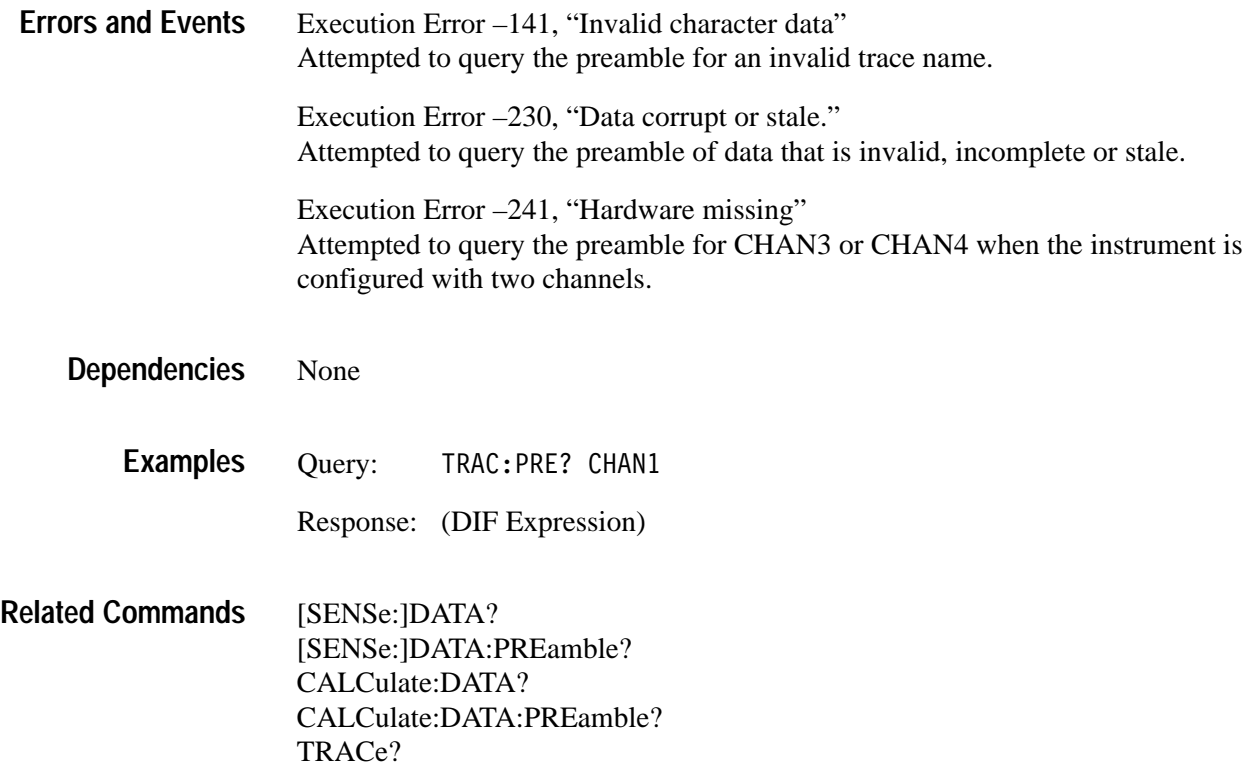

### **TRACe:CATalog? (Query Only)**

Returns list of the predefined trace names in your waveform analyzer. The trace names are quoted strings separated by commas. CHAN1 to 4 refer to SENSe functions "XTIM:VOLT n". CALC1 to 4 refer to the results data from the four CALCulate blocks. AATS refers to the Auto Advance timestamp record.

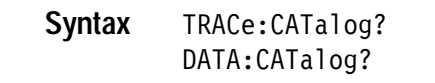

None **Data Types**

Not applicable **Reset Value**

- None **Errors and Events**
	- None **Dependencies**
		- Query:  $:$  CAT? Response: HAN1","CHAN2","CHAN3","CHAN4","AATS","CALC1", "CALC2", "CALC3", "CALC4" Note that CHAN3 and CHAN4 are not defined for two channel instruments. **Examples**
- TRACe? TRACe:PREamble? **Related Commands**

#### **TRACe:COPY**

Copies acquisition or measurement data to the outgoing Fast Data Channel (FDC). The CHAN1 to CHAN4 and CALC1 to CALC4 commands refer to the corresponding input channel or CALC block result. LIST includes all traces defined with the command TRACe:LIST. Traces with no data are copied as null blocks.

For information, refer to the Fast Data Channel discussion on page 2–50.

TRACe:COPY <destination>, <source> DATA:COPY <destination>, <source> **Syntax**

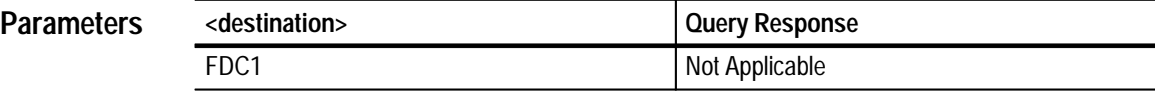

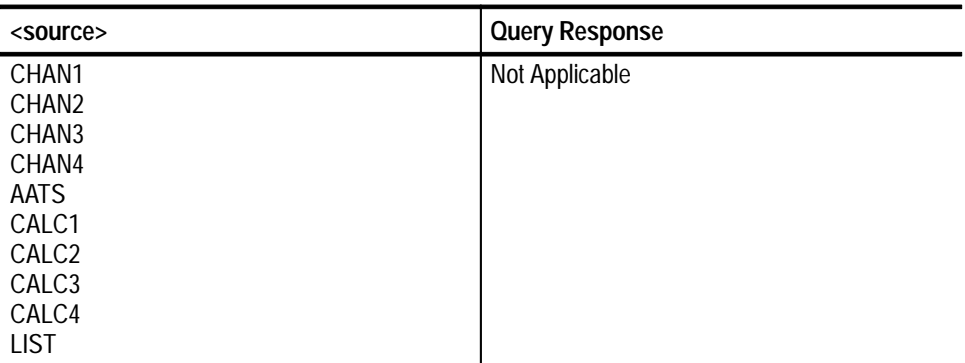

Not applicable **Reset Value**

Execution Error –141, "Invalid character data" Attempted to copy data to or from an invalid trace name. **Errors and Events**

> Execution Error –221, "Settings conflict." Attempted to transfer data through the outgoing FDC channel when the channel is not active.

Execution Error –241, "Hardware missing" Attempted to copy data from CHAN3 or CHAN4 when the instrument is configured with two channels.

None **Dependencies**

Command: TRAC:COPY FDC1, CHAN1 **Examples**

MEMory:COPY **Related Commands**

# **TRACe:FEED? (Query Only)**

Returns the source of data for the pre-defined trace names.

TRACe:FEED? <source> DATA:FEED? <source> **Syntax**

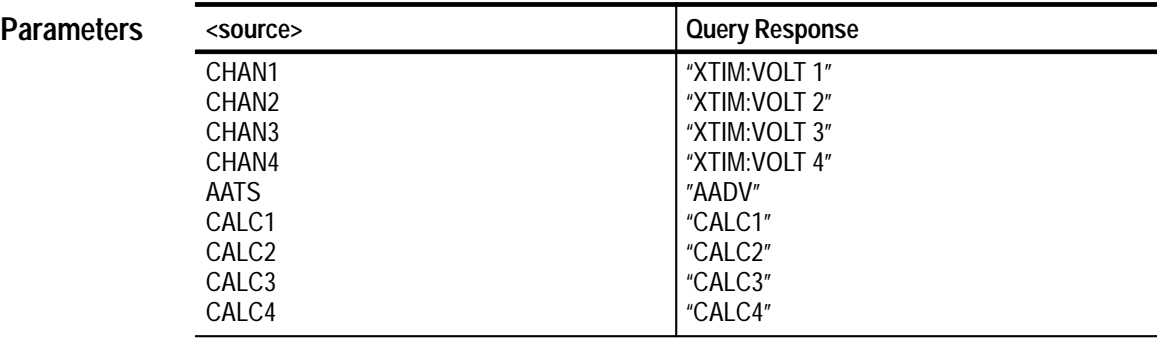

Not applicable **Reset Value**

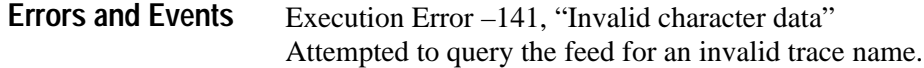

- None **Dependencies**
	- Query: :FEED? CHAN1 Response: "XTIM: VOLT 1" **Examples**
- TRACe? TRACe:PREamble? **Related Commands**

# **TRACe:LIST TRACe:LIST?**

Sets or queries the list of traces to transfer through the VXI Fast Data Channel at the completion of each INITiate command or when LIST is specified as the source for the TRACe:COPY command.

If a trace contains no trace data, a null block is copied for that trace and no error is generated.

TRACe:LIST <list> TRACe:LIST? DATA:LIST <list> DATA:LIST? **Syntax**

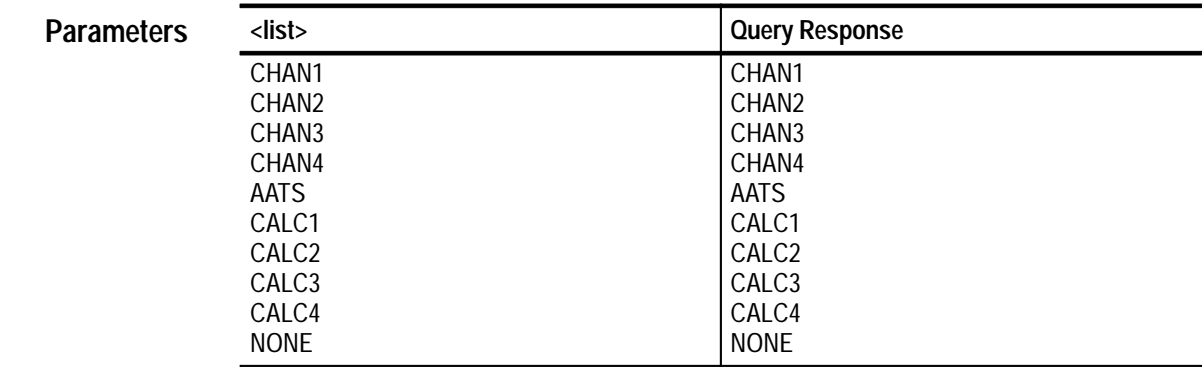

NONE **Reset Value**

108 Command Error 108, "Parameter not allowed" Attempted to assign more than 10 traces to the list. **Errors and Events**

> Execution Error –141, "Invalid character data" Attempted to include an invalid trace name in the list.

None **Dependencies**

> Command: TRAC:LIST CHAN1, CALC1 Query: TRAC:LIST? **Examples**

> > Response: CHAN1, CALC1

TRACE:COPY **Related Commands**

#### **TRACe:POINts? (Query Only)**

Returns the number of sample points in the acquisition record or CALCulate block record. The record length is set differently for each source:

- CHAN<n> is set by SWEep:POINts.
- AATS (Auto-advance Time Stamp) is set by AADVance:COUNt.
- CALC<n> depends on the record length of the source waveform(s) and the measurement or calculation selected.
- Auto Advance is set by AADVance:RECord:STARt and AADVance:RE-Cord:COUNt.

If the record contains no data, a length of zero is returned.

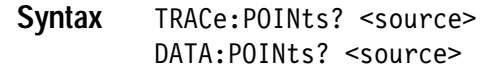

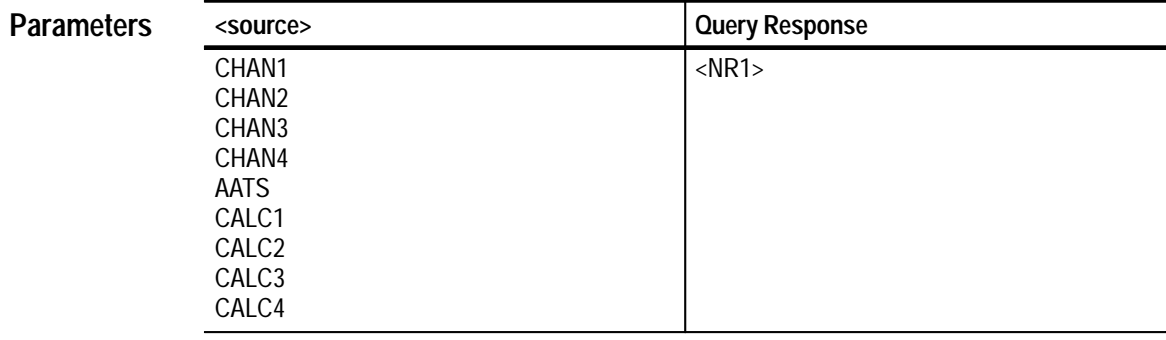

Not applicable **Reset Value**

Execution Error –141, "Invalid character data" Attempted to query the record length of an invalid trace name. Execution Error –241, "Hardware missing" Attempted to query the record length of CHAN3 or CHAN4 when the instrument is configured with two channels. **Errors and Events**

None **Dependencies**

Query: TRAC: POIN? CHAN1 **Examples**

Response: 1024

TRACe? TRACE:PREamble? SWEep:POINts **Related Commands**

# **TRIGger[:A] Subsystem**

This section describes the commands in the TRIGger[:A] subsystem. These commands operate with the ARM, INITiate, TRIGger:B and ABORt subsystems to trigger acquisitions. The defined alias for the SCPI trigger :SEQuence[1] is A.

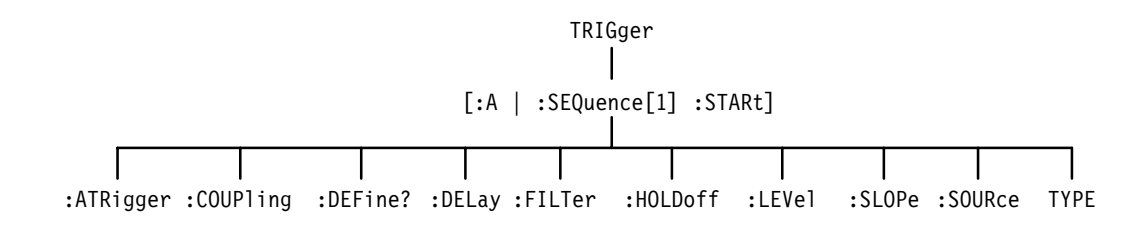

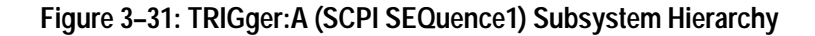

# **TRIGger:ATRigger TRIGger:ATRigger?**

Sets or queries whether to generate an automatic trigger when the defined trigger does not occur within 500 ms. You should set TRIGger:ATRigger to OFF when acquiring signals of less than 2 Hz to avoid spurious automatic triggers. Automatic triggering works with all trigger sources.

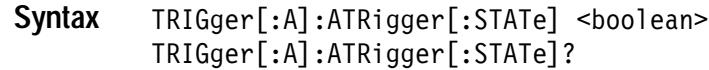

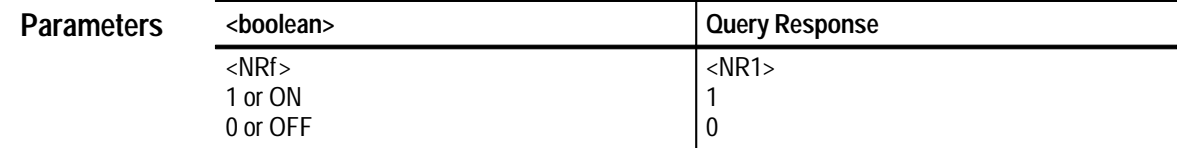

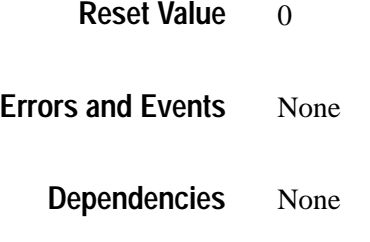

Command: TRIG:ATR ON **Examples**

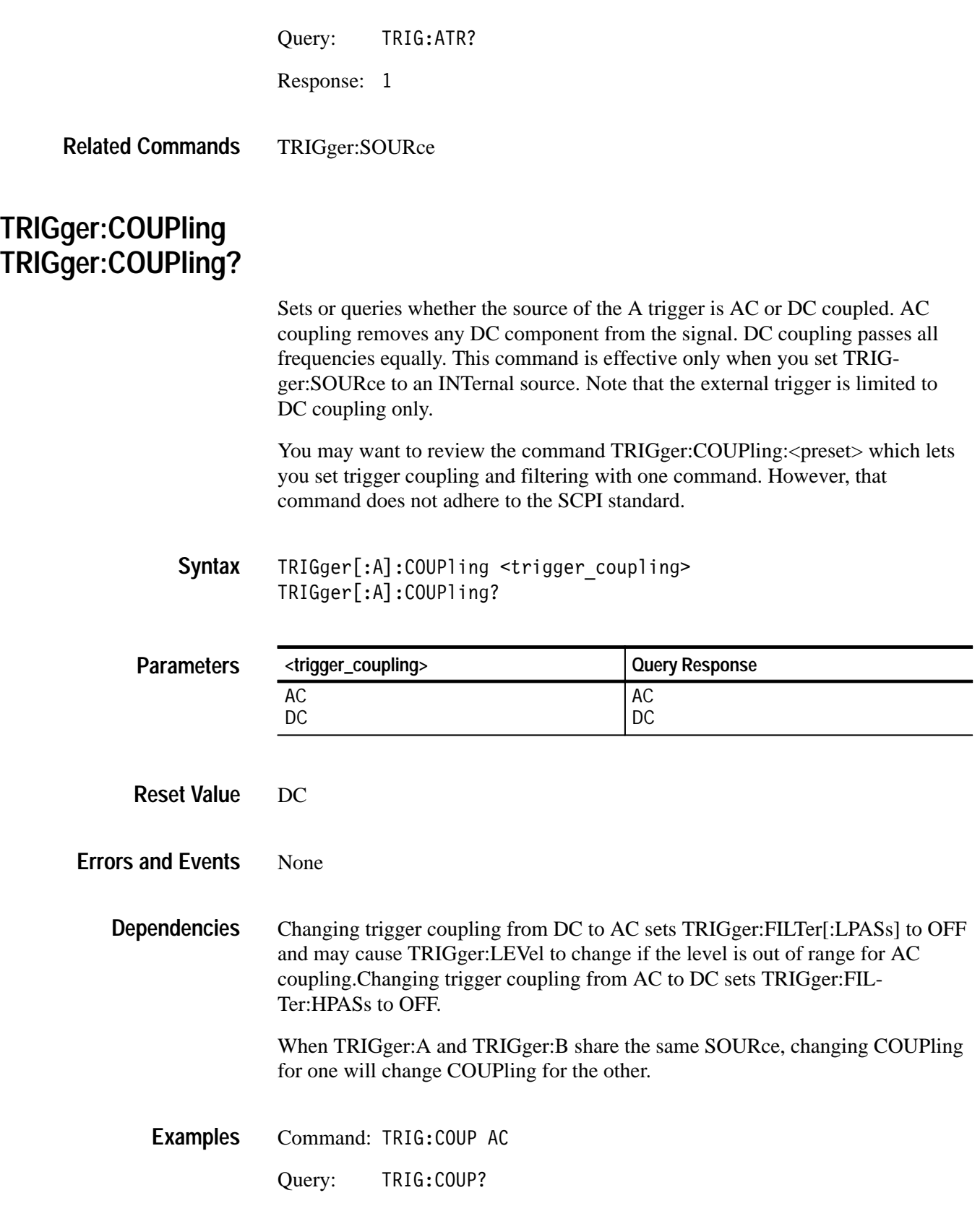
Response: AC

TRIGger:COUPling:<preset> TRIGger:FILTer[:LPASs] TRIGger:FILTer:HPASs TRIGger:FILTer:NREJect TRIGger:SOURce **Related Commands**

### **TRIGger:COUPling:<preset>**

Sets trigger coupling and filtering with one command. It should not be used in applications that must work on a variety of SCPI instruments. For a description of how this command affects the four underlying SCPI commands, see *Dependencies* on this page.

This command is effective only when you set TRIGger:SOURce to INTernal. Note that the external trigger provides DC coupling only.

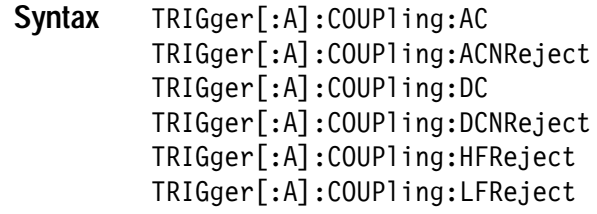

None **Parameters**

Not applicable **Reset Value**

None **Errors and Events**

> The following table describes the interactions between TRIGger:COUPling:<preset > and its four underlying SCPI commands. **Dependencies**

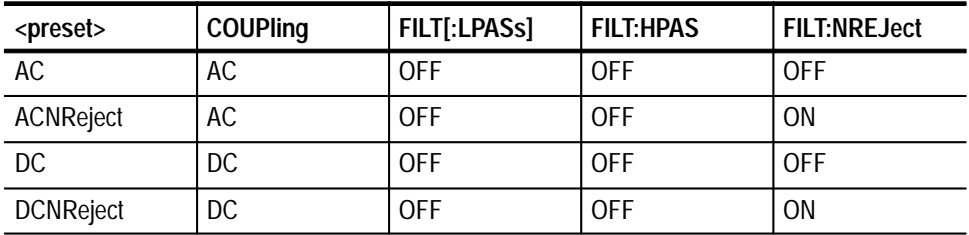

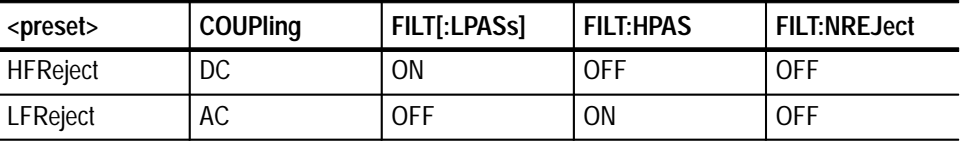

Changing trigger coupling from DC to AC may cause TRIGger:LEVel to change if level is out of range for AC coupling.

When TRIGger:A and TRIGger:B share the same SOURce, changing COUPling for one will change COUPling for the other.

Command: TRIG:COUP:ACNR **Examples**

TRIGger:COUPling TRIGger:FILTer[:LPASs] TRIGger:FILTer:HPASs TRIGger:FILTer:NREJect **Related Commands**

### **TRIGger:DEFine? (Query Only)**

This query returns the predefined SEQuence1 alias, A. ARM:DEFine? and TRIGger:DEFine? return the same information.

TRIGger[:SEOuence[1]]:DEFine? **Syntax**

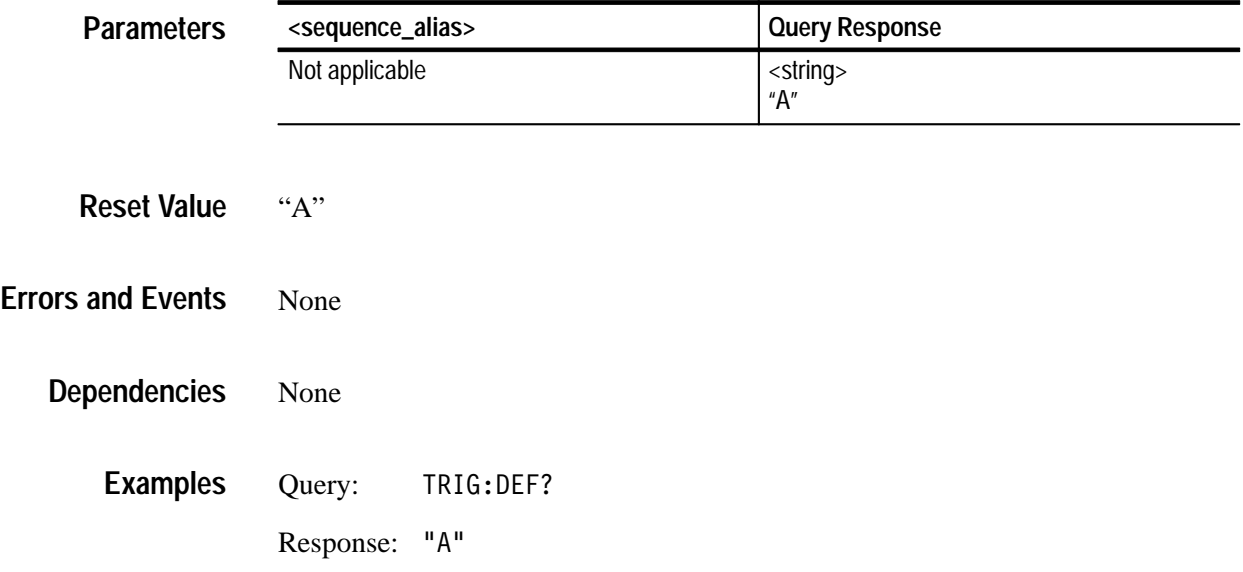

ARM:DEFine? TRIGger:SEQuence2:DEFine? **Related Commands**

# **TRIGger:DELay TRIGger:DELay?**

Sets or queries the trigger delay for the Trigger A circuit. Trigger delay sets the time after the trigger event to start acquisition. TRIGger:DELay is always positive which delays the start of acquisition a specified time after the trigger event. Use SWEep:OFFSet:TIME to acquire pretrigger data. The mininum real delay is 16 ns. Setting TRIGger:DELay to 0 indicates no delay and bypasses the delay counter.

Refer to the *Acquisition* discussion on page 2–9 and the *Triggering* discussion on page 2–21.

#### TRIGger[:A]:DELay <delay time> TRIGger[:A]:DELav? **Syntax**

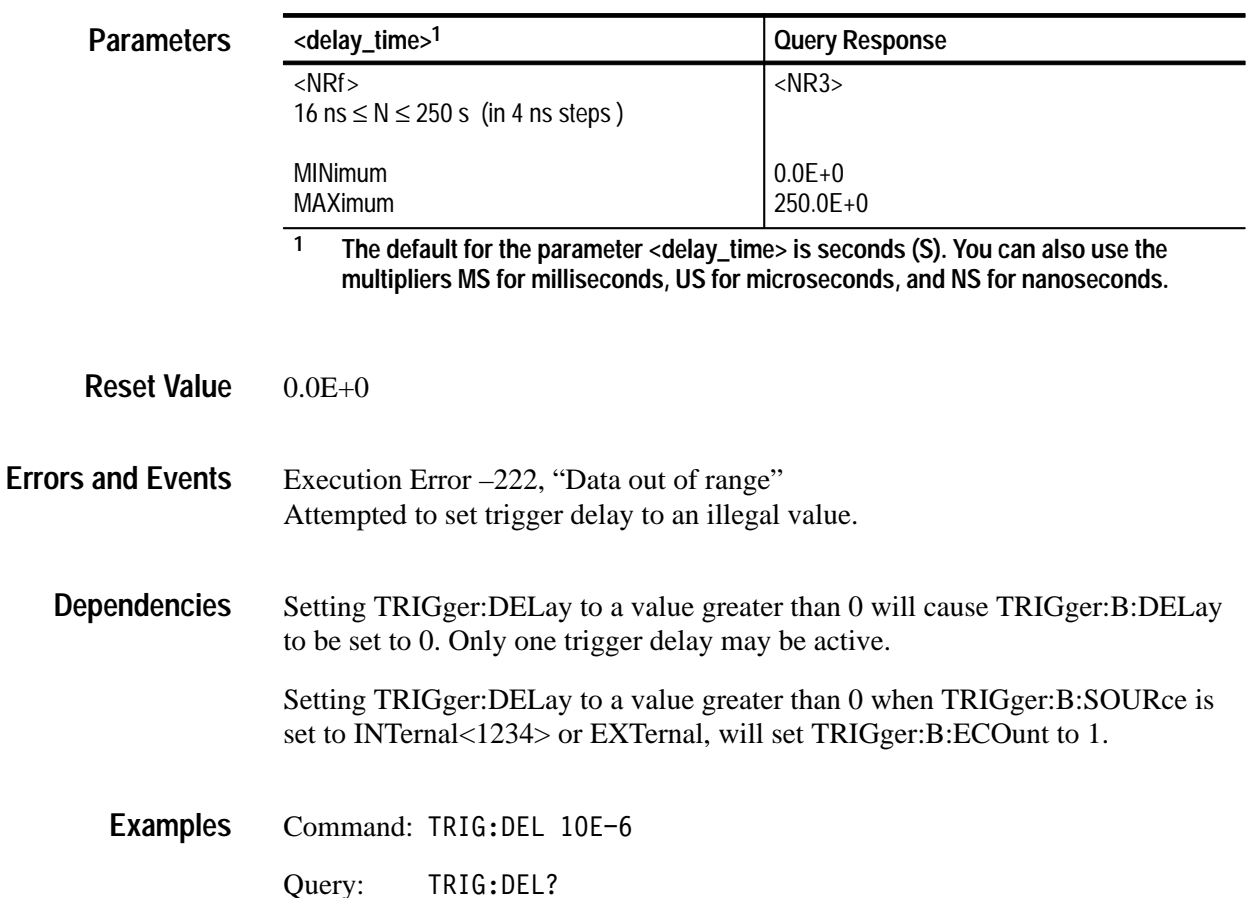

 $Response: 10.0E-6$ 

SWEep:OFFSet:TIME TRIGger:B:DELay TRIGger:B:ECOunt **Related Commands**

# **TRIGger:FILTer[:LPASs] TRIGger:FILTer[:LPASs]?**

Sets or queries the state of the 50 kHz low pass trigger filter. Components of the trigger signal above 50 kHz are attenuated when the LPASs filter is on. It may only be used when DC coupled and with TRIGger:SOURce set to INTernal.

The INPut:FILTer is separate from the trigger filter and is located before the trigger pickoff in the signal path.

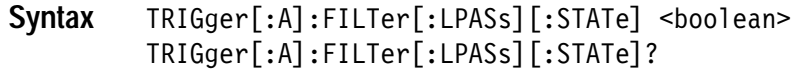

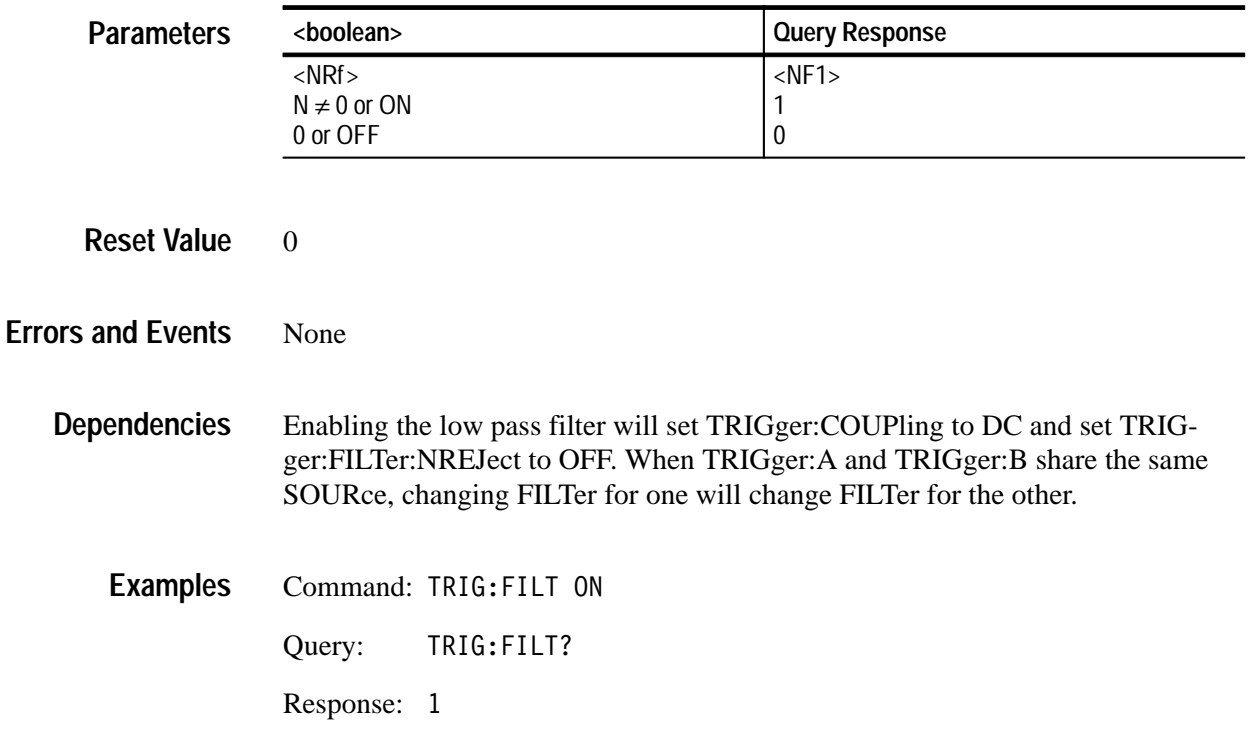

TRIGger:COUPling TRIGger:FILTer:HPASs INPut:FILTer **Related Commands**

# **TRIGger:FILTer:HPASs TRIGger:FILTer:HPASs?**

Sets or queries the state of the 50 kHz high pass trigger filter. The HPASs filter attenuates components of the trigger signal below 50 kHz. HPASs can only be used when AC coupled and with TRIGger:SOURce set to INTernal.

The INPut:FILTer is separate from the trigger filter and is located before the trigger pickoff in the signal path.

TRIGger[:A]:FILTer:HPASs[:STATe] <boolean> TRIGger[:A]:FILTer:HPASs[:STATe]? **Syntax**

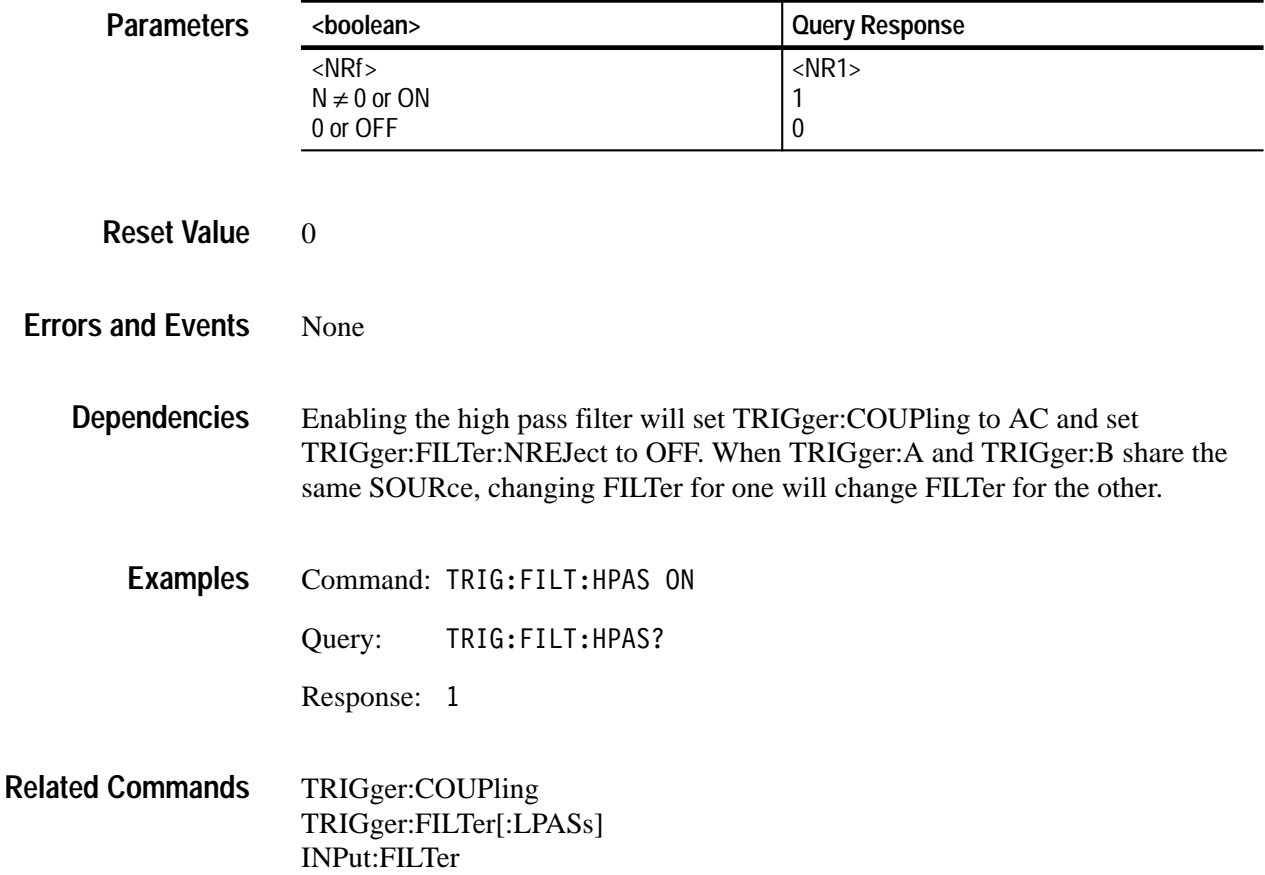

### **TRIGger:FILTer:NREJect TRIGger:FILTer:NREJect?**

Sets or queries whether or not the noise reject filter is enabled. This filter provides a means of rejecting noise on the trigger signal. Only one trigger filter (i.e., LPAS, HPAS, or NREJ) may be enabled at a time. This command is effective only when you set TRIGger:SOURce to INTernal.

TRIGger[:A]:FILTer:NREJect <boolean> TRIGger[:A]:FILTer:NREJect? **Syntax**

| <b>Parameters</b>        | <boolean></boolean>                                                                                                    |                              | <b>Query Response</b> |
|--------------------------|----------------------------------------------------------------------------------------------------|------------------------------|-----------------------|
|                          | $<$ NRf $>$                                                                                                    |                              | $<$ NR1 $>$           |
|                          | 1 or ON<br>0 or OFF                                                                                                    |                              | 1<br>0                |
|                          |                                                                                                    |                              |                       |
|                          |                                                                                                    |                              |                       |
| <b>Reset Value</b>       | $\overline{0}$                                                                                                    |                              |                       |
|                          |                                                                                                    |                              |                       |
| <b>Errors and Events</b> | none                                                                                                    |                              |                       |
|                          |                                                                                                    |                              |                       |
| <b>Dependencies</b>      |                                                                                                    |                              |                       |
|                          | When TRIGger:A:SOURce and TRIGger:B:SOURce use the same signal,<br>changing TRIG:FILT:NREJ also changes TRIG:B:FILT:NREJ. |                              |                       |
|                          |                                                                                                    |                              |                       |
| <b>Examples</b>          |                                                                                                    |                              |                       |
|                          |                                                                                                    | Command: TRIG: FILT: NREJ ON |                       |
|                          | Query:                                                                                                    | TRIG:FILT:NREJ?              |                       |
|                          | Response: 1                                                                                                    |                              |                       |
|                          |                                                                                                    |                              |                       |
|                          |                                                                                                    |                              |                       |

TRIGger:LEVel **Related Commands**

# **TRIGger:HOLDoff:TIME TRIGger:HOLDoff:TIME?**

Sets or queries the trigger holdoff time. Trigger holdoff determines how long after one trigger event the event detector will ignore valid triggers. You can use holdoff to trigger at a particular point in a recurring sequence of pulses.

#### TRIGger[:A]:HOLDoff:TIME <holdoff\_time> TRIGger[:A]:HOLDoff:TIME? **Syntax**

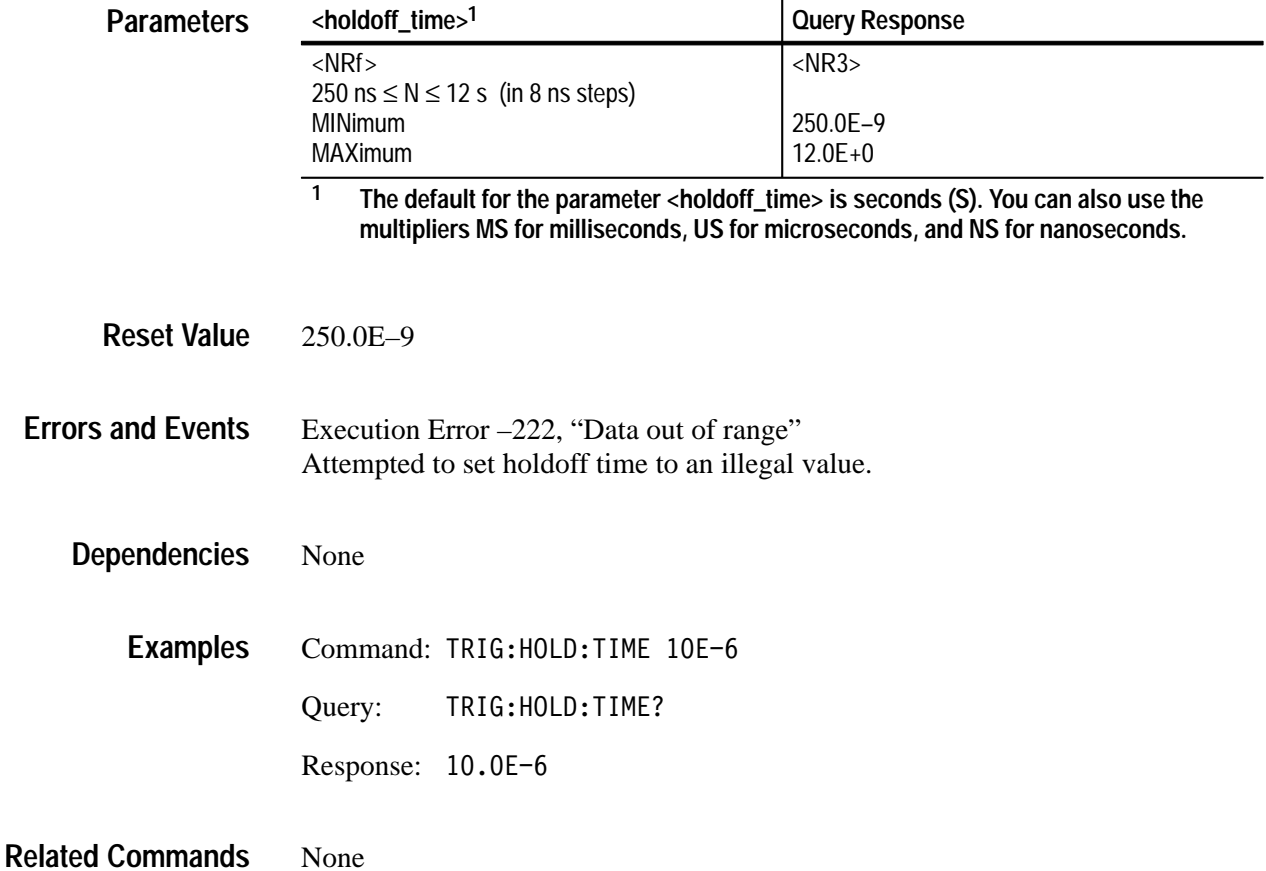

# **TRIGger:LEVel TRIGger:LEVel?**

**Parameters**

Sets or queries the trigger level for the TRIGger[:A] subsystem. The trigger level is a specific voltage through which the trigger signal must pass to be recognized as a trigger event and start acquisition. The trigger level should be within the range of the signal in order to guarantee a trigger event. TRIGger:LEVel is effective only when you set TRIGger:SOURce to INTernal or EXTernal. Note that the front panel TRIGD LED lights briefly when a trigger event occurs.

Attaching a probe modifies the minimum and maximum values as it does the setting for VOLTage:RANGe:PTPeak. Multiply the minimum and maximum limits by the attenuation factor of the probe to determine the new maximum and minimum values.

If you experience or expect an unstable trigger point due to noise on the trigger signal, use the noise reject feature of the trigger circuit to reduce the affects of noise. With the command TRIGger:FILTer:NREJect you can reduce the effects of noise on the internal trigger sources.

### TRIGger[:A]:LEVel <trigger level> TRIGger[:A]:LEVel? **Syntax**

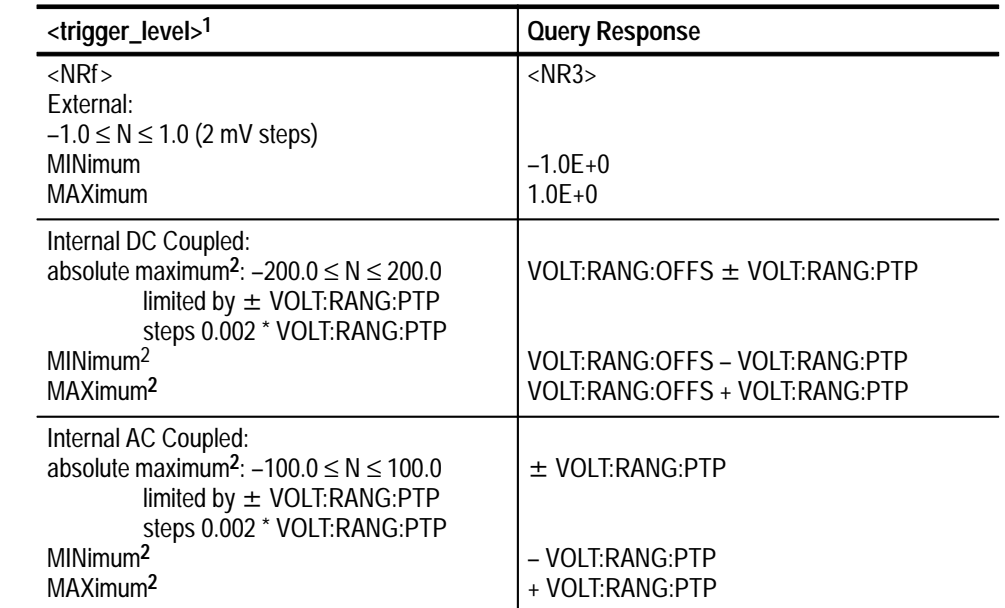

**1 The default for the parameter <trigger\_level> is V for volts. You can also use the multipliers MV for millivolts and UV for microvolts.**

**2 When you connect a probe, the maximum limits increase just as the vertical range increases for the input. For example, with a 1 V vertical range, connecting a 10X probe increases the vertical range and trigger level range to 10 V.**

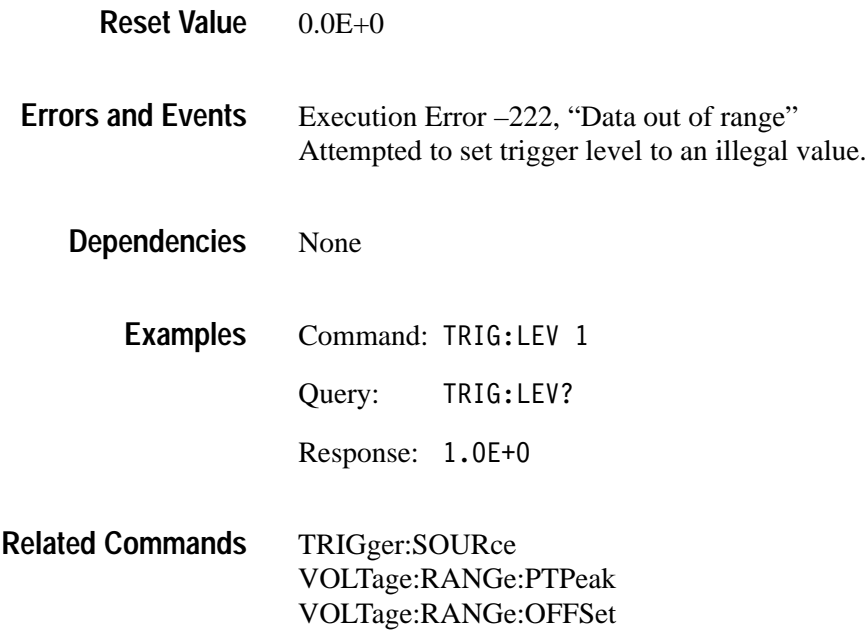

# **TRIGger:SLOPe TRIGger:SLOPe?**

Sets or queries whether triggering occurs on the positive-going or negative-going edge of the trigger source. This command has effect only when TRIGger:SOURce is set to INTernal or EXTernal. The other trigger sources are digital signals.

TRIGger[:A]:SLOPe <trigger slope> TRIGger[:A]:SLOPe? **Syntax**

| <b>Parameters</b>        | <trigger_slope></trigger_slope>                                                               | <b>Query Response</b> |  |
|--------------------------|-----------------------------------------------------------------------------------------------|-----------------------|--|
|                          | <b>POSitive</b>                                                                               | <b>POS</b>            |  |
|                          | <b>NEGative</b>                                                                               | <b>NEG</b>            |  |
|                          |                                                                                               |                       |  |
| <b>Reset Value</b>       | <b>POS</b>                                                                                    |                       |  |
| <b>Errors and Events</b> | Execution Error -141, "Invalid character data"<br>Attempted to set slope to an illegal value. |                       |  |
|                          |                                                                                               |                       |  |

None **Dependencies**

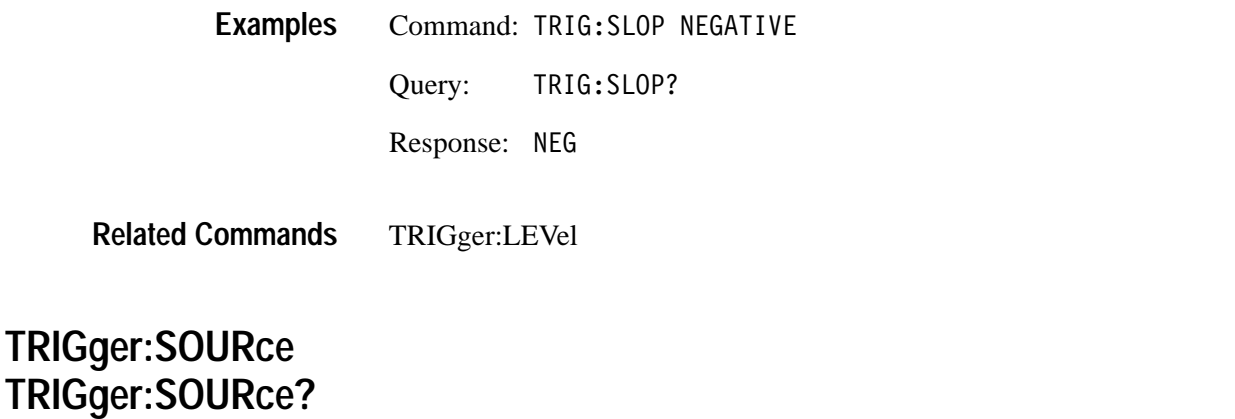

Sets or queries the source of the trigger signal for the trigger A circuit. You can specify only one source at a time.

Setting source to INTernal1 selects the signal from INPut1 and [SENSe:]VOLTage1 as the trigger source. The ECLTrg and TTLTrg sources are digital trigger signals from the VXI P2 backplane. The EXTernal signal is from the front-panel BNC connector labeled External Trigger Input.

Many commands in the TRIGger subsystem are dependent on the trigger source you select. For instance, the TRIGger:LEVel setting is ignored when you set the trigger source to TTLTrg0. The dependencies for each command are listed with the command description.

TRIGger[:A]:SOURce <trigger source> TRIGger[:A]:SOURce? **Syntax**

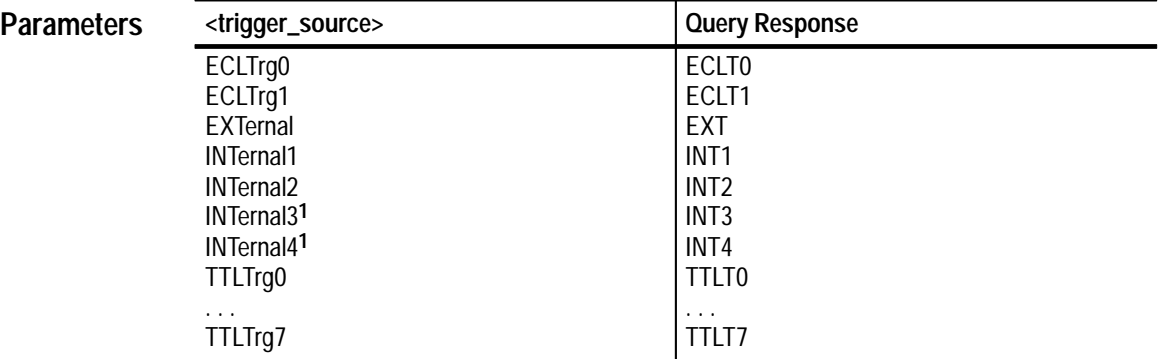

**1 The selections INTernal3 and INTernal4 are not valid with the TVS621 and TVS625.**

INT1 **Reset Value**

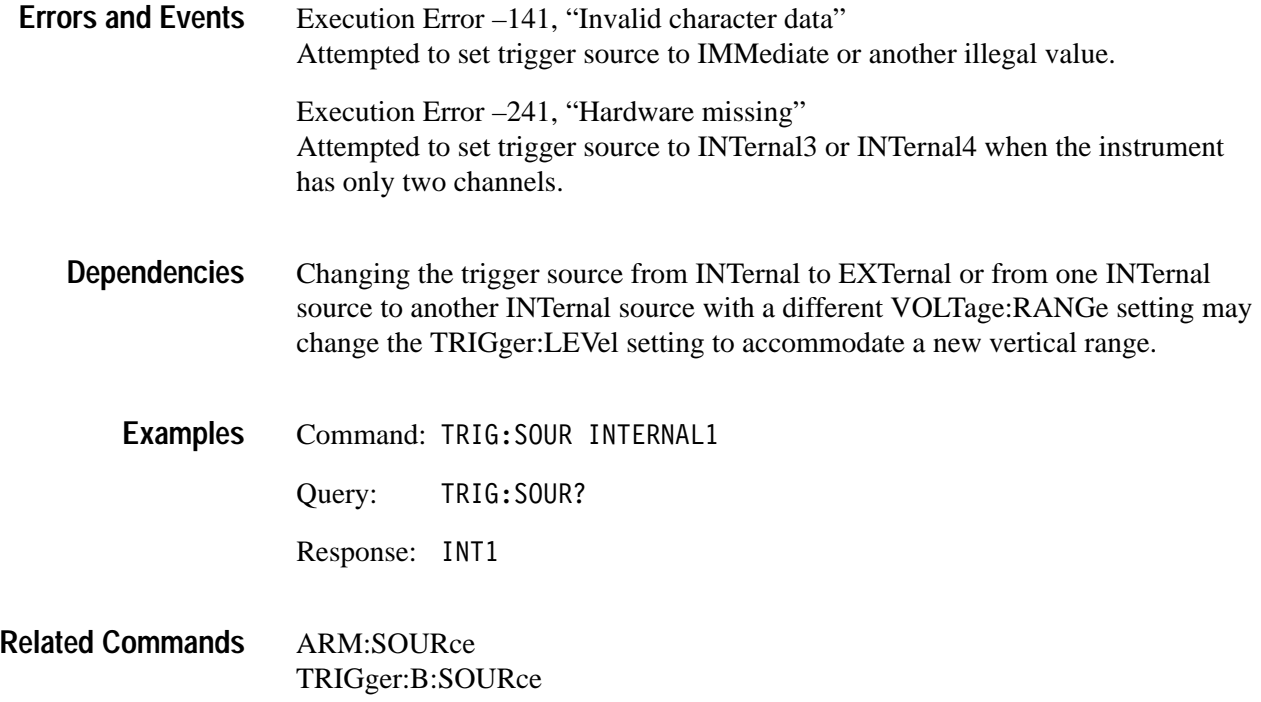

# **TRIGger:TYPE TRIGger:TYPE?**

Sets or queries the type of triggering to use for the next acquisition. The available types are as follows:

- **EDGE** specifies the default triggering. A trigger event occurs when a signal passes through a specified voltage level on the specified rising or falling slope. The standard SCPI trigger commands control this mode.
- **PULse generates a trigger event when a specified pulse is detected. It is** controlled by commands in the TRIGger[:A]:PULSe subsystem.

TRIGger[:A]:TYPE <trigger type> TRIGger[:A]:TYPE? **Syntax**

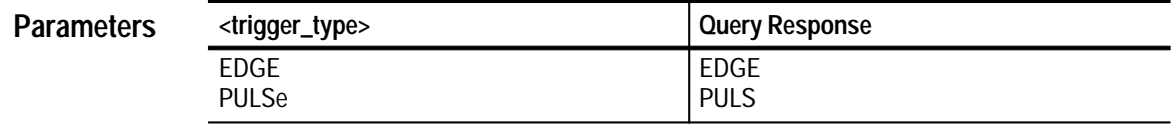

EDGE **Reset Value**

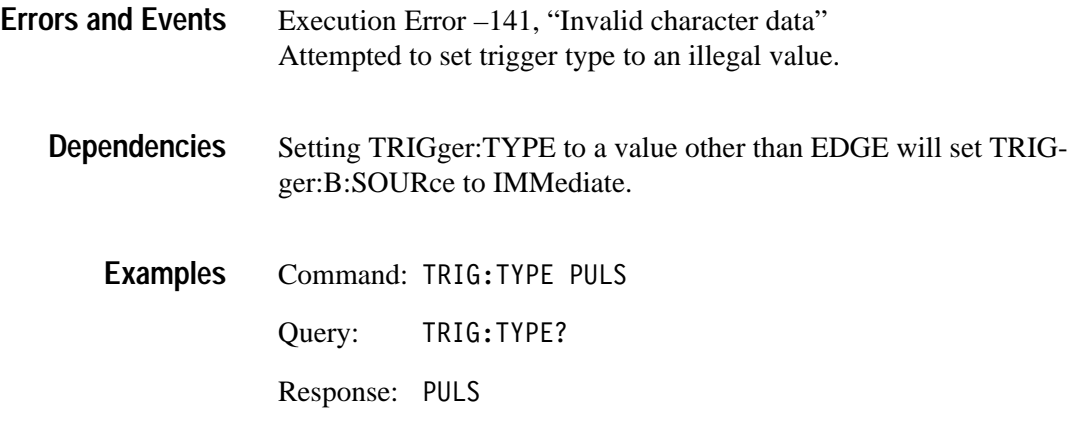

**Related Commands** None

# **TRIGger:B Subsystem**

This section describes the commands in the TRIGger:B subsystem. These commands operate with the ARM, INITiate, TRIGger[:A] and ABORt subsystems to trigger acquisitions. The TRIGger:B subsystem is an alias for the SCPI SEQuence2 trigger block. The defined alias for the SCPI trigger :SEQuence[2] is :B.

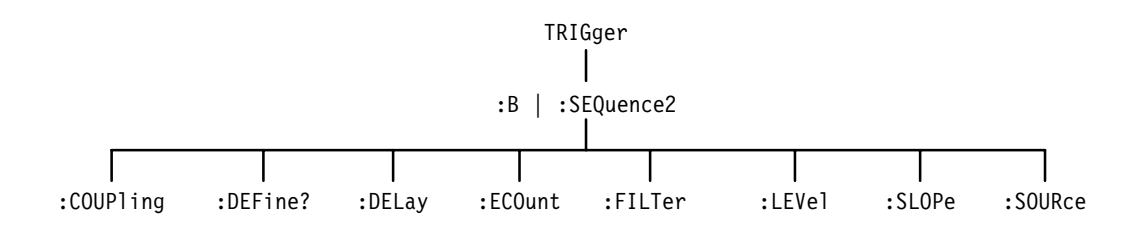

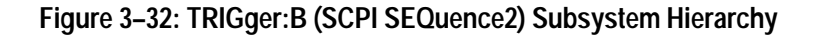

# **TRIGger:B:COUPling TRIGger:B:COUPling?**

Sets or queries whether the source of the B trigger is AC or DC coupled. AC coupling removes any DC component from the signal. DC coupling passes all frequencies equally. This command is effective only when you set TRIGger:SOURce to an INTernal source. Note that the external trigger is limited to DC coupling only.

You may want to review the command TRIGger:COUPling:<preset> which lets you set trigger coupling and filtering with one command. However, that command does not adhere to the SCPI standard.

TRIGger:B:COUPling <trigger coupling> TRIGger:B:COUPling? **Syntax**

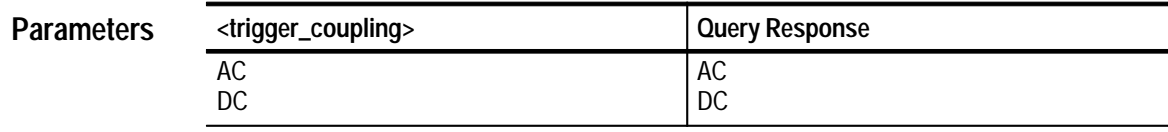

DC **Reset Value**

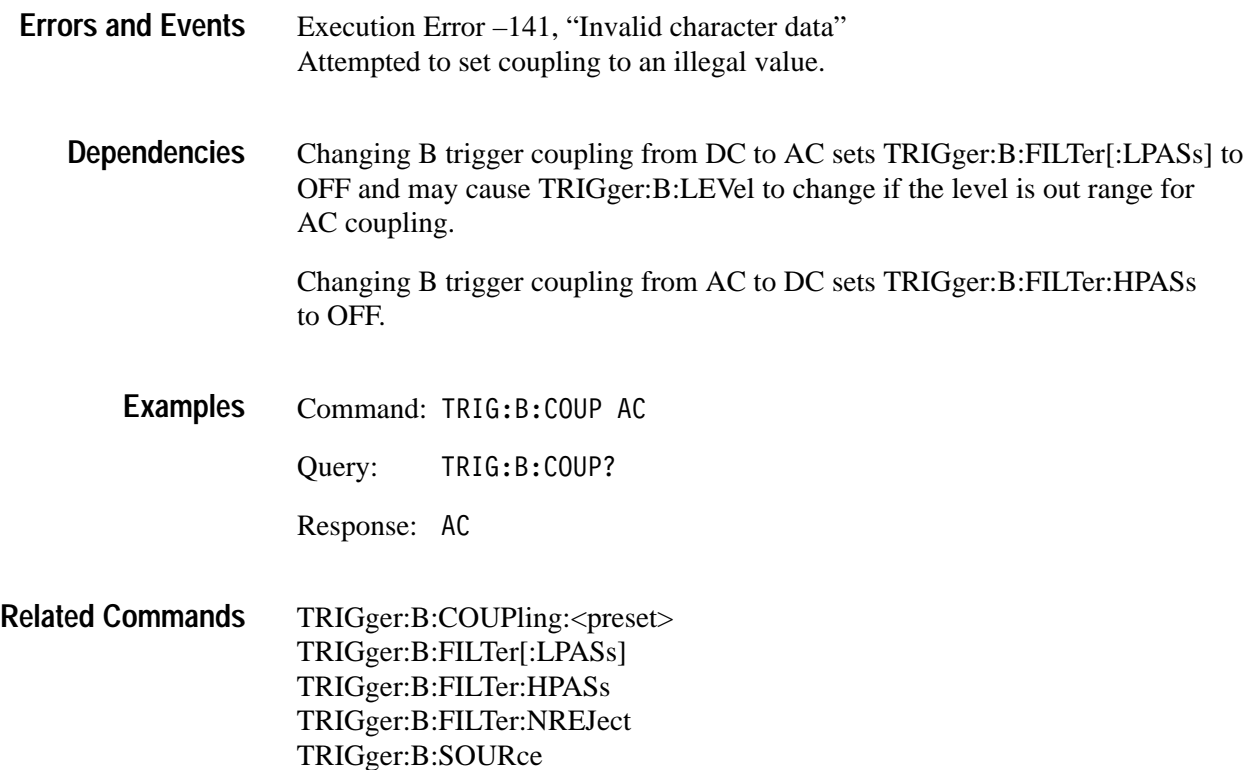

### **TRIGger:B:COUPling:<preset>**

This command provides a traditional way of setting the B trigger coupling and filtering in one step. It should not be used in applications that must work on a variety of SCPI instruments. For a description of how this command affects the four underlying SCPI commands, see *Dependencies* for this command.

This command is effective only when you set TRIGger:B:SOURce to INTernal. Note that the external trigger provides DC coupling only. There is no associated query for this command.

TRIGger:B:COUPling:AC TRIGger: B: COUPling: ACNReject TRIGger:B:COUPling:DC TRIGger:B:COUPling:DCNReject TRIGger:B:COUPling:HFReject TRIGger:B:COUPling:LFReject **Syntax**

None **Parameters**

Not applicable **Reset Value**

#### None **Errors and Events**

The following table describes the interactions between TRIGger:B:COU-Pling:<preset> and its four underlying SCPI commands. **Dependencies**

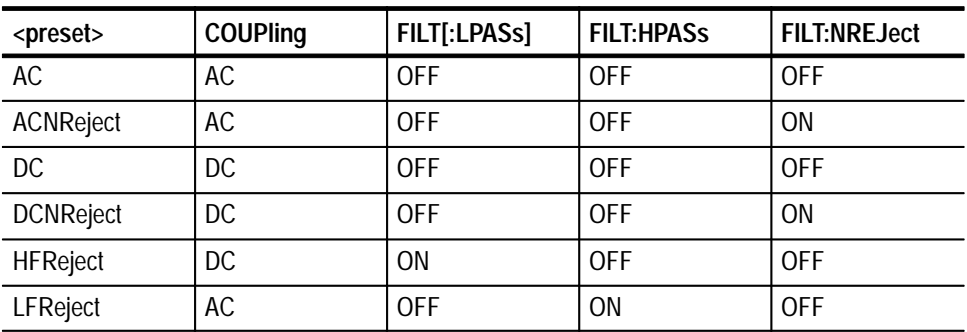

Changing trigger coupling from DC to AC may cause TRIGger:B:LEVel to change if level is out of range for AC coupling.

- Command: TRIG:B:COUP:ACNR **Examples**
- TRIGger:COUPling TRIGger:FILTer[:LPASs] TRIGger:FILTer:HPASs TRIGger:FILTer:NREJect **Related Commands**

### **TRIGger:SEQuence2:DEFine? (Query Only)**

This query returns the predefined SEQuence2 alias, B.

TRIGger:SEOuence2:DEFine? **Syntax**

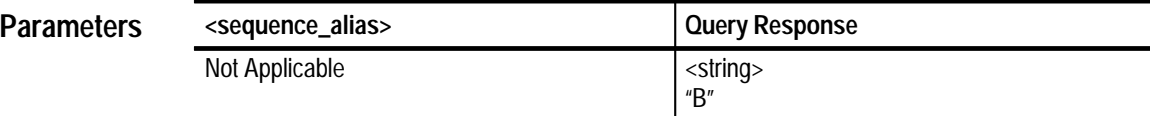

"B" **Reset Value**

None **Errors and Events**

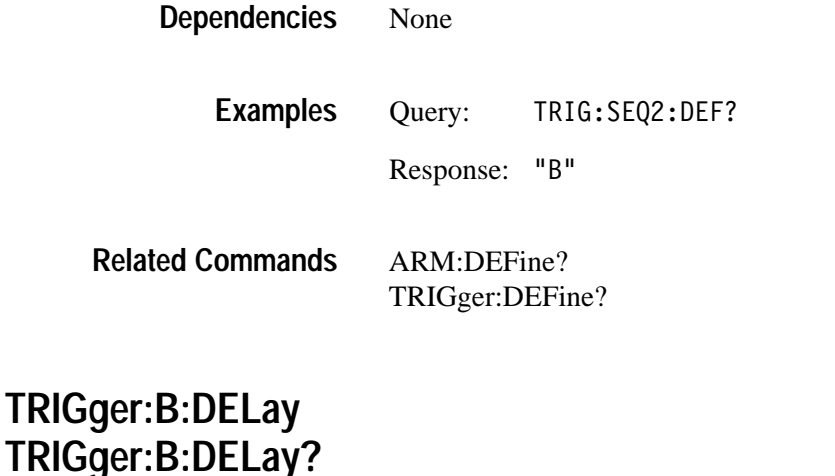

Sets or queries the trigger delay for the Trigger B circuit. Trigger delay sets the time after the Trigger B event to start acquisition. TRIGger:B:DELay is always positive which delays the start of acquisition a specified time after the trigger event. The minimum real delay is 16 ns. Setting TRIGger:DELay to 0 indicates no delay and bypasses the delay counter. Use SWEep:OFFSet:TIME to acquire pretrigger data.

Refer to the Acquisition discussion on page 2–9 and the Triggering discussion on page 2–21.

TRIGger: B: DELay < delay time> TRIGger:B:DELav? **Syntax**

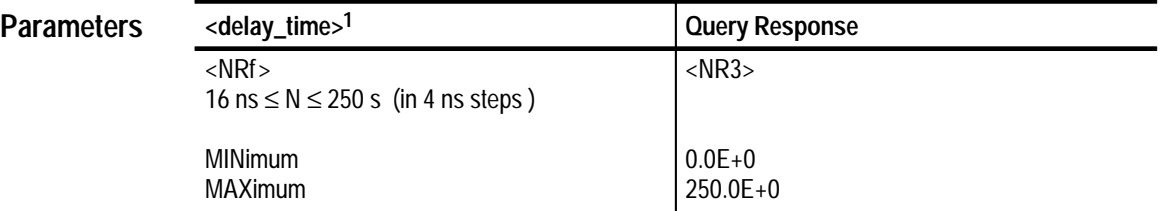

**1 The default for the parameter <delay\_time> is seconds (S). You can also use the multipliers MS for milliseconds, US for microseconds, and NS for nanoseconds.**

 $0.0E + 0$ **Reset Value**

Execution Error –222, "Data out of range" Attempted to set B trigger delay to an illegal value. **Errors and Events**

Setting TRIGger:B:DELay to a value greater than 0 will cause TRIGger[:A]:DELay to be set to 0. Only one of the delays may operate at a time. **Dependencies**

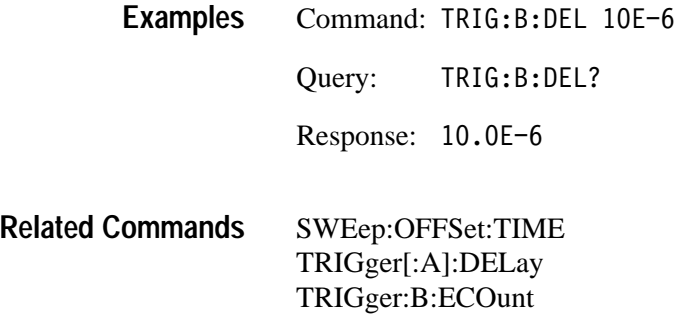

### **TRIGger:B:ECOunt TRIGger:B:ECOunt?**

Sets or queries the number of B trigger events to count before starting acquisition. The number of B trigger events is ignored when you set TRIGger:B:SOURce to IMMediate.

TRIGger:B:ECOunt <delay\_events> TRIGger:B:ECOunt? **Syntax**

| <b>Parameters</b> | <delay_events></delay_events>                             | Query Response |  |
|-------------------|-----------------------------------------------------------|----------------|--|
|                   | $<$ NRf $>$<br>$1 \le N \le 10,000,000$<br><b>MINimum</b> | $<$ NR1 $>$    |  |
|                   | <b>MAXimum</b>                                            | 10000000       |  |

1 **Reset Value**

- Execution Error –222, "Data out of range" Attempted to set B trigger events to an illegal value. **Errors and Events**
	- Setting TRIGger:B:ECOunt to a value greater than 1 when TRIGger:B:SOURce is set to INTernal or EXTernal sets TRIGger[:A]:DELay to 0. **Dependencies**
		- Command: TRIG:B:ECO 100 **Examples**
			- Query: TRIG:B:EC0?
				- Response: 100

**Related Commands**

TRIGger[:A]:DELay TRIGger:B:DELay

# **TRIGger:B:FILTer[:LPASs] TRIGger:B:FILTer[:LPASs]?**

Sets or queries the state of the 50 kHz, low-pass filter for the B trigger circuit. Components of the trigger signal above 50 kHz are attenuated when the LPASs filter is on. It may only be used when DC coupled and with TRIGger:SOURce set to INTernal. Only one trigger filter (i.e., LPAS, HPAS, or NREJ) may be enabled at a time.

The INPut:FILTer is separate from the trigger filter and is located before the trigger pickoff in the signal path.

#### TRIGger:B:FILTer[:LPASs][:STATe] <boolean> TRIGger:B:FILTer[:LPASs][:STATe]? **Syntax**

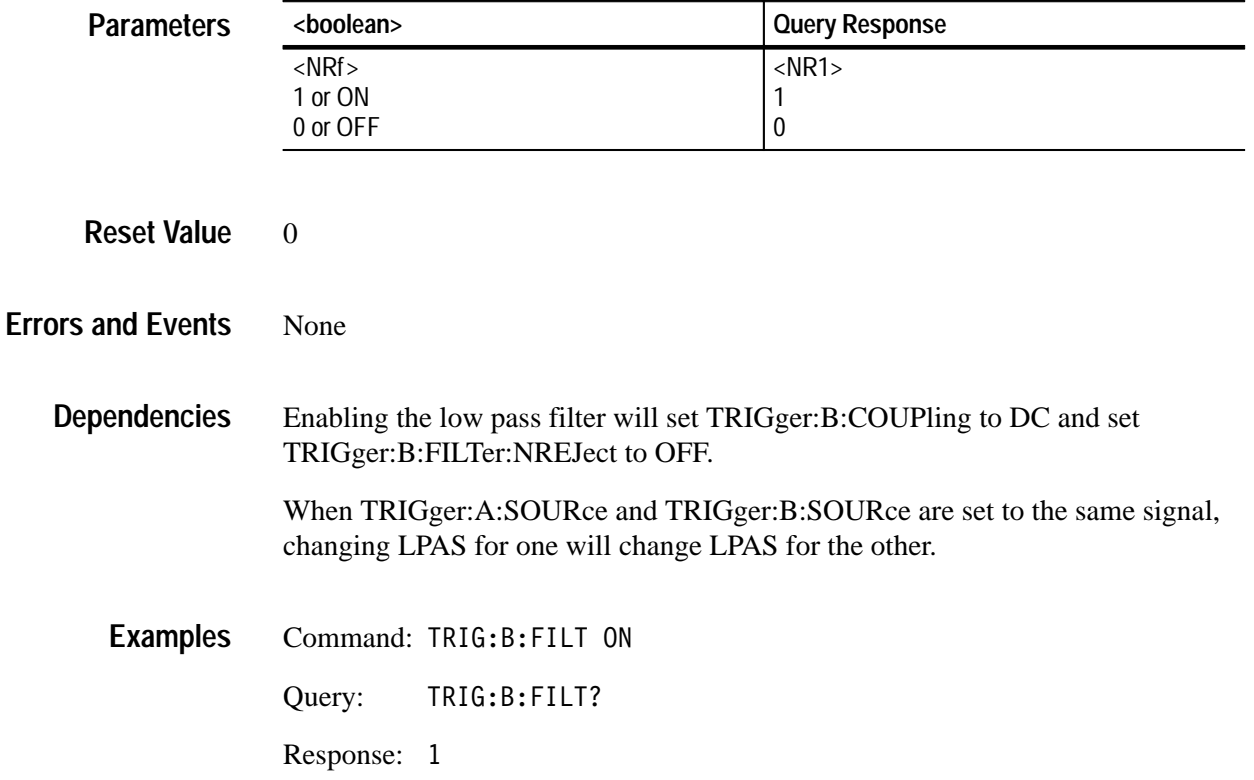

TRIGger:B:COUPling TRIGger:B:FILTer:HPASs INPut:FILTer **Related Commands**

## **TRIGger:B:FILTer:HPASs TRIGger:B:FILTer:HPASs?**

Sets or queries the state of the 50 kHz high pass filter for the B trigger circuit. The HPASs filter attenuates components of the trigger signal below 50 kHz. HPASs can only be used when AC coupled and with TRIGger:SOURce set to INTernal. Only one trigger filter (i.e., LPAS, HPAS, or NREJ) may be enabled at a time.

The INPut:FILTer is separate from the trigger filter and is located before the trigger pickoff in the signal path.

#### TRIGger:B:FILTer:HPASs[:STATe] <boolean> TRIGger:B:FILTer:HPASs[:STATe]? **Syntax**

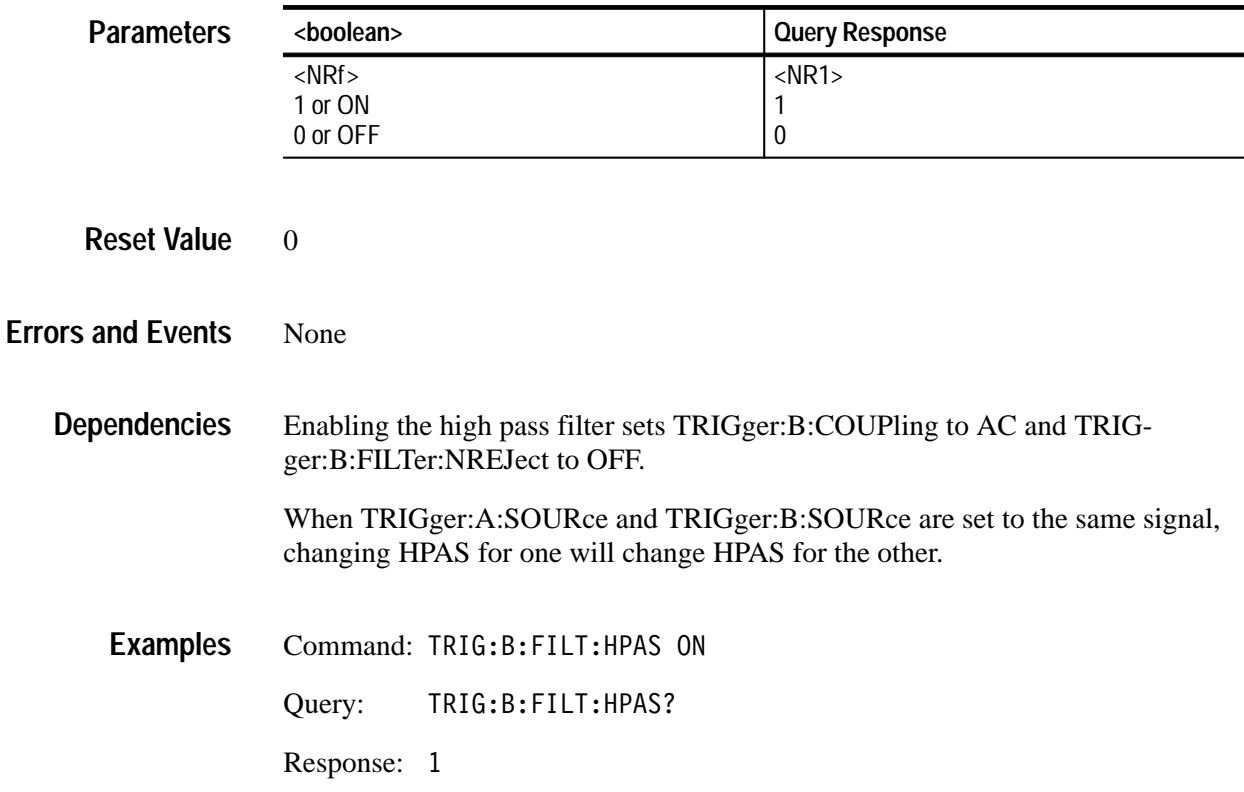

TRIGger:B:COUPling TRIGger:B:FILTer[:LPASs] TRIGger:B:FILTer:NREJect INPut:FILTer **Related Commands**

# **TRIGger:B:FILTer:NREJect TRIGger:B:FILTer:NREJect?**

Sets or queries whether or not the noise reject filter is enabled. This filter provides a means of rejecting noise on the trigger signal. Only one trigger filter (i.e., LPAS, HPAS, or NREJ) may be enabled at a time. This command is effective only when you set TRIGger:SOURce to INTernal

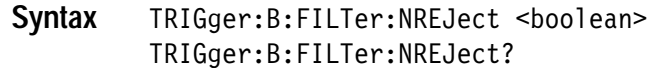

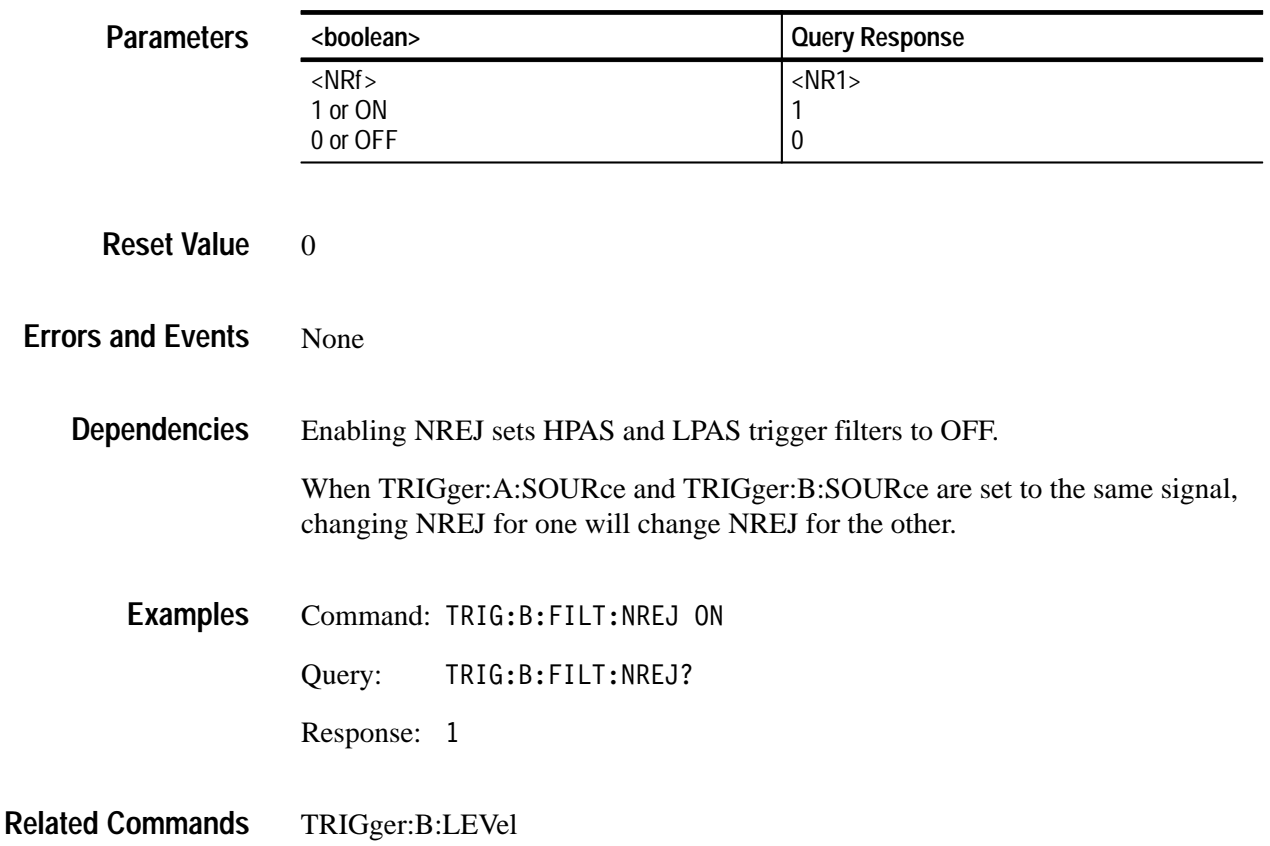

## **TRIGger:B:LEVel TRIGger:B:LEVel?**

Sets or queries the trigger level for the TRIGger:B subsystem. The trigger level is a specific voltage through which the trigger signal must pass to be recognized as a trigger event and start acquisition. The trigger level should be within the range of the signal in order to guarantee a trigger event. TRIGger:LEVel is effective only when you set TRIGger:SOURce to INTernal or EXTernal. Note that the front panel TRIGD LED lights briefly when a trigger event occurs.

Attaching a probe modifies the minimum and maximum values as it does the setting for VOLTage:RANGe:PTPeak. Multiply the minimum and maximum limits by the attenuation factor of the probe to determine the new maximum and minimum values.

If you experience or expect an unstable trigger point due to noise on the trigger signal, use the noise reject feature of the trigger circuit to reduce the affects of noise. With the command TRIGger:B:FILTer:NREJect you can reduce the effects of noise on the internal trigger sources.

### TRIGger:B:LEVel <trigger level> TRIGger:B:LEVel? **Syntax**

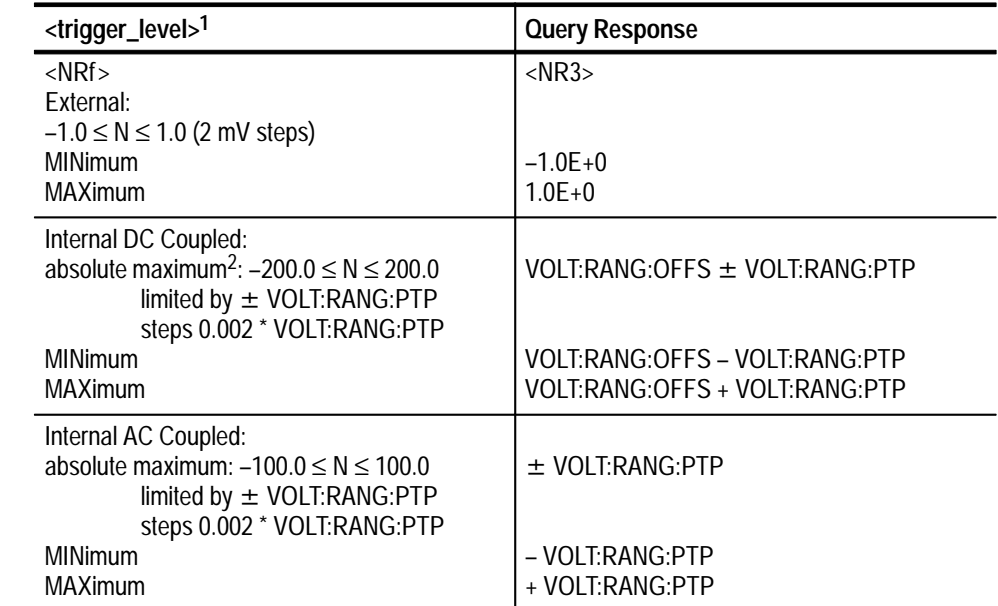

**1 The default for the parameter <trigger\_level> is V for volts. You can also use the multipliers MV for millivolts and UV for microvolts.**

**2 When you connect a probe, the maximum limits increase just as the vertical range increases for the input. For example, with a 1 V vertical range, connecting a 10X probe increases the vertical range and trigger level range to 10 V.**

**Parameters**

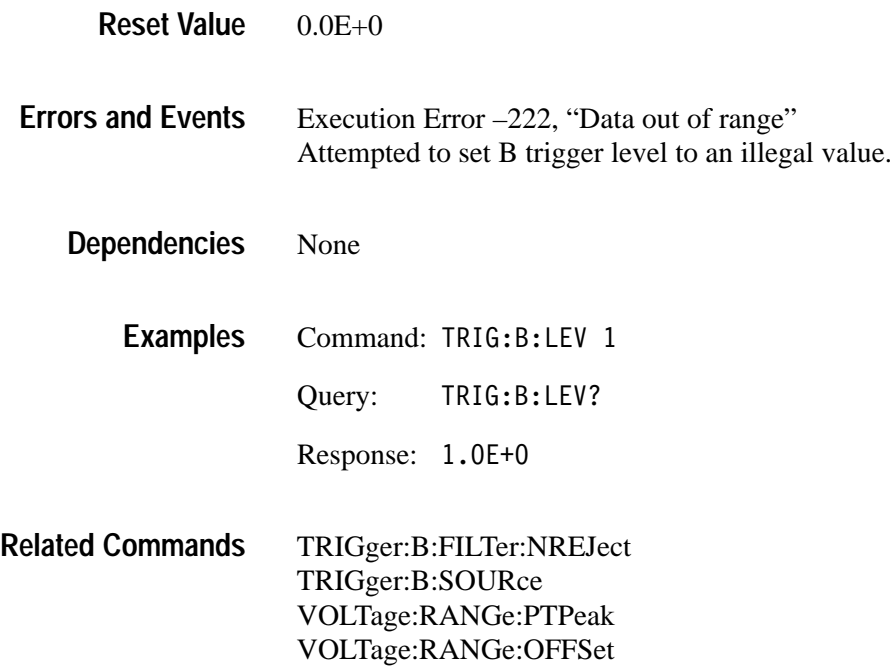

# **TRIGger:B:SLOPe TRIGger:B:SLOPe?**

Sets or queries whether triggering occurs on the positive-going or negative-going edge of the trigger B signal source. This command has effect only when TRIGger:B:SOURce is set to INTernal or EXTernal. The other trigger sources are digital signals.

TRIGger:B:SLOPe <trigger slope> TRIGger:B:SLOPe? **Syntax**

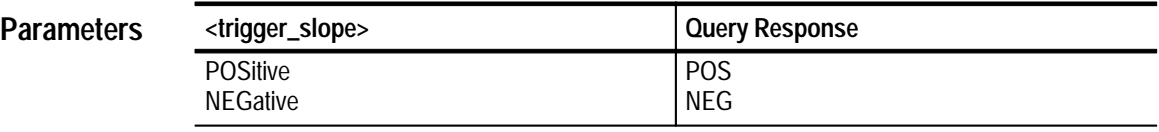

POS **Reset Value**

Execution Error –141, "Invalid character data" Attempted to set slope to an illegal value. **Errors and Events**

None **Dependencies**

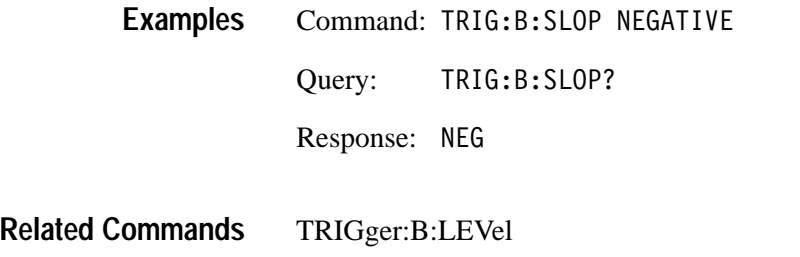

## **TRIGger:B:SOURce TRIGger:B:SOURce?**

Sets or queries the source of the trigger signal for the trigger B circuit. You can specify only one source at a time.

Setting source to INTernal1 selects the signal from INPut1 and [SENSe:]VOLTage1 as the trigger source. The EXTernal signal is from the front-panel BNC connector labeled External Trigger Input. Setting the source to IMMediate will bypass event detection in the trigger B circuit forcing a trigger B event.

Many commands in the TRIGger subsystem are dependent on the trigger source you select. For instance, the TRIGger:B:COUPling setting is ignored when you set the trigger source to EXTernal. The dependencies for each command are listed with the command description.

TRIGger:B:SOURce <trigger source> TRIGger:B:SOURce? **Syntax**

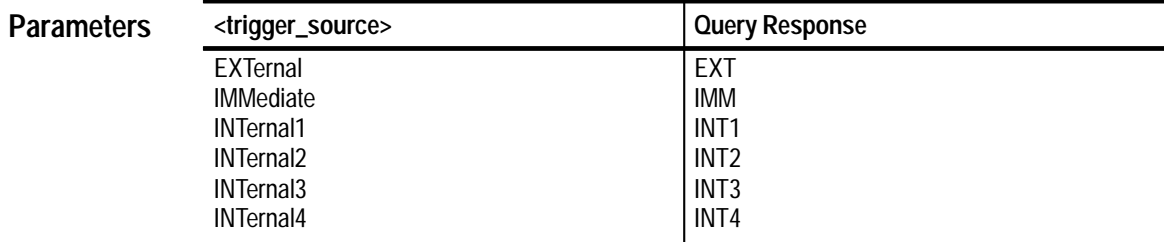

IMM **Reset Value**

Execution Error –141, "Invalid character data" Attempted to set the trigger source to an illegal value. Execution Error –221, "Settings conflict." Attempted to set trigger source to a value other than IMMediate when TRIGger:TYPE is set to PULSe. **Errors and Events**

Execution Error –241, "Hardware missing" Attempted to set the trigger source to INTernal3 or INTernal4 when the instrument has only two channels.

Changing the trigger B source from INTernal to EXTernal or from one INTernal source to another INTernal source with a different VOLTage:RANGe setting may change the TRIGger:B:LEVel setting to accommodate a new vertical range. **Dependencies**

> Setting TRIGger:B:SOURce to INTernal[1, 2, 3, 4] or EXTernal when TRIGger:B:ECOunt is greater than 1 sets TRIGger[:A]:DELay to 0.

- Command: TRIG:B:SOUR INTERNAL1 **Examples**
	- Query: TRIG:B:SOUR?
	- Response: INT1
- ARM:SOURce TRIGger[:A]:SOURce **Related Commands**

# **TRIGger:PULSe Subsystem**

This section describes the commands in the TRIGger:PULSe subsystem. The pulse trigger commands provide the capability to trigger when a pulse occurs that is outside specified parameters.

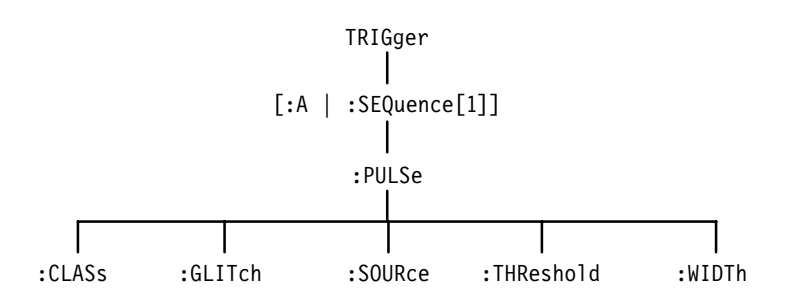

**Figure 3–33: TRIGger:PULSe Subsystem Hierarchy**

# **TRIGger:PULSe:CLASs TRIGger:PULSe:CLASs?**

Sets or queries the class of pulse triggering to use for the next acquisition. The signal monitored for pulse triggering is the trigger A source. The trigger classes are as follows:

- . GLITch — the trigger event occurs when the instrument detects a pulse that is either narrower or wider than a specified duration or width.
- WIDTh the trigger event occurs when the instrument detects a pulse that is either inside or outside a specified duration or width.

This command has effect only when you set TRIGger:TYPE to PULSe. The defined alias for the SCPI trigger :SEQuence[1] is A.

TRIGger[:A]:PULSe:CLASs <pulse class>  $TRIGger[:A]: PULSe:CLASS?$ **Syntax**

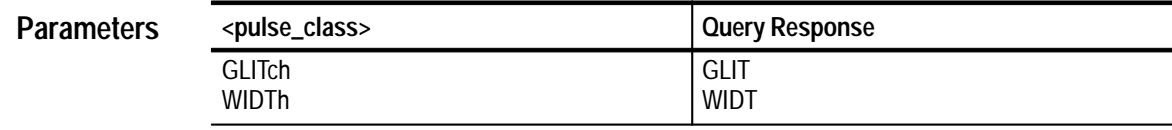

**GLITch Reset Value**

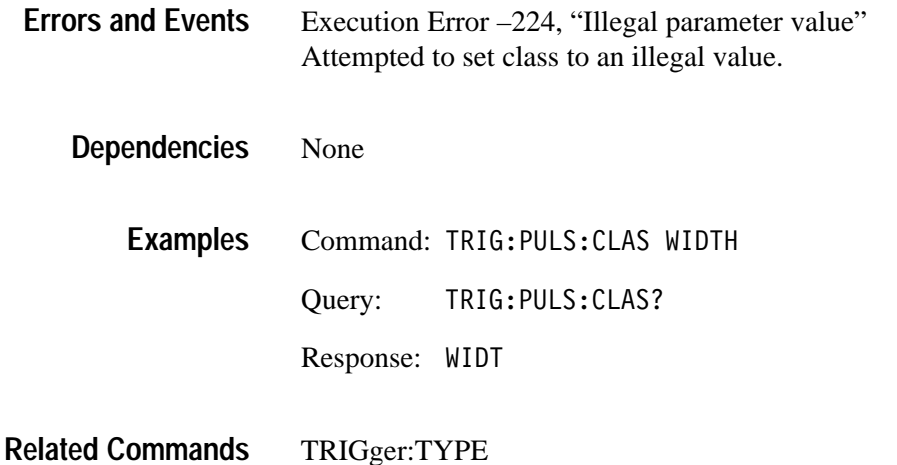

# **TRIGger:PULSe:GLITch:POLarity TRIGger:PULSe:GLITch:POLarity?**

Sets or queries the polarity of the event pulse for pulse glitch triggering. Before this command will be effective, you must set TRIGger:TYPE to PULSe and TRIGger:PULSe:CLASs to GLITch. Refer to the discussion of TRIGger:PULSe:CLASs on page 3–237.

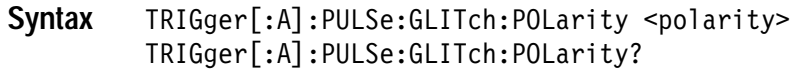

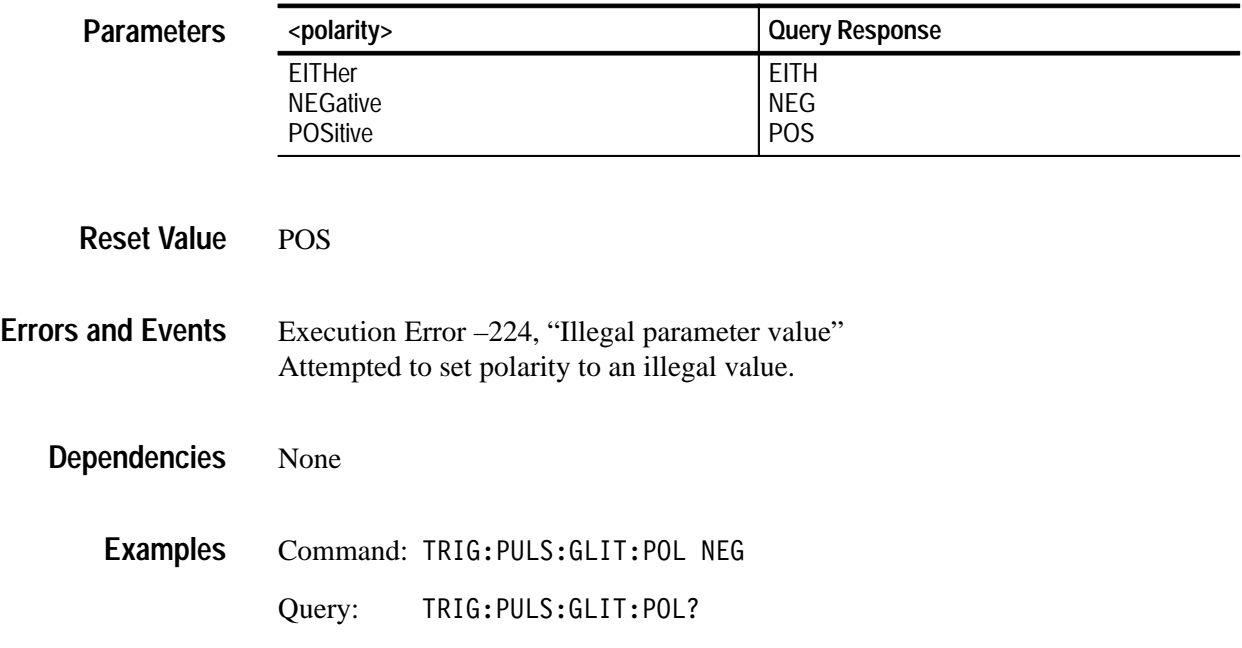

Response: NEG

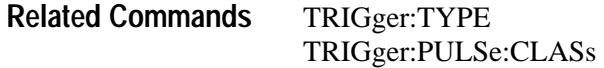

# **TRIGger:PULSe:GLITch:QUALify TRIGger:PULSe:GLITch:QUALify?**

Sets or queries the type of time qualification for pulse glitch triggering. LT specifies that the trigger event occurs when the glitch width is less than the specified time. GT specifies that the trigger event occurs when the glitch width is greater than the specified time.

Before this command will be effective, you must set TRIGger:TYPE to PULSe and TRIGger:PULSe:CLASs to GLITch. Refer to the discussion of TRIGger:PULSe:CLASs on page 3–237. The defined alias for the SCPI trigger :SEQuence[1] is A.

TRIGger[:A]:PULSe:GLITch:QUALify <type> TRIGger[:A]:PULSe:GLITch:OUALify? **Syntax**

| <b>Parameters</b>        | <type></type>                                                                                    | <b>Query Response</b> |  |
|--------------------------|--------------------------------------------------------------------------------------------------|-----------------------|--|
|                          | GT<br>LT                                                                                         | GT<br>LT              |  |
| <b>Reset Value</b>       | <b>LT</b>                                                                                        |                       |  |
|                          |                                                                                                  |                       |  |
| <b>Errors and Events</b> | Execution Error -224, "Illegal parameter value"<br>Attempted to set qualify to an illegal value. |                       |  |
| <b>Dependencies</b>      | None                                                                                             |                       |  |
| <b>Examples</b>          | Command: TRIG: PULS: GLIT: QUAL GT                                                               |                       |  |
|                          | TRIG: PULS: GLIT: QUAL?<br>Query:                                                                |                       |  |
|                          | Response: GT                                                                                     |                       |  |

TRIGger:TYPE TRIGger:PULSe:CLASs TRIGger:PULSe:GLITch:WIDTh **Related Commands**

# **TRIGger:PULSe:GLITch:WIDTh TRIGger:PULSe:GLITch:WIDTh?**

Sets or queries the width of the pulse used for pulse glitch triggering. Use the command TRIGger:PULSe:GLITch:QUALify to set whether the trigger event is for pulses less than or greater than the WIDTh you specify.

Before this command will be effective, you must set TRIGger:TYPE to PULSe and TRIGger:PULSe:CLASs to GLITch. Refer to the discussion of TRIGger:PULSe:CLASs on page 3–237. The defined alias for the SCPI trigger :SEQuence[1] is A.

#### TRIGger[:A]:PULSe:GLITch:WIDTh <width> TRIGger[:A]:PULSe:GLITch:WIDTh? **Syntax**

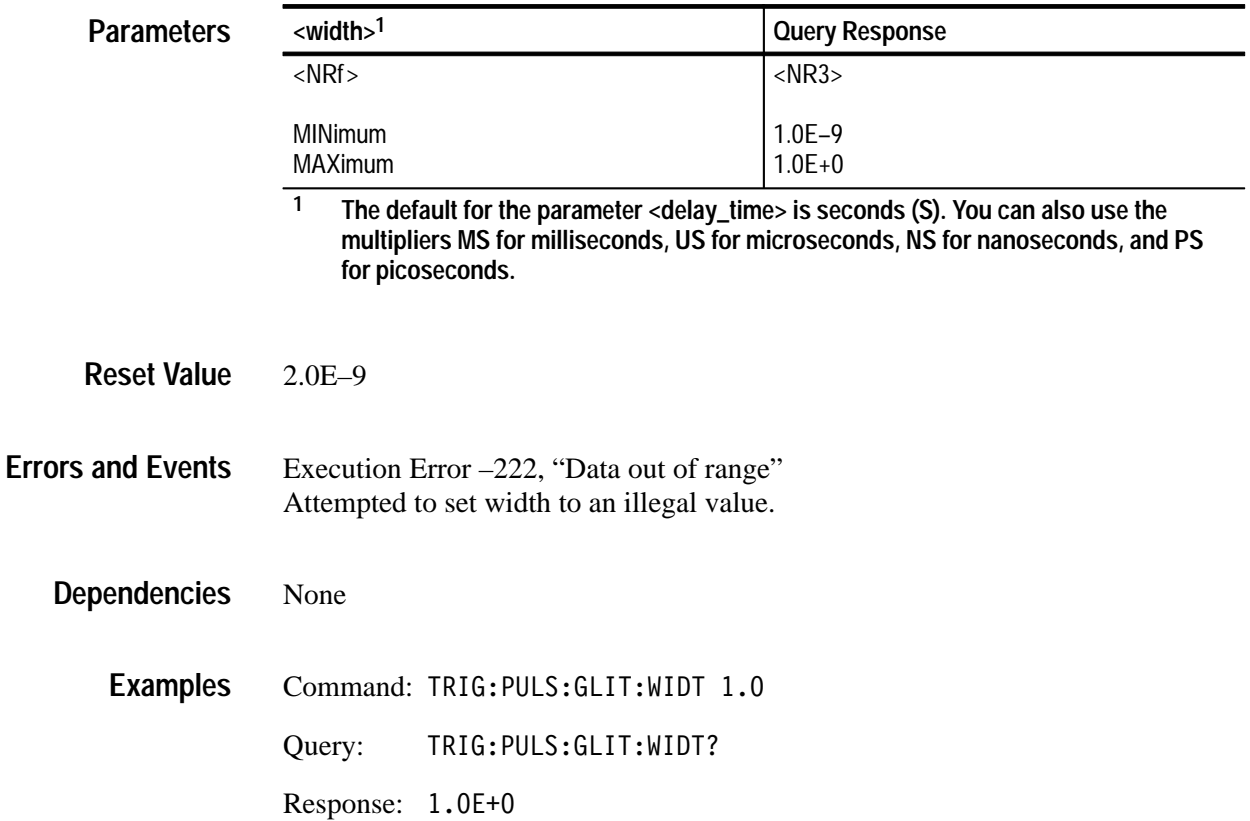

TRIGger:TYPE TRIGger:PULSe:CLASs TRIGger:PULSe:GLITch:QUALify **Related Commands**

### **TRIGger:PULSe:SOURce TRIGger:PULSe:SOURce?**

Sets or queries the source of the trigger signal used for all pulse triggering. To activate pulse triggering, you must set TRIGger:TYPE to PULSe.

Setting source to INTernal1 selects the signal from INPut1 and [SENSe:]VOLTage1 to be the trigger source. The defined alias for the SCPI trigger :SE-Quence[1] is A.

#### TRIGger[:A]:PULSe:SOURce <source> TRIGger[:A]:PULSe:SOURce? **Syntax**

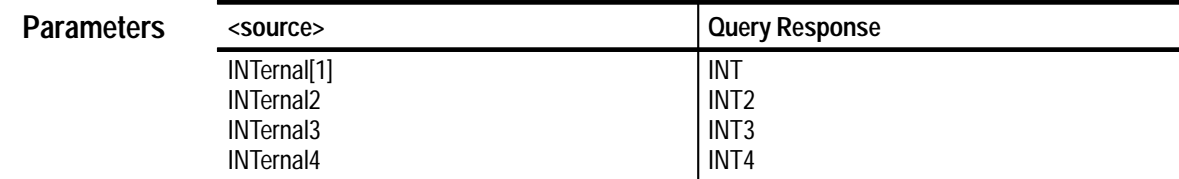

INT **Reset Value**

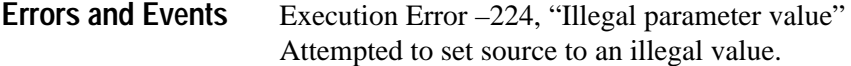

None **Dependencies**

> Command: TRIG: PULS: SOUR INT3 **Examples**

> > Query: TRIG: PULS: SOUR?

Response: INT3

TRIGger:TYPE **Related Commands**

# **TRIGger:PULSe:THReshold TRIGger:PULSe:THReshold?**

Sets or queries the voltage threshold used for pulse triggering. The threshold is the voltage level that the pulse trigger source must cross to mark the beginning and end of a pulse. To set positive or negative pulse polarity use the command TRIG:PULS:WIDT:POL or TRIG:GLIT:WIDT:POL, depending on the selected type of pulse triggering.

**Parameters**

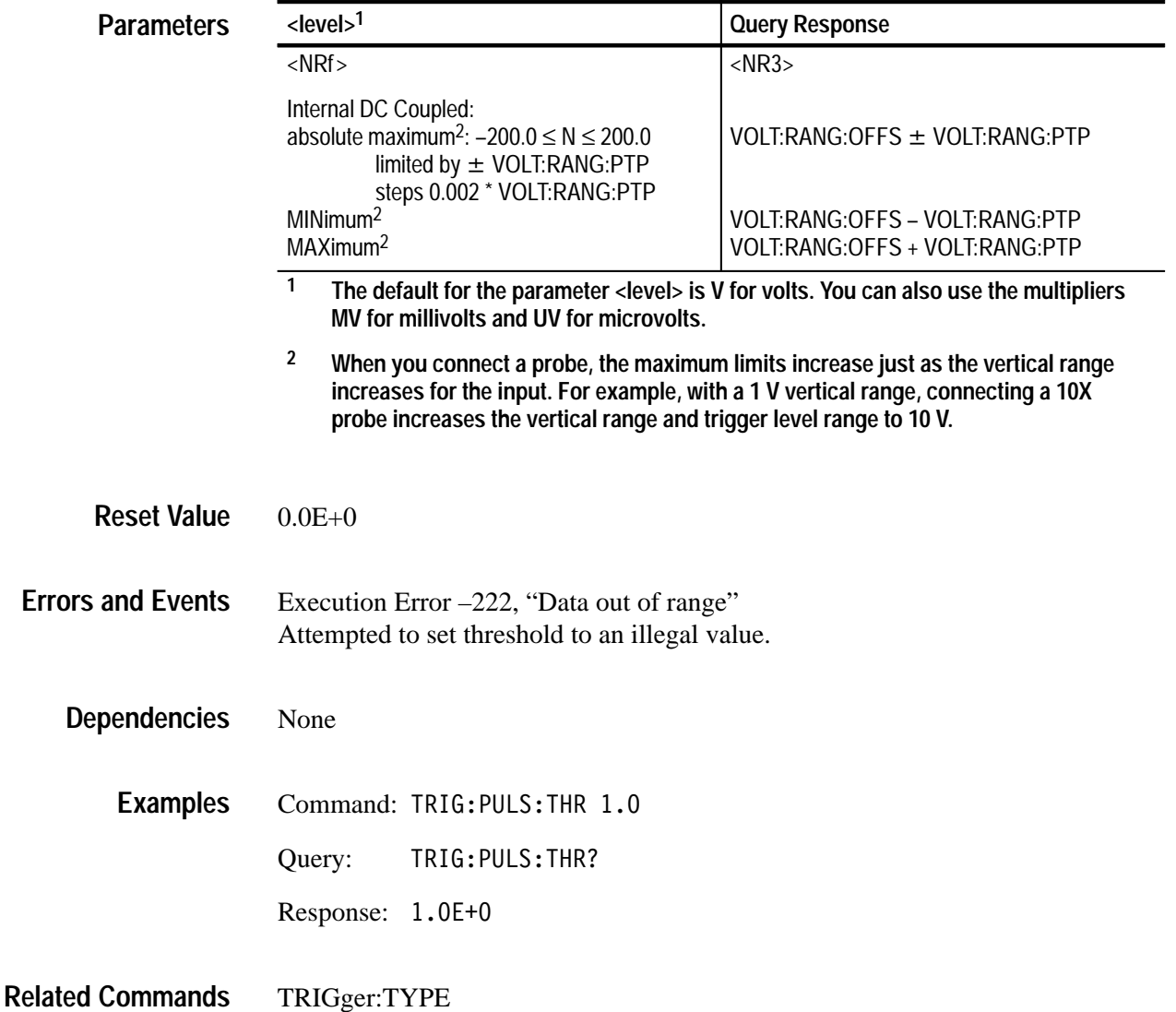

TRIGger[:A]:PULSe:THReshold <level> TRIGger[:A]:PULSe:THReshold? **Syntax**

# **TRIGger:PULSe:WIDTh:HLIMit TRIGger:PULSe:WIDTh:HLIMit?**

Sets or queries the high or longest valid pulse width for to qualify for pulse triggering. After a pulse on the trigger source begins, it cannot take longer than :WIDTh:HLIMit to cross the TRIGger:PULSe:THReshold level. HLIMit must be longer than :LLIMit. To activate pulse width triggering, set TRIGger:TYPE to PULSe and TRIGger:PULSe:CLASs to WIDTh.

### TRIGger[:A]:PULSe:WIDTh:HLIMit <hlimit> TRIGger[:A]:PULSe:WIDTh:HLIMit? **Syntax**

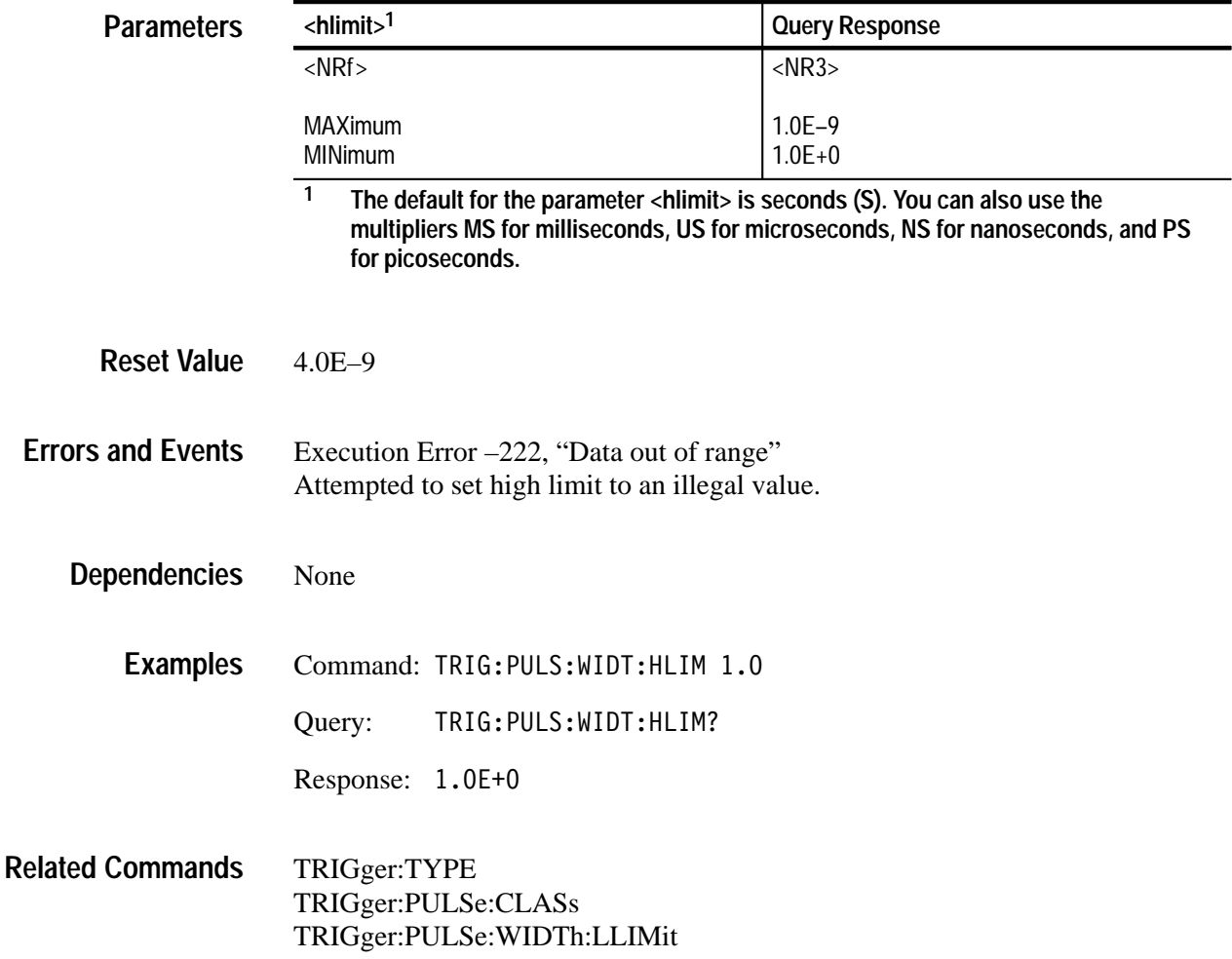

# **TRIGger:PULSe:WIDTh:LLIMit TRIGger:PULSe:WIDTh:LLIMit?**

Sets or queries the lower or minimum valid pulse width to qualify for pulse triggering. The pulse on the trigger source must take longer than the :WIDTh value to cross the TRIGger:PULSe:THReshold level. To activate this command, set TRIGger:TYPE to PULSe and TRIGger:PULSe:CLASs to WIDTh.

#### TRIGger[:A]:PULSe:WIDTh:LLIMit <llimit> TRIGger[:A]:PULSe:WIDTh:LLIMit? **Syntax**

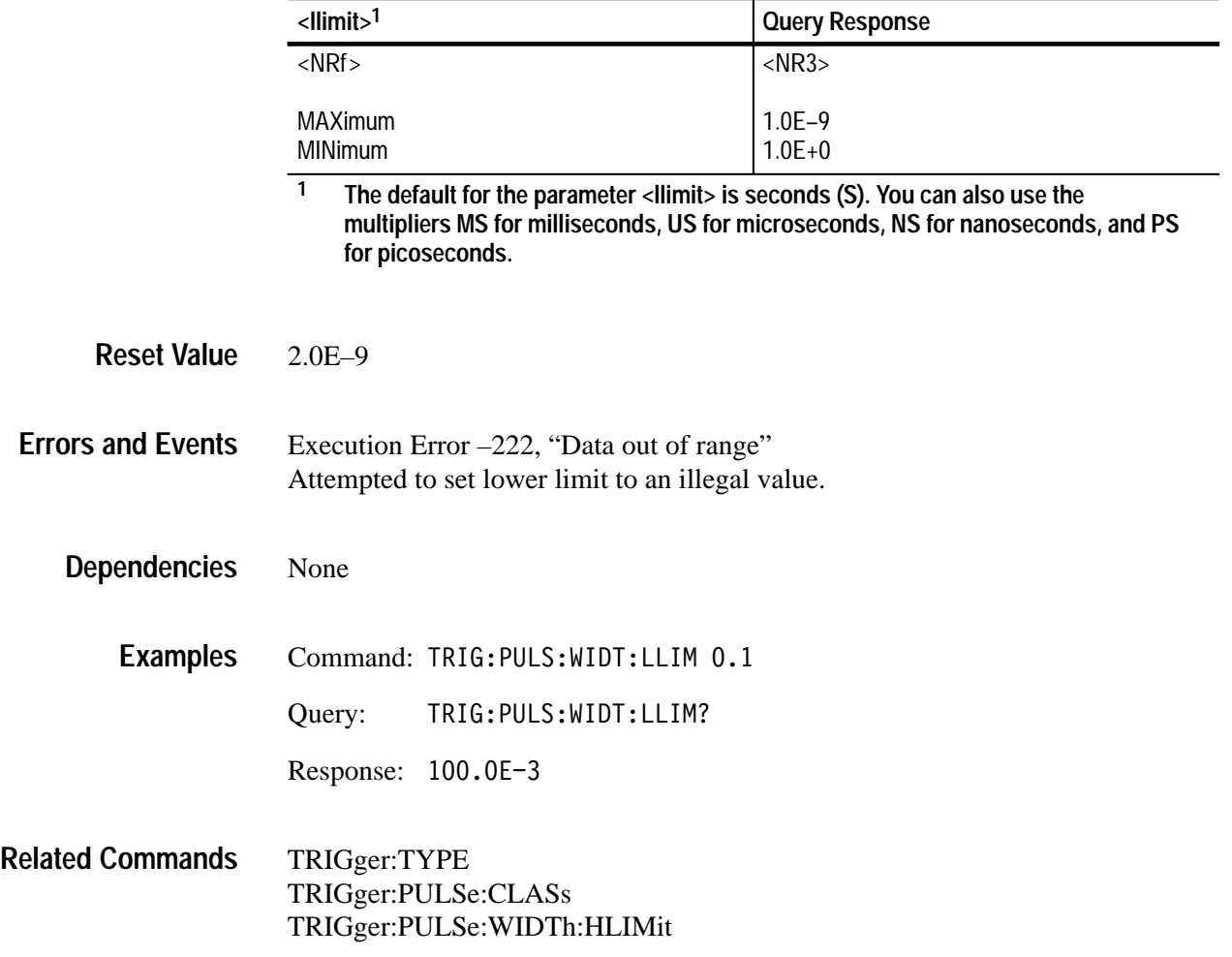

# **TRIGger:PULSe:WIDTh:POLarity TRIGger:PULSe:WIDTh:POLarity?**

Sets or queries the polarity of the pulse used for pulse width triggering. Use the command TRIGger:PULSe:WIDTh:QUALify to set whether the trigger event is for pulses inside or outside the limits (LLIMit and HLIMit).

This command is active only when you set TRIGger:TYPE to PULSe and TRIGger:PULSe:CLASs to WIDTh.

TRIGger[:A]:PULSe:WIDTh:POLarity <polarity> TRIGger[:A]:PULSe:WIDTh:POLarity? **Syntax**

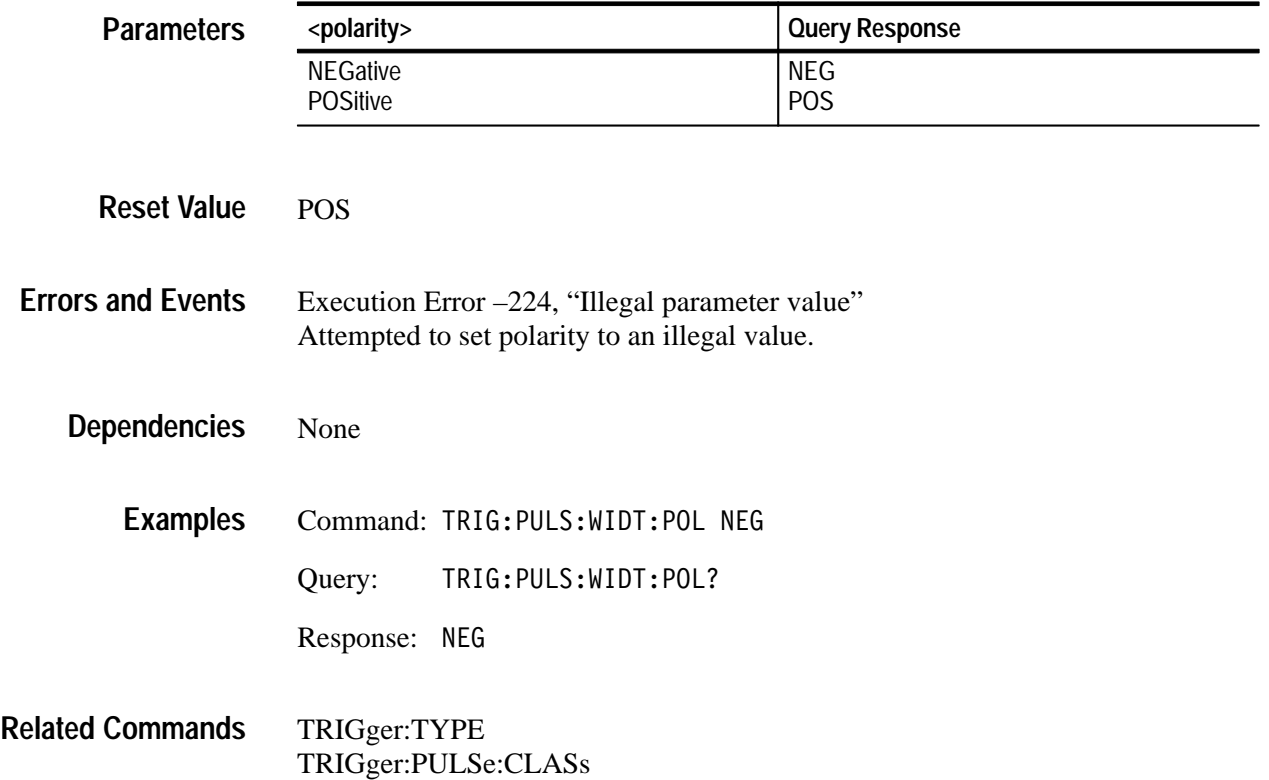

# **TRIGger:PULSe:WIDTh:QUALify TRIGger:PULSe:WIDTh:QUALify?**

Sets or queries the type of time qualification for pulse width triggering. The type IN triggers when the measured pulse width is within the specified lower and higher limits. OUT triggers when the pulse width is outside the specified lower and upper limits.

This command is active only when you set TRIGger:TYPE to PULSe and TRIGger:PULSe:CLASs to WIDTh.

TRIGger[:A]:PULSe:WIDTh:OUALify <type> TRIGger[:A]:PULSe:WIDTh:OUALify? **Syntax**

| <b>Parameters</b>        | <type></type>                                                                                    | <b>Query Response</b> |  |
|--------------------------|--------------------------------------------------------------------------------------------------|-----------------------|--|
|                          | IN<br><b>OUT</b>                                                                                 | IN<br><b>OUT</b>      |  |
|                          |                                                                                                  |                       |  |
| <b>Reset Value</b>       | IN                                                                                               |                       |  |
| <b>Errors and Events</b> | Execution Error -224, "Illegal parameter value"<br>Attempted to set qualify to an illegal value. |                       |  |
| <b>Dependencies</b>      | None                                                                                             |                       |  |
| <b>Examples</b>          | Command: TRIG: PULS: WIDT: QUAL OUT                                                              |                       |  |
|                          | TRIG: PULS: WIDT: QUAL?<br>Query:                                                                |                       |  |
|                          | Response:<br>0UT                                                                                 |                       |  |
| <b>Related Commands</b>  | TRIGger:TYPE<br>TRIGger:PULSe:CLASs<br>TRIGger:PULSe:WIDTh:LLIMit<br>TRIGger:PULSe:WIDTh:HLIMit  |                       |  |

# **VOLTage Subsystem**

This section describes each command and query in the [SENSe:]VOLTage subsystem. Figure 3–34 shows the command tree for the VOLTage subsystem. Figure 3–35 shows the part of the waveform analyzer controlled by the VOLTage commands. The input channel number, defined at the probe connector, is shared as the parameter <n> for the INPut<n> and VOLTage<n> commands. Only the four channel TVS641 will accept VOLTage3 and VOLTage4 commands.

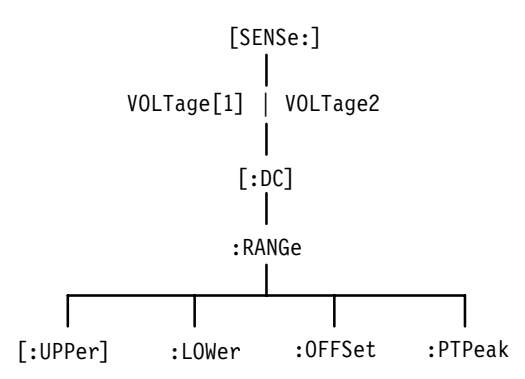

**Figure 3–34: VOLTage Subsystem Hierarchy**

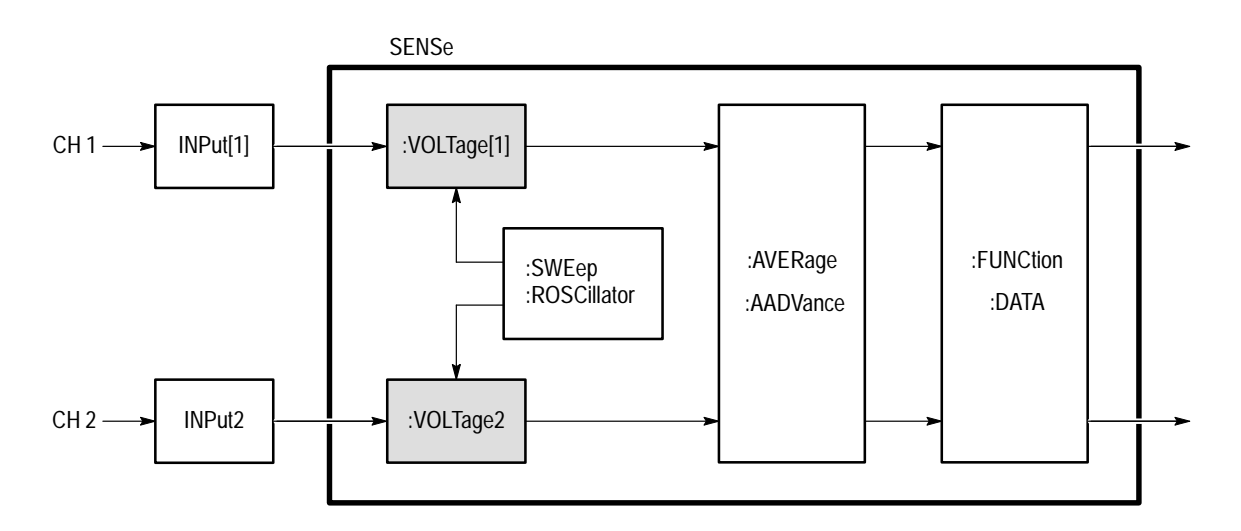

**Figure 3–35: VOLTage Subsystem Functional Model**

# **VOLTage:RANGe[:UPPer] VOLTage:RANGe[:UPPer]?**

Sets or queries the most positive end of the amplifier voltage range. You should set the amplifier voltage range to match the signal amplitude you expect to acquire with the digitizer. The string :UPPer may be omitted as shown in the examples that follow.

The range of permitted values for  $\langle$ upper $\rangle$  depends on the attached probe. Attached probes modify the full-scale range by the attenuation factor of the probe. For example, a 10X probe will cause the 100 mV range to become a 1 V range. This in turn causes the minimum and maximum offset values to change from  $\pm 1$  V to  $\pm 10$  V.

[SENSe: IVOLTage<n>][:DC]:RANGe[:UPPer] <upper> [SENSe: ] VOLTage<n>[:DC]:RANGe[:UPPer]? **Syntax**

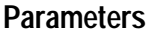

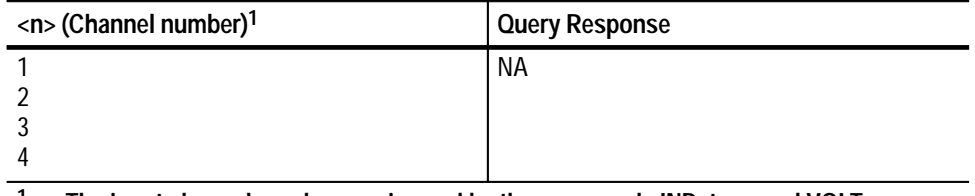

**1 The input channel number <n> is used by the commands INPut<n> and VOLTage<n>. If you omit <n>, the default is channel 1.**

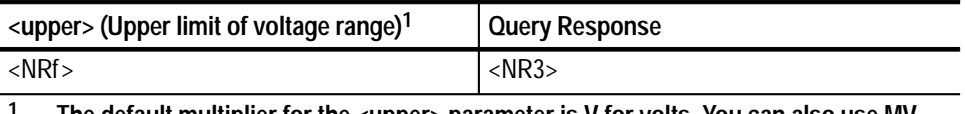

**1 The default multiplier for the <upper> parameter is V for volts. You can also use MV for millivolts.**

 $0.5E+0$ **Reset Value**

Execution Error –222, "Data out of range" You attempted to set upper to an illegal value. **Errors and Events**

> Execution Error –241, "Hardware missing" You attempted to program VOLTage3 or VOLTage4 on an instrument configured with only two channels.

VOLTage:RANGe[:UPPer] and VOLTage:RANGe:LOWer operate as a pair. Changing one will not cause the other to change. However, a change in the **Dependencies**
voltage range will change VOLTage:RANGe:PTPeak and VOLTage:RANGe:OFFSet so they describe the new voltage range.

VOLTage:RANGe:LOWer is not returned in the response to \*LRN? because the voltage range is returned as VOLT:RANG:PTP and VOLT:RANG:OFFS.

Command: VOLT1:RANG 2 **Examples**

Query: **VOLT1:RANG?** 

Response: 2.0E+0

VOLTage:RANGe:LOWer VOLTage:RANGe:OFFSet VOLTage:RANGe:PTPeak **Related Commands**

### **VOLTage:RANGe:LOWer VOLTage:RANGe:LOWer?**

Sets or queries the most negative end of the amplifier voltage range. You should set the amplifier voltage range to match the signal amplitude you expect to acquire with the digitizer.

The range of permitted values for <lower> depends on the attached probe. An attached probe modifies the full-scale range by the attenuation factor of the probe. For example, a 10X probe causes the 100 mV range to become a 1 V range and the minimum and maximum offset values to change from  $\pm 1$  V to  $\pm 10$  V.

[SENSe:]VOLTage<n>[:DC]:RANGe:LOWer <lower> [SENSe:]VOLTage<n>[:DC]:RANGe:LOWer? **Syntax**

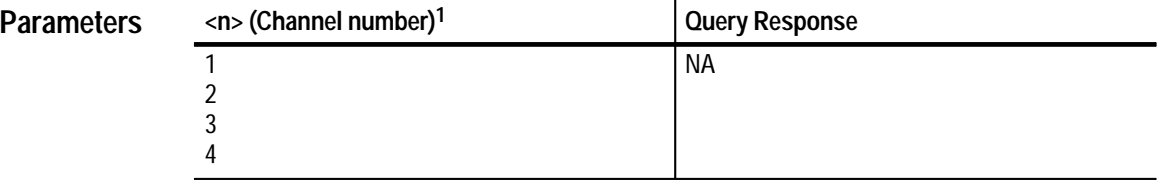

**1 The input channel number <n> is used by the commands INPut<n> and VOLTage<n>. If you omit <n>, the default is channel 1.**

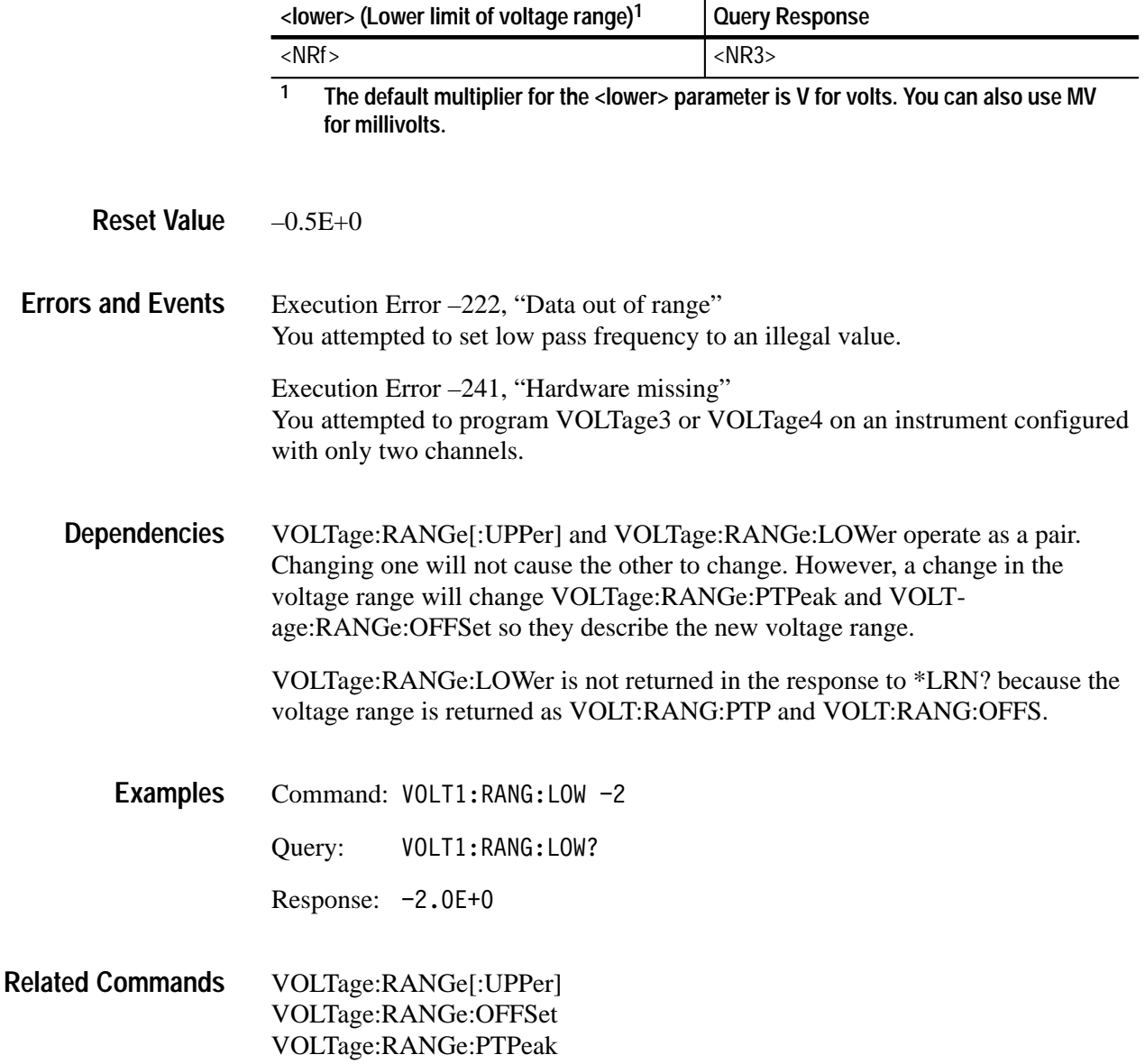

### **VOLTage:RANGe:OFFSet VOLTage:RANGe:OFFSet?**

Sets or queries the voltage offset of the specified input amplifier. The offset value is subtracted from the input signal which allows you to move the signal up or down into the amplifier vertical range. A positive value removes positive DC offset from the signal and a negative offset value removes negative DC offset. A common use of offset is to subtract the DC component of a signal so you can acquire the AC portion at higher vertical resolution. Measurement results do not change when you change offset.

The range of permitted values and the smallest increment for offset depend on the setting of the peak-to-peak range (VOLTage:RANGe:PTPeak) and on the attached probe. An attached probe modifies the full-scale range by the attenuation factor of the probe. For example, a 10X probe causes the 100 mV range to become a 1 V range and the minimum and maximum offset values to change from  $\pm 1$  V to  $\pm 10$  V.

#### [SENSe: ] VOLTage<n>[:DC]:RANGe:OFFSet <offset> [SENSe: 1VOLTage<n>[:DC]:RANGe:OFFSet? **Syntax**

**Parameters**

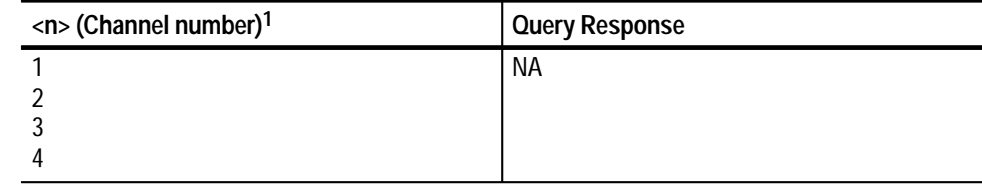

**1 The input channel number <n> is used by the commands INPut<n> and VOLTage<n>. If you omit <n>, the default is channel 1.**

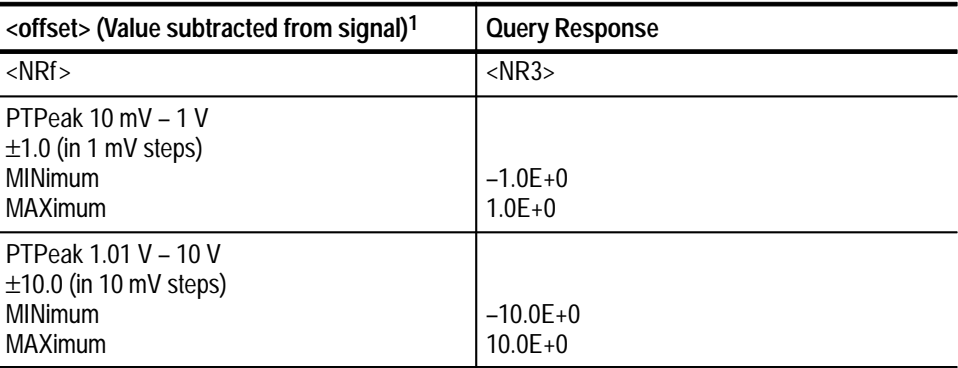

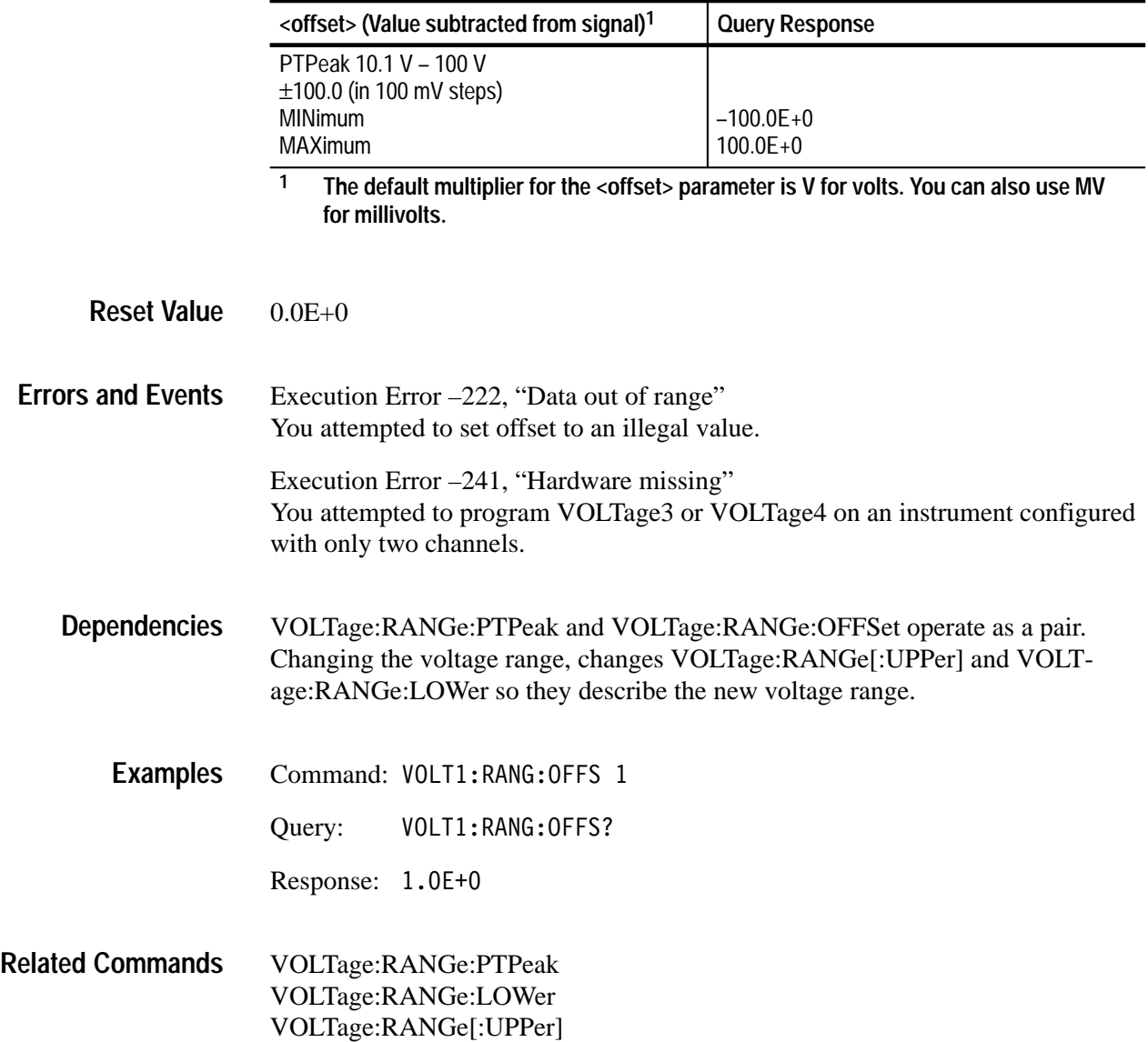

### **VOLTage:RANGe:PTPeak VOLTage:RANGe:PTPeak?**

Sets or queries the peak-to-peak (full-scale) voltage range of the specified input amplifier. The range of permitted values and the smallest increment for offset depend on the setting of the peak-to-peak range (VOLTage:RANGe:PTPeak). For specific values, see the listing of  $\langle$  range $\rangle$  values under *Parameters*.

The values permitted for <range> also depend on the attached probe. An attached probe modifies the full-scale range by the attenuation factor of the probe. For example, a 10X probe changes the 10 mV range to the 100 mV range.

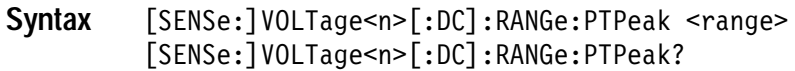

#### **Parameters**

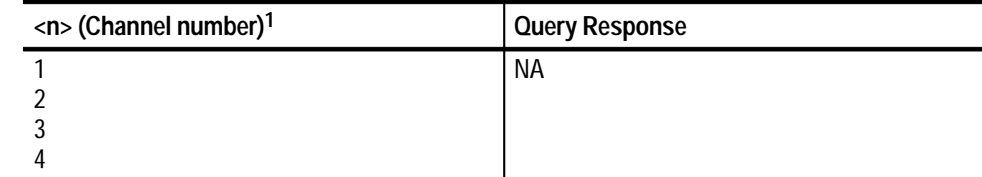

**1 The input channel number <n> is used by the commands INPut<n> and VOLTage<n>. If you omit <n>, the default is channel 1.**

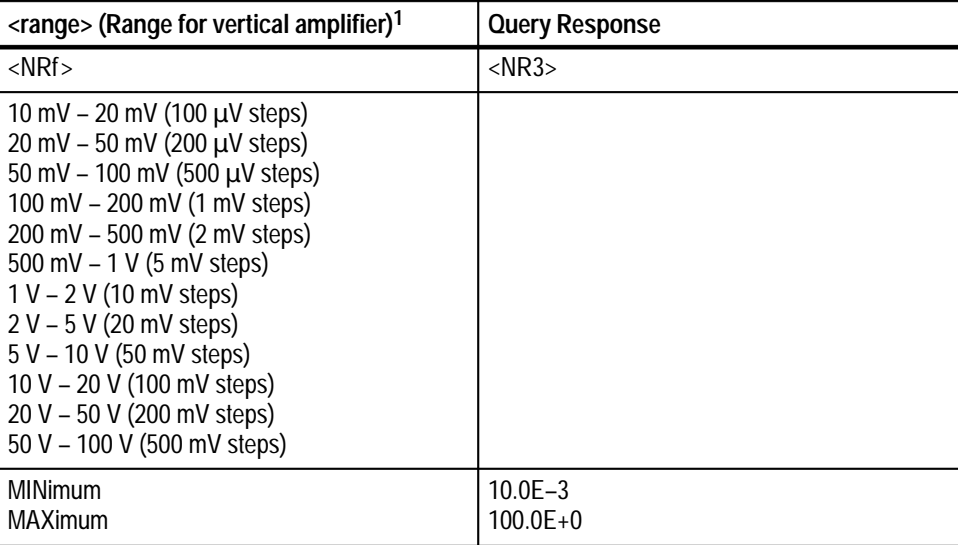

**1 The default multiplier for the <offset> parameter is V for volts. You can also use MV for millivolts.**

1.0E+0 **Reset Value**

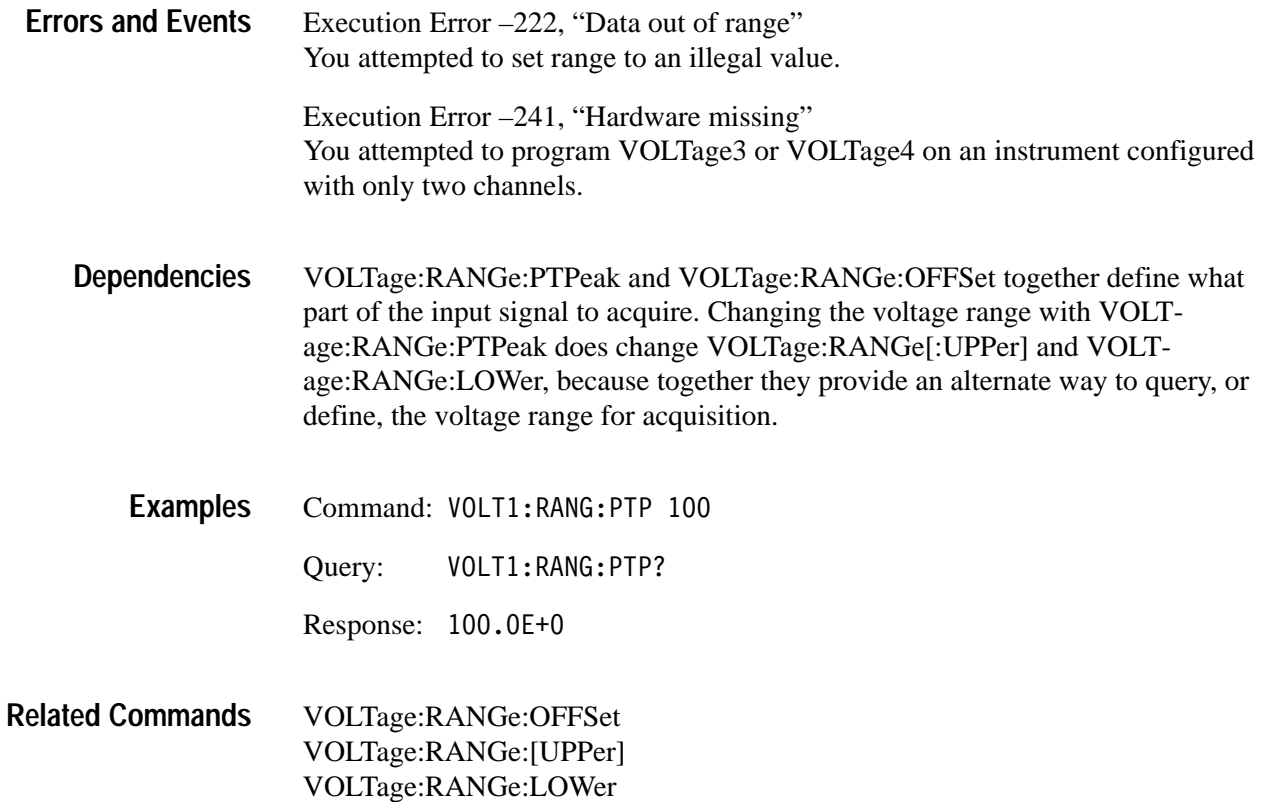

# **IEEE 488.2 Common Commands**

This section describes the IEEE 488.2 common commands. Figure 3–36 shows the common syntax for these commands. The program mnemonics are described in alphabetical order in this section.

\*<program mnemonic>[?]

**Figure 3–36: IEEE 488.2 Common Command Syntax**

### **\*CAL? (Query Only)**

Initiates internal calibration and returns a failure code. If more than one failure occurs, the response includes only the number of the first failure. You can obtain additional test results with the command CALibration:RESult:VERBose?.

\*CAL? and CALibration? perform the same function.

\*CAL? **Syntax**

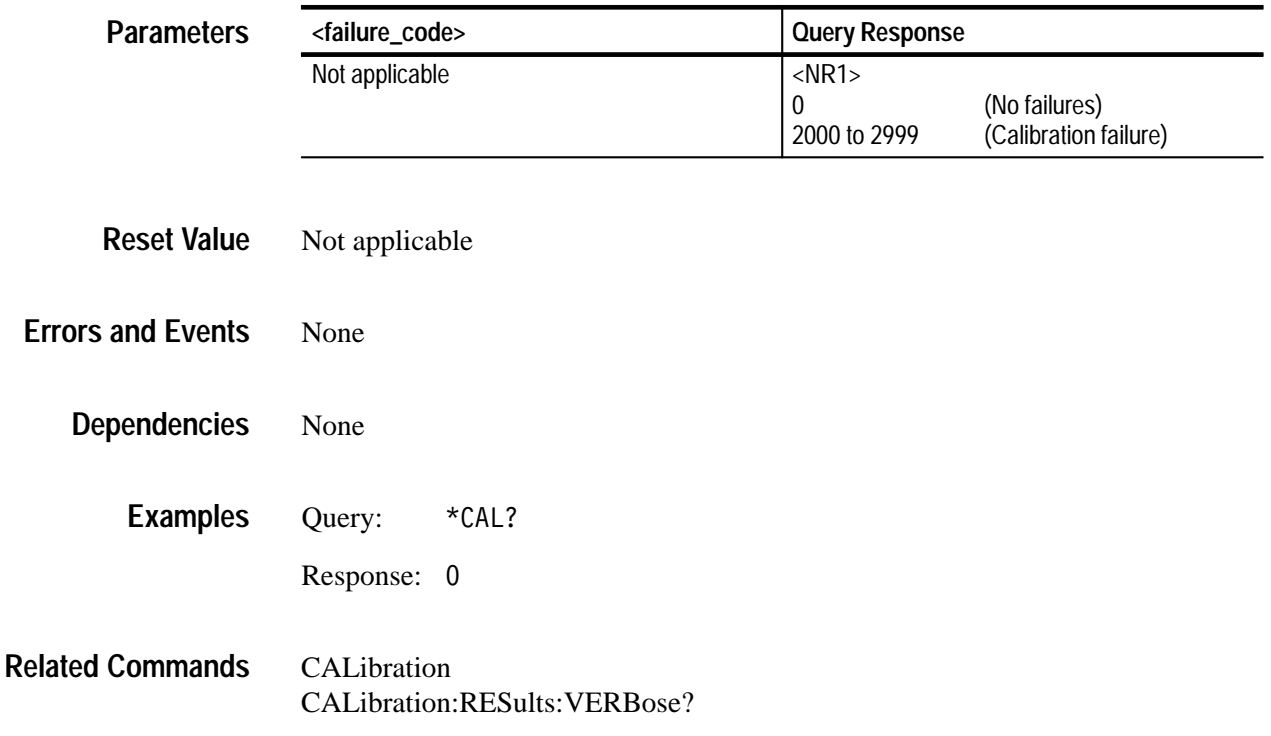

## **\*CLS**

Clears, or nulls, the SCPI and IEEE 488.2 event registers and the Status Queue. However, the SCPI and IEEE 488.2 enable registers are not cleared. For more information on the Status Queue and the event registers, refer to the Status and Events discussion on page 4–1.

- \*CLS **Syntax**
- None **Parameters**
- Not applicable **Reset Value**
- None **Errors and Events**
	- None **Dependencies**
		- Command: \*CLS **Examples**
- STATus:PRESet **Related Commands**

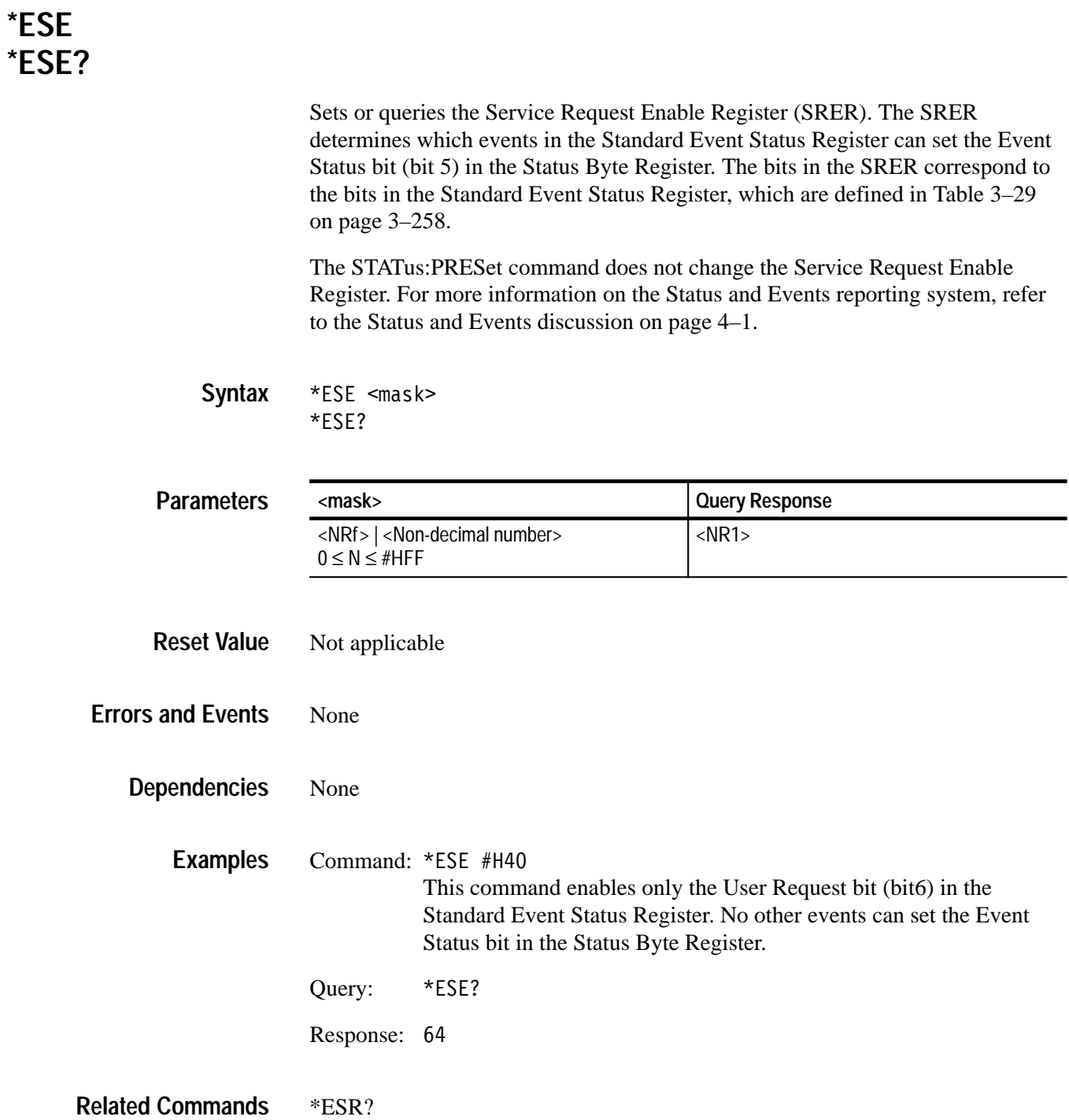

## **\*ESR? (Query Only)**

Returns the contents of the Standard Event Status Register as a decimal number. More than one event may be reported at the same time. The Status Queue contains a chronological record of the events. Table 3–29 describes the bit assignments in the Standard Event Status Register. Reading this register clears it. For more information on the Status and Events reporting system, refer to the Status and Events discussion on page 4–1.

| Bit            | Decimal<br>Value | <b>Function</b>                                                                                                    |
|----------------|------------------|----------------------------------------------------------------------------------------------------|
| $\Omega$       |                  | Operation Complete shows that the operation is complete.<br>This bit is set when all pending operations complete following<br>an *OPC command.                                     |
|                | $\mathfrak{p}$   | Request Control (not used)                                                                                                    |
| $\mathfrak{p}$ | 4                | <b>Query Error</b> shows that the waveform analyzer attempted to<br>read the Output Queue when no data was present or pending,<br>or that data in the Output Queue was lost.       |
| 3              | 8                | Device Dependent Error shows that a device error occurred.<br>Table 4-10 on page 4-14 lists the device error messages.                                                             |
| 4              | 16               | <b>Execution Error</b> shows that an error occurred while the<br>waveform analyzer was executing a command or query.<br>Table 3-2 on page 4-13 lists the execution error messages. |
| 5              | 32               | <b>Command Error</b> shows that an error occurred while the<br>waveform analyzer was parsing a command or query.<br>Table 4-8 on page 4-12 lists the command error messages.       |
| 6              | 64               | User Request indicates that a probe ID button was pressed.                                                                                                    |
|                | 128              | <b>Power On</b> shows that the waveform analyzer was powered on.                                                                                                    |

**Table 3–29: The Standard Event Status Register** 

\*ESR? **Syntax**

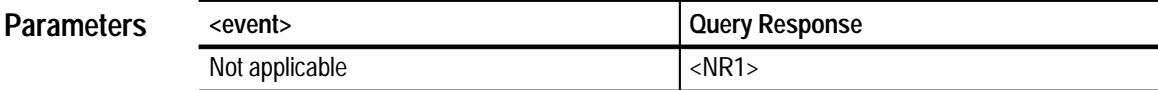

Not applicable **Reset Value**

None **Errors and Events**

> Reading this register clears it. **Dependencies**

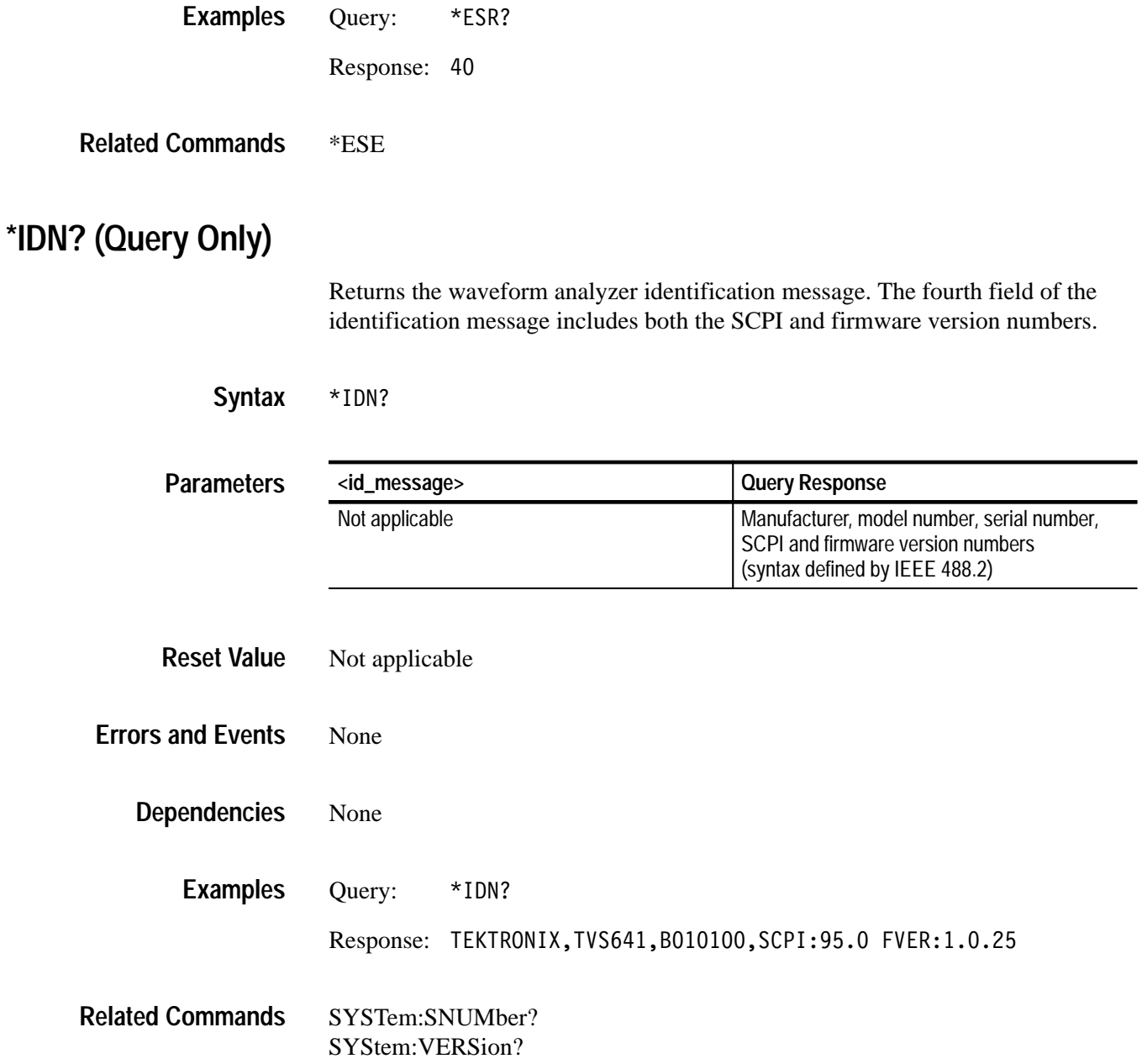

## **\*LRN? (Query Only)**

Returns the current state of the waveform analyzer as a sequence of ASCII settings. You can store and return these settings as a group to the waveform analyzer to place it in a known state. Command headers and parameters in the returned settings are in the short form.

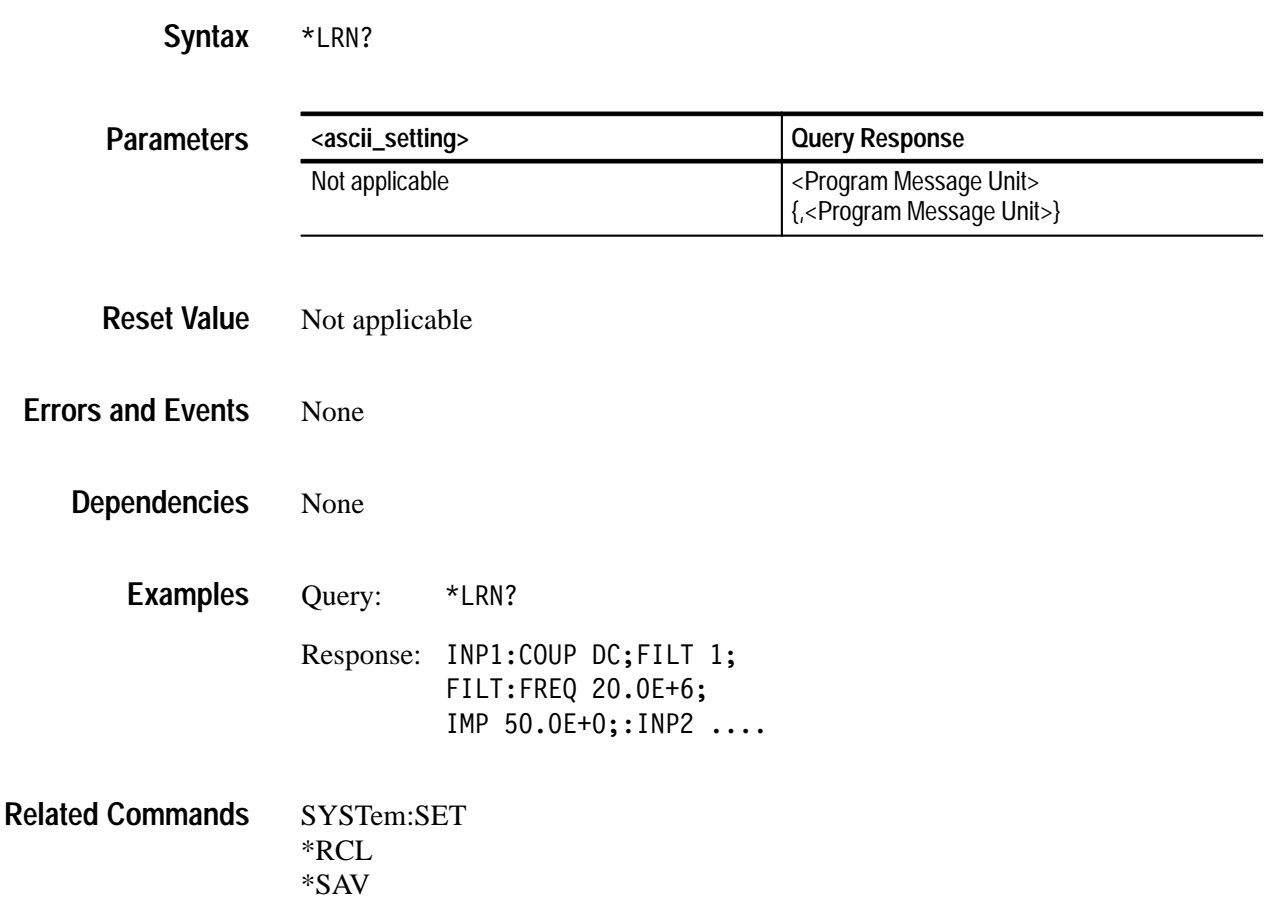

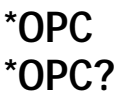

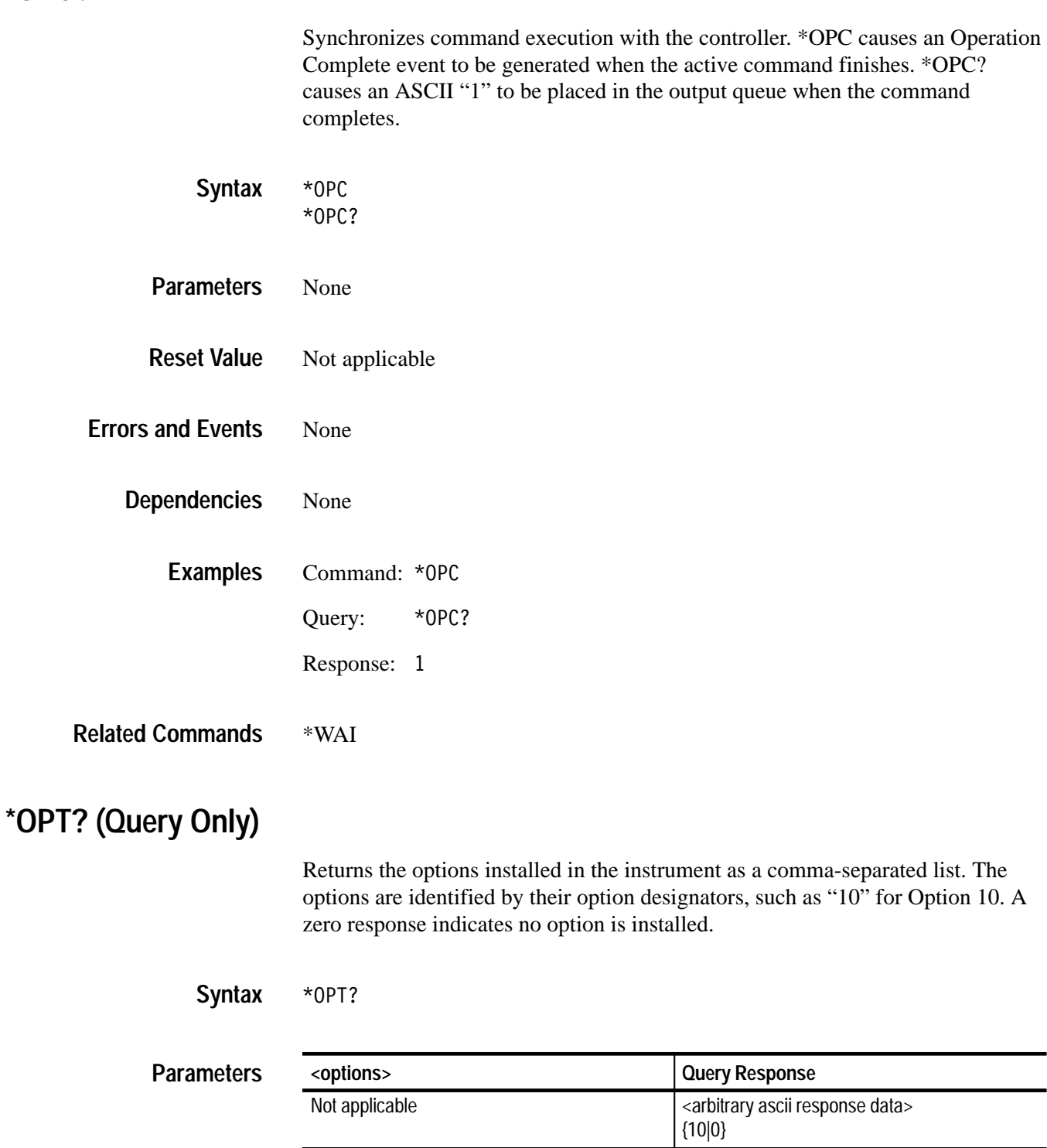

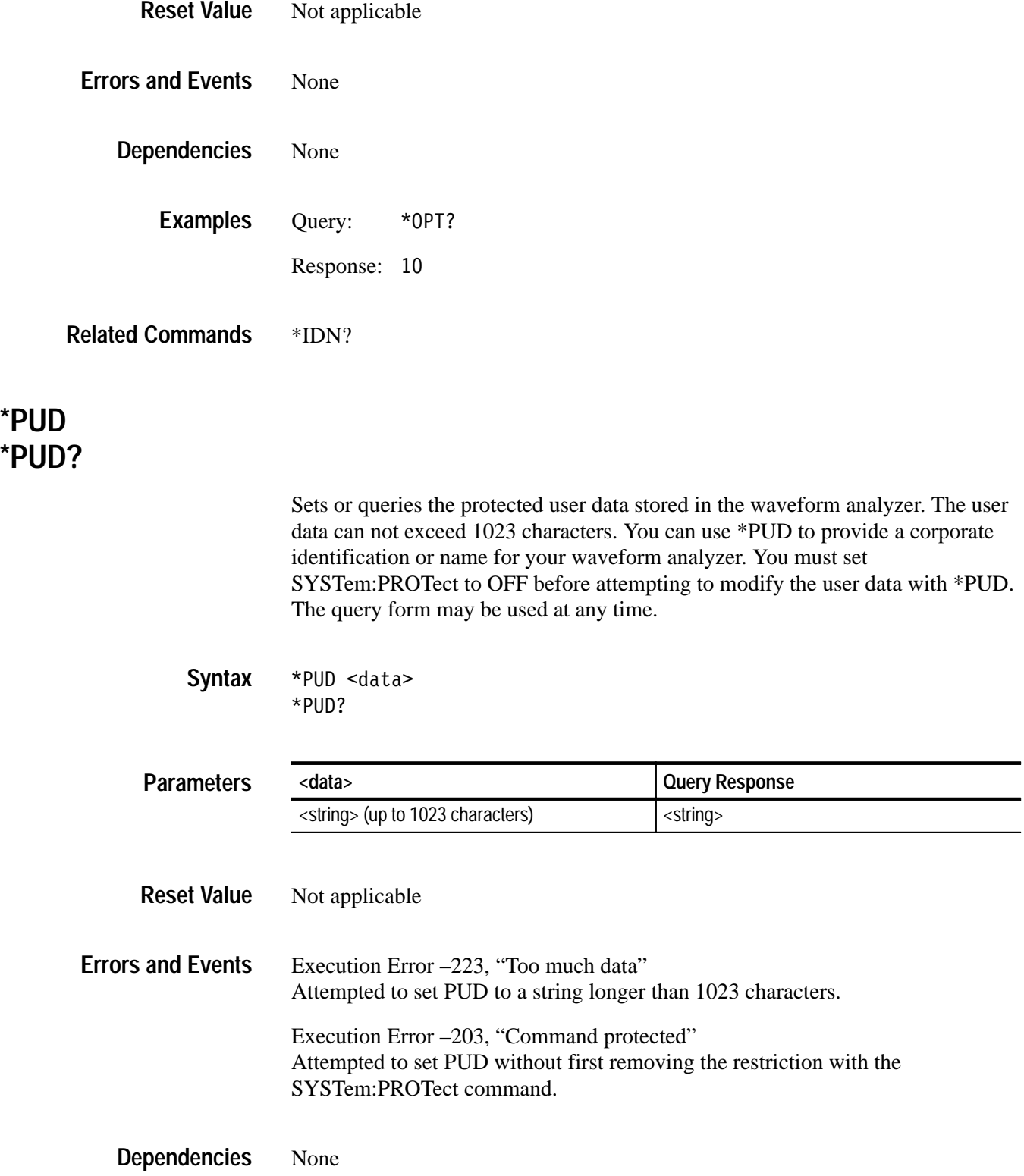

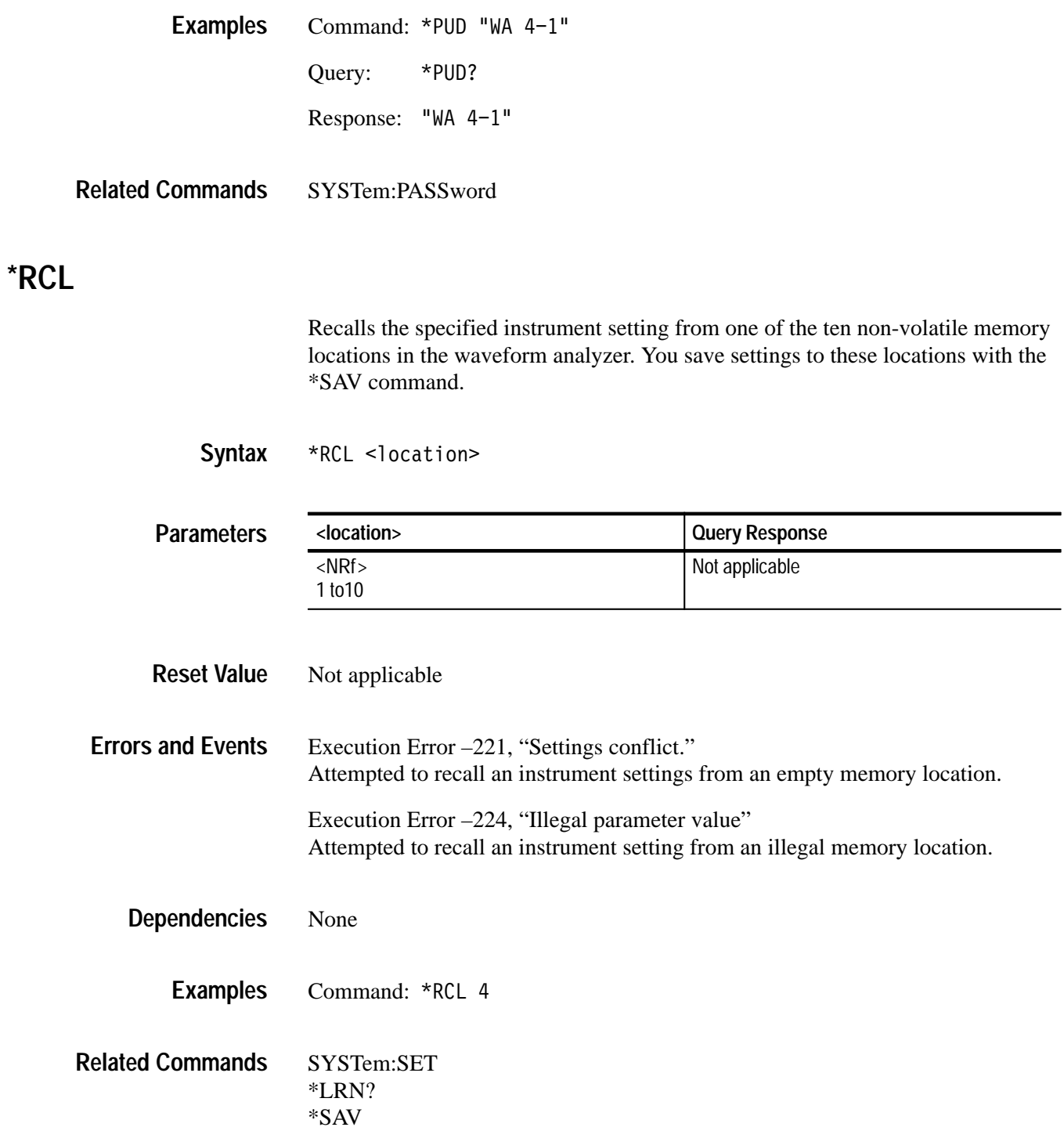

### **\*RST**

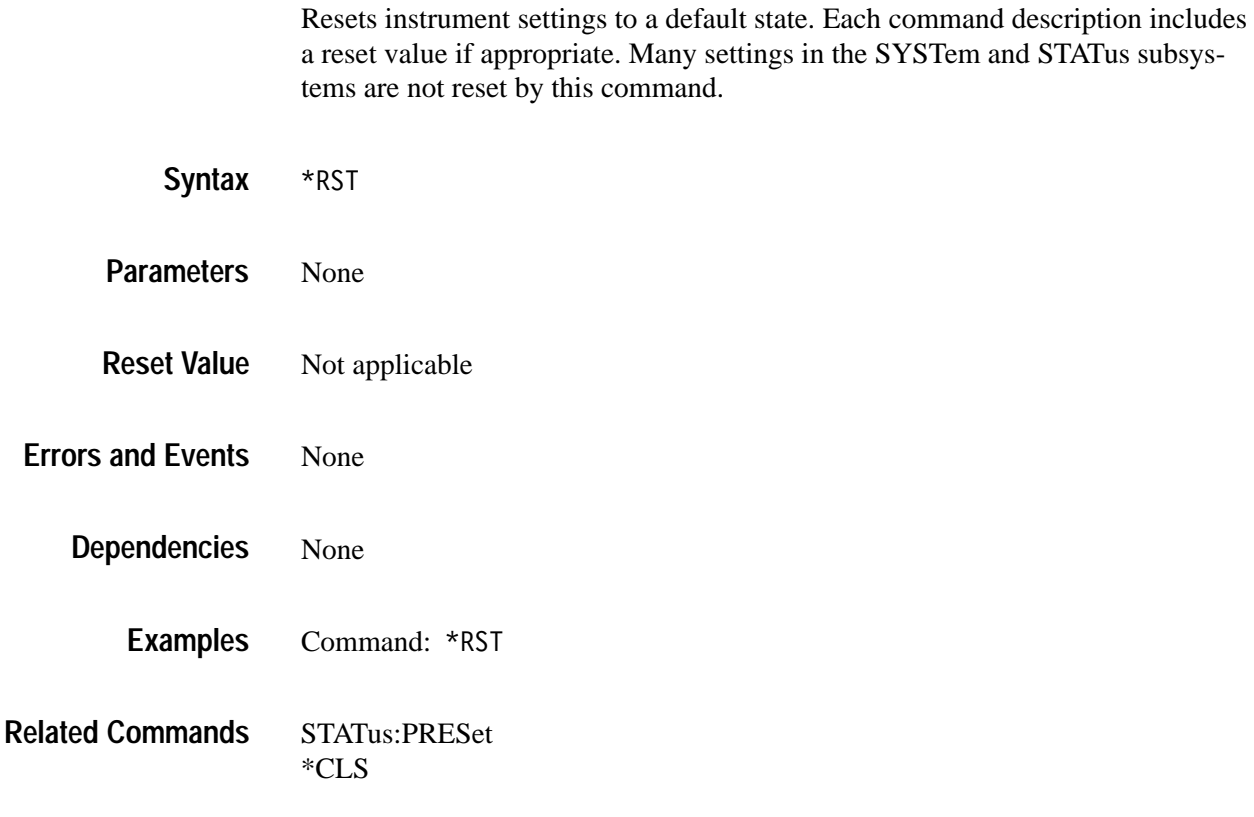

### **\*SAV**

Saves the current instrument settings in one of the ten non-volatile memory locations in the waveform analyzer. You can recall these settings at a later time with the \*RCL command.

\*SAV <location> **Syntax**

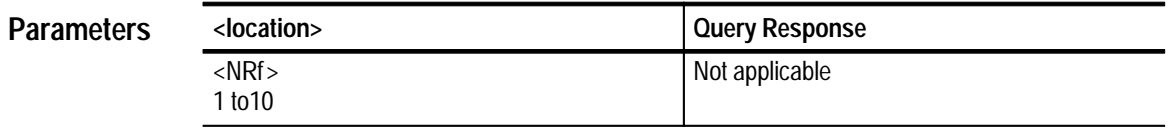

Not applicable **Reset Value**

None **Errors and Events**

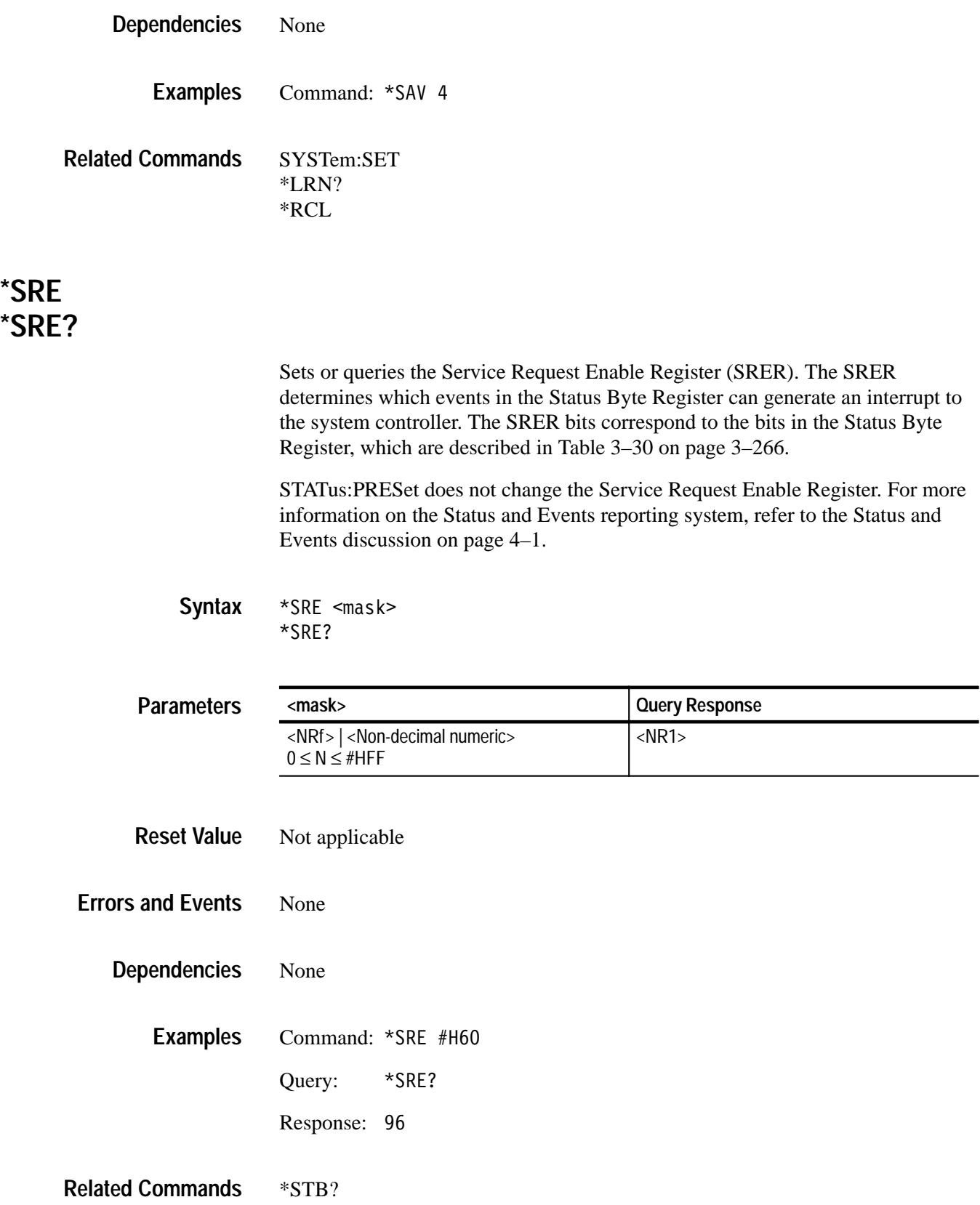

### **\*STB? (Query Only)**

Returns the contents of the Status Byte Register as a decimal sum of all set events. You can get a chronological list of events from the Status Queue using the SYSTem:ERRor? query. Table 3–30 describes the bit assignments in the Status Byte Register. For a complete description of the status and events reporting system, see page 4–1.

| Bit           | Decimal<br>Value | <b>Function</b>                                                                                                    |
|---------------|------------------|----------------------------------------------------------------------------------------------------|
| $0 - 1$       |                  | Not used.                                                                                                    |
| $\mathcal{P}$ | 4                | <b>Error/Event Queue not empty indicates that the error/event queue</b><br>contains information and is waiting to be read.           |
| 3             | 8                | Questionable Event Status indicates that the quality of result data<br>or of an operation is questionable.                           |
| 4             | 16               | Message Available (MAV) shows that data is available in the<br>Output Queue.                                                         |
| 5             | 32               | <b>Event Status Bit indicates that one or more events have occurred</b><br>in the Standard Event Status Register.                    |
| 6             | 64               | Master Summary Status (MSS) is a summary bit that indicates<br>other bits in the Status Byte Register are set.                       |
| 7 (MSB)       | 128              | Operation Event Register indicates that the waveform analyzer is<br>busy performing a normal operation such as acquiring a waveform. |

**Table 3–30: The Status Byte Register** 

#### \*STB? **Syntax**

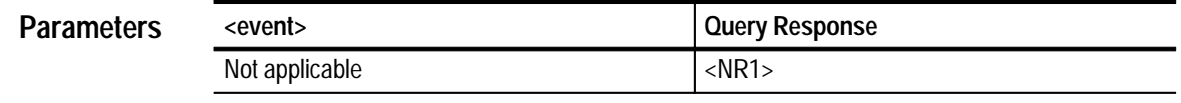

Not applicable **Reset Value**

None **Errors and Events**

> Reading this register does not clear it. **Dependencies**

Query: \*STB? **Examples**

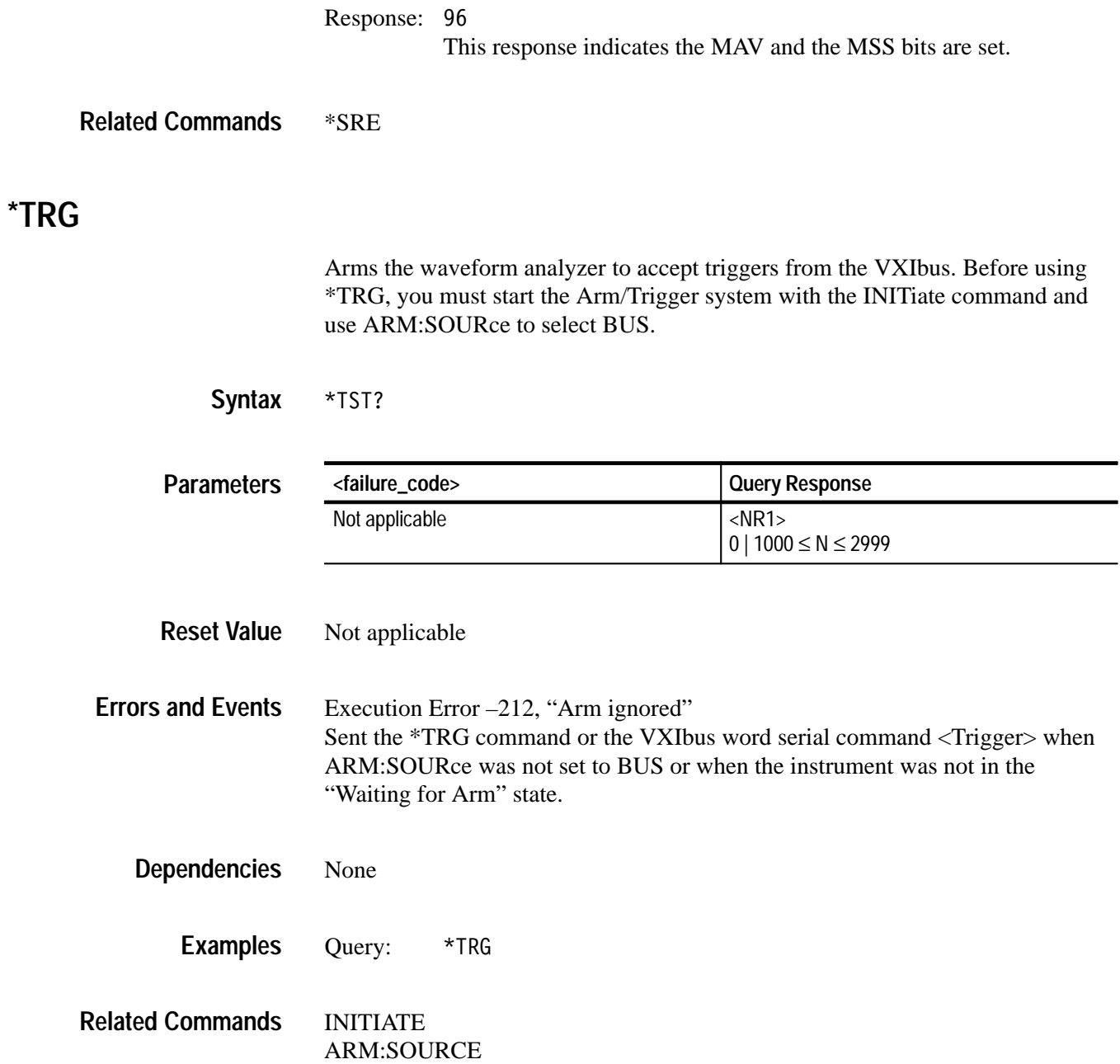

### **\*TST? (Query Only)**

Initiates an internal self-test and returns a failure code. If more than one failure occurred, only the test number of the first failure is reported. A value of zero indicates there were no failures. This query is only valid when looping is disabled. Detailed test results are available with the TEST:RESult:VERBose? command.

\*TST? and TEST? perform the same function.

#### \*TST? **Syntax**

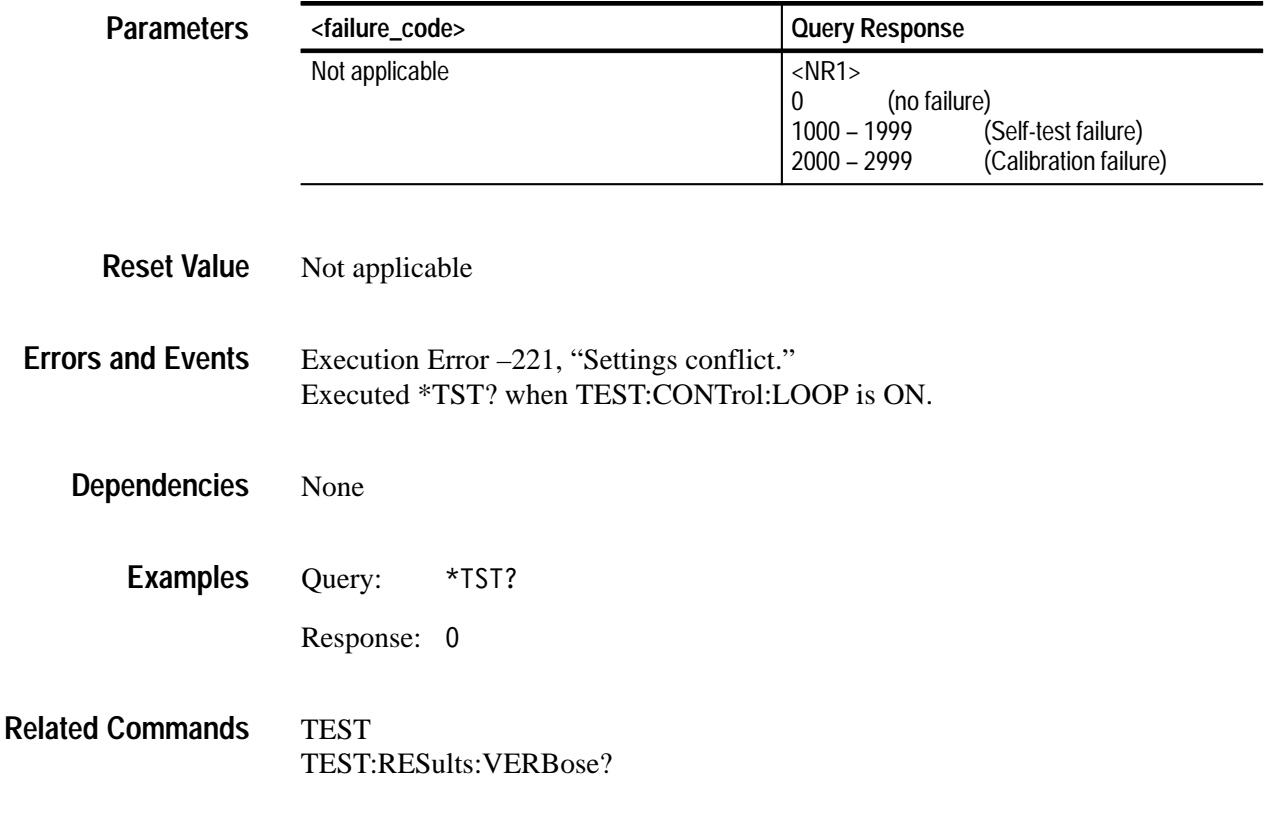

### **\*WAI**

Synchronizes command execution with the system controller. \*WAI prevents the waveform analyzer from executing further commands until the active command completes execution.

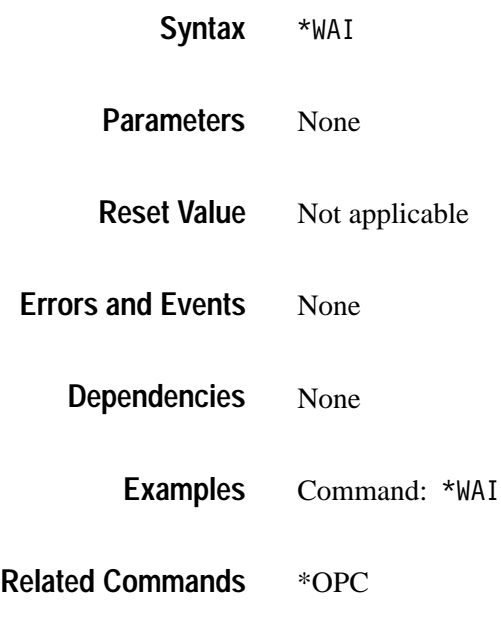

# **Status and Events**

The Status and Event reporting system reports asynchronous events and errors that occur in the TVS600. This system consists of status registers and message queues that you access through the command language. Use these status registers and message queues to determine when an error has occurred or when a function completes.

This section describes each status register and message queue, the Status and Event reporting process, and how to synchronize programming. This section ends with a list of the system messages.

### **Registers**

The registers in the Status and Event reporting system fall into three functional groups:

- П Status Registers contain information about errors and normal operations in the waveform analyzer. The status registers latch their event status and are cleared when read.
- Enable Registers determine whether selected types of events are reported to the Status Registers and the Event Queue. The enable registers must be cleared by setting with the appropriate values.
- Condition Registers provide access to the event status lines before they enter the Enable and Status Registers. Only the OPERation and QUEStionable SCPI registers have Condition registers.

A set of commands for each register allow you to read its status and set the enable register. Figure 4–1 illustrates how the registers are connected and gives the commands that control them.

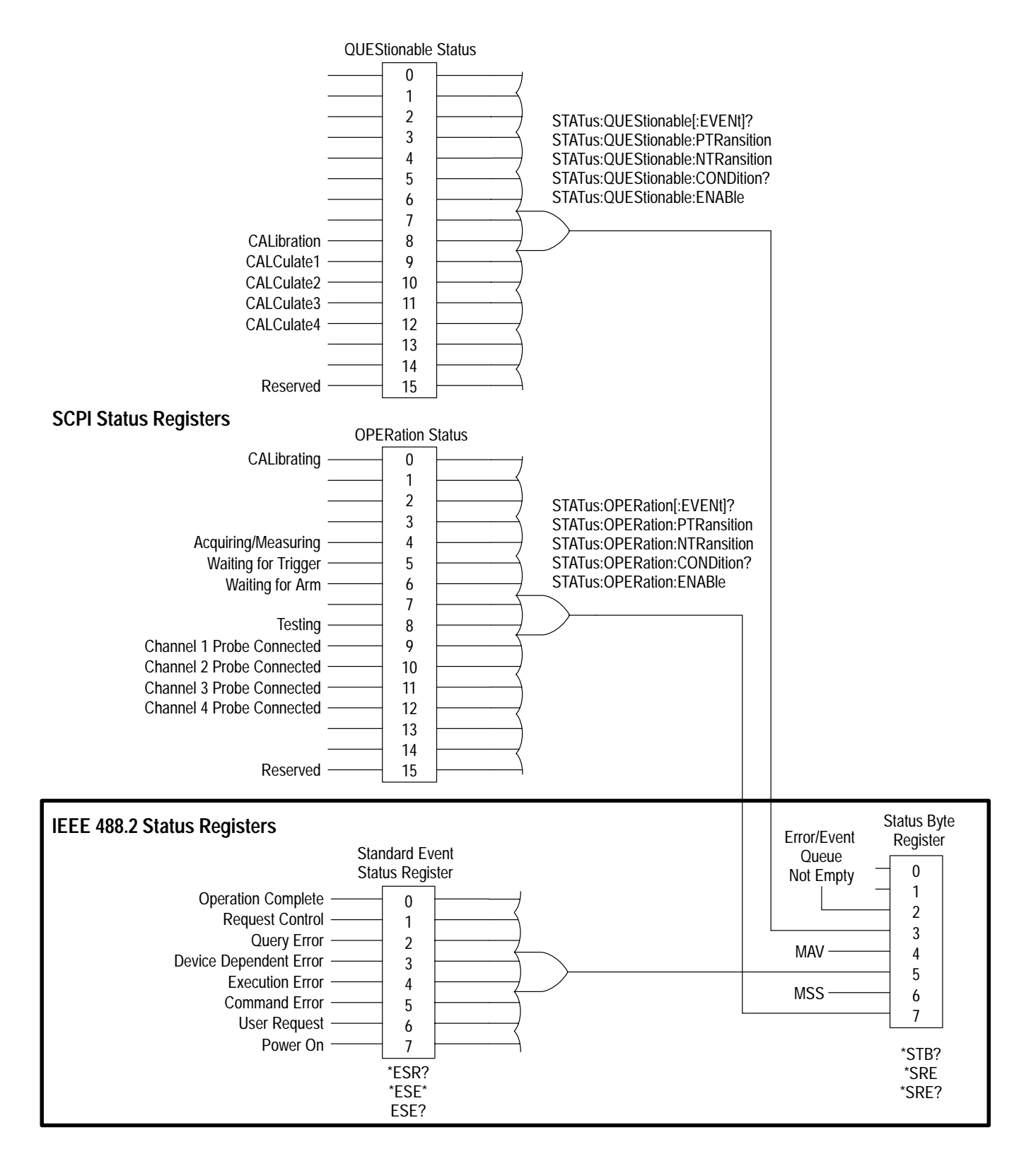

**Figure 4–1: SCPI & IEEE 488.2 Status and Event Registers**

The Status Byte Register, defined in Table 4–1, summarizes information from other registers and indicates when message data is in the Status Byte or Message queue. Refer to Figure 4–1 to see how the other status registers connect to the Status Byte Register. To read the contents of the Status Byte Register, use the \*STB? query. The response is the sum of the decimal values for all true (1) bits. The \*STB? query *does not* clear the Status Byte Register. **Status Byte Register**

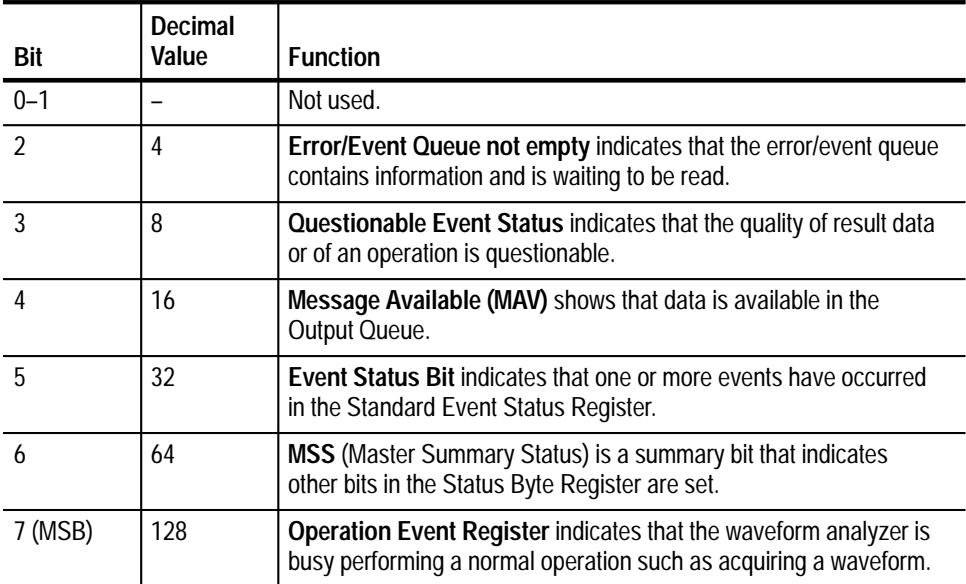

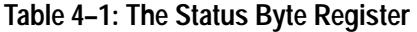

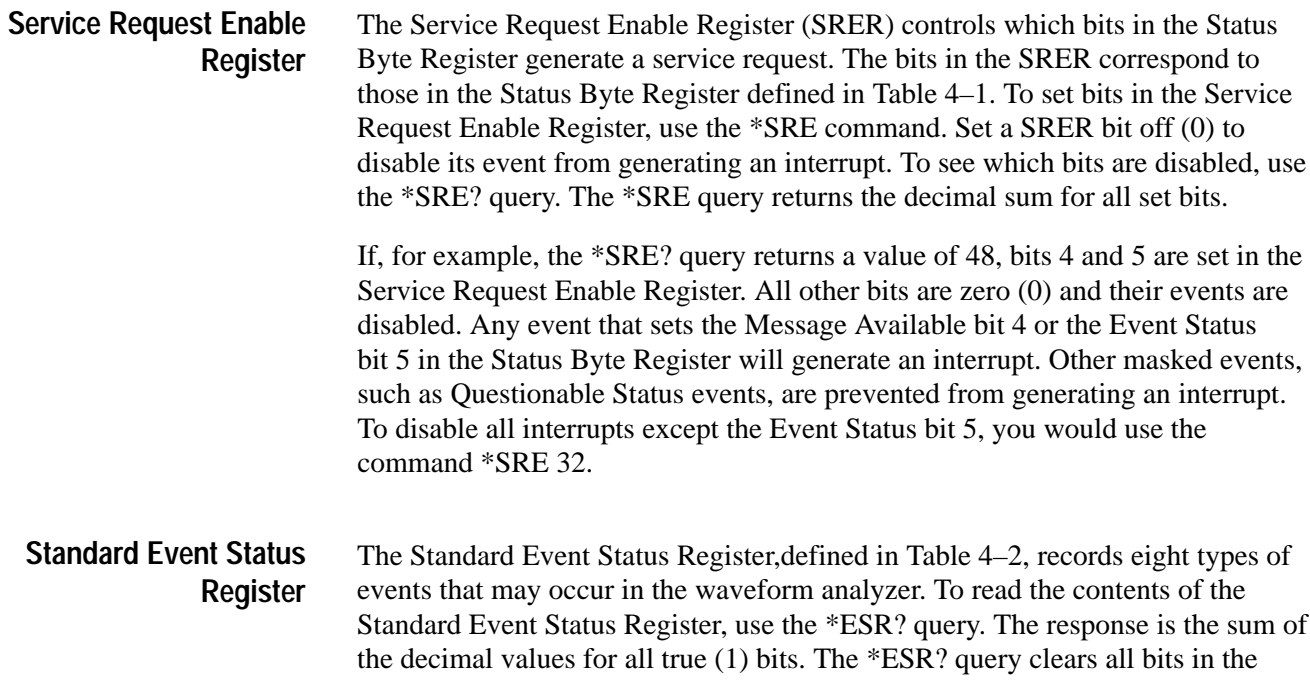

Standard Event Status Register. The Event Status Enable Register allows you to disable bits for specific events. Additionally, you can select which events cause an event message in the Status Queue with the command STATus:SESR:QENable.

| Bit            | Decimal<br>Value | <b>Function</b>                                                                                                    |
|----------------|------------------|----------------------------------------------------------------------------------------------------|
| $\Omega$       |                  | Operation Complete shows that the operation is complete.<br>This bit is set when all pending operations complete following<br>an *OPC command.                                     |
|                | 2                | <b>Request Control (not used)</b>                                                                                                    |
| $\mathfrak{D}$ | 4                | <b>Query Error</b> shows that the waveform analyzer attempted to<br>read the Output Queue when no data was present or pending,<br>or that data in the Output Queue was lost.       |
| 3              | 8                | Device Dependent Error shows that a device error occurred.<br>Table 4-10 on page 4-14 lists the device error messages.                                                             |
| 4              | 16               | <b>Execution Error</b> shows that an error occurred while the<br>waveform analyzer was executing a command or query.<br>Table 3-2 on page 4-13 lists the execution error messages. |
| 5              | 32               | <b>Command Error</b> shows that an error occurred while the<br>waveform analyzer was parsing a command or query.<br>Table 4-8 on page 4-12 lists the command error messages.       |
| 6              | 64               | User Request indicates that a probe ID button was pressed.                                                                                                    |
|                | 128              | <b>Power On</b> shows that the waveform analyzer was powered on.                                                                                                    |

**Table 4–2: The Standard Event Status Register** 

The following example assumes that all bits have been enabled using the Event Status Enable Register (see the next topic). If an \*ESR? query returns a value of 128, bit 7 is set (1) which indicates the instrument is in the initial power-on state and no other event bits are set.

The Event Status Enable Register (ESER) controls which events are summarized in bit 5 of the Status Byte Register. The bits in the ESER correspond to those in the Standard Event Status Register, which are defined in Table 4–2. Use the \*ESE command to set bits in the Event Status Enable Register. Set an ESER bit off (0) to disable its event in the Standard Event Status Register. To see which bits are disabled, use the \*ESE? query. The \*ESE? query returns the decimal sum for all set bits. **Event Status Enable Register**

> For example, if the \*ESE? query returns a value of 255, all bits are true (1) indicating that all events set the event status bit (bit 5) of the Status Byte Register. To disable Execution Errors, you could send the command \*ESE 239, which disables only bit 4, Execution Errors.

### **Operation Status Register**

TheOperation Status Register (OSR), defined in Table 4–3, identifies normal waveform analyzer events that are still in progress, such as acquisition in progress and waiting for a trigger. When an Operation event sets a bit true, the summary output sets bit 7 true in the Status Byte Register.

To read the contents of the OSR, use the STATus:OPERation? query. The response is the sum of the decimal values for all set (1) bits. Reading the OSR clears all bits.

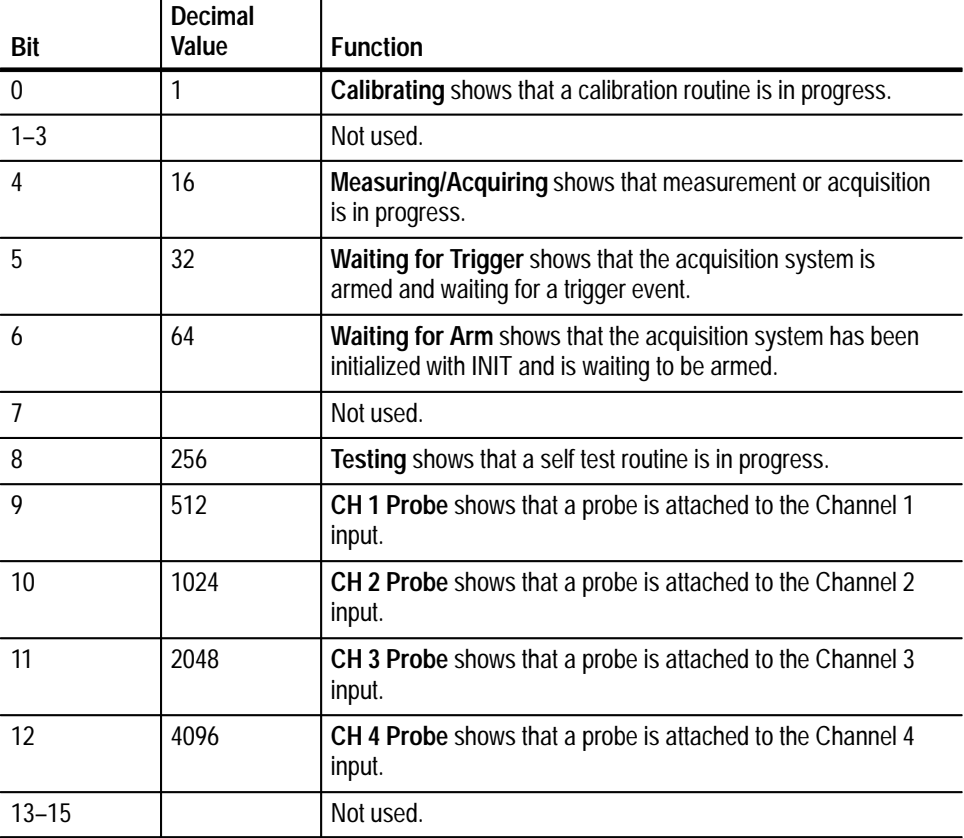

#### **Table 4–3: The Operation Status Register**

Table 4–4 describes the control registers for the OSR. The control registers allow you to determine what is reported with the STATus:OPERation? query and what event can set the Operation bit (bit 7) in the Status Byte Register.

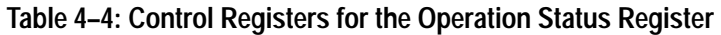

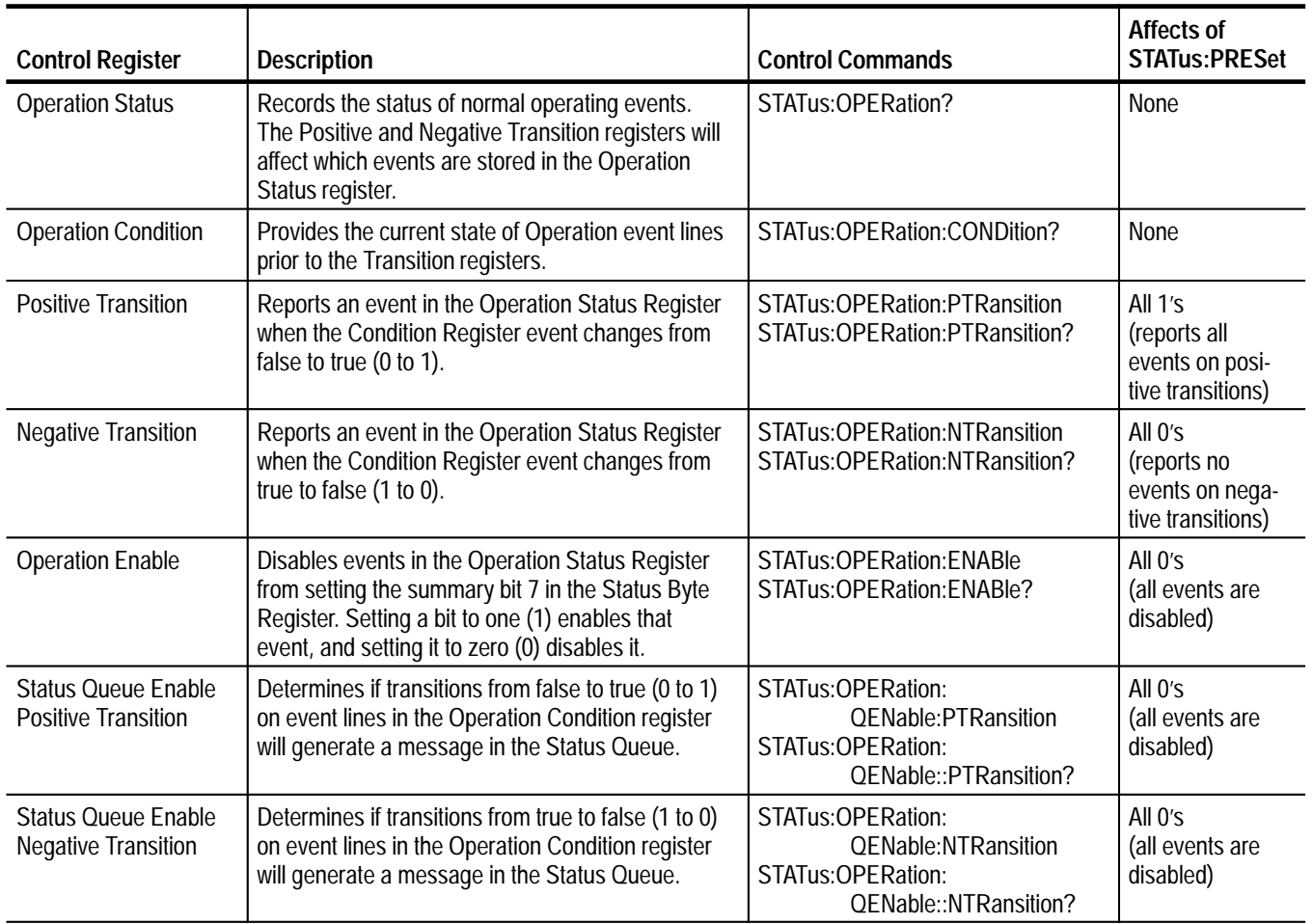

### **Questionable Status Register**

The Questionable Status Register, (QSR) defined in Table 4–5, identifies operations whose results are questionable. To read the contents of the QSR, use the STATus:QUEStionable? query. The response is the sum of the decimal values for all set (1) bits. Reading the QSR clears all bits. Use the Questionable Status Enable Register to enable or disable specific events. In addition, the Questionable Status Condition Register provides access to the current state of these events.

An example of a questionable condition is when the waveform analyzer is due for self calibration because of changes in the ambient temperature. Because the waveform analyzer is in need of calibration, any data you acquire will be of questionable quality.

| Bit       | Decimal<br>Value | <b>Function</b>                                                                                                    |
|-----------|------------------|----------------------------------------------------------------------------------------------------|
| $0 - 7$   |                  | Not used.                                                                                                    |
| 8         | 256              | Calibration indicates that calibration is required due to the<br>change in ambient temperature.                                                            |
| 9         | 512              | <b>Calculate1</b> indicates that source data contained a value that<br>was overrange or underrange, making the results of the CALC1<br>block questionable. |
| 10        | 1024             | <b>Calculate2</b> indicates that source data contained a value that<br>was overrange or underrange, making the results of the CALC2<br>block questionable. |
| 11        | 2048             | <b>Calculate3</b> indicates that source data contained a value that<br>was overrange or underrange, making the results of the CALC3<br>block questionable. |
| 12        | 4096             | <b>Calculate4</b> indicates that source data contained a value that<br>was overrange or underrange, making the results of the CALC4<br>block questionable. |
| $13 - 15$ |                  | Not used.                                                                                                    |

**Table 4–5: The Questionable Status Register** 

Table 4–6 describes the control registers for the QSR. The control registers allow you to determine what is reported with the STATus:QUEStionable? query and what event sets the Questionable bit (bit 3) in the Status Byte Register.

**Table 4–6: Control Registers for the Questionable Status Register** 

| <b>Control Register</b>       | <b>Description</b>                                                                                                    | <b>Control Commands</b>                                                  | Affects of<br><b>STATus:PRESet</b>                                |
|-------------------------------|----------------------------------------------------------------------------------------------------|--------------------------------------------------------------------------|-------------------------------------------------------------------|
| <b>Questionable Status</b>    | Records the status of normal operating events.<br>The Positive and Negative Transition registers<br>will affect which events are stored in the<br>Questionable Status Register. | STATus: OUE Stionable?                                                   | None                                                              |
| <b>Ouestionable Condition</b> | Provides the current state of Questionable event<br>lines prior to the Transition registers.                                                                                    | STATus: OUE Stionable: CONDition?                                        | None                                                              |
| <b>Positive Transition</b>    | Reports an event in the Questionable Status<br>Register when the Condition Register event<br>changes from false to true (0 to 1).                                               | STATus: QUEStionable: PTRansition<br>STATus: QUEStionable: PTRansition?  | All $1's$<br>(reports all<br>events on posi-<br>tive transitions) |
| <b>Negative Transition</b>    | Reports an event in the Questionable Status<br>Register when the Condition Register event<br>changes from true to false (1 to 0).                                               | STATus: QUEStionable: NTRansition<br>STATus: OUE Stionable: NTRansition? | All $0's$<br>(reports no<br>events on nega-<br>tive transitions)  |

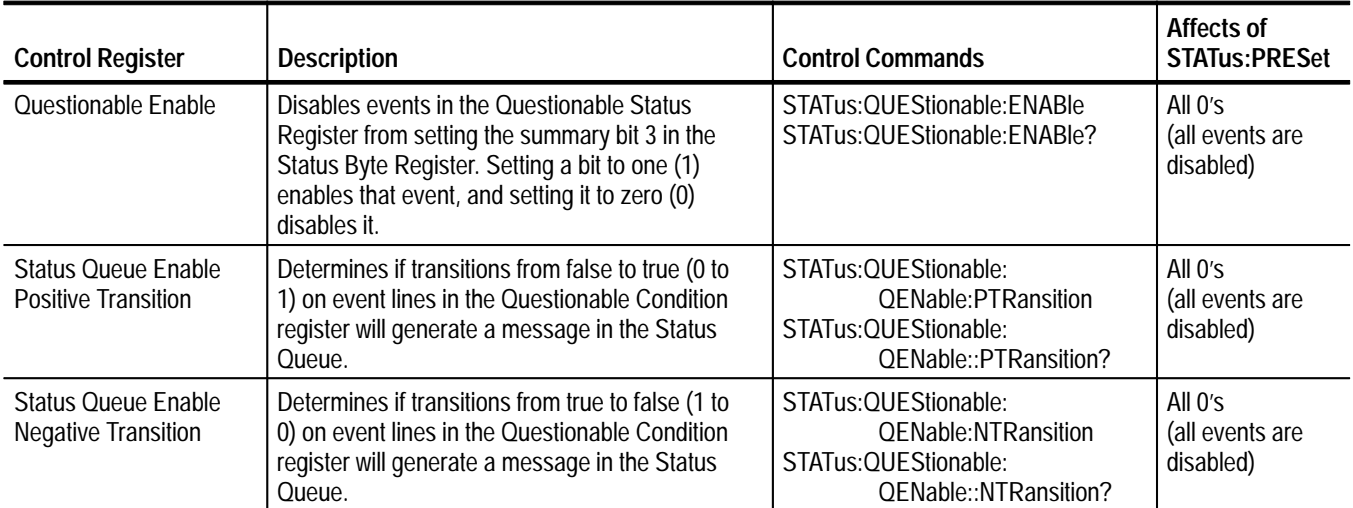

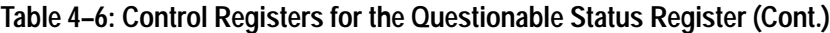

### **Queues**

The waveform analyzer has two message queues. The Status Queue stores error and event messages that result from incorrect commands or waveform analyzer operations. When you send the STATus:QUEue? query, messages are stored temporarily in the second message queue, the Output Queue. The Output queue sets the Message Wating (MAV) bit four the Status Byte Register and waits for a VXIbus read command.

The Status and Event reporting system stores event messages in the Status Queue. The Status Queue stores events, mainly errors, until the queue memory is filled. Events are stored in first-in, first-out order. When the queue overflows, the last event message is replaced with the device specific error **The Status Queue**

-350, "Too many errors".

To retrieve the first (and oldest) event message, send the command SYSTem:ERRor?. The returned event message contains the event number and a text description of the event such as error 350 above. Reading an event removes it from the queue. The commands described in Table 4–7 control the Status Queue and the responses to your event query.

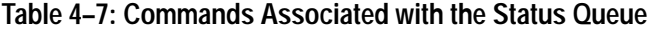

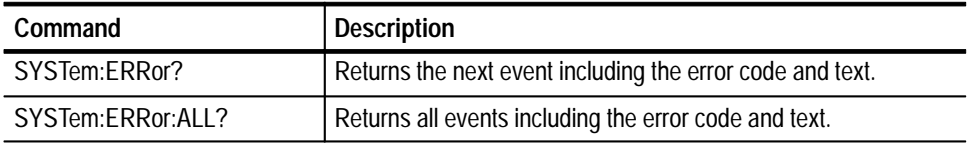

| Command                | <b>Description</b>                                       |
|------------------------|----------------------------------------------------------|
| SYSTem:ERRor:CODE?     | Returns only the error code for the next event.          |
| SYSTem:ERRor:CODE:ALL? | Returns only the error codes for all events.             |
| SYSTem:ERRor:COUNt?    | Returns the number of events stored in the Status Queue. |

**Table 4–7: Commands Associated with the Status Queue (Cont.)**

You can control which register events send a message to the Status Queue. The following registers have commands that control event queueing:

- $\blacksquare$  Standard Event Status Register provides the command STATus:SESR:QENable so you can disable queuing for one or more types of events.
- Operation Status Register provides the commands STATus:OPERation:QENable:PTRansition and :NTRansition so you can disable queueing for positive or negative transitions of event lines. Event lines are monitored at the Operation Condition Register.
- Questionable Status Register provides the commands STATus: QUEStionable:QENable:PTRansition and :NTRansition so you can disable queueing for positive or negative transitions of event lines. Event lines are monitored at the Questionable Condition Register.

#### The waveform analyzer temporarily stores query responses in the Output Queue. When the Output queue has a message, it sets bit 4 (MAV) in the Status Byte Register which you can read with the command \*STB. **The Output Queue**

The Output Queue is emptied each time you send a new command or query message after it receives an End Of Message (EOM). Therefore, if the controller does not read a query response from the Output Queue before it sends the next command (or query), it will lose the response to the previous query.

### **Status and Event Reporting Process**

Figure 4–2 shows how to use the Status and Event Reporting system. In the explanation that follows, numbers in parentheses refer to the circled numbers in Figure 4–2.

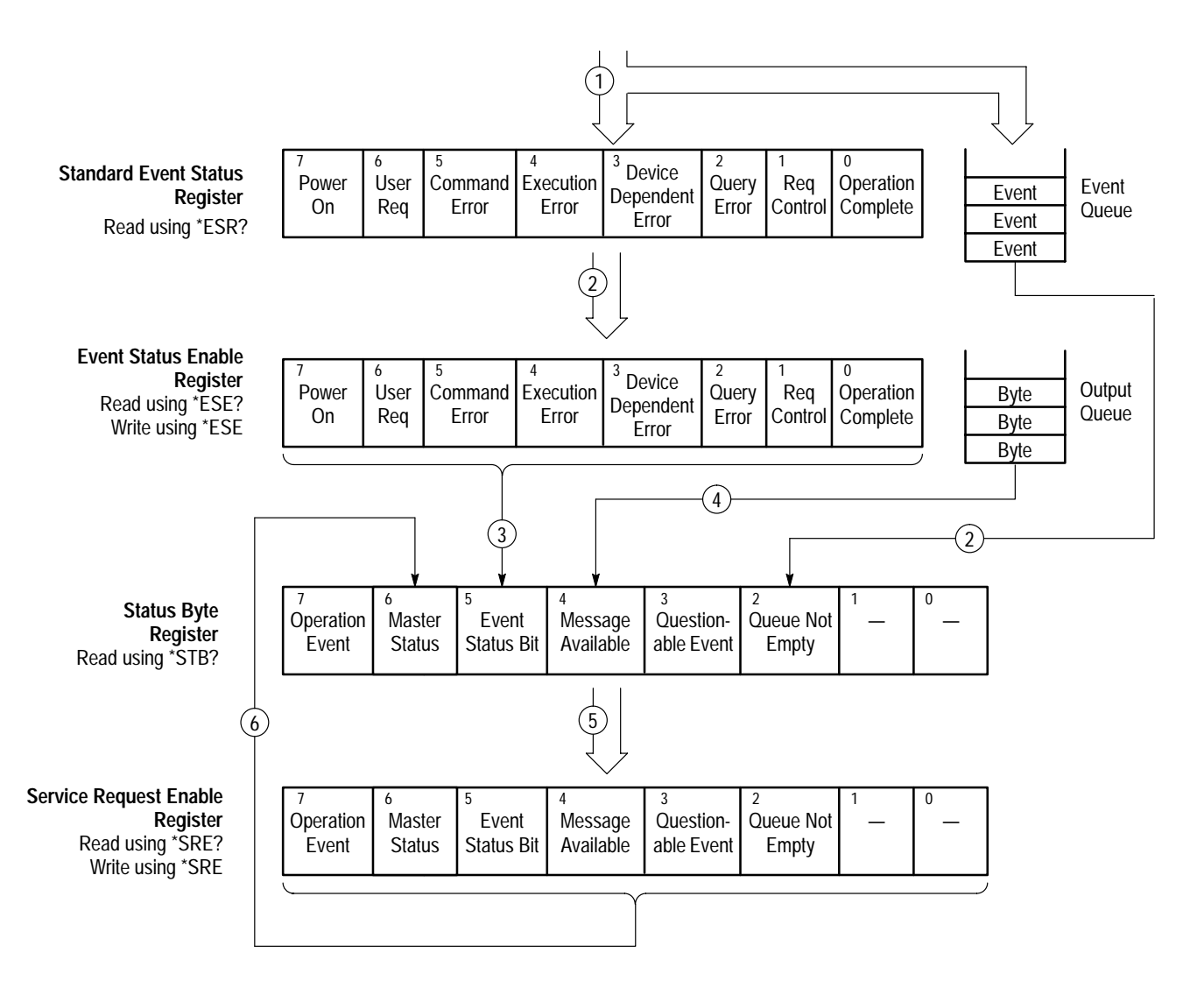

#### **Figure 4–2: Status and Event Reporting Process**

When an event occurs the appropriate bit in the Standard Event Status Register is set to one and the event is recorded in the Event Queue (1). If the corresponding bit in the Event Status Enable Register is also enabled (2), then the event status bit in the Status Byte Register is set to one (3). When an event enters the Event Queue, it sets the Queue Not Empty bit in the Status Byte Register (2).

When the Status Reporting System sends output to the Output Queue (for example, a response to a query), it sets the message available bit in the Status Byte Register to one (4).

When a bit in the Status Byte Register is set to one and the corresponding bit in the Service Request Enable Register is enabled (5), the master status summary bit in the Status Byte Register is set to one (6).

### **Synchronization Methods**

Although most commands are completed soon after being received by the waveform analyzer, some commands start processes requiring a longer period. For example, after you send the INITiate command, you must wait until acquisition completes before you give another command or query.

Sometimes the result of an operation depends on the result of an earlier operation (the first operation must be completed before the next one is initiated). One example is performing a calculation after a waveform acquisition. The status and event reporting system provides this capability.

Use the \*OPC? query to synchronize commands. The \*OPC? query places a 1 in the Output Queue once an operation is complete. A time out could occur if you try to read the output queue before any data is in it. **Using the \*OPC? Query**

> The same command sequence using the \*OPC? query for synchronization looks like this:

/\* Set up a chained message \*/ INITiate: \* OPC?

### **Error Messages**

The waveform analyzer generates error messages in response to events caused by commands or queries. Each type of event sets a specific bit in the Standard Event Status Register. Thus, each message is associated with a specific Standard Event Status Register bit. In the message tables that follow, the associated Standard Event Status Register bit is specified in the table title. Not shown in the tables are secondary messages giving more detail about the cause of the error or the meaning of the message. These secondary messages are shown for each command and query in *Syntax and Commands*.

Table 4–8 shows the error messages generated by improper command syntax. Check to see that the command is properly formatted and that it follows the rules in *Syntax and Commands*.

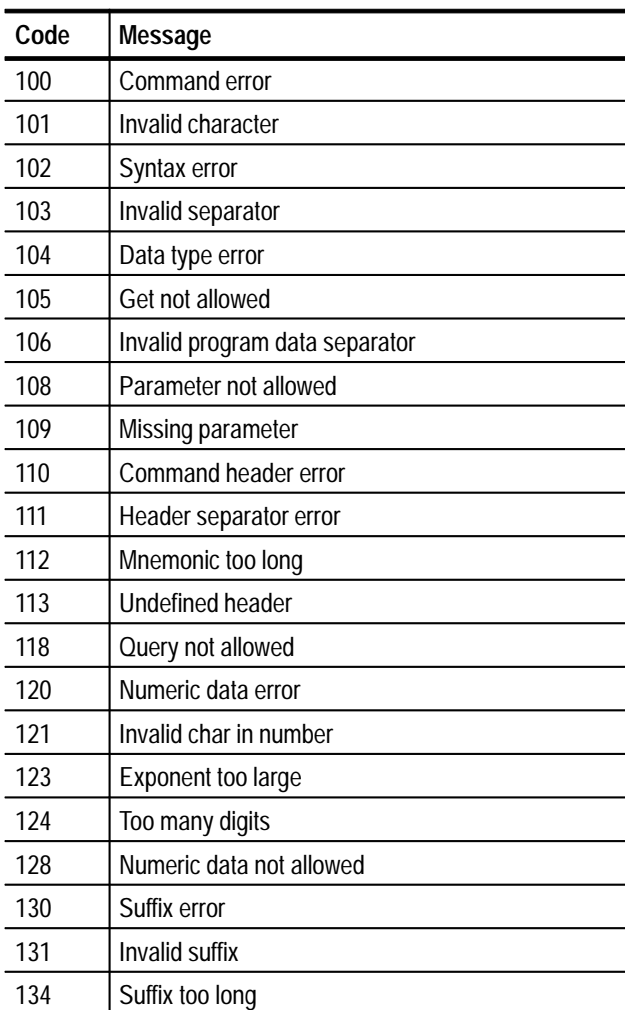

#### **Table 4–8: Command Error Messages (Bit 5 in Standard Event Status Register)**

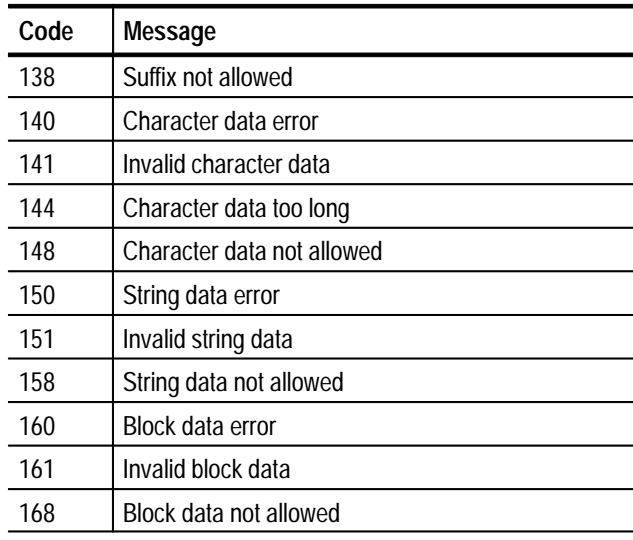

#### **Table 4–8: Command Error Messages (Bit 5 in Standard Event Status Register) (Cont.)**

Table 3–2 lists the execution error messages that can occur during execution of a command.

### **Table 4–9: Execution Error Messages (Bit 4 in Standard Event Status Register)**

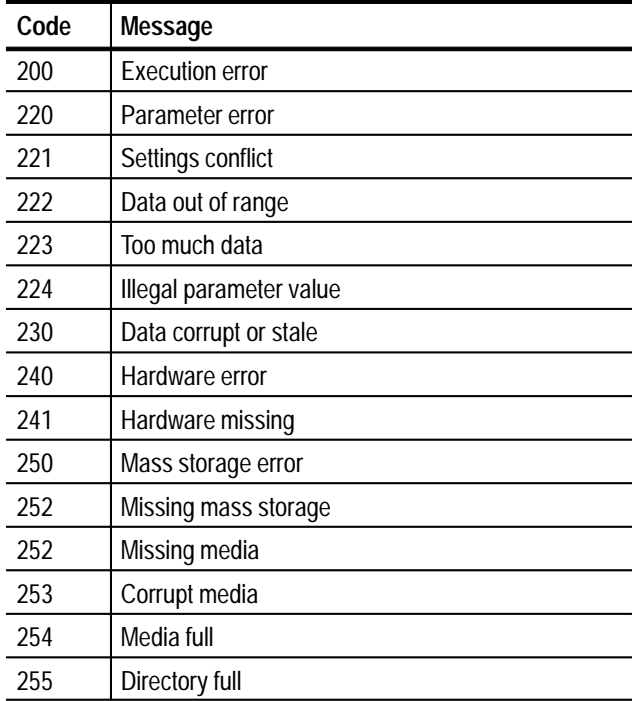

#### **Table 4–9: Execution Error Messages (Bit 4 in Standard Event Status Register) (Cont.)**

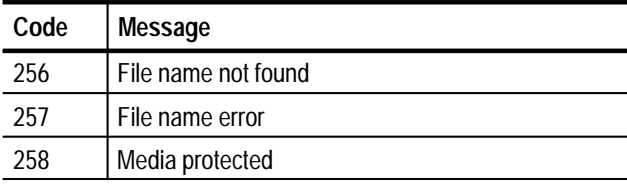

Table 4–10 lists the device dependent error messages that can occur during waveform analyzer operation.

#### **Table 4–10: Device Dependent Error Messages (Bit 3 in Standard Event Status Register)**

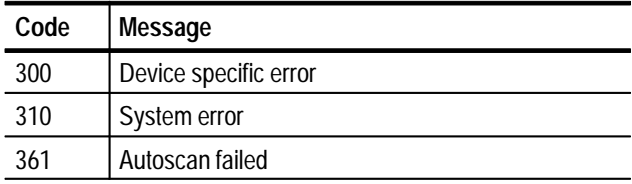

Table 4–11 lists the system events.

#### **Table 4–11: System Events**

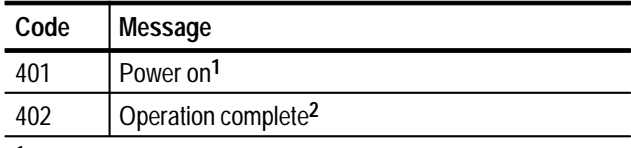

**1 Sets bit 7 in the Standard Event Status Register.**

**2 Sets bit 0 in the Standard Event Status Register.**

Table 4–12 lists the execution warnings that can occur during execution of a command.

#### **Table 4–12: Execution Warning Messages (Bit 3 in Standard Event Status Register)**

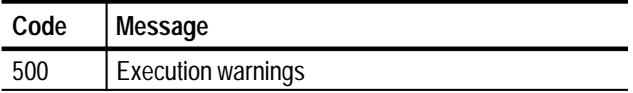

# **Appendix A: Specifications**

This chapter provides a complete description of the waveform analyzer specifications. *Product Description* (below) is a general description of the instrument. The *Specification Tables*, which begin on page A–2, contain the complete specifications for the waveform analyzer.

### **Product Description**

The TVS600 Series Waveform Analyzers are a family of C-size, double-wide VXI modules suitable for use in a variety of test and measurement applications and systems. Many key features are listed below:

- П Four standard configurations with full-featured, 1 M $\Omega/50 \Omega$  inputs: TVS641 and TVS645 have four channels, TVS621 and TVS625 have two channels.
- A maximum realtime digitizing rate up to 5 GSample/second with an analog bandwidth up to 1 GHz. See Table A–1 for details.

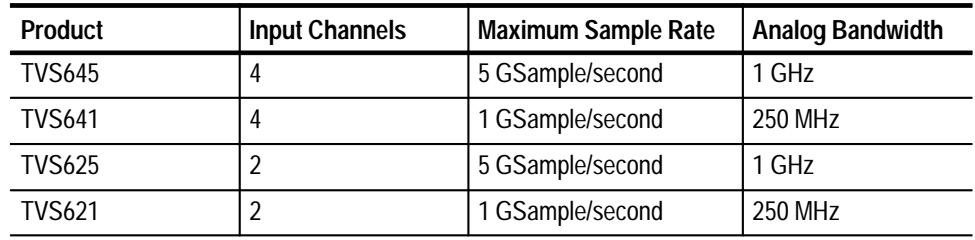

#### **Table A–1: Comparison of Product Features**

- $\blacksquare$ A maximum record length of 30,000 samples with 8-bit vertical resolution.
- п Full programmability using a SCPI command set.
- Acquisition modes such as sample, envelope, and average.
- П A full complement of internal triggering modes such as edge and pulse, plus VXI backplane and external trigger sources.
# **Specification Tables**

This section contains tables that list the specifications for the waveform analyzer. All specifications are guaranteed unless noted "typical." Specifications that are marked with the  $\nu$  symbol are checked in the *Performance Verification* chapter of the Service Manual (an optional accessory).

The performance limits in this specification are valid with these conditions:

- $\blacksquare$  The waveform analyzer must have been calibrated/adjusted at an ambient temperature between  $+20^{\circ}$  C and  $+30^{\circ}$  C.
- $\blacksquare$  . The waveform analyzer must be in an environment with temperature, altitude, humidity, and vibration within the operating limits described in these specifications.
- $\blacksquare$  The waveform analyzer must have had a warm-up period of at least 20 minutes.
- The waveform analyzer must have had its signal-path-compensation routine (self cal) last executed after at least a 20 minute warm-up period at an ambient temperature within  $\pm 5^{\circ}$  C of the current ambient temperature.

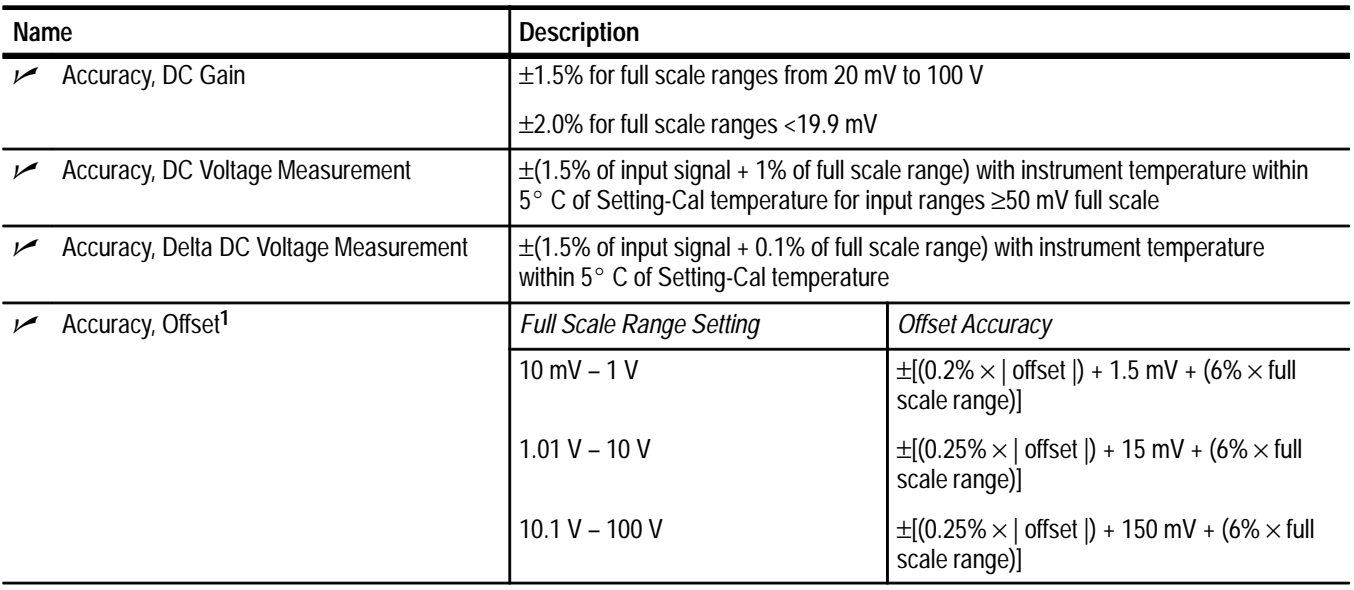

### **Table A–2: Signal Acquisition System**

**<sup>1</sup> Net offset is the nominal voltage level at the waveform analyzer input that corresponds to the center of the A/D Converter dynamic range. Offset accuracy describes the precision of the net offset voltage.**

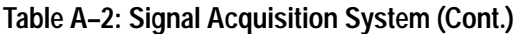

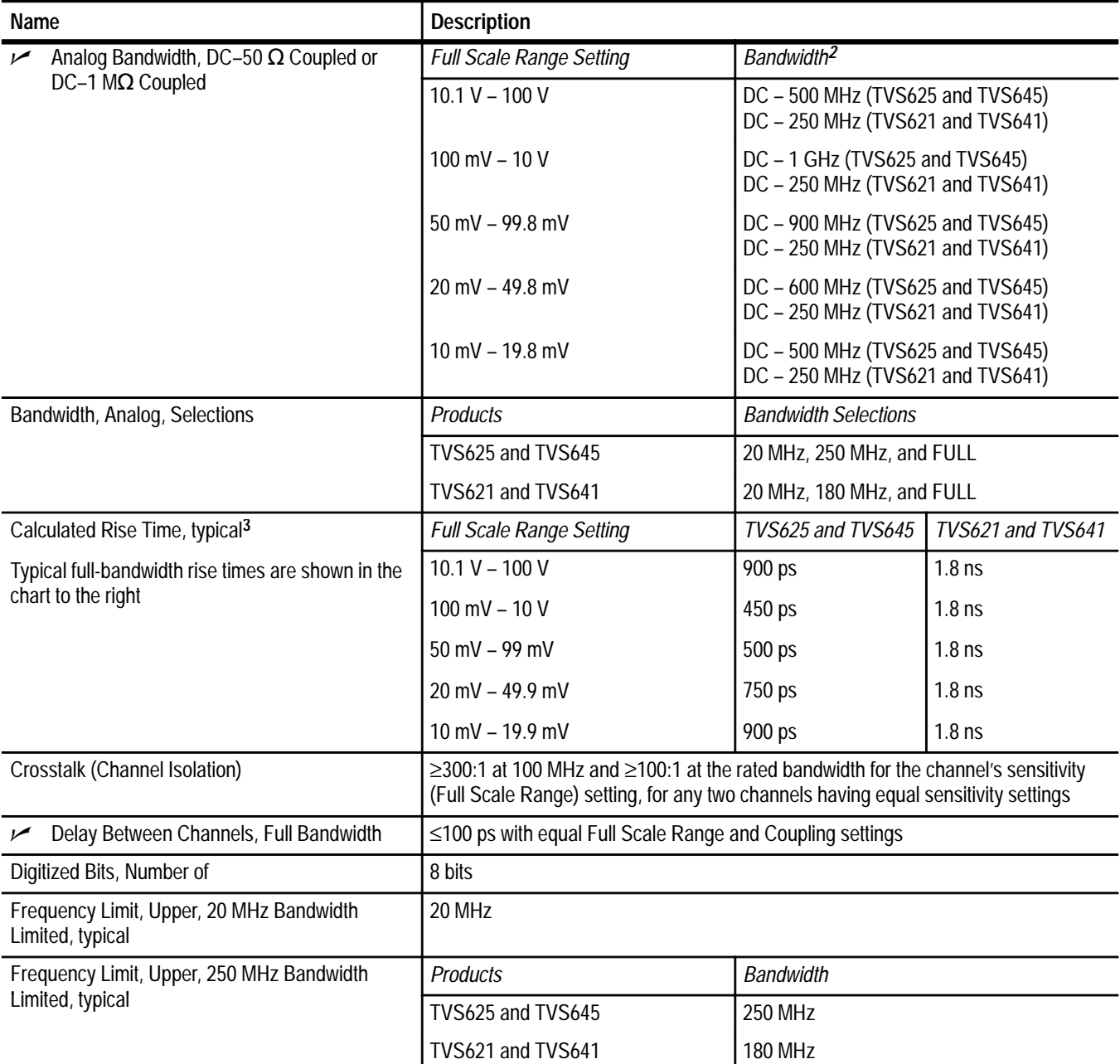

*Rise Time (ns) = 450 BW (MHz)*

<sup>&</sup>lt;sup>2</sup> The limits given are for the ambient temperature range of 0° C to +30° C. Reduce the upper bandwidth frequencies by **5 MHz for each C above +30 C. The bandwidth must be set to FULL.**

**<sup>3</sup> Rise time (rounded to the nearest 50 ps) is calculated from the bandwidth when Full Bandwidth is selected. It is defined by the following formula:** 

### **Table A–2: Signal Acquisition System (Cont.)**

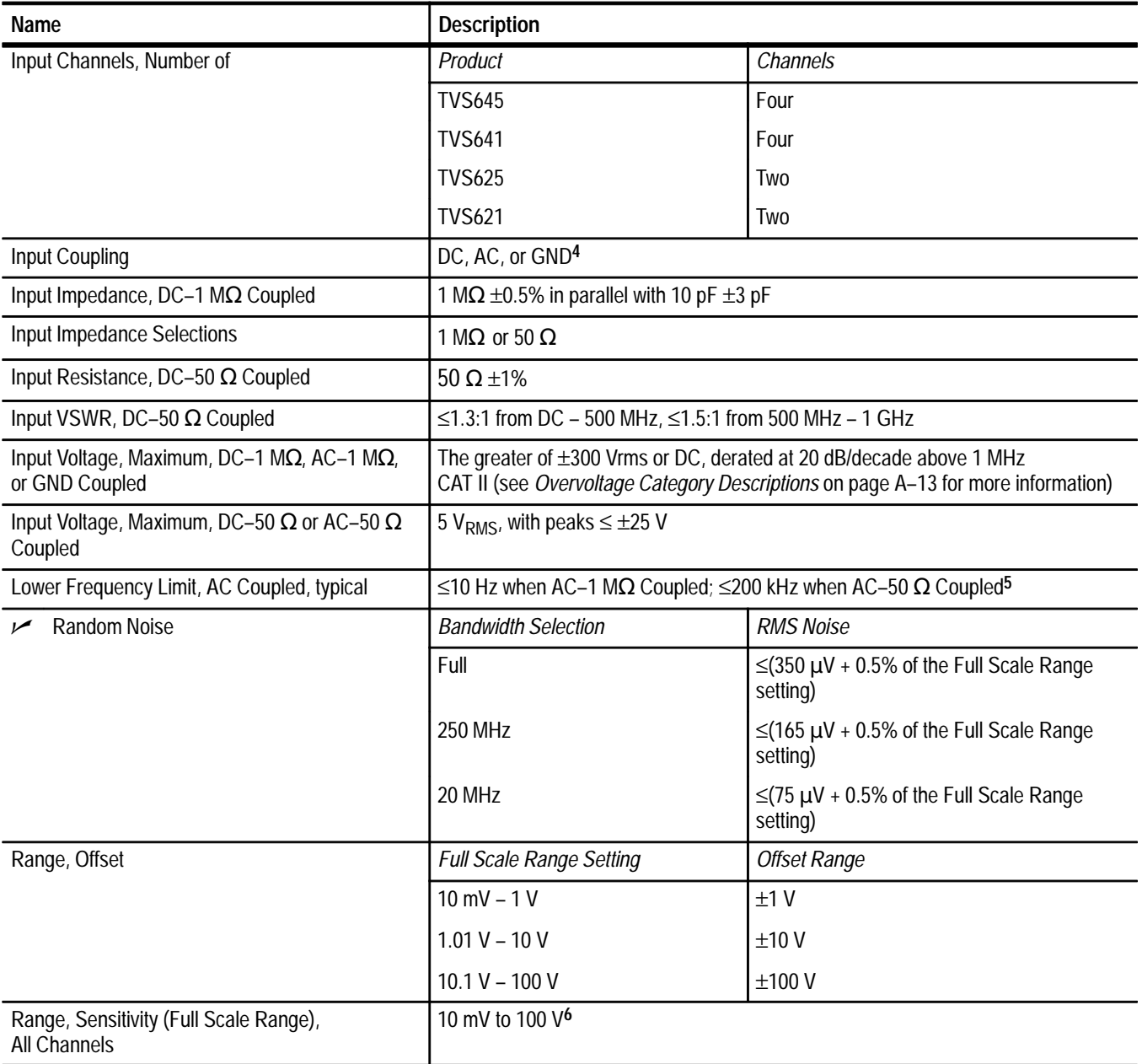

- **4 GND input coupling disconnects the input connector from the attenuator and connects a ground reference to the input of the attenuator.**
- **5 The AC Coupled Lower Frequency Limits are reduced by a factor of 10 when 10X passive probes are used.**
- **6 The sensitivity ranges are 10 mV to 100 V full scale, switching in a 1–2–5 sequence of coarse settings. Between these coarse settings, you can adjust the sensitivity with a resolution equal to 1% of the more sensitive coarse setting. For example, between the 500 mV and 1 V ranges, the sensitivity can be set with 5 mV resolution.**

# **Table A–2: Signal Acquisition System (Cont.)**

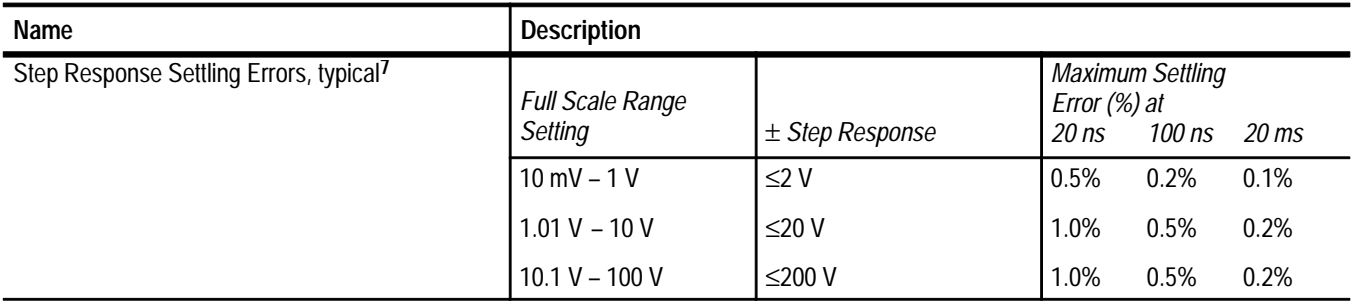

# **Table A–3: Timebase System**

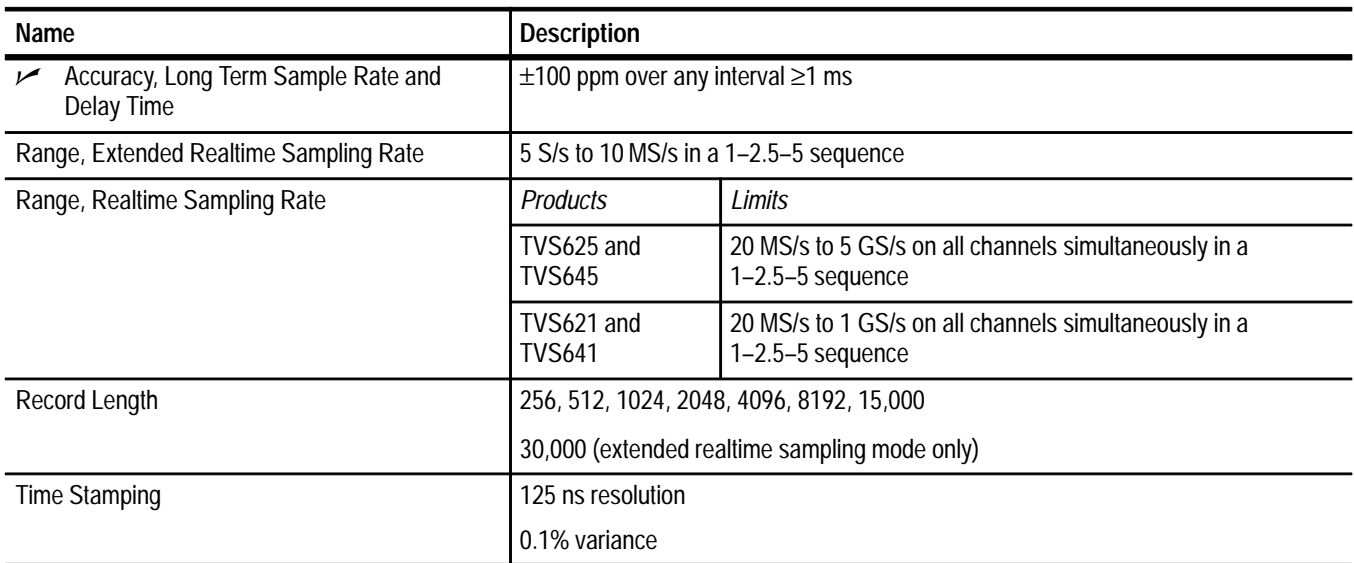

**7 The Full Bandwidth settling errors are typically less than the percentages from the table.**

# **Table A–4: Trigger System**

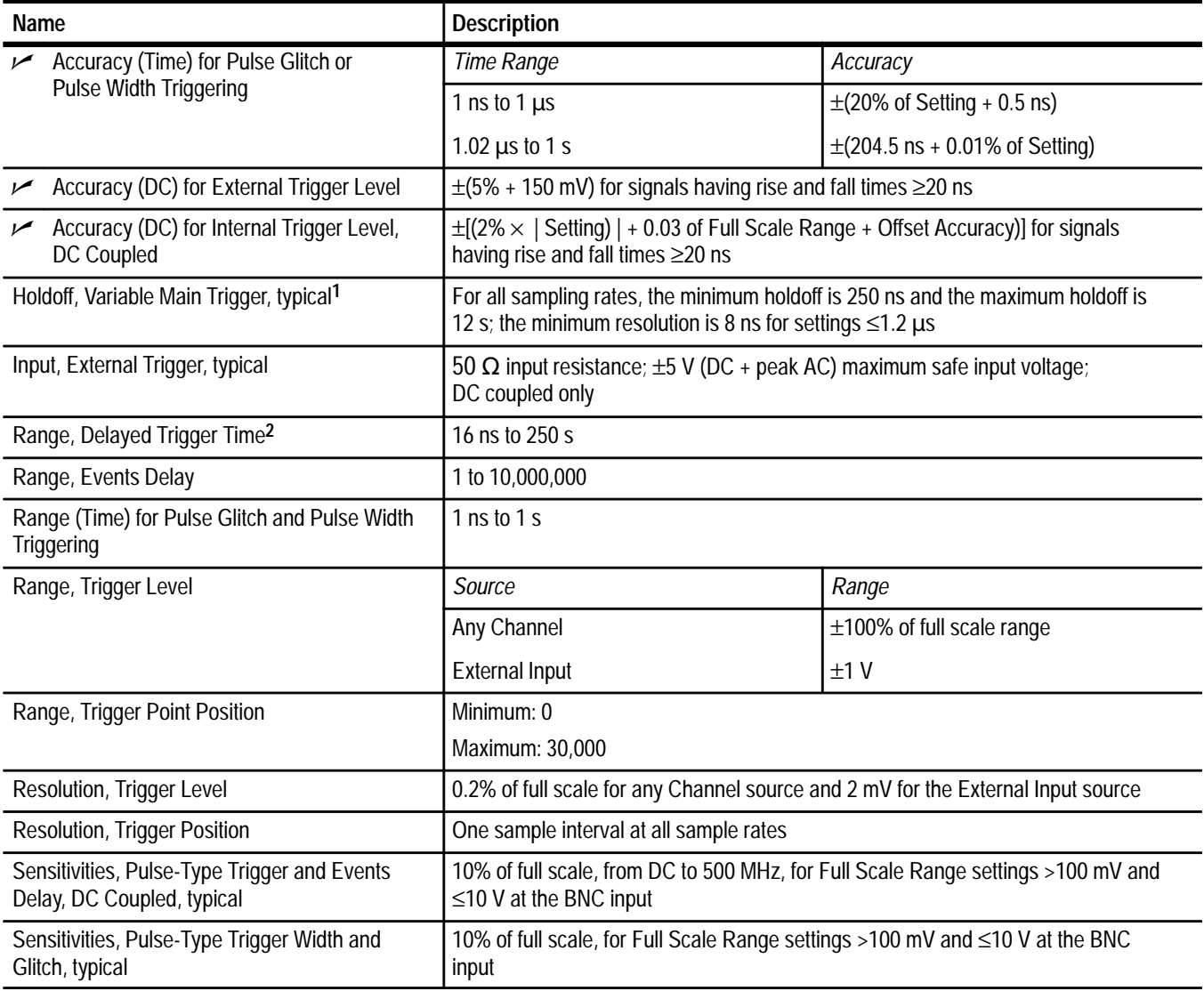

- **1** Main Trigger is controlled with the TRIGger: A commands.<br><sup>2</sup> Delaved Trigger is controlled with the TRIGger: B command
- **2 Delayed Trigger is controlled with the TRIGger:B commands.**

**Table A–4: Trigger System (Cont.)**

| <b>Name</b>                                                                                         | <b>Description</b>                                                                                                |                                           |                                        |                                                                                                    |                                                                                                    |                                                  |  |
|----------------------------------------------------------------------------------------------------|----------------------------------------------------------------------------------------------------|-------------------------------------------|----------------------------------------|----------------------------------------------------------------------------------------------------|----------------------------------------------------------------------------------------------------|--------------------------------------------------|--|
| Sensitivity, Edge-Type Trigger, DC<br>Coupled <sup>3</sup>                                          | The minimum signal levels required for stable edge triggering of an acquisition when<br>the source is DC-coupled. |                                           |                                        |                                                                                                    |                                                                                                    |                                                  |  |
|                                                                                                    | <b>Products</b>                                                                                                   |                                           | <b>Trigger Source</b>                  |                                                                                                    | Sensitivity                                                                                             |                                                  |  |
|                                                                                                    | TVS625 and TVS645<br>Any Channel                                                                                  |                                           |                                        |                                                                                                    | 3.5% of Full Scale Range<br>from DC to 50 MHz, in-<br>creasing to 10% of Full<br>Scale Range at 1 GHz   |                                                  |  |
|                                                                                                    | TVS621 and TVS641                                                                                                 |                                           | Any Channel                            |                                                                                                    | 3.5% of Full Scale Range<br>from DC to 50 MHz, in-<br>creasing to 10% of Full<br>Scale Range at 250 MHz |                                                  |  |
|                                                                                                    | TVS621, TVS625,<br>TVS641, and TVS645                                                                             |                                           | External                               |                                                                                                    | 25 mV from DC to<br>50 MHz, increasing to<br>50 mV at 100 MHz                                           |                                                  |  |
| Sensitivity, Edge-Type Trigger, Not DC Coupled,<br>typical                                          | <b>Trigger Coupling</b>                                                                                           |                                           |                                        | Typical Signal Level for Stable Triggering                                                                       |                                                                                                    |                                                  |  |
|                                                                                                    | AC                                                                                                    |                                           |                                        | Same as the DC-coupled limits for<br>frequencies above 60 Hz; attenuates<br>signals below 60 Hz                  |                                                                                                    |                                                  |  |
|                                                                                                    | <b>High Frequency Reject</b>                                                                                      |                                           |                                        | One and one-half times the DC-coupled<br>limits from DC to 30 kHz; attenuates<br>signals above 30 kHz            |                                                                                                    |                                                  |  |
|                                                                                                    | Low Frequency Reject                                                                                              |                                           |                                        | One and one-half times the DC-coupled<br>limits for frequencies above 80 kHz;<br>attenuates signals below 80 kHz |                                                                                                    |                                                  |  |
|                                                                                                    | Noise Reject                                                                                                    |                                           |                                        | Three times the DC-coupled limits                                                                                |                                                                                                    |                                                  |  |
| Time, Minimum Pulse or Rearm, and Minimum<br>Transition Time, for Pulse-Type Triggering,<br>typical | For Full Scale Range settings >100 mV and ≤10 V at the BNC input                                                  |                                           |                                        |                                                                                                    |                                                                                                    |                                                  |  |
|                                                                                                    | <b>Pulse Class</b>                                                                                                |                                           | Minimum Pulse Width                    |                                                                                                    | Minimum Rearm Width                                                                                     |                                                  |  |
|                                                                                                    | Glitch                                                                                                    |                                           | 1 <sub>ns</sub>                        |                                                                                                    | 2 ns + 5% of Glitch Width<br>Setting                                                                    |                                                  |  |
|                                                                                                    | Width                                                                                                    |                                           | 1 <sub>ns</sub>                        |                                                                                                    | 2 ns + 5% of Width Upper<br><b>Limit Setting</b>                                                        |                                                  |  |
| Time, Minimum Pulse or Rearm, for Events<br>Delay Triggering, typical                               | The following chart shows the minimum values for input range settings >100 mV and<br>$\leq$ 10 V at the BNC input |                                           |                                        |                                                                                                    |                                                                                                    |                                                  |  |
|                                                                                                    | <b>Triggering Type</b>                                                                                            | Width                                     | Minimum Rearm<br>Minimum Pulse<br>Time |                                                                                                    |                                                                                                    | Minimum Time<br>Between<br>Channels <sup>4</sup> |  |
|                                                                                                    | <b>Events Delay</b>                                                                                               | 1 ns (for either $+$ or<br>- pulsewidths) |                                        | N/A                                                                                                    |                                                                                                    | 2 <sub>ns</sub>                                  |  |

**3 Delayed Trigger has the same specifications as Main Trigger.**

**4 For Events Delay, the time is the minimum time between a main and delayed event that will be recognized if more than one channel is used.**

# **Table A–4: Trigger System (Cont.)**

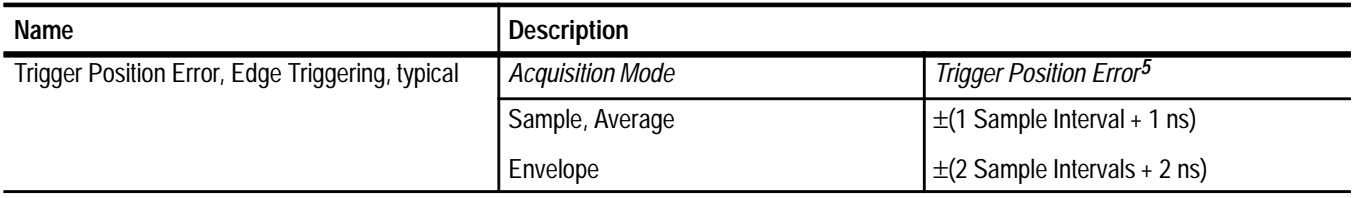

**<sup>5</sup> The trigger position errors are typically less than the values given here. These values are for triggering signals having a slew rate at the trigger point of** ≥**5% of full scale/ns.**

**Table A–5: Front Panel Connectors** 

| Name                                 | <b>Description</b>                                                                                                    |                                                                                                    |                                                        |  |  |  |  |
|--------------------------------------|----------------------------------------------------------------------------------------------------|----------------------------------------------------------------------------------------------------|--------------------------------------------------------|--|--|--|--|
| Arm Input                            | This input provides external arming capability with a BNC connector                                                                              |                                                                                                    |                                                        |  |  |  |  |
|                                      | Characteristic                                                                                                    | Limits                                                                                                    |                                                        |  |  |  |  |
|                                      | Arming Threshold Voltage                                                                                                    | $≤0.8 V$                                                                                                    |                                                        |  |  |  |  |
|                                      | Input Voltage Range                                                                                                    | 0 to 5 $V_{\text{pk}}$ , TTL-compatible (arms on a<br>switch closure to ground; internal pull-up<br>resistor to +5 volts is provided)<br>$10 \mu s$<br>$10 \mu s$ |                                                        |  |  |  |  |
|                                      | Latency                                                                                                    |                                                                                                    |                                                        |  |  |  |  |
|                                      | Minimum Pulsewidth                                                                                                    |                                                                                                    |                                                        |  |  |  |  |
| Fiducial Input, typical <sup>1</sup> | This input provides fiducial input capability with a BNC connector; the polarity of the<br>signal acquired is inverted with respect to the input |                                                                                                    |                                                        |  |  |  |  |
|                                      | Characteristic                                                                                                    | Limits                                                                                                    |                                                        |  |  |  |  |
|                                      | Fiducial Input/CH 1 HF Gain Ratio                                                                                                    | -6 ±25% (CH 1 set to 1 V Full Scale<br>Range)                                                                                                    |                                                        |  |  |  |  |
|                                      | Input Impedance                                                                                                    | 0.01 µF in series with 50 $\Omega$                                                                                                    |                                                        |  |  |  |  |
|                                      | Input LF Attenuation                                                                                                    | Attenuates signals below 100 MHz<br>(highpass time constant of 5 ns)                                                                                              |                                                        |  |  |  |  |
|                                      | <b>Input Sensitivity</b>                                                                                                    | CH 1 Full Scale<br>Range                                                                                                    | <b>Fiducial Full Scale</b><br>Range                    |  |  |  |  |
|                                      |                                                                                                    | 10 mV to 1 V                                                                                                    | 6 times the CH 1<br><b>Full Scale Range</b><br>setting |  |  |  |  |
|                                      |                                                                                                    | 1.01 V to 10 V                                                                                                    | 0.6 times the CH 1<br>Full Scale Range<br>setting      |  |  |  |  |
|                                      |                                                                                                    | 10.1 V to 100 V                                                                                                    | 0.06 times the<br>CH 1 Full Scale<br>Range setting     |  |  |  |  |
|                                      | Input Voltage Range                                                                                                    | ±1V                                                                                                    |                                                        |  |  |  |  |
|                                      | Maximum Input                                                                                                    | $2\,V_{RMS}$                                                                                                    |                                                        |  |  |  |  |
|                                      | <b>Rise Time</b>                                                                                                    | Products                                                                                                    | <b>Rise Time</b>                                       |  |  |  |  |
|                                      |                                                                                                    | TVS625 and<br><b>TVS645</b>                                                                                                    | ≤2.5 ns (10% to<br>90%)                                |  |  |  |  |
|                                      |                                                                                                    | TVS621 and<br><b>TVS641</b>                                                                                                    | ≤3 ns (10% to<br>90%)                                  |  |  |  |  |

**<sup>1</sup> The FIDUCIAL Input is designed for short-duration (**≤**3 ns) fast rise time (**≤**2 ns) pulse signals.**

# **Table A–5: Front Panel Connectors (Cont.)**

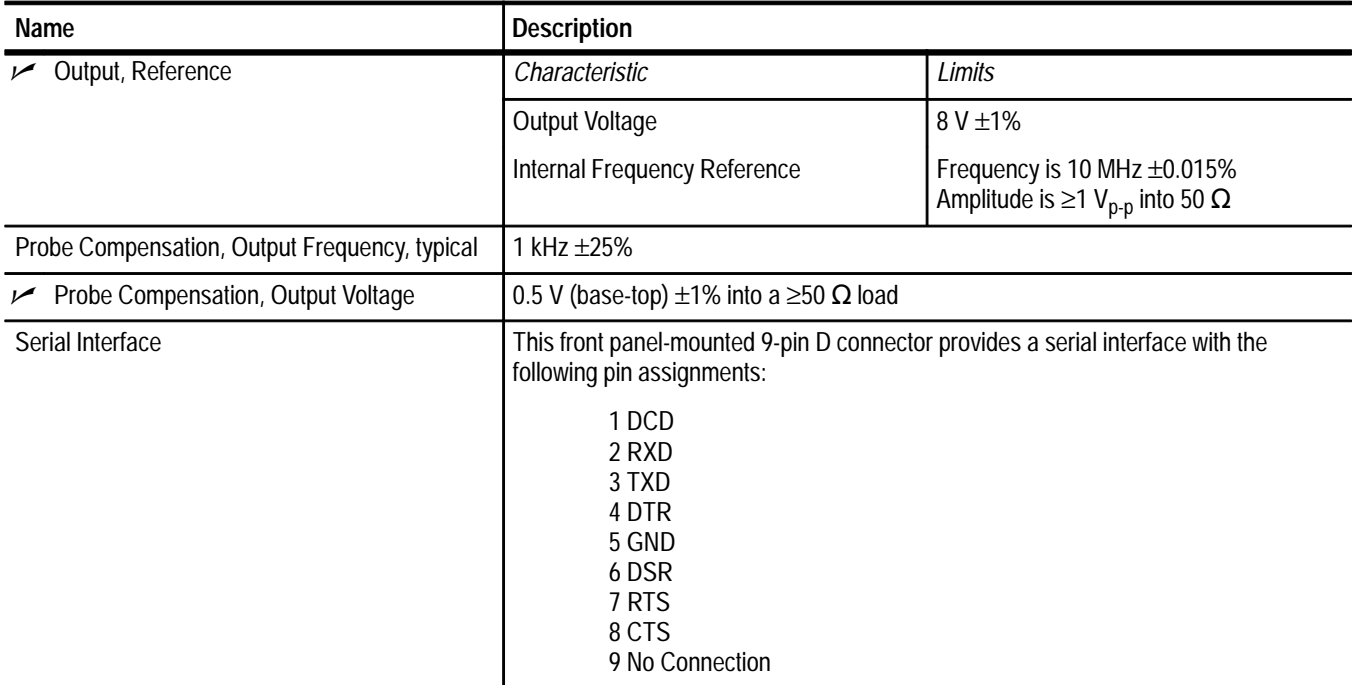

### **Table A–6: VXI Interface**

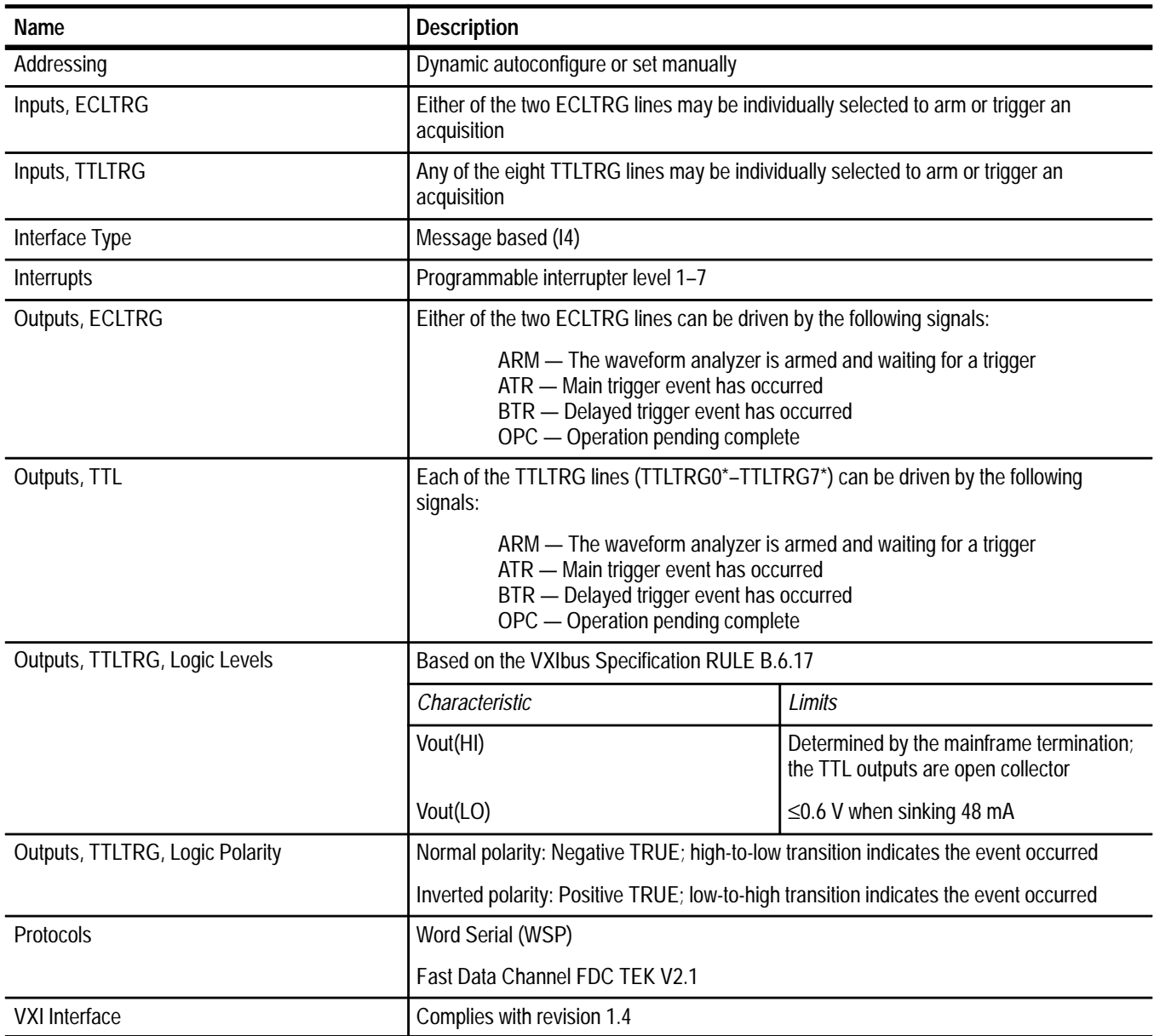

# **Table A–7: Power Distribution and Data Handling**

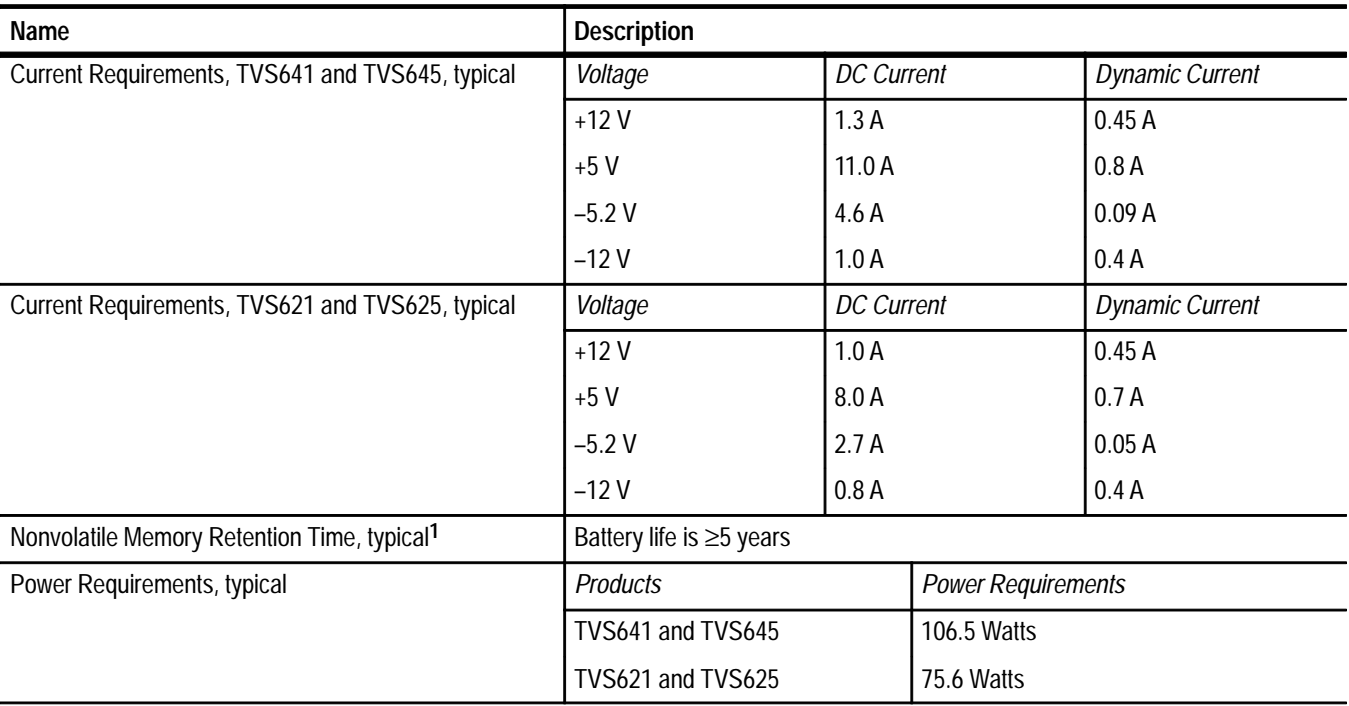

# **Table A–8: Environmental**

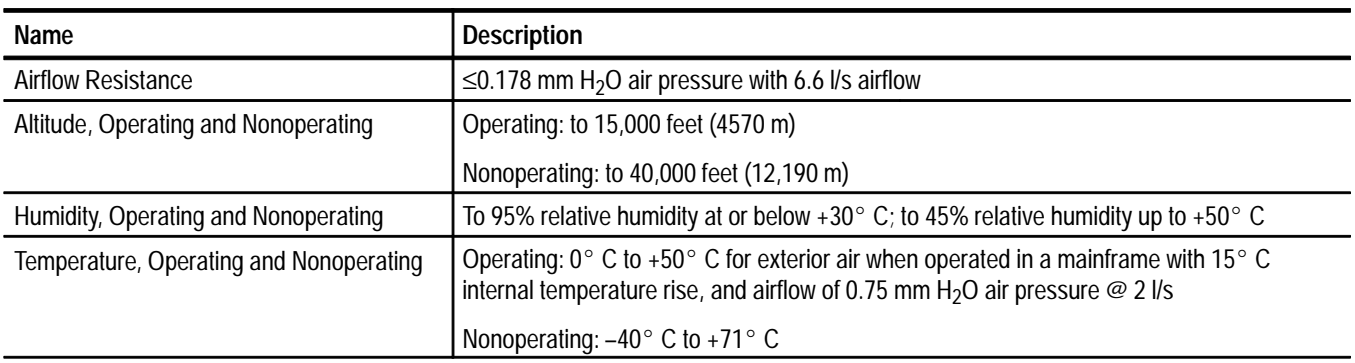

**<sup>1</sup> The time that reference waveforms, stored setups, and calibration constants are retained when there is no power to the waveform analyzer.**

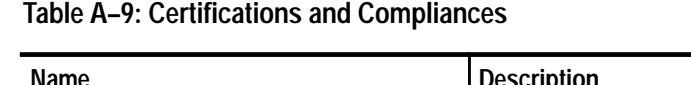

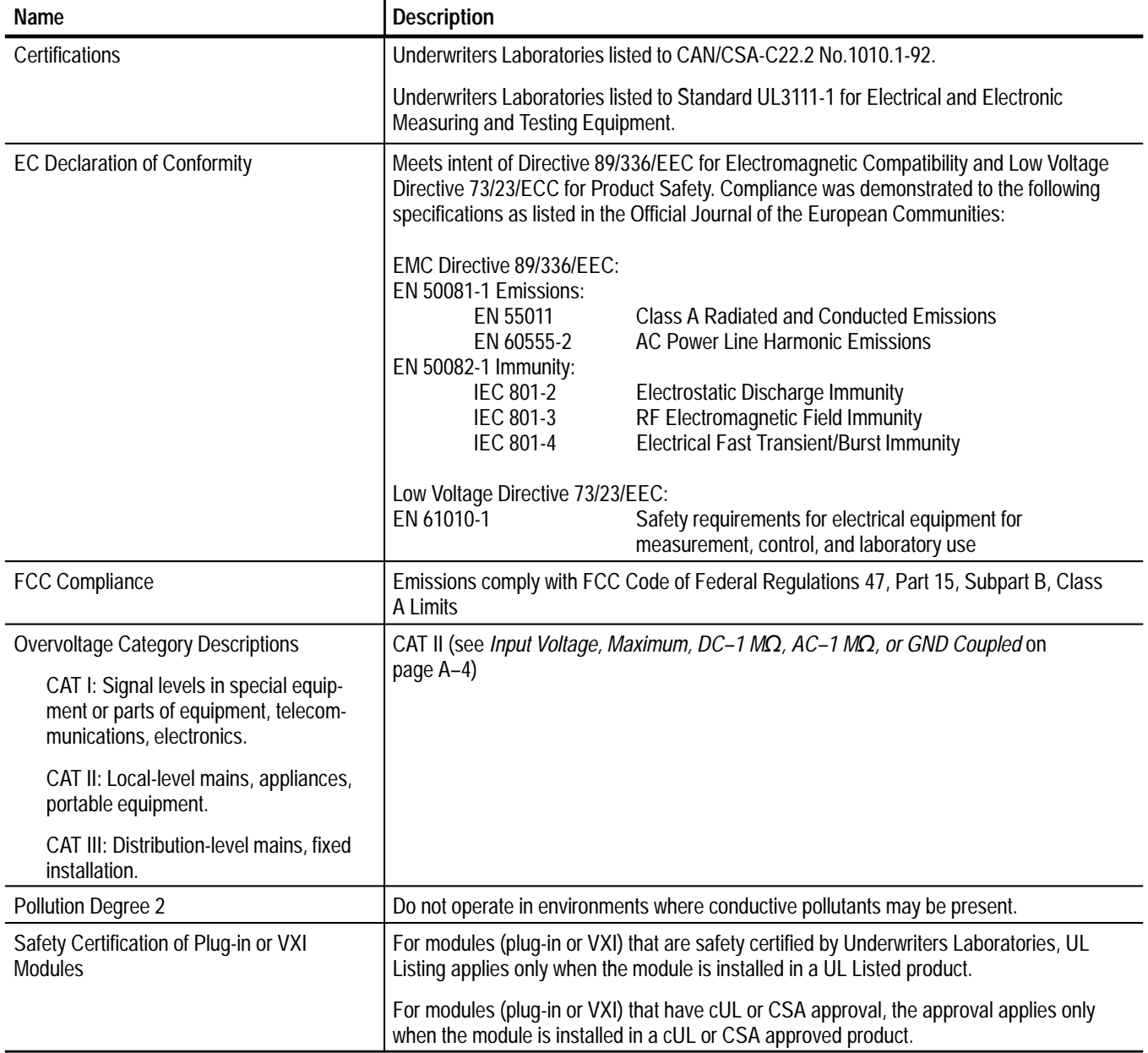

### **Table A–10: Mechanical**

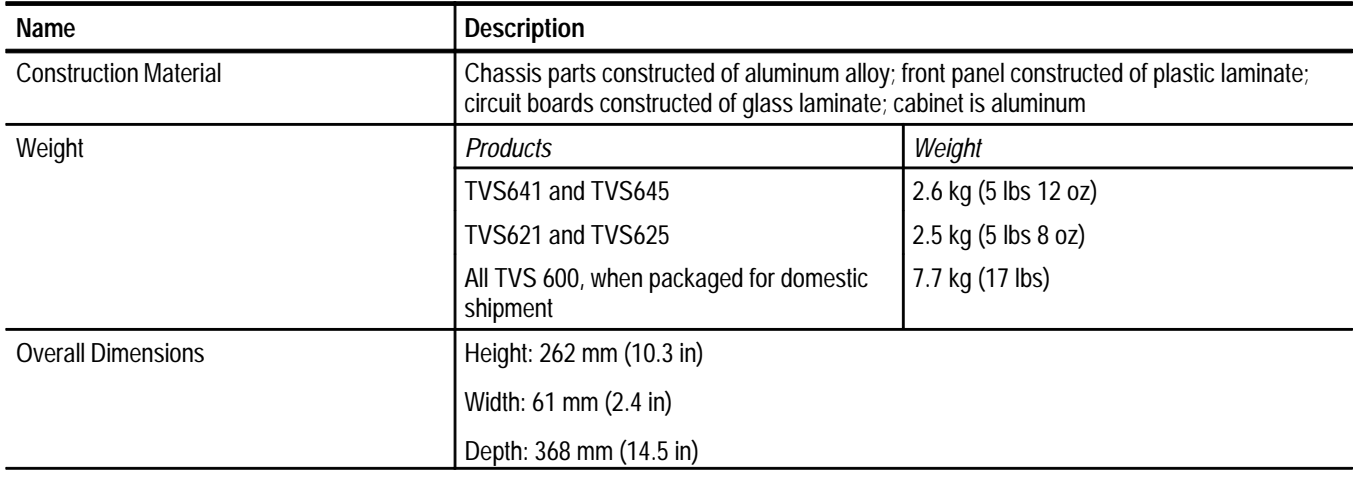

# **Appendix B: Algorithms**

The waveform analyzer can take many automatic measurements and perform a variety of other calculations. By knowing how they make these calculations, you may better understand how to use your waveform analyzer and how to interpret the results.

# **Measurement Variables**

The waveform analyzer uses a variety of variables in its calculations. This section discusses each variable and how to set it.

High is the value used as the 100% level in measurements such as fall time and rise time. For example, if you request the 10% to 90% rise time, then the waveform analyzer calculates 10% and 90% as percentages with High representing 100%. **High and Low**

> Low is the value used as the 0% level in measurements such as fall time and rise time.

The exact meaning of High and Low depends on which calculation method you choose. To set the method used to determine High you use the CALCulate:WMParameter:HMEThod command. To set the method used to determine Low you use the CALCulate:WMParameter:LMEThod command. The methods are PEAK, MODE, AUTO, and ABSolute.

**PEAK** defines the 0% and the 100% waveform levels as the lowest amplitude (most negative) and the highest amplitude (most positive) samples. The PEAK method is useful for measuring frequency, width, and period for many types of signals. PEAK is sensitive to waveform ringing and spikes, however, and does not always measure accurately rise time, fall time, overshoot, and undershoot.

**MODE** attempts to find the highest density of points above and below the waveform midpoint. It attempts to ignore ringing and spikes when determining the 0% and 100% levels. This method works well when measuring square waves and pulse waveforms.

The waveform analyzer calculates the histogram-based High and Low values as follows:

**1.** It makes a histogram of the record with 256 bins.

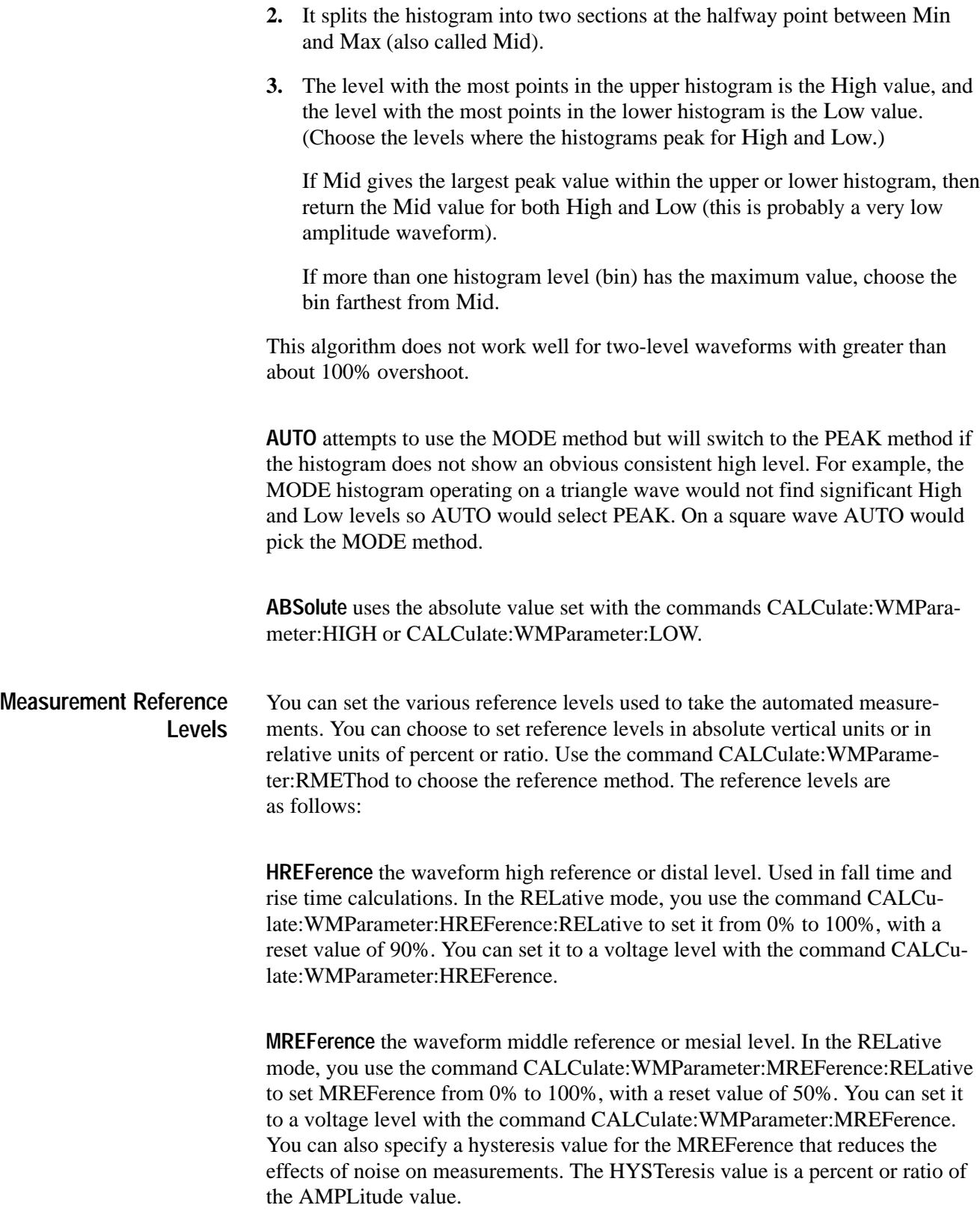

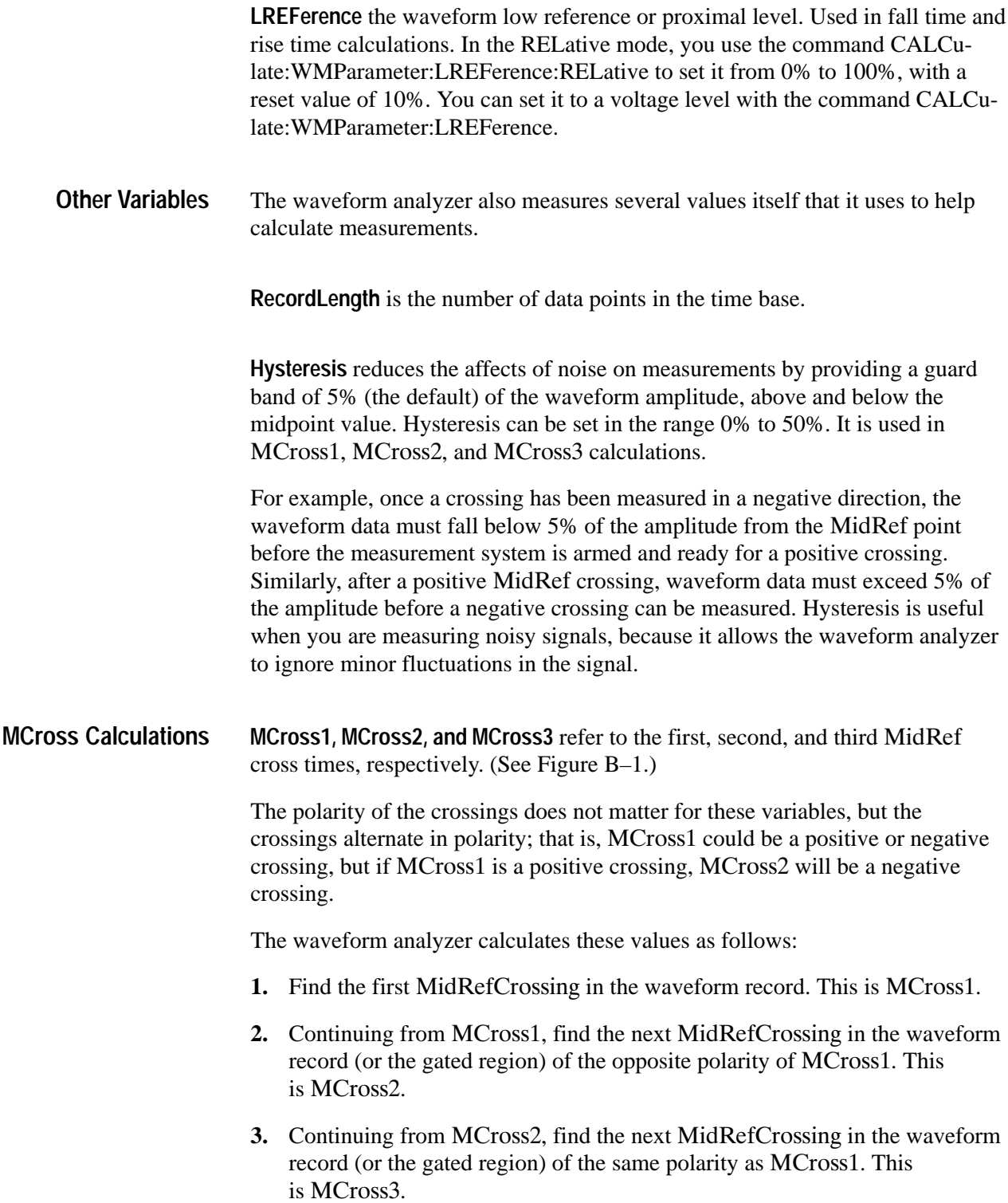

**MCross1Polarity** is the polarity of first crossing (no default). It can be rising or falling.

**StartCycle** is the starting time for cycle measurements. It is a floating-point number with values between  $0.0$  and (RecordLength  $-1.0$ ), inclusive.

 $StartCycle = MCross1$ 

**EndCycle** is the ending time for cycle measurements. It is a floating-point number with values between  $0.0$  and (RecordLength  $-1.0$ ), inclusive.

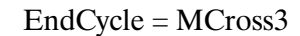

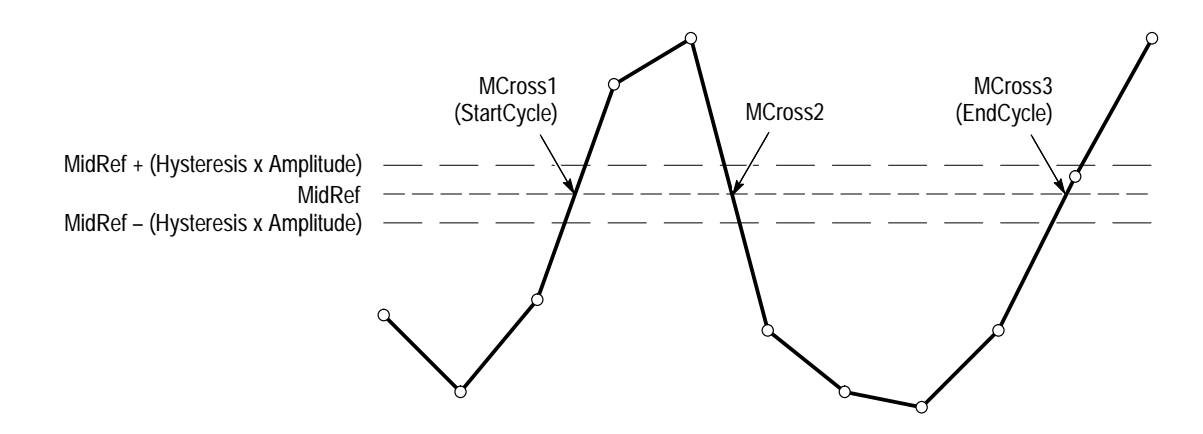

**Figure B–1: MCross Calculations**

**Waveform[<0.0 ... RecordLength–1.0>]** — holds the acquired data.

# **Measurement Algorithms**

The automated measurements are defined and calculated as follows.

 $Amplitude$  Amplitude =  $High - Low$ 

 $\mathbb{T} \mathbb{T} \mathbb{T}$ 

The arithmetic area for one waveform. Remember that one waveform is not necessarily equal to one cycle. For cyclical data you may prefer to use the cycle area rather than the arithmetic area. **Area**

if  $Start = End$  then return the (interpolated) value at Start.

Otherwise,  
\n
$$
Area = \int_{Star}^{End} Waveform(t)dt
$$

For details of the integration algorithm, see page B–13.

Timing measurement. The time relative to the trigger point at which the crossing that you specify occurs. The CROSs measurement searches for the N<sup>th</sup> occurrences of an edge; during the search it counts edges of either polarity. **Cross**

- 1. Searching from Start to End of waveform record, find the first transition — either negative-going or positive-going — through MREF (middle ref).
- **2.** Continue the search process until the N<sup>th</sup> crossing is found (user specifies N).
- **3.**  $Cross = Time@crossing, where Time@trigger = 0.$

Pretrigger crossings return negative times; posttrigger crossings return positive times.

Positive values for N force the search at the start of the waveform record; Negative values and zero at the end.

Amplitude (voltage) measurement. The area over one waveform cycle. For non-cyclical data, you might prefer to use the Area measurement. **Cycle Area**

If StartCycle = EndCycle then return the (interpolated) value at StartCycle.

$$
CycleMean = \int_{\text{StartCycle}}^{\text{EndCycle}} Waveform(t)dt
$$

For details of the integration algorithm, see page B–13.

### **Cycle Mean**

्≯ी√ी

"∿

- ≸

Amplitude (voltage) measurement. The mean over one waveform cycle. For non-cyclical data, you might prefer to use the Mean measurement.

If StartCycle = EndCycle then return the (interpolated) value at StartCycle.

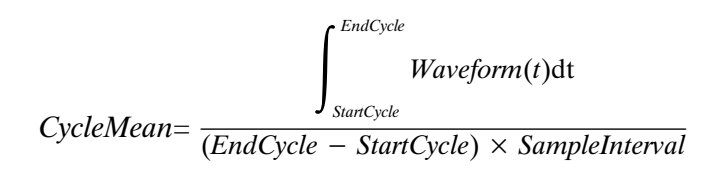

For details of the integration algorithm, see page B–13.

The true Root Mean Square voltage over one cycle. **Cycle RMS**

 $XX$ 

 $\rightarrow$   $\leftarrow$ 

лŅ

If  $StartCycle = EndCycle$  then  $CycleRMS = Waveform[Start].$ 

Otherwise,

$$
CycleRMS = \sqrt{\frac{\int_{\text{SianCycle}}^{\text{EndCycle}} (Waveform(t))^2 dt}{\frac{\int_{\text{SianCycle}}^{\text{EndCycle}}}{\text{EndCycle} - \text{StartCycle}} \times \text{SampleInterval}}}
$$

For details of the integration algorithm, see page B–13.

Timing measurement. The amount of time between the  $MidRef$  crossings of two different traces or two different places on the same trace. **Delay**

> Delay measurements are actually a group of measurements. To get a specific delay measurement, you must specify the target and reference crossing polarities and the reference search direction.

Ratio of two amplitudes measurement. An amplitude measurement (see Amplitude on page  $B-4$ ) is taken of the reference and target waveforms. **Gain**

$$
Gain = \frac{Amplitude_{target}}{Amplitude_{reference}}
$$

Timing measurement. The time taken for the falling edge of a pulse to drop from a HighRef value (default =  $90\%$ ) to a LowRef value (default =  $10\%$ ). **Fall Time**

> Figure B–2 shows a falling edge with the two crossings necessary to calculate a Fall measurement.

- **1.** Searching from Start to End, find the first sample in the measurement zone greater than HighRef.
- **2.** From this sample, continue the search to find the first (negative) crossing of HighRef. The time of this crossing is THF. (Use linear interpolation if necessary.)
- **3.** From THF, continue the search, looking for a crossing of LowRef. Update THF if subsequent HighRef crossings are found. When a LowRef crossing is found, it becomes TLF. (Use linear interpolation if necessary.)
- **4.** FallTime =  $TLF THF$

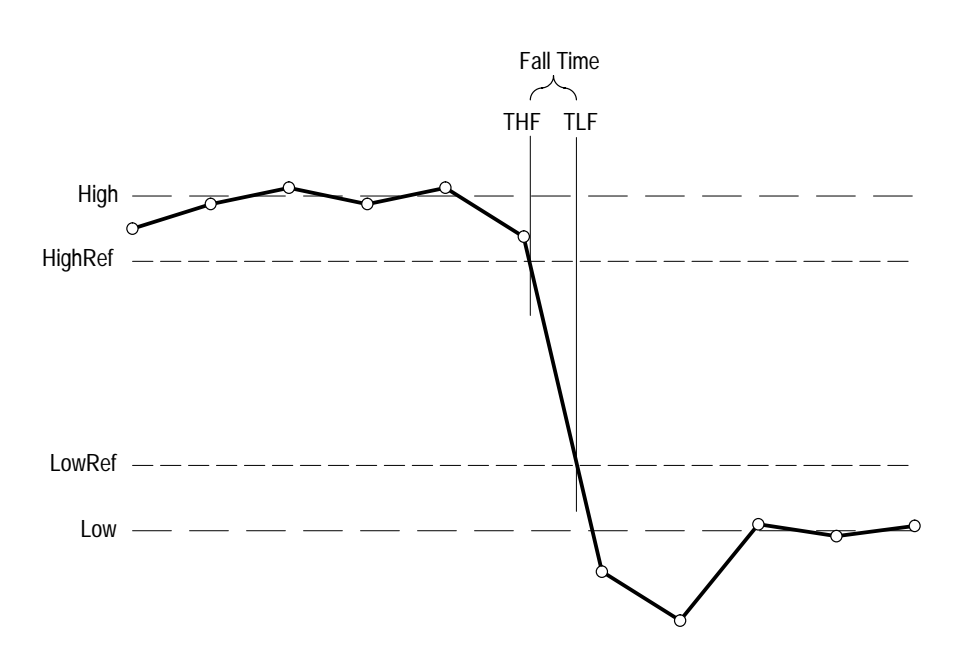

**Figure B–2: Fall time**

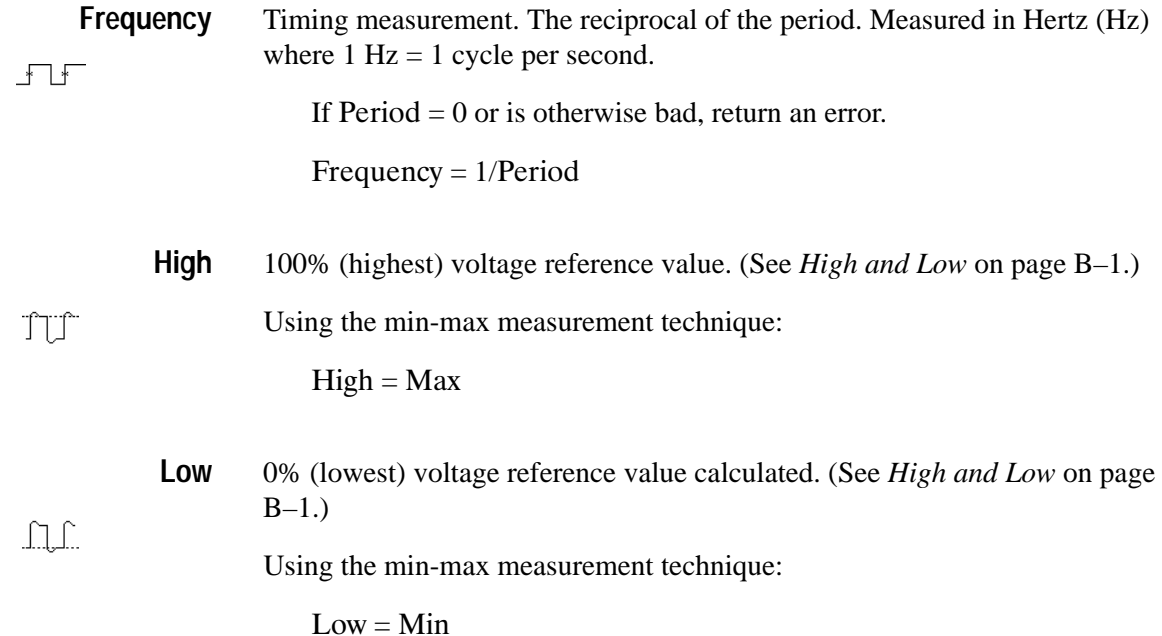

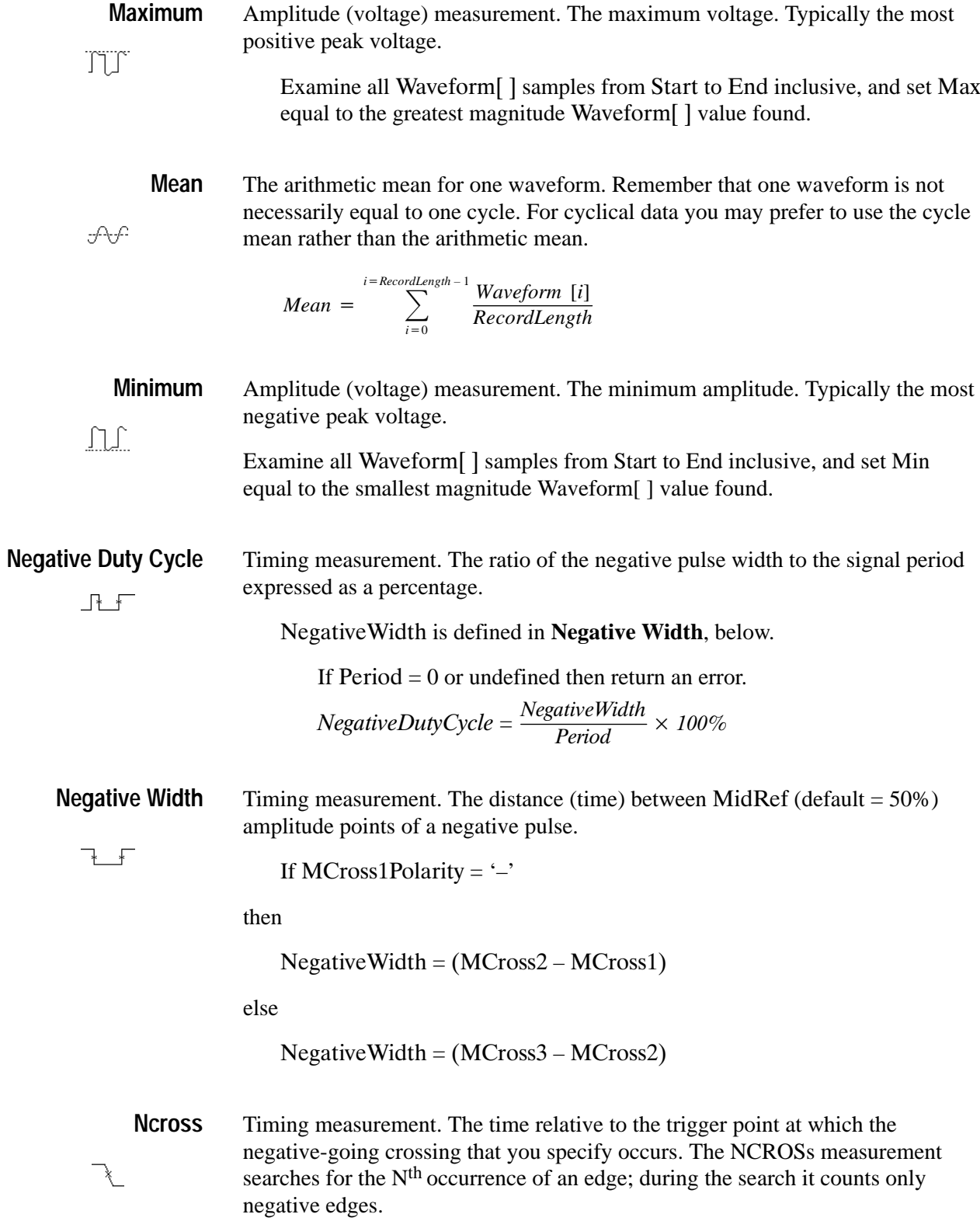

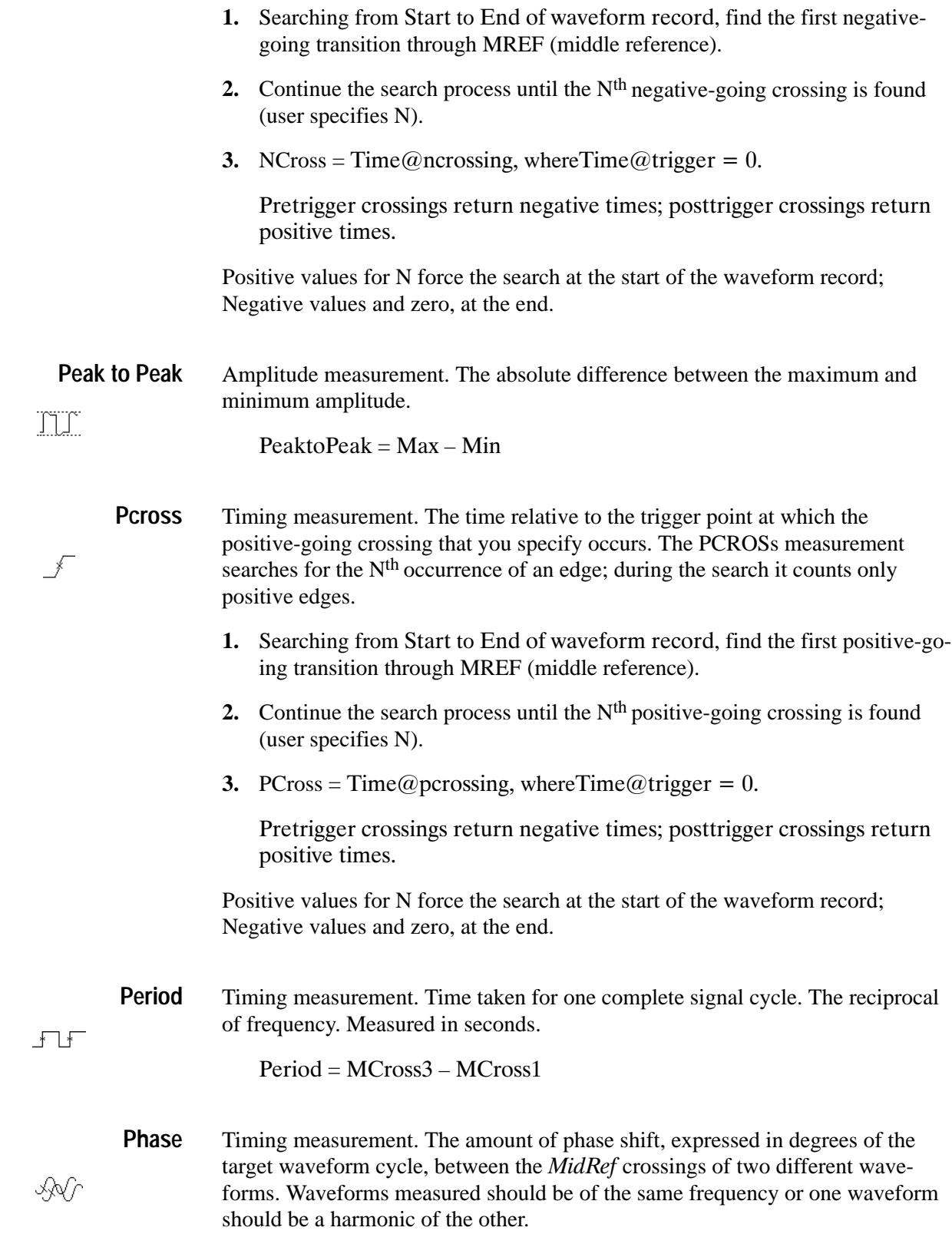

Phase is a dual waveform measurement; that is, it is measured from a target waveform to a reference waveform. To get a specific phase measurement, you must specify the target and reference sources.

Phase is determined in the following manner:

- 1. The first *MidRefCrossing* (*MCross1Target*) and third (*MCross3*) in the source (target) waveform are found.
- **2.** The period of the target waveform is calculated (see *Period* above).
- **3.** The first *MidRefCrossing (MCross1Ref)* in the reference waveform crossing in the same direction (polarity) as that found MCross1Target for the target waveform is found.
- **4.** The phase is determined by the following:

$$
Phase = \frac{MCrossIRef - MCrossITarget}{Period} \times 360
$$

If the target waveform leads the reference waveform, phase is positive; if it lags, negative.

**Positive Duty Cycle** Timing measurement. The ratio of the positive pulse width to the signal period, expressed as a percentage.  $\overline{\mathbf{r}}$ 

Positive Width is defined in **Positive Width**, following.

If  $Period = 0$  or undefined then return an error.

PositiveDutyCycle =  $\frac{PositiveWidth}{Period} \times 100\%$ 

**Positive Width**

 $\overline{\phantom{a}}$ 

Timing measurement. The distance (time) between MidRef (default  $= 50\%$ ) amplitude points of a positive pulse.

If MCross1Polarity =  $+$ 

then

 $PositiveWidth = (MCross2 - MCross1)$ 

else

 $PositiveWidth = (MCross3 - MCross2)$ 

**Rise Time**Timing measurement. Time taken for the leading edge of a pulse to rise from a LowRef value (default = 10%) to a HighRef value (default = 90%). - F

> Figure B–3 shows a rising edge with the two crossings necessary to calculate a Rise Time measurement.

- **1.** Searching from Start to End, find the first sample in the measurement zone less than LowRef.
- **2.** From this sample, continue the search to find the first (positive) crossing of LowRef. The time of this crossing is the low rise time or TLR. (Use linear interpolation if necessary.)
- **3.** From TLR, continue the search, looking for a crossing of HighRef. Update TLR if subsequent LowRef crossings are found. If a HighRef crossing is found, it becomes the high rise time or THR. (Use linear interpolation if necessary.)
- **4.** RiseTime = THR TLR

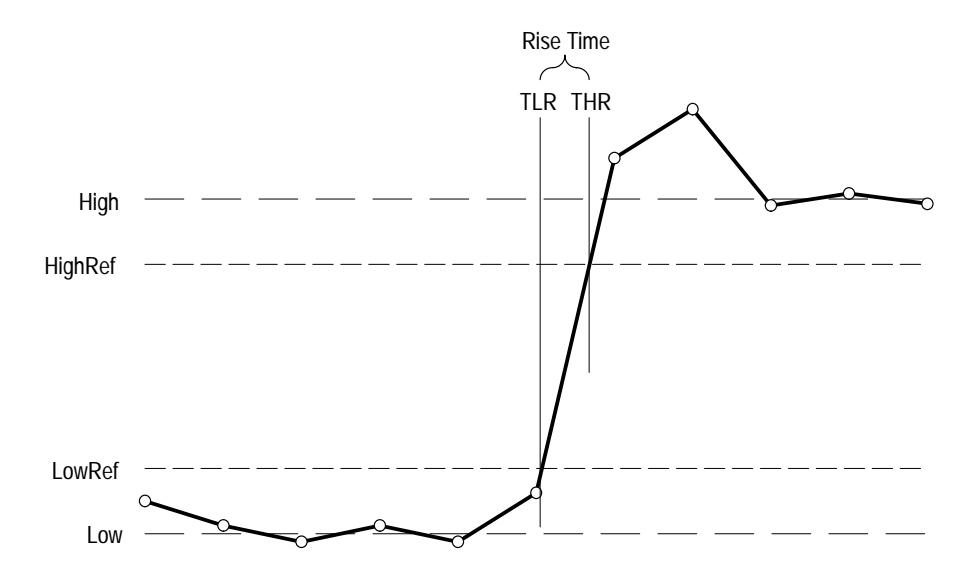

**Figure B–3: Rise Time**

Amplitude (voltage) measurement. The true Root Mean Square voltage. **RMS:**

> If Start = End then  $RMS$  = the (interpolated) value at Waveform [Start]. Otherwise,

$$
RMS = \sqrt{\frac{\int_{Stat}^{End} (Waveform(t))^2 dt}{(End - Start) \times SampleInterval}}
$$

For details of the integration algorithm, see *Integration Algorithm* in this section.

**JV** 

#### Timing measurement. The time difference between the main and the delay triggers. **TTrig**

*TTrig = Time@delaytrig – Time@maintrigger*

Value returned is independent of channel number. Value returned is valid only when the delay trigger source is not set to immediate.

# **Differentiation Algorithm**

The differentiation algorithm used by the waveform analyzer is as follows:

$$
Diff(w(n)) = 0
$$
  
for  $n = 0$   

$$
Diff(w(n)) = [w(n + 1) - w(n - 1)]/(2T)
$$
  
for  $1 \le n \le (R-1)$   

$$
Diff(w(n)) = [w(R-1) - w(R-2)]/T
$$
  
for  $n = (R-1)$ 

where:

 $n =$  index into the record of data points  $w(n)$  = input sampled data point  $T =$  time interval between successive samples  $R =$  record length

# **Integration Algorithm**

The integration algorithm used by the waveform analyzer is as follows:

$$
Intg(w(n)) = 0
$$
  
for  $n = 0$   

$$
Intg(w(n)) = \left[ 1/2 \ w(0) + \sum_{m=1}^{n-1} w(m) + 1/2 \ w(n) \right] \times T
$$
  
for  $1 \le n \le R$ 

where:

 $n =$  index into record of data points  $w(n)$  = input sampled data point  $T =$  time interval between successive samples  $R =$  record length in points

# **Smooth Algorithm**

The smoothing algorithm used by the waveform analyzer is as follows:

$$
Smooth(w(n)) = (1/s) \left[ \sum_{m=0}^{n+h} w(m) + (h - n) \times w(0) \right]
$$
  
for  $n < h$   

$$
Smooth(w(n)) = (1/s) \left[ \sum_{m=n-h}^{n+h} w(m) \right]
$$
  
for  $h \le n \le R-1-h$   

$$
Smooth(w(n)) = (1/s) \left[ \sum_{m=n-h}^{R-1} w(m) + (R-1-n) \times w(R-1) \right]
$$
  
for  $n > R-1-h$ 

where:

 $n =$  index into record of data points  $w(n)$  = input sampled data point  $s =$  smoothing interval in samples; the second argument  $h =$  half interval:  $(s - 1)/2$  rounded down  $R =$  record length in points

The smoothed waveform is derived by computing the average value of the corresponding point of the original waveform and a certain number of points of the original waveform on either side of the corresponding point. The number of points on either side is derived from the smoothing interval, which you set with the command CALC:SMO:POIN.

Near the ends of the waveform, nonexistent points beyond the ends of the waveform are required for averaging. The nonexistent points are assumed to be the value of the corresponding end points. This method of extending the waveform is arbitrary, so the results within a smoothing interval of the ends of the waveform must be interpreted accordingly.

# **Digital Filter Algorithms**

This section describes how the digital filter of the waveform analyzer operates. The commands in the CALCulate:FILTer subsystem control the digital filter.

The filter functions in the waveform analyzer instrument allow lowpass, highpass, bandpass and notch filters to be applied to any acquired set of data. A perfect filter would have unity transmission (with linear phase response) in the pass band, infinite attenuation in the stop band and abruptly change from pass to stop band. The transfer function for an ideal bandpass filter is depicted in Figure B–4. **An Ideal Filter**

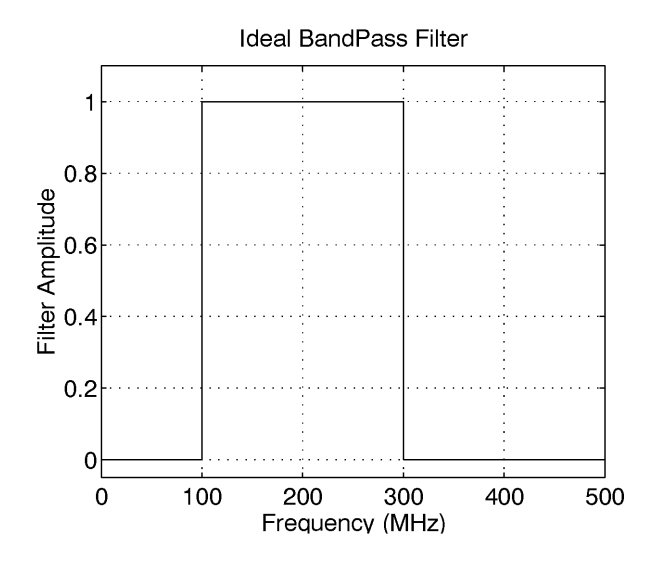

**Figure B–4: Transfer function H(f) for an ideal bandpass filter**

When you use a filter in the waveform analyzer, the frequency response of the desired filter is inverse Fourier transformed to calculate the response of the filter for a time domain impulse and this impulse response is convolved with the waveform data as shown in the following equation:

 $h(t) = \mathcal{T}^{-1}{H(f)}$ *output wfm* =  $(input wfm) * h(t)$ 

These equations are mathematically correct, however, it is impossible to implement them. For any ideal filter, which has abrupt changes in the transfer function, the impulse response extends for all time. Clearly an infinitely long impulse response cannot be convolved with the waveform data.

One possible solution for dealing with the infinitely long impulse function,  $h(t)$ is to reduce it to a manageable length. The simplest technique is to use the central points of the filter and throw away the remaining points. What this does is apply a time domain rectangular window filter to the impulse response h(t). Figure B–5 shows the transfer function for an ideal lowpass filter. Figure B–6 shows the time domain impulse for the lowpass filter and depicts one possible rectangular window which selects the central filter points. **Rectangular Window**

> Truncating the infinitely long impulse response of the filter to a finite length results in a filter frequency response that is no longer ideal. In the time domain the filter impulse response has been multiplied by a window  $w(t)$ :

 $new \; h(t) = h(t) \; \cdot \; w(t)$ 

To see how the frequency domain transfer function for the filter, H(f), has changed it is necessary to transfer the above equation to the frequency domain. Multiplication in the time domain corresponds to convolution in the frequency domain.

$$
W(f) = \mathcal{T}\{w(t)\}\
$$

*New*  $H(f) = H(f) * W(f)$ 

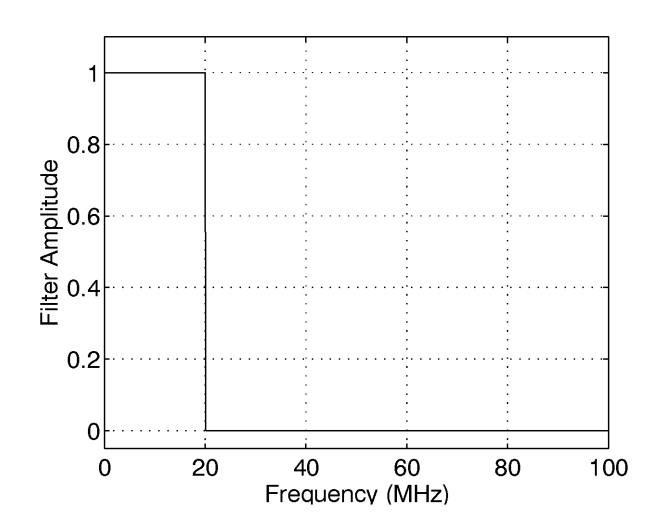

**Figure B–5: Transfer function for an ideal lowpass filter**

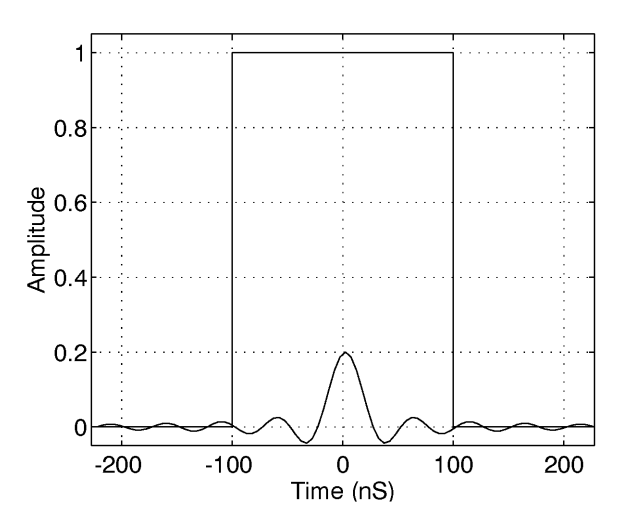

**Figure B–6: Using a rectangular window to truncate the data from Figure B–5 to a finite number of points**

The frequency domain convolution of  $H(f)$  with  $W(f)$  has three effects: the filter edges are no longer abrupt, the pass band transmission is no longer exactly unity, and the stop band attenuation is no longer infinite. Figures B–7 through B–9 show the original, ideal filter and the resultant filter with three different lengths of rectangular windows. Note that these plots use a dB scale for the filter.

As more points are used in the filter (corresponding to a longer window) the transition becomes sharper and sharper. However, in this example, the worst case attenuation of the filter in the stop band stays fixed at about –21 dB. Examining Figures B–7 through B–9 carefully, you can see that the peak amplitude of the ripple in the stop band (i.e., minimum attenuation) remains fixed at about –21 dB. As more points are used, the filter becomes sharper but this side lobe remains 21 dB down. For other filter shapes, such as bandpass and notch filters, the worst case stop band attenuation can be as low as –15 dB. The limitation on the stop band attenuation is the major drawback of using a rectangular window.

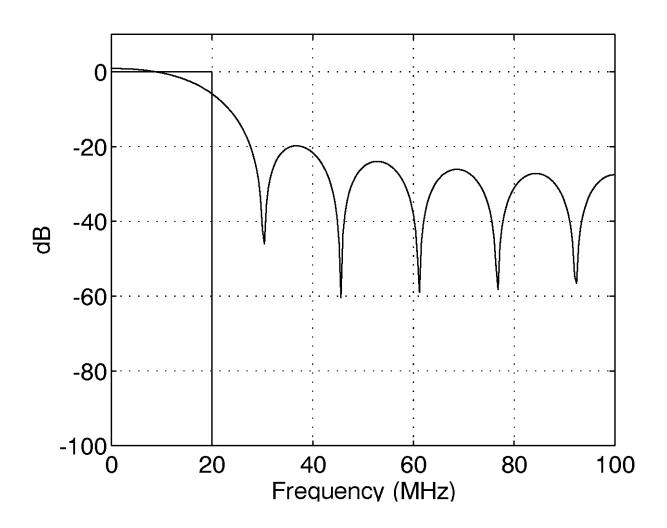

**Figure B–7: Lowpass filter transfer function obtained by truncating the impulse response to just a few points**

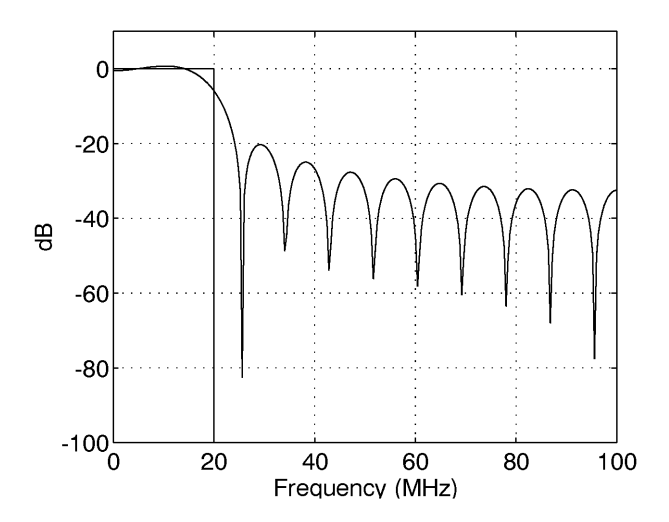

**Figure B–8: Using more points in the Lowpass filter results in a steeper transition at the cutoff frequency**

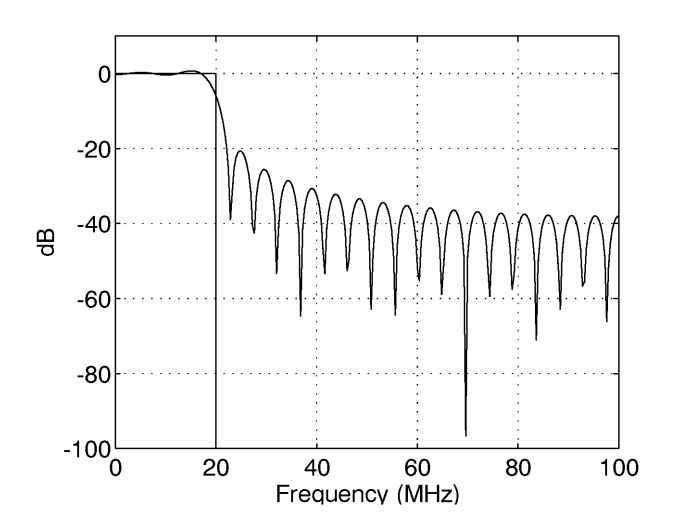

**Figure B–9: Using many more points in the Lowpass filter results in a quicker transition but a minimum attenuation of 21 dB**

When the filter response is truncated with a rectangular window the minimum attenuation in the stop band is at best 21 dB. In order to achieve greater attenuation in the stop band a non–rectangular window must be applied to the filter data. **Kaiser Window**

> There are many choices for non–rectangular windows. Common windows include Bartlett, Hamming, Hanning, and Blackman. The filter in the waveform analyzer employs a Kaiser window. This window was chosen because it offers a range of possible window shapes, and thus different stop band attenuations. For a window that is M+1 points long, the Kaiser window is defined as follows:

$$
w[n] = \left\{\begin{aligned} I_0 \left[\beta \left(1 - \left[\frac{(n-M/2)}{M/2}\right]^2\right)^{1/2}\right] & 0 \le n \le M \\ \hline I_0 [\beta] & 0 \le n \le M \end{aligned}\right\}
$$

 $I_0$  represents the zero order modified Bessel function of the first kind.  $\beta$  is a parameter that ranges from 0 to infinity. The larger the value of  $\beta$ , the more the window tapers at the edges. When  $\beta=0$  the Kaiser window reduces to a rectangular window. Figure B–10 shows three Kaiser windows with 200 points in the window and a  $\beta$  of 1, 5 and 20.

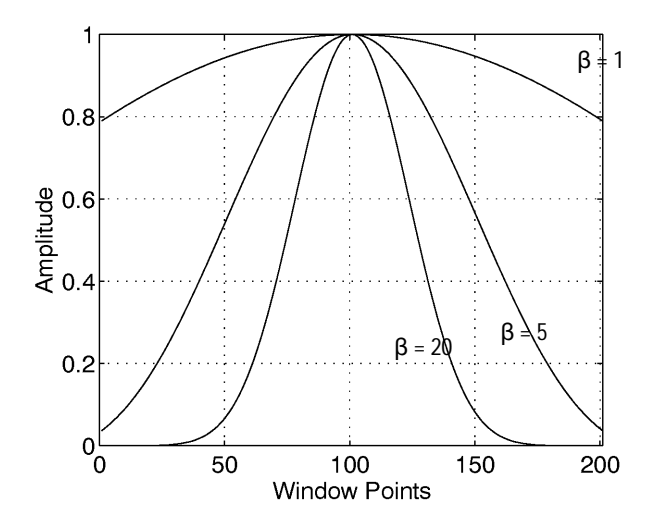

**Figure B–10: Kaiser window with 200 points and**  $\beta = 1$ **, 5 and 20** 

For larger values of  $\beta$ , the Kaiser window tapers off slowly towards the edges of the window. Using the same number of data points and taking a Fourier transform of a Kaiser window and a rectangular window, the transform of the Kaiser window is broader than the rectangular window but the side lobes are much farther down.

As stated in the last section, the frequency domain transfer function of the filter is given by convolving the transfer function of the ideal filter with that of the window.

 $W(f) = \mathcal{T}{w(t)}$ *New*  $H(f) = H(f) * W(f)$ 

If a Kaiser window is used with the same number of points as a rectangular window, then the transition width will not be as narrow but the minimum stop band attenuation will be much greater than the 21 dB achieved with a rectangular window. To graphically see this effect, refer to Figure B–11 which shows a lowpass filter obtained with a Kaiser window with  $\beta$ =2.65. Compare the transfer function of this filter with that in Figure B–9 where the same number of points were used but with a rectangular window.

By setting  $\beta$  high enough, the stop band attenuation can be increased. The cost for this increase is a wider filter transition region which can be countered by using more points in the filter. As pointed out previously, the greater the number of points in the filter, the narrower the filter transition region. However, there is a limit to the number of points in the filter. As described more fully in the section on edge effects, the number of points in the filter is limited to a maximum of 10% of the record length.

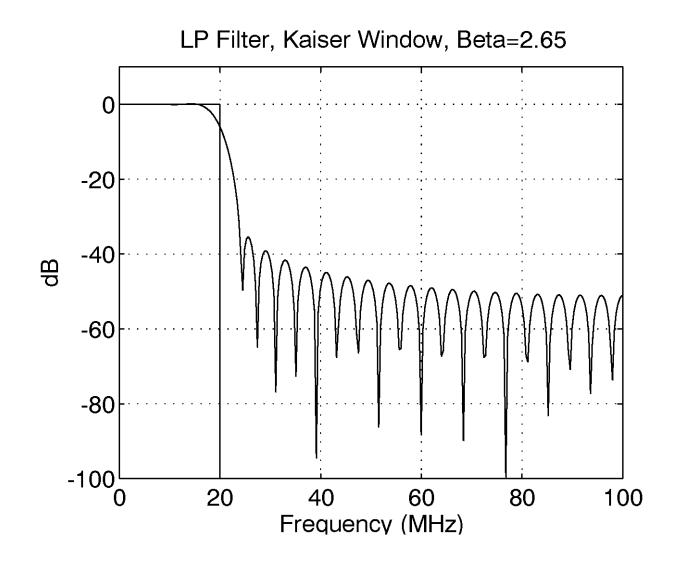

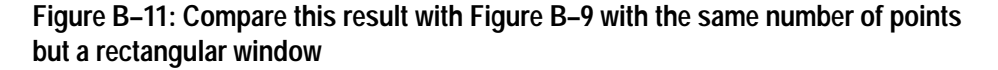

# **Defining Filter Specifications**

The waveform analyzer filter is specified in a manner which may be unfamiliar to those used to working with analog filters. One difference is that cutoff and start/stop frequencies are specified as the –6 dB point, not the –3 dB point. Figure B–12 shows waveform analyzer specifications for a lowpass filter.

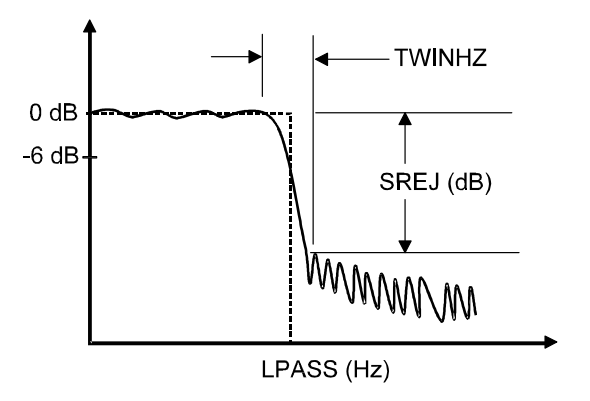

**Figure B–12: Filter specifications for a lowpass filter**

The cutoff frequency of the filter is specified in Hertz with the LPAS command. As an example, to set a lowpass cutoff frequency of 20 MHz, use the command:

CALC1:FILT:FRE0:LPAS 20E6

LPAS specifies a lowpass filter and 20E6 sets the cutoff frequency (at –6 dB).

The stop band attenuation or stop band rejection is set with the SREJ command. The SREJ is given in dB. The minimum attenuation is 15 dB and the maximum is 100 dB (the default value is 60 dB). As an example, to set the stop band attenuation to 40 dB use the command:

CALC1:FILT:FREQ:SREJ 40

The final specification of the filter is the relative filter transition width, TWID. The TWID is directly related to the TWIDHZ depicted in Figure B–12. TWIDHZ is a measure of how quickly the filter response changes from pass band to stop band. The TWID is specified relative to the Nyquist frequency for the acquisition record. The Nyquist frequency is defined as:

$$
F_{NYQ} = \frac{1}{2 \cdot TINT}
$$

Where TINT is the sample interval. Equivalently, the Nyquist frequency is also equal to 1/2 of the sampling rate.

The TWID is then defined as:

$$
TWID = \frac{TWIDHZ}{F_{NYQ}} = TWIDHZ \cdot 2 \cdot TINT
$$

Valid ranges for TWID are between 0 and 1. The smaller the value, the narrower the transition region. The default value is 0.1. As an example, to set the TWID to 0.05 use the command:

CALC1:FILT:FREO:TWID 0.05

Define highpass filter in the same manner as the lowpass filter. The only difference is that it is necessary to specify a HPAS frequency. As an example, to set the highpass frequency to 100 MHz, use the command:

CALC1:FILT:FREQ:HPAS 100E6

Figure B–13 depicts the specifications for a band pass filter. The same specifications are used for the notch filter, but the two filters have swapped pass band and stop band regions. Like the lowpass filter, a bandpass filter has a specification for SREJ and TWID. SREJ and TWID are equal on both sides of the bandpass region. For the bandpass and notch filters it is necessary to specify a start and stop frequency. This is done with the STAR and STOP commands. As an example to set up a bandpass filter with a start frequency of 50 MHz and a stop frequency of 75 MHz use the command:

CALC1:FILT:FREO:BPAS: STAR 50E6: STOP 75E6

Instead of specifying a STAR and STOP frequency, it is possible to specify CENT and SPAN frequencies.

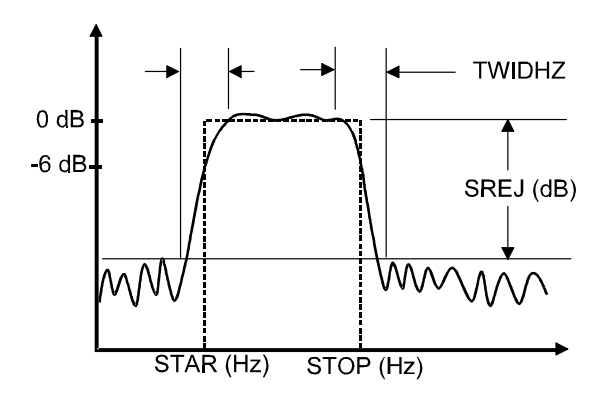

**Figure B–13: Filter specifications for a bandpass filter**

### **Filter Length Limitations and Edge Effects**

After the TWID and the SREJ are specified, the  $\beta$  for the window is calculated from the following expressions:

SATT = SREJ + 6.0206  
\n
$$
\beta = \begin{cases}\n0.1102(SATT - 8.7) & SAT7 > 50 \\
0.58422(SATT - 21)^{0.4} + 0.07886(SATT - 21) & 21 \leq SAT7 \leq 50 \\
0 & SAT7 < 21\n\end{cases}
$$

The value 6.0206 is added to SREJ to ensure that the additive ripple from the notch and bandpass filters stay within specifications. Adding 6.0206 to SREJ is equivalent to dividing the ripple specification by two.

The number of points in the filter are calculated from the expression:

$$
NFILT = \frac{SATT-8}{2.285 \cdot \pi \cdot TWID} + 1
$$

Actually the waveform analyzer algorithm uses the smallest odd integer greater than the NFILT calculated in the above expression (if NFILT=75.1 then 77 would be used). If there is a high level of stop band attenuation, SREJ, or if the relative filter transition width, TWID, is set very small then there may be a large number of points in the filter. For example, if SREJ =80dB and the TWID=.01 then the number of points in the filter is 1087. The input waveform itself may be less than 1087 points long and there are edge effects, which often preclude the use of such a long filter.

The output waveform is calculated by convolving the input waveform with the impulse response of the filter:

 $output\ wfm = (input\ wfm) * h(t)$
If the length of the original data is N and the length of the filter is NFILT, then the result of the convolution is a record N+NFILT–1 points long. See Figure B–14. From this record, (NFILT–1)/2 points are cut off each end to return a record which is N points long, the same size as the original record. However, the filter specifications are not guaranteed throughout the length of the new data record. For (NFILT–1)/2 points on either end of the new record, the data is questionable. This is due to edge effects in the convolution when the filter record is not fully within the data record.

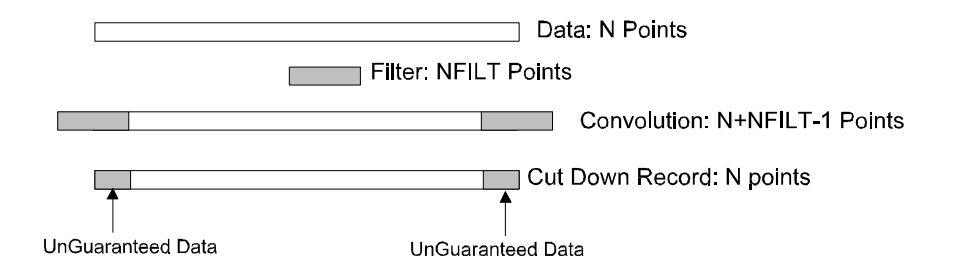

#### **Figure B–14: Record resulting from convolving the filter impulse response with the waveform record**

An example will help illustrate the edge effects. Figure B–15 shows a test signal created from a 1 V amplitude, 10 MHz sine wave and a 0.5 V, 125 MHz sine wave. This record is 500 points long, TINT=800 ps and the Nyquist frequency  $F_{\text{nva}}$ =625 MHz. To filter out the high frequency signal, a lowpass filter was applied with  $LPASS = 62.5 MHz$ , TWID=0.1 (TWIDHZ=62.5 MHZ) and SREJ=26 dB. This resulted in a filter with  $\beta$ =1.51 and 53 points in the filter. Figure B–16 shows the result of applying the lowpass filter to the data. The filter did a good job of cutting out the high frequency components. To illustrate the edge effects, Figure B–17 shows a close up view of the left end of the filtered data and the 10 MHz sine signal. It is clear in that the filtered data does not initially track the source 10 MHz sine signal.

On each end of the record, (NFILT–1)/2 data points of the filtered data are not guaranteed to be within the specification of the filter. This is an undesirable situation. To limit this effect, the waveform analyzer digital filter algorithm limits the number of filter points to be a maximum of 10% of the acquisition record length. With this constraint, in the worst case condition only 5% of the data on either end of the filtered record is not guaranteed to be within the filter specification. Hence, all measurements should be on the central 90% of the data record.

To insure that your measurement does not include bad data, the waveform analyzer sets the (NFILT–1)/2 data points on either end of the filtered record to NULLs. The output waveforms of CALC blocks (which include the filter function) are always floating point numbers. NULL points are defined as

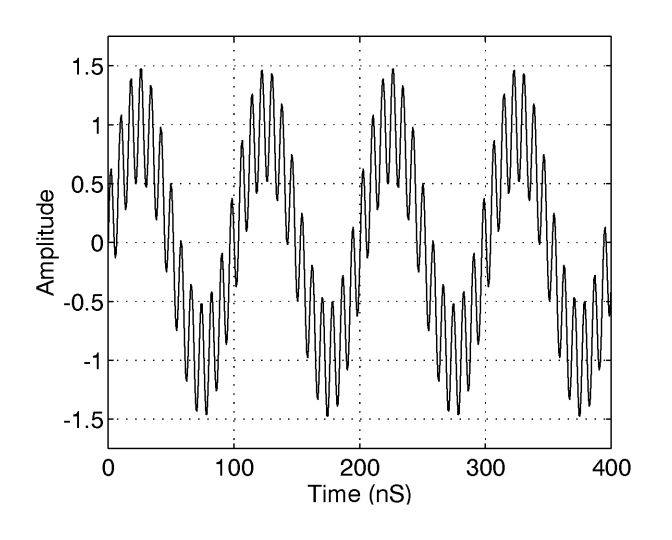

9.910000E+37 for ASCII format, and IEEE NAN (Not A Number) for REAL,32 format.

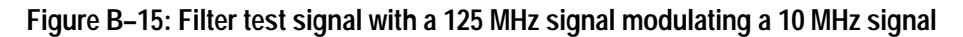

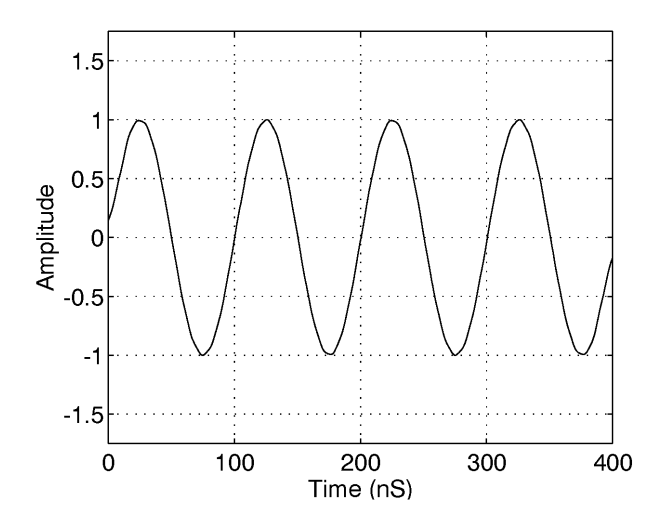

**Figure B–16: Test signal after being filtered with a lowpass filter**

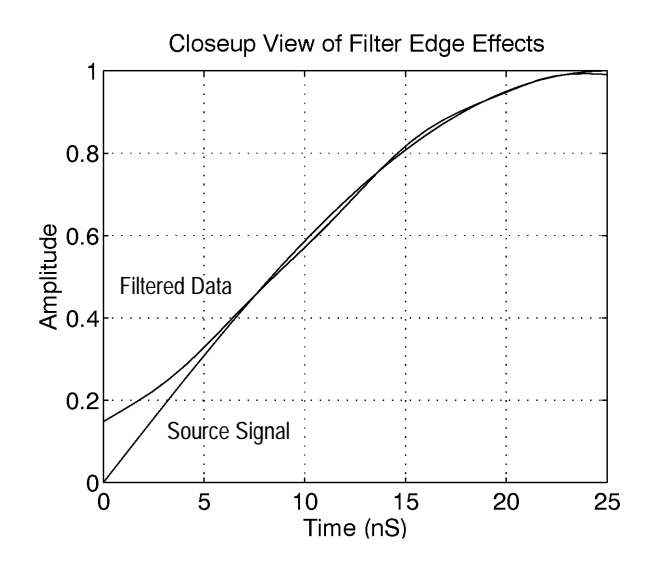

**Figure B–17: View of the filtered record showing the first 5% of the filtered data**

**Stop Band Attenuation.** The stop band attenuation, or stop band rejection, is set by the SREJ parameter. The attenuation in the stop band is at least the value given by SREJ. Typically the minimum attenuation occurs at the start of the stop band. Further into the stop band the attenuation is typically several to tens of dB greater than SREJ. **Filter Performance**

> **Pass Band Ripple.** The ripple in the pass band is not explicitly set through the filter commands. For the Kaiser window algorithm used in the waveform analyzer the pass band ripple is directly related to the stop band attenuation:

*PassBand Ripple (dB)* = 
$$
20log_{10} \left[ 1 + 10^{\frac{-SREJ}{20}} \right]
$$

For example, if the SREJ is set to 40dB then the pass band ripple will be less than 0.0864 dB; if SREJ is set to 60dB, pass band ripple will be less than 0.00868 dB.

**Filter Cutoff and Roll Off.** The digital filters implemented in the waveform analyzer are different than traditional analog filters. One important distinction is that the STAR, STOP, LPAS, and HPAS frequencies are not the –3 dB cutoff frequencies for the filter but are instead –6 dB cutoff frequencies.

Analog filter designers often characterize filters by the roll off rate beyond a cutoff frequency. For example, analog filters are characterized with a roll off of 20 dB/decade, 40 dB/decade, etc. Unfortunately, these familiar analog terms do not apply to digital filters. Unlike analog filters, digital filters do not continue to drop off above a cutoff frequency. Instead, the filter response drops rapidly in the transition region and then flattens out somewhat in the stop band. In the transition region, the roll off cannot be well approximated as a constant roll off per decade of frequency (such as 40 dB/decade).

The Kaiser window filter technique does not provide a constant dB/decade roll off in the transition region. In fact, in the transition region, the Kaiser window technique only specifies that the transfer function will decrease from the pass band level to the stop band attenuation. What the Kaiser window does guarantee is the specifications in the pass band and stop band:

| $Passband\ Ripple \leq 20\log_{10} \left[ 1 + 10^{\frac{SREJ}{20}} \right]$ | $f \leq LPAS - \left( \frac{TWID}{4 \cdot TINT} \right)$ |
|-----------------------------------------------------------------------------|----------------------------------------------------------|
| $Stophand\ Rejection \geq SREJ$                                             | $f \leq LPAS + \left( \frac{TWID}{4 \cdot TINT} \right)$ |

Similar specifications are achieved for highpass, bandpass and notch filters. For notch filters, be sure that (STOP– START) is greater than TWIDHZ or else no guarantee is made about the attenuation in any portion of the notch region.

**Group Delay.** The digital filters have linear phase in the pass band. The group delay, which is the derivative of the phase, is therefore constant in the pass band.

Practically speaking, this means that if you have a signal which is made up of many frequency components, the relative phase of these frequency components are preserved in the filter.

There are two main causes of errors from the digital filter code. One of the sources of error is a filter specification that generates too many filter coefficients. The other class of errors is from cutoff frequencies that violate certain constraints. **Error Conditions**

> **Too Many Filter Coefficients.** If the stop band attenuation SREJ and/or the relative filter transition width TWID is set to too high, then the number of points required by the filter may exceed 10% of the acquired record length. Since the digital filter implementation limits the number of coefficients to 10% of the record length, waveform analyzer reports an error, and performs no filtering.

Suppose, for example, you acquire a record with 1024 points at 1 GSample/second acquisition rate. You set the lowpass filter to a cutoff frequency of 200 MHz, a stop band attenuation, SREJ, of 80 dB and relative filter transition width, TWID, of 0.05. Such a filter requires 219 points, which is more than 102 points (10% of the data record), and the following error is reported:

2100,"CalculateN questionable; digital filter error - filter specs require too many coefficients"

When this error occurs, there are a number of things that can be done to allow the filter generation to succeed. One change you could do is to change the value for TWID (and equivalently TWIDHZ) and keep the remaining filter parameters fixed. This value of TWID is calculated from:

$$
TWID = \frac{SREJ - 1.9794}{7.1785 \cdot (MaxNPTS)}
$$

Where MaxNPTS in this case is set to 102. The maximum possible value for TWID is 1 (for realistic filters it is desirable to have TWID less than 0.2). If the specified SREJ is too large then the value of TWID calculated in the above expression may exceed 1. In this case, it is not possible to design a filter that meets the SREJ specifications and uses less than the maximum possible number of points.

Another change you could do is to change the value of SREJ and keep the remaining filter parameters fixed. This value of SREJ is calculated from:

 $SREJ = 7.1785 \cdot TWID \cdot (MaxNPTS) + 1.9794$ 

The minimum value for SREJ is 15 dB. If the TWID was initially chosen too small then the above formula may predict a value for SREJ which is less than 15 dB. In this case, it is impossible to create a filter which meets the specification for TWID and which uses less than the maximum possible number of points.

Another change would be to acquire the data using a longer record length. Since the filter can have more points if the input data record length is larger, you can use a tighter specified filter with a longer record length. In our example, going to a record length of 4096 would have allowed the filter to operate without error.

**Incorrect Cutoff Frequencies.** The basic problem is that you can't have the cutoff frequency for low or highpass filters close to 0 or Nyquist. For bandpass and notch filters, there is the additional constraint that start and stop frequencies can't be too close to each other. The rules are as follows:

- $\mathbf{r}$  Insure that the cutoff frequency (LPAS or HPAS) minus half the transition width is greater than 0.
- $\blacksquare$  Insure that the cutoff frequency (LPAS or HPAS) plus half the transition width is less than Nyquist.

For bandpass/notch filters, insure that START minus half the transition width is greater than 0, STOP plus half the transition width is less than Nyquist, and START plus half the transition width is less than STOP minus half the transition width.

If these constraints are violated, the following error messages appear:

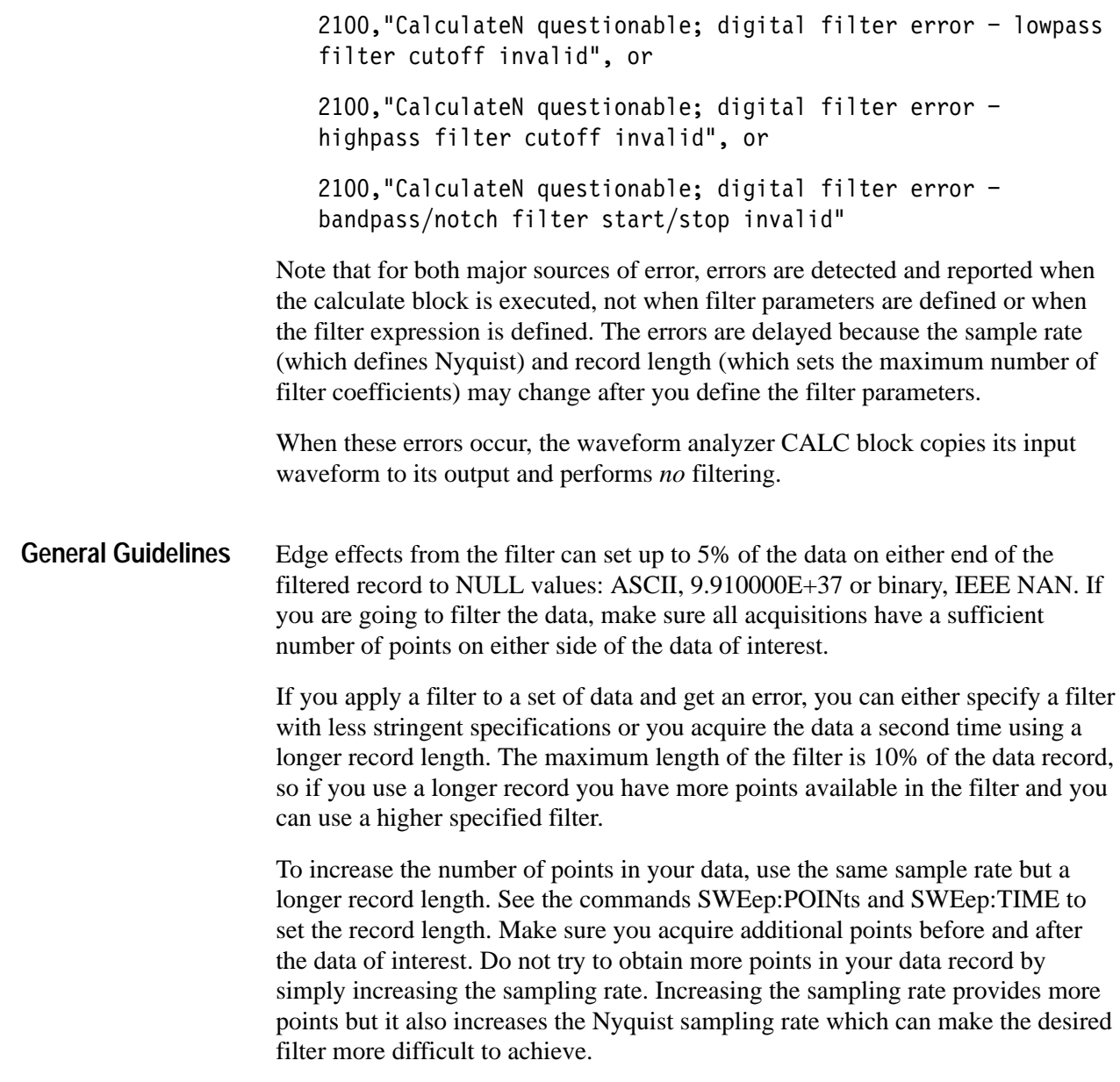

# **Appendix C: ASCII Character Chart**

### **Table C–1: ASCII Code Chart**

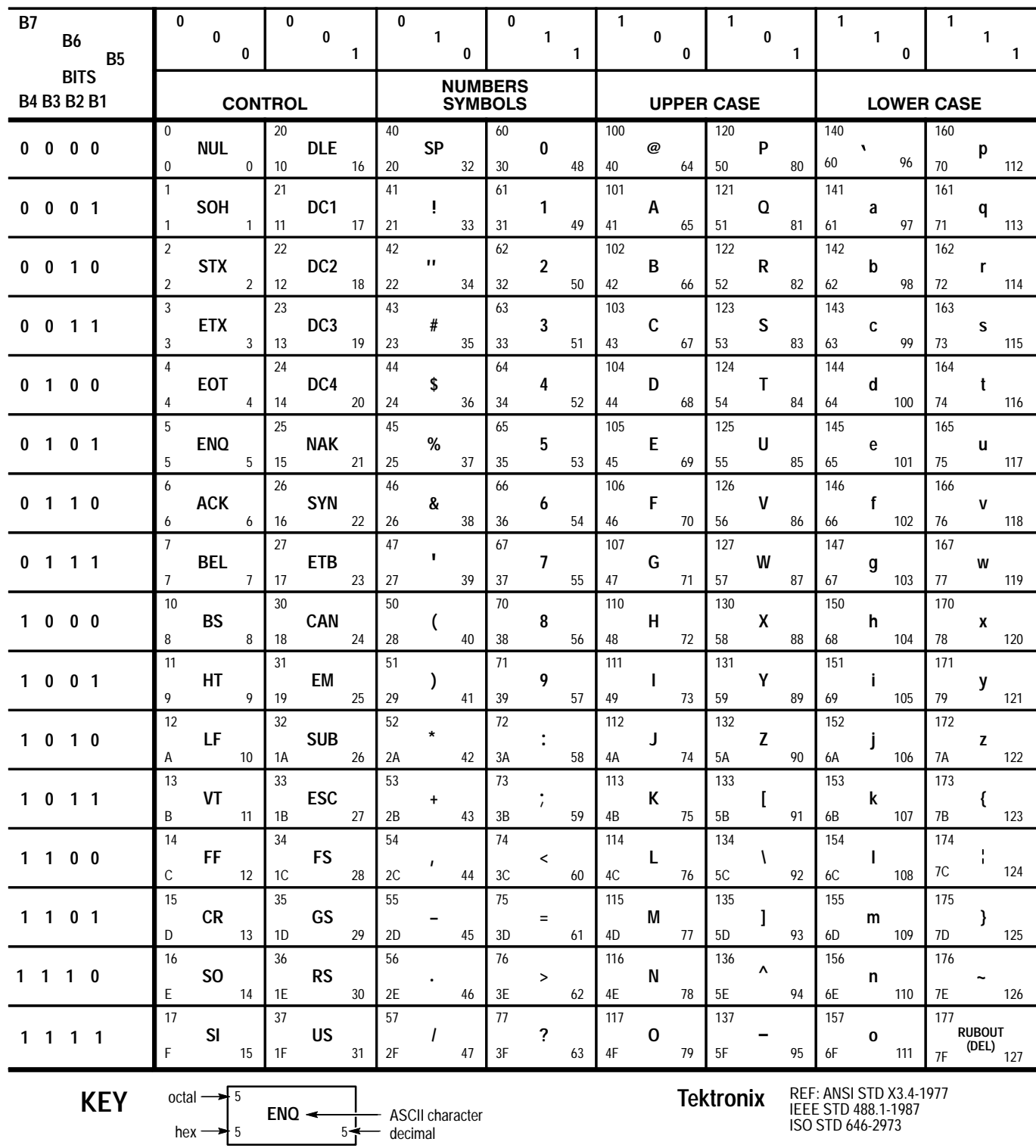

# **Appendix D: SCPI Conformance Information**

All commands in the TVS600 Series of waveform analyzers conform to SCPI Version 1995.0. Table D–1 lists all commands supported by the waveform analyzers. The columns at right show whether a command is defined in the SCPI 1995.0 Standard or not.

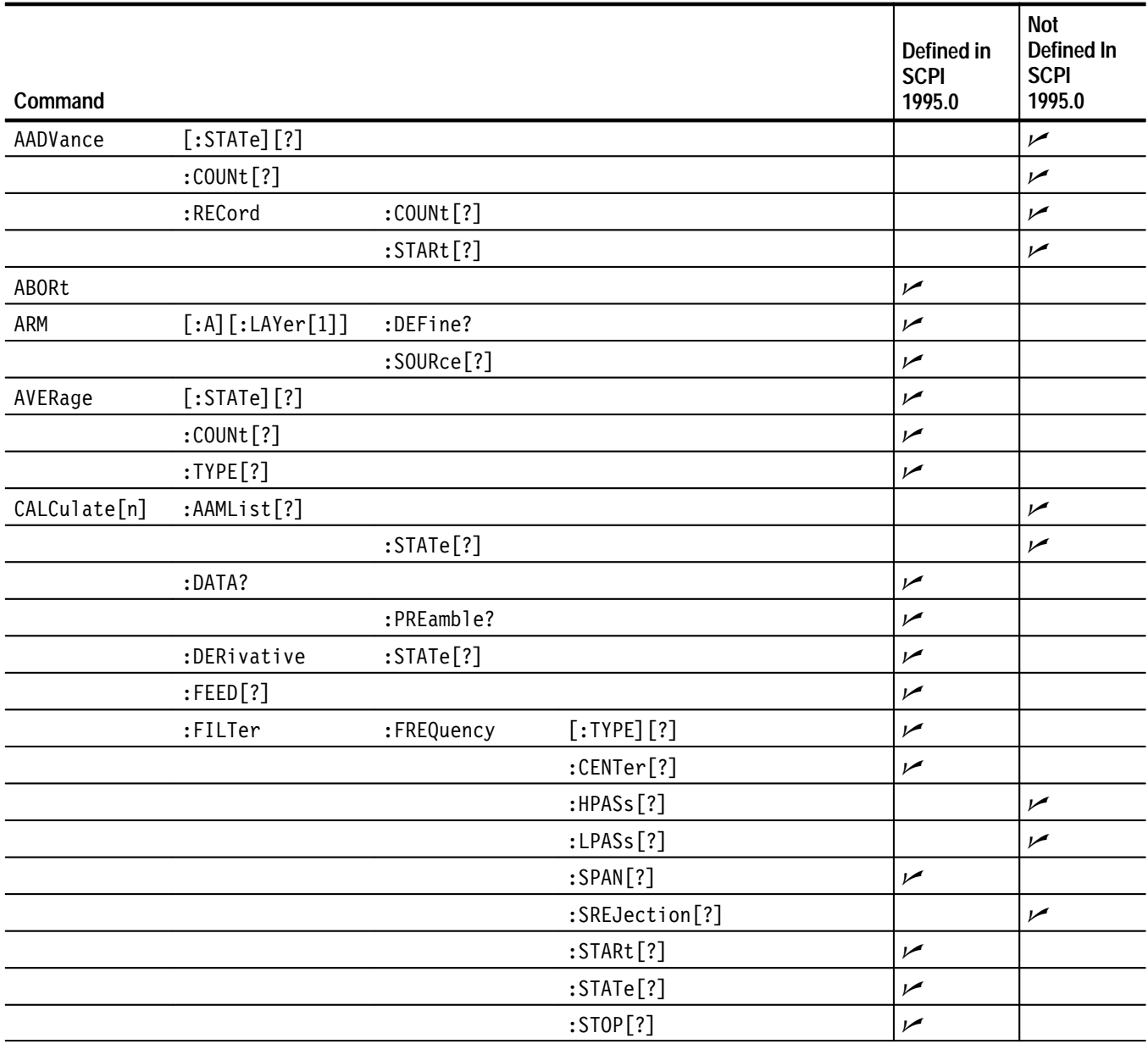

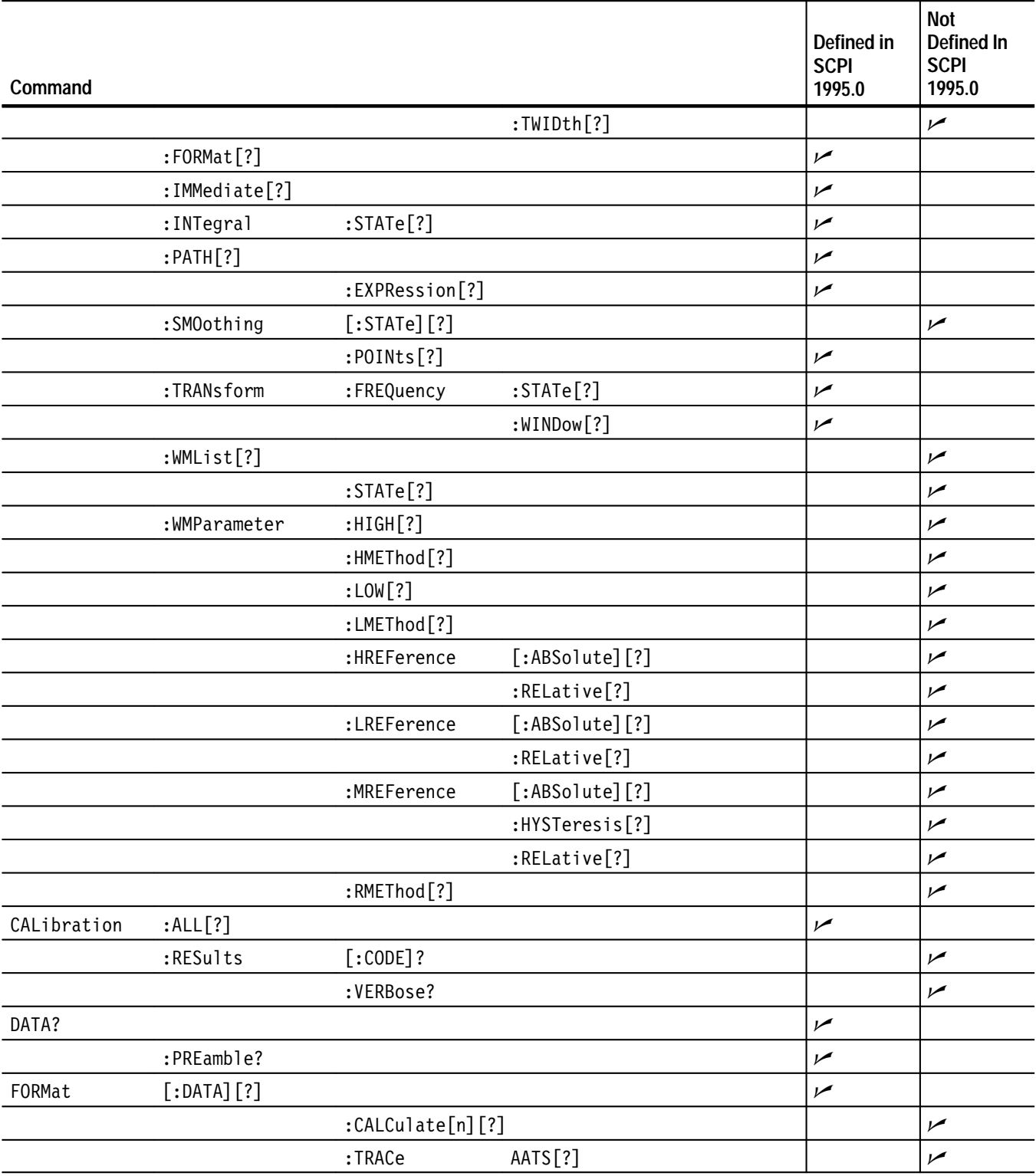

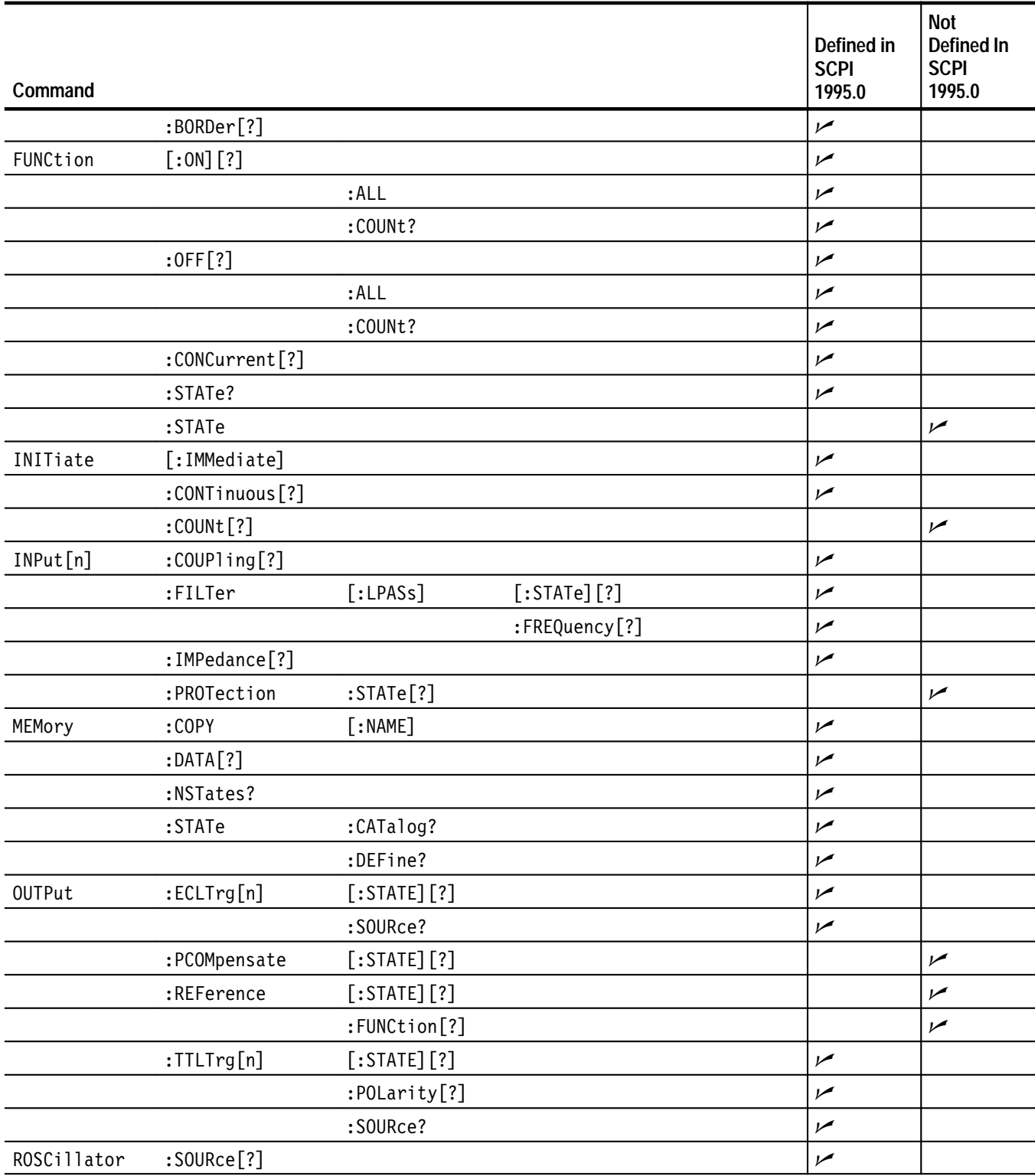

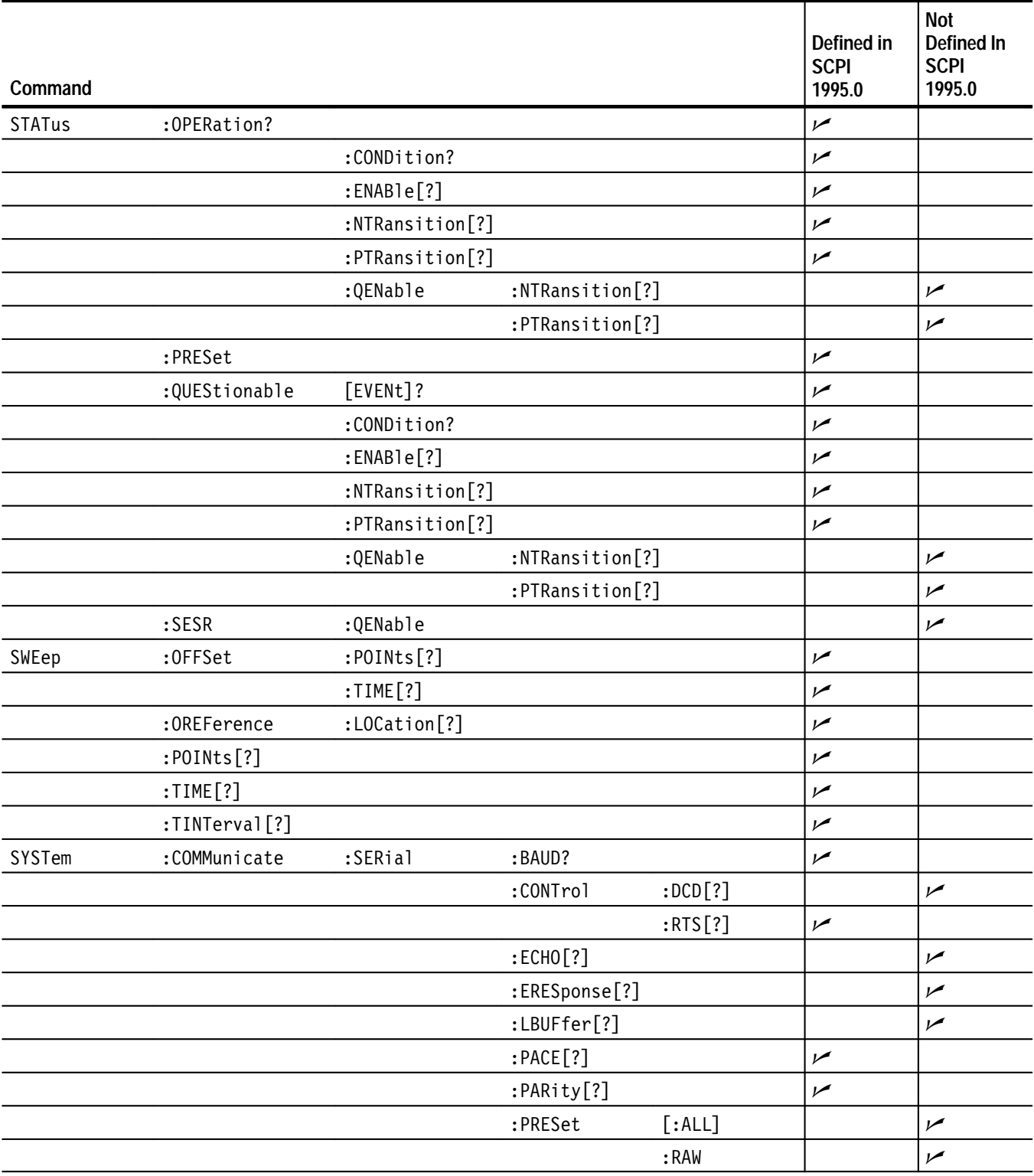

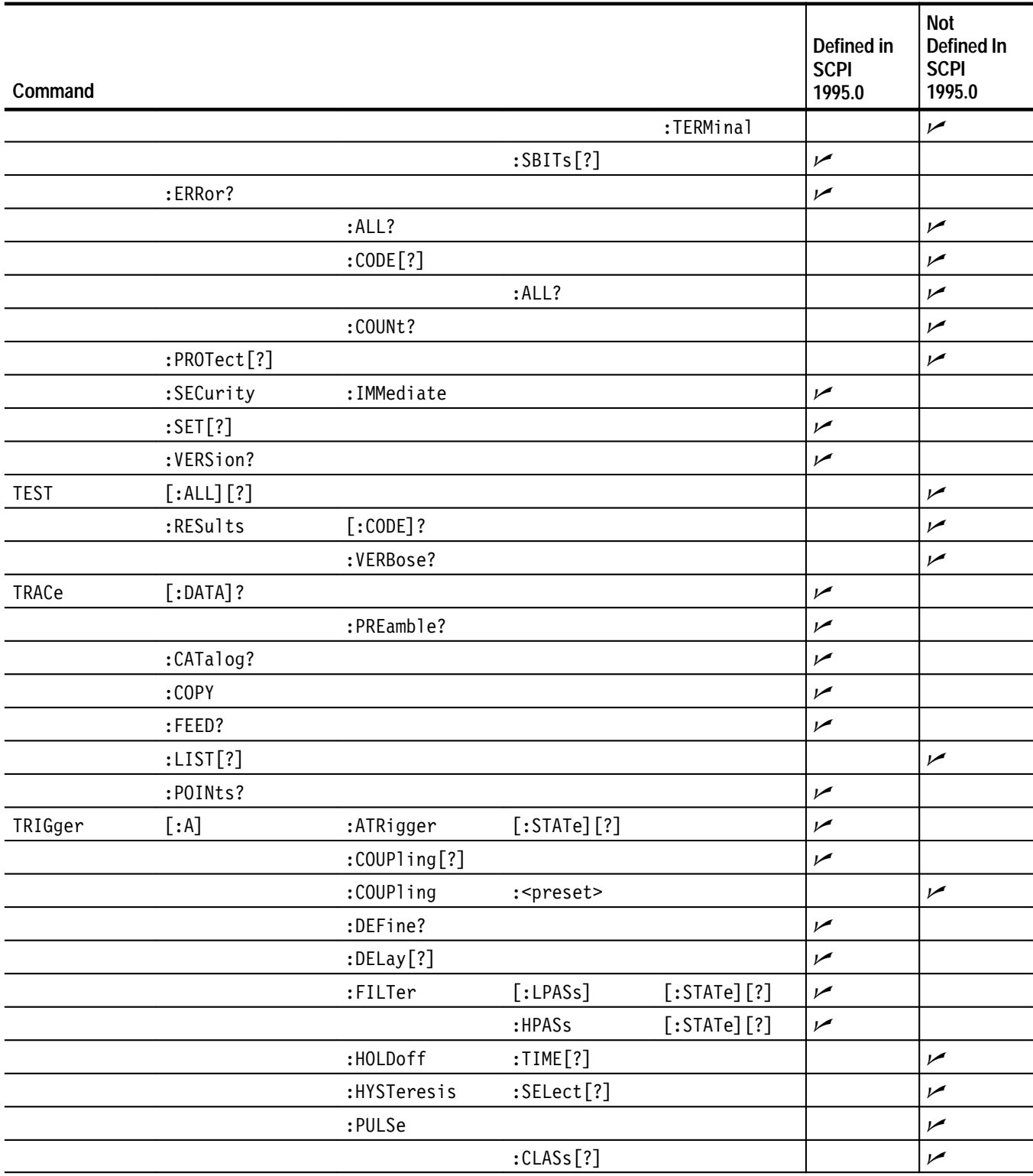

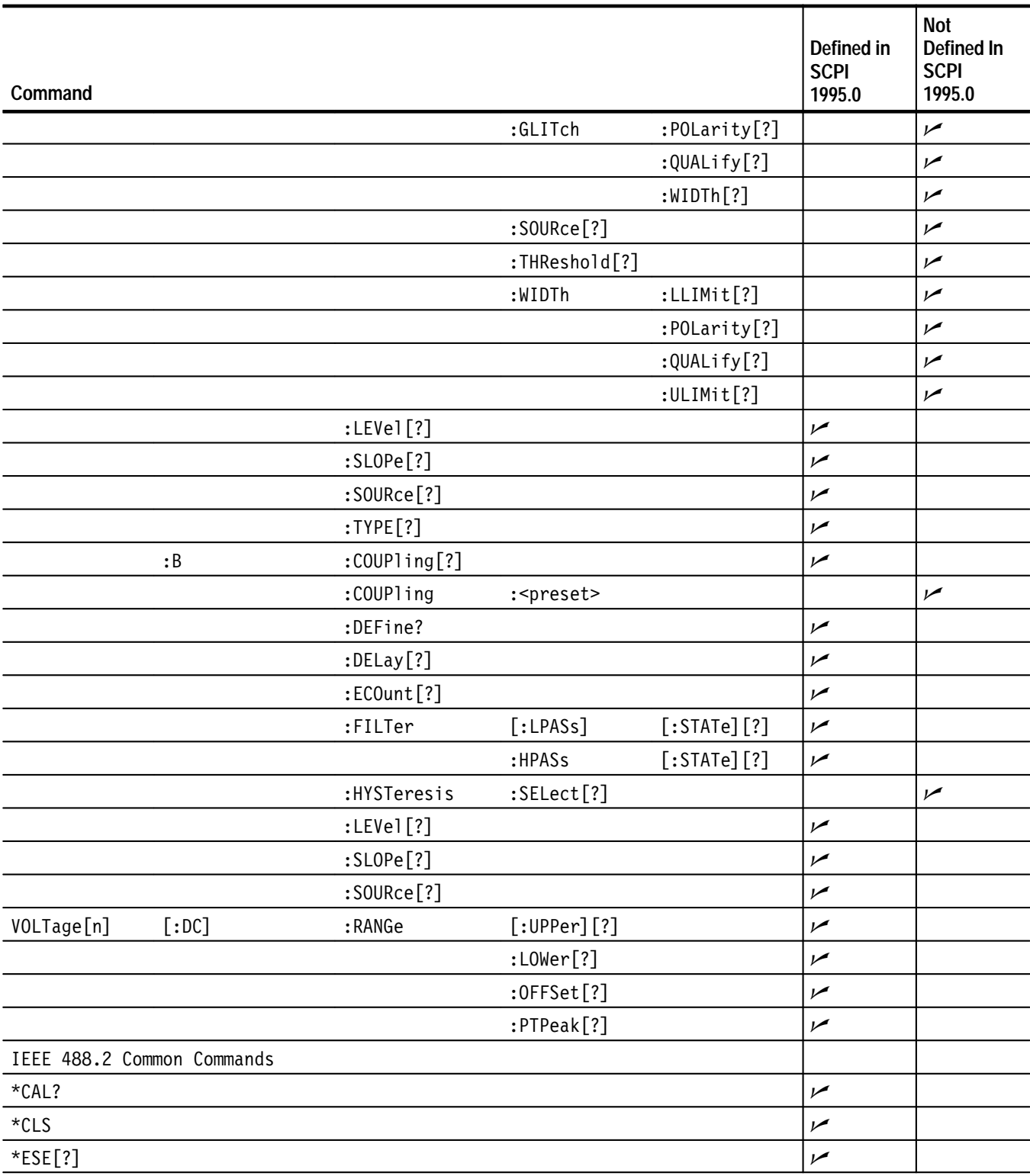

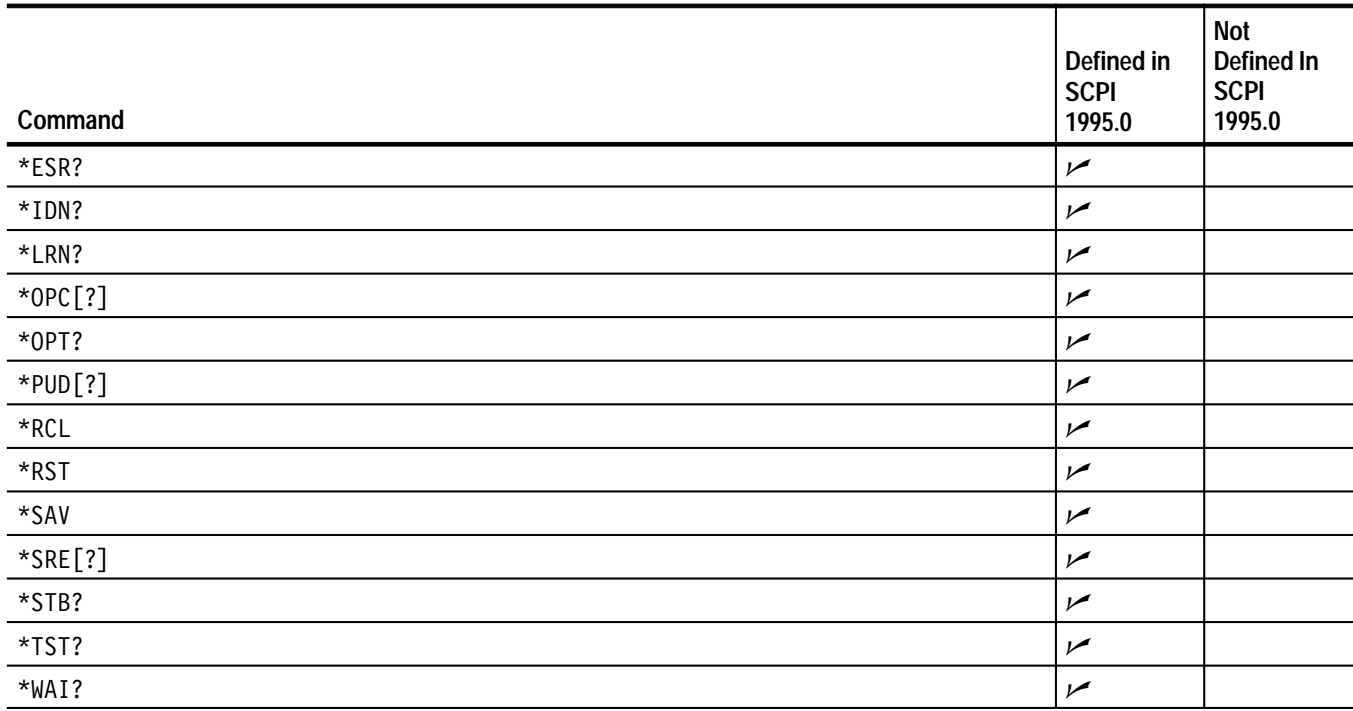

# **Glossary**

#### **AC coupling**

A type of signal transmission that blocks the DC component of a signal but uses the dynamic (AC) component. Useful for observing an AC signal that is normally riding on a DC signal.

#### **Accuracy**

The closeness of the indicated value to the true value.

#### **Acquisition**

The process of sampling signals from input channels, digitizing the samples into data points, and assembling the data points into a waveform record. The waveform record is stored in memory. The trigger marks time zero in that process.

#### **Acquisition interval**

The time duration of the waveform record divided by the record length. The TVS600 Waveform Analyzer stores one data point for every acquisition interval.

#### **Acquisition record**

An array of definite length containing digital values that represent an analog input signal. The digital values are derived by measuring the voltage level of the input signal at precisely timed intervals (the sample interval).

#### **ADC**

Analog to digital converter. A circuit device that converts an analog signal, such as a temperature sensor, into a digital value.

#### **Aliasing**

A false representation of a signal due to insufficient sampling of high frequencies or fast transitions. A condition that occurs when a waveform analyzer digitizes at an effective sampling rate that is too slow to reproduce the input signal. The waveform stored by the waveform analyzer may have a lower frequency than the actual input signal.

#### **Amplitude**

The High waveform value less the Low waveform value.

#### **Area**

Measurement of the waveform area taken over the entire waveform or the gated region. Expressed in volt-seconds. Area above ground is positive; area below ground is negative.

#### **ASCII**

Acronym for the American Standard Code for Information Interchange.

Controllers transmit commands to the waveform analyzer using ASCII character encoding.

#### **Attenuation**

The degree the amplitude of a signal is reduced when it passes through an attenuating device such as a probe or attenuator. That is, the ratio of the input measure to the output measure. For example, a 10X probe will attenuate, or reduce, the input voltage of a signal by a factor of 10.

#### **Automatic trigger mode**

A trigger mode that causes the waveform analyzer to automatically acquire if triggerable events are not detected within a specified time period.

#### **Average acquisition mode**

In this mode, the waveform analyzer acquires a waveform that is the averaged result of several acquisitions. Averaging reduces the apparent noise. The waveform analyzer acquires data as in the sample mode and then averages it according to a specified number of averages.

#### **Bandwidth**

The highest frequency signal the waveform analyzer can acquire with no more than  $3$  dB ( $\times$  .707) attenuation of the original (reference) signal.

#### **Burst width**

A timing measurement of the duration of a burst.

#### **Channel**

One type of input used for signal acquisition. The waveform analyzer has four channels.

#### **Class 2**

A term for ECL-level signals on the VXI Local Bus.

#### **Command**

Specifies an action for the instrument to perform.

#### **Common Commands**

See IEEE 488.2 Common Commands.

#### **Controller**

A computer or other device that sends commands to and accepts responses from the waveform analyzer.

#### **Coupling**

The association of two or more circuits or systems in such a way that power or information can be transferred from one to the other. You can couple the input signal to the trigger and vertical systems several different ways.

#### **Cycle area**

A measurement of waveform area taken over one cycle. Expressed in volt-seconds. Area above ground is positive; area below ground is negative.

#### **Cycle mean**

An amplitude (voltage) measurement of the arithmetic mean over one cycle.

#### **Cycle RMS**

The true Root Mean Square voltage over one cycle.

#### **DC coupling**

A mode that passes both AC and DC signal components to the circuit. Available for both the trigger system and the vertical system.

#### **Delay time**

The time between the trigger event and the acquisition of data.

#### **Digitizing**

The process of converting a continuous analog signal such as a waveform to a set of discrete numbers representing the amplitude of the signal at specific points in time. Digitizing is composed of two steps: sampling and quantizing.

#### **DSP (Digital Signal Processor)**

The DSP coordinates operation of the acquisition system and performs waveform transforms, calculations, and measurements,

#### **Edge Trigger**

Triggering occurs when the waveform analyzer detects the source passing through a specified voltage level in a specified direction (the trigger slope).

#### **Envelope acquisition mode**

A mode in which the waveform analyzer acquires a waveform that shows the variation extremes of several acquisitions.

#### **Chained Commands and Queries**

Commands and queries grouped together into a single message to be sent to the instrument. Each command and query in the chained message must be separated by a semicolon (;).

#### **EOM**

A generic acronym referring to the end-of-message terminator. The end-of-message terminator can be either an EOI or the ASCII code for line feed (LF).

#### **ERT sampling**

Extended real time sampling. See Extended Real-time sampling for the definition.

#### **Event Status Enable Register**

Controls which events are summarized in the event status bit (bit 5) of the Status Byte Register.

#### **Extended Real-time sampling (ERT)**

A sampling mode where the waveform analyzer samples fast enough to completely fill a waveform record from a single trigger event and continues until Acquisition memory is full. Use ERT sampling to acquire very long acquisition records for a single channel.

#### **Fall time**

A measurement of the time it takes for trailing edge of a pulse to fall from a HighRef value (typically 90%) to a LowRef value (typically 10%) of its amplitude.

#### **Frequency**

A timing measurement that is the reciprocal of the period. Measured in Hertz (Hz) where  $1$  Hz = 1 cycle per second.

#### **Ground (GND) coupling**

Coupling option that disconnects the input signal from the vertical system.

#### **GHZ**

Gigahertz,  $10^9$  cycles per second

#### **GPIB**

Acronym for General Purpose Interface Bus, the common name for the communications interface system defined in IEEE Std 488.

#### **High**

The value used as 100% in automated measurements (whenever high ref, mid ref, and low ref values are needed as in fall time and rise time measurements). May be calculated using either the min/max or the histogram method. With the min/max method (most useful for general waveforms), it is the maximum value found. With the histogram method (most useful for pulses), it refers to the most common value found above the mid point. See *Appendix B: Algorithms* for details.

#### **Holdoff, trigger**

A specified amount of time after a trigger signal that elapses before the trigger circuit will accept another trigger signal. Trigger holdoff helps ensure a stable acquisition.

#### **HZ**

Hertz, cycles per second

#### **IEEE**

Acronym for the Institute for Electrical and Electronic Engineers.

#### **IEEE 488.21 Common Commands**

The set of commands and queries defined by the ANSI/IEEE Standard 488.2.

#### **KHZ**

Kilohertz,  $10^3$  cycles per second

#### **Logical address**

A specific, unique address setting for modules in a VXIbus system.

#### **Low**

The value used as 0% in automated measurements (whenever high ref, mid ref, and low ref values are needed as in fall time and rise time measurements). May be calculated using either the min/max or the histogram method. With the min/max method (most useful for general waveforms), it is the minimum value found. With the histogram method (most useful for pulses), it refers to the most common value found below the mid point. See *Appendix B: Algorithms* for details.

#### **Maximum**

Amplitude (voltage) measurement of the maximum amplitude. Typically the most positive peak voltage.

#### **Mean**

Amplitude (voltage) measurement of the arithmetic mean over the entire waveform.

#### **Mb/s**

Megabits per second.

#### **MHZ**

Megahertz, 106 cycles per second

#### **Minimum**

Amplitude (voltage) measurement of the minimum amplitude. Typically the most negative peak voltage.

#### **Negative duty cycle**

A timing measurement representing the ratio of the negative pulse width to the signal period, expressed as a percentage.

#### **Negative overshoot measurement**

Amplitude (voltage) measurement.

$$
NegativeOver shoot = \frac{Low - Min}{Amplitude} \times 100\%
$$

#### **Negative width**

A timing measurement of the distance (time) between two amplitude points — falling-edge *MidRef* (default 50%) and rising-edge *MidRef* (default 50%) — on a negative pulse.

#### **Normal trigger mode**

A mode on which the waveform analyzer does not acquire a waveform record unless a valid trigger event occurs. It waits for a valid trigger event before acquiring waveform data.

#### **Output Queue**

Stores query responses from the instrument.

#### **Peak-to-Peak**

Amplitude (voltage) measurement of the absolute difference between the maximum and minimum amplitude.

#### **Period**

A timing measurement of the time covered by one complete signal cycle. It is the reciprocal of frequency and is measured in seconds.

#### **Positive duty cycle**

A timing measurement of the ratio of the positive pulse width to the signal period, expressed as a percentage.

#### **Positive overshoot**

Amplitude (voltage) measurement.

$$
PositiveOvershoot = \frac{Max - High}{Amplitude} \times 100\%
$$

#### **Positive width**

 $\overline{\phantom{a}}$ 

A timing measurement of the distance (time) between two amplitude points — rising-edge *MidRef* (default 50%) and falling-edge *MidRef* (default 50%) — on a positive pulse.

#### **Posttrigger**

The specified portion of the waveform record that contains data acquired after the trigger event.

#### **Pretrigger**

The specified portion of the waveform record that contains data acquired before the trigger event.

#### **Probe**

A waveform analyzer input device.

#### **Probe compensation**

Adjustment that improves low-frequency response of a probe.

#### **Pulse trigger**

A trigger mode in which triggering occurs if the waveform analyzer finds a pulse, of the specified polarity, with a width between, or optionally outside, the user-specified lower and upper time limits.

#### **Quantizing**

The process of converting an analog input that has been sampled, such as a voltage, to a digital value.

#### **Query**

A message sent to the instrument that returns information about the state of the instrument.

#### **Real-time sampling**

A sampling mode where the waveform analyzer samples fast enough to completely fill a waveform record from a single trigger event. Use real-time sampling to capture single-shot or transient events.

#### **Record length**

The specified number of samples in a waveform.

#### **Reference memory**

Memory in a waveform analyzer used to store settings. The waveform analyzer saves the data even when the waveform analyzer is turned off or unplugged.

#### **Rise time**

The time it takes for a leading edge of a pulse to rise from a *LowRef* value (typically 10%) to a *HighRef* value (typically 90%) of its amplitude.

#### **RMS**

Amplitude (voltage) measurement of the true Root Mean Square voltage.

#### **RT Acquisition**

A sampling mode where the waveform analyzer samples fast enough to completely fill a waveform record from a single trigger event. Use real-time sampling to capture single-shot or transient events.

#### **Sample acquisition mode**

The waveform analyzer creates a record point by saving the first sample during each acquisition interval. That is the default mode of the acquisition.

#### **Sample interval**

The time interval between successive samples in a time base. For real-time digitizers, the sample interval is the reciprocal of the sample rate.

#### **Sampling**

The process of capturing an analog input, such as a voltage, at a discrete point in time and holding it constant so that it can be quantized.

#### **SCPI**

An acronym for Standard Commands for Programmable Instruments. A standard that provides guidelines for remote programming of instruments.

#### **:Sequence[1]**

The first trigger system in the SCPI standard model for triggering. TRIGger:A provides Sequence1 functions.

#### **Slope**

The direction at a point on a waveform. You can calculate the direction by computing the sign of the ratio of change in the vertical quantity (Y) to the change in the horizontal quantity. The two values are rising and falling.

#### **Slot 0**

The location in a VXIbus mainframe for a controller or resource manager module.

#### **Stale data**

Requesting data with a command such as TRACe when that channel was not previously acquired results in Error 230: Data corrupt or stale.

#### **Standard Event Status Register**

Records many types of events that occur in the instrument such as execution error and operation complete.

#### **Status Byte Register**

Summarizes information from other registers in the Status and Event Reporting System.

#### **Subsystem Hierarchy Tree**

A graphical representation of a subsystem of commands and queries.

#### **System Error and Event Queue**

Stores error and event messages.

#### **TEKSecure**

A Tektronix custom command that initializes settings and waveform memories. This command overwrites any previously stored data.

#### **TTLTRG\***

The TTL-level trigger bus on the VXIbus backplane.

#### **Tek Secure**

This feature erases all waveform and setup memory locations (setup memories are replaced with the factory setup). Then it checks each location to verify erasure. This feature finds use where this TVS600 Waveform Analyzer is used to gather security sensitive data, such as is done for research or development projects.

#### **Time base**

The set of parameters that let you define the time and horizontal axis attributes of a waveform record. The time base determines when and how long to acquire record points.

#### **Trigger**

An event that marks time zero in the waveform record. It results in the acquisition of a waveform record.

#### **Trigger level**

The vertical level the trigger signal must cross to generate a trigger (on edge trigger mode).

#### **VXIbus**

A standardized backplane and system specification for modular instrumentation.

#### **VXI Local Bus**

Lines in the VXIbus backplane for direct communication between adjacent modules.

#### **Waveform**

The shape or form (visible representation) of a signal.

#### **Waveform interval**

The time interval between record points.

# **Index**

## **A**

AADVance, 3–30 AADVance Subsystem, 3–29–3–34 AADVance:COUNt, 3–31 AADVance:RECord:COUNt, 3–32 AADVance:RECord:STARt, 3–33 AAMList auto-advance measurement list, 3–44 use in calculation expressions, 2–34 Abbreviating Commands, Queries, and Parameters, 3–3 ABORt, 3–121 ABORt Subsystem, 3–117 About the System Setup, 1–14 AC INPut coupling, 3–124 input coupling, 2–4 Measurement, 2–36 measurement, 3–80 trigger coupling discussion, 2–23 TRIGger:A coupling, 3–212 TRIGger:B coupling, 3–225 AC coupling, Glossary–1 AC line voltage, trigger input, 2–22 ACCESSED indicator, 2–4 Accessories, 1–1–1–2 Optional, 1–1–1–2 Standard, 1–1–1–2 Accuracy, *Glossary–1* ACNReject, trigger coupling discussion, 2–23 Acquiring waveforms, starting acquisition, 3–117 Acquisition, 2–9–2–18, Glossary–1 Abort command, 3–121 acquisition cycle described, 2–14–2–16 acquisition parameters, 2–10 averaging during, 2–18 enveloping during, 2–18 extended real-time mode, 2–13 Initiate command, 3–117 Interval, Glossary–1 looping during, 2–14 looping with INIT:CONT, 3–118 modes of acquisition, 2–12–2–14 postrigger points, 2–11 pretrigger points, 2–11 principles of digitizing waveforms, 2–9 real time mode, 2–13 record length, 2–10 record position, 2–11

refresh cycle, 2–14 start acquisition, 3–117 trigger point, 2–11 waveform record position, 2–11 Acquisition Clock, setting source, 3–150 Acquisition record, Definition of, *Glossary–1* ADC, Definition of, *Glossary–1* Address, setting the logical address, 1–2 Algebraic syntax, for use defining calculations, 2–33 Algorithms, B–1–B–30 waveform function, *B–13* Aliasing, Glossary–1 on FFT waveforms, 2–41 AMPlitude, measurement, 3–78 Amplitude, 2–35, Glossary–1 Applications, derivative waveforms, 2–39 AREA, 2–35 measurement, 3–78 Area, Glossary–1 ARM INPUT connector, 2–5 ARM Subsystem, 3–35–3–38 ARM:DEFine?, 3–35 ARM:SOURce, 3–36 ARM'D indicator, 2–4 ASCII, *Glossary–1* ASCII data format for acquired waveforms, 2–55 for calculated data, 2–56 Attenuation, Glossary–2 Auto-advance acquisition command descriptions, 3–29–3–34 in relation to the acquisition cycle, 2–14 overview, 2–15–2–17 setting data format, 3–103 setting measurement list AAMList, 3–44 timestamp record, 2–15 use with Fast Data Channel, 2–16 Auto-configuring the Logical Address, 1–3 Automated measurements, 2–34–2–36 Automatic trigger mode, 2–25, Glossary–2 Auxiliary trigger, 2–22 AVERage, 3–39 Average acquisition mode, Glossary–2 overview, 2–18–2–20 AVERage Subsystem, 3–39 AVERage:COUNt, 3–40 AVERage:TYPE, 3–41

### **B**

backplane. *See* VXIbus Backus-Naur Form, *3–6* Bandwidth, Glossary–2 BAUD, RS-232 parameter, 3–179 Bharris window, command, 3–76 Binary data format for acquired waveforms, 2–55–2–56 for calculated data, 2–56–2–57 Blackman window, 2–43 command, 3–76 Blackman-Harris window, 2–42 Block, command argument, *3–7* BNF (Backus-Naur form), *3–6* Bus Grant, setting mainframe jumper, 1–4 Byte order, used in data transfer, 3–104 Byte order in transfers, 3–104

### **C**

CAL, used in Incoming Inspection Procedure, 1–20 \*CAL?, 3–255 CALC waveform, FFT. *See* FFT math waveform CALCulate derivative. *See* Derivative math waveform Differentiation, 2–39 Integration, 2–39 CALCulate Subsystem, 3–43–3–96 CALC model overview, 2–31–2–32 CALCulate:AAMList, 3–44 CALCulate:AAMList:STATe, 3–45 CALCulate:DATA?, 3–46 CALCulate:DATA:PREamble?, 3–47 CALCulate:DERivative:STATe, 3–48 CALCulate:FEED, 3–49 CALCulate:FEED2, 3–51 CALCulate:FEED2:CONTEXT, 3–52 CALCulate:FILTer:FREQuency, 3–54 CALCulate:FILTer:FREQuency:CENTer, 3–55 CALCulate:FILTer:FREQuency:HPASs, 3–57 CALCulate:FILTer:FREQuency:LPASs, 3–58 CALCulate:FILTer:FREQuency:SPAN, 3–59 CALCulate:FILTer:FREQuency:SREJection, 3–60 CALCulate:FILTer:FREQuency:STARt, 3–61 CALCulate:FILTer:FREQuency:STATe, 3–63 CALCulate:FILTer:FREQuency:STOP, 3–64 CALCulate:FILTer:FREQuency:TWIDth, 3–65 CALCulate:FORMat, 3–66 CALCulate:IMMediate, 3–68 CALCulate:INTegral:STATe, 3–69

CALCulate:PATH, 3–70 use to define calculations, 2–32–2–33 CALCulate:PATH:EXPRession, 3–71 CALCulate:SMOothing, 3–73 CALCulate:SMOothing:POINts, 3–74 CALCulate:TRANsform:FREQuency:STATe, 3–75 CALCulate:TRANsform:FREQuency:WINDow, 3–76 CALCulate:WMList, 3–78 CALCulate:WMParameter:HIGH, 3–83 CALCulate:WMParameter:HMEThod, 3–84 CALCulate:WMParameter:HREFerence, 3–88 CALCulate:WMParameter:HREFerence:RELative, 3–89 CALCulate:WMParameter:LMEThod, 3–86 CALCulate:WMParameter:LOW, 3–85 CALCulate:WMParameter:LREFerence, 3–90 CALCulate:WMParameter:LREFerence:RELative, 3–91 CALCulate:WMParameter:MREFerence, 3–92 CALCulate:WMParameter:MREFerence:HYSTeresis, 3–93 CALCulate:WMParameter:MREFerence:RELative, 3–94 CALCulate:WMParameter:RMEThod, 3–95 Calculated data formats, 2–56–2–57 Calculations, 2–31–2–49 CALC block overview, 2–31–2–32 command descriptions, 3–43–3–96 data sources, 2–33 derivative waveform, 2–39 digital filtering, 2–46–2–49 expression based model, 2–33–2–34 expression for auto-advance records, 2–34 Fast Fourier Transforms, 2–40–2–46 FFT waveform leakage, 2–45 FFT windows, 2–42 FFT windows illustrated, 2–45 for auto-advance acquisition, 3–44 integral waveforms, 2–39–2–40 measurement parameters, 2–36 parameters for measurements, 2–36 PATH:EXPRession syntax defined, 2–33 SCPI calculation model, 2–32–2–33 setting a second source, 3–51 setting the context, 3–52 setting the result format, 3–102 setting the source, 3–49 transforms (FFT), 2–40–2–46 waveform math operators, 2–38 Calibrating, Operation Status Register bit, 4–5 Calibrating OSR, 3–151, 3–160, 4–7

CALibration, 3–97 CALibration Subsystem, command listing, 3–97 CALibration:RESults?, 3–98 CALibration:RESults:VERBose?, 3–99 CARea, 2–35 measurement, 3–78 CENTer, filter command, 3–55 CH 1 to 4 Probe, Operation Status Register bits, 4–5 CH connectors, 2–3 Chaining Commands and Queries, 3–3 Channel, Glossary–2 Trigger input, 2–22 Channel enable, FUNCtion command, 3–106 Channels, digitizer configuration, 2–9 Circuit loading, Glossary–2 \*CLS, 3–256 CMEan, measurement, 3–78 Command Block argument, *3–7* Rules for forming, *3–1* Syntax, *3–1* Command Error Messages, 4–12 Command Groups, 3–9–3–26 Command synchronization, 4–11 Commands Command Groups, 3–9–3–26 listing of commands, 3–27 overview of subsystems, 3–27 structure of IEEE 488.2 commands, 3–5 Compensating probes enabling the PROBE COMPENSATION signal,  $3 - 140$ selecting the PROBE COMPENSATION source, 3–141 Condition Register, 4–1 Operation, 4–6 Questionable, 4–7 Configuration, 1–2–1–4 environmental requirements, 1–4 hardware installation, 1–5 mainframe jumpers, 1–4 setting the logical address, 1–2 software installation, 1–8–1–12 VXI mainframe, 1–4 Warning, 1–4 Configuring the VXIbus Mainframe, 1–4 Connector, VXIbus, 2–64 **Connectors** description, 2–3 Rear, description of, 2–64 Constructed Mnemonics, 3–6 Continuous acquisition, 3–118 Controller, Definition of, *Glossary–2*

Cooling Requirements, 1–4 COUPling TRIGger:A, 3–212 TRIGger: $A \leq$ presets $>$ , 3–213 TRIGger:B, 3–225 Coupling Ground, Glossary–4 setting input coupling, 3–124 trigger, 2–23–2–30 TRIGger:B:<preset>, 3–226 Creating commands, 3–1 Creating queries, 3–2 CRMS, measurement, 3–78 CROSs, measurement, 3–78 Cross, defined, 2–35 CVI Executable Files, 1–11 CVI library, 1–10 Cycle Area, measurement, 3–78 Cycle area, Glossary–2 Cycle Mean, measurement, 3–78 Cycle mean, 2–35, Glossary–3 Cycle RMS, 2–35, Glossary–3 measurement, 3–78

### **D**

Data formats for acquired waveforms, 2–55–2–56 for calculated data, 2–56–2–57 for waveform preambles, 2–57–2–62 DATA Subsystem, 3–105 Data transfer setting byte order, 3–104 TRACe command, 3–202 using the Fast Data Channel, 2–16 Data transfer formats, 2–55–2–62 DATA?, 3–114 DATA:PREamble?, 3–115 DC INPut coupling, 3–124 input coupling, 2–4 measurement, 3–79 trigger coupling discussion, 2–23 TRIGger:A coupling, 3–212 TRIGger:B coupling, 3–225 DC coupling, Glossary–3 DCD, RS-232 parameter, 3–180 DCNReject, trigger coupling discussion, 2–23 DELay, measurement, 3–78, 3–79, 3–80 Delay TRIGger:A by time, 3–215 TRIGger:B by events, 3–229

TRIGger:B by time, 3–228 Delay time, Glossary–3 Delayed Runs After Main, 2–26–2–30 Delayed trigger, 2–26–2–30 commands controlling delay, 2–27 Delayed Triggerable, 2–26–2–30 DERivative, 3–48 Derivative math waveform, record length of, 2–39 Derivative waveform, 2–39 applications, 2–39 derivation of, 2–39 enabling with STATe, 3–48 Description, Product, 1–1 Device Dependent Error Messages, 4–14 Differentiation, waveform, 2–39 Digital filtering controlling commands, 2–47 overview of types, 2–46 parameters, 2–46 setting BPASs and NOTCh, 2–48 setting the transition width, 2–48 Digitizing, Glossary–3 Digitizing waveforms, 2–9 Duty cycle, Glossary–5, Glossary–6 Dynamic Auto Configuration, 1–3

### **E**

ECHO, RS-232 parameter, 3–182 ECLTrg:POLarity<n>, 3–138 ECLTrg:SOURce<n>, 3–139 Edge trigger, 2–25, Glossary–3 Edge Trigger A, 2–22 Edge Trigger B, 2–22 Enable Registers Event Status Enable Register, 4–4 Operation Enable Register, 4–6 Questionable Enable Register, 4–8 Questionable Status Queue Enable Register, 4–8 Service Request Enable Register, 4–3 Status Queue Enable Register, 4–6 Envelope acquisition mode, Glossary–3 overview, 2–18–2–20 EOM, *Glossary–3* Erase memory function, 3–194 ERESponse, RS-232 parameter, 3–183 Error, Using the Status Queue, 4–8 Error Messages, 4–12 execution warning messages, 4–14 Error messages, system events, 4–14 ERRor?, query for system errors, 3–189 ERT sampling, definition of, *Glossary–3*

\*ESE, 3–257, 4–4 \*ESR?, 3–258, 4–3, 4–5 description of Standard Event Status Register, 4–3 Event delay, TRIGger:B:ECOunt command, 3–229 Event Reporting Process, 4–10 Event Reporting System, 4–1 Event Status Enable Register, 4–4, Glossary–3 Events, using to delay triggering, 2–26 Examples of commands, 2–71–2–82 Execution Error Messages, 4–13 Execution Warning Messages, 4–14 EXPRession, CALC command, 3–71 Expression model for calculations, 2–33–2–34 Expression syntax defined, 2–33 Extended Real-time sampling, definition of, *Glossary–3* Extended real-time acquisition, 2–13 External Trigger, source compatibility, 2–22 EXTERNAL TRIGGER INPUT connector, 2–5

### **F**

Factory Default RS-232 Settings, 1–14 Fall Time, measurement, 3–78 Fall time, Glossary–4 Fast Data Channel overview of use, 2–50–2–54 specify waveforms to transfer, 3–208 use with auto-advance acquisition, 2–16 waveform transfer command, 3–206 Fast Fourier Transforms, description, 2–40–2–46 FEED specifying CALC block source, 3–49 specifying CALC context parameter, 3–52 FEED2, specifying CALC block source, 3–51 FFT frequency domain record, 2–40 FFT waveform, 2–40 aliasing, 2–41 bandpass characteristics of windows, 2–45 derivation of, 2–40 frequency range, 2–41 frequency resolution, 2–41 illustration of windows, 2–45 selecting an FFT window, 2–42–2–45 setting data format, 3–66 TRANsform command, 3–75 undersampling, 2–41 FIDUCIAL INPUT connector, 2–5 FILTer, 3–230 *See also* CALC:FILTer commands TRIGger:A high pass, 3–217 TRIGger:A low pass, 3–216

TRIGger:B high pass, 3–231 TRIGger:B low pass, 3–230 FORMat, 3–101 CALC results command, 3–66 FORMat Subsystem, 3–101 FORMat:BORDer, 3–104 FORMat:CALCulate, *3–102* FORMat:TRACe:AATS, 3–103 Formats, for data transfer, 2–55–2–62 Four channel configuration, 2–9 FREQuency, 2–35 input filter setting, 3–126 measurement, 3–78 selecting filter type, 3–54 Frequency, Glossary–4 Front panel connectors, 2–3 illustration of, 2–3 indicators, 2–3 SERIAL INTERFACE pin out, 2–69 Front panel connectors ARM INPUT, 2–5 CH1 to CH4, 2–3 EXTERNAL TRIGGER INPUT, 2–5 FIDUCIAL INPUT, 2–5 PROBE COMPENSATION, 2–4 REFERENCE OUTPUT, 2–4 SERIAL INTERFACE, 2–5 Front Panel Indicators, during power on, 1–7 Front panel indicators ACCESSED, 2–4 ARM'D, 2–4 READY, 2–4 TRIG'D, 2–4 FTIMe, 2–35 measurement, 3–78 FUNCtion, 3–106 FUNCtion Subsystem, 3–105 FUNCtion:CONCurrent, 3–112 FUNCtion:OFF, 3–109 FUNCtion:OFF:ALL, 3–110 FUNCtion:OFF:COUNt?, 3–111 FUNCtion:STATe, 3–113 FUNCtion[:ON]:ALL, 3–107 FUNCtion[:ON]:COUNt?, 3–108 Functional Overview, 2–7–2–8 Functional Tests, used in Incoming Inspection Procedure, 1–17–1–19

### **G**

GAIN, measurement, 3–78

Gain, 2–35 General Rules, for using SCPI commands, 3–4 Getting Started, 1–1–1–12 GHZ, *Glossary–4* Glitch trigger, 2–28–2–31 GPIB, *Glossary–4* GROund, INPut coupling, 3–124 Ground, input coupling mode, 2–4 Ground coupling, Glossary–4

### **H**

Halting acquisition, 3–121 Hamming window, 2–42, 3–76 Hanning window, 2–42, 3–76 Hardware installation, 1–5 illustration of installation, 1–6 Power-On Procedure, 1–7 HFReject, trigger coupling discussion, 2–23 Hierarchy Tree, 3–1 HIGH, 2–35 measurement, 3–79 measurement parameter, 3–83 methods of setting, 2–38 High, Glossary–4 HMEThod, measurement parameter, 3–84 Holdoff range, 2–24 trigger types, 2–24 Holdoff, trigger, Glossary–4 HOLDoff:TIME, 3–219 HPASs, high pass filter command, 3–57 HREFerence, measurement parameter, 3–88 HZ, *Glossary–4*

### **I**

IACK, setting mainframe jumper, 1–4 \*IDN?, 3–259 IEEE, *Glossary–4* IEEE 488.2 Common Commands, 3–5 command descriptions, 3–255 IEEE Std 488.2-1987, *3–6* **IMMediate** ARM:SOURce, 3–36 CALC command, 3–68 IMMediate Trigger, 2–22 Impedance, input channel setting, 3–127 Incoming Inspection Procedure, 1–13–1–20 Functional Tests, 1–17 measure time reference, 1–17

measure voltage reference, 1–19 Self Cal, 1–20 Self Tests, 1–15 System setup, 1–14 Test Equipment, 1–13 Indicators ACCESSED, 2–4 ARM'D, 2–4 description, 2–3 READY, 2–4 TRIG'D, 2–4 Initial Set Up, 1–2–1–4 INITiate, 3–117 acquisition cycle, 2–14 INITiate Subsystem, 3–117 INITiate:CONTinuous, 3–118 INITiate:COUNt, 3–119 Input automatic input protection, 2–4 Coupling, 2–4 impedance, 2–4 setting vertical offset, 3–251 setting vertical range, 3–253 triggering from input channels, 2–22 Input connectors ARM input, 2–5 description, 2–3 EXTERNAL TRIGGER input, 2–5 FIDUCIAL INPUT, 2–5 PROBE COMPENSATION, 2–4 REFERENCE OUTPUT, 2–4 SERIAL INTERFACE, 2–5 Input enable, FUNCtion command, 3–106 Input Filter, setting input filtering, 3–125 INPut Subsystem, 3–123 INPut:COUPling, 3–124 INPut:FILTer, 3–125 INPut:FILTer:FREQuency, 3–126 INPut:IMPedance, 3–127 INPut:PROTection:STATe, 3–128 Installation, 1–5–1–7 Caution, 1–5 hardware, 1–5 illustration of hardware, 1–6 in D-size mainframe, 1–5 incoming inspection procedure, 1–13 mainframe configuration, 1–4 mainframe jumpers, 1–4 of VXIplug&play Software, 1–9 Power-On Procedure, 1–7 removal from mainframe, 1–6 software installation, 1–8–1–12 Installed Files, 1–10

Installing the VXIplug&play software, 1–9 INTegral, 3–69 Integral math waveform, 2–39 derivation of, 2–39 Integral waveform enabling with STATe, 3–69 record length of, 2–40 Integration, waveform, 2–39 interrupts, 2–63

### **J**

Jumper Settings, 1–4

### **L**

LBUFfer, RS-232 parameter, 3–184 Leakage, in FFT waveforms, 2–45 LEVel TRIGger:A, 3–220 TRIGger:B, 3–233 Level, Trigger, 2–23–2–24 LFReject, trigger coupling discussion, 2–23 Library, of software functions, 1–10 LMEThod, measurement parameter, 3–86 Loading settings, 3–195 Logical Address setting, 1–2 setting auto-configuration address, 1–3 setting static address, 1–3 Logical Address Switches, illustration of, 1–3 Looping, during acquisition, 2–14 LOW, 2–35 measurement, 3–79 measurement parameter, 3–85 methods of setting, 2–38 Low, Glossary–5 LPASs, low pass filter command, 3–58 LREFerence, measurement parameter, 3–90 \*LRN?, 3–260

### **M**

Mainframe, configuring, 1–4 Manuals, related, xxi Math waveform, integral. *See* Integral math waveform MAXimum, 2–35 measurement, 3–79 Maximum, Glossary–5 MEAN, 2–35 measurement, 3–79

Mean, Glossary–5 Measure Time Reference, 1–17 Measure Voltage Reference, 1–19 Measurement *See also* Calculations AC, 2–36 Amplitude, 2–35, Glossary–1 Area, 2–35, Glossary–1 Burst width, Glossary–2 CALC block overview, 2–31–2–49 Cross, 2–35 Cycle area, 2–35, Glossary–2 Cycle mean, 2–35, Glossary–3 Cycle RMS, 2–35, Glossary–3 definition of measurements, 2–34–2–36 Duty cycle, Glossary–5, Glossary–6 Fall time, 2–35 Frequency, 2–35, Glossary–4 Gain, 2–35 High, 2–35, Glossary–4 Low, 2–35, Glossary–5 Maximum, 2–35, Glossary–5 Mean, 2–35, Glossary–5 Minimum, 2–35, Glossary–5 Ncross, 2–35 Negative duty cycle, 2–36 Negative width, 2–36 Overshoot, Glossary–6 Pcross, 2–36 Peak to peak, 2–36, Glossary–6 Period, 2–36, Glossary–6 Phase, 2–36 Positive duty cycle, 2–36 Positive width, 2–36 Propagation delay, 2–35 Rise time, 2–36, Glossary–7 RMS, 2–36, Glossary–7 setting parameters, 2–36–2–38 setting reference levels, 2–38 Standard deviation, 2–36 Time between triggers, 2–36 Undershoot, Glossary–5 Width, Glossary–5, Glossary–6 Measurements, 2–34–2–49 *See also* Calculations Algorithms, B–1–B–30 definition of measurements, 2–34–2–36 definitions of, 3–78–3–81 Measuring & Acquiring, Operation Status Register bit, 4–5 Memory erase function, 3–194 MEMory Subsystem, 3–131 MEMory:DATA, 3–131

MEMory:NSTates?, 3–133 MEMory:STATe:CATalog?, 3–134 MEMory:STATe:DEFine?, 3–135 Message Terminators, 3–6 Messages, Error, 4–12 Methods of setting HIGH and LOW, 2–38 Methods of setting Reference levels, 2–38 MHZ, *Glossary–4*, *Glossary–5* MID, measurement, 3–79 MINimum, 2–35 measurement, 3–79 Minimum, Glossary–5 Modes, of triggering, 2–25 Modes of Acquisition, 2–12–2–14 extended real time, 2–13 real time, 2–13 MREFerence, measurement parameter, 3–92

### **N**

NCROSs, measurement, 3–79 Ncross, defined, 2–35 NDUTycycle, 2–36 measurement, 3–79 Negative Dutycycle, measurement, 3–79 Negative Transition Operation Status Register, 4–6 Questionable Status Register, 4–7 Negative Width, measurement, 3–79 Noise reject TRIGger:A, 3–218, 3–232 triggering options, 2–23 Nominal Traits, Defined, *A–2* Normal trigger mode, 2–25, Glossary–5 NWIDth, 2–36 measurement, 3–79 Nyquist frequency, for FFT waveforms, 2–41

### **O**

OFFSet, setting input offset, 3–251 Offset, vertical, 2–19 \*OPC, 3–261 OPC bit, 3–258, 4–4 \*OPC?, 4–11 using to synchronize commands, 4–11 Operating Basics, 2–1–2–2 Operation overview, 2–7–2–8 Operation Status, 4–6 OPERation status register, query command, 3–151 Operation Status Register, 4–5 bit definitions, 3–151, 4–5

Optional Accessories, 1–2 Out of range data, 2–56 Output Queue, 4–9 Output queue, 4–9 Output Queues, 4–8–4–9 OUTPut Subsystem, 3–137 OUTPut:ECLTrg:SOURce<n>?, 3–139 OUTPut:ECLTrg<n>, 3–137 OUTPut:ECLTrg<n>?, 3–137 OUTPut:ELTrg:POLarity<n>, 3–138 OUTPut:PCOMpensate, 3–140 OUTPut:PCOMpensate:FUNCtion, 3–141 OUTPut:REFerence, 3–142 OUTPut:REFerence:FUNCtion, 3–143 OUTPut:TTLTrg<n>, 3–144 OUTPut:TTLTrg<n>:POLarity, 3–145 OUTPut:TTLTrg<n>:SOURce, 3–146 Overshoot, Glossary–6

### **P**

P1 Connectors, Description of, 2–64 P2 Connectors, Description of, 2–64 PACE, RS-232 parameter, 3–185 Parameter Types Used in Syntax Descriptions, 3–2 Parameters for digital filters, 2–46–2–48 measurement, 2–36 of acquisition, 2–10 PARity, RS-232 parameter, 3–186 PATH CALC command, 3–70 using to define a SCPI calculation, 2–32–2–34 PATH:EXPRession, CALC command, 3–71 PCROSs, measurement, 3–79 Pcross, defined, 2–36 PDUTycycle, measurement, 3–79 Peak To Peak, measurement, 3–79 Peak to peak, Glossary–6 Performance Characteristics, Nominal. *See Nominal Traits* PERiod, 2–36 measurement, 3–79 Period, Glossary–6 Phase, defined, 2–36 Plug&play Software, 1–8–1–12 Polarity, setting for Pulse glitch triggering, 2–29 Position, of trigger point, 2–24 Positioning the waveform record, horizontal position relative to trigger point, 2–12 Positive Dutycycle, measurement, 3–79

Positive Transition Operation Status Register, 4–6 Questionable Status Register, 4–7 Positive Width, measurement, 3–79 Posttrigger, Glossary–6 Power-On Procedure, 1–7 front panel indicators during, 1–7 Preface, xxi PRESet, RS-232 parameter, 3–187 Pretrigger, Glossary–6 PROBE COMPENSATION enabling, 3–140 selecting source signal, 3–141 PROBE COMPENSATION connector, 2–4 Probes Compensation, Glossary–6 Definition, Glossary–6 PROBE COMPENSATION connector, 2–4 TekProbe connections, 2–3 Product Accessories, 1–1–1–2 Product Description, 1–1 Propagation delay, 2–35 PTPeak, 2–36 measurement, 3–79 \*PUD, 3–262 Pulse Trigger, sources, 2–22 Pulse trigger, 2–25, 2–28 Pulse Triggering Glitch, 2–28–2–31 Width, 2–28–2–31 PWIDth, 2–36 measurement, 3–79

### **Q**

Qualify, setting for Pulse glitch triggering, 2–29 Quantizing, Glossary–6 Questionable Enable, 4–8 Questionable Status, 4–7 QUEStionable status register, query command, 3–160 Questionable Status Register, 4–6 **Queue** error, 4–8 Output, 4–9 Status, 4–8 Queues, Output queue, 4–9

### **R**

Range setting vertical range, 3–253 vertical input, 2–19 \*RCL, 3–263 READY indicator, 2–4 Real time acquisition, 2–13 Real-time sampling, *Glossary–7*, Glossary–7 Record length, Glossary–7 derivative math waveforms, 2–39 discussion of, 2–10 integral waveforms, 2–40 Record positioning, 2–11 Rectangular window, 2–42, 3–76 Reference Clock, setting source, 3–150 Reference levels, for measurements, 2–38 Reference memory, Glossary–7 REFERENCE OUTPUT enabling with OUTPut command, 3–142 in Incoming Inspection Procedure, 1–17 setting output signal, 3–142, 3–143 REFERENCE OUTPUT connector, 2–4 Register definition of status registers, 4–1 Event Status Enable, 4–4 Operation Condition, 4–6 Operation Status, 4–6 Operation Status Register, 4–5 Questionable Status Register, 4–6 Service Request Enable, 4–3 Standard Event Status, 4–3 status, 4–1 Status Byte, 4–3 Related Manuals, xxi Release Notes, for Plug & Play Software, 1–9 Removal from VXIbus Mainframe, 1–6 Retainer screws, use for installation, 1–5 Rise Time, 3–80 Rise time, Glossary–7 RMEThod, measurement parameter, 3–95 RMS, 2–36, Glossary–7 measurement, 3–80 Root level nodes, diagram, 2–8 ROSCillator Subsystem, 3–149 ROSCillator:SOURce, 3–150 RS-232 interface factory settings, 1–14 front panel connector, 2–5 RS-232 port, 2–69 \*RST, 3–264 RTIMe, 2–36 rise time measurement, 3–80

RTS, RS-232 parameter, 3–181 Rules, command forming, *3–1*

### **S**

Sample acquisition mode, Glossary–7 Sample interval, Glossary–7 discussion of, 2–10 Sampling, Glossary–7 \*SAV, 3–264 Saving settings, MEMory command, 3–131 SBITs, RS-232 parameter, 3–188 SCPI subsystem hierarchy tree, 3–1 system diagram, 2–8 version, 3–196 SCPI CALCulate Model, 2–32–2–33 SCPI commands and queries syntax, 3–1–3–5 abbreviating, 3–3 chaining commands, 3–3 creating commands, 3–1 creating queries, 3–2 general rules, 3–4 parameter types, 3–2 SDEViation, 2–36 measurement, 3–80 Self Cal, used in Incoming Inspection Procedure, 1–20 Self Test, executing, 3–197 Self Tests, used in Incoming Inspection Procedure, 1–15–1–16 SERIAL INTERFACE, 2–69 Serial Interface, factory settings, 1–14 SERIAL INTERFACE connector, 2–5 SERial:BAUD, 3–179 SERial:CONTrol:DCD, 3–180 SERial:CONTrol:RTS, 3–181 SERial:ECHO, 3–182 SERial:ERESponse, 3–183 SERial:LBUFfer, 3–184 SERial:PACE, 3–185 SERial:PARity, 3–186 SERial:PRESet, 3–187 SERial:SBITs, 3–188 Service Request Enable Register, 4–3 Setting the Logical Address, 1–2 Setting up CALC blocks, 2–31 Settings loading, 3–195 mainframe jumpers, 1–4 Settings onboard, MEMory command, 3–131 SLOPe TRIGger:A, 3–221

TRIGger:B, 3–234 Slope, Glossary–7 Slope, Trigger, 2–23–2–24 SMOothing, CALC command, 3–73 Software Installation, 1–8–1–12 list of installed files, 1–10 Windows Installation, 1–9 Software library, 1–10 SOURce TRIGger:A, 3–222 TRIGger:B, 3–235 TRIGger:PULSe, 3–241 Source, for CALC blocks, 2–32 SPAN, filter command, 3–59 Specification, *A–1–A–14* banner, 1–1 \*SRE, 3–265, 4–3 SREJection, filter command, 3–60 Stale data, Glossary–8 Standard Accessories, 1–1–1–2 Standard Deviation, measurement, 3–80 Standard Event Status Register, 4–3 STARt, filter command, 3–61 Start acquisition, 3–117 STATe auto-advance measurement (AAMList) enable, 3–45 Derivative enable, 3–48 enabling input protection, 3–128 filter enable, 3–63 input channel enable, 3–113 Integral enable, 3–69 Transform (FFT) enable, 3–75 Static Logical Address, 1–3 Status and Event Reporting Process, 4–10 Status and Event Reporting System, 4–1 Status and Events, 4–1–4–14 Queues, 4–8 Service Request Enable Register, 4–3 Status Byte Register, 4–3 Status Registers, 4–1–4–14 Status Byte Register, 4–3 Status Queue, 4–8 Status Queue Enable Negative Transition, 4–8 Status Queue Enable Positive Transition, 4–8 STATus Subsystem, command descriptions, 3–151 STATus:OPERation?, 3–151, 4–5, 4–6 STATus:OPERation:CONDition?, 3–153, 4–6 STATus:OPERation:ENABle, 3–154, 4–6 STATus:OPERation:NTRansition, 3–155, 4–6 STATus:OPERation:PTRansition, 3–156, 4–6 STATus:OPERation:QENable:NTRansition, 3–157, 4–6 STATus:OPERation:QENable:PTRansition, 3–158, 4–6 STATus:PRESet, 3–159

STATus:QUEStionable?, 3–160, 4–6, 4–7 STATus:QUEStionable:CONDition?, 3–161, 4–7 STATus:QUEStionable:ENABle, 3–162, 4–8 STATus:QUEStionable:NTRansition, 3–163, 4–7 STATus:QUEStionable:PTRansition, 3–164, 4–7 STATus:QUEStionable:QENable:NTRansition, 3–165, 4–8 STATus:QUEStionable:QENable:PTRansition, 3–166, 4–8 STATus:QUEue?, 4–8 STATus:SESR:QENable, 3–168 \*STB?, 3–266, 4–3 STOP, filter command, 3–64 Stopping acquisition, 3–121 Sweep setting OFFSet, 2–11 setting OREFerence, 2–11 setting record length, 2–10 SWEep Subsystem, command descriptions, 3–169 SWEep:OFFSet:POINts, 3–170–3–171 SWEep:OFFSet:TIME, 3–171–3–172 SWEep:OREFerence:LOCation, 3–173–3–174 SWEep:POINts, 3–174–3–175 SWEep:TIME, 3–176–3–177 SWEep:TINTerval, 3–177–3–178 Synchronization Methods, 4–11 Synchronizing commands, 4–11 \*OPC?, 4–11 Syntax, Command, *3–1* System, block diagram, 2–8 System Errors, 4–8 System Events, 4–14 System Operation, system architecture, 2–7 System Setup, for incoming inspection, 1–14 SYSTem Subsystem, command descriptions, 3–179 SYSTem:COMMunicate:SERial:BAUD, 3–179–3–180 SYSTem:COMMunicate:SERial:CONTrol:DCD, 3–180–3–181 SYSTem:COMMunicate:SERial:CONTrol:RTS, 3–181–3–182 SYSTem:COMMunicate:SERial:ECHO, 3–182–3–183 SYSTem:COMMunicate:SERial:LBUFfer, 3–184–3–185 SYSTem:COMMunicate:SERial:PACE, 3–185–3–186 SYSTem:COMMunicate:SERial:PARity, 3–186 SYSTem:COMMunicate:SERial:PRESet, 3–187–3–188 SYSTem:COMMunicate:SERial:SBITs, 3–188 SYSTem:COMMunicate:SERial:VERBose, 3–183 SYSTem:ERRor?, 3–189 SYSTem:ERRor:ALL?, 3–190 SYSTem:ERRor:CODE?, 3–191 SYSTem:ERRor:CODE:ALL?, 3–192 SYSTem:ERRor:COUNt?, 3–193

SYSTem:PROTect, 3–193 SYSTem:SECurity:IMMediate, 3–194 SYSTem:SET, 3–195 SYSTem:VERSion?, 3–196

## **T**

Taking measurements. *See* Calculations Tek Secure, Glossary–8 TekProbe, probe scaling, 2–3 TEKSecure, *Glossary–8* Terminators, message, 3–6 TEST, 3–197 Test Equipment, for Incoming Inspection Procedure, 1–13 TEST Subsystem, command descriptions, 3–197 TEST:RESults?, 3–198 TEST:RESults:VERBose?, 3–199 Testing, Operation Status Register bit, 4–5 Time base, Glossary–8 Time Reference, verification, 1–17 Timestamp, in auto-advance acquisition, 2–16 Trace format, setting, 3–101 TRACe Subsystem, command descriptions, 3–201 TRACe?, 3–202 TRACe:AATS, 3–103 TRACe:CATalog?, 3–205 TRACe:COPY, 3–206 TRACe:FEED?, 3–207 TRACe:LIST, 3–208 TRACe:POINts?, 3–209 TRACe:PREamble?, 3–203 Transfer waveform TRACe command, 3–202 using Fast Data Channel, 2–50–2–54 Transfer waveform preamble, TRACe:PREamble command, 3–203 Transferring data, setting byte order, 3–104 Transferring waveforms, using the Fast Data Channel,  $2 - 16$ Transform (FFT), 2–40 \*TRG, 3–267 TRIangular window, 2–43 Triangular window, command, 3–76 TRIG'D indicator, 2–4 Trigger, Glossary–8 AC Line Voltage, 2–22 ARM subsystem commands, 3–35 Auxiliary, 2–22 Delayed, 2–26–2–30 Edge, Glossary–3 Level, 2–23–2–24, Glossary–8

Pulse, 2–25, 2–28 Slope, 2–23–2–24 trigger, VXIbus backplane, 2–63 Trigger event, definition of, 2–22 Trigger point, discussion of, 2–11 TRIGger:A:COUPling:<preset>, 3–213 TRIGger:ATRigger, 3–211 TRIGger:B Subsystem, command descriptions, 3–225 TRIGger:B:COUPling, 3–225 TRIGger:B:COUPling:<preset>, 3–226 TRIGger:B:DELay, 3–228 TRIGger:B:ECOunt, 3–229 TRIGger:B:FILTer:HPASs, 3–231 TRIGger:B:FILTer[:LPASs], 3–230 TRIGger:B:LEVel, 3–233 TRIGger:B:SLOPe, 3–234 TRIGger:B:SOURce, 3–235 TRIGger:COUPling, 3–212 TRIGger:DEFine?, 3–214 TRIGger:DELay, 3–215 TRIGger:FILTer:HPASs, 3–217 TRIGger:FILTer:NREJect, 3–218, 3–232 TRIGger:FILTer[:LPASs], 3–216 TRIGger:HOLDoff:TIME, 3–219 TRIGger:LEVel, 3–220 TRIGger:PULSe Subsystem, command descriptions, 3–237 TRIGger:PULSe:CLASs, 3–237 TRIGger:PULSe:GLITch:POLarity, 3–238 TRIGger:PULSe:GLITch:QUALify, 3–239 TRIGger:PULSe:GLITch:WIDTh, 3–240 TRIGger:PULSe:SOURce, 3–241 TRIGger:PULSe:THReshold, 3–242 TRIGger:PULSe:WIDTh:HLIMit, 3–243 TRIGger:PULSe:WIDTh:LLIMit, 3–244 TRIGger:PULSe:WIDTh:POLarity, 3–245 TRIGger:PULSe:WIDTh:QUALify, 3–246 TRIGger:SEQuence2:DEFine?, 3–227 TRIGger:SLOPe, 3–221 TRIGger:SOURce, 3–222 TRIGger:TYPE, 3–223 TRIGger[:A] Subsystem, command descriptions, 3–211 Triggering, 2–21–2–30 automatic trigger mode, 2–25 block diagram of Arm/Trigger cycle, 2–21 commands controlling delay, 2–27 delay by events, 2–26 delay by time, 2–26 Delayed, 2–26 Edge, 2–25 External triggering, 2–22 holdoff modes, 2–24

IMMediate, 2–22 input channels, 2–22 interaction between delay and holdoff, 2–28 noise reject coupling, 2–23 position in waveform record, 2–24 Pulse glitch, 2–28–2–31 Pulse polarity, 2–29 Pulse width, 2–28–2–31 qualification for Pulse triggering, 2–29 Sources, 2–22 table of triggers and sources, 2–22 trigger coupling, 2–23–2–30 trigger events, 2–22 trigger types, 2–25 VXIbus trigger overview, 2–30 VXIbus triggers, 2–22 Width for Pulse triggering, 2–29 \*TST?, 3–268 TTLTrg<n>, 3–144 TTLTrg<n>:POLarity, 3–145 TTLTrg<n>:SOURce, 3–146 Ttrig, defined, 2–36 Tutorial, 2–71–2–82 Acquiring a Signal, 2–74 Averaging and Enveloping a Signal, 2–75 host system requirements, 2–71–2–82 Instrument Setup, 2–72–2–74 Performing Advanced Calculations, 2–78 Performing Basic Calculations, 2–76–2–77 Saving and Recalling Settings, 2–79–2–80 Using Status and Events, 2–81–2–82 TVS600 Plug & Play Software, 1–10 TWIDth, filter parameter command, 3–65 Two channel configuration, 2–9

### **U**

Undershoot, Glossary–5

### **V**

Verification, Incoming Inspection Procedure, 1–13 Vertical offset, discussion on setting, 2–19 Vertical range, discussion on setting, 2–19 Voltage Reference, verification, 1–19 VOLTage Subsystem command descriptions, 3–247 overrange and underrange points, 2–19 overview, 2–19–2–20 VOLTage:RANGe:LOWer, 3–249 vertical system discussion, 2–19 VOLTage:RANGe:OFFSet, 3–251

VOLTage:RANGe:PTPeak, 3–253 VOLTage:RANGe[:UPPer], 3–248 vertical system discussion, 2–19 VXIbus device type, 2–63 interface description. *See* VXIbus interrupts, 2–63 pinout, 2–64 protocol, 2–63 specification, 2–63 trigger overview, 2–30 triggers, 2–63 VXIbus ECL trigger, OUTPut command, 3–137 VXIbus Mainframe, configuring, 1–4 VXIbus Trigger, source compatibility, 2–22 VXIbus TTL trigger, OUTPut command, 3–144 VXIplug&play software, installing, 1–9

### **W**

\*WAI, 3–269 Waiting for Arm, Operation Status Register bit, 4–5 Waiting for Trigger, Operation Status Register bit, 4–5 Waveform, Glossary–9 data transfer formats, 2–55–2–56 Interval, Glossary–9 Math, 2–38 preamble formats, 2–57–2–62 record position relative to the trigger, 2–11 sampling discussion, 2–9 setting record length, 2–10 setting transfer format, 3–101 transfer command, 3–202 Waveform calculations, 2–31–2–49 Waveform differentiation, 2–39 Waveform FFTs, 2–40–2–46 Waveform integration, 2–39 Waveform math, 2–38 Waveform preamble, transfer command, 3–203 Waveform record FFT, 2–40 FFT source, 2–40 Waveform transfer data formats, 2–55–2–62 using the Fast Data Channel, 2–50–2–54 Waveforms, waveform function algorithms, *B–13* Width, Glossary–5, Glossary–6 setting for Pulse glitch triggering, 2–29 Width trigger, 2–28–2–31 WINDow, transform window selection, 3–76 Window Bharris, 3–76

Blackman, 2–42, 2–43, 3–76 Blackman-Harris, 2–42 characteristics of, 2–43 for FFT waveforms, 2–42 Hamming, 2–42, 3–76 Hanning, 2–42, 3–76 rectangular, 2–42, 3–76 triangular, 2–42, 2–43, 3–76

Windows, FFT windows illustrated, 2–45 Windows Installation, 1–9 WMList, measurement selection command, 3–78

### **Z**

Zero phase reference point, 2–41